**Environmental Record** Editing and Printing Program<br>(EREP) User's Guide and Reference

Release 3.3

**Systems** 

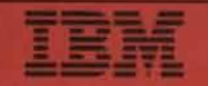

**Environmental Record Editing and Printing Program (EREP) User's Guide and Reference** 

**Release 3.3** 

# **Systems**

Publication Number GC28-1378-2

File Number 5370-37

Program Number 5654-260 5656-260 5658-260

#### Third Edition (July 1987)

This is a major revision of GC28-1378-1, which is now obsolete.

This edition, in support of EREP Version 3 Release 3 *and all previous releases of EREP*, applies to the following IBM System/370 system control programs:

- $\bullet$  DOS/VS
- VSE/Advanced Functions under VSE/System Package 1.1.0
- OS/VS2 (MVS/System Product, all releases, including MVS/XA)
- $\bullet$  VM/370<br> $\bullet$  VM/SP
- $\bullet$  VM/SP<br> $\bullet$  VM/SP
- VM/SP/HPO
- VMjXA

It applies to all subsequent releases of VSE, MVS, and VM as well, until otherwise indicated in new editions or technical newsletters.

Changes are continually made to the information herein; before using this publication in connection with the operation of IBM systems, consult the latest *IBM System/370 Bibliography,* GC20-0001, for the editions that are applicable and current.

References in this publication to IBM products, programs, or services do not imply that IBM intends to make these available in all countries in which IBM operates. A reference to an IBM program product in this publication is not intended to state or imply that only IBM's program product may be used; any functionally equivalent program may be used instead.

A form for readers' comments is provided at the back of this publication. If the form has been removed, comments may be addressed to IBM Corporation, Systems Software Products, Department A08, Building 035-3, 740 New Circle Road NE, Lexington, KY 40511. IBM may use or distribute any of the information you supply in any way it believes appropriate without incurring any obligation whatever. You may, of course, continue to use the information you supply.

Publications are not stocked at the address given above; requests for IBM publications should be made to your IBM representative or to the IBM branch office serving your locality.

© Copyright International Business Machines Corporation 1983, 1987. All rights reserved.

# **Preface**

The *EREP User's Guide and Reference* applies to all versions ofEREP, up to and including EREP Version 3, Release 3 and all later releases of the EREP program.

The operating systems under which EREP can run are:

- DOS/VS, DOS/VSE, and VSE/Advanced Functions known collectively in this book as the *VSE systems.*
- VS1, VS2, MVS/370, and MVS/XA  $-$  known collectively in this book as the *MVS systems.*
- $VM/370$ , VM/SP, VM/SP/HPO, and VM/XA known collectively in this book as the *VM systems.*

If EREP 3.3 is not installed on your system, some of the information in this book will not apply to your installation. You can find out which level of EREP your system supports by checking the release number of the EREP tape last installed; the release number is in the System Control Programming Specifications, which accompany the EREP tape. Or, for EREP 2.3 and later versions, the TOURIST output shows which release of EREP is running.

*Note: New releases of EREP are always "downward compatible."* 

That is, the latest version of EREP will always run on your system. It will also include new functions that you can only use if you have the latest version of your operating system; but old functions, generally speaking, are not eliminated. The same is true of this book, although some very old versions of EREP (for example, IFCEREPO) are no longer supported.

# **Who This Book is For**

This book is for the people who manage and maintain the data processing equipment in a System/370 installation:

- The system programmer, who must set up and run EREP
- The IBM customer engineer (CE), who must use the EREP reports to diagnose problems in the installation's hardware devices.
- The IBM programming service representative (PSR), who is called in when there is a problem with the running of EREP.

It is also for anyone who wants to find out what EREP is and how it works.

When reading this book, you will find a working knowledge of the operating system EREP is to run under very helpful; familiarity with its job control and entry language is also helpful, but not necessary.

Because your requirements differ according to what you are trying to do, this book contains two kinds of information:

- 1. Introductory and explanatory information about EREP, and detailed process information, for the person who may not know how to set up a job to run EREP. This is the user's guide.
- 2. Reference information in quick-look-up format  $-$  for the person who is familiar with EREP and the process of setting it up, but who wants to check out syntax or message wording or coding rules.

# **What and Where**

The book has four parts: the user's guide information is in Part 1 and Part 2; the reference information is in Part 3 and Part 4.

Each of the four parts is made up of several chapters, which contain the following information:

- Part 1, "Planning for EREP" is the introduction to EREP.
	- Chapter 1, "Introduction to EREP" is a brief explanation of what EREP is and what it does.
	- Chapter 2, "EREP Reports" describes the EREP reports in some detail, including examples of the different types of reports. It also includes a checklist you can use when planning your EREP run.
- Part 2, "Setting Up and Running EREP" describes in detail what you have to do to run EREP under each of the S/370 operating systems.
	- Chapter 3, "Setting Up EREP" is a general introduction to the way EREP works with an operating system. It includes sections on managing your error data for EREP, on automating your EREP procedures, and on modifying an EREP job.
	- Chapter 4, "Running EREP" presents sample procedures that run EREP under each of the three system control programs, followed by descriptions of the required system controls and usage notes.
	- Chapter 5, "Correcting Coding Problems" describes the possible reasons for problems with EREP processing or output and the ways you can correct those problems.
- Part 3, "Reference Information" is the first half of the reference section of the book. It includes:
	- Chapter 6, "Introduction to EREP Controls," which explains the presentations that follow.
	- Chapter 7, "EREP Parameters," which presents the syntax and coding rules for all the EREP keyword parameters.
	- Chapter 8, "EREP Control Statements," which presents the format and coding rules for the EREP control statements.
	- Chapter 9, "CPEREP Operands Syntax and Coding," which presents syntax and specific information about EREP controls as CPEREP operands.
	- Chapter 10, "Error Records for EREP," which introduces each type of error and operational record that EREP uses, showing its format and what it contains.
- Chapter 11, "EREP Messages," which lists all the IFC-prefixed messages as they appear in EREP output, with explanations and recommended responses.
- Chapter 12, "Summary of Tables and Charts," which contains several tables and figures to be used for quick reference. Also included are such problem determination aids as the EREP return codes, standard problem determination tables, and the DEBUG parameter.
- Part 4, "Product-Dependent Information" is the second half of the reference section of the book. It contains information specific to particular IBM machines and device types supported by EREP; information that does not apply to all users of EREP but is important to the installations that have the  $\beta$ devices. The product-dependent information is presented by product group, as follows:
	- Chapter 13, "Card Readers and Punches"
	- Chapter 14, "Consoles and Displays"
	- Chapter 15, "Direct-Access Storage Devices (DASD)"
	- Chapter 16, "Diskette Unit"
	- Chapter 17, "Magnetic Tape Drives"
	- Chapter 18, "OCR/MICR devices"
	- Chapter 19, "Printers"
	- Chapter 20, "Processors (CPUs)"
	- Chapter 21, "Punched Tape Devices"
	- Chapter 22, "Teleprocessing (TP) Devices"
	- Chapter 23, "Other Devices"
	- Chapter 24, "System Control Programs (SCPs)"
- Finally, the book also includes a **Glossary** of terms, a list of **Abbreviations**  used in the EREP reports, and a **Bibliography** of the IBM publications mentioned in the *EREP User's Guide* or associated with the use of EREP.

# How To Use This Book

Here are some suggestions on how to get the most out of the information in the *EREP User's Guide and Reference.* 

### Before You Start to Set Up an EREP Run

If you are a first-time user of EREP, you should read Chapter 1 and Chapter 2, to get an idea of how EREP works and what you have to do to run it, and to familiarize yourself with the EREP reports.

Then, go on to Chapter 3 for a general introduction to running EREP under an operating system, and for information on managing error data for EREP  $-$  a very important item.

If you are experienced as an EREP user, you may review the annotated sample EREP runs in Part 2, to see how a no-frills EREP run would be set up, and perhaps to run the sample code as is before tailoring it to your installation.

#### As You Set Up Your EREP Run

- Read and follow the procedures recommended for your operating system control program (SCP), and illustrated in the annotated samples in Chapter 4.
- Use the information in Chapter 5 and the messages in Chapter 11 as needed during the process of setting up and testing your EREP run.
- Use the reference information in Part 3 for quick checks on syntax or other requirements. You may also need to refer to Part 4 for information specific to one or more devices or products in your installation.

### After Your EREP Run is Set Up

- Read Chapter 2 for insights into the way EREP edits the records for its reports.
- Read Chapter 3 for a general discussion of the ways to modify an EREP run or automate the EREP run.
- Use the tables and charts in Chapter 12 to refresh your memory of how the EREP parameters and controls work.
- See Chapter 10 to check on the formats and expected contents of the records used for EREP reports.

The table on the following pages gives you more specific pointers into the book according to what you need to do.

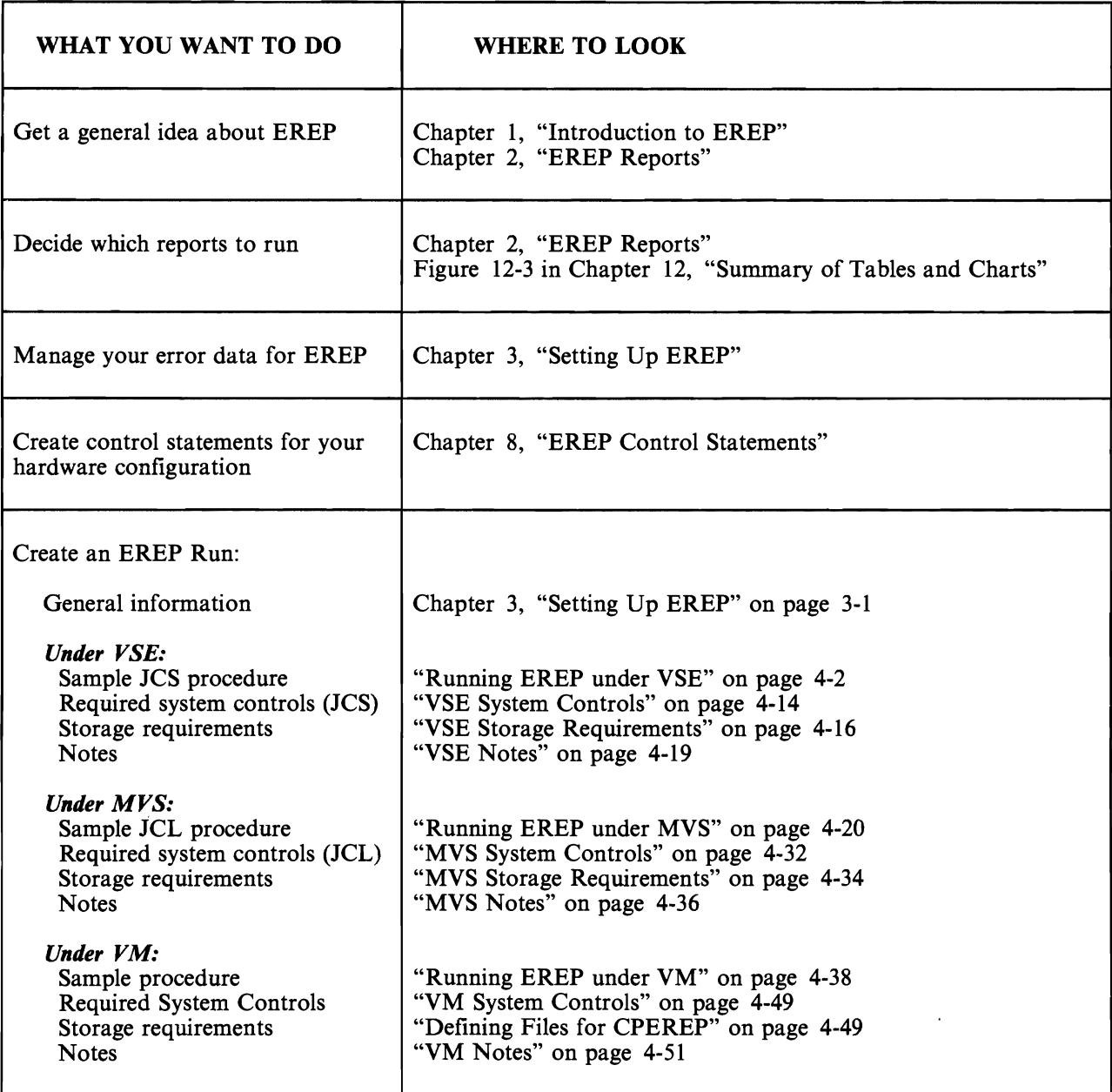

Figure 1-1 (Part 1 of 2). Where to Find Information in this Book

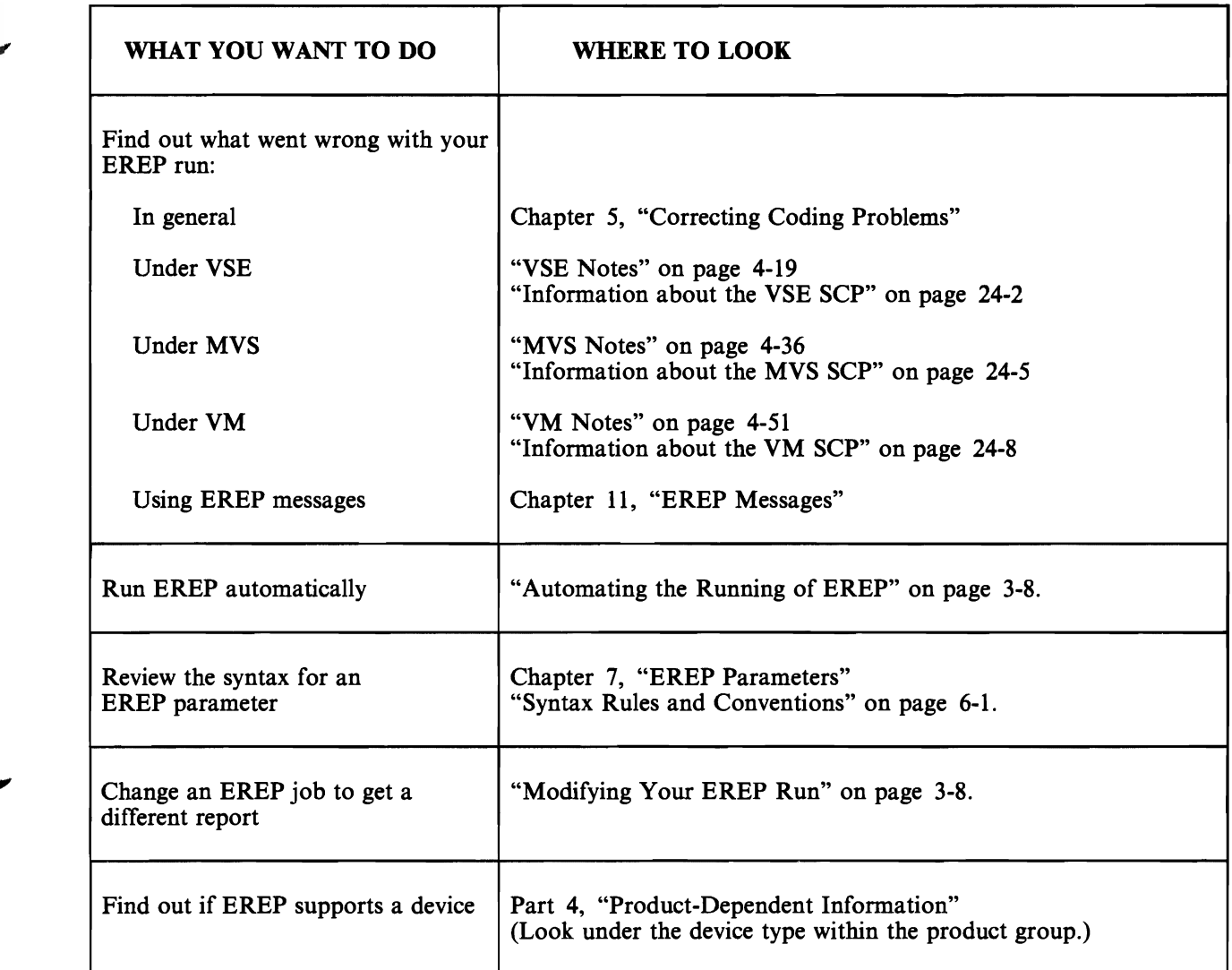

Figure 1-1 (Part 2 of 2). Where to Find Information in this Book

 $\blacktriangle$ 

x **EREP** User's Guide

# **Contents**

### Part 1. Planning for EREP

How to Use Part 1 Section Table of Contents

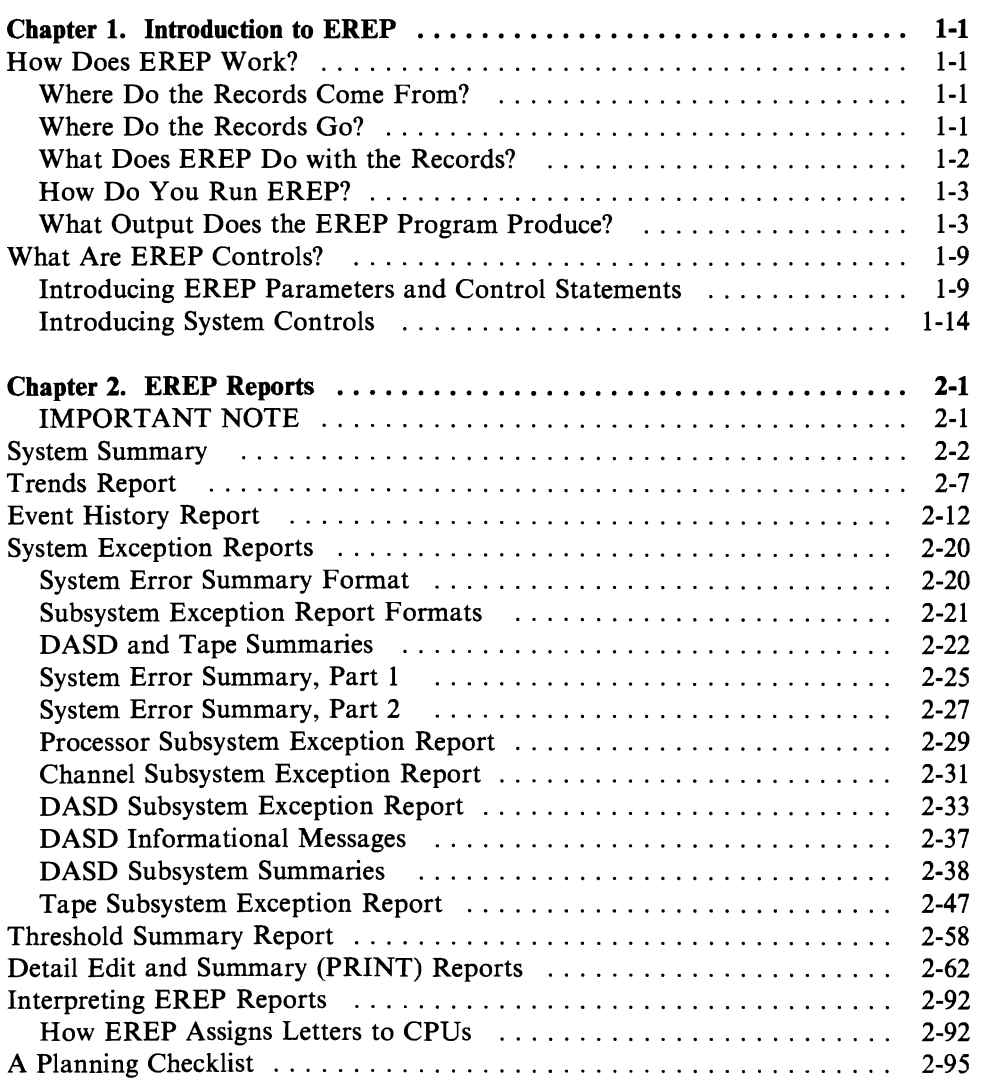

### Part 2. Setting Up and Running EREP

How to Use Part  $2 \times 2$ Section Table of Contents

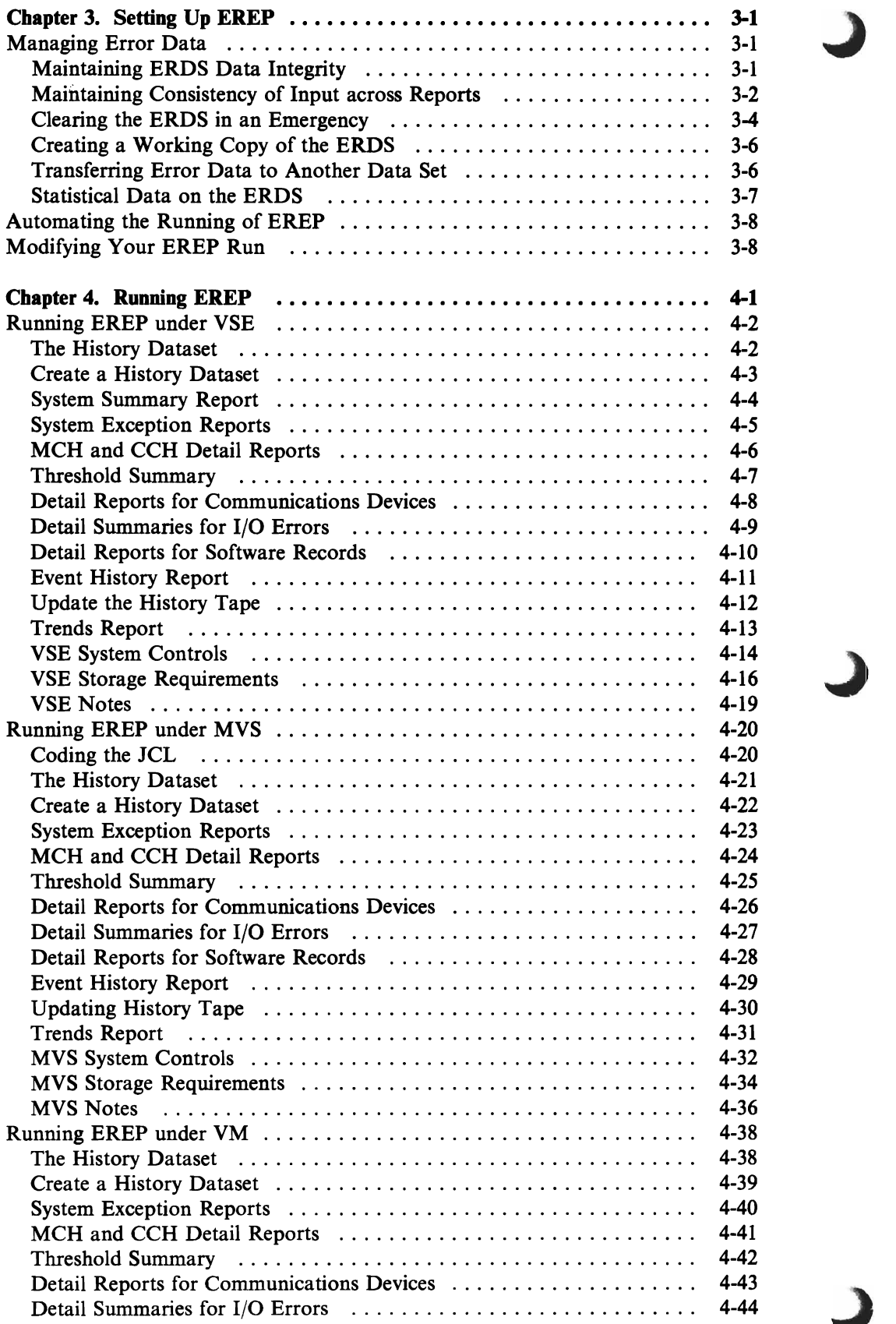

 $\epsilon$ 

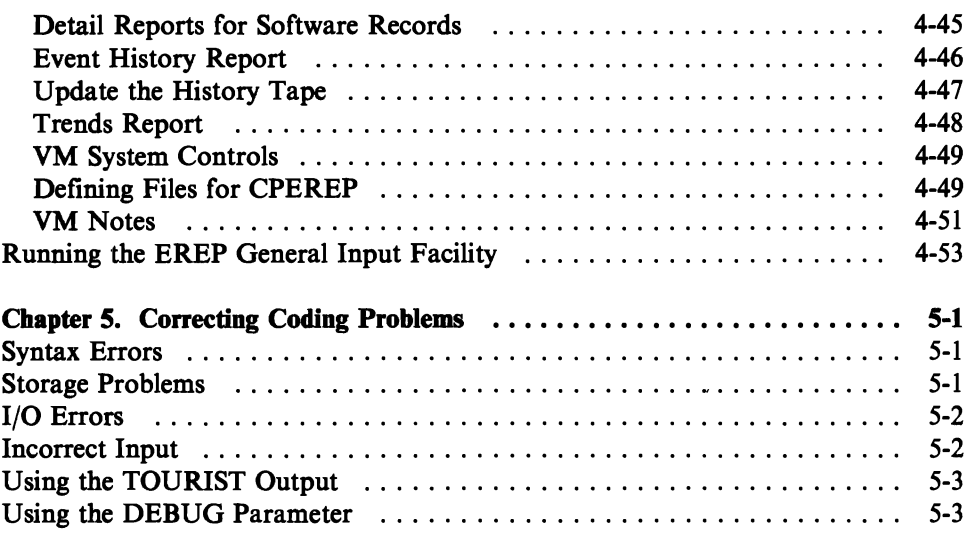

### Part 3. Reference Information

How to Use Part 3 Section Table of Contents

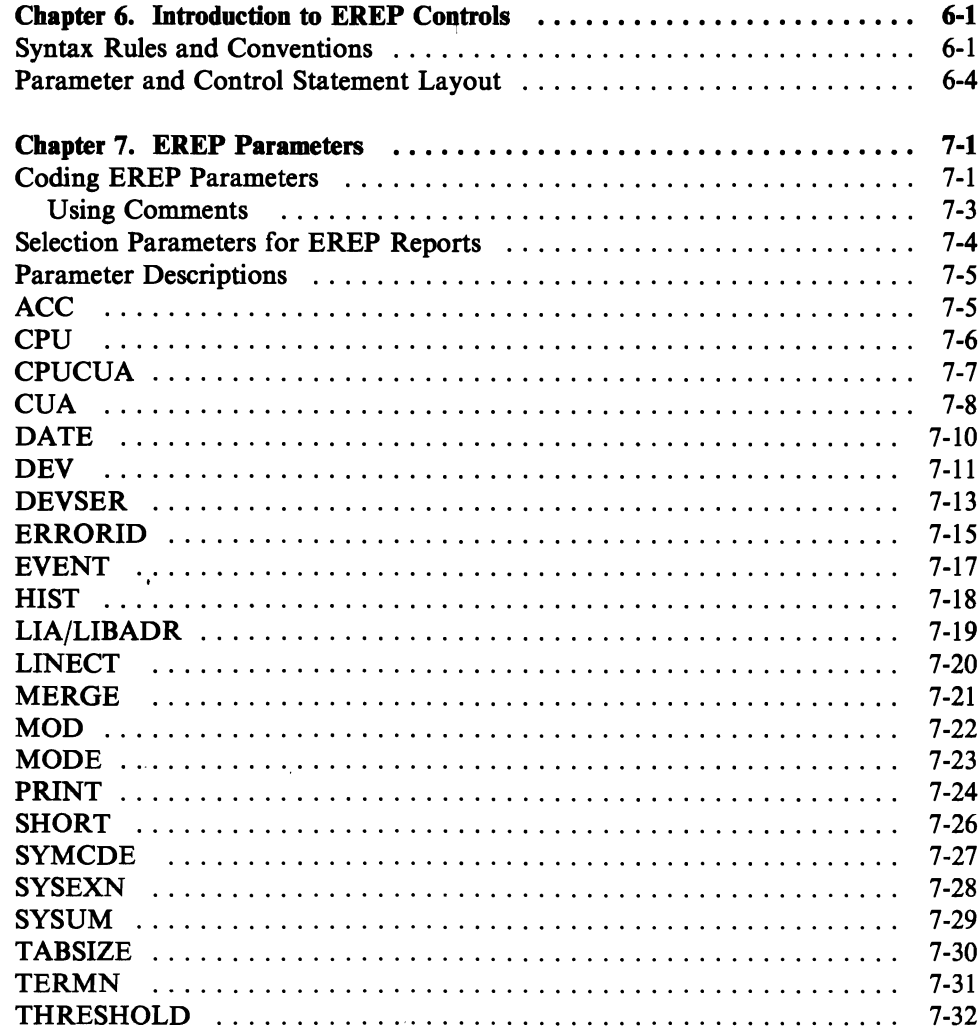

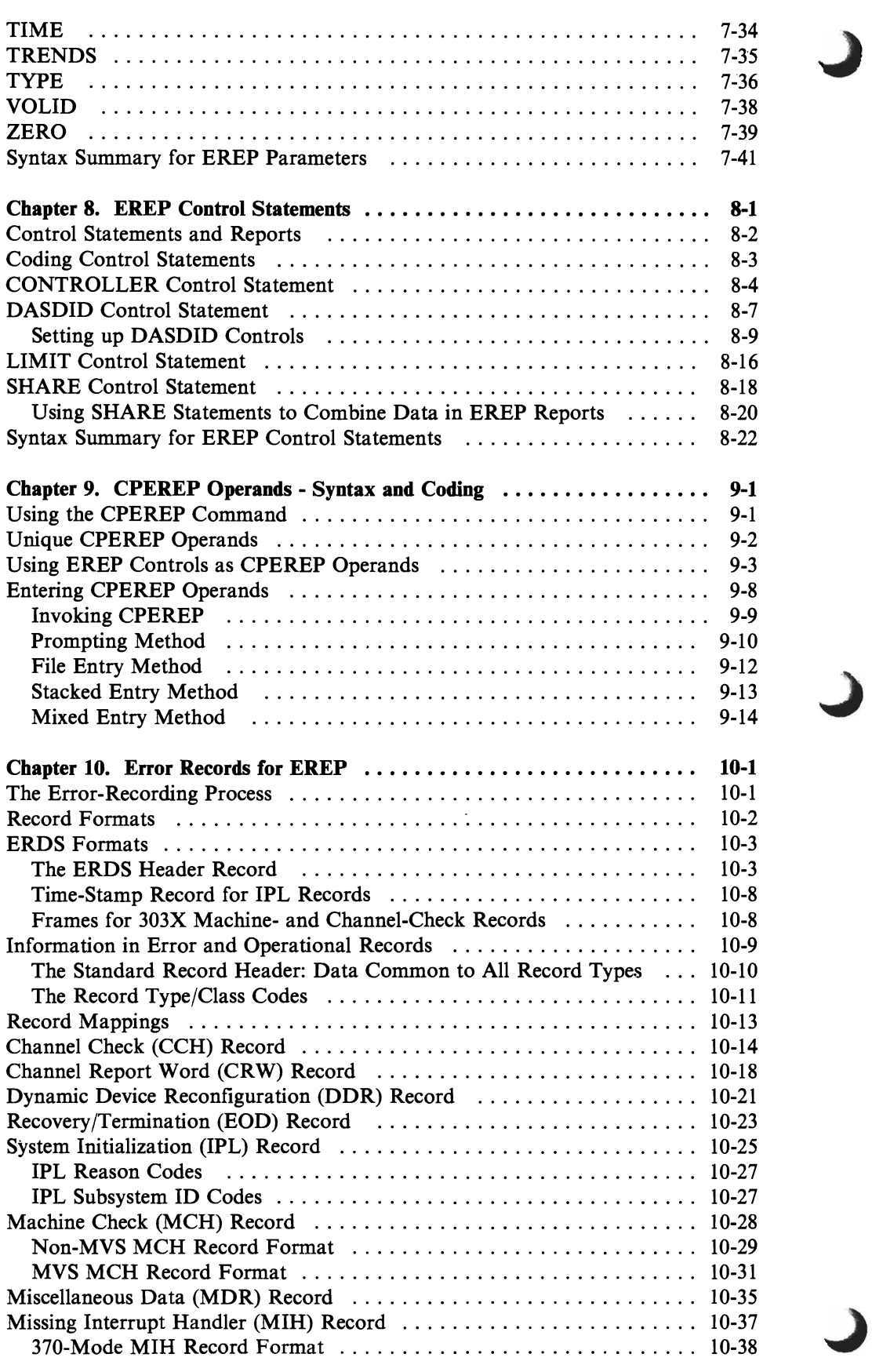

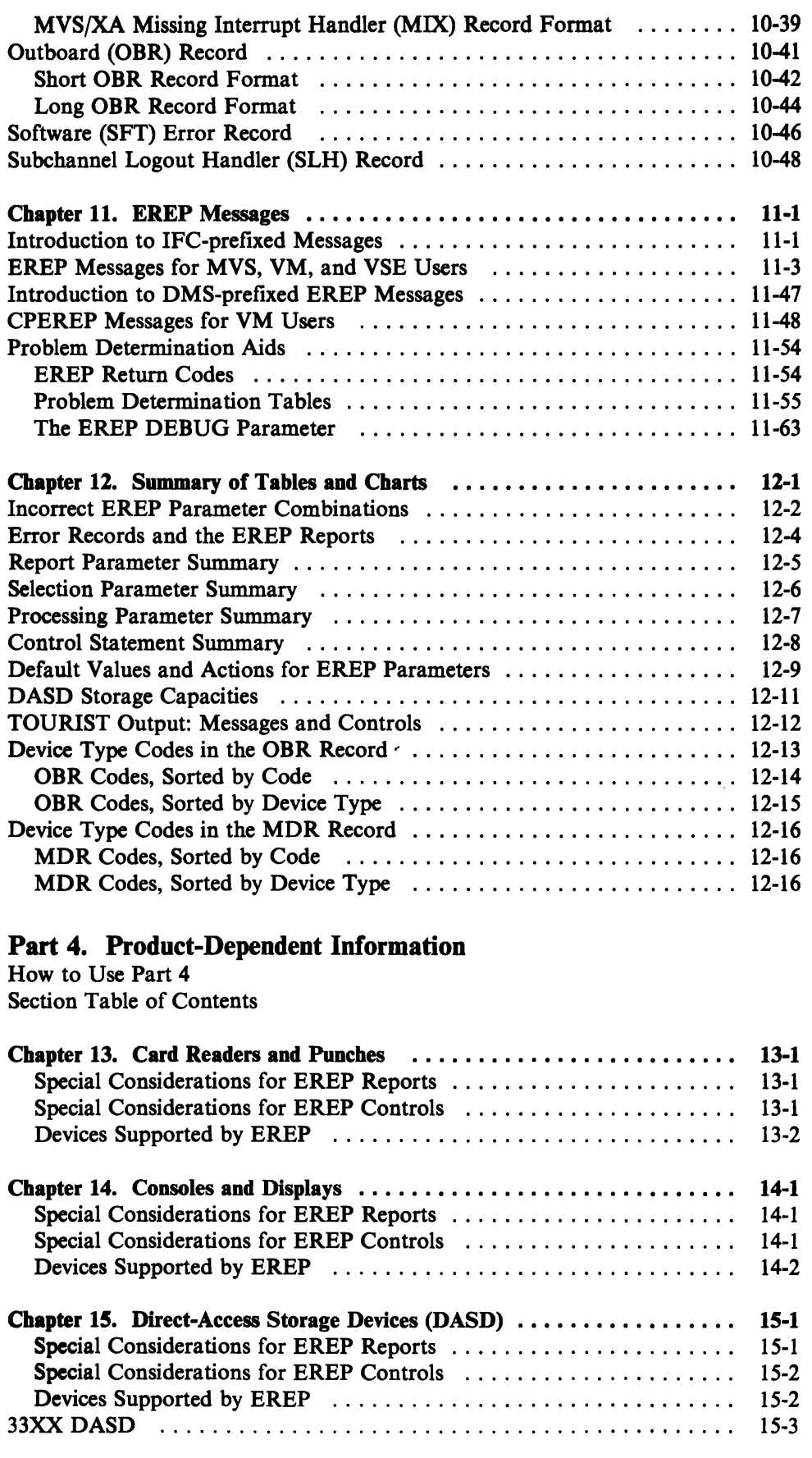

 $\blacksquare$ 

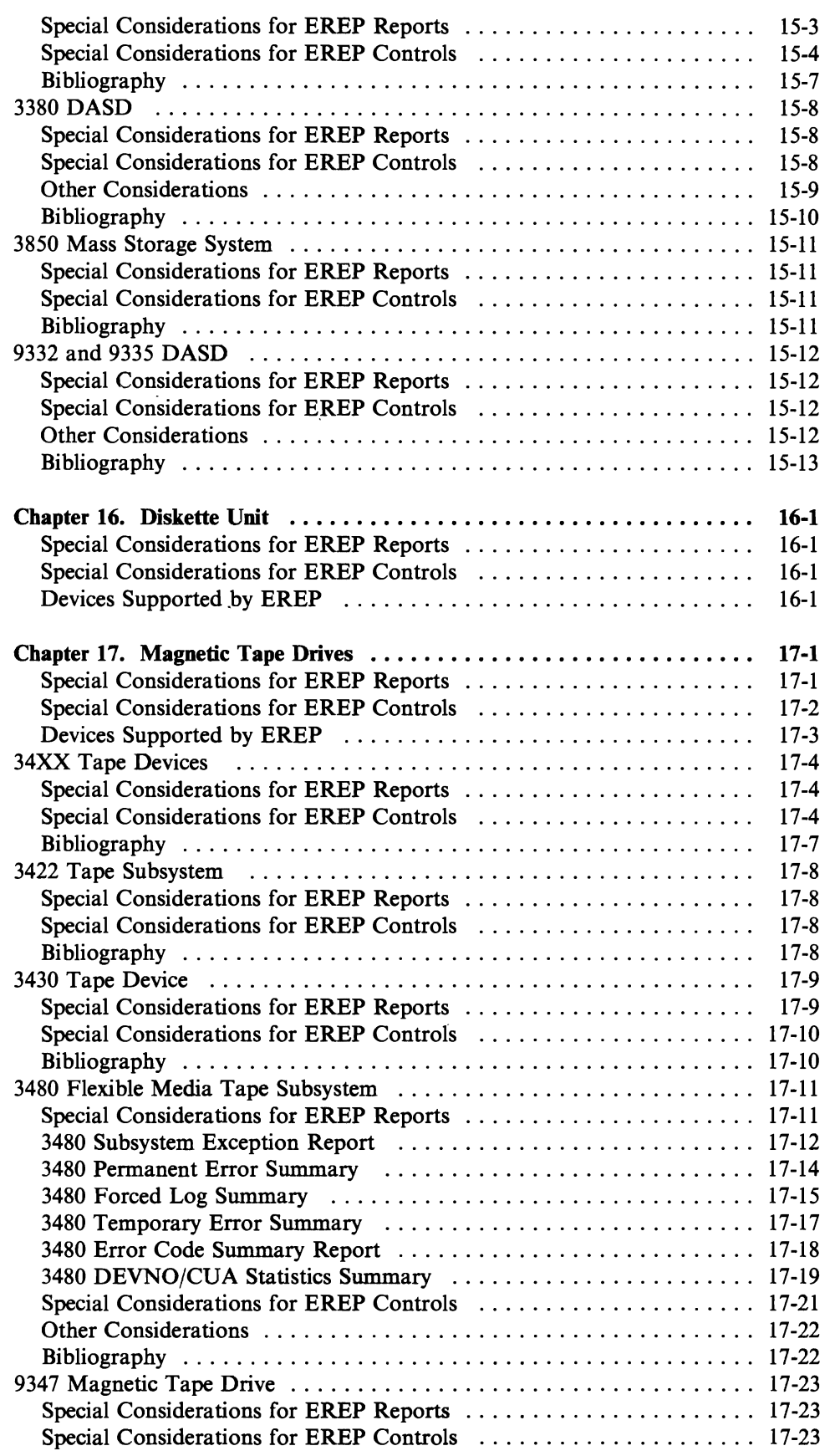

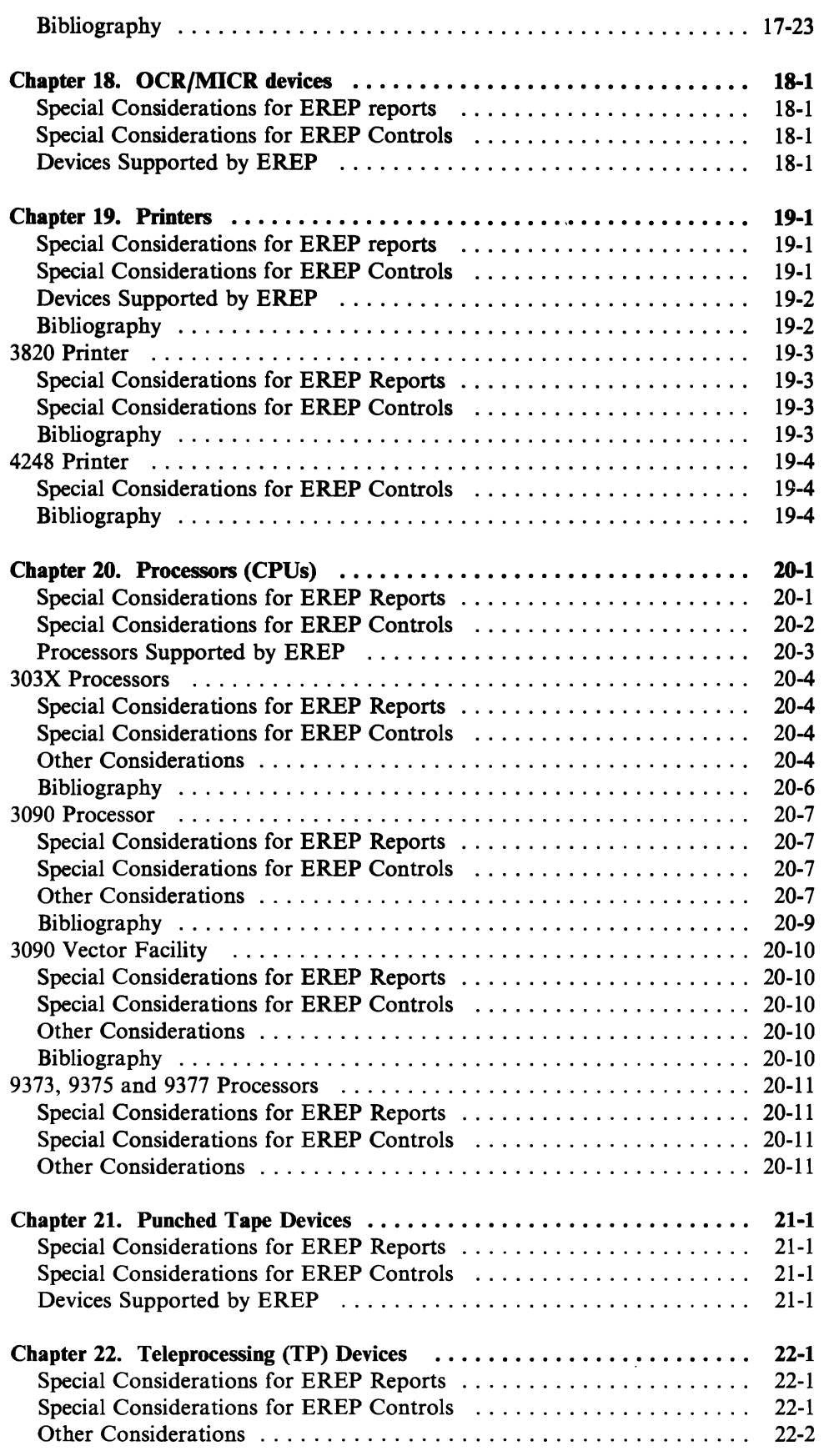

 $\overline{\mathcal{L}}$ 

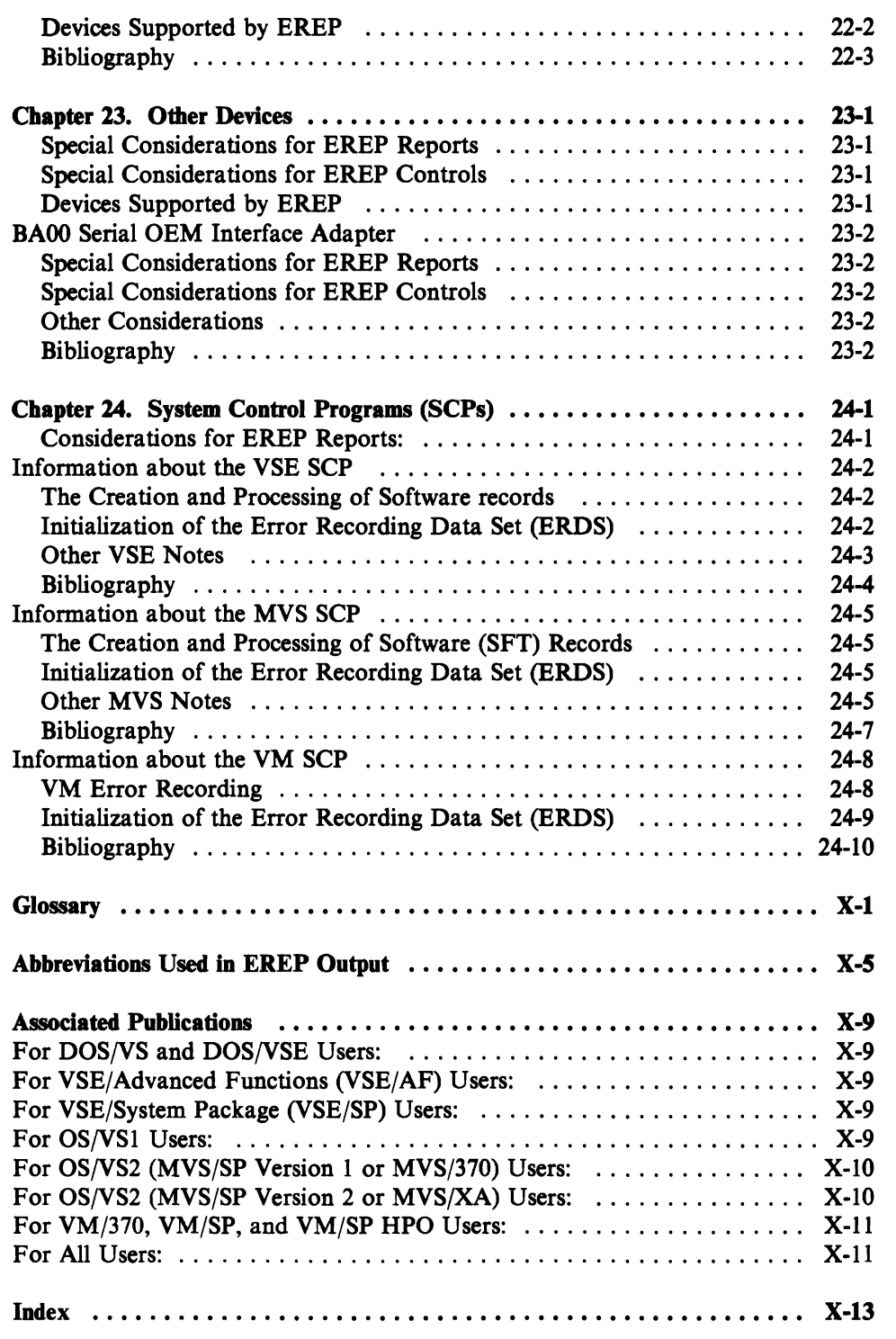

.j

# **Figures**

L

 $\overline{ }$ 

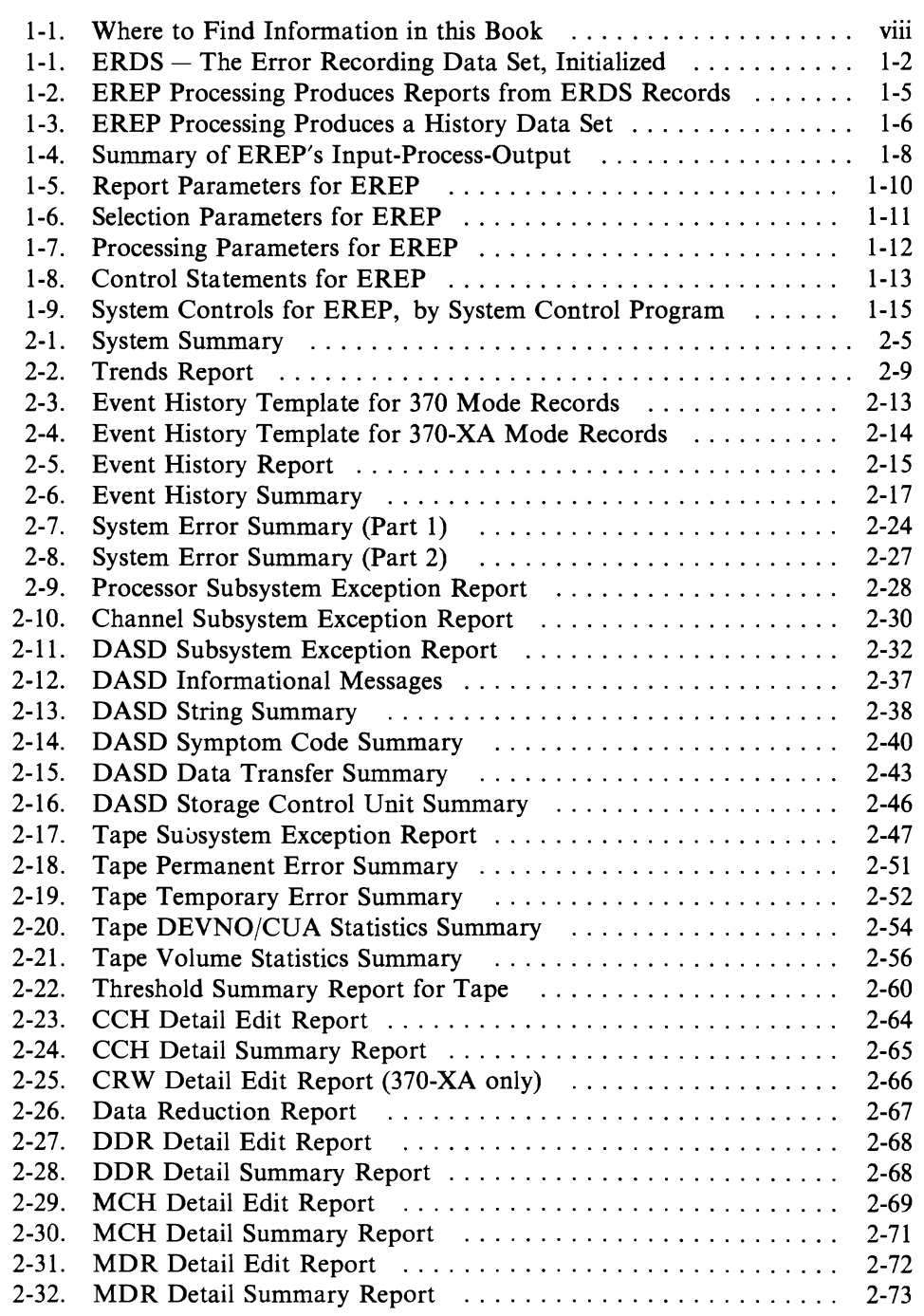

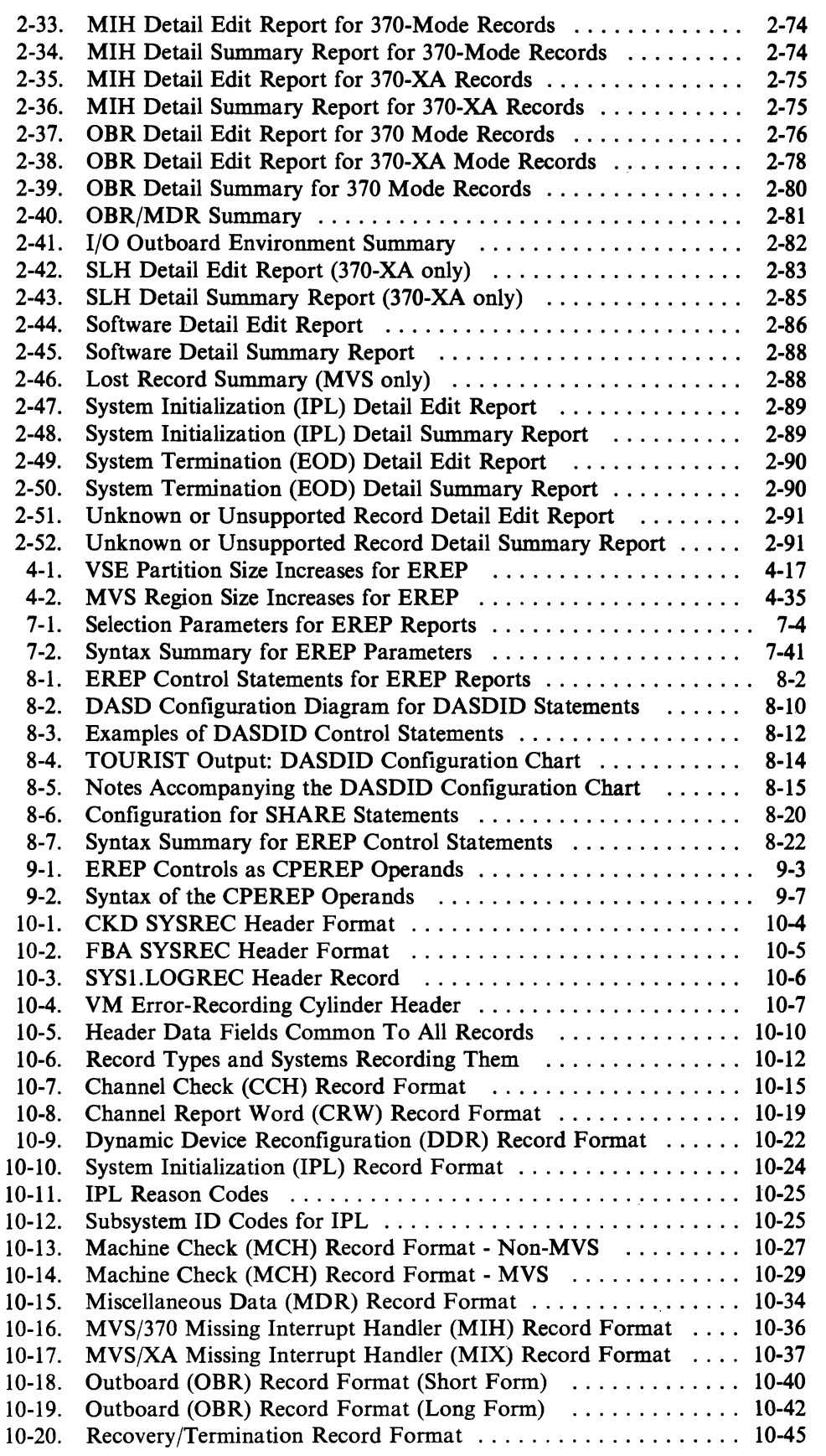

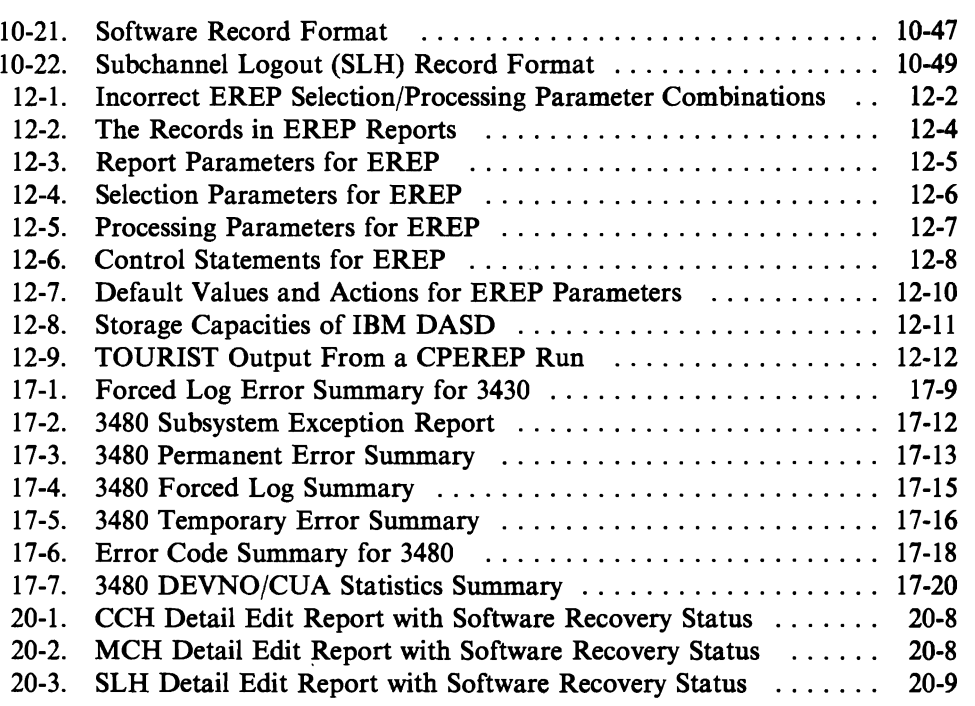

 $\overline{\mathsf{C}}$ 

 $\overline{\mathbb{C}}$ 

**XXll EREP** User's Guide

### **Part 1. Planning for EREP**

### **How to Use Part 1**

This part of the *EREP User's Guide* tells about the EREP program - what it is, what it does, how it works.

If you are interested in learning all about EREP, you can start at the beginning and read Part 1 in its entirety.

If you only want to learn about certain aspects of  $\text{EREP}-$  what it requires of a user, for example, or what kind of output to expect  $-$  use the Section Table of Contents to locate what you want to read.

And, if you want to see a list of the questions you should ask yourself before and while you set up your EREP run, see "A Planning Checklist" on page 2-95.

Reference information is in Part 3.

# **Section Table of Contents**

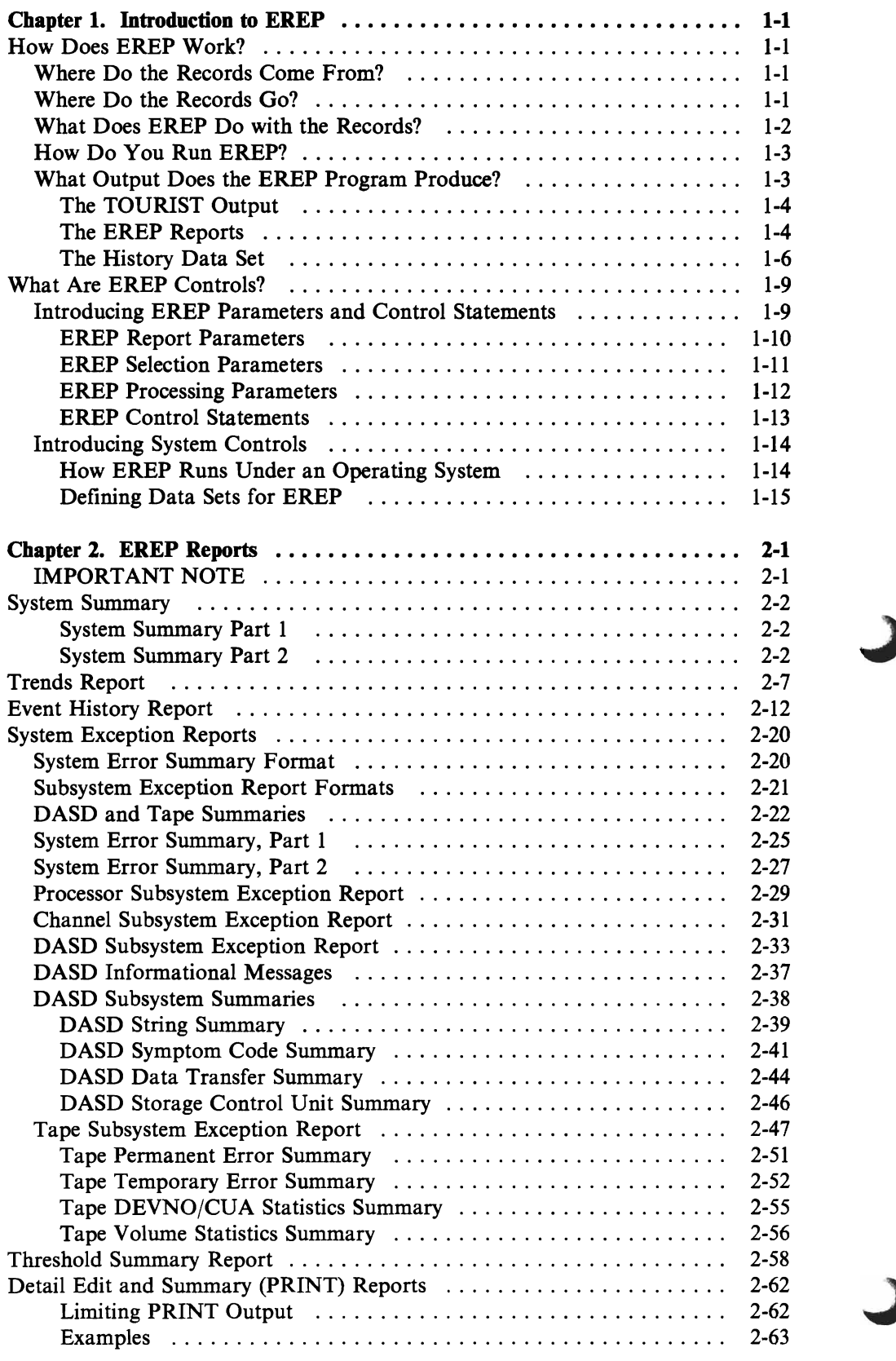

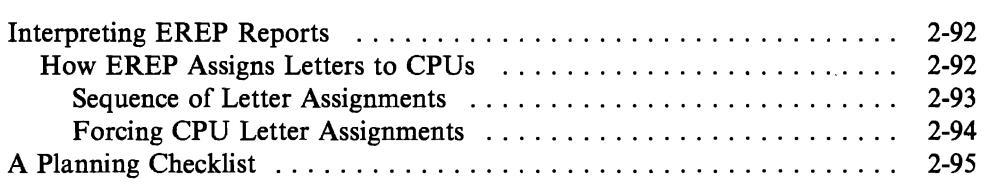

 $\overline{\mathbb{C}}$ 

 $\mathbf{C}$ 

 $\blacksquare$ 

# **Chapter 1. Introduction to EREP**

The purpose of EREP, the Environmental Record Editing and Printing program, is to help the IBM Service Representative manage and maintain your data processing installation. It is a diagnostic aid  $-$  an application program that runs under all three of the IBM System/370 operating systems.

### **How Does EREP Work?**

EREP reads error and other environmental records generated by hardware and software, edits the records, and produces printed reports at your request. The reports show how things are  $-$  with the entire installation, with an I/O subsystem, with an individual device. The error and environmental records are the basis for the reports.

#### **Where Do the Records Come From?**

The operating system creates records from data captured by hardware or software whenever an error or other noteworthy event occurs  $-$  for example, a read error on a direct-access device or tape volume; or a machine check on a processor; or an IPL of the operating system.

#### **Where Do the Records Go?**

L

Each operating system includes error recovery procedures that write the records onto the system error recording data set (ERDS).

The EROS goes by different names in the various operating systems: in the VSE systems, its symbolic name is SYSREC; in MVS, it is SYSl.LOGREC; in VM, it is not a data set but the *error recording area.* Figure I-Ion page 1-2 represents the ERDS as initialized by the operating system.

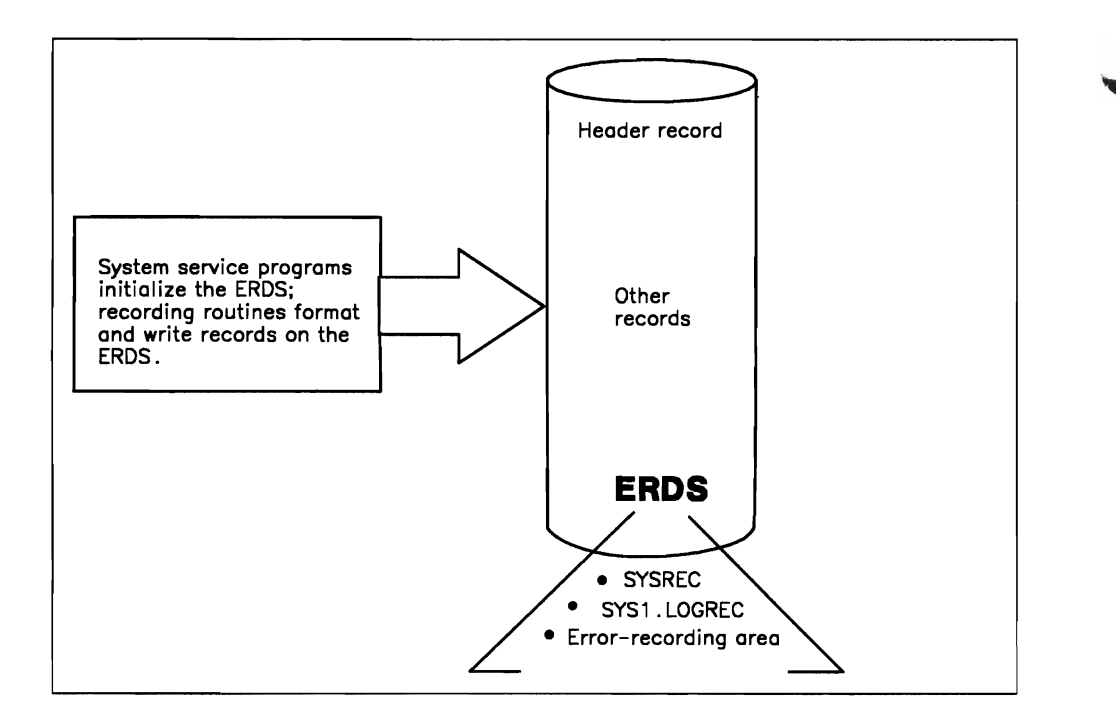

Figure 1-1. ERDS - The Error Recording Data Set, Initialized

### What Does EREP Do with the Records?

When you run EREP, it reads records directly from the EROS and processes them to produce the report you have requested.! EREP processing includes:

- Filtering the records through the selection parameters set up (or implied by default) for the requested report
- Sorting and formatting the records for the report
- Counting the different kinds of records used in the report
- Copying the records onto a separate output data set, if you requested it.

 $\mathbf{1}$ You do not have to request a report when you run EREP; you can also use it just to move the records from the ERDS to another data set. See "The History Data Set" on page 1-6 and "Managing Error Data" on page 3-1 for more information.

### **How Do You Run EREP?**

You run EREP by executing the program named IFCEREPl, accompanied by various parameters and controls. The parameters and controls tell EREP what you want it to do.

You execute the EREP program differently depending on which operating system you want to run it under. Following are brief summaries of how this is done; more detailed information is in Part 2, "Setting Up and Running EREP."

- Under the VSE systems, you set up a JCS job, defining input and output data sets using TLBL or DLBL statements, and the necessary logical units using ASSGN statements. You list your EREP controls as instream data to be read from the SYSIPT logical unit, and submit the job.
- Under the MVS systems, you set up a JCL job, defining input and output data sets using DD statements, and including your EREP parameters on the EXEC statement or as SYSIN instream data. Other EREP controls are SYSIN instream data.
- Under VM, you define the input and output files using FILEDEFs and then issue the CPEREP command from the CMS environment. You can enter the CPEREP and EREP operands individually or together, depending on which CMS interface you choose to use.

#### **What Output Does the EREP Program Produce?**

Each time you run EREP, you can get three things:

- 1. A listing of messages and other program information  $-$  the TOURIST output
- 2. A printed report  $-$  one of the EREP reports
- 3. A data set containing the records that passed filtering for the report  $-$  the history data set.

The first of these is automatic; you always get the TOURIST output. The second and third items you control with EREP parameters included when you execute the EREP program.

#### The TOURIST Output

While it is running, EREP puts valuable information about what it has done into a separate data set, named TOURIST.2 The contents of the TOURIST data set are printed automatically at the end of the EREP run, unless you change the output class.

The TOURIST output shows exactly which parameters, including defaults, EREP applied to the input records to produce the report; and the number of records actually processed for the report. It also shows how EREP has interpreted any control statements you set up for the report. If the program has issued any messages during its processing, they appear in the TOURIST output. These are the same messages that are in Chapter 11, "EREP Messages," in Part 3 of this book.

You have to define the TOURIST data set to your system before running EREP. The process is described in "Defining Data Sets for EREP" on page 1-15.

An example of TOURIST output is in Chapter 12, "Summary of Tables and Charts."

#### The EREP Reports

The main reason to run EREP is to get one of the EREP reports. Each EREP run can produce one of several different kinds of reports to help you monitor and maintain your installation's I/O devices, controllers, channels, and processors.

Figure 1-2 on page 1-5 shows the general report types EREP produces using the records from the EROS.

*How Do You Get a Report?* You request an EREP report by coding one of the *report parameters,* shown in Figure 1-5 on page 1-10. You tailor the report to contain the information you need to see by including EREP *selection parameters,*  shown in Figure 1-6 on page 1-11.: You can use only one of the report parameters each time you execute the EREP program. However, some of the reports have several parts, so you can generate a lot of output. Unless you specifically ask for *no printed report,* EREP produces some kind of report output for each run, writing it to the EREPPT data set.

 $\overline{2}$ In the VSE systems, the TOURIST messages are written to the SYSLST logical unit. For the sake of simplicity, we refer to the messages as the TOURIST output and to the data set/logical unit as the TOURIST data set throughout this book.

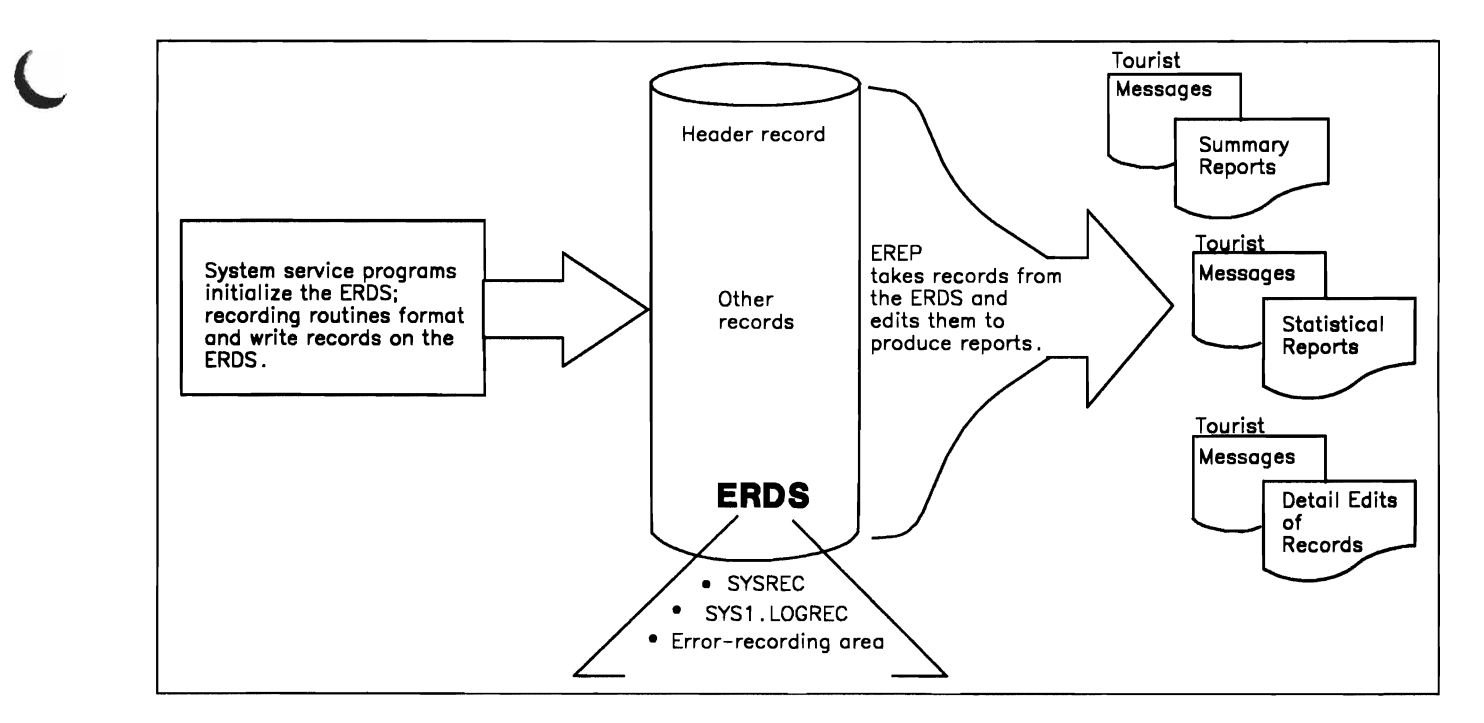

#### Figure 1-2. EREP Processing Produces Reports from ERDS Records

*What Kinds of Reports Does EREP Produce?* Most of the EREP reports summarize error-record data within various groupings. Others give you quite specific information about the error records. Listed from most general to most specific, the reports are:

- System Summary
- Trends report
- **Event History**
- System Exception reports, including
	- System Error Summary
	- Subsystem Exception reports for processors, channels, DASD and tape devices
	- A series of summaries of the records, analyzed according to different criteria, for DASD and tape subsystems
- Threshold Summary for some tape devices
- Detail (PRINT) Reports, including:
	- Detail Summaries of selected records
	- $-$  Data Reduction reports for specific I/O devices
	- Detail Edits of selected records

All of these report types are discussed in more detail in various places in this book; see Chapter 2, "EREP Reports" for a start.

You must define the output data set named EREPPT before running EREP to produce a report. The EREPPT data set holds the report until it is printed. See "Defining Data Sets for EREP" on page 1-15 and the sections on system controls in Part 2 for further details.

*What* If *You Need More Than One Report?* You run EREP again, requesting another report. EREP users often set up a group of jobs (or commands, if EREP is to run under VM) that execute the EREP program several times to produce a collection of reports. This group of EREP jobs is then run on a regular basis, giving a continuous picture of the performance of the installation's hardware and software systems. Part 2 of this book shows samples of such job streams.

#### The History Data Set

Besides requesting a report, you can also use EREP to copy (or "accumulate") the records from the ERDS to another output data set  $-$  the history data set. Figure 1-3 adds the history data set to the EREP output.

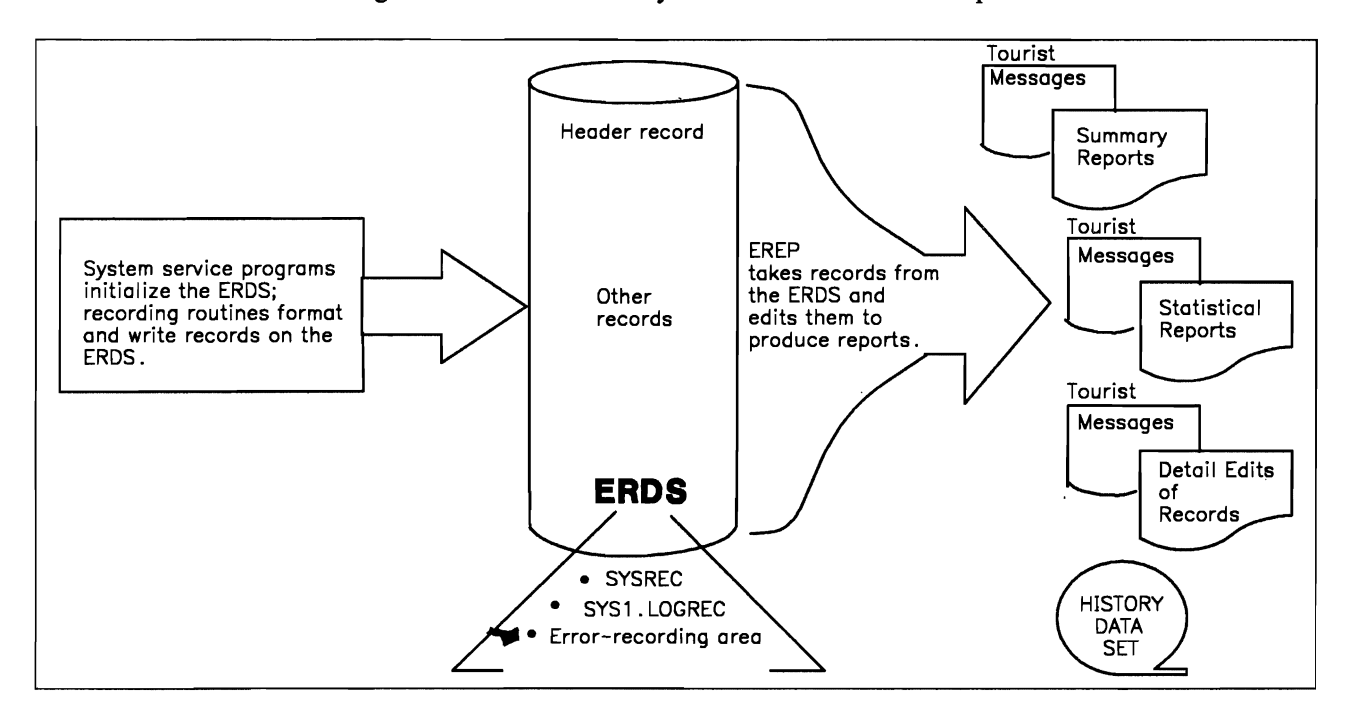

#### Figure 1-3. EREP Processing Produces a History Data Set

You define the output history data set as the ACCDEV output data set<sup>3</sup> before executing the EREP program. See "Defining Data Sets for EREP" on page 1-15.

You can have EREP accumulate the records even when it doesn't produce a report; this is the way you create a working copy of the ERDS. The process is described in "Managing Error Data" on page 3-1.

 $\overline{3}$ The VSE systems use different control statements to define the input and output data sets for EREP; they are described in "VSE System Controls" on page 4-14.

*Using the History Data Set as Input for EREP:* After having EREP accumulate the records onto the output data set defined by the ACCDEV DD statement, you can then use the records as input for another EREP run, instead of or in addition to the ERDS. In this case, you redefine the data set in your job controls as the ACCIN input data set. It is now an input history data set. "Defining Data Sets for EREP" on page 1-15 has more information about ACCIN, and "HIST" in Chapter 7, "EREP Parameters" has more information about history input.

,

*Other Ways You Can Use a History Data Set:* You can use EREP's accumulation function to control and maintain your error data for EREP. Some of the possibilities are:

- Before running any reports at all, you can copy the records from the ERDS to another data set and clear the ERDS so it can hold new records created while the EREP reports are being run. The second data set becomes the history input for the EREP reports, and all the reports are run against the same set of input records. This is described in "Managing Error Data" on page 3-1.
- After running all the reports for a given day or week, you can copy the records from the history data set onto yet another output data set, which becomes a weekly  $-$  or monthly  $-$  history data set, holding all the records used for EREP reports for the period. If you run a Trends report against this updated history data set at regular intervals, you have a good overall picture of the frequency of errors in your installation. The sample EREP runs for your operating system in Chapter 4, "Running EREP" show this sequence of processing.
- You can merge the records from a history data set and the ERDS to get a report that uses all the records collected on the history data set plus the latest records on the ERDS. For more information, see the description of the MERGE parameter in Chapter 7, "EREP Parameters."
- If your installation runs more than one operating system, one for for each system. You can copy the records from one ERDS onto a history data set that you then merge with the ERDS from the system EREP is to run under.4 Thus, you get EREP reports that use all the possible records for your various hardware systems, regardless of which operating system created the records.

"Information about the MVS SCP" in Part 4 includes some suggested procedures for running EREP in a multisystem environment.

In MVS systems, you can concatenate multiple data sets on the ACCIN DD statement, combining the records from several history data sets as input to EREP.

Note that merging history and ERDS input from different systems is not a simple task; see Chapter 24, "System Control Programs (SCPs)" in Part 4.

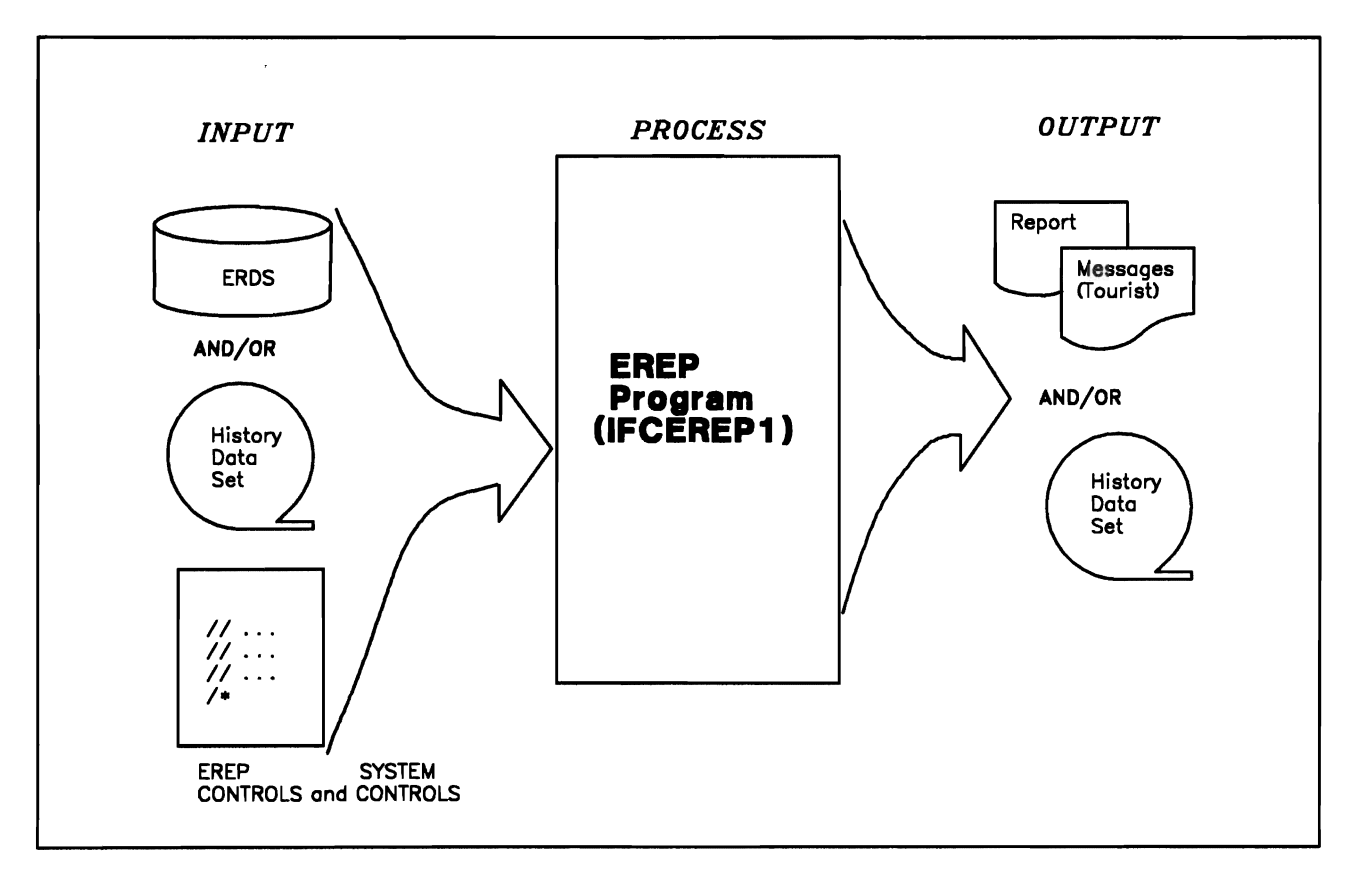

Figure 1-4 summarizes the possible kinds of input to EREP and output from EREP.

Figure 1-4. Summary of EREP's Input-Process-Output

# What Are EREP Controls?

In setting up an EREP run, you are doing five things:

- 1. Indicating which report, if any, you want EREP to produce
- 2. Selecting the appropriate records for the report
- 3. Controlling how EREP processes the records and the report output
- 4. Describing your installation's configuration to EREP
- *s.*  Defining the input and output data sets and requesting the storage EREP needs from the operating system.

You use EREP parameters to accomplish the first two of these tasks; the third and fourth require other parameters and the EREP control statements. The fifth task requires system controls, which are different for each operating system control program (SCP).

#### Introducing EREP Parameters and Control Statements

The EREP controls can be grouped according to the kinds of information they convey to the EREP program.

- Some parameters tell EREP which report, if any, you want it to produce. These are the report parameters.
- Some parameters tell EREP which records to use for the requested report. These are the selection parameters.
- Some parameters control the way EREP processes the records and the report output. These are processing parameters.
- The EREP control statements convey to the program still other kinds of infor $m$ ation  $-$  primarily about your hardware configuration.

Figure *I-S* through Figure 1-8 describe all the EREP parameters and control statements.

The actual syntax for each parameter and control statement, and more detailed usage notes, are in Part 3, "Reference Information" and Part 4, "Product-Dependent Information."
| <b>REPORT</b><br>PARAMETERS | <b>WHAT THEY DO</b>                                                                                                    |  |  |  |  |
|-----------------------------|----------------------------------------------------------------------------------------------------|--|--|--|--|
| <b>EVENT</b>                | Produces an Event History report, a chronological pres-<br>entation of one-line abstracts from the selected records.<br>It has two parts.                                                              |  |  |  |  |
| <b>PRINT</b>                | Produces a series of Detail Edit and/or Summary reports<br>for the selected record types. The number of reports<br>depends on the input and selection parameters.                                      |  |  |  |  |
|                             | Note: PRINT is the default report parameter. The only<br>way to run EREP without producing any report<br>output is to code $PRINT = NO$ .                                                              |  |  |  |  |
| <b>SYSEXN</b>               | Produces a System Exception report series, reports cov-<br>ering processors, channels, DASD and tape subsystems.                                                                                       |  |  |  |  |
| <b>SYSUM</b>                | Produces a System Summary, a condensed two-part<br>report of all errors for the principal system elements -<br>CPU, channels, storage, SCP, I/O Subsystem.                                             |  |  |  |  |
| <b>THRESHOLD</b>            | Produces a summary of a tape subsystem, including<br>media statistics and permanent errors that exceed the<br>limits set on the parameter itself.                                                      |  |  |  |  |
| <b>TRENDS</b>               | Produces an expanded version of the System Summary,<br>presenting error records logged by or for the various<br>system elements during 30 days, at most. Like the<br>System Summary, it has two parts. |  |  |  |  |

Figure 1-5. Report Parameters for EREP

#### EREP Report Parameters

The parameters in Figure 1-5 are the ones you use to request reports from EREP. You execute the EREP program once for every report you want, specifying the report parameter and other parameters in the job controls you use to submit the EREP program. For example:

//ERRUN EXEC PGM=IFCEREP1,PARM='EVENT,DATE=(86302),ACC=N'

This MVS JCL EXEC statement, if combined with the other required system controls, would produce an Event History report of all the error records logged on October 29, 1986.

DATE is one of the EREP selection parameters; see Figure 1-6 on page 1-11 and Chapter 7, "EREP Parameters."

ACC is one of the EREP processing parameters shown in Figure 1-7 on page 1-12 In this example, it indicates that the records are not to be copied to another data set.

Figure 7-1 on page 7-4 shows the selection parameters you can use for each of the EREP report parameters.

| <b>SELECTION</b><br><b>PARAMETERS</b> | <i><b>WHAT THEY DO</b></i>                                                                                                    |  |  |  |
|---------------------------------------|----------------------------------------------------------------------------------------------------|--|--|--|
| <b>CPU</b>                            | (Processor serial and machine type numbers) Tells EREP to use only the<br>records associated with this particular processor.                                                   |  |  |  |
| <b>CPUCUA</b>                         | (Processor serial number and device address) Tells EREP to use only the<br>records associated with this device attached to this processor.                                     |  |  |  |
| <b>CUA</b>                            | (Device address or number) Tells EREP to use only the records associated<br>with this particular device address or device number.                                              |  |  |  |
| <b>DATE</b>                           | Tells EREP to use only the records created during this date range.                                                                                                    |  |  |  |
| <b>DEV</b>                            | (Device type) Tells EREP to use only the records associated with this partic-<br>ular device type; or, conversely, not to use the records associated with this<br>device type. |  |  |  |
| <b>DEVSER</b>                         | (Device serial number) Tells EREP to use only the 34XX tape records associ-<br>ated with this tape device serial number.                                                       |  |  |  |
| <b>ERRORID</b>                        | (Error identifier) Tells EREP to use only the MVS software records con-<br>taining this particular error identifier.                                                           |  |  |  |
| <b>LIA/LIBADR</b>                     | (Line interface [base] address) Tells EREP to use only the 3705 or 3725 com-<br>munication controller records containing this line interface address.                          |  |  |  |
| <b>MOD</b>                            | (Processor model) Tells EREP to use only the records containing this<br>processor machine type (number).                                                                       |  |  |  |
| <b>MODE</b>                           | (370 or 370-XA) Tells EREP to use only the records created in this operating<br>mode.                                                                                          |  |  |  |
| <b>SYMCDE</b>                         | (Fault symptom code) Tells EREP to use only the 33XX DASD records con-<br>taining this particular fault symptom code.                                                          |  |  |  |
| <b>TERMN</b>                          | (Terminal name) Tells EREP to use only the VTAM or TCAM OBR records<br>containing this terminal name.                                                                          |  |  |  |
| <b>TIME</b>                           | Tells EREP to use only the records created during this time range.                                                                                                    |  |  |  |
| <b>TYPE</b>                           | (Record type) Tells EREP to use only the records of the specified type(s).                                                                                                    |  |  |  |
| <b>VOLID</b>                          | (Volume serial number) Tells EREP to use only the 33XX DASD or 34XX<br>tape records containing this volume serial number.                                                      |  |  |  |

Figure 1-6. Selection Parameters for EREP

### EREP Selection Parameters

The parameters in Figure 1-6 are the ones you use to select the records EREP is to use in a requested report. Some of the parameters are mutually exclusive, as shown in Figure 12-1 on page 12-2. The correct syntax and other details about these parameters are in Chapter 7, "EREP Parameters."

| <b>PROCESSING</b><br><b>PARAMETERS</b> | <b>WHAT THEY DO</b>                                                                                                    |
|----------------------------------------|----------------------------------------------------------------------------------------------------|
| <b>ACC</b>                             | (Accumulate) Tells EREP to copy the records used for<br>the report onto an output history data set.                                                  |
| <b>HIST</b>                            | (History) Tells EREP that its input consists of records on<br>a history data set.                                                                    |
| <b>LINECT</b>                          | (Line count) Tells EREP that each page of the report<br>output is to contain this number of lines.                                                   |
| <b>MERGE</b>                           | (Merge) Tells EREP that its input consists of records<br>from both the ERDS and a history data set.                                                  |
| <b>SHORT</b>                           | (Short OBR) Tells EREP to print out short-form OBR<br>records in Detail Edit report output.                                                          |
| <b>TABSIZE</b>                         | (Table size) Tells EREP that the sort table it uses for<br>internal processing is to be this big.                                                    |
| <b>ZERO</b>                            | (Zero ERDS) When this report is complete, EREP is to<br>clear the error-recording data set (SYSREC, or<br>SYS1.LOGREC, or the error recording area). |

Figure 1-7. Processing Parameters for EREP

### EREP Processing Parameters

The parameters in Figure 1-7 are the ones you use to control the way EREP processes the records you have selected. Their functions differ widely; they are described in the individual topics in Chapter 7, "EREP Parameters."

| <b>CONTROL</b><br><b>STATEMENTS</b> | <i><b>WHAT THEY DO</b></i>                                                                                                    |  |  |  |  |
|-------------------------------------|----------------------------------------------------------------------------------------------------|--|--|--|--|
| <b>CONTROLLER</b>                   | Tells EREP to combine the error records associated<br>with this particular control unit and its attached<br>devices.                                                                                                    |  |  |  |  |
| <b>DASDID</b>                       | Tells EREP that this is the configuration of the 33XX<br>DASDs within each subsystem; identifies those that do<br>not provide physical IDs for the System Exception<br>report series. This control statement applies only to the<br>System Exception Report series. |  |  |  |  |
| <b>ENDPARM</b>                      | Tells EREP that this is the end of the instream EREP<br>parameters; the instream data that follows consists of<br><b>EREP</b> control statements.                                                                                                    |  |  |  |  |
| LIMIT                               | Tells EREP not to produce any output for the System<br>Exception reports when the number of errors is below<br>the values specified here. This control statement<br>applies only to the System Exception Report series.                                             |  |  |  |  |
| <b>SHARE</b>                        | Tells EREP to combine the records for these devices<br>that are shared between systems. This control state-<br>ment applies to all the reports that generate I/O device<br>summaries.                                                                               |  |  |  |  |

Figure 1-8. Control Statements for EREP

### EREP Control Statements

The statements shown in Figure 1-8 are control statements for the EREP program. They give EREP more permanent information about your configuration, and set overall criteria for the way EREP is to create a report. They are described in detail in Chapter 8, "EREP Control Statements."

# Introducing System Controls

When you run EREP, you must ask the operating system to allocate storage and space on devices to hold EREP's input and output data and work spaces. You must also define the data sets and space required by the operating system for its own purposes. And you must present EREP to the operating system as a job to be executed. System controls do these things for you.

Each of the three operating systems uses different system controls for EREP: each has different names for the data sets it requires, and each has a different way for you to execute a job. See the sections headed "System Controls" in Part 2, "Setting Up and Running EREP" for detailed information about the different system job controls. What follows here is a general explanation of the differences in the way EREP works with the VSE, MVS, and VM systems.

When you run EREP to request a report, you have to submit a job to the operating system you want EREP to run under. If it is a VSE or MVS system, you supply JCS or JCL statements defining the necessary data sets, units and/or logical units and directing the system to execute the program named IFCEREPI. Having created the job or series of job steps, you submit it to the system as a batch job or interactively via TSO.

If you want to run EREP under VM, you enter the CPEREP command from the CMS environment. You have the option of being prompted for each of the CPEREP operands (EREP parameters and control statements) you want to apply to this execution of EREP, or of stacking the operands for the system to read, or putting the operands into a file named on the CPEREP command.

### How EREP Runs Under an Operating System

Once EREP is executing, it works the same way regardless of the operating system it is running under:

- It obtains virtual storage from the system, in which it builds various tables needed to sort the records for the report.
- It then reads each record from the input data set(s), selecting for the report those that meet the criteria set up by record selection parameters.
- It sorts the selected records according to the way the report is to present them, and builds a line of the report in the EREPPT (or SYSLST) data set.
- When all the selected records are processed and the report is complete, it prints the EREPPT and TOURIST data sets.
- Finally, it frees the virtual storage it used for its sort tables, and returns control to the system.

The storage requirements for EREP vary widely, depending on the kind of report you request. You can adjust the amount of storage available for EREP, within system limits. The process is described in the sections headed "Storage Require-<br>ments" in Part 2, "Setting Up and Running EREP."

### **Defining Data** Sets **for EREP**

Before you execute the EREP program, you must define two unique data sets for it to use:

- 1. The TOURIST data set (in VSE, the SYSLST logical unit), to which EREP writes messages and other processing information
- 2. The EREPPT data set (again, the SYSLST logical unit), in which EREP builds the report you are requesting.

In addition to these two, you must also define the other input and output data sets, depending on where the input records are and whether or not you want them copied to an output data set after processing.

Figure 1-9 shows all the system controls required for EREP by each operating system. See the sections headed "System Controls" in Part 2, "Setting Up and Running EREP" for more detailed descriptions.

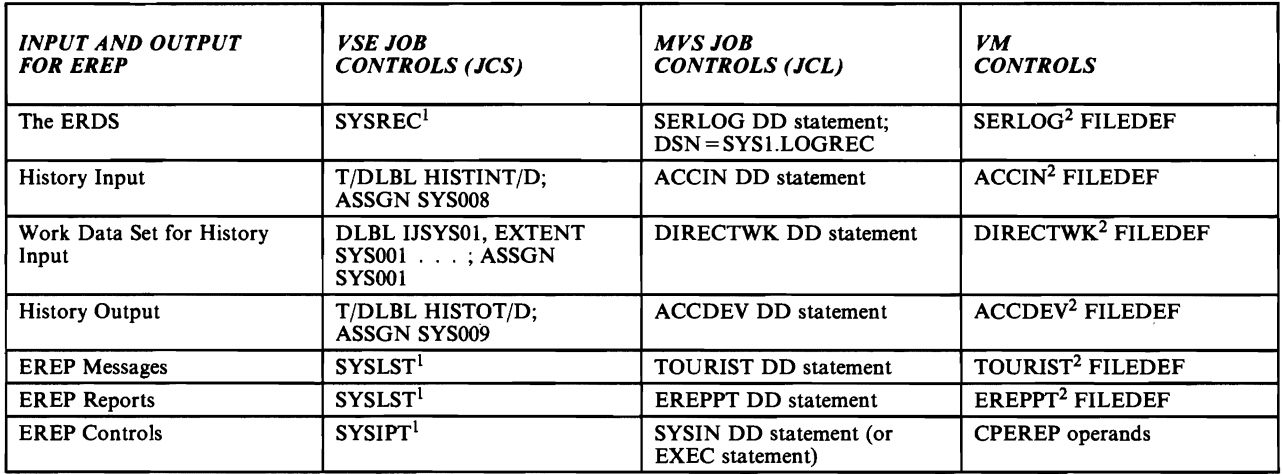

Figure 1-9. System Controls for EREP, by System Control Program

#### *Notes:*

- *l*. These logical units should already have been assigned at system/partition initial*ization.*
- *2. CPEREP issues the FILEDEF commands for these files; you* may *override some of them.*

**1-16** EREP User's Guide

# Chapter 2. EREP Reports

The EREP reports are designed to give you a variety of views of the data being processed. EREP produces:

- Overview reports, from which you can determine if there are problems
- Analysis reports, from which you can determine *where* there are problems
- Detail reports, from which you can determine *what* the problems are.

In order to monitor your installation  $-$  and, thus, catch problems early  $-$  you need to see certain EREP reports regularly. The sample EREP runs in Part 2, "Setting Up and Running EREP" are set up to accomplish this.

In order to decide which report to run at which time, you need to understand what each one is telling you. The following text describes the different kinds of EREP reports individually, to give you an idea of what they show and help you decide which reports to include in your EREP runs. It presents the reports in the order of most general to most specific.

# IMPORTANT NOTE

The exact format of the reports depends upon the hardware devices installed and the *version of EREP which you are running. However, the general examples should help as you plan your EREP run. For more detailed information about the various*  parts of the reports, see the maintenance documentation for the product involved.

# System Summary

The System Summary report, produced when you code the SYSUM report parameter, is an overview of errors for each of your installation's principal parts, or subsystems: processors, channels, subchannels, storage, operating system control programs (SCPs), and I/O subsystems.

The report has two parts, the first part summarizing errors from all but the I/O subsystem, and the second summarizing errors recorded in the I/O subsystem.

Useful parameters for customizing your System Summary report are:

DATE MODE TIME

Care should be taken when specifying report parameters other than these as report results could be misleading. See Figure 12-1 on page 12-2 in Part 3 for any restrictions on using the parameters in combination.

#### System Summary Part 1

The first part of the System Summary report varies according to the mode of the records it summarizes. For records logged when a processor is running in 370 mode, you see counts of machine checks (MCH records) and channel checks (CCH records) by channel; for records recorded in 370-XA mode, in addition to the machine-check totals, you see counts of subchannel logouts (SLH records) by channel path ID, and channel report words (CRW records) created by both hardware and software.

The rest of the first part of the System Summary shows counts of software events that mayor may not be associated with errors: IPLs and system termination. For MVS only, it also includes actual software error records.

The record counts are listed by processor (CPU); each processor is identified by a letter. See "How EREP Assigns Letters to CPUs" on page 2-92 for an explanation of the way these letter identifiers are assigned. The System Summary can only report on 10 processors; if your installation has more than 10, EREP produces the report using records from the first 9 processors it encounters. It also issues a message (IFC134I; see Chapter 11) explaining what is going on.

#### System Summary Part 2

The second part of the System Summary is a condensed report of every permanent and temporary error recorded for the I/O devices in your installation, listed under the processor associated with the error. If your processors share I/O devices, you must use SHARE control statements for the System Summary if you want to see I/O errors combined for all the possible paths to a device that is common to different systems. See "SHARE Control Statement."

*Permanent and Temporary 110 Errors:* In the System Summary, as well as in several other reports, EREP divides I/O errors into permanent errors and temporary errors. *A temporary error* is a read or write operation that failed, was retried, and eventually succeeded. A *permanent error* is a read or write operation that failed and was retried several times without success. See "Tape Subsystem Exception Report" on page 2-47 for more information about permanent errors.

The temporary errors that appear in Part 2 of the System Summary are totals of temporary read/write errors and statistical data.

Part 2 of the System Summary puts the temporary and permanent I/O errors in product or device groups. Following is a list of the product groups in the order they appear in Part 2 of the System Summary.

- 1. Console and unit record devices:
	- a. Operator's console
	- b. Card reader
	- c. Card punch
	- d. Printer
	- e. OCR/MICR
- 2. Direct-access storage devices:
	- a. Disk
	- b. Drum/fixed-head file
	- c. Mass storage system
- 3. Tape devices
- 4. Displays (channel-attached)
- 5. Teleprocessing (TP) communications controllers
- 6. Terminals
- 7. Other devices:
	- a. Channel-to-channel adapter
	- b. Cryptographic unit
	- c. Dynamic pathing availability (DPA)
- 8. Unknown devices:
	- a. Unrecognized device types

The System Summary presents the errors by control unit or device address for each device type. The device address can be the CUA, for 370-mode records, or the device number, for 370-XA-mode records. If the report includes both 370 and 370-XA-mode records, the errors are combined. If your installation includes products that have physical IDs, the errors are listed according to the entire physical ID. See "DASDID Control Statement" for the explanation of DASD physical identifiers.

EREP summarizes the I/O error data by the control unit/device address or number of the device reporting each error.

Figure 2-1, Parts I and 2, is an example of the System Summary, Parts I and 2. Following are the MVS JCL statements that produced the report.

```
//SYSUM EXEC PGM=IFCEREP1, PARM=(SYSUM,<br>// 'MODE=ALL', 'ACC=N', HIST)
               'MODE=ALL', 'ACC=N', HIST)<br>DD SYSOUT=R
//TOURIST DD SYSOUT=R 
//EREPPT DD<br>//DIRECTWK DD
\sqrt{\text{/dirECTWK DD}} UNIT=SYSDA,SPACE=(CYL,5,,CONTIG)
//ACCIN DD DSN=EREP.WEEK1.HISTORY,DISP=OLD<br>//SYSIN DD DSN=D58ELM.SHARE.STMTS,DISP=OLD
                      DSN=D58ELM.SHARE.STMTS, DISP=OLD
[SHARE statements for appropriate I/O devices] 
/*
```
Specific fields and abbreviated headings are explained in the numbered notes following each part of the figure. For more detailed information about hardware products included in the report, see the maintenance documentation for the product *involved.* 

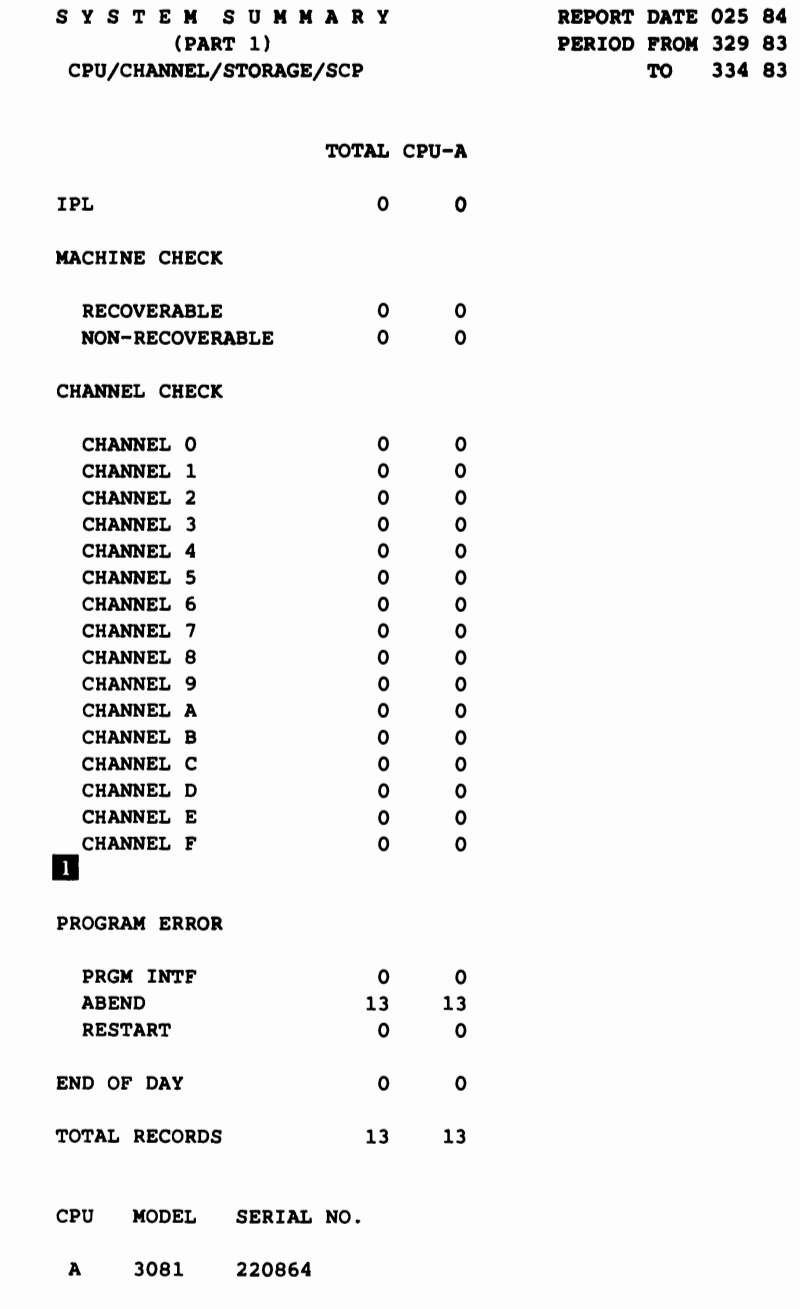

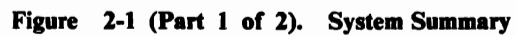

 $\overline{C}$ 

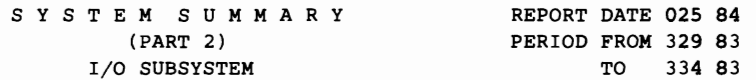

|              |                                       | TOTAL       |                     | CPU-A    |                          |
|--------------|---------------------------------------|-------------|---------------------|----------|--------------------------|
|              |                                       |             | PERM TEMP PERM TEMP |          |                          |
|              | DASD STRINGS ************************ |             |                     |          |                          |
|              |                                       |             |                     |          |                          |
|              | 3350 25X                              | 0           | $\overline{2}$      | 0        | $\overline{2}$           |
|              | 3350 26X                              | 0           | 22                  | 0        | 22                       |
|              | 3350 35X                              | 0           | - 2                 | o        | $\overline{\mathbf{2}}$  |
|              | 3350 36X                              | $\Omega$    | 40                  | $\Omega$ | 40                       |
| 3350         | 5AX                                   | 0           | 1                   | $\Omega$ | 1                        |
| 3350         | 71X                                   | 0           | $\mathbf{1}$        | $\Omega$ | $\mathbf{1}$             |
| 3350         | 76X                                   | 0           | 43                  | 0        | 43                       |
|              | 3350 77X                              | 0           | $\mathbf{1}$        | 0        | 1                        |
| B6-XX-XX     |                                       | $\mathbf 0$ | $\overline{a}$      |          |                          |
|              |                                       | $\Omega$    | 65                  |          |                          |
|              | 3400 4DX                              | $\Omega$    | 24                  | 0        | 24                       |
|              | 3400 F7X                              | 0           | 81                  | o        | 81                       |
|              | 3400 FFX                              | $\Omega$    | 4                   | $\Omega$ | 4                        |
|              |                                       |             |                     |          |                          |
|              |                                       |             |                     |          |                          |
| TP CNTRL     |                                       |             |                     |          | ************************ |
|              |                                       |             |                     |          |                          |
|              | 3705 015                              |             |                     |          |                          |
| <b>LINES</b> |                                       | 8           | 1324                |          | 8 1324                   |
|              | 3705 01C                              |             |                     |          |                          |
| LINES        |                                       | 1           | 37                  | 1        | 37                       |
|              | 3705 OBE                              |             |                     |          |                          |
|              | <b>LINES</b>                          | $\Omega$    | 155                 | $\Omega$ | 155                      |
|              | 3705 603                              |             |                     |          |                          |
| <b>LINES</b> |                                       | 4           | 155                 | 4        | 155                      |
|              |                                       |             |                     |          |                          |
|              |                                       |             |                     |          |                          |
| TOTALS       |                                       | 13          | 1959                |          | 13 1957                  |
|              |                                       |             |                     |          |                          |
| CPU          | MODEL                                 | SERIAL NO.  |                     |          |                          |
|              |                                       |             |                     |          |                          |
| A            | 3081                                  | 220864      |                     |          |                          |

**Figure 2-1 (Part 2 of** 2). **System Summary** 

*Notes:* 

1. **CHANNEL CHECK.if** *there are* 32 *channels, then the channel check summary will display channels X'1O' through X'* 1*F only* if *there is any activity on those channels.* 

# **Trends Report**

The Trends report, which you request using the TRENDS report parameter, is similar to the System Summary. The main difference between the two is that, in the Trends report, the error data is presented by the Julian day, in chronological order. Part 1 presents IPL, MCH, CCH/SLH/CRW, and Program Error (software) records for each processor. Part 2 shows permanent and temporary I/O errors for the same product/device groupings listed on page 2-3. Within product groups, the errors are presented by device address or number or physical ID within generic device or product types. The processor (CPU) associated with the record! appears on the line with the device address/number.

As in the System Summary, you must provide SHARE control statements if you want EREP to combine all the errors reported by a single I/O device that is common to different systems. Without SHARE statements, the Trends report shows separate entries for the device  $-$  one for each processor it is connected to. See "SHARE Control Statement" for details.

Useful parameters for customizing your Trends report are:

*CVA*  DATE DEV MODE TIME TYPE

 $\mathbf{1}$ 

Care should be taken when specifying report parameters other than these as report results could be misleading. See Figure 12-1 on page 12-2 in Part 3 for any restrictions on using the parameters in combination.

In addition, see "DEV" on page 7-11 for some restrictions on the record types you can select.

For the Trends report, you can use the DATE parameter to see records other than those created in the last 30 days, the default. However, you may not select more than 30 consecutive days of records.

Except in the case of devices providing physical IDs; they are associated not with a CPU, but with the control unit.

Figure 2-2, Parts 1 and 2, is an example of the Trends report, Parts 1 and 2. Following is the MVS JCL that produced the report.

```
//TRENDS EXEC PGM=IFCEREP1, PARM='CARD'<br>//TOURIST DD SYSOUT=R
//TOURIST
//EREPPT DD SYSOUT=R 
//DIRECTWK DD UNIT=SYSDA,SPACE=(CYL,5,,CONTIG)<br>//ACCIN DD DSN=D24RBH1.XAFULL.HISTORY,DISP=
             DD DSN=D24RBH1.XAFULL.HISTORY, DISP=OLD
// DD DSN=R24RBH1.SP211FT.FULL.HISTORY,DISP=OLD 
//SYSIN<br>TRENDS
HIST 
ACC=N 
TABSIZE=200K 
DATE=(82085-82114) 
CPU=(020022.3081,220022.3081,020015.3081,220015.3081) 
ENDPARM 
[SHARE statements for appropriate I/O devices] 
/*
```
Specific fields and abbreviated headings are explained in the numbered notes following each part of the figure. *For more detailed information about hardware products included in the report, see the maintenance documentation for the product involved.* 

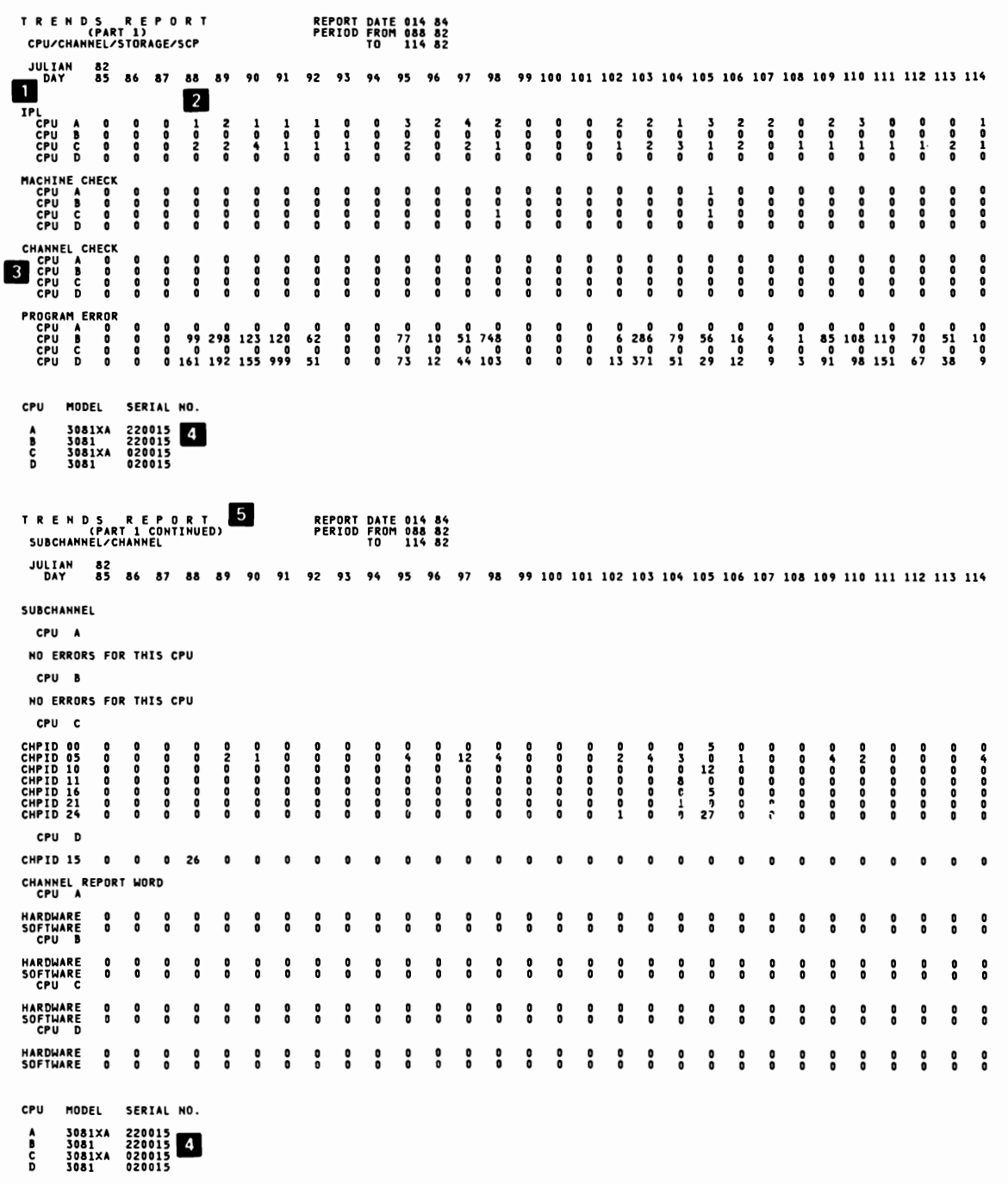

Figure 2-2 (Part 1 of 2). Trends Report

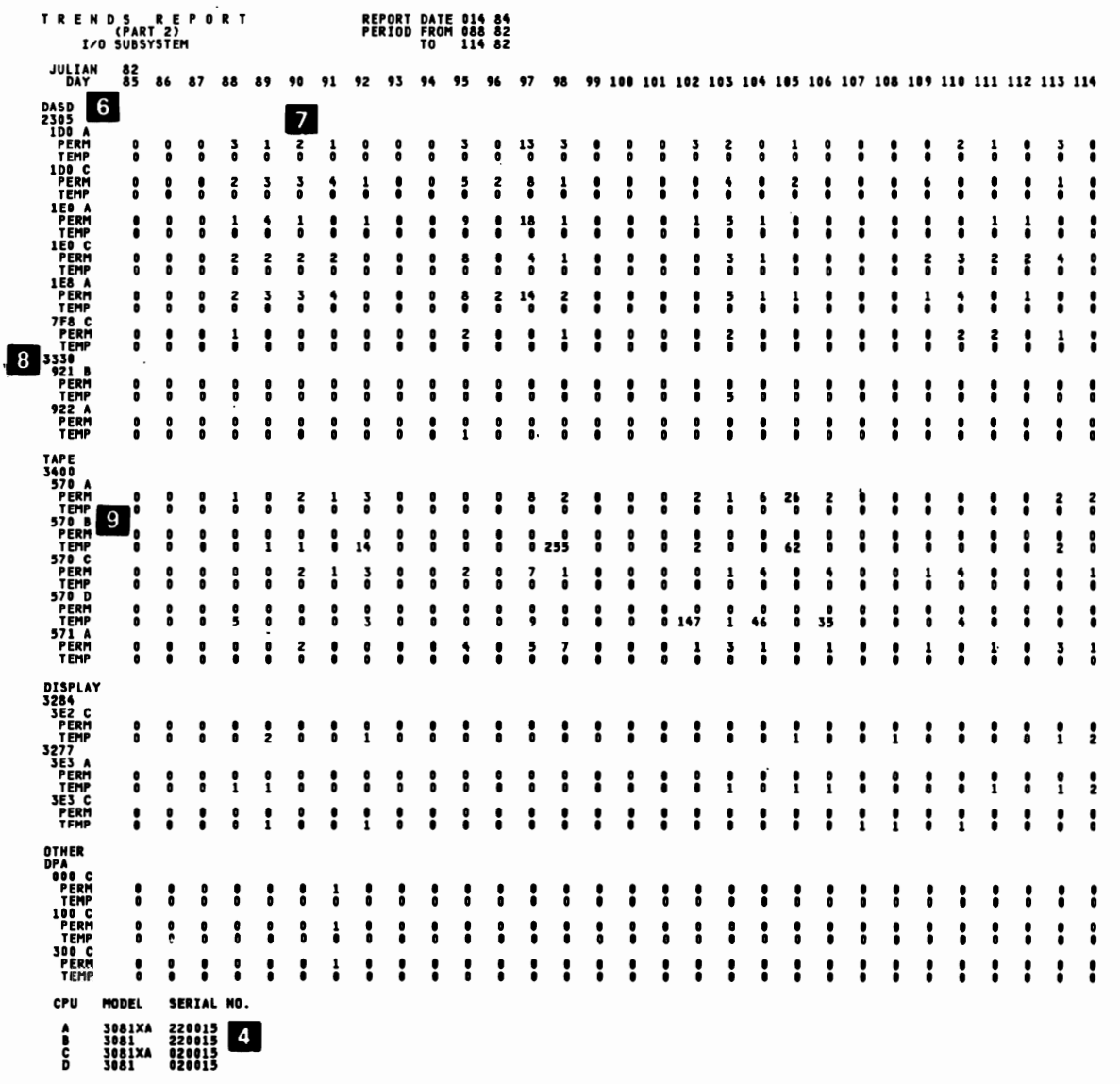

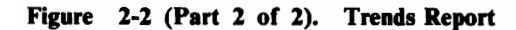

*Notes:* 

- *1. System error types, by processor (CPU).*
- *2. Each column contains error counts for one day; unless you specify a shorter date range, the report covers 30 days.*
- *3. For CCH (and SLH) records, only those channels (channel paths) with errors appear in the report.*
- *4. Processors, identifiedfromfiltered data and/or share statements. XA indicates that the processor was running in 370-XA mode.*
- *5. This section of the report appears only* if *370-XA mode records are present.*
- *6. Device group.*
- *7. Each column represents one day. A Jleld of all 9s indicates that this number was larger than the print positions allowed.*
- *8. Device type.*
- *9. CPU-CUA (or device number) path.*

# **Event History Report**

The Event History report consists of one-line abstracts of selected information from each record, listed in chronological order. You request the Event History using the EVENT report parameter. Its primary value lies in showing you errors and events in context, letting you see the frequency, order, and pattern of their occurrence.

Because it is so highly condensed, however, the Event History can be difficult to read. To make things easier, the first part of the report output is a template showing the headings used for the record-dependent data from each type of record. The second part of the output is the Event History itself. The third part is a summary, by processor (CPU) identifier, of all the records presented in the report, with totals for each record type. See "How EREP Assigns Letters to CPUs" on page 2-92 for the explanation of the letter identifiers.

Useful parameters for customizing your Event History report are:

CPU CUA DATE DEV MODE TERMN TIME TYPE VOLID

Care should be taken when specifying report parameters other than these as report results could be misleading. See Figure 12-1 on page 12-2 in Part 3 for any restrictions on using the parameters in combination.

*Note: Control statements (CONTROLLER and SHARE) are not appropriate for the Event History, because it is a* chronological *presentation of errors.* 

Figure 2-3 and Figure 2-4 show the heading templates for 370 and 370-XA mode records, respectively. Figure 2-5 is an example of the Event History report. Figure 2-6 is an example of the Event History summary. Following are the MVS JCL statements that produced the report.

```
//EVENT EXEC PGM=IFCEREP1,PARM=(EVENT,'DATE=(82124) " 

\frac{1}{2} 'MODE=ALL', 'ACC=N', HIST)
//TOURIST DD SYSOUT=R 
//EREPPT DD SYSOUT=R<br>//DIRECTWKDD UNIT=SYS
//DIRECTWK DD UNIT=SYSDA, SPACE=(CYL, 5, , CONTIG)<br>//ACCIN DD DSN=EREP.WEEK1.HISTORY, DISP=OLD
              DD DSN=EREP.WEEK1.HISTORY, DISP=OLD
//SYSIN DD DUMMY 
/*
```
Note the absence of SHARE statements; the Event History does not use them.

Specific fields and abbreviated headings are explained in the numbered notes following the figures. *For more detailed information about the various parts of the reports, see the maintenance documentation for the product involved.* 

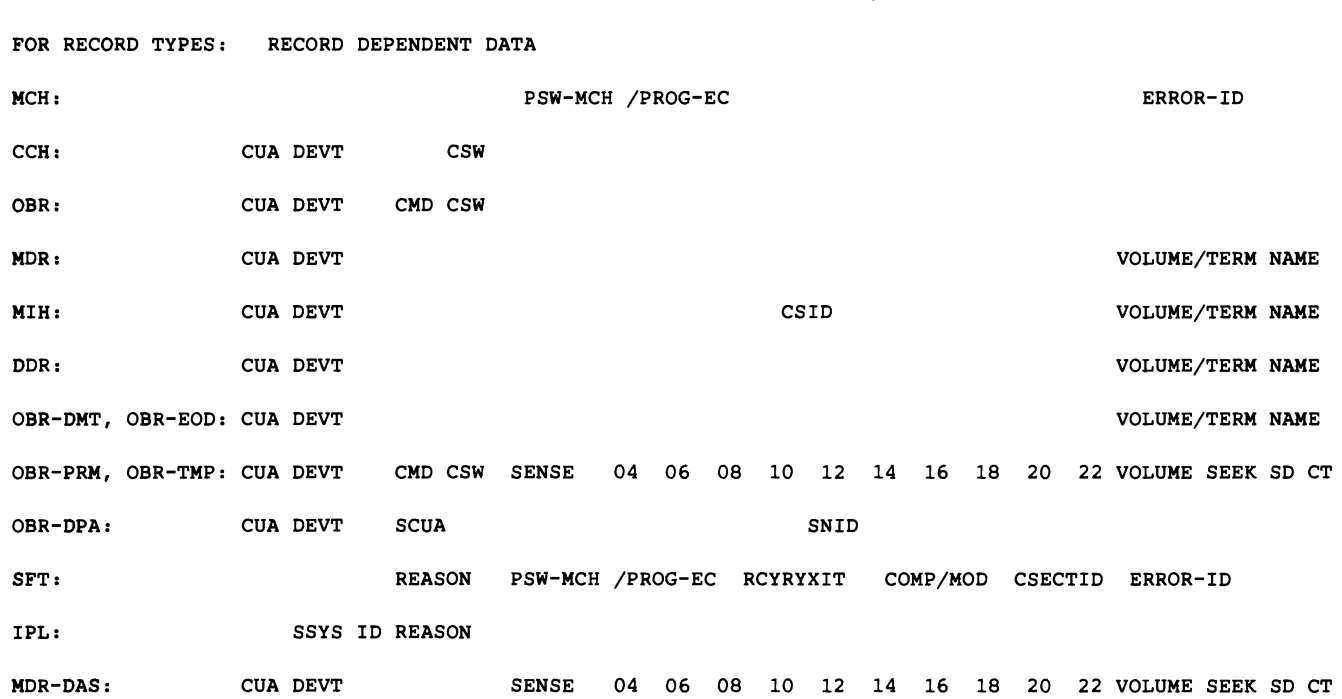

EVENT HISTORY TEMPLATE (S/370)

EOD: \* ONLY COMMON PREFIX DATA FOR THIS RECORD TYPE.

COMMON PREFIX: (FOR ALL RECORD TYPES) JOBNAME RECTYP CP

#### **Figure** 2-3. Event History Template for 370 Mode Records

*Note: See the list of abbreviations following the Glossary for explanations of the abbreviations used in the template.* 

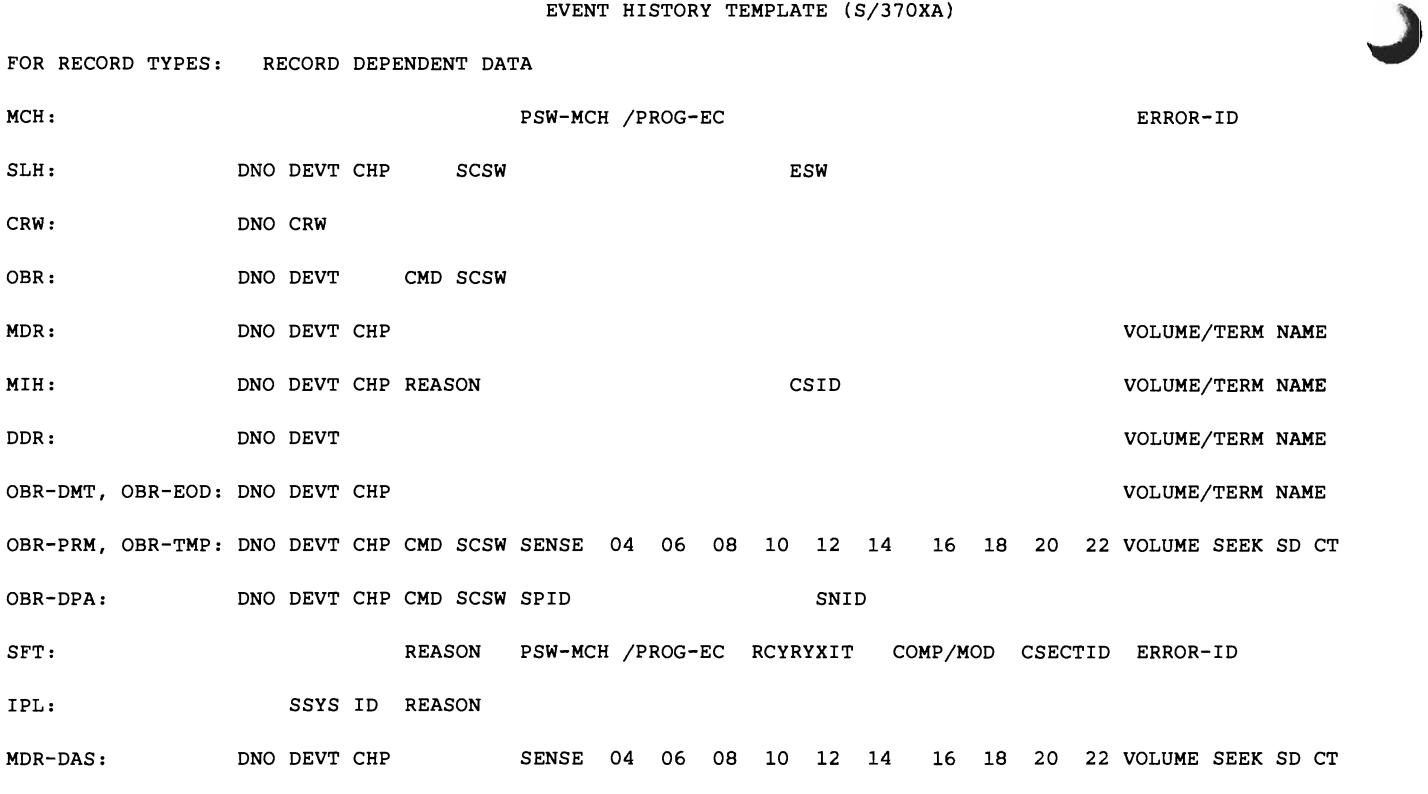

EOD: \* ONLY COMMON PREFIX DATA FOR THIS RECORD TYPE.

COMMON PREFIX: (FOR ALL RECORD TYPES) JOBNAME RECTYP CP

AN ASTERISK(\*) PRECEDING THE CPU LETTER INDICATES A S/370XA MODE RECORD

### **Figure 2-4. Event History Template for 370-XA Mode Records**

*Note: See the list of abbreviations following the Glossary for explanations of the abbreviations used* in *the template.* 

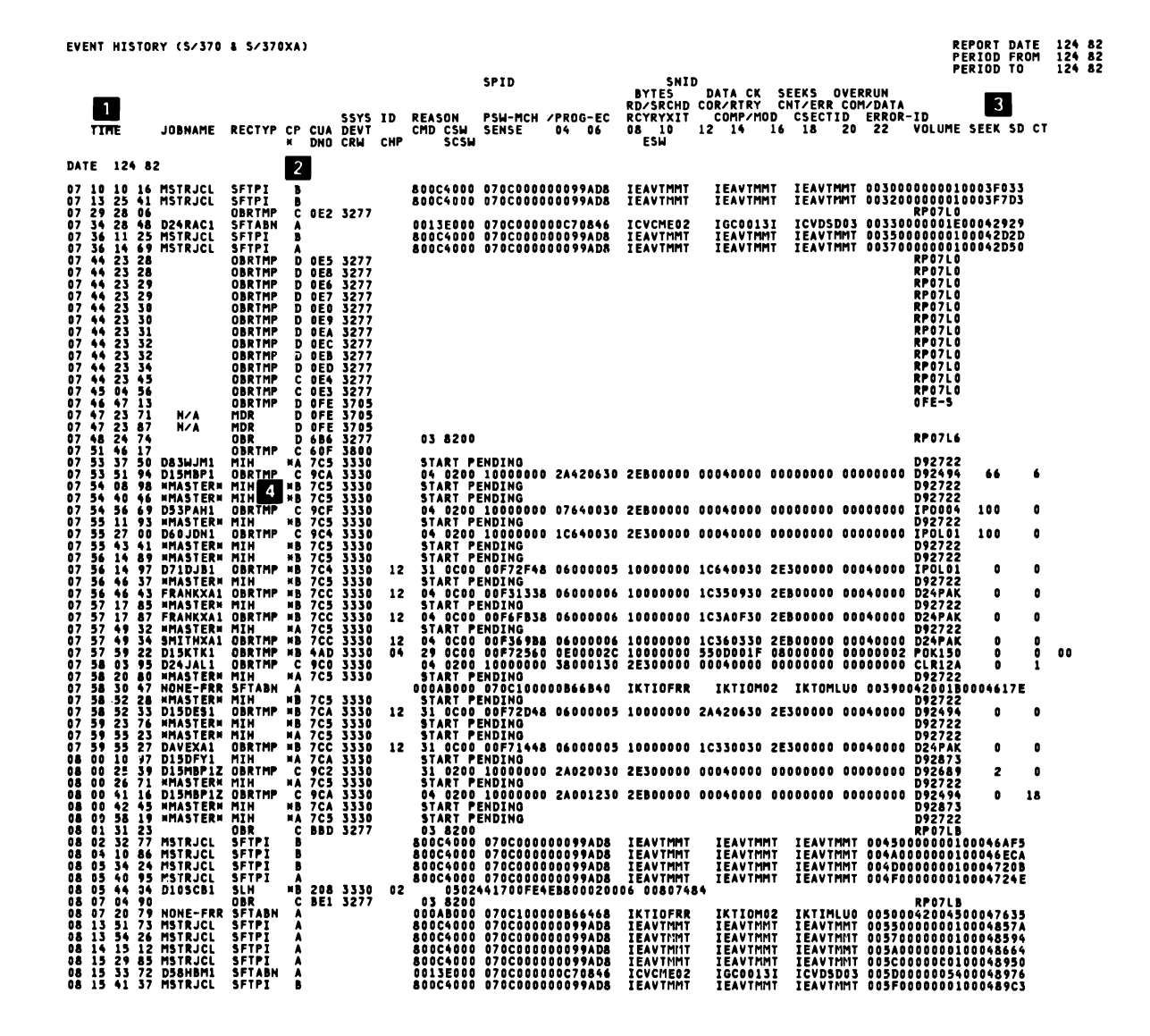

Figure 2-5. Event History Report

*Notes:* 

- *1. The header* is *a universal type. Headers for each record type are provided on the templates illustrated in Figure* 2-3 *and Figure 2-4.*
- *2. CPU models and serial numbers associated with the letter identifiers are shown at the end of the report summary. The letter identifiers are internal to the Event History (high-order serial number assigned letter A) and should not be confused with external CPU machine identifiers.*
- *3. Under SEEK is the DASD cylinder head or block number, under SD CT is the storage director/controller physical ID for DASD.*
- *4. An asterisk* (\*) *preceding the processor (CP) letter indicates a 370-XA mode record.*
- *Special Note: For any products that record OBR records asynchronously, only the sense data reflect the origin of an error record. The other information in the record might reflect the recording device rather than the device that has the problems.*

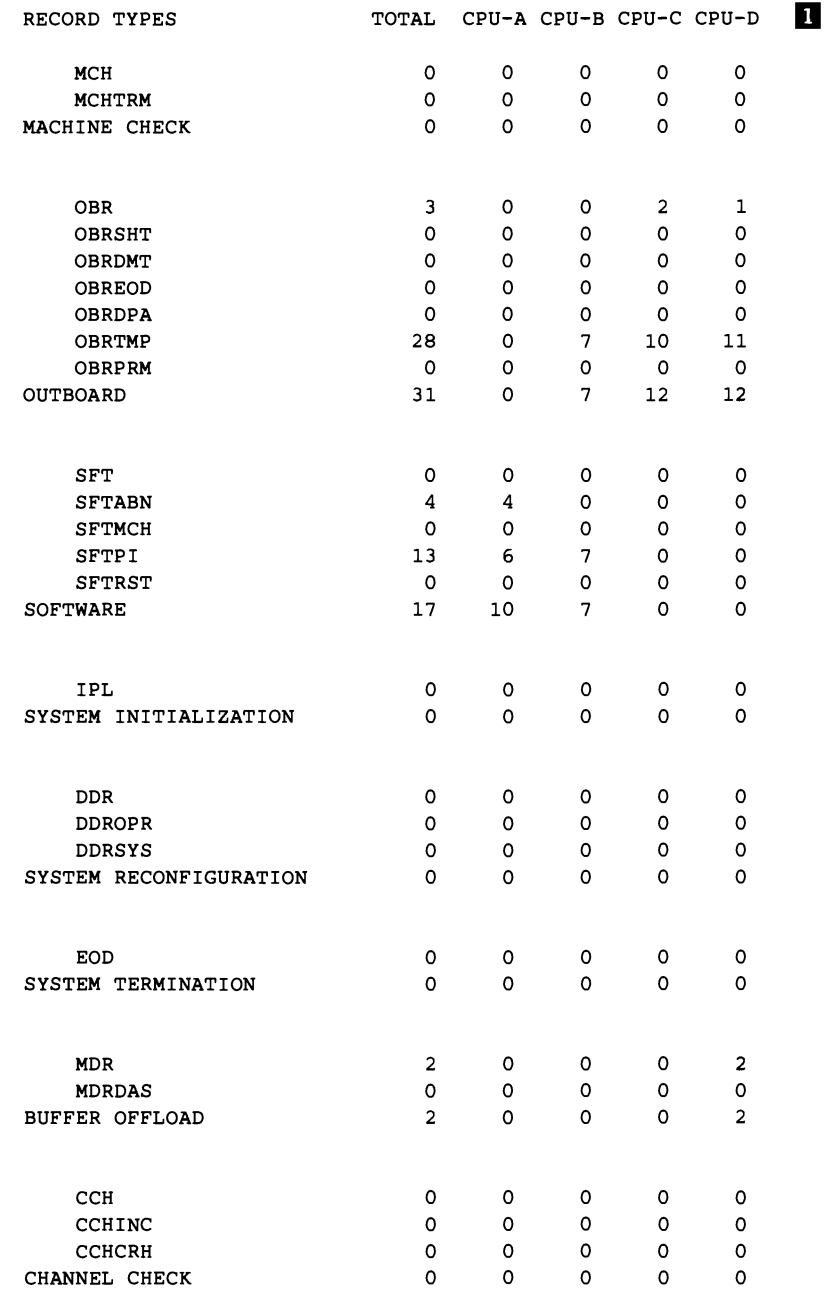

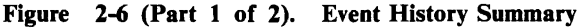

 $\blacksquare$ 

L

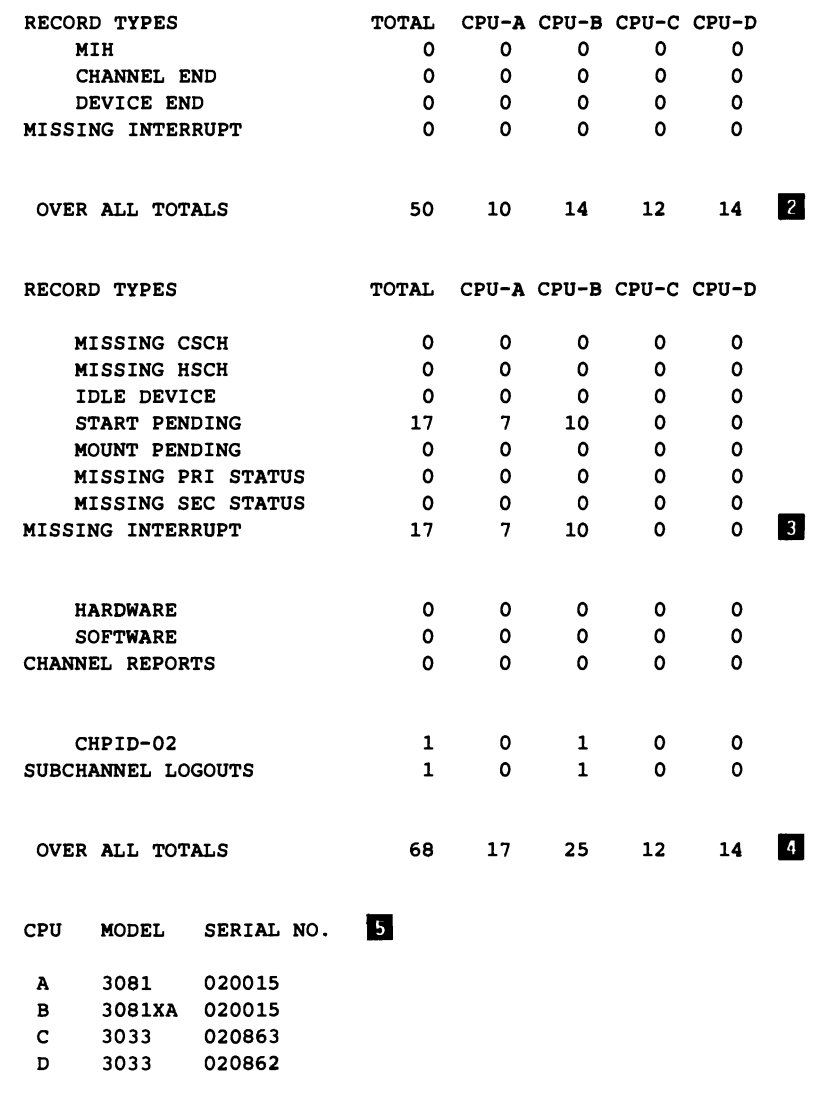

..) .

..)

# **Figure 2-6 (Part 2 of** 2). **Event History Summary**

*Notes:* 

- 1. **RECORD TYPES**. If 370 and 370-XA mode records are used, the records *common to both modes are combined. Exception: 370-mode M IH records are totaled separately.*
- 2. OVER ALL TOTALS. *These totals include only those records common to 370 and 370-XA. modes and the MIH errors for 370-mode records.*
- 3. MISSING INTERRUPT. *These MIH errors are for 370-XA. mode records.*
- 4. OVER ALL TOTALS. *These totals include all errors recorded in both processing modes.*
- 5. CPU informadon. *Processors, identified from filtered data. XA. indicates that the processor was running in 370-XA. mode.*

# **System Exception Reports**

Depending on the types of processor and 1/0 subsystems your installation has, the EREP System Exception reports can help you identify problems within those subsystems. EREP produces System Exception reports for only some hardware subsystems, however; see the product groups in Part 4, "Product-Dependent Information" for product subsystems included in the System Exception reports.

When you code the SYSEXN report parameter for an EREP run, EREP analyzes hardware and software error records to produce a series of reports that provide information about how your installation's hardware subsystems are working.

You will want to set up additional controls for the System Exception reports, using the DASDID, LIMIT and SHARE control statements, before you actually request the report series. See the descriptions of the control statements in Chapter 8, "EREP Control Statements" and Part 4 for more information.

The System Exception report series comprises several separate reports: a two-part System Error Summary, Subsystem Exception reports for each category of subsystem, and more detailed summaries for DASD and tape subsystems.

For the Subsystem Exception reports and related summaries, EREP accumulates error data and, when available, usage statistics  $-$  as for a DASD or tape subsystem  $-$  and summarizes the information by component.

In order to avoid reworking the same errors, and to make sure that the probable failing unit analysis is accurate, you should run the System Exception report series every day. See Chapter 4, "Running EREP" for examples of EREP runs that include daily System Exception reports.

;~  $\blacktriangledown$ 

Care should be taken when specifying selection parameters other than DATE and TIME as report results could be misleading.

### System Error Summary Format

The System Error Summary presents processor (CPU) errors and channel checks in Part 1, and permanent DASD and tape errors in Part 2. Part 1 also includes a summary of IPL, EOD, and restart records, if present. The data is presented in chronological order.

For each of the four sources of errors, the System Error Summary includes the *probable failing unit* (PFU). The PFU is the component (unit) on which EREP has determined that the error most likely occurred.

The printed output for Part 1 is one page for each supported CPU in the installation; Part 2 combines the I/O errors for all supported subsystems. EREP does not print out duplicates of records occurring together; see the example in Figure 2-7 on page 2-24.

# **Subsystem Exception Report Formats**

L

EREP formats each of the Subsystem Exception reports according to the requirements of the hardware involved.

- The Processor Subsystem Exception report is organized around the *service level indicators* for termination, hard, and soft machine checks. For soft machine checks, the report shows the number of 60-minute intervals in which the LIMIT value was exceeded. See "LIMIT Control Statement" in Chapter 20, "Processors (CPUs)."
- The Channel Subsystem Exception report is organized according to the possible *source* of channel checks: the channel, the storage control unit, and the controller. It shows the number of times each of these error types exceeded the LIMIT values for specific channels or controllers, and includes the 60-minute exception count for each channel or controller.
- The DASD Subsystem Exception report is organized by the *probable failing units* (PFUs), starting with the units closest to the processor and working toward the volume. (A DASD subsystem consists of a storage control unit, if present, a controller or storage director, and the string(s) of devices attached to the controller.) The units are ordered, within each PFU grouping, from that with the largest number of permanent errors to that with the smallest number of temporary errors.

A probable failing unit is identified through the physical ID of the device. The physical ID is the combined identifiers of storage controller, control unit, and device. In order for EREP to recognize units common to different systems and to arrive at the correct PFUs, you must code DASDID control statements to establish physical IDs for those DASD in your installation that do not provide their own physical IDs.

The Tape Subsystem Exception report is organized by *exception type* - permanent errors and temporary errors that exceeded the LIMIT values; and by the suspected *source* of the error – either hardware or the volume and the drive it was created on. A tape subsystem consists of a control unit and its string(s) of drives.

# DASD and Tape Summaries

For DASD and tape subsystems, EREP also produces more detailed summaries of the errors shown in the Subsystem Exception reports.

- For DASD subsystems, the additional summaries present errors within the following categories:
	- Symptom Code: lists the errors by fault symptom code within each PFU (probable failing unit) group.
	- Data Transfer: further broken down according to whether the PFV is the volume or something other than the volume.
	- Storage Control Unit (SCU): groups overruns under each interface between channel or subchannel and SCU.

In addition, EREP produces two other reports for DASD that can be useful in determining the source of a DASD problem:

- The printout of Informational Messages could help you define a problem to IBM customer service personnel.
- The DASD String Summary could help you determine if a problem is unique to a particular device, or is also occurring on other devices in the controller string.
- For tape subsystems, the additional summaries group errors and sources as follows:
	- Permanent Errors: lists them by CVA (or device number) and volume/creating drive.
	- Temporary Errors: lists *all* temporary errors, regardless of whether or not they exceeded the LIMIT values and appeared in the Subsystem Exception report. See "LIMIT Control Statement" in "34XX Tape Devices" in Part 4.
	- DEVNO/CUA Statistics: reports on each device number or CVA appearing on the Subsystem Exception report, showing the breakdown of all activity recorded against it.
	- Volume Statistics: lists all activity for all volumes that appeared on the Subsystem Exception report, by volume serial number (volid) in chronological order.

Figure 2-7 through Figure 2-21 are examples of the System Exception report output, in the order discussed here. *Because the reports are hardware-specific, the output might not match what you see when you request the System Exception series for yourself.* However, the general examples should help as you plan your EREP run. Following is the MVS JCL used to request the System Exception series.

L

L

```
//SYSEXN EXEC PGM=IFCEREP1,PARM=(SYSEXN,'DATE=(82347)',<br>// ('ACC=N','TABSIZE=512K',HIST)
                       II ('ACC=N' ,'TABSIZE=512K',HIST) 
/<br>IITOURIST DD SYSOUT=R/<br>IITO SYSOUT=R/
I/EREPPT DD<br>//DIRECTWK DD
//DIRECTWK DD UNIT=SYSDA,SPACE=(CYL,5,,CONTIG)<br>//ACCIN DD DSN=EREP.DAYLY.HISTORY,DISP=OLD
//ACCIN DD DSN=EREP.DAYLY.HISTORY,DISP=OLD<br>//SYSIN DD DSN=CNTRL.STMTS.SYSEXN,DISP=OLD
                        DSN=CNTRL.STMTS.SYSEXN,DISP=OLD
[DASDID, LIMIT, and SHARE statements for this report] 
1*
```
Specific fields and abbreviated headings are explained in the numbered notes following each report example. *For more detailed information about the various parts*  of the reports, see the maintenance documentation for the product involved.

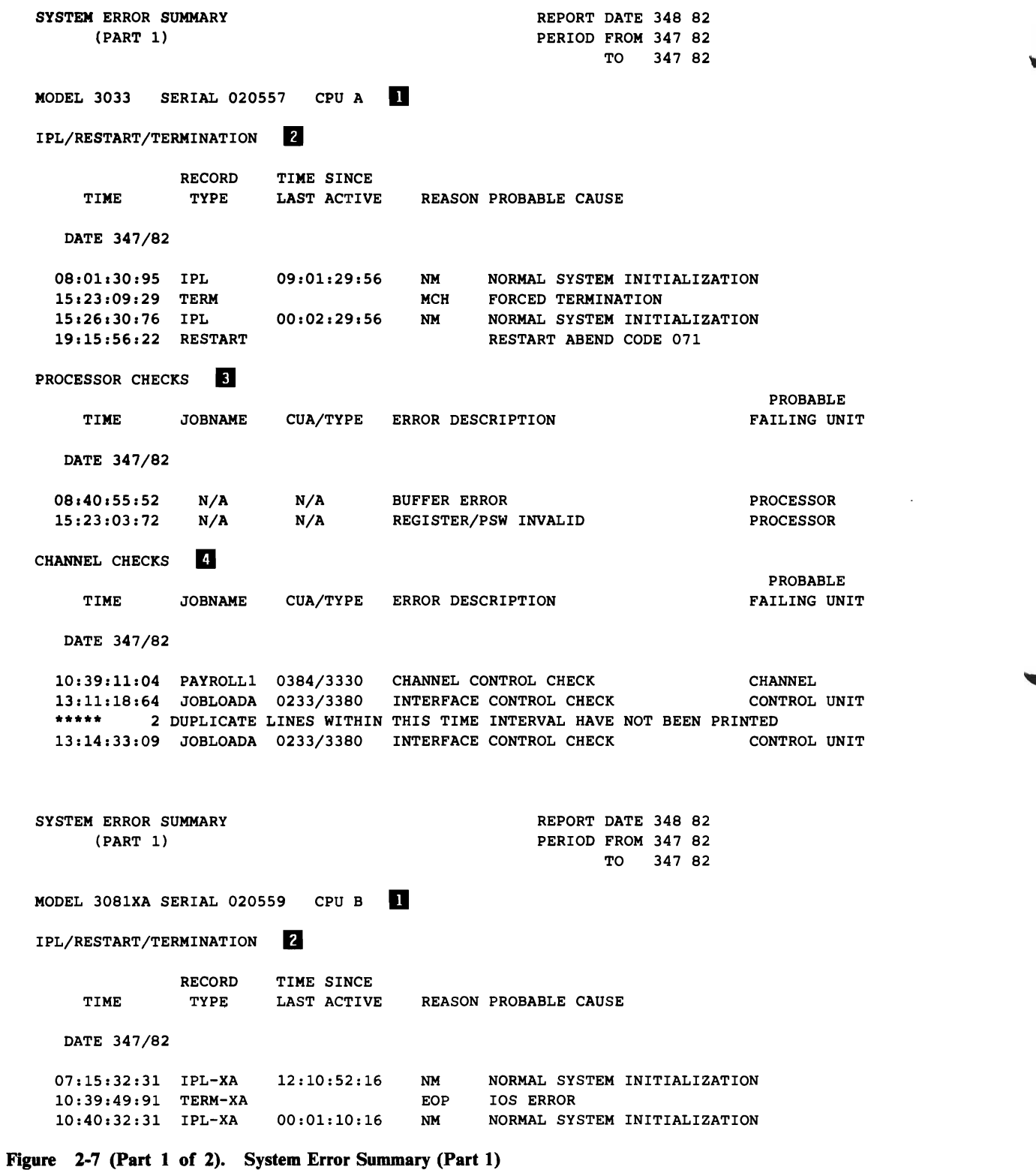

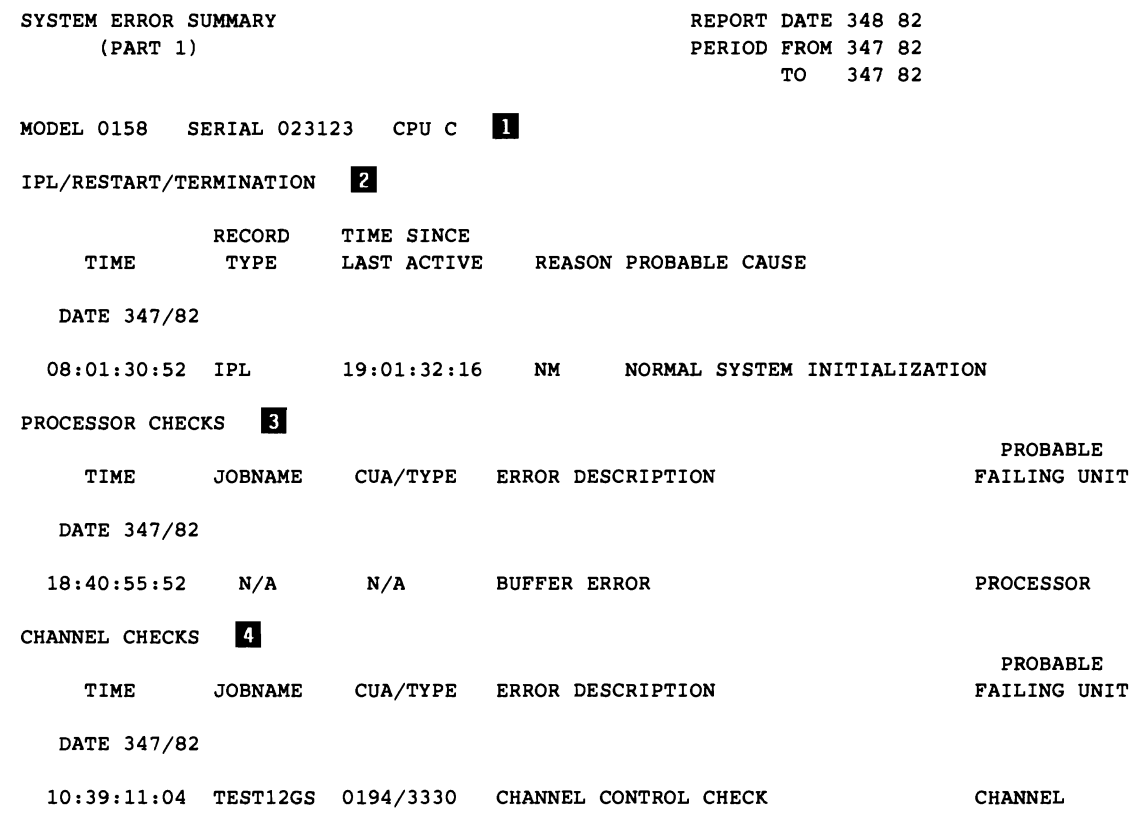

Figure 2-7 (Part 2 of 2). System Error Summary (Part 1)

# System Error Summary, Part 1

Part 1 of the System Error Summary is a chronological listing of all machine checks and channel checks and, if applicable, IPL, restart (software), and termination records.

*Notes:* 

1. CPU information. *The report is generated by CPU. This line contains the CPU model and serial numbers and a letter indicator that corresponds to the CPU letter indicators used throughout the System Exception reports. XA following the model number indicates the processor was running in 370-XA mode.* 

- 2. IPL/Restart/Termination section. *This section presents records of system events. It appears only when the operating system is MVS or VSE/Advanced Function. The columns headed by REASON and PROBABLE CAUSE contain IPL reason code/restart abend code/reason code, and a brief explanation of the code. The IPL reason codes are included in Figure 10-11 in Chapter 10, "Error Recordsfor EREP"; the possible termination reason codes are:* 
	- EOD *End-of-day record*
	- **MCH** Machine check forced termination. Non-restartable.
	- EOP End of processing from IOS. Restartable wait state.
- 3. PROCESSOR CHECKS. *This section appears when EREP encounters MCH records.* If *the JOBNAME field is blank, the failure is within an operating system task.*

*Possible ERROR DESCRIPTIONS are:* 

HIR SUCCESSFUL POWER WARNING INVALID LOGOUT SYSTEM DAMAGE INSTRUCTION PROCESSOR HARD STORAGE ERROR STORAGE PROTECT KEY ERROR REGISTER OR PSW INVALID EXTERNAL DAMAGE BUFFER ERROR UNDEFINED ERROR

*Possible PROBABLE FAILING UNITS are:* 

UNPROCESSED ENTRY PROCESSOR **CHANNEL** CHANNEL/DIRECTOR STORAGE CONTROL UNIT UNDEFINED

4. CHANNEL CHECKS. *This section appears* if *EREP encounters CCH records.* If *the JOBNAME field is blank, the failure is within an operating system task.* 

*Possible ERROR DESCRIPTIONS are:* 

INTERFACE CONTROL CHECKS CHANNEL CONTROL CHECKS CHANNEL CONTROL/INTERFACE CONTROL CHECKS CHANNEL DATA CHECKS CHANNEL DATA/INTERFACE CONTROL CHECKS CHANNEL DATA/CHANNEL CONTROL CHECKS CHANNEL DATA/CHANNEL CONTROL/INTERFACE CONTROL CHECKS

*Possible PROBABLE FAILING UNITS are the same as those appearing in the processor section of the report.* 

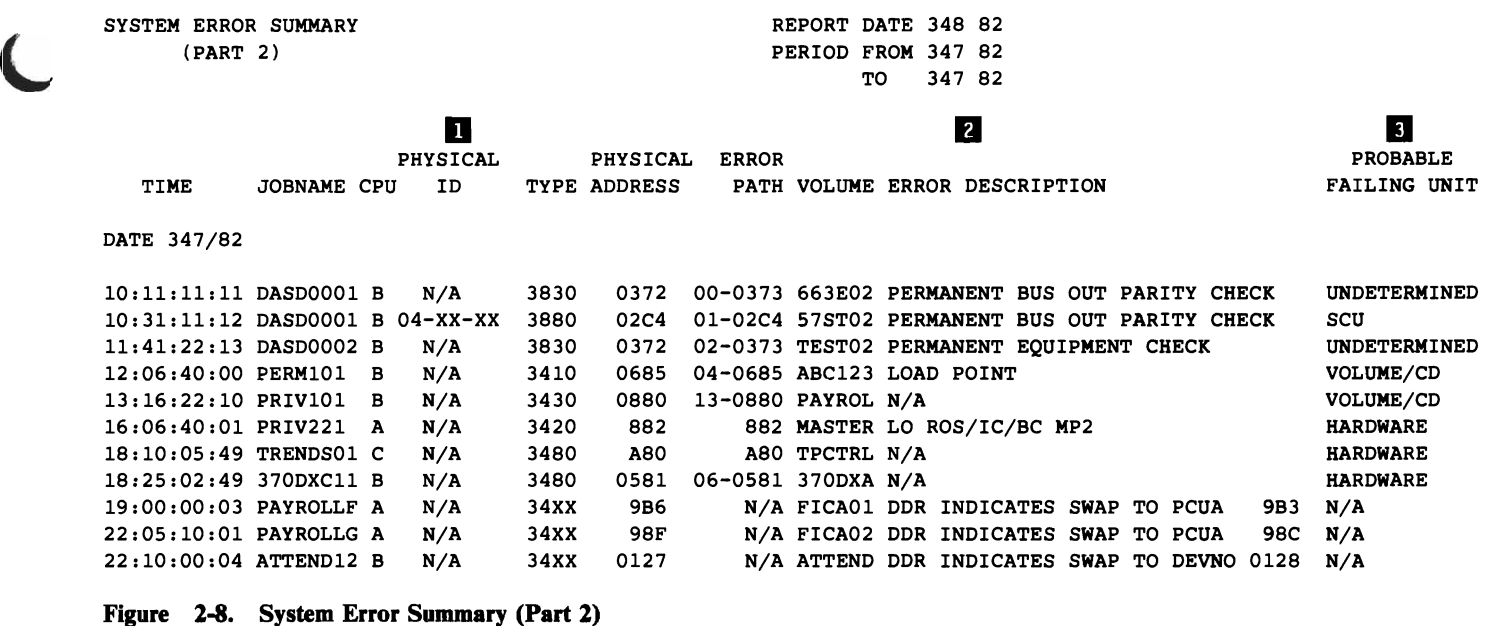

### System Error Summary, Part 2

Part 2 of the System Error Summary is a chronological listing of permanent DASD and tape errors and DDR calls.

*Notes:* 

- 1. PHYSICAL ID. *For DASD providing physical ID or DASDID statements, this field contains some combination of SCUID-CTLID-DEVID, depending on the probable failing unit. (See" Subsystem Exception Report Formats" on page* 2-21.) *The field contains NjA for tape or for DASD without physical ID or DASDID statements.*
- 2. ERROR DESCRIPTION. *Subsystem-dependent information. The DDR swap description appears in this field.*
- *3. Possible* PROBABLE FAILING UNITS *are:*

CHAN (CHANNEL) SCU (STORAGE CONTROL UNIT) **CONTROLLER** DEVICE VOLUME (FOR DASD) OR VOLUME/CD (FOR TAPE) UNDETERMINED UNKNOWN HARDWARE

*A PFU of NjA appears in the case of a DDR record.* 

 $\overline{\mathbf{z}}$ 

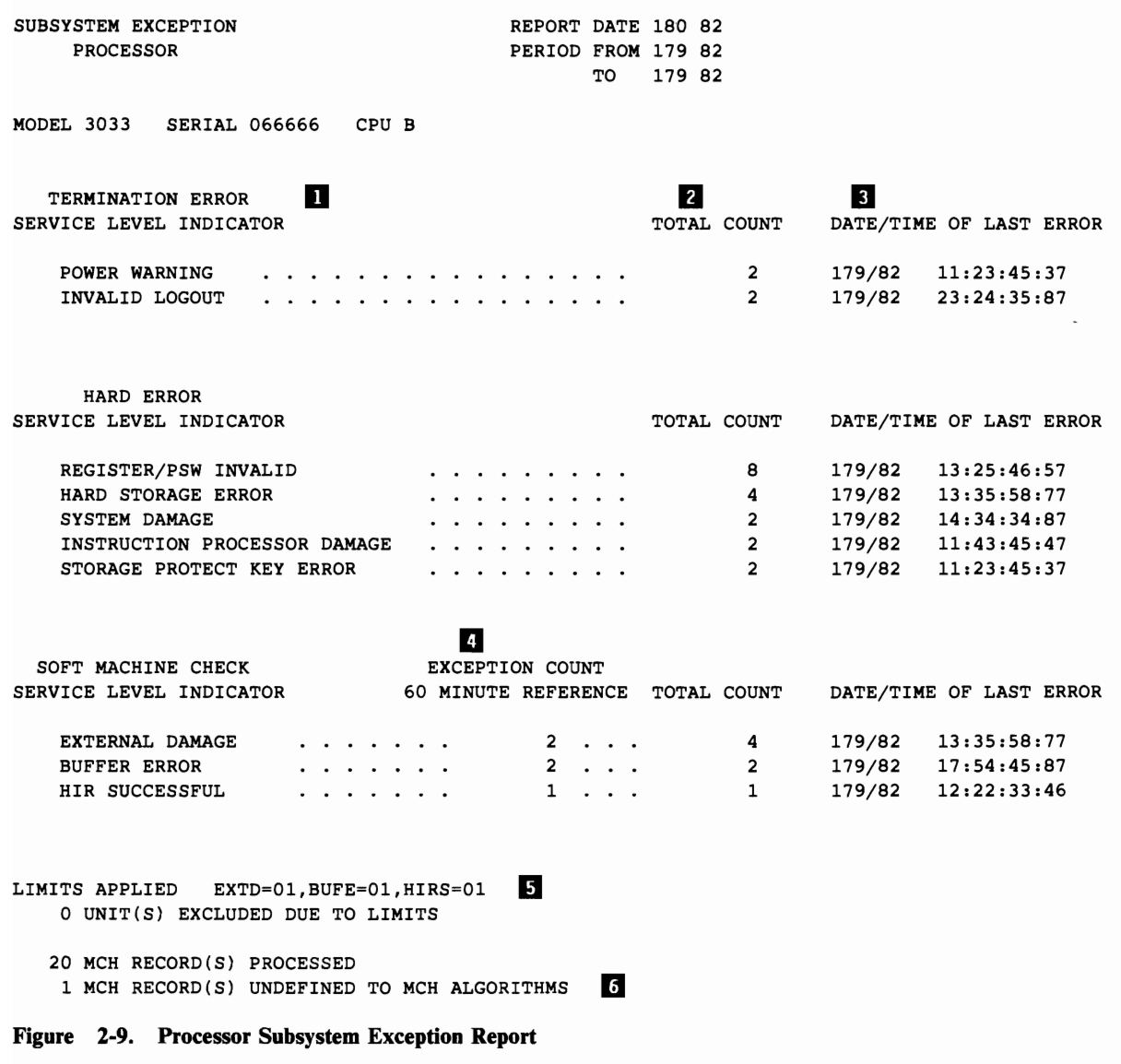

# Processor Subsystem Exception Report

*Notes:* 

1. SERVICE LEVEL INDICATOR. *May be:* 

TERMINATION ERROR HARD ERROR SOFT MACHINE CHECK

- 2. **TOTAL COUNT.** *The actual count of input records containing this particular error.*
- 3. DATE/TIME OF LAST ERROR. *Date and time from the last MCH record that included this error.* If *the date and time are the same for several service level indicators, it means that a single record included all the indicators.*
- 4. EXCEPTION COUNT. *The number of unique 60-minute intervals that had at least the LIMIT value number of this kind of soft machine check.*
- 5. LIMITS APPLIED. *The LIMIT values applied to this report.*

*Note: If the LIMIT value is zero, the EXCEPTION COUNT field is also zero.* 

*6. Execution-time notes. These may be:* 

*nn* UNITS EXCLUDED DUE TO LIMITS *(If LIMIT values are present)* 

*nn* MCH RECORDS UNDEFINED *(Not identifiable to EREP as valid MCH records)* 

*nn* MCH RECORDS IGNORED DUE TO CCH DUPLICATION *(0158 models only, from which MCH records might be double-reporting an assumed channel failure.)* 

*7. This space is used for self-explanatory SCP- and device-dependent messages specific to this Subsystem Exception report. For example:*  \*\*WARNING\*\* REPORT SPANS MORE THAN 3 DAYS.
$\overline{\mathbf{z}}$ 

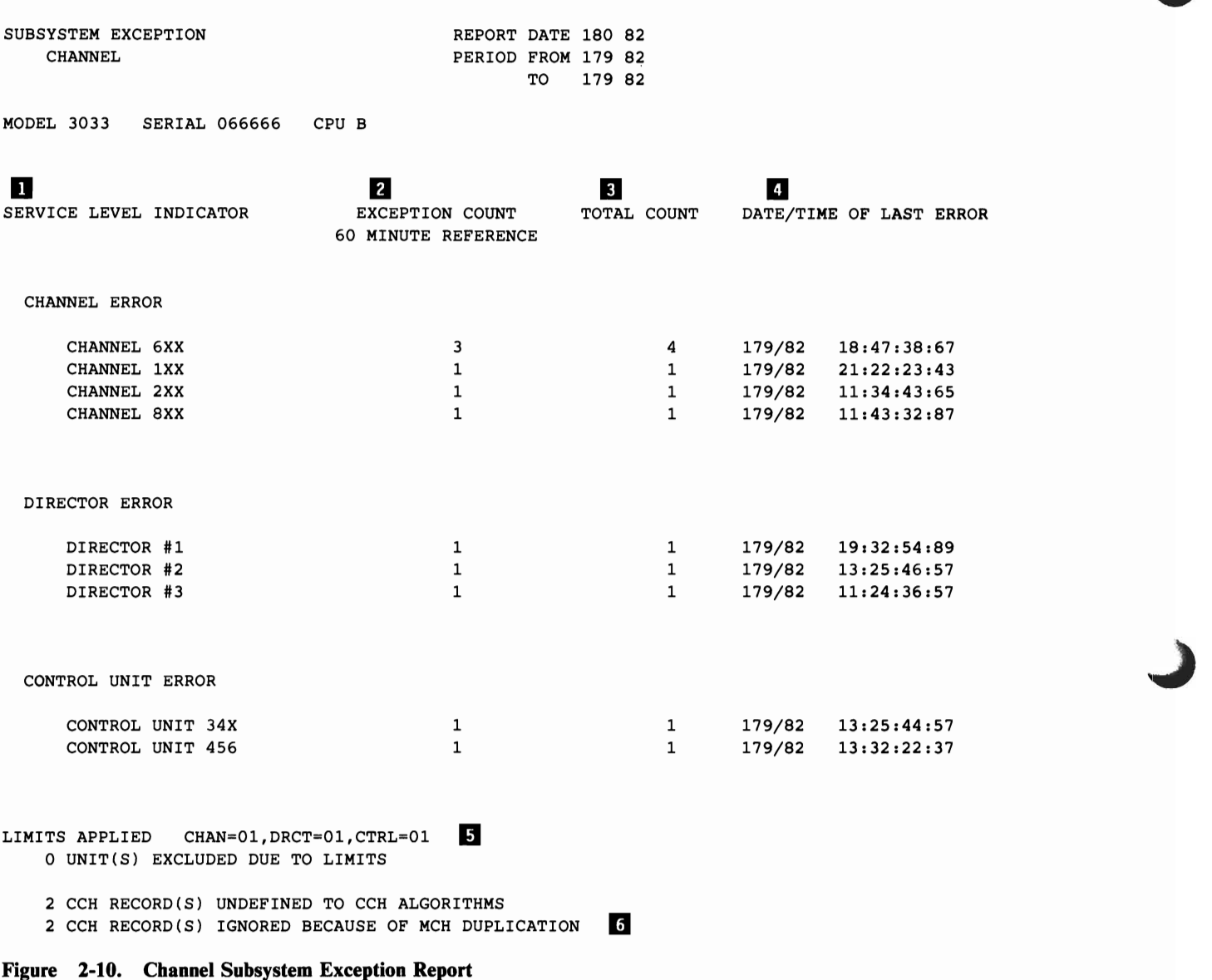

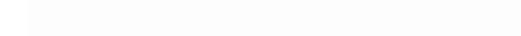

## **Channel Subsystem Exception Report**

L

*Notes:* 

1. SERVICE LEVEL INDICATOR. *May be:* 

CHANNEL ERROR (31XX/303X) CHANNEL STORAGE ERROR (31XX) OR DIRECTOR ERROR (303X) CONTROL UNIT ERROR

- 2. **EXCEPTION COUNT**. The number of unique 60-minute intervals that had at *least the LIMIT value number of this kind of channel check.*
- 3. TOTAL COUNT. *The actual count of input records containing this particular error.*
- 4. DATE/TIME OF LAST ERROR. *Date and time from the last CCH record that included this error. If the date and time are the same for several service level indicators, it means that a Single record included all the indicators.*
- 5. LIMITS APPLIED. *The LIMIT values applied to this report.*

6. Execution-time notes. *These may be:* 

*nn* UNITS EXCLUDED DUE TO LIMITS *(If LIMIT values are present)* 

*nn* INPUT RECORDS UNDEFINED *(Not identifiable to EREP as valid CCH records)* 

*nn* CCH RECORDS IGNORED DUE TO MCH DUPLICATION *(The number of 0158 or 0168 channel storage errors, or 303X channel errors, ignored because they might be double-reporting a processor storage error.)* 

*nn* CCH RECORD(S) FOUND GENERATED FOR SOFTWARE RECOVERY *(The number of sympathetic channel errors found; for 303X only.)* 

*7. This space is used for self-explanatory SCP- and device-dependent messages specific to this Subsystem Exception report. For example:*  \*\*WARNING\*\* REPORT SPANS MORE THAN 3 DAYS.

Note: If the LIMIT value is zero, the EXCEPTION COUNT field is also *zero.* 

# **Subsystem Exception Reports**

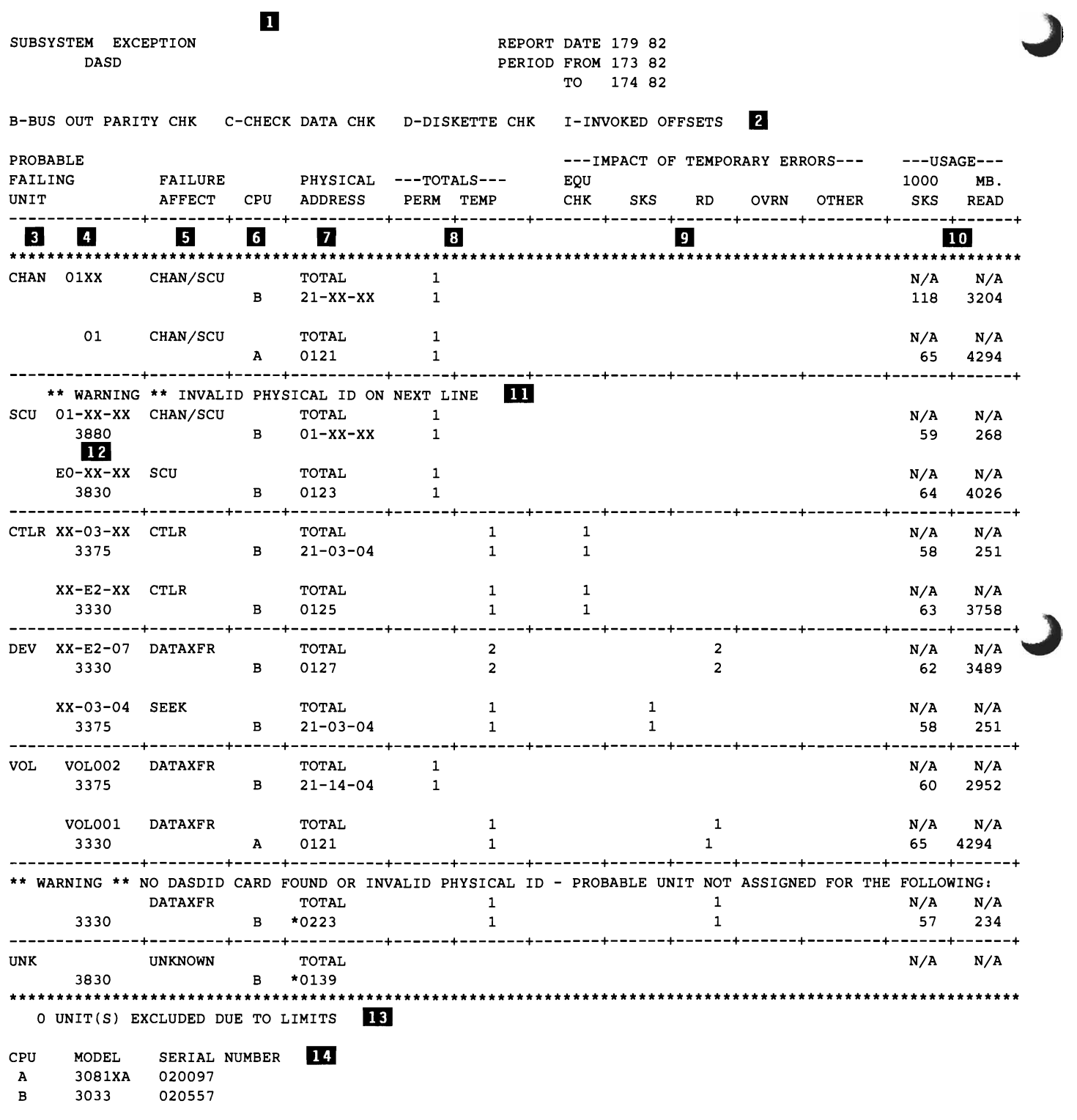

\*\* ENTRIES WITH AN ASTERISK INDICATE THAT DASDID CARDS WERE NOT FOUND FOR THE UNIT.

NOTE: "IMPACT OF TEMPORARY ERRORS" IS THE NUMBER OF TIMES ERROR THRESHOLD HAS BEEN EXCEEDED. NOTE: BLANK ENTRIES INDICATE ZERO VALUES OR NOT APPLICABLE. N/A = NOT AVAILABLE. NOTE: ZERO ENTRIES INDICATE RECORDS EXIST IN EREP REPORTS BUT THRESHOLDS WERE NOT EXCEEDED.

#### Figure 2-11. DASD Subsystem Exception Report

## **DASD Subsystem Exception Report**

L

This report can be used to determine if the DASD subsystem has excessive errors or is operating within acceptable limits. You can specify LIMIT controls to prevent the printing of excessive temporary errors. See "LIMIT Control Statement" under "33XX DASD" in Part 4.

The DASD exception report is organized by probable failing unit from channel to volume; within each section, the PFUs are ordered from most permanent errors to fewest temporary errors.

If this exception report indicates that corrective action is necessary, the DASD reports that follow provide the details needed for correction. See Figure 2-12 through Figure 2-16.

*Notes:* 

- *1. This space is used for self-explanatory SCP- and device-dependent messages specific to this Subsystem Exception report. For example:*  \*\*WARNING\*\* REPORT SPANS MORE THAN 3 DAYS. PFU ANALYSIS MAY BE IN ERROR.
- *2. Definitions of the suffixes for the counters that can appear in the* OTHER *column under* IMPACT OF TEMPORARY ERRORS.
- 3. **PROBABLE** FAILING UNIT. *The PFU is the unit most likely to be the source of the failure; the actual failure could be recorded against another unit or units. EREP identifies the PFU based on the failure affect and the units reporting errors. The accuracy of this analysis for devices without physical ID depends on DASDID control statements. The possible PFUs are:* 
	- CHAN *Channel (channel, program, or CPU)*
	- SCU *Storage control unit (3830, FTA, ISC,for example)*
	- CTLR *Controller (drive string controller, or something common to more than one device on the string)*
	- MULTIPLE *Failure common to more than one device.*
	- DEV *Device (addressable unit)*
	- VOL *Volume (data on volume)*
	- UNK *Unknown (cannot be determined by report algorithms)*

If *no DASDID entry exists, or the physical ID is invalid, a warning message replaces the PFU line.* 

*In the line for PFU are its identifier, the failure affect, and the total errors attributed to this combination of PFU and failure affect. Usage counts are not available (N/A) because the total usage of the device is not determined in generating the report (non-failing devices are not considered).* 

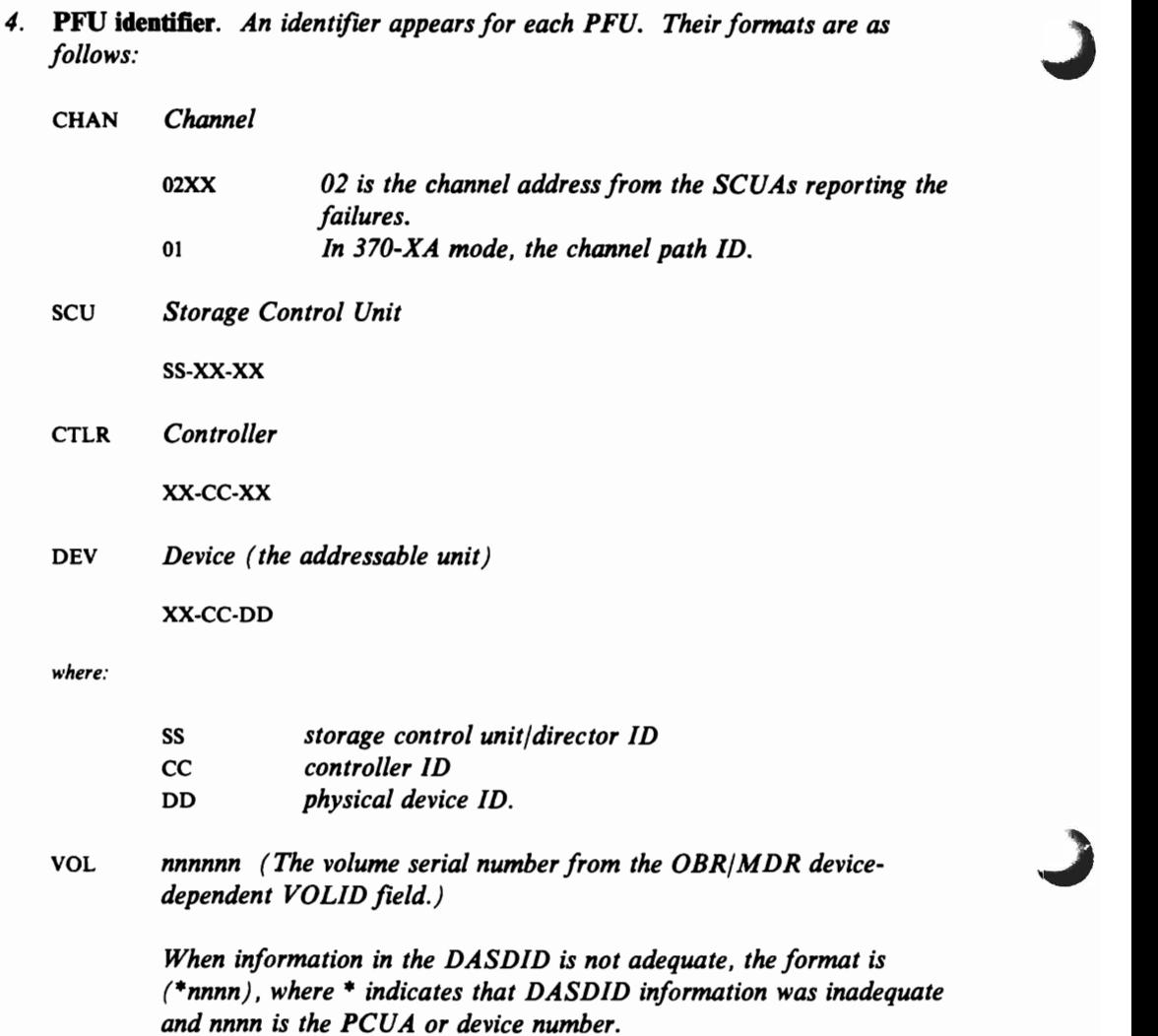

5. FAILURE AFFECT. *This field defines the function or machine area affected by the failure. The possible failure affects are:* 

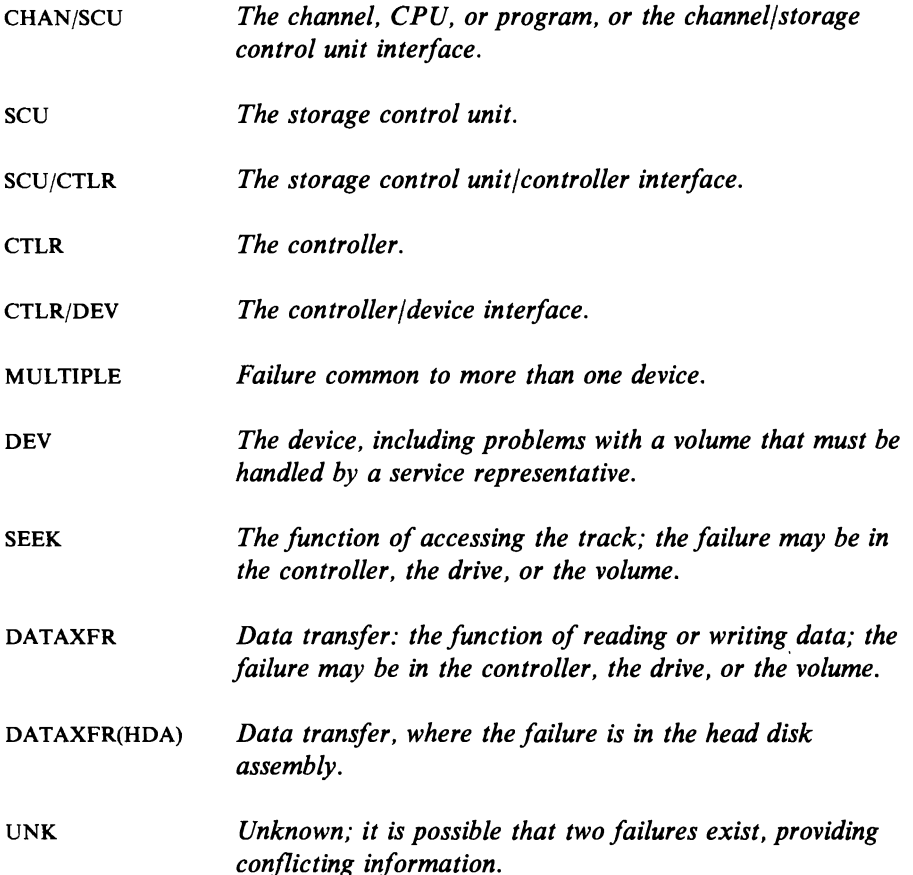

- 6. CPU. *The report is limited to* 16 *CPUs.*
- 7. PHYSICAL ADDRESS. *The physical address is the means for locating infor*mation on other EREP reports. For devices providing physical IDs, the physical *ID is used. For non-physical ID devices. the address is the PCUA (its physical address) or device number.*

## 8. TOTALS.

L

- PERM The count of permanent errors recorded against the unit and totaled for *the PFU within the given failure affect. (A permanent error is indicated by a zero temporary error bit in the OBR record.)*
- TEMP *The sum of the counts shown for the line under* IMPACT OF TEMPORARY ERRORS.
- 9. IMPACT OF TEMPORARY ERRORS. *Thesefields indicate the number of* "\ *temporary errors when the count exceeds a LIMIT value. Definitions of the counts of temporary errors are in the DASD maintenance manual. Types of temporary errors are:* 
	- EQU CHK *Temporary equipment checks*
	- SKS *Temporary seek checks*
	- RD *Temporary data checks during reading, corrected by retrying or by ECC (error correction code).*
	- OVRN Overruns (only applicable to a PFU of CHAN and if *system retried). See "DASD Storage Control Unit Summary" on page* 2-46 *for total overrun count.*
	- OTHER *All other temporary errors. The types are identified by the letter suffix; in the case of multiple error types, multiple letters follow the counter.*
- *i*O. USAGE. The usage figures are in units of one thousand for seeks and mega*bytes for data read.*
- 11. \*\*WARNING\*\* INVALID PHYSICAL ID. *This message appears when EREP detects an SCUID of X'oo' or X'O], or a CTLRlD of X'oo' or X'FF. In these cases, devices might be included in the report under a PFU of CHAN, SCU, or CTLR showing only 0 or null for temporary errors.*
- *12. Device type.*
- 13. UNIT(S) EXCLUDED DUE TO LIMITS. *You can limit the amount of printed output by preventing the printing of PFUs with fewer temporary errors than the limits defined on LIMIT statements. See" LIMIT Control Statement" on page* 15-5. *When such limits are in effect, and some PFUs would have been printed were the limits not in effect, EREP prints a message at the end of the report stating the number of PFUs not printed and the LIMIT values in effect.* 
	- Note: Use of the LIMIT control statement is not valid for 9332 and 9335 *devices.*
- *14. XA following the CPU model number indicates that the processor complex was running in 370-XA mode.*

| DASD INFORMATIONAL MESSAGES |                | REPORT DATE 363 82                                        |
|-----------------------------|----------------|-----------------------------------------------------------|
|                             |                | PERIOD FROM 362 82                                        |
|                             |                | 363 82<br>TO .                                            |
| <b>SYMPTOM</b>              |                |                                                           |
| <b>CODE</b>                 | <b>COUNT</b>   | <b>MESSAGE</b>                                            |
|                             |                |                                                           |
|                             | $\mathbf{1}$   | SECTOR RETRY THRESHOLD EXCEEDED RBN<br>33694              |
|                             | $\mathbf{1}$   | THRESHOLD LOGGING COMPLETE FOR EQUIPMENT CHECKS           |
|                             | $\mathbf{1}$   | THRESHOLD LOGGING COMPLETE FOR SEEK CHECKS                |
|                             | $\mathbf{1}$   | THRESHOLD LOGGING COMPLETE FOR DATA CHECKS                |
|                             | $\mathbf{1}$   | ALTERNATE BLOCKS NEARLY EXHAUSTED                         |
| N/A                         | $\mathbf{1}$   | SD/SD TEST FAILED AT IML                                  |
|                             | $\mathbf{1}$   | TRACE SAVED FOR STORAGE DIRECTOR                          |
| N/A                         | $\mathbf{1}$   | SD/SD TEST FAILED AT IML                                  |
| 101F                        | $\mathbf{1}$   | 260753<br>SECTOR RETRY THRESHOLD EXCEEDED RBN             |
| 2072                        | $\mathbf{1}$   | CALL FOR SERVICE                                          |
| 000F                        | $\overline{2}$ | THRESHOLD LOGGING COMPLETE FOR SUBSYSTEM STORE CHECKS     |
| 0002                        | $\overline{2}$ | THRESHOLD LOGGING COMPLETE FOR DATA CHECKS WITHOUT OFFSET |
| 0001                        | $\mathbf{2}$   | THRESHOLD LOGGING COMPLETE FOR SEEK CHECKS                |
| 0003                        | $\overline{2}$ | THRESHOLD LOGGING COMPLETE FOR DATA CHECKS WITH OFFSET    |
|                             |                | 1010<br>1313<br>1616<br>1919<br>2121<br>3A00 and a        |

Figure 2-12. DASD Informational Messages

## DASD Informational Messages

This report provides information for the hardware service representative. The records involved are not standard sense records resulting from an error condition; rather, they may relate to a hardware failure that could degrade performance.

The DASD informational messages appear automatically following the DASD Subsystem Exception report.

*Note: Information about the actions required for the various messages is in the maintenance library for the device identified in the first field.* 

## **DASD Subsystem Summaries**

The next several pages present examples of the various DASD summaries included in the System Exception report series. The records and events covered in the summaries are the same ones that appear on the DASD Subsystem Exception report.

Corresponding summaries for the 34XX tape subsystem follow the "Tape Subsystem Exception Report" on page 2-47.

DASD STRING SUMMARY **EXECUTE 188 83** PERIOD FROM 061 83 TO 090 83 STRINGS WITH ANY DRIVE REPORTED ON THE SUBSYSTEM EXCEPTION DASD REPORT WITH PHYSICAL ID FROM DASDID CONTROLS OR FROM DEVICE SENSE RECORD AND FAILURE AFFECTS OF: CTLR, CRLR/DEV, DEV, SEEK, OR DATAXFR

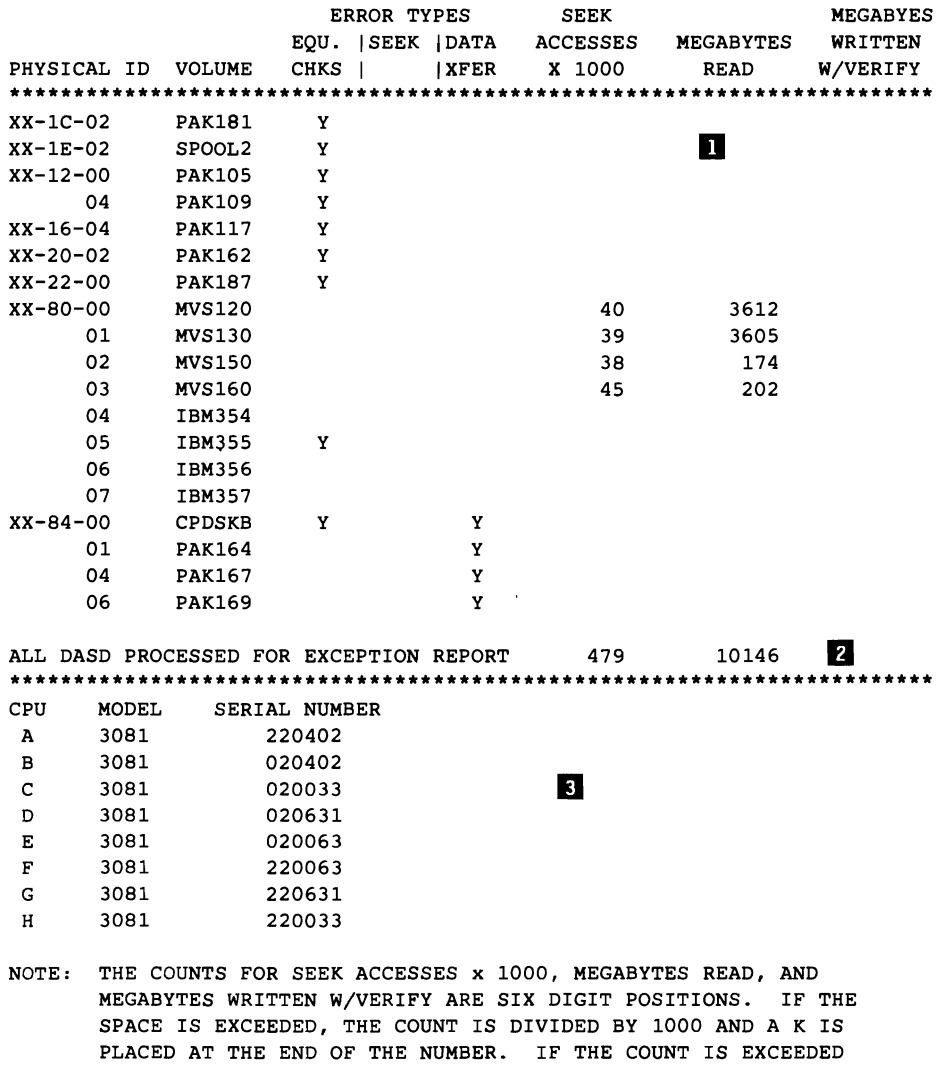

WITH A K AT THE END, 99999K WILL BE PRINTED.

Figure 2-13. DASD String Summary

## **DASD String Summary**

The usage information in the DASD String Summary can help you determine whether a failure affect reported in the DASD Subsystem Exception report is unique to a particular drive or is common to more than one device in the same controller string. The String Summary is in three parts.

### *Notes:*

- *1. The first part shows failure affect and usage data for each unique combination of volume and physical ID belonging to every controller string that appeared on the Subsystem Exception Report with one of the following failure affects:* 
	- **CTLR**
	- CTLR/DEV
	- DEV<br>• SEEL
	- •<br>• SEEK
	- •<br>• DATAXFR
	- DATAXFR(HDA)
	- **MULTIPLE**

*The first three of these failure affects are grouped under the heading of EQU.CKS; SEEK and DATA TRANSFER errors are noted under their own headings.* 

*The usage data for each volume/physicalID appears under three possible headings: .* 

- SEEK ACCESSES X 1000
- **MEGABYTES READ**
- **MEGABYTES WRITTEN WITH VERIFY**

*However, without valid physical IDs for the devices, or relevant failure affect data from the exception report, or usage data for the selected devices, EREP cannot generate a DASD String Summary. In these cases, the first part of the report is replaced by a message explaining the absence of report data.* 

- *2. The second part of the String Summary shows the usage statistics for ALL DASD processed for the Subsystem Exception report, regardless of failure affect, physical ID, and whether any failures were reported.*
- *3. The third part of the summary shows all CPUs processed for the exception report, by letter identifier, model number, and serial number.*

------------------------------------------------ SEQUENCE BY PCUA, SYMPTOM CODE DASD SYMPTOM CODE SUMMARY REPORT DATE 179 82 PERIOD FROM 173 82 TO 174 82 SEQUENCE BY PROBABLE FAILING UNIT 1 **S I I I D**<br>CONFIDATE AND TIME OF SYMPTOM PHYSICAL OCCUR- FAILURE<br>CODE ID RENCES AFFECT CODE ID RENCES AFFECT FIRST OCCURRENCE LAST OCCURRENCE SENSE FROM FIRST OCCURRENCE DEVICE 0 o 0 0 0 000 o 0 1 1 1 111 1 1 1 1 2 2 <sup>2</sup>2 m TYPE PRM/TMP 0 1 2 3 4 5 6 7 8 9 0 1 2 3 4 5 6 7 8 9 0 1 2 3<br> **IJ 11 IJ 12 IJ 12 IJ** PHYSICAL ERROR  $CPU(S)$ ADDRESS PATH **\*\*\*\*\*\*\*\*\*\*\*\*\*\*\*\*\*\*\*\*\*\*\*\*\*\*\*\*\*\*\*\*\*\*\*\*\*\*\*\*\*\*\*\*\*\*\*\*\*\*\*\*\*\*\*\*\*\*\*\*\*\*\*\*\*\*\*\*\*\*\*\*\*\*\*\*\*\*\***  PROBABLE FAILING UNIT: CHANNEL-------------------------------------------------SdUENCE BY SCUID, SYMPTOM CODE **----------------------------------------------** II g D II  $\frac{1}{2}$ XX-XX 1 0 CHAN/SCU 174/82 08:10:30:07 174/82 08:10:30:07<br>3880 04010203 04050607 08091011 12131415 16171819 20210F01  $3880$  04010203 04050607 08091011 12131415 16171819 20210F01 11 IJ II m IIlI 21-XX-XX 012C A 0901 \* EO-XX-XX 1 0 CHAN/SCU 174/82 08:10:30:01 \* EO-XX-XX 1 0 CHAN/SCU 174/82 08:10:30:01 \* 04010203 04050607 08091011 12131415 16171819 20210901 04010203 04050607 08091011 12131415 16171819 20210901<br>0121 0121 A 0121 PROBABLE FAILING UNIT: STORAGE CONTROL UNIT-----------------------------------SEQUENCE BY SCUID, SYMPTOM CODE ---------------------------------------------- OF01 \* 01-XX-XX 1 o CHAN/SCU 174/82 08:10:30:08 174/82 08:10:30:08 04010203 0405063B 08091011 12131415 16171819 20010F01 01-XX-XX 012E A 0908 \* EO-XX-XX 1 0 SCU 174/82 08:10:30:02 174/82 08:10:30:02<br>00010203 04050607 08091011 12131415 16171819 20210908 3830 00010203 04050607 08091011 12131415 16171819 20210908 0123 0123 A PROBABLE FAILING UNIT: CONTROLLER--------------------------------------------- SEQUENCE BY CTLID, SYMPTOM CODE ---------------------------------------------- 191D \* XX-03-XX o 1 CTLR 174/82 08:10:30:09 174/82 08:10:30:09 3775 04010203 04050613 08091011 12131415 16171819 2021191D 21-03-04 0134 A PROBABLE FAILING UNIT: NO DASDID CARD OR UNKNOWN------------------------------090B N/A 0 0 UNKNOWN 174/82 08:10:30:13 174/82 08.10:30:13 00010203 04050603 080°1011 12131415 16171819 2021090B<br>0139 0139 A 0139 191A \* N/A 0 1 DATAXFER 174/82 08:10:30:06 174/82 08:10:30:06 3330 04011203 04050643 08091011 12131415 16171819 2021191A 022B 022B A **\*\*\*\*\*\*\*\*\*\*\*\*\*\*\*\*\*\*\*\*\*\*\*\*\*\*\*\*\*\*\*\*\*\*\*\*\*\*\*\*\*\*\*\*\*\*\*\*\*\*\*\*\*\*\*\*\*\*\*\*\*\*\*\*\*\*\*\*\*\*\*\***  CPU MODEL SERIAL NUMBER A 3081XA 020097<br>B 3033 020558 020558 NOTE: SYMPTOM CODES WITHOUT AN ASTERISK ARE INFORMATIONAL ONLY NOTE: PHYSICAL ID OF N/A MEANS THERE WERE NO DASDID CARDS

Figure 2-14. DASD Symptom Code Summary

### DASD Symptom Code Summary

This report provides information required for hardware maintenance. Each sense (OBR) record reported in the exception report is listed by PFU, fault symptom code, and physical ID.

The symptom code is to be used with the maintenance procedures for the device. The report allows the service representative to locate the failures noted in the DASD Subsystem Exception report and to note the symptom code and first sense record for each failure. Data checks (symptom codes 4XXX and 5XXX), which appear in the DASD Data Transfer Summary, also appear here, for use when hardware repair is required.

*Notes:* 

- *1. The overall sequence of this report is by probable failing unit.*
- 2. SYMPTOM CODE. *A fault symptom code recorded for this PFU. All symptom codes except those for records collected in logging mode are followed by an asterisk* (\*). *(Records collected in logging mode do not appear on the subsystem exception report.) The symptom code that appears for the format 5 (ECC-correctable) OBR record is a dummy created by duplicating the contents of sense byte* 7. *(If sense byte* 7=53, *the symptom code is 5353.)*

In the report, the first line for each symptom code shows the code itself, the *physical ID of the device, the count of permanent and temporary errors for that symptom code, the failure affect for that symptom code, and the date/time of recording the first and last sense records received for that symptom code.* 

*The second line of each entry shows the device type and the first sense record received for the particular symptom code.* 

*The following lines show the physical and logical addresses involved with recording the particular symptom code, and the CPU on which the record was created.* 

3. PHYSICAL ID. *For DASD providing physical IDs or DASDID statements, this field contains some combination of SCUID-CTLID-DEVID,* 2 *depending on the probable failing unit. For other devices, the field contains N/A. Refer to the DASD Subsystem Exception Reports PFU Identifier for the format of the physical ID.* 

## 4. DEVICE TYPE.

5. **OCCURRENCES**. The number of permanent and temporary errors encount*ered for this symptom code, this physical ID, and this failure affect.* 

<sup>2</sup> See the DASD section of Part 4, "Product-Dependent Information" for exceptions.

6. FAILURE AFFECT. *This field defines the function or machine area affected "*  by the failure. The possible failure affects are:

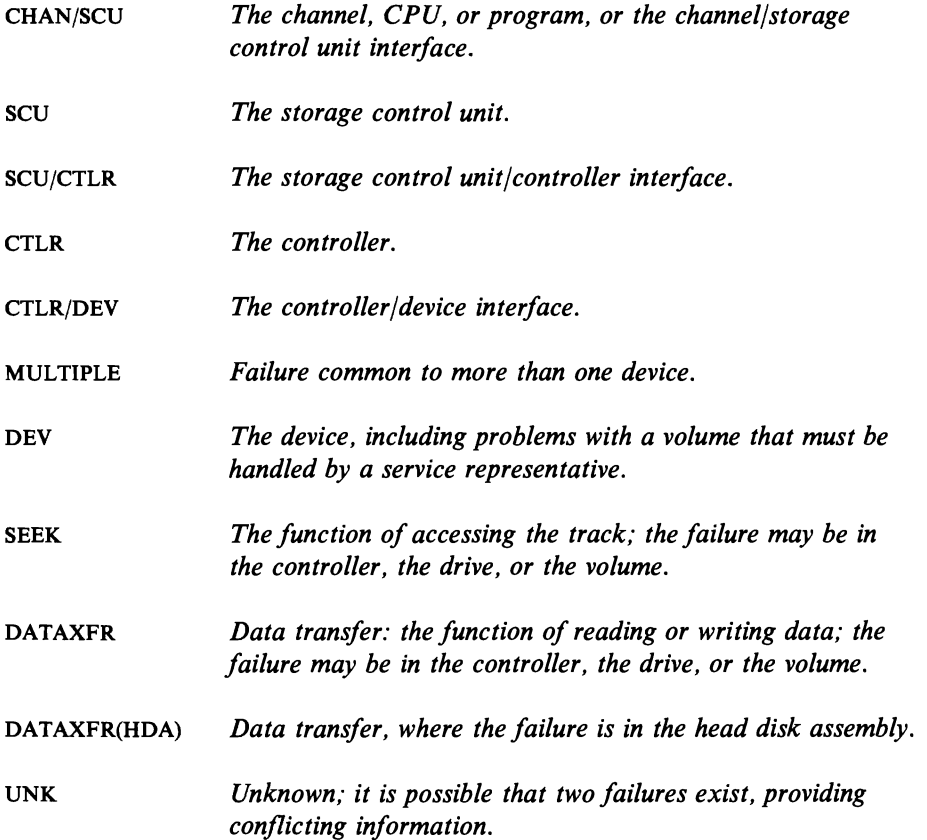

- 7. PHYSICAL ADDRESS. If *the device provides physical ID, this is the same as the physicalID. Otherwise, it is the PCUA or device number.*
- 8. ERROR PATH. *The address from which the record was received. In 370-XA mode, the format is CHPID-device number (01-0120).*
- 9. DATE AND TIME. *The date and time of the first and last occurrences of the sense records for this symptom code.*
- *10.* CPU(s). *The EREP-assigned CPU letter indicator.*
- 11. SENSE FROM FIRST OCCURRENCE. The first sense record received for *this symptom code. There may be either* 24 *or* 32 *bytes of sense data.*

DASD DATA TRANSFER SUMMARY **REPORT DATE 176 82** PROBABLE FAILING UNIT - VOLUME PERIOD FROM 173 82 TO 174 82 SENSE COUNTS 7 TEMPORARY OFFSET INVK THRESHOLD PERM NO YES LOGGING **\*\*\*\*\*\*\*\*\*\*\*\*\*\*\*\*\*\*\*\*\*\*\*\*\*\*\*\*\*\*\*\*\*\*\*\*\*\*\*\*\*\*\*\*\*\*\*\*\*\*\*\*\*\*\*\*\*\*\*\*\*\*\*\*\*\*\*\*\*\*\*\*\*\*\*\*\*\*\*\*\*\*\***  SEQUENCE BY VOLUME LABEL. PHYSICAL ADDRESS, HEAD, CYLINDER **O B**<br>UNITADDRESS 0134 DEVTYPE 3375 VOLUME VOL002 CPU A PHYSICAL ADDRESS XX-14-04 5 FAILURE AT ADDRESS: CYLINDER 0005 HEAD 06 1 0 0 0 LAST SENSE AT: 174/82 08:10:30:11 6 04010203 04050643 08091011 12131415 16171819 20214941 THE FOLLOWING ENTRIES HAVE ONLY MDR RECORD TYPES. THEREFORE, NO CYLINDER/HEAD 8 ADDRESSES ARE REPORTED. SEE THE EXCEPTION REPORT FOR THE ERROR COUNTS. UNITADDRESS 0121 DEVTYPE 3330 VOLUME VOL001 CPU A PHYSICAL ADDRESS 0121 DASD DATA TRANSFER SUMMARY **REPORT DATE 176 82**<br>PROBABLE FAILING UNIT - OTHER **REPORT PERIOD FROM 173 82** PROBABLE FAILING UNIT - OTHER TO 174 82 SENSE COUNTS 7 TEMPORARY OFFSET INVK THRESHOLD PERM NO YES LOGGING **\*\*\*\*\*\*\*\*\*\*\*\*\*\*\*\*\*\*\*\*\*\*\*\*\*\*\*\*\*\*\*\*\*\*\*\*\*\*\*\*\*\*\*\*\*\*\*\*\*\*\*\*\*\*\*\*\*\*\*\*\*\*\*\*\*\*\*\*\*\*\*\*\*\*\*\*\*\*\*\*\*\*\* 1 B EXECUTE 1989**<br>UNITADDRESS 0126 DEVTYPE 3330 VOLUME DEV001 CPU A PHYSICAL ADDRESS 0127 FAILURE AT ADDRESS: CYLINDER 0005 HEAD 06 0 1 0 0 5 LAST SENSE AT: 174/82 08:10:30:04 6 00011203 04050643 08091011 12131415 16171819 2021191A UNITADDRESS 022A DEVTYPE 3330 VOLUME UNK001 CPU A PHYSICAL ADDRESS 022B FAILURE AT ADDRESS: CYLINDER 0005 HEAD 06 0 0 1 0 0 LAST SENSE AT: 174/82 08:10:30:06 04011203 04050643 08091011 12131415 16171819 2021191A **\*\*\*\*\*\*\*\*\*\*\*\*\*\*\*\*\*\*\*\*\*\*\*\*\*\*\*\*\*\*\*\*\*\*\*\*\*\*\*\*\*\*\*\*\*\*\*\*\*\*\*\*\*\*\*\*\*\*\*\*\*\*\*\*\*\*\*\*\*\*\*\***  CPU MODEL SERIAL NUMBER A 3081XA 020097 B 3033 020558 NOTE: CYLINDER/HEAD/BLOCK NUMBERS ARE DECIMAL VALUES

NOTE: UNITADDRESS IS THE LOGICAL ADDRESS OF THE DEVICE

Figure 2-15. DASD Data Transfer Summary

L

### DASD Data Transfer Summary

This report lists each volume for which data checks appeared in the DASD Subsystem Exception report, giving the error locations for each. It can be in two parts: PFU of volume and PFU of other than volume. In general,

- A PFU of volume implies that the first attempt at correction should be data correction by a utility program such as the Device Support Facility.
- A PFU of other implies that the first attempt at correction should be performed by a service representative. See the *IBM Disk Storage Management Guide* - *Error Handling* for recommended actions.

*Notes:* 

- *1.*  UNITADDRESS. *The keyword used by the Device Support Facility to identify the device. It is the logical address (SCUA) or device number of the volume reporting the error.*
- 2. VOLUME. *The volume serial number of the volume reporting the error.*
- 3. CPU. *The CPU identified for the last sense record.*
- 4. PHYSICAL ADDRESS. For devices providing physical IDs, this is the phys*ical ID; for other devices, it is the PCUA or physical device number.*
- 5. FAILURE AT ADDRESS. *The location of the data check. For count key data (CKD) devices, the "address" is expressed as cylinder and head; for fixed block (FBA) devices, it is expressed as block number. The values are in decimal. When a volume records data checks at more than one location, this report includes an entry for each location; they are in ascending order of the head/cylinder or block.*

 $\overline{\phantom{a}}$ 

- 6. LAST SENSE AT. *The date and time of the last sense record receivedfor this cylinder/head or block. The sense data precedes this line. There may be either 24 or* 32 *sense bytes. The format of the sense record is in byte* 7. *For format-4 records, the symptom code is in the last two sense bytes; for format-5 records, it is the value in byte* 7 *repeated. The date and time follow the sense bytes.*
- 7. SENSE COUNTS. *These columns contain counts of the data checks for the particular cylinder/head or block. The permanent data checks appear in the first column. The temporary data checks are broken down as follows:* 
	- OFFSET INVK (offset invoked) NO/YES indicates the number of temporary *data checks that were recovered, and whether it was necessary to offset the access mechanism.*
	- THRESHOLD LOGGING *indicates the number of temporary data checks recorded when the device was in logging mode because the threshold for data checks was exceeded.*

8. **THE FOLLOWING ENTRIES .** .. *In cases where the only error data is from error counters, meaning that failure addresses are not available, only the lines that def'me the device and volume appear.* 

L

L

## **DASD Subsystem Summaries**

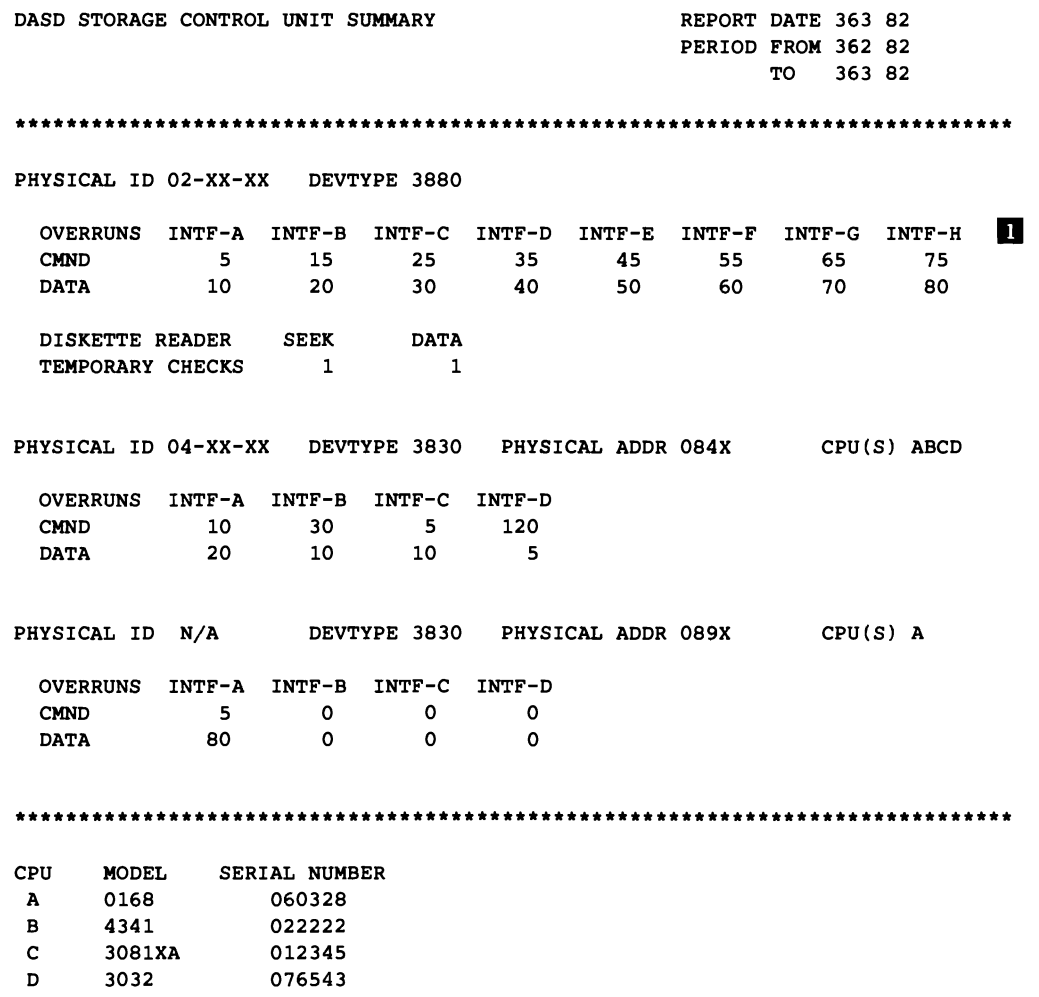

Figure 2-16. DASD Storage Control Unit Summary

## DASD Storage Control Unit Summary

This report defines the physical channel interface over which overruns occurred for the 3830 and 3880 storage control units (SCU).

*Notes:* 

1. INTF-A • .. INTF-H. *The Storage Control Unit channel inter/ace.* 

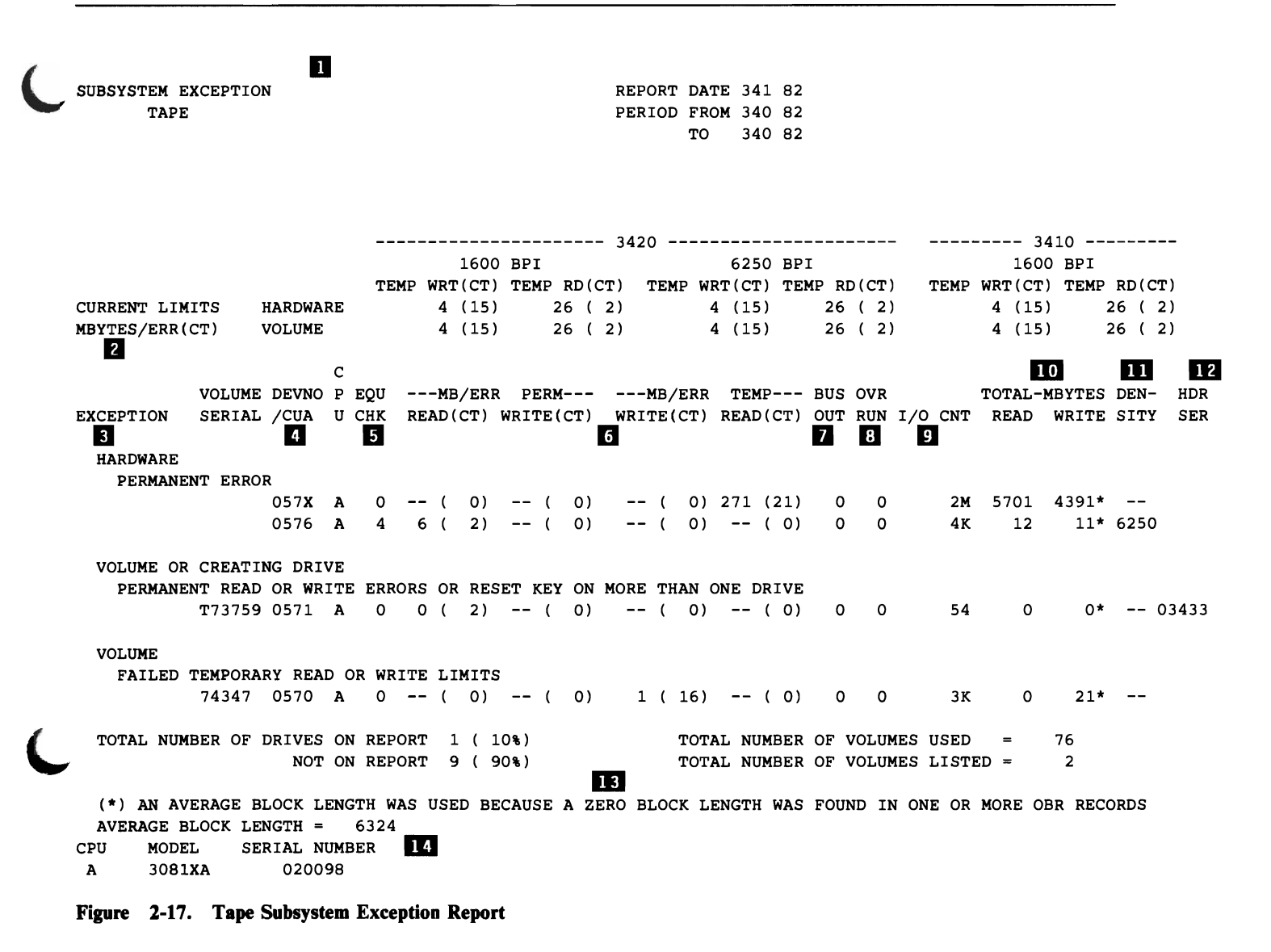

## **Tape Subsystem Exception Report**

This report indicates if the tape subsystem has permanent errors or is operating within acceptable limits. You can use LIMIT controls for both hardware and volume to prevent the printing of excessive temporary errors. See "LIMIT Control Statement" in the 34XX Tape Devices section of Part 4.

*Note: When you do not specify limits for temporary errors, only permanent errors appear on the Subsystem Exception report.* 

If the Tape Subsystem Exception report indicates that corrective action is necessary, the summary reports that follow provide the details required for correction.

The Tape Subsystem Exception report format and contents vary somewhat according to the device type involved. See Chapter 17, "Magnetic Tape Drives" on page 17-1 for more information about specific products. The notes that follow are related to the report example in Figure 2-17.

*Notes:* 

- *1. This space is used for self-explanatory SCP- and device-dependent messages specific to this Subsystem Exception report.*
- 2. **CURRENT** LIMITS. *These two lines show the limits set in LIMIT control porary read and write errors occurring in the HARD WARE (device) and on the statements included when the report was requested. The limits are set for tem-VOLUME. They prevent the printing of all temporary errors but those that occurred at the specified frequency level. These lines do not appear on the report for a* 9347 *device. Use of the LIMIT control statement is invalid for 9347 devices. See "LIMIT Control Statement" on page* 17-4 *for details on using the LIMIT statement.*

*In the tape reports, the current limits are grouped under device type (3420 and 3410, in this example), tape density (1600 BPI and 6250 BPI), and TEMP WRT and TEMP RD. They show the specified number of megabytes read or written per error (MBYTESjERR) and the specified total number of errors recorded (CT). In this report, for example, temporary write errors recorded against a 3420 drive (hardware) at a density of either 1600 or 6250 BPI will not appear as exceptions unless there are at least* 15 *errors occurring at a rate of* 1 *or more errors in each* 4 *megabytes of data written. Temporary read errors on a 3420 at either density will qualify as exceptions if there are* 2 *or more errors occurring at a rate of 1 or more errors in each 26 megabytes of data read.* 

- 3. EXCEPTION. *Errors are presented in this report according to exception type; the type of exception serves as an indicator of the suspected source of the problem. There are five exception types listed on the Tape Subsystem Exception report:* 
	- a. **HARDWARE PERMANENT ERROR:** All CUAs with a tape perma*nent error are listed here or under part 3c. If the CUA (ADDR) has an X as its last digit, the problem is likely to be with the control unit rather than the tape drive. Details of the permanent errors can be found in the Tape Permanent Error Summary, Figure 2-18.*
	- *b. HARDWARE-FAILED TEMPORARY READ OR WRITE LIMITS:All CUAs with an error rate equal to or below the specified hardware limits are listed here. For more detail, see the Tape DEVNO/CUA Statistics Summary (Figure 2-20) and the Tape Volume Statistics Summary (Figure*  2-21).
	- c. *VOLUME OR CREATING DRIVE PERMANENT READ OR WRITE ERRORS OR RESET KEY ON MORE THAN ONE DRIVE:The volume indicated under VOLUME SERIAL has permanent errors on more than one drive. The problem could be with the tape itself, or with the drive where the tape was created. For more detail, see the Tape DEVNO/CUA Statistics Summary (Figure 2-20) and the Tape Volume Statistics Summary (Figure 2-21).*
	- *d. VOLUME OR CREATING DRIVE FAILED TEMPORARY READ specified volume MBYTE/ERROR limit on more than one drive. The error cated under VOLUME SERIAL has an error rate equal to or below the OR WRITE LIMITS ON MORE THAN ONE DRIVE: The volume indicount LIMIT value is not used for this category of exceptions. The problem could be with the tape itself, or with the drive where the tape was created. For more detail, see the Tape DEVNO/CUA Statistics Summary (Figure 2-20) and the Tape Volume Statistics Summary (Figure 2-21).*
	- *e. VOLUME FAILED TEMPORARY READ OR WRITE LIMITS:AIl CUAs or device numbers that had a temporary error rate equal to or below the specified volume limits are listed here. The problem could be with the device or with the volume/tape. For more details, see the Tape DEVNO/CUA Statistics Summary (Figure 2-20) and the Tape Volume Statistics Summary (Figure* 2-21).
- 4. DEVNO/CUA. *This column contains the device numbers or CUAs (channel/unit addresses) against which the permanent and temporary errors were recorded.*
- 5. EQU CHK. *Count of equipment checks.*
- 6. MB/ERR PERM and MB/ERR TEMP. *These columns list the actual numbers of errors recorded during the report period, and the actual error rate, for this bytes of data read; CUA 9B8 recorded a total of* 7 *temporary write errors in CUA. For example, CUA 37E recorded*  1 *permanent read error in* 28 *mega-164 megabytes of data written.*
- 7. BUS OUT. *The bus out check count from the statistical data recorder (SDR) counters.*
- 8. OVR RUN. *The overrun count from the SDR counters.*
- *9.*  1/0 CNT. *The number of START I/O instructions issued against this CUA during the report period, in thousands.*
- *10.* TOTAL MBYTES READ WRITE. *Total number of megabytes read or written during the report period.*
- 11. **DENSITY**. *The tape density, from the mode byte in the OBR record.*
- 12. **HDR SER.** The serial number of the creating drive, from the tape header.
- 13. Number of drives (hardware) and volumes appearing on this report, in compar*ison to the total number of drives and volumes.*
- 14. The model and serial number(s) of the CPU(s) designated in the report by *letter. XA following the model number indicates that the processor was running in 370-XA mode.*

TAPE PERMANENT ERROR SUMMARY REPORT DATE 341 82<br>PERIOD <u>fa</u>:~ 340 82  $\blacksquare$  $\begin{array}{c} \n 0 \\
 \text{HDR} \\
 \text{SER}\n \end{array}$ CHP DEVNG<br>-ID /C"A 2<br>0 Explanation VOLID **.... HANCLIARE ....** 05 0571 A 340 161934 73373 R 02 00000050 0E400050 0EC20000 00020000 000200200 00202020 001A0002 START RD CHICK 08460<br>Os 0371 A 340 161951 73373 R 02 C00C0050 0E400050 0EC20000 00122000 00200200 00200221 0C9170D9 001A0002 S 05 0574 A 340 161521 T71972 R 02 24001008 OECO1008 OBC2C000 00433300 OO033000 OO2DC221 OS0170CA OO1AQO12 START RD CHECK 08453<br>05 0574 A 340 163723 P353JL 06 0000AC38 OECO1008 C2420000 00403300 00202000 002D2221 05910020 **\*\*\*\* VOLUME OR CREATING DRIVE \*\*\*\*** 05 0570 A 340 115423 T73579 R 02 44001008 0E400A19 OBCZFFBB 00443D00 002DC200 D22DC220 F19170B PARTIAL RECCRD 08433<br>05 0571 A 340 115768 T73579 R 02 44001008 0E400A19 ODCZFFBB 00443D00 00330000 002DC221 CC9170F5 001A0004 P NOTE: TO CCNVERT 'HDR SER' TO 'CUA' USE 'TAPE UNIT SER' IN 'TAPE TEMPORARY ERROR SUNHARY' (NEXT REPORT). CPU MODEL BERIAL NUMPER<br>A 3081XA 020098

Figure 2-18. Tape Permanent Error Summary

Tape Permanent Error Summary

L

This report describes in more detail the permanent errors that appear on the Tape Subsystem Exception report. The errors are grouped under hardware or volume/creating drive, and listed by CUA or VOLID (volume serial number) in the order they occurred.

*Notes:* 

- 1. CHPID. *The channel path ID from the permanent OBR record.*
- 2. **R W E.** *These letters indicate which kind of permanent error is involved: READ, WRITE, or EQUIPMENT CHECK.*
- 3. CMD. *The command code from the CCW in the OBR record.*
- 4. FLG. *The flag byte from the CCW in the OBR record.*
- 5. CNT. *The byte count from the CCW in the OBR record.*
- 6. SCSW64-9S/CSW32-63. *Bits* 64-95 *of the SCSW, or bits* 32-63 *of the CSW, in the OBR record.*
- 7. **SENSE.** *The sense bytes from the OBR record.*
- 8. HDR SER. *The serial number 0/ the creating drive.*

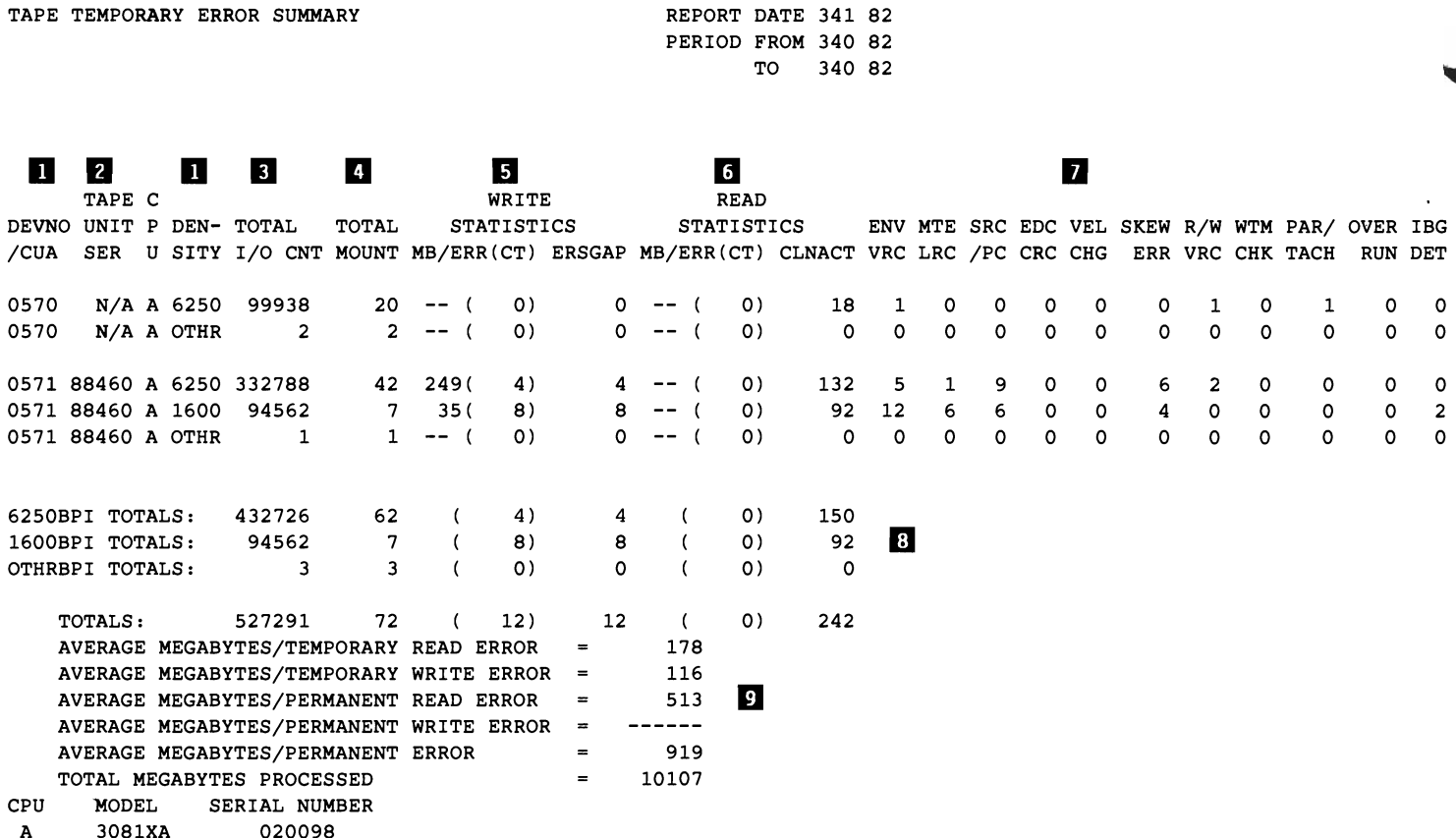

Figure 2-19. Tape Temporary Error Summary

#### Tape Temporary Error Summary

This report presents all the temporary read/write errors recorded for tape hardware during the report period. The LIMIT control values specified when invoking EREP are ignored for this report.

*Notes:* 

- 1. DEVNO/CUA *and* DENSITY. *The errors are listed by eUA or device number and density.*
- 2. TAPE UNIT SER. *The serial number of the tape unit.* If *this information is not available because the CUA did not have a permanent error, N/A appears in this field.*
- 3. TOTAL I/O CNT. *The number of START/Os issued against this device at this density.*
- 4. TOTAL MOUNT. *The number of volume mounts for this device at this density.*
- 5. **WRITE** STATISTICS. *The actual number of megabytes written per temporary write error, and the actual number of temporary write errors, by this device at this density. The number of erase gaps on this device at this density are totalled under ERSGAP.*
- 6. **READ** STATISTICS. *The actual number of megabytes read per temporary read error, and the actual number of temporary read errors, by this device at this density. The number of cleaner actions on this device at this density are listed under CLNACT.*
- *7. These columns contain counts from the statistical data recorders, as follows:*

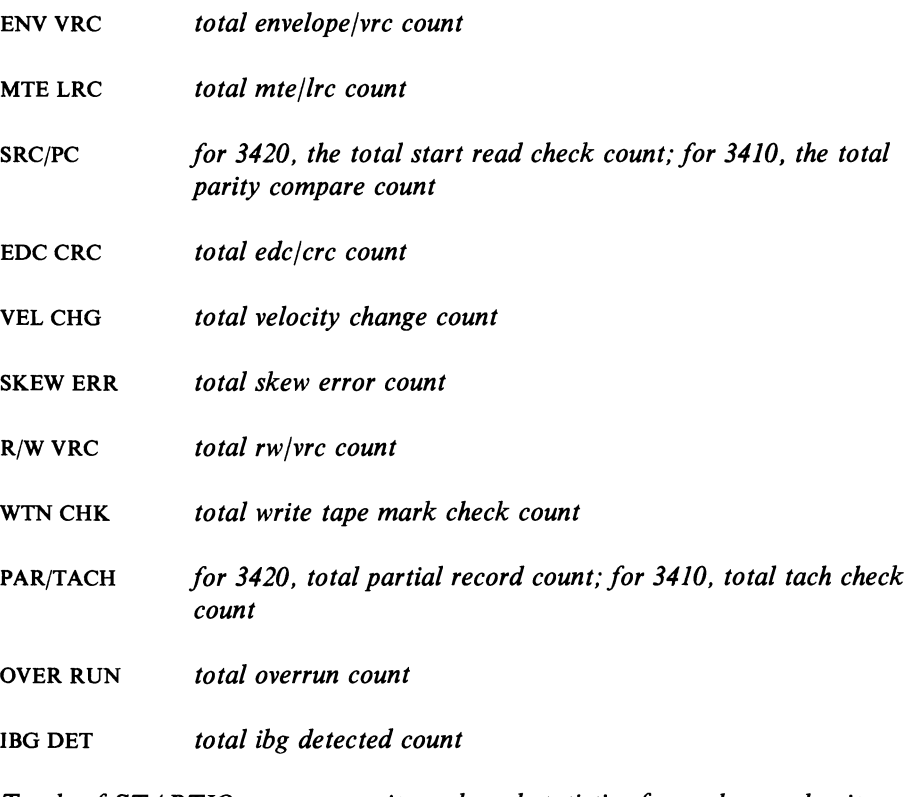

- *8. Totals of START/Os, mounts, write and read statistics for each tape density.*
- *9. Averages and totals for megabytes of data processed during the report period.*

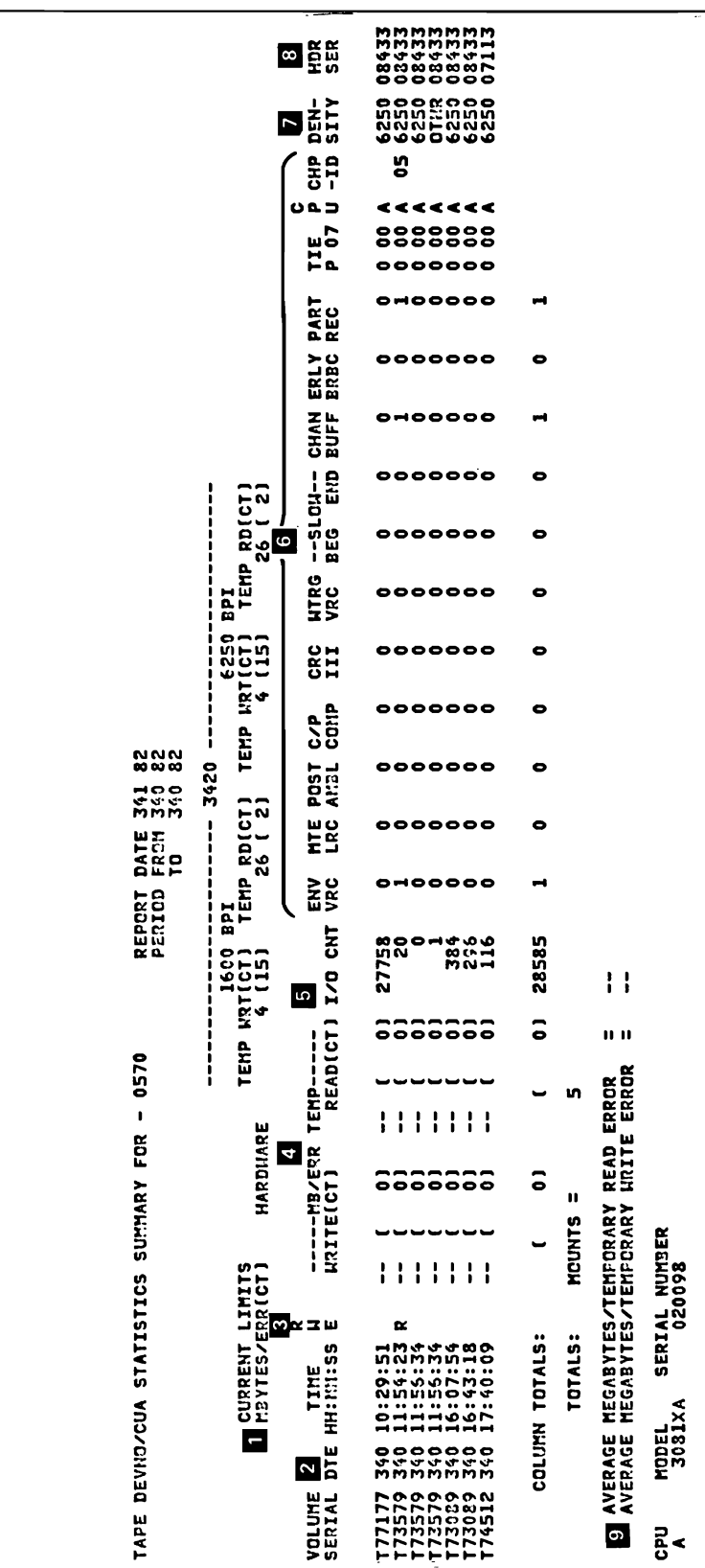

 $\overline{\phantom{0}}$ י<br>ר<br>ר

Figure 2-20. Tape DEVNO/CUA Statistics Summary

## Tape DEVNO/CUA Statistics Summary

~

L

One of these reports is generated for each device (device number or CUA) that appears as a hardware exception on the Tape Subsystem Exception report. The report presents the DEVNO/CUA's temporary errors that failed the limits set in LIMIT control statements. The errors appear by volume serial number in the order (date and time) in which they occurred.

#### *Notes:*

- *I.*  CURRENT LIMITS. *Because the report deals with temporary errors, the current LIMIT values for hardware appear for comparison. The LIMIT control statement is invalid for* 9347 *devices.*
- 2. DTE. *The date and time are from the OBR record.*
- 3. R W E U. *This column contains the permanent errors against this volume. R indicates read errors, W indicates write errors, E indicates equipment checks, and U indicates unknown.*
- 4. MB/ERR TEMP. *The actual error count and error frequency for this volume mount.*
- 5. I/O CNT. *The number (from the OBR record) of START I/O instructions issued against this CUA while this volume was mounted.*
- 6. *These columns contain counts from the statistical data recorders, as follows:*

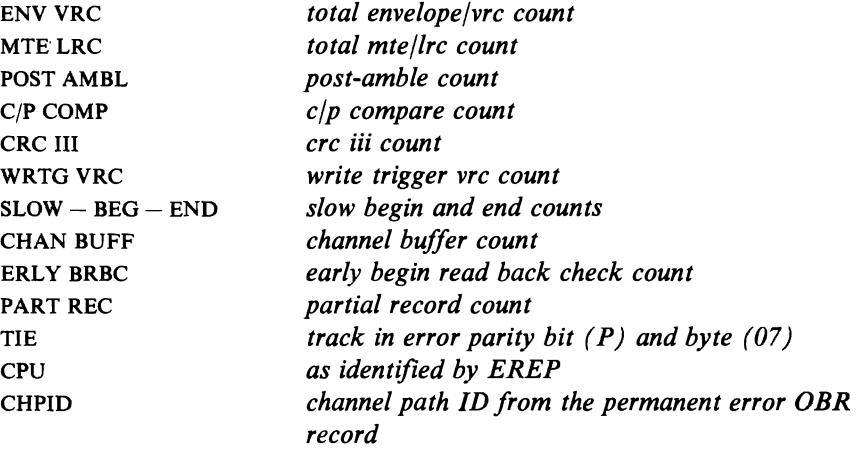

- 7. DENSITY. *From the mode byte in the OBR record.*
- 8. HDR SER. *The serial number of the creating drive, from the tape header.*
- *9. Totals and averages of the data presented in the report.*

TAPE VOLUME STATISTICS SUMMARY PERIOD FROM 340 82 DATE 341 82 TO 340 82

VOLUMES EQUAL TO OR BELOW LIMITS OR PERMANENT ERRORS

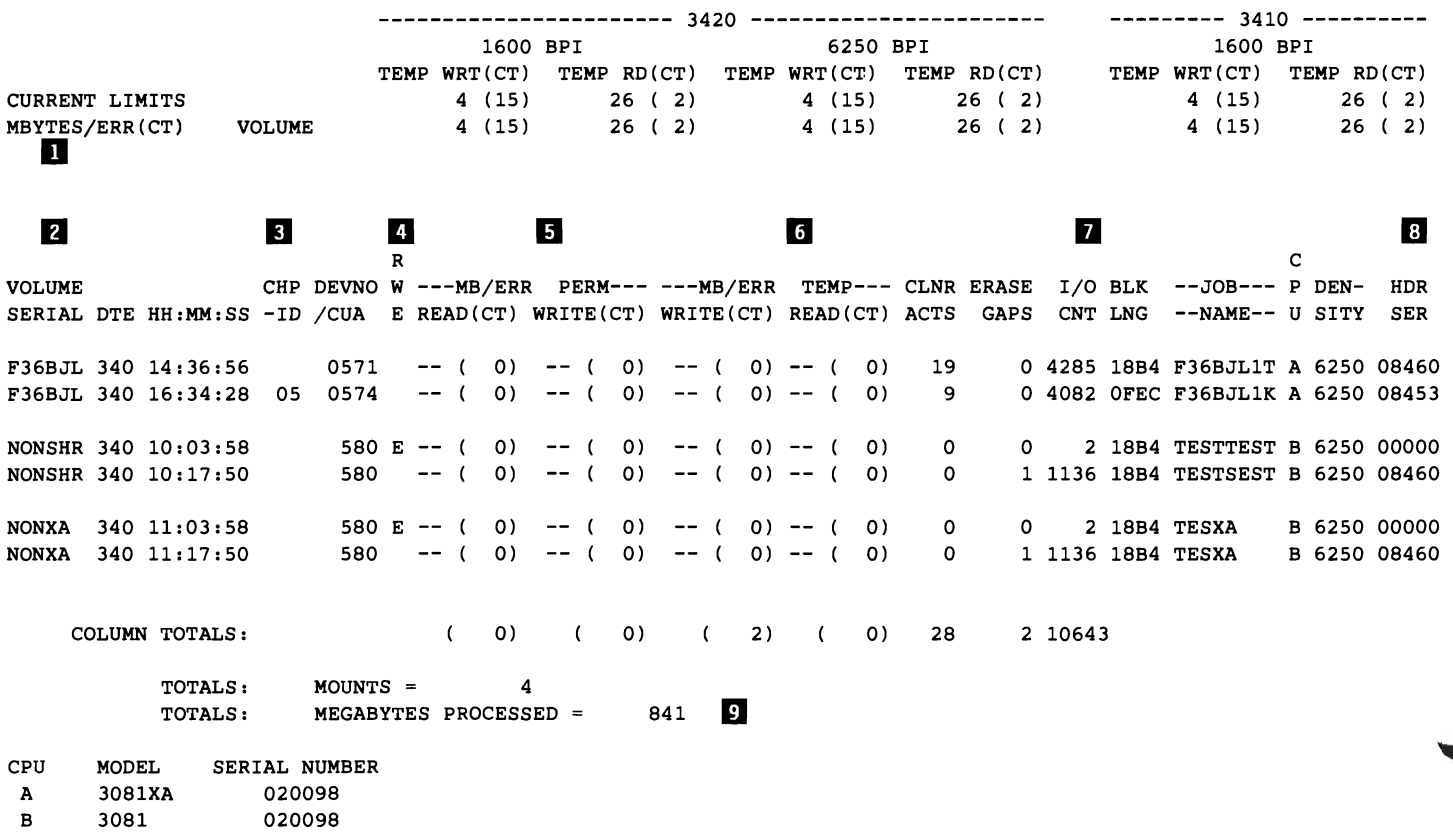

Figure 2-21. Tape Volume Statistics Summary

#### Tape Volume Statistics Summary

This report shows all the activity for every volume listed as an exception on the Tape Subsystem Exception report. Entries are grouped by volume serial and listed in chronological order.

*Notes:* 

- 1. CURRENT LIMITS. *Because the report includes temporary errors, the current LIMIT values for volumes appear for comparison.*
- 2. VOLUME SERIAL. *There is no volume serial number* if *the tape is unlabelled or cannot be read.*
- 3. CHPID. *The channel path ID from the permanent error OBR record.*
- 4. R W E U. *This column contains the permanent errors recorded against this volume. R indicates read errors, W indicates write errors, and E indicates equipment checks, and U indicates unknown.*
- 5. **MB/ERR** PERM. *The error count and frequency for permanent read and write errors.*
- 6. **MB/ERR** TEMP. *The error count and frequency for temporary read and write errors.*
- *7. Except for the CPU indicator, these columns contain information taken from the OBR record:*

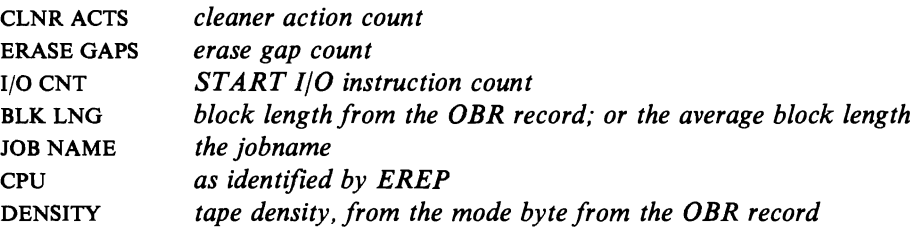

- 8. **HDR** SER. *The serial number of the creating drive.*
- *9. Totals for the volumes on this report.*

# **Threshold Summary-Report**

If you decide not to use the System Exception report series, you can get much of the same information for your supported tape drives using the tape Threshold Summary report. In fact, for some tape device types, you will have to use the Threshold Summary, because they are not included in the System Exception series. See Chapter 17, "Magnetic Tape Drives" on page 17-1 for the device types supported for the System Exception and Threshold Summary reports.

Useful parameters for customizing your Threshold Summary report are:

**CUA** DATE DEV DEVSER MODE TIME VOLID

Care should be taken when specifying report parameters other than these as report results could be misleading. See Figure 12-1 on page 12-2 in Part 3 for any restrictions on using the parameters in combination.

The Threshold Summary uses OBR (34XX) and MDR (8809) records to show all the pennanent read/write errors, temporary read/write errors, and media statistics for each volume mounted. The data is grouped within each tape subsystem, which consists of a control unit and its drives.

The report has four sections, the first three of which appear once for each processor in your installation. The first section, DEV(ice) STATISTICS, shows one line of statistical and error data for every demount record whose error count exceeds the read or write threshold you coded on the report parameter.

The second section, PERMANENT ERROR SUMMARY, shows a one-line entry for each pennanent error. A pennanent error can be a read error, a write error, or an equipment check.

The third section, TEMPORARY ERROR SUMMARY, is a summary of all temporary errors recorded for each device number/CllA, whether they exceeded your threshold or not.

The fourth section, VOLUME STATISTICS, takes each MDR and OBR record from the first three sections of the report, and shows the errors and usage statistics by volume serial number rather than device number/CUA. Note that the columns in this part of the report are titled differently depending on the device type involved. See the report considerations under "34XX Tape Devices" in Part 4 for how they differ.

Figure 2-22 on page 2-60, Parts 1 and 2, shows the Threshold Summary report for tape devices. Following is the MVS JCL used to generate the report.

*II*  //THRESHLD EXEC PGM=IFCEREP1, PARM=(THRESHOLD=(001,001)',  $'$ DATE=(82117)<sup> $'$ </sup>,'ACC=N',HIST)<br>SYSOUT=R //TOURIST DD SYSOUT=R //EREPPT DD SYSOUT=R<br>//DIRECTWKDD UNIT=SYS! //DIRECTWK DD UNIT=SYSDA,SPACE=(CYL,5,,CONTIG)<br>//ACCIN DD DSN=EREP.DAYLY.HISTORY,DISP=OLD DD DSN=EREP.DAYLY.HISTORY,DISP=OLD<br>DD \*  $//$ SYSIN [SHARE statements for appropriate *I/O* devices] *1\** 

For more detailed information about the various parts of the report, see the mainte*nance documentation for the product involved.* 

.11 xxxxx S4XX'3IU,aa09 SUBSYSTEM SUMMARY xxxxx xxxxx ~RIMARY DEY 0570-057F xxxxx ..DEY STATISTICS - DEYS EQUAL TO OR EXCEEDINO DOl TEM~ RDS OR 001 TEMP WRTS TU DATE VOLUME TIME --TEMP-- IO DEN-NRZI R/W WR TO LRC CRC ECC SKEW. ERLY VEL ----CPU---- HDR<br>DEV SERIAL DAY YR SERIAL HH MM SS. TH RDS WRTS COUNT SITY NOISE YRC YRC MTE EDC ENY ERR BOR CHO ID SERIAL SER 570 570 N/A N'A 102 12 102 az 72770 72770 <sup>09</sup> 09 29 28.21 29 S2.1S 147 1120 2 9 N'A N'A N'A N'A sou sou <sup>020015</sup> 020015 <sup>1455</sup> 8455 571 N'A 102 az ZUI2F 11 20 56.1S I 1259 N'A N'A sou 020015 1460 570 N'A 103 12 T69842 10 01 50.68 0 I 27 N'A N'A 0 0 0 0 0 0 0 0 sou 020015 14SS XXXXXXXXXXXXXXXXXXXXXXXXXXXXXXXXXXXXXXXXXXXXXXXXXXXXXXXXXXXXXXXXXXXXXXXXXXXXXXXXXXXXXXXXXXXXXXXXXXXxxXXXXXXXXXXXxxxxxxxxxxxxxxxxxxxx PERMANENT ERROR SUMMARY<br>PR PERMANENT READ<br>EE ERASE HEAD<br>EP AIR BEARING PRESSURE<br>ER RESET KEY PH PERMANENT WRITE (AUSTRIAL PRESSURE PRESSURE PRESSURE PRESSURE PRESSURE PRESSURE PRESSURE PRESSURE PRESSURE<br>EC LOAD FAILURE CAUSE UNKNOWN DE ERASE MEAD DE SANTIFIACT DE TANNE BOTTOM. LEFT OR RIGHT<br>EV VELOCITY CHECK PRESS I I I OF SERIAL ERR VOLID LAST CCM STATUS 6 1 2 3 4 5 6 7 8 9 0 1 2 3 4 5 6 7 8 9 0 1 2 3 4 5 6 7 8 9 0 1 2 3<br>DEV SERIAL ERR VOLID LAST CCM FL CT US CS CT 0 1 2 3 4 5 6 7 8 9 0 1 2 3 4 5 6 7 8 9 0 1 2 3 M570 88453 PM 72770 01 COE608 64 7FF8 0E 00 0001 08 44 E6 D8 00 40 3D 00 00 08 00 00 2D C2 21 OC 91 70 E6 00 00 00<br>M571 88460 EM 727337 D3 000000 00 00000 06 40 0034 08 C2 FF A8 00 44 3D 00 00 88 00 00 2D C2 21 OC 91 70 E6 II 34XX'3803,aa09 SUBSYSTEM TEMPORARY ERROR SUMMARY ERRORS/! 0 OK READ WRITE ECC IDS DATE TOTAL TOTAL STATISTICS STATISTICS VRC STRD ~ART OVER YEL no OEV READ WRITE -FROM---TO-- IDS MOUNTS. ERRORS CLNRAC ERRORS ERSOAP ENV CHK RECK RUN CHO DEY 570 0.00 **100+** 10212 10382 20077 I 150 251 571 0.00 1.16 10212 10312 12254 I I I 572 0.00 0.00 10312 10312 1237 I 0 0 575 0.00 0.00 09182 10312 sa 111 16 0 0 577 0.00 0.00 10312 10312 1455 2 0 0 **ooooo** oooo oooo TOTAL 0.00 **100+** 93141 35 151 INXXXX 34XX-3803/8809 SUBSYSTEM SUMMARY XXXXX<br>XXXXX PRIMARY DEV 0570-057F XXXXX<br>DEV STATISTICS - DEVS EQUAL TO OR EXCEEDING 001 TEMP RDS OR 001 TEMP WRTS TU DATE VOLUME TIME --TEMP-- IO DEN--NRZI R/W WR TO LRC CRC ECC SKEWERLY VEL ----CPU---- HDR<br>Dev serial day yr serial hh mm ss.th RDS wrts count sity noise vrc wrc mte edc env err bor cno id serial ser 570 N'A 11712 T74262 06 04 50.01 0 I 5515 N'A N'A 0 0 0 0 I I 0 0 sou 020ln IUS xxxxxxxxxxxxxxxxxxxxxxxxxxxxxxxxxxxxxxxxxxxxxxxxxxxxxxxxxxxxxxxxxxxxxxxxxxxxxxxxxxxxxxxxxxxxxxxxxxxxxxxxxxxxxxxxxxxxxxxxxxxxxxxxxxxx PERMANENT ERROR SUMMARY •• PERTAINENT WRITE CAUSE UNKNOWN FREE ERASE INTO THE SAME TO RESIDENCE AND TANKNOWN THE CURRENT OR RIGHT OF RESERVED TO A LOT OF TACH START OR RIGHT OF RESERVED TO A LOT OF TACH START CONDEXATION CONDEXATION CONDEXATION C PH PERMANENT WRITE – PRIMAGING PROVINCINT READ – PP CAUSE UNKNOWN<br>EL EQUIPMENT CHECK, CAUSE UNKNOWN – EE ERASE MEAD (PRESSURE – EN TAPE BOTTOM, LEFT OR RIGHT<br>EL LOAD FAILURE<br>EM MODE SET CHECK – – ER RESET KEY<br>EM MODE SET C 576 17930 EI T747SS 02 8601F8 20 0050 DE 00 0050 50 ZO 00 04 n 40 2D ZO 00 01 00 00 00 .. " IE FA 01 70 74 OF I. 00 10 xxxxxxxxxxxxxxxxxxxxxxxxxxxxxxxxxxxxxxxxxxxxxxxxxxxxxxxxxxxxxxxxxxxxxxxxxxxxxxxxxxxxxxxxxxxxxxxxxxxxxxxxxxxxxxxxxxxxxxxxxxxxxxxxxxxx S4xxn80S'1809 SUBSYST!M TEM~ORARY ERROR SUMMARY ERRORS/lOOK READ WRIT! !CC IDS OAT! TOTAL TOTAL STATISTICS STATISTICS. VRC STRD PART OVER VEL <sup>110</sup>OEV READ WRITE -FROM---TO-- lOS MOUNTS. ERRORS CLNRAC ERRORS !RSOA~ ENY CHK RECK RUN CHO DEY 570 0.00 15.68 11782 11782 6374 3. 0 0 1 1 1 1 0 0<br>571 0.00 0.00 11782 11782 784 1 0 0 0 0 0 0 0 0 0 0 0<br>577 0.00 0.00 11782 11782 418 1 0 0 0 0 0 0 0 0 0 0<br>577 0.00 0.00 11782 11782 418 1 0 0 0 0 0 0 0 0 0 0 TOTAL 0.00 11.96 8360  $\ddot{\phantom{a}}$  $\bullet$  $\mathbf{1}$ 

Figure 2-22 (Part 1 of 2). Threshold Summary Report for Tape

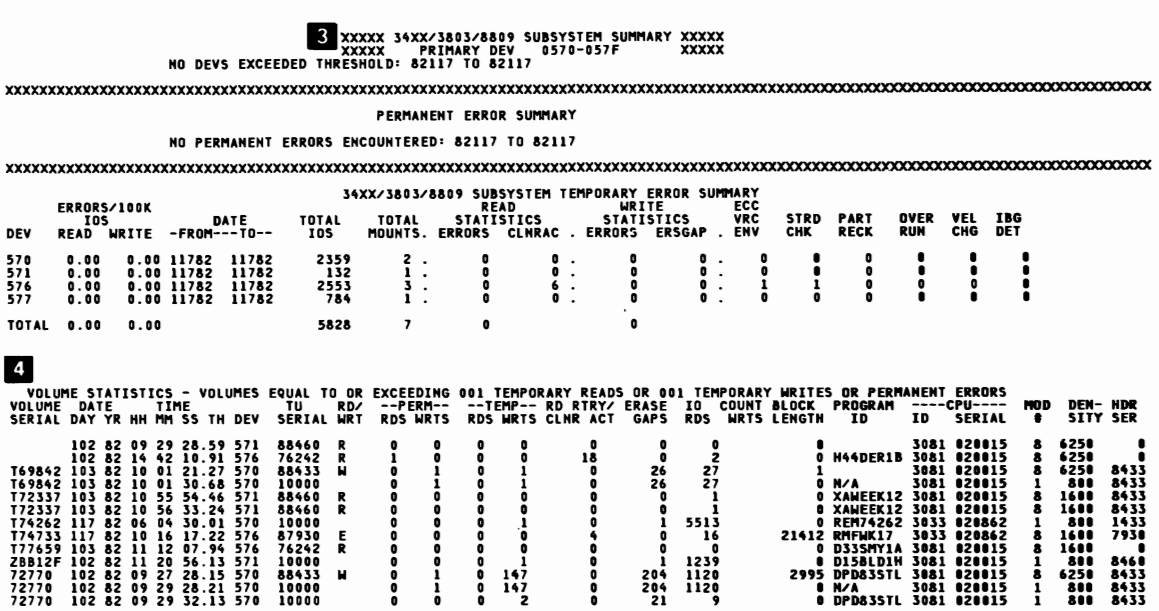

Figure 2-22 (Part 2 of 2). Threshold Summary Report for Tape

*Notes:* 

L

- *1. DEV is the device number; same as the CUA.*
- *2. An asterisk* (\*) *before a device number indicates a 370-XA mode record.*
- *3. The first three parts of this report are produced for each processor (CPU) involved.*
- *4. The volume statistics summarize all the permanent errors presented in the preceding parts of the report.*

Chapter 2. EREP Reports 2-61

# **Detail Edit and Summary (PRINT) Reports**

The PRINT report parameter gives you reports that allow you to look at the error records themselves, on two levels.

- Detail Edits format every record you have selected on a separate page, including a hexadecimal dump of the record itself.
- **Detail Summaries** summarize selected data from the record and total the number of records that met your selection criteria; some Detail Summaries show only the total number of selected records. EREP produces one Detail Summary per CPU (processor) for each record type selected.

The format and content of the Detail Edits and Summaries vary according to the type of record and the device or product involved. See the report examples that follow, and Figure 12-2 on page 12-4, for the record types and the devices associated with them.

Chapter 10, "Error Records for EREP" has more information about the records covered by each of these examples; look under the type of record indicated in the report header.

For some devices, the PRINT parameter produces Data Reduction reports that format and summarize environmental data gathered by the device itself. These reports are entirely device-specific and are meant to help the IBM Customer Engineer solve problems that are causing random/intermittent errors. Figure 2-26 on page 2-67 is an example of a Data Reduction report.

The PRINT parameter allows you to request more than one kind of Detail PRINT report at a time; it is the only report parameter that works this way. See the description of the PRINT report parameter in Part 3.

## Limiting PRINT Output

An EREP run in which you requested PRINT reports without also being very selective of the records to be processed could generate a great deal of printed output. For example, when you code  $PRINT=PT$  without also using the date, time and type selection parameters, EREP produces a Detail Edit of every available record, regardless of type or when they were created. Coding  $PRINT = PS$ alone produces those same Detail Edits, plus Detail Summaries of every type of record EREP found in the input file.

If you do not want to see detailed reports for every error record on your EROS or history data set, you must limit the PRINT reports by using the selection parameters. You can use PRINT reports to see, for example, summary information about a particular class of devices on a particular control unit; or detail information from a particular type of record as associated with a particular device number.

Every selection parameter except DEVSER is valid for use with the PRINT report parameter.

#### Examples

Figure 2-23 through Figure 2-52 are examples of Detail Edit and Summary reports for various kinds of error and operational records. Although it is unlikely that you would request all of these reports at once, it is possible to do so. In this case, the MVS JCL would look like this:

```
//DETAIL
//TOURIST DD 
//EREPPT
//DIRECTWK DD<br>//ACCIN DD
//ACCIN DD<br>//SYSIN DD
//SYSIN
           PGM=IFCEREP1,PARM='PRINT=AL,ACC=N,HIST' 
                  SYSOUT=R 
                  SYSOUT=R 
                  UNIT=SYSDA, SPACE=(CYL, 5, , CONTIG)
                  DSN=EREP.DAYLY.HISTORY,DISP=OLD
                  * 
[SHARE statements for appropriate I/O devices] 
/*
```
The output would include many Detail Edit reports for each record type. More realistic examples of the code needed to produce the various Detail PRINT reports are in the sample EREP runs in Chapter 4, "Running EREP."

*Not all the possible PRINT report combinations for each record type are shown in the following examples; the maintenance documentation for a particular device should include sample Detail Edit reports for the relevant records.* 

# **CCH Detail (PRINT) Reports**

MODEL 9373 SERIAL NO. 034762 VS 2 REL. 02 --- RECORD SOURCE - CCH TYPE - INBOARD JOB NAME TESTCCH DAY YEAR HH MM SS.TH DATE - 264 86 TIME - 07 19 53 73 CHANNEL/UNIT ADDRESS 000700 CC DA FL CT FAILING CCW 00 000000 00 00 0000 K CA US CS CT CSW 00 000000 00 04 0000 ---UNIT STATUS--- ---CHANNEL STATUS-- ATTENTION 0 0 PRGM-CTLD IRPT 0 STATUS MODIFIER 0 1NCORRECT LENGTH 0 CONTROL UNIT END 0 PROGRAM CHECK 0 BUSY 0 0 PROTECTION CHECK 0 CHANNEL END 0 CHAN DATA CHECK 0 DEVICE END 0 CHAN CTRL CHECK 1 UNIT CHECK 0 0 1/F CTRL CHECK 0 UNIT EXCEPTION 0 CHAINING CHECK 0 **\*\*\*\*\*\*\*\*\*\*\*\*\*\*\*\*\*\*\*\*\*\*\*\*\*\*\*\*\*\*\*\*\*\*\*\*\*\*\*\*\*\*\*\*\*\*\*\*\*\*\*\*\*\*\*\*\*\*\*\*\*\*\*\*\*\*\*\*\*\*\*\*\*\*\*\*\*\*\*\*\*\*\*\*\*\*\*\*\*\*\*\*\*\*\*\*\*\*\*\*\*\*\*\*\***  ---LIMITED CHANNEL LOGOUT DATA EDITING-- ---FIELD VALIDITY FLAGS-- ---TERMINATION CODE-- SEQUENCE CODE STORED IS VALID 0 INTERFACE DISCONNECT 0<br>UNIT STATUS STORED IS VALID 0 STOP. STACK OR NORMAL 0 UNIT STATUS STORED IS VALID 0 STOP, STACK OR NORMAL 0<br>CCW ADDR AND KEY IN CSW ARE VALID 0 SELECTIVE RESET 0 CCW ADDR AND KEY IN CSW ARE VALID 0 SELECTIVE RESET CHANNEL ADDRESS STORED IS VALID o INTERFACE INOPERATIVE o DEVICE ADDRESS STORED IS VALID 0 ERROR ALERT ---SEQUENCE CODE-- ERROR DETECTED DURING TEST I/O OR CLEAR I/O 1 COMMAND WENT OUT, DEVICE STATUS NOT IN 0 COMMAND ACCEPTED, NO DATA TRANSFERRED 0 AT LEAST ONE DATA BYTE TRANSFERRED 0 COMMAND EITHER NOT SENT OR NOT ACCEPTED 0 COMMAND ACCEPTED BUT DATA XFER UNPREDICTABLE 0 ---MEASUREMENT BYTE-- BYTE: 00000000 NUMBER OF PENDING OPERATIONS (NPO): 000 ---DELAY CODE--CHANNEL BUSY 0 CONTROL UNIT BUSY 0 DEVICE BUSY 0

Figure 2-23 (Part 1 of 2). CCH Detail Edit Report

```
I/O UNIT FOUND BUSY<br>CHANNEL/UNIT ADDR
                      0740 0741 0742 0746
--- CHANNEL TYPE ---
 INTGTD MPX 
******************************************************************************* 
                          CHANNEL ERROR ANALYSIS 
  CSW STORED BY INTERRUPT 

 TERMINATION BY -- SYSTEM RESET- CODE 3 
 TIME CHANNEL DETECTED ERROR - COULD NOT BE ASSESSED 
  VALIDITY OF RECORDED DATA 

          COUNT = NOT VALID
          SENSE DATA = STORED<br>UNIT STATUS = NOT VALID
          UNIT STATUS
          COMMAND ADDRESS = NOT VALID
          CHANNEL ADDRESS = VALID
          DEVICE ADDRESS = NOT VALID
 PROBABLE SOURCE OF ERROR- CHANNEL 
******************************************************************************* 
   HEX DUMP OF RECORD 

  HEADER 20660800 00000000 0086264F 07195373 00234567 93730000 
      0000 E3C5E2E3 C3C3C800 07400741 
      0020 00000000 00040000 444002CO 
                                             07420746 00000000 00000000 00000000 00000000 
                                             00000000 01000700 00000000 40000700 0004EC94
```

```
Figure 2-23 (Part 2 of 2). CCH Detail Edit Report
```
MODEL 9373 CHANNEL CHECK RECORDS

DATE RANGE - FROM 264 86 TO 268 86 DAY YEAR DAY YEAR

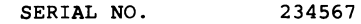

NO.OF RECORDS 00005

--- SUMMARY OF MODEL 9373 CHANNEL CHECK RECORDS --

ERROR SOURCE

CPU 0000 CHAN 0005 SCU 0000 SU 0000 CU 0000

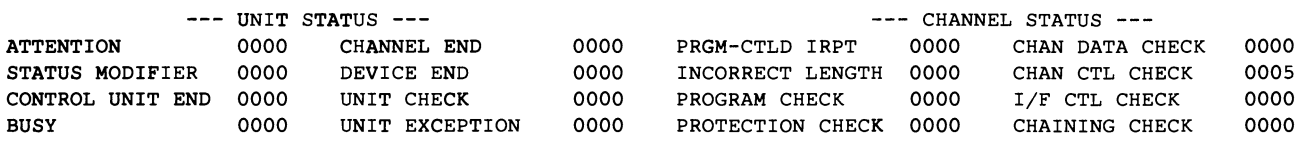

**Figure 2-24. CCH Detail Summary Report**
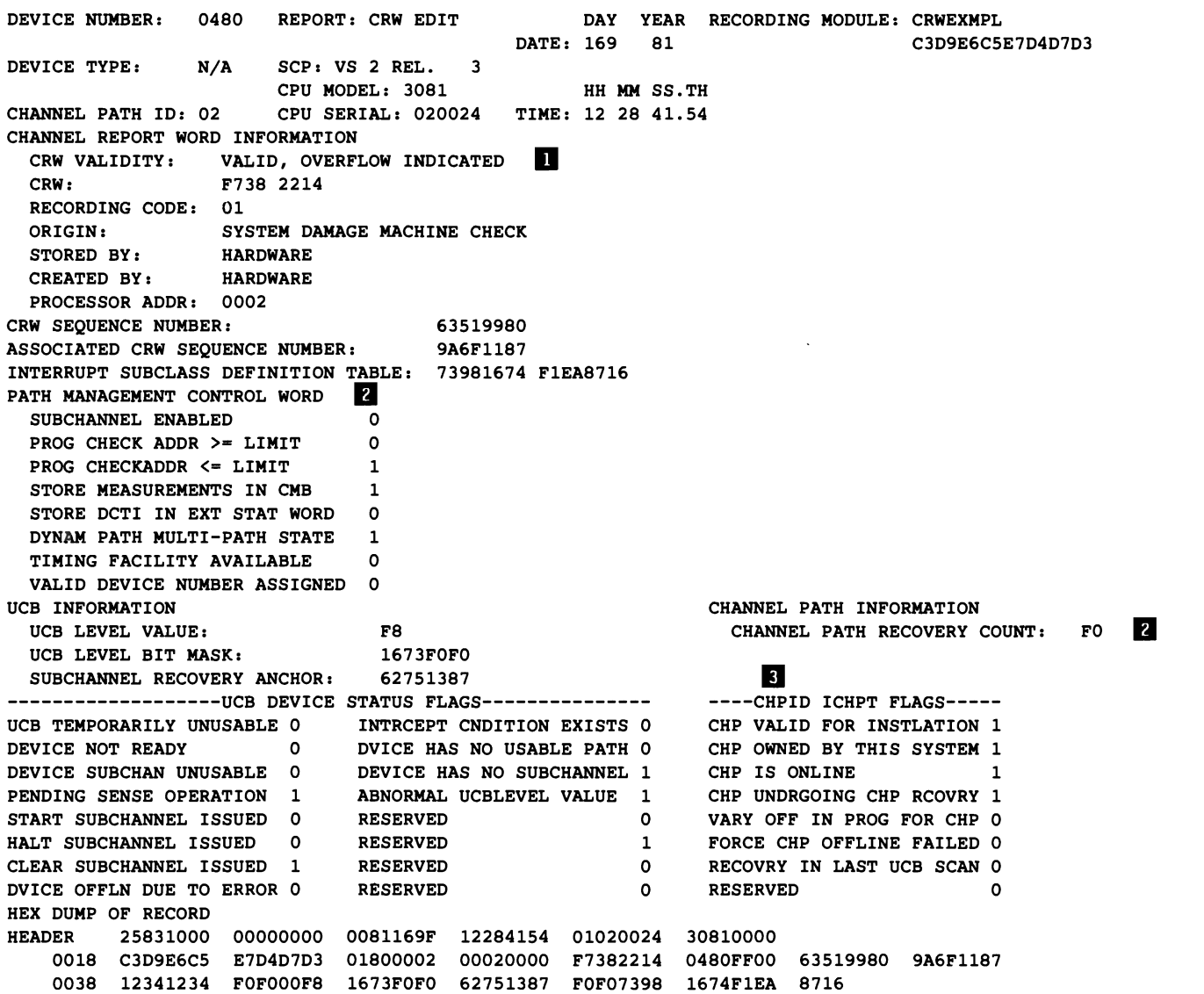

```
Figure 2-25. CRW Detail Edit Report (370-XA only)
```
### *Notes:*

- *1. These words appear* if *any CRW records are lost because they are being produced on the hardware queue faster than the recording service can retrieve them.*
- *2. All zeros indicates that the UCR was not available.*
- *3. The channel path table flags appear only* if *the CRW indicates a CHPID.*

```
******************************************************************************* 
         MAINTENANCE DEVICE CODE FOR DEVICE TYPE = 3370 
      DEVICE ADDRESS = 0701 SHARED SERIAL = 700006D 
    MD CODE TYPE = DC1 MDC=0008 SAMPLES= 1
    MD CODE TYPE = FC1 MDC=0200 SAMPLES= 1 Z<br>MD CODE TYPE = SV MDC=0130 SAMPLES= 2
    MD CODE TYPE = SV MDC=0130 SAMPLES=
MODIFER(S): 8<br>EXPECTED
               ACTUAL
                            ACCESS EVEN OVER/ DIFFERENCE CT
 DESTINATION DESTINATION DIRECTION TRACK UNDER REMAINDER 
 CCC-HH-M/F-SM CCC-HH-M/F-SM F/R E/O OS/US DIFF<br>7 0 M 0 0 15 F 3 R 0 0 S- 7 0
   7 0 M 0 o 15 F 3 R 0 OS- 7 0 
   7 0 M 0 0 15 F 3 R 0 OS- 7 0 
      I
    MD CODE TYPE = SVE MDC=8130 SAMPLES= 1
MODIFER(S) : 

 EXPECTED ACTUAL ACCESS EVEN OVER/ DIFFERENCE CT 
 DESTINATION DESTINATION DIRECTION TRACK UNDER REMAINDER 
 CCC-HH-M/F-SM CCC-HH-M/F-SM F/R E/O OS/US DIFF 
   7 0 M 0 0 15 F 3 R 0 0S-7 0<br>MD CODE TYPE = SC MDC=0001 SAMPLES= 2
    MD CODE TYPE = SC MDC=0001 SAMPLES=
    MD CODE TYPE = SCE MDC=8001 SAMPLES= 1
    MD CODE TYPE = RW MDC=0132 SAMPLES= 6
    MD CODE TYPE = DC MDC=0300 SAMPLES= 1
ECC CORRECTABLE UNCORRECTABLE NO SYNC BYTE FOUND 
ALTERNATE DATA BLOCK N/A N/A N/A
CCC = 999 HH = 2 BB = 2
IFC1691 6 RECORDS NOT USED BY IFCNFPDR FOR THIS CUX 070X 5
```
### **Figure 2-26. Data Reduction Report**

*Notes:* 

- 1. There are six different MDCs, each using a particular subset of fault symptom *codes.*
- *2. The number of records used to build this MDC.*
- *3. Four of the MDCs have additional information printed.*
- 4. *An additional MDC is printedfor records with only the environmental data bit on.*
- *5. To build the MDC, only selected OBR (by fault code) records from a 3370 are used.*

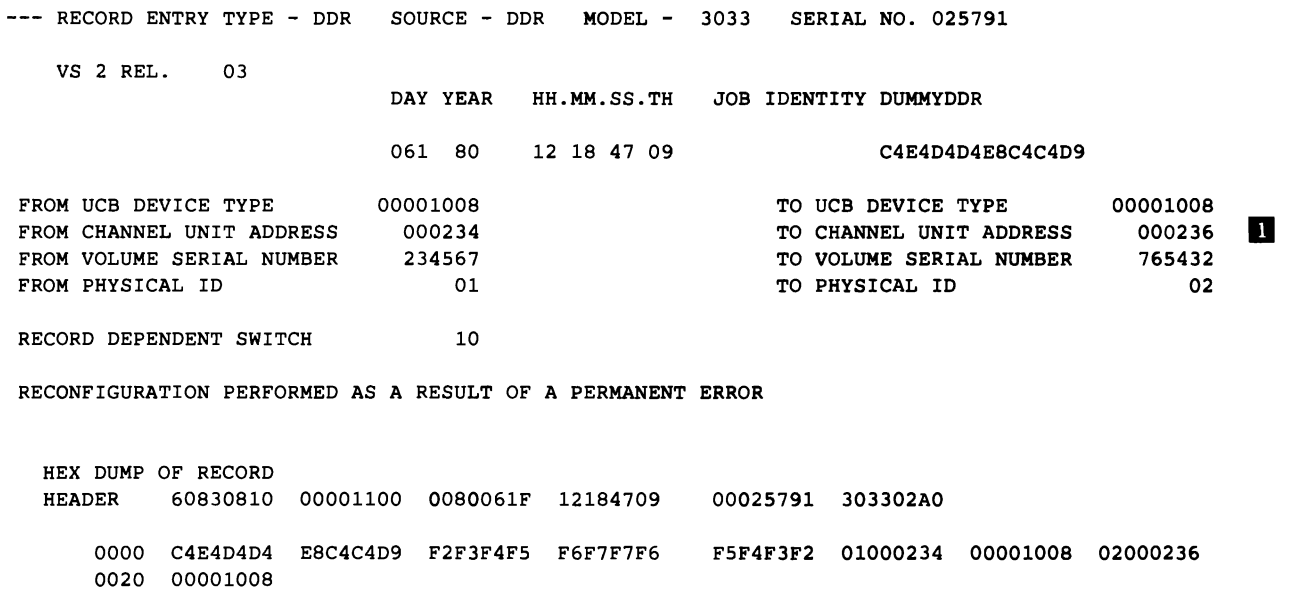

### Figure 2-27. DDR Detail Edit Report

*Notes:* 

1. For records created in 370-XA mode, the device number (DEV) replaces CUA.

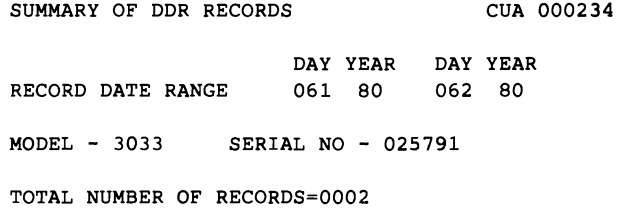

### Figure 2-28. DDR Detail Summary Report

## **MCH Detail (PRINT) Reports**

**---** MACHINE CHECK DATA EDITING **-- \*\*\*\*\*\*\*\*\*\*\*\*\*\*\*\*\*\*\*\*\*\*\*\*\*\*\*\*\*\*\*\*\*\*\*\*\*\*\*\*\*\*\*\*\*\*\*\*\*\*\*\*\*\*\*\*\*\*\*\*\*\*\*\*\*\*\*\*\*\*\*\*\*\*\*\*\*\*\*\*\*\*\*\*\*\*\*\*\*\*\*\*\*\*\*\*\*\*\*\***  MODEL=9373 SERIAL NO= 010620 VS 2 REL. 03 DAY YEAR HH MM SS DATE - 211 86 TIME - 16 40 51 SM KS CM UA IA<br>00 OC 00 0000 01C90A OLD MACHINE CHECK PSW JOB NAME= TEG PROGRAM NAME= RMSTEG **\*\*\*\*\*\*\*\*\*\*\*\*\*\*\*\*\*\*\*\*\*\*\*\*\*\*\*\*\*\*\*\*\*\*\*\*\*\*\*\*\*\*\*\*\*\*\*\*\*\*\*\*\*\*\*\*\*\*\*\*\*.\*\*\*\*\*\*\*\*\*\***  NOTE: THE PRODUCT FUNCTIONAL CHARACTERISTICS PUBLICATION DESCRIBES THE MACHINE CHECK INTERRUPT CODE SUPPORT. MACHINE CHECK INTERRUPT CODE **-- ---** SUB CLASS SYSTEM DAMAGE (SD) o CLOCK DAMAGE (CD) o PROC.DAMAGE (PD) 0<br>
SYSTEM RECOVERY (SR) 0 0 0 0 DEGRADATION (DG) 0 SYSTEM RECOVERY (SR) O **---** INTERRUPT TENSE CODES --- STORAGE AND PROTECTION ERROR CODES ---UNCORRECTED STORAGE ERRORS (SE) o KEY IN STOR ERR(KE) o CORRECTED STORAGE ERRORS (SC) PSW VALIDITY CODES **--** EMWP BITS OF M.C. OLD ARE VALID (WP) 1 SYSTEM MASK OF M.C. OLD IS VALID (MS) 1<br>PROGRAM MASK OF M.C. OLD IS VALID (PM) 1 1 NSTR ADDR OF M.C. OLD IS VALID (IA) 1 PROGRAM MASK OF M.C. OLD IS VALID (PM) 1 INSTR ADDR OF M.C. OLD IS VALID (IA) 1 MISC VALIDITY CODES **--** FAILING STORAGE ADDR IS VALID (FA)  $\begin{array}{ccc} 0 & \text{INSTR MODIFIED STORAGE IS VALID (ST) } 1 \\ \text{FP REGS STORED ARE VALID (FP) } 1 & \text{GP REGS STORED ARE VALID (GP) } 1 \end{array}$ FP REGS STORED ARE VALID (FP)  $\begin{array}{ccc} 1 & \cdot & \cdot & \cdot & \cdot \\ 0 & 1 & \cdot & \cdot & \cdot \\ 0 & 0 & 1 & \cdot & \cdot \\ 0 & 0 & 0 & 0 \end{array}$  (CNTROL REGS STORED ARE VALID (CR)  $\begin{array}{ccc} 1 & \cdot & \cdot & \cdot & \cdot \\ 1 & 0 & \cdot & \cdot & \cdot \\ 0 & 0 & 1 & \cdot & \cdot \\ 0 & 0 & 0 & 0 \end{array}$ CONTROL REGS STORED ARE VALID (CR)  $\begin{array}{ccc} 1 & \text{CLOCK COMPARATOR STORED IS VALID(CC)} & 1 \\ \text{REGION CODE IS VALID (RC)} & 0 & \end{array}$ REGION CODE IS VALID (RC) 0<br>EXTERNAL LOGOUT AREA IS VALID(CC) 0 EXTERNAL DAMAGE CODE IS VALID (EC) 1 EXTENDED LOGOUT LENGTH 0000 FAILING STORAGE ADDRESS 00000000 --- EXTERNAL DAMAGE CODE ---EXTERNAL SECONDARY REPORT 1 CHANNEL NOT OPERATIONAL o I/O INSTRUCTION TIMEOUT  $---$  REGION CODE  $---$ DAMAGE DURING I/O INSTRUCTION DEVICE 0000 **\*\*\*\*\*\*\*\*\*\*\*\*\*\*\*\*\*\*\*\*\*\*\*\*\*\*\*\*\*\*\*\*\*\*\*\*\*\*\*\*\*\*\*\*\*\*\*\*\*\*\*\*\*\*\*\*\*\*\*\*\*\*\*\*\*\*\*\*\*\*\*\*** 

Figure 2-29 (Part 1 of 2). MCH Detail Edit Report

--- FLOATING POINT REGISTERS ---FP REGS 0,2 00 00 00 00 00 00 00 00 FP REGS 4,6 00 00 00 00 00 00 00 00 00 00 00 00 00 00 00 00 00 00 00 00 00 00 00 00 --- GENERAL PURPOSE REGISTERS ---GP REGS 0-3 00 00 00 00 00 01 CE 10 GP REGS 4-7 GP REGS 8-B GP REGS C-F 40 01 C8 F4 80 01 D2 FO 00 3D 03 80 00 3D 04 C8 00 1F A1 A8 00 00 00 00 00 3D 03 80 07 OD 00 00 00 39 54 80 00 01 D2 EC 00 00 00 34 00 3C DC 98 00 03 35 84 --- CONTROL REGISTERS ---GP REGS 0-3 80 80 OE CO GP REGS 4-7 GP REGS 8-B GP REGS C-F 00 00 00 00 00 00 00 00 00 00 00 00 09 3C E5 CO 00 00 00 00 00 00 00 00 00 00 00 00 FF FF FF FF A3 3A 1F 48 00 00 00 00 00 00 00 00 00 00 00 00 00 00 00 00 00 00 00 00 00 00 00 00

--- MACHINE CHECK LOGOUT BYTES ---

*0000* 04010F3D 00030000 00000000 22000000 00000000 00000000 00000000 00000000 00000000 00000000 00000000 00000000 0030 00000000 00000000 00000000 *00000000 00000000 00000000 00000000*  00000000 *00000000 00000000 00000000 00000000 0060 00000000 00000000 00000000 00000000 00000000* 00000000 *00000000*  00000000 00000000 00000000 *00000000 00000000*  0090 00000000 00000000 00000000 0001CE10 <mark>00000000 0001D2EC 4001C8F4 8001D2F0 003D0380 00000034 003D0380 003D04C8</mark> 00C0 070D0000 003CDC98 0001C3A8 001FA1A8 00395480 00033584 80800EC0 093CE5C0 FFFFFFFF 00000000 00000000 00000000 OOFO A33A1F48 00000000 00000000 00000000 00000000 00000000 00000000 00000000 CFCOOOOO 00000000

HEX DUMP OF RECORD HEADER *10660800 00000000* 0086211F *16405155* 00010620 93730000 *0018* D9D4E2E3 C5C74040 E3C5C740 *40404040* OOOCOOOO 0001C90A 04010F3D 00030000 *0038 00000000 22000000* 00000000 00000000 00000000 00000000 *00000000* 00000000 0058 00000000 00000000 00000000 00000000 *00000000* 00000000 00000000 00000000 *0078 00000000* 00000000 00000000 00000000 00000000 00000000 00000000 00000000 *0098 00000000* 00000000 00000000 00000000 00000000 00000000 00000000 00000000 00B8 00000000 00000000 00000000 00000000 00000000 0001CE10 00000000 0001D2EC 00D8 4001C8F4 8001D2FO 003D0380 00000034 003D0380 003D04C8 070DOOOO 003CDC98 00F8 0001C3A8 001FA1A8 *00395480 00033584* 80800ECO 093CE5CO FFFFFFFF 00000000 *0118* 00000000 *00000000* A33A1F48 00000000 00000000 00000000 00000000 00000000 *0138 00000000* 00000000 CFCOOOOO 00000000 00580000 00000000 80000000 00000004 0158 00000000 *00000000* 00000000 00000000 00000000 *00000000 00000000* 00000000 *0178* 00000000 00000000 00000000 *00000002* 00000000 00000000 00000000 00000000 0198 003D0380 0039BABO

Figure 2-29 (Part 2 of 2). MCH Detail Edit Report

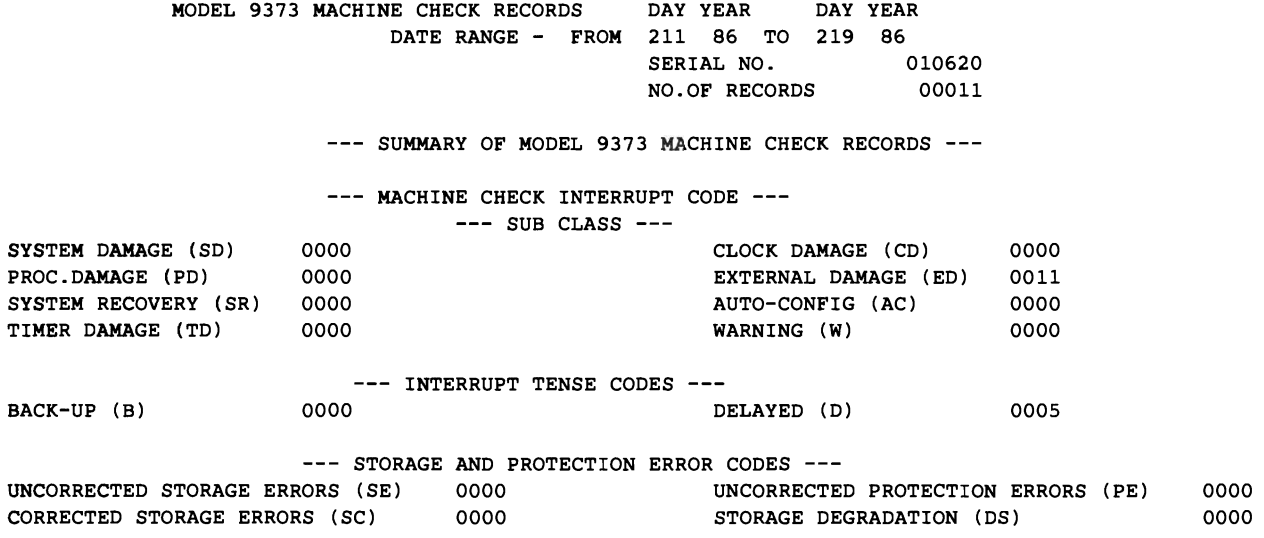

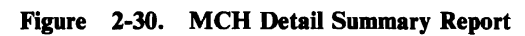

---RECORD ENTRY TYPE - NCP MDR SOURCE - OUTBOARD MODEL- 3031 SERIAL NO. 037961 VS 2 REL. DAY YEAR HH MM SS.TH BATE-063 80 TIME 08 47 22 10 DEVICE TYPE 3705 CHANNEL UNIT ADDRESS 051D<br>RESOURCE I.D. F850 RESOURCE I.D. RECORD TYPE - BSC/SS PERMANENT LINE ERROR LIB ADDR. 002C TERMINAL NAME D004 BASIC TRANSMISSION UNIT BTU COMMAND 02 lOB COMMAND AC lOB INITIAL ERROR STATUS 0680 BTU MODIFIER OA lOB MODIFIERS 0000 lOB INITIAL ERR EXT STAT 00 IOB IMMED CTL CMMND 00 lOB STATUS 068<br>100 lOB EXTENDED STATUS 00 **IOB EXTENDED STATUS** INITIAL ERROR STATUS 06 INITIAL ERR EXT STAT 00 LAST ERROR STATUS 06 LAST ERR EXT STAT 00 FIRST BYTE<br>
EXTENDED ERR STAT FLG 0 OVERRUN/UNDERRUN FLAG 0 EXTENDED ERR STAT FLG 0 OVERRUN/UNDERRUN FLAG 0 EXTENDED ERR STAT FLG 0 OVERRUN/UNDERRUN FLAG 0<br>LINE OUIET TIMEOUT FG 0 FORMAT EXCEPTION FLAG 0 LINE OUIET TIMEOUT FG 0 FORMAT EXCEPTION FLAG 0 LINE QUIET TIMEOUT FG 0 FORMAT EXCEPTION FLAG 0 LINE QUIET TIMEOUT FG 0<br>SYNC CHECK FLAG 0 LEADING DLE FORMAT CH 0 SYNC CHECK FLAG 0 LEADING DLE FORMAT CH 0 SYNC CHECK FLAG 0 LEADING DLE FORMAT CH 0 SYNC CHECK FLAG 0 DATA CHECK FLAG 0 DATA CHECK FLAG 0 DATA CHECK FLAG DATA CHECK FLAG 0 SUB BLOCK ERROR FLAG 0 DATA CHECK FLAG 0 SUB BLOCK ERROR FLAG 0 PH ER 0 UNUSED 0 PH ER 0 UNUSED 0 AS RO 1 UNUSED 1 0 AS RO 1 UNUSED 1 0 E R 1 UNUSED 0 E R 1 UNUSED 0 LENGTH CHECK FLAG 0 UNUSED 0 LENGTH CHECK FLAG 0 UNUSED 0 0 SIO COUNTER 0000 TEMPORARY ERROR COUNTER 00 2770 00 HEX DUMP OF RECORD HEADER 91460800 058AOOOO 0080063F 08472210 00037961 30310588 0018 051DC4FO FOF44040 4040F850 002C0005 020A1000 ACOOOOOO 06800006 80000000 0038 00005087

**Figure 2-31. MDR Detail Edit Report** 

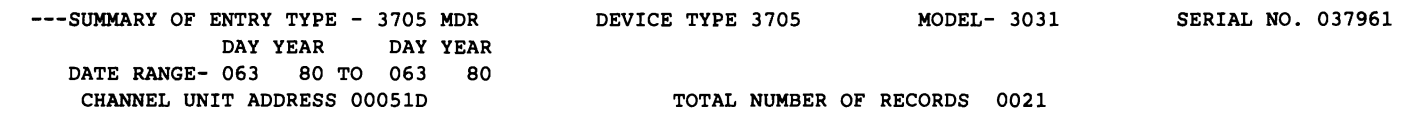

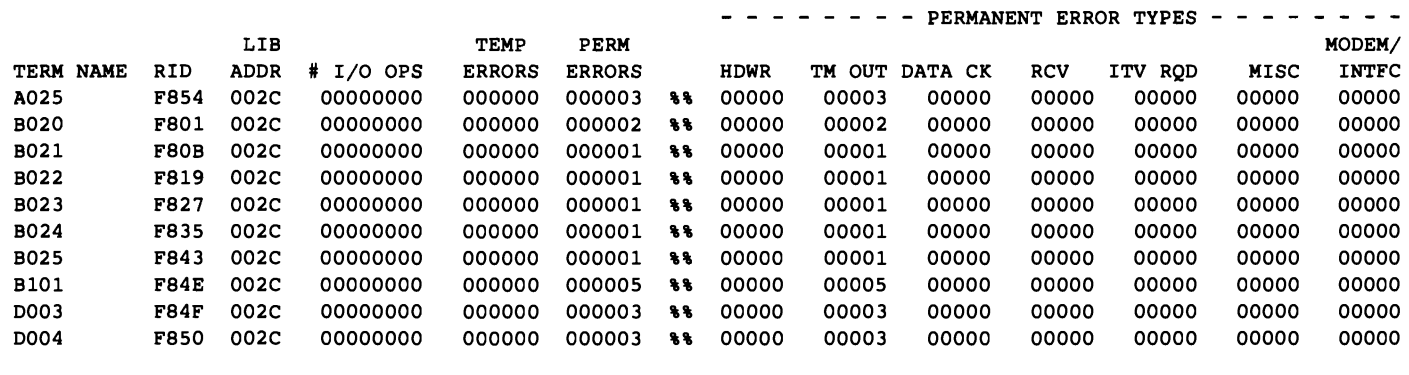

**Figure**  2-32. **MDR Detail Summary Report** 

L

*Note: As of EREP* 2.3, *there is no Detail Edit or Summary of DASD MDR records. See "33XX DASD" in Part 4.* 

# **MIH Detail (PRINT) Reports**

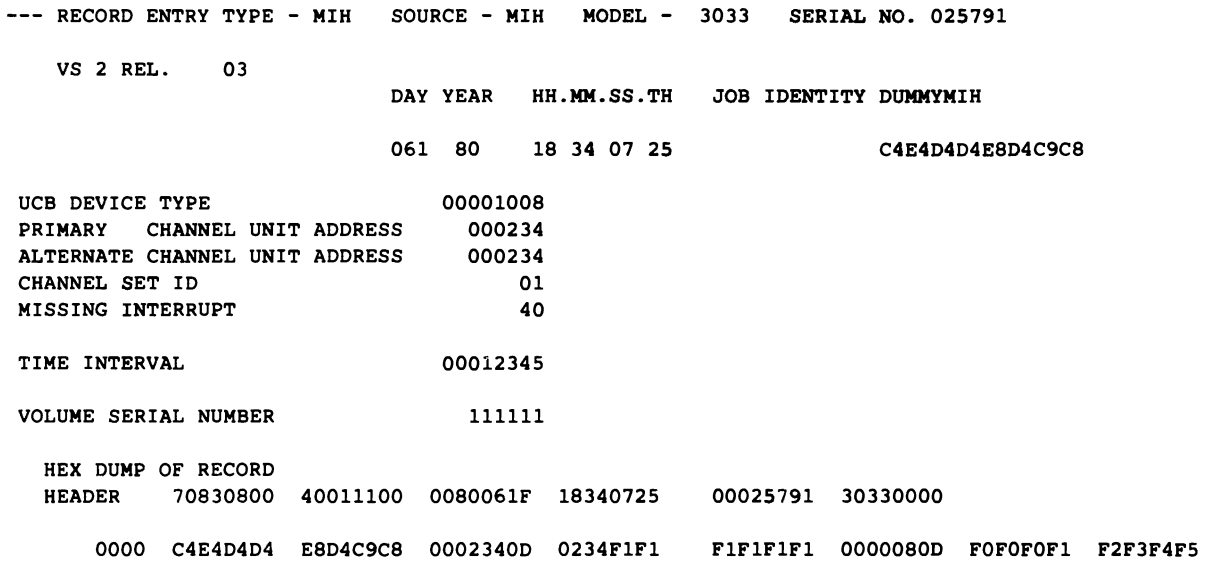

Figure 2-33. MIH Detail Edit Report for 370-Mode Records

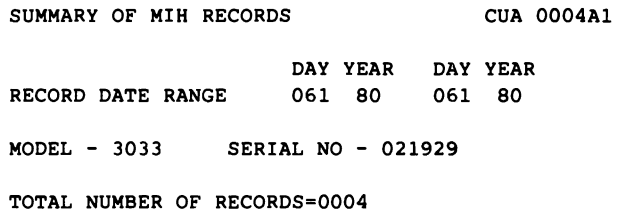

Figure 2-34. MIH Detail Summary Report for 370-Mode Records

DEVICE NUMBER: 04AC REPORT: MIH EDIT DAY YEAR JOB IDENTITY: E17JAD1A SCP: VS 2 REL. 3 DATE: 112 82 C5F1F7D1C1C4F1C1 DEVICE TYPE: 3330 CPU MODEL: 3081 HH MM SS.TH CHANNEL PATH ID: N/A CPU SERIAL: 220015 TIME: 10 03 03.98 MISSING INTERRUPT: 10 - START PENDING IN SUBCHANNEL SUBCHANNEL ID NUMBER: 0000101DC VOLUME SERIAL: POK087 HH MM SS.TH UCB LEVEL BYTE: 01 TIME INTERVAL: 00 00 15.00 RECOVERY ACTIONS PERFORMED BYTE: AC HALT OR CLEAR SUBCHANNEL 1<br>SIMULATED INTERRUPT 0 SIMULATED INTERRUPT REDRIVE DEVICE 1 REQUEUE I/O REQUEST 0 ISSUE MESSAGE 1 LOG THE CONDITION 1  $BIT 6$  0 BIT 7 0 HEX DUMP OF SUBCHANNEL INFORMATION BLOCK OFFSET 00F967l0 289B04AC AOO020FO 01C5BFFO 0010 04241116 FFFFFFFF 00000000 00004400 0020 00D005BO 10000000 6B1F3001 2927l1F7 0030 00000935 HEX DUMP OF RECORD HEADER 71831800 00000000 0082112F 10030398 03220015 30810000 0018 C5F1F7D1 C1C4F1Cl 00F967l0 289B04AC AOO020FO 01C5BFFO 04241116 FFFFFFFF 0038 00000000 00004400 00D005BO 10000000 6B1F3001 2927l1F7 00000935 FOFOFOFO 0058 F1F5FOFO 10BCBCAC 000101DC 2898A020 F0042411 16FFFFFF FF010000 00000100 0078 800004AC 08003070 200DD7D6 D2FOF8F7 00000000

### **Figure 2-35. MIH Detail Edit Report for 370-XA Records**

#### *Notes:*

*1. The hexadecimal value in the byte is shown here; the bit settings are detailed below it.* 

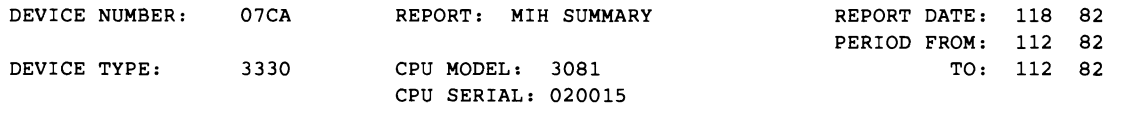

MISSING INTERRUPT

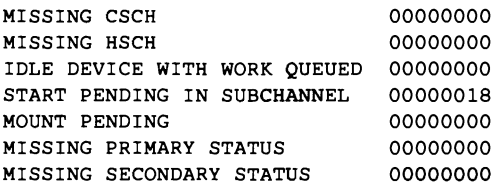

**Figure 2-36. MIH Detail Summary Report for 370-XA Records** 

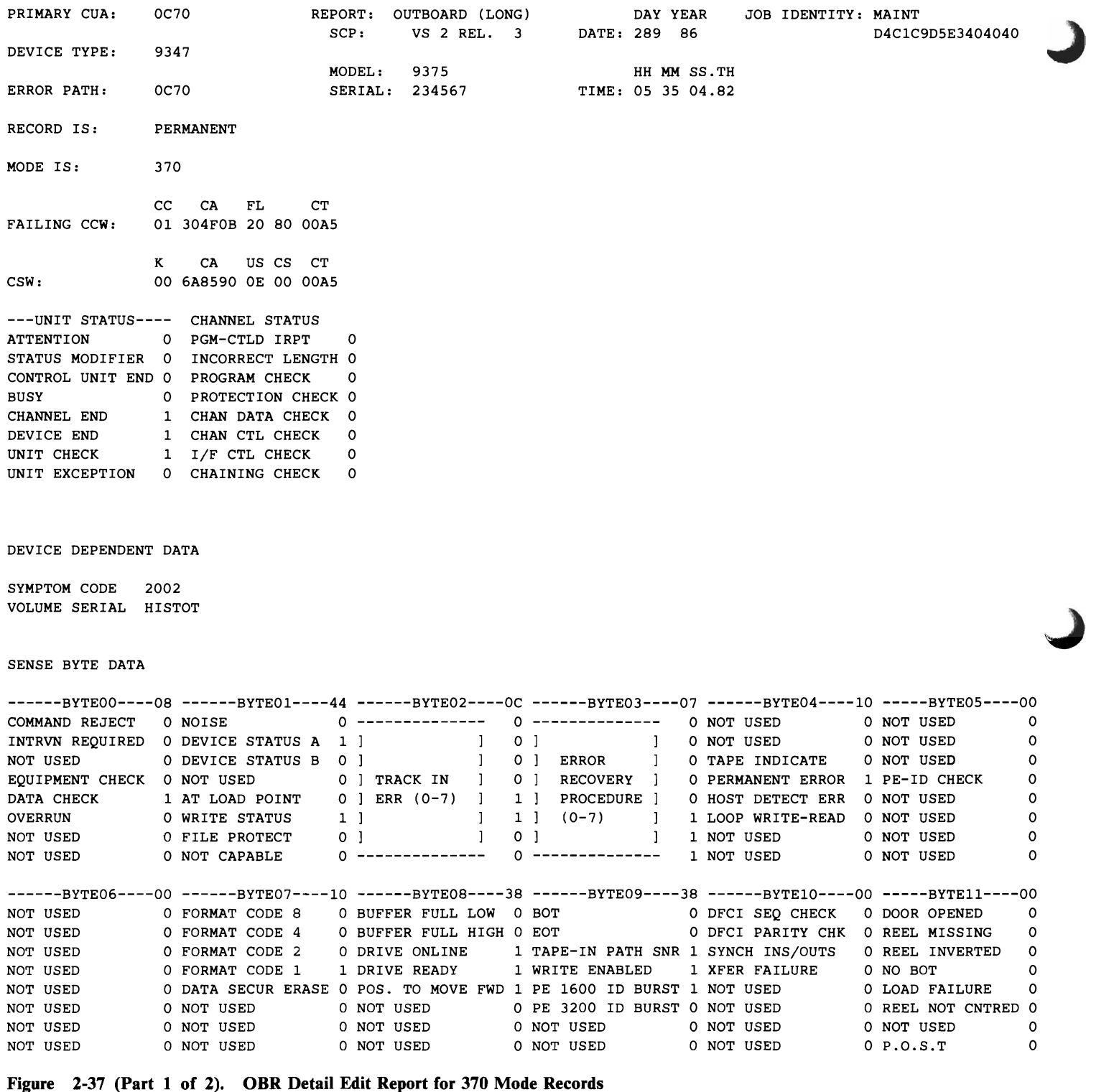

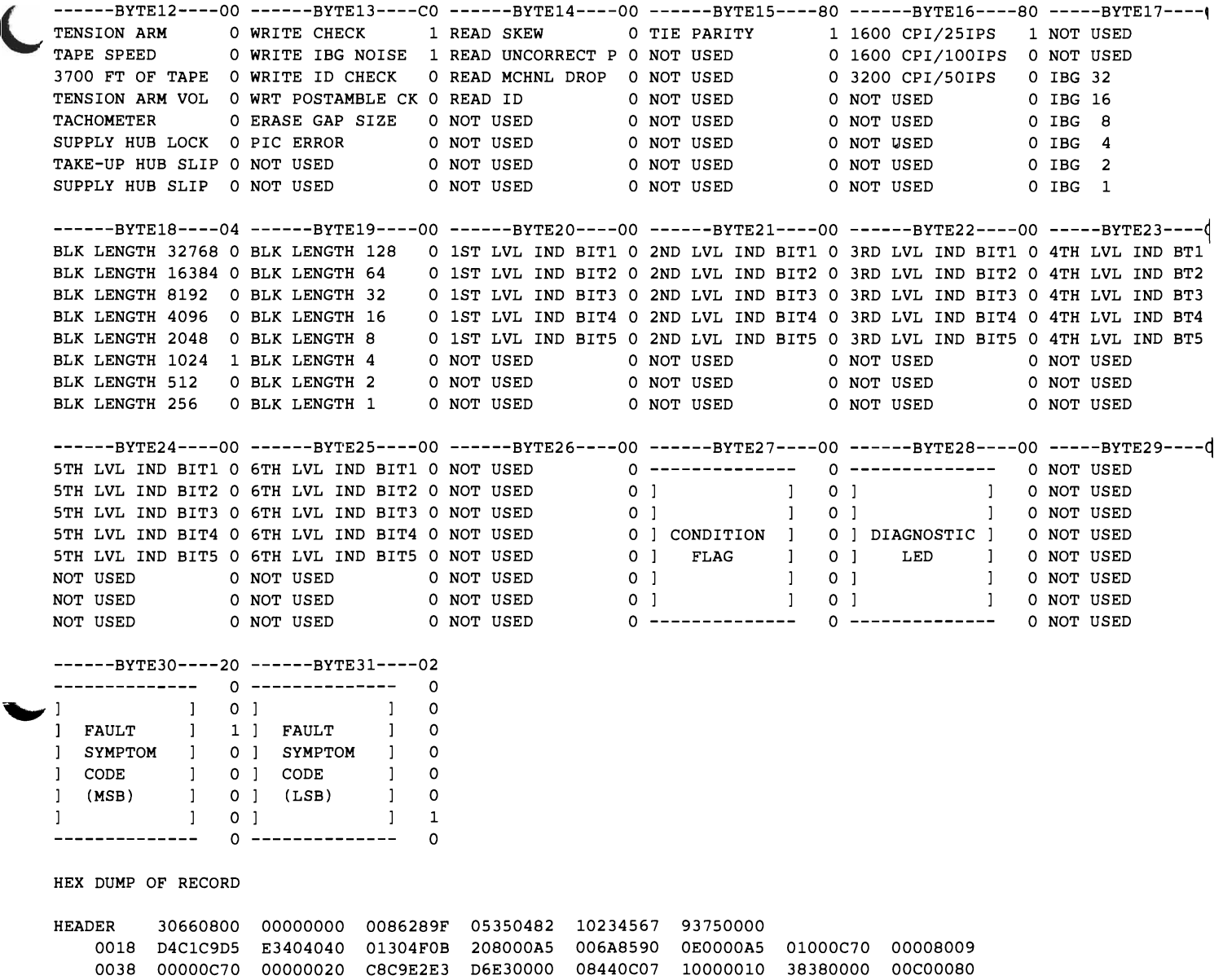

0078 00000000 00000000 00000000

0058 80000400 00000000 00000000 00002002 00000000 00000000 00000000 00000000

**Figure 2-37 (part 2 of 2). OBR Detail Edit Report for 370 Mode Records** 

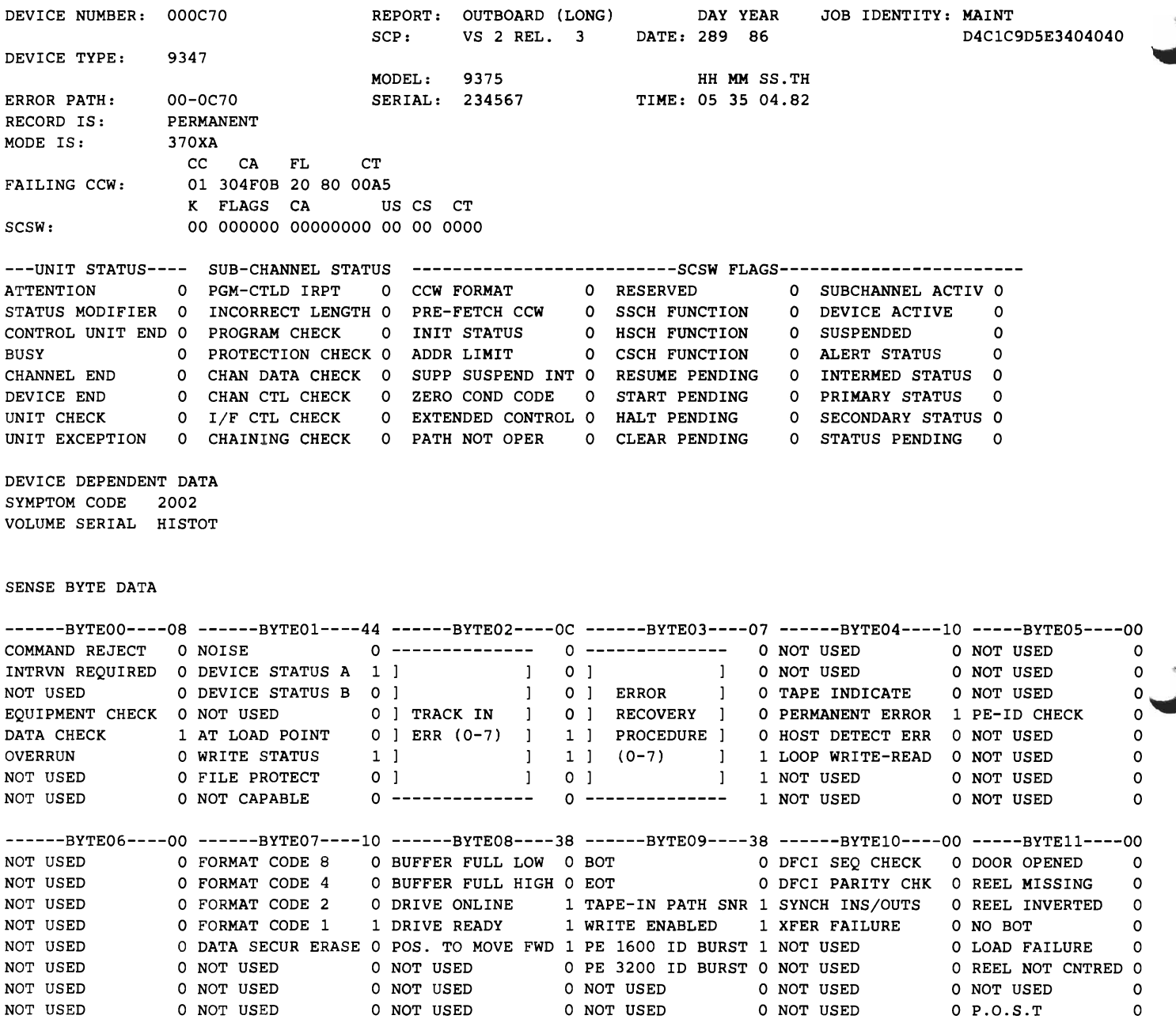

Figure 2-38 (Part 1 of 2). ORR Detail Edit Report for 370-XA Mode Records

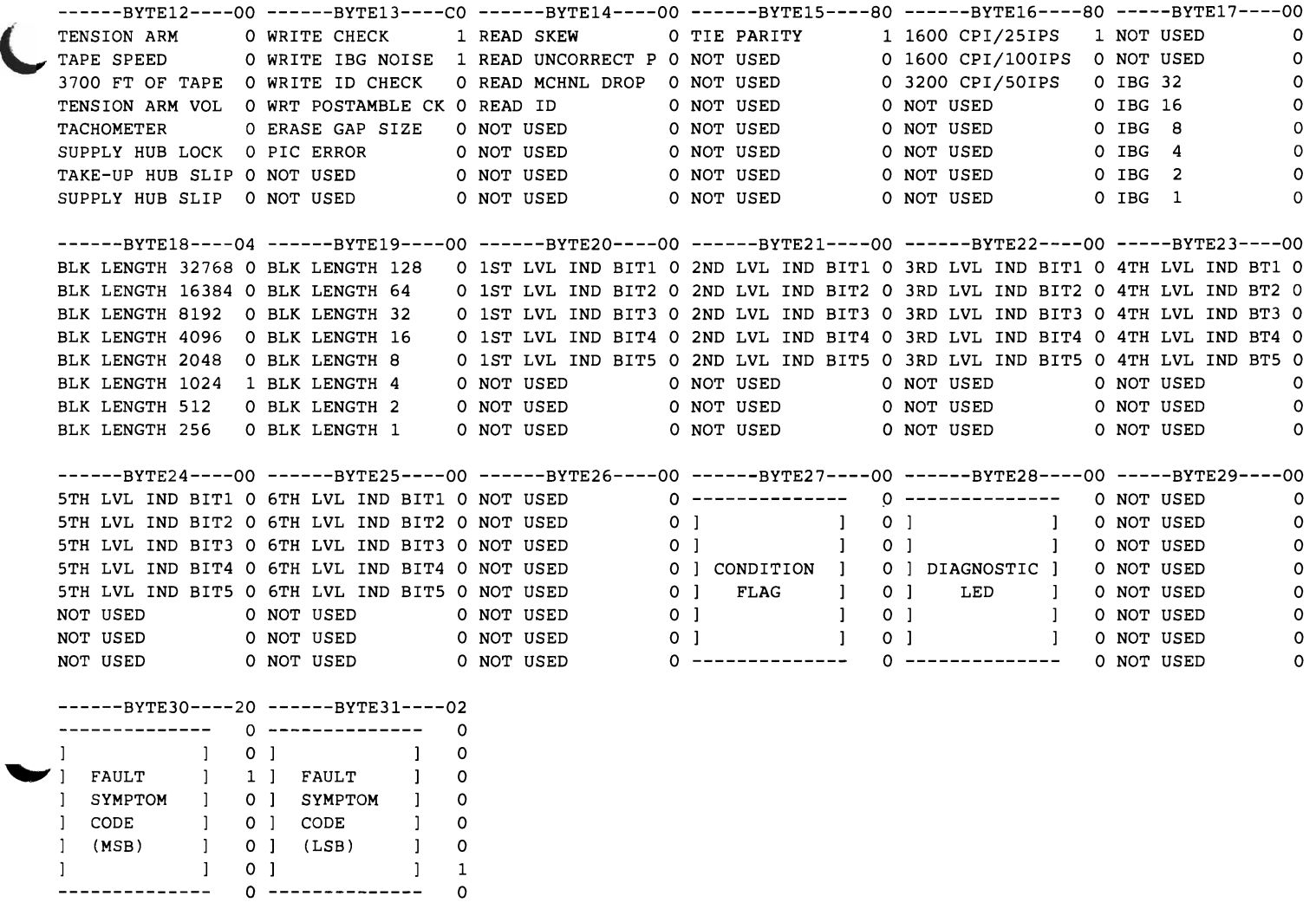

HEX DUMP OF RECORD

HEADER 30661800 00000000 0086289F 05350482 10234567 93750000 0018 D4C1C9D5 E3404040 01304FOB 208000A5 006A8590 OEOOOOA5 01000C70 00008009 0038 00000C70 00000020 C8C9E2E3 D6E30000 08440C07 10000010 38380000 00C00080 0058 80000400 00000000 00000000 00002002 00000000 00000000 00000000 00000000 0078 00000000 00000000 00000000

**Figure 2-38 (Part 2 of 2). OBR Detail Edit Report for 370-XA Mode Records** 

DEVICE NUMBER: 000002 REPORT: OUTBOARD SUMMARY REPORT DATE: 042 87 MODEL: 3081 **PERIOD FROM: 087 84** DEVICE TYPE: 3211 SERIAL: 020447 TO: 159 84 TOTAL NUMBER OF RECORDS 041 TOTAL OF OVERFLOW RECORDS 000 CCW COMMAND CODES ENCOUNTERED(MAXIMUM OF 24) CMND TOTAL DB 041 STATISTICAL DATA SUMMARY TEMPORARY READS 000 TEMPORARY WRITES 000 NOT USED 000 BUS OUT PAR CHK 000 EQUIPMENT CHECK 000 BUFR PARITY CHK 013 LOAD CHECK 045 NOT USED 000<br>COMMAND RETRY 000 PRINT CHECK 000 COMMAND RETRY 000 PRINT CHECK<br>PRINT QUALITY 000 LINE POSITIC 000 LINE POSITION 000 NOT USED 000 CMD SUPPRESS 045 NOT USED 000 CHAN DATA CHECK 000 NOT USED 000 NOT USED 000 NOT USED 000 NOT USED 000 SENSE BIT DATA SUMMARY ------BYTE 00----- ------BYTE 01---- ------BYTE 02----- ------BYTE 03----- -----BYTE 04----- -----BYTE 05-----<br>COMMAND REJECT 00 COMMAND RETRY 00 CARRIAGE F MOV 00 UCB PARITY 00 EXTRA SCAN 00 BIT 0 NOT USED 00 COMMAND REJECT 00 COMMAND RETRY 00 CARRIAGE F MOV 00 UCB PARITY 00 EXTRA SCAN INTRVNTN REQ'D 00 PRINT CHECK 00 CARRIAGE SQ CHK 00 PLB PARITY 00 PRINT TRIG 00 BIT 1 NOT USED 00 BUS OUT PAR CHK 00 PRINT QUALITY 00 CARRIAGE SP CHK 00 FCB PARITY 00 BLK PRINT 00 BIT 2 NOT USED 00 EQUIPMENT CHECK 00 LINE POSITION 00 PLT F ADVANCE 04 COIL PROTECTION 00 PLAT INTERLOCK 00 BIT 3 NOT USED 00 DATA CHECK 00 FORMS CHECK 41 PLT F RETRY 00 H. FIRE CHK 00 CARRIAGE GO 00 BIT 4 NOT USED 00 BUFR PARITY CHK 09 CMD SUPPRESS 41 FORMS JAM 00 SERVICE AID 00 CARRIAGE SETTL 00 BIT 5 NOT USED 00 LOAD CHECK 41 MECH MOTION 14 RIBBON MOTION 00 UCSAR S C 00 CARRIAGE COMPR 00 BIT 6 NOT USED 00 CHANNEL NINE(9) 41 BIT 7 NOT USED 00 TRAIN OVERLOAD 00 PSE SCHECK 00 FORWARD DRIVE 00 BIT 7 NOT USED 00

~

**Figure 2-39. OBR Detail Summary for 370 Mode Records** 

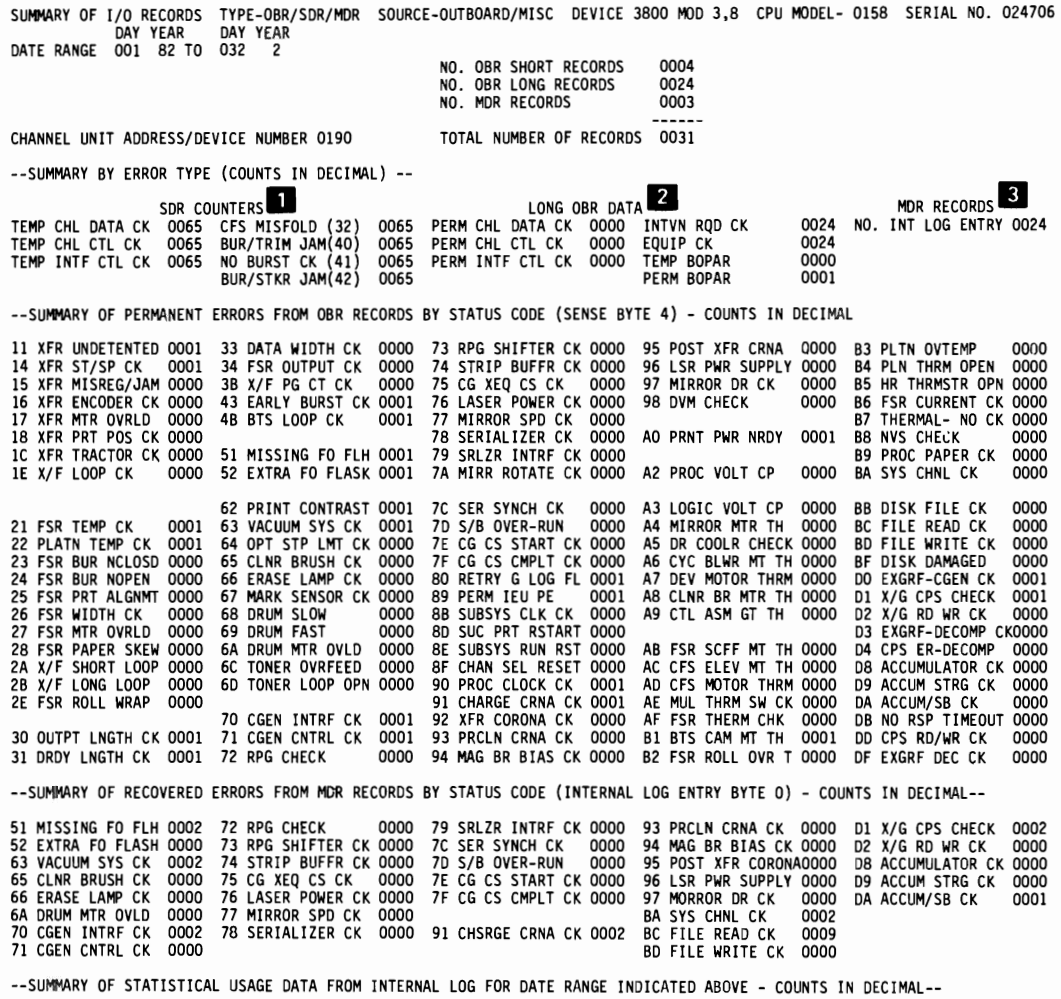

BTS COUNT 000000015900 CFS FEET COUNT 000001524300 PAPER COUNT 000000102900

### Figure 2-40. OBR/MDR Summary

*Notes:* 

- *1. The statistical data counters keep track of the number of temporary data and equipment checks experienced by the device.*
- *2. OBR records reflect permanent (that is, uncorrectable) data and equipment checks. In this report, the data is from long OBR records only. See "Outboard (OBR) Records" on page 10-39.*
- *3. Error information kept on the device's internal log becomes MDR records. This column shows the number of entries* in *the log; the data is summarized below as recovered errors.*

SUMMARY OF I/O OUTBOARD ENVIRONMENT RECORDS FOR DEVICE 000571 DEVICE TYPE 3420 TU SERIAL N/A

CPU MODEL 3084 CPU SERIAL 221128

DAY YEAR DAY YEAR OUTBOARD DATE RANGE - 130 84 TO 217 85 TOTAL NUMBER OF RECORDS 003 VOLUME LABELS ENCOUNTERED(MAXIMUM OF 10 ENTRIES) VOL. LABEL 64528 001 VOL. LABEL T77618 001 VOL. LABEL T69375 001 CCW COMMAND CODES ENCOUNTERED(MAXIMUM OF 24 ENTRIES) CMND TOTAL SENSE BYTES SUMMARY BYTE 0 BYTE 1 BYTE 2 BYTE 3 BYTE 4 BYTE 5 CMND REJECT 000 NOISE 000 TRK ERR 0 000 R/W VRC 000 ALU CK/MP ERR 000 NEW SUBSY XXX INTV REQUIRED 000 TU STAT A 000 TRK ERR 1 000 MTE/LRCR 000 REJECT TU 000 NEW SUBSY XXX BUS OUT CHK 000 TU STAT B 000 TRK ERR 2 000 SKEW 000 TAPE INDICATE 000 WRT TM CHK 000<br>EOUIP CHK 000 7 TRACK 000 TRK ERR 3 000 EDC/CRCR 000 WRT TR VRC 000 ID BURST CHK 000 EQUIP CHK 000 7 TRACK 000 TRK ERR 3 000 EDC/CRCR 000 WRT TR VRC 000 ID BURST CHK 000 DATA CHK 000 LOAD POINT 000 TRK ERR 4 000 ENV/ECC 000 U-PGM DET/RES 000 ST RD CHK 000 OVERRUN 000 WRITE STATUS 000 TRK ERR 5 000 1600 BPI TU 000 LOOP W/R 000 PARTIAL REC 000 WORD COUNT 000 FILE PROTECT 000 TRK ERR 6 000 BACKWARD 000 TU CHECK 000 EXC POST OR TM 000 DT CNVTT 000 NOT CAPABLE 000 TRK ERR 7 000 C/P COMPARE 000 RES FOR RPQ 000 RES FOR RPQ 000 BYTE 6 BYTE 7 BYTE 8 BYTE 9 BYTE 10 BYTE 11 7 TRACK XXX LAMP FAIL 000 IBG DROP 000 6250 CORRECTN 000 CMD ST REJ 000 B BUS LSR/MP1 000 WRT HD CR 000 TP BOTTOM LF 000 FEED THRU/RES 000 VEL CHG 000 RESERVED 000 SPARE 000 DUAL DEN XXX TP BOTTOM RH 000 RESERVED 000 CBC 000 CTL ST REJ 000 XFER/LOIC 000<br>NOT 1600 XXX RES-DOOR 000 EARLY BOR 000 CRC III 000 NO BOR/WTM 000 INST/HIIC 000 NOT 1600 XXX RES-DOOR 000 EARLY BOR 000 CRC III 000 NO BOR/WTM 000 INST/HIIC 000 DSE 000 E END/SAGC CK 000 RLC/3803-2 000 WTM/DRC 000 U-PGM ERR 000 ERASE HD 000 SLOW BOR 000 RESERVED 000 TACH FAIL 000 D BUS PTY 000 AIR PRES 000 SLOW END 000 RESERVED 000 RESERVED 000 RESERVED 000 LOAD FAIL 000 VEL RETRY 000 CNTL UNIT RES 000 VEL CHK 000 BOC ALU1/MP1 000 j BYTE 12 BYTE 18 BYTE 19 BYTE 20 BYTE 21 B BUS LSR/MP2 000 PWRCHK/AIRFLW 000 DE DR 7 000 DE DR F 000 LD BUTTON 000 SPARE 000 RESERVED 000 DE DR 6 000 DE DR E 000 LFT REEL 000 XFER/LOIC 000 RESERVED 000 DE DR 5 000 DE DR D 000 RHT REEL 000 INST/HIIC 000 RESERVED 000 DE DR 4 000 DE DR C 000 TAPE PRES 000 U-PGM ERR 000 EC OF DRV 000 DE DR 3 000 DE DR B 000 REELS LDD 000 D BUS PTY 000 EC OF DRV 000 DE DR 2 090 DE DR A 000 LD RWD 000 RESERVED 000 EC OF DRV 000 DE DR 1 000 DE DR 9 000 LD COMPL 000 BOC ALU2/MP2 000 EC OF DRV 000 DE DR 0 000 DE DR 8 000 LD CHK 000 SDR AREA DEVICE DEPENDENT COUNTERS NOISE 0001 WRT TR VRC 0000 EARLY BOR 0000 CRC III 0000 TEMP RDS 00000 0001 WRT TM CHK 0000 E END/SAGC CK 0000 BACKWARD 0000 TEMP WRTS 0001 ST RD CHK 0000 SLOW BOR 0000 BUS OUT CHK 0000 SIO COUNT MTE/LRCR 0001 ST RD CHK 0000 SLOW BOR 0000 BUS OUT CHK 0000 SIO COUNT 00001358 EDC/CRCR 0000 PARTIAL REC 0001 SLOW END 0000 ALU CK/MP ERR 0000 ERASE GAPS 00000 ENV/ECC 6001 EXC POST OR TMOOOO VEL RETRY 6000 ID BURST CHK 6000 CLEAN ACTS 60009<br>OVERRUN 6000 IBG DROP 6000 6250 CORRECTN 0001 0000 6250 CORRECTN 0001 SKEW 0000 FEED THRU/RES 0000 VEL CHG 0000 C/P COMPARE 0000 RESERVED 0000 CBC 0000 C/P COMPARE 0000 RESERVED

**Figure 2-41. 1/0 Outboard Environment Summary** 

DEVICE NUMBER: 0576 REPORT: SLH EDIT **DAY YEAR** JOB IDENTITY: D40BAE1<br>SCP: VS 2 REL. 3 DATE: 109 82 C4F4F0C2C1C5F140  $SCP:$  VS 2 REL. 3 DATE: 109 82 DEVICE TYPE: 3410 CPU MODEL: 3081XA HH MM SS.TH CHANNEL PATH ID: 05 CPU\_SERIAL: X20015 TIME: 11 22 53.30 0 CC CA FL CT FAILING CCW 02 BBF108 44 00 1008 VOLUME SERIAL T81784 SUBCHANNEL ID NUMBER 00010259 K FLAGS CA US SS CT ERROR TYPE SCSW 84 024017 00EEFD40 00 02 1008 ---UNIT STATUS--- SUB-CHANNEL STATUS -----------------------SCSW FLAGS--------------------- FLAG 0 ILAG UNITENTION DI POSSETTE DE LA PORTAGINA E POSSET E POSSET E POSSET E POSSET E POSSET E POSSET E POSSET E P<br>ATTENTION O PGM-CTLD IRPT O CCW FORMAT O RESERVE O SUBCHANNEL ACTIVO STATUS MODIFIER 0 INCORRECT LENGTH 0 PRE-FETCH CCW 0 SSCH FUNCTION 1 DEVICE ACTIVE 0 CONTROL UNIT END 0 PROGRAM CHECK 0 INIT STATUS 0 HSCH FUNCTION 0 SUSPENDED 0 BUSY 0 PROTECTION CHECK 0 ADDR LIMIT 0 CSCH FUNCTION 0 ALERT STATUS 0 CHANNEL END 0 CHAN DATA CHECK 0 SUPP SUSPEND INT 0 RESUME PENDING 0 INTERMED STATUS 0 DEVICE END 0 CHAN CTL CHECK 0 ZERO COND CODE 0 START PENDING 0 PRIMARY STATUS 0 UNIT CHECK 0 I/F CTL CHECK 1 EXTENDED CONTROL 1 HALT PENDING 0 SECONDARY STATUS 0 UNIT EXCEPTION 0 CHAINING CHECK 0 PATH NOT OPER 0 CLEAR PENDING 0 STATUS PENDING 0 CHANNEL ERROR ANALYSIS 0 IRB STORED BY INTERRUPT 1 TERMINATION BY -- SELECTIVE RESET -- CODE 2 SEQ CODE 2 - COMMAND ACCEPTED BY DEVICE BUT NO DATA TRANSFERRED VALIDITY OF RECORDED DATA COUNT INVALID TERMINATION CODE VALID<br>SEQUENCE CODE VALID SEQUENCE CODE DEVICE STATUS INVALID CCW ADDRESS VALID DEVICE NUMBER VALID<br>SENSE DATA NOT STORED SENSE DATA

Figure 2-42 (Part 1 of 2). SLH Detail Edit Report (370-XA only)

CHANNEL EXTENDED LOGOUT

INTERFACE CONTROL CHECK REASON CODE

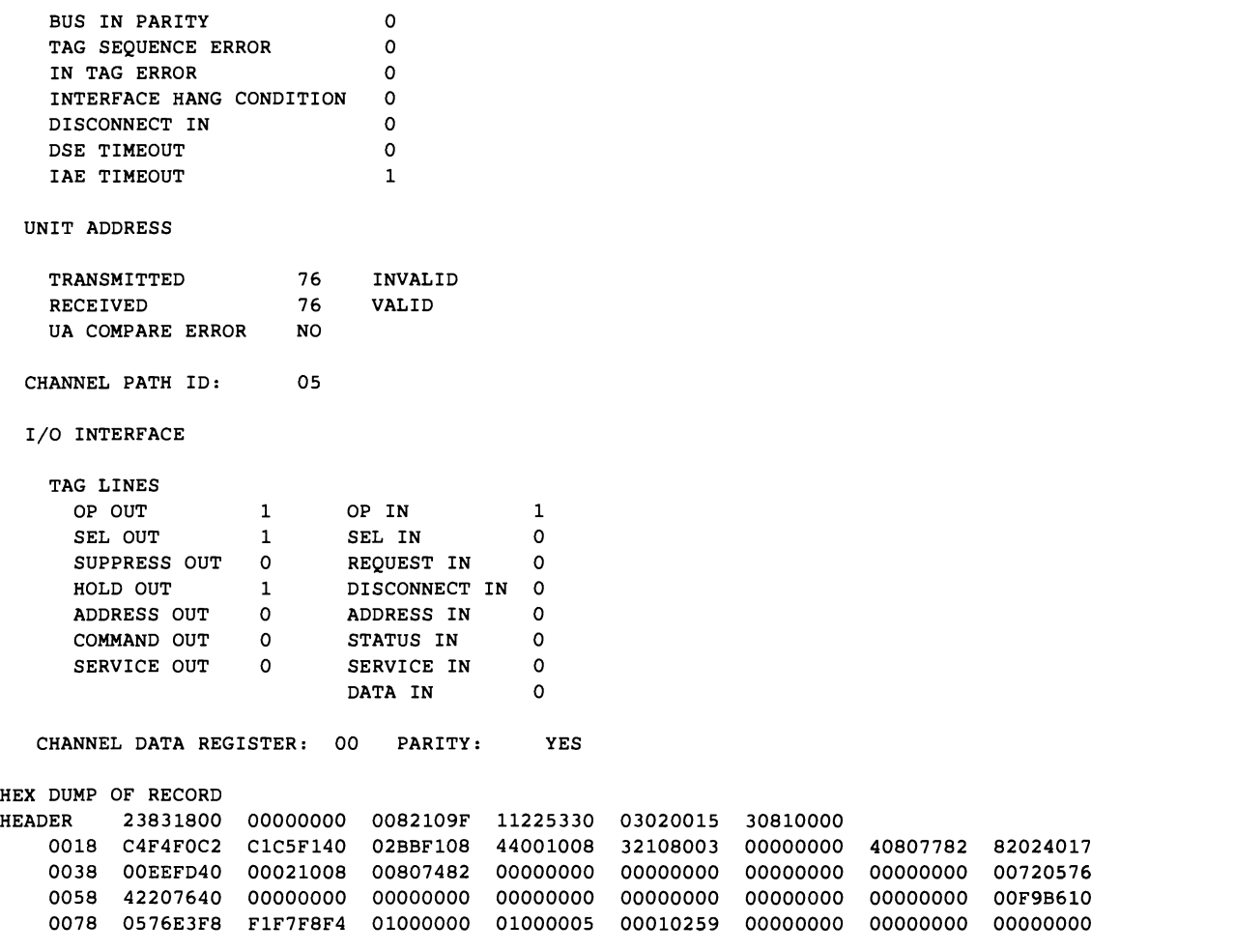

Figure 2-42 (Part 2 of 2). SLH Detail Edit Report (370-XA only)

*Notes:* 

- *1. The SLH record is logged in 370-XA mode only. It is identified by CPU complex, not individual CPU serial number. Only the last*  5 *digits are significant.*
- *2. The error type may be storage, key or other.*  If *the error type is storage or key, a line containing the absolute address of the error is printed.*
- *3. CCW format is 0 in 24-bit addressing mode, 1 in 31-bit addressing mode.*

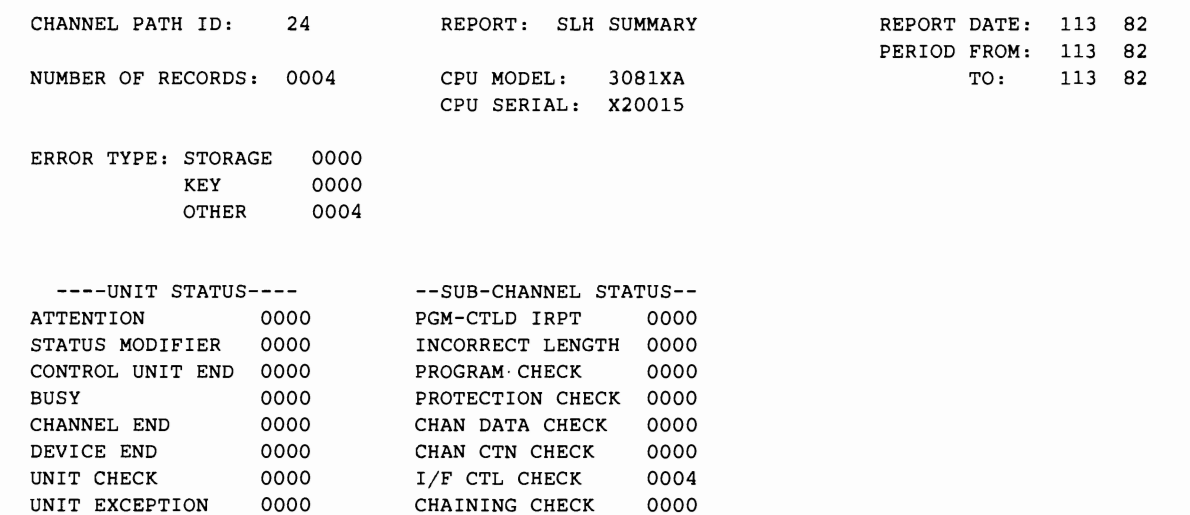

0000

CHAINING CHECK

**Figure 2-43. SLH Detail Summary Report (370-XA only)** 

UNIT EXCEPTION

L

# **Software Detail (PRINT) Reports**

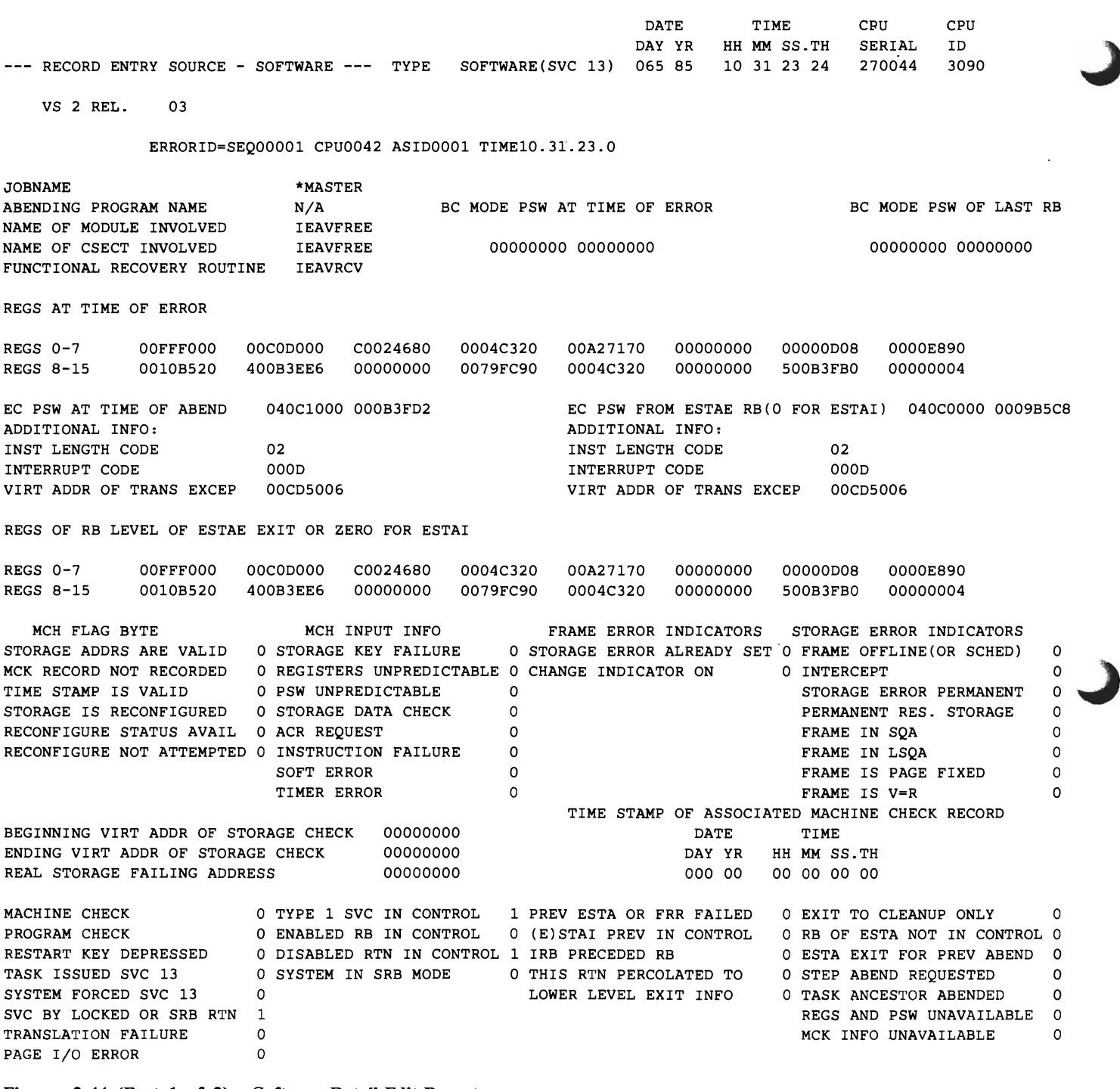

 $\ddot{\phantom{a}}$ 

**Figure 2-44 (Part 1 of** 2). **Software Detail Edit Report** 

**Software Detail (PRINT) Reports** 

| MEMORY ASID<br>RECOVERY RETURN CODE                                                                                        | $\cdot$            |             | CURRENT I/O STATUS<br>0000 I/O IS RESTORABLE<br>04 I/O IS NOT RESTORABLE<br>NO I/O OUTSTANDING<br>NO I/O PROCESSINGG                                                                                                    |                                                                                 |                 |                                                               | 0<br>o                                                                                                    |          |  |                                                          |                                                                                                    |                                          |                  |                                                      |                                                    |
|----------------------------------------------------------------------------------------------------|--------------------|-------------|----------------------------------------------------------------------------------------------------|---------------------------------------------------------------------------------|-----------------|---------------------------------------------------------------|----------------------------------------------------------------------------------------------------|----------|--|----------------------------------------------------------|----------------------------------------------------------------------------------------------------|------------------------------------------|------------------|------------------------------------------------------|----------------------------------------------------|
| ADDITIONAL PROCESSING<br>RECORDING REQUESTED<br>VALID SPIN<br>0<br>UPDATED REGS FOR RETRY<br>1<br>FREE RTCA BEFORE RETRY 0 |                    |             | GLOBAL LOCKS TO BE FREED<br>1 DISPATCHER LOCK<br>SRM LOCK<br>IOSCAT LOCK<br><b>IOSUCB LOCK</b><br><b>IOSLCH LOCK</b><br><b>IOSYNCH LOCK</b><br>NCB LOCK<br>DNCB LOCK<br>ACBDEBS LOCK<br>ASMPAT LOCK<br>SALLOC LOCK<br>CMS LOCK<br>LOCAL LOCK |                                                                                 |                 | о<br>o<br>o<br>0<br>0<br>o<br>0<br>o<br>0<br>o<br>0<br>0<br>0 | LOCKWORDS<br>IOSCAT LOCKWORD<br><b>IOSUCB LOCKWORD</b><br><b>IOSLCH LOCKWORD</b><br><b>IOSYNCH LOCKWORD</b><br>NCB LOCKWORD<br>DNCB LOCKWORD<br>ACBDEBS LOCKWORD<br>ASMPAT LOCKWORD<br>ASID LOCKWORD |          |  |                                                          | 00000000<br>00000000<br>00000000<br>00000000<br>00000000<br>00000000<br>00000000<br>00000000<br>00000000 |                                          |                  |                                                      |                                                    |
| DUMP CHARACTERISTICS                                                                                                    |                    |             |                                                                                                    |                                                                                 |                 |                                                               |                                                                                                    |          |  |                                                          |                                                                                                    |                                          | DUMP RANGES AREA |                                                      |                                                    |
| ADDITIONAL PROCESSING<br>DUMP FLAGS<br>SNAP DUMP REQUEST<br>PARM LIST SUPPLIED<br>STORAGE LIST SUPPLIED                    |                    | 0<br>0<br>0 | SDATA OPTIONS<br>DISPLAY NUCLEUS<br>DISPLAY SQA<br>DISPLAY LSQA<br>DISPLAY SWA                                                                                                    | GLOBAL LOCKS TO BE FREED<br>DISPLAY GTF TRACE TABLE O<br>DISPLAY CONTROL BLOCKS |                 | $\circ$<br>$\circ$<br>0<br>$\circ$<br>0                       | LOCKWORDS<br>PDATA OPTIONS<br>DISPLAY SAVE AREAS<br>0 DISPLAY SAVE AREA HEADER O<br>DISPLAY REGISTERS<br>DISPLAY PSW                                                                                 |          |  | DISPLAY TASK LPA MODULES 0<br>DISPLAY TASK JPA MODULES 0 | 0<br>0<br>0<br>0                                                                                         | RANGE 1<br>RANGE 2<br>RANGE 3<br>RANGE 4 |                  | FROM<br>00000000<br>00000000<br>00000000<br>00000000 | TO<br>00000000<br>00000000<br>00000000<br>00000000 |
|                                                                                                    | HEX DUMP OF RECORD |             |                                                                                                    | DISPLAY QCB/QELS                                                                |                 |                                                               | DISPLAY USER SUBPOOLS                                                                                                    |          |  |                                                          |                                                                                                    |                                          |                  |                                                      |                                                    |
| HEADER                                                                                                    | 40830820           |             | 00000000                                                                                                    | 0085065F                                                                        | 10312324        |                                                               |                                                                                                    | 00270044 |  | 30900000                                                 |                                                                                                    | 5CD4C1E2                                 |                  | E3C5D95C                                             |                                                    |
| 0000                                                                                                    | 00000D08           |             | 00C0D000                                                                                                    | 00000000                                                                        | 00000000        |                                                               |                                                                                                    | 00000000 |  | 00000000                                                 |                                                                                                    | 00FFF000                                 |                  | 00C0D000                                             |                                                    |
| 0020                                                                                                    | C0024680           |             | 0004C320                                                                                                    | 00A27170                                                                        | 00000000        |                                                               |                                                                                                    | 00000D08 |  | 0000E890                                                 |                                                                                                    | 0010B520                                 |                  | 400B3EE6                                             |                                                    |
| 0040                                                                                                    | 00000000           |             | 0079FC90                                                                                                    | 0004C320                                                                        | 00000000        |                                                               |                                                                                                    | 500B3FB0 |  | 00000004                                                 |                                                                                                    | 00000000                                 |                  | 00000000                                             |                                                    |
| 0060                                                                                                    | 00000000           |             | 00000000                                                                                                    | 040C1000                                                                        | 000B3FD2        |                                                               |                                                                                                    | 0002000D |  | 00CD5006                                                 |                                                                                                    | 04000000                                 |                  | 0009B5C8                                             |                                                    |
| 0080                                                                                                    | 0002000D           |             | 00CD5006                                                                                                    | 00FFF000                                                                        | 00C0D000        |                                                               |                                                                                                    | C0024680 |  | 0004C320                                                 |                                                                                                    | 00A27170                                 |                  | 00000000                                             |                                                    |
| 00A0                                                                                                    | 00000D08           |             | 0000E890                                                                                                    | 0010B520                                                                        | 400B3EE6        |                                                               |                                                                                                    | 00000000 |  | 0079FC90                                                 |                                                                                                    | 0004C320                                 |                  | 00000000                                             |                                                    |
| 00C0                                                                                                    | 500B3FB0           |             | 00000004                                                                                                    | 00000000                                                                        | 00000000        |                                                               |                                                                                                    | 00000000 |  | 00000000                                                 |                                                                                                    | 00000000                                 |                  | 00000000                                             |                                                    |
| 00E0                                                                                                    | 0000000F           |             | 00000000                                                                                                    | 040A0001                                                                        | 00000042        |                                                               |                                                                                                    | 000B3FD2 |  | OOFE8DC4                                                 |                                                                                                    | 00000000                                 |                  | 04980000                                             |                                                    |
| 0100                                                                                                    | 00000000           |             | 00000000                                                                                                    | 00000000                                                                        | 00000000        |                                                               |                                                                                                    | 00000000 |  | 00000000                                                 |                                                                                                    | 00000000                                 |                  | 00000000                                             |                                                    |
| 0120                                                                                                    | 00010001           |             | C9C5C1E5                                                                                                    | C6D9C5C5                                                                        | C9C5C1E5        |                                                               |                                                                                                    | C6D9C5C5 |  | C9C5C1E5                                                 |                                                                                                    | D9C3E540                                 |                  | 00FE8D70                                             |                                                    |
| 0140                                                                                                    | 00000000           |             | 00000000                                                                                                    | 00000000                                                                        | 00000000        |                                                               |                                                                                                    | 00000000 |  | 00000000                                                 |                                                                                                    | 00000000                                 |                  | 00000000                                             |                                                    |
|                                                                                                    | 0160 00000000      |             | 00000000                                                                                                    | 00000000                                                                        | <b>FFFF0001</b> |                                                               |                                                                                                    | OOFE8F08 |  | 80000001                                                 |                                                                                                    | 00010001                                 |                  | 00000000                                             |                                                    |
| 0180                                                                                                    | 00000000           |             | 00000000                                                                                                    | 00000000                                                                        | 0005C7CE        |                                                               |                                                                                                    | 00FF8064 |  | 00000000                                                 |                                                                                                    | 00000000                                 |                  | 00508010                                             |                                                    |
| 01A0                                                                                                    | 00000000           |             | 01800000                                                                                                    | 00000000                                                                        | 00000000        |                                                               |                                                                                                    | 00000000 |  | 00000000                                                 |                                                                                                    | 00000000                                 |                  | 00000000                                             |                                                    |
| 01CO                                                                                                    | 00000000           |             | 00000000                                                                                                    | 00000000                                                                        | 00000000        |                                                               |                                                                                                    | 00000000 |  | 00000000                                                 |                                                                                                    | 00000000                                 |                  | 00000000                                             |                                                    |
| 01E0                                                                                                    | 00000000           |             | 00000000                                                                                                    | 00000000                                                                        | 00000000        |                                                               |                                                                                                    | 00000000 |  | 00000000                                                 |                                                                                                    | E2C3F1C3                                 |                  | D9000000                                             |                                                    |
| 0200                                                                                                    | 00000000           |             | 00000000                                                                                                    | 00000000                                                                        | 00000000        |                                                               |                                                                                                    | 00000000 |  | 00000000                                                 |                                                                                                    | 00000000                                 |                  | 00000000                                             |                                                    |
| 0220<br>0240                                                                                                    | 00000000<br>C7CE   |             | 00000000                                                                                                    | 00000000                                                                        | 00000000        |                                                               |                                                                                                    | 00000000 |  | 00000000                                                 |                                                                                                    | 00010042                                 |                  | 00010005                                             |                                                    |

**Figure 2-44 (Part 2 of 2). Software Detail Edit Report** 

## **Software Detail (PRINT) Reports**

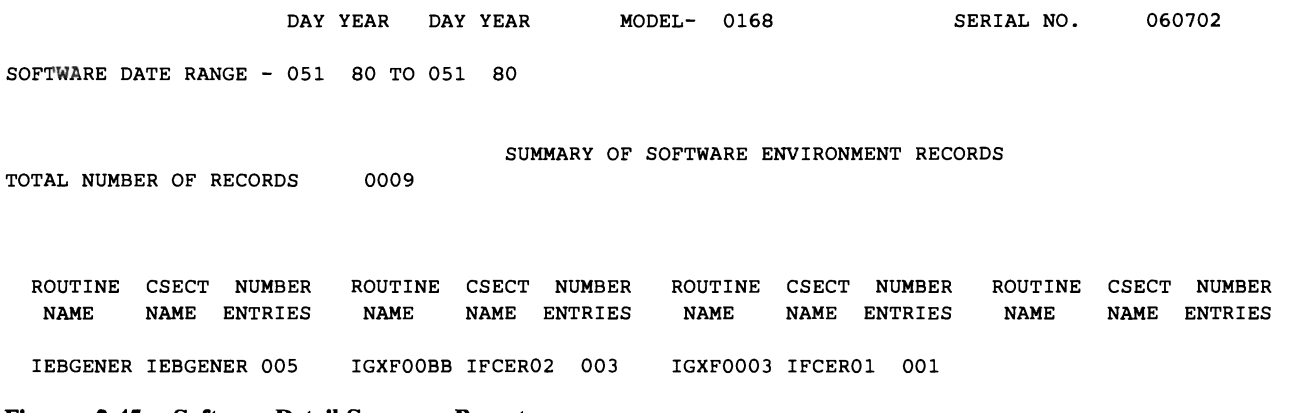

Figure 2-45. Software Detail Summary Report

VS 2 REL. 03 - SOFTWARE --- TYPE LOST REC SUMMARY 119 82 03 28 50 08 DATE DAY YR HH MM SS.TH TIME CPU SERIAL 020015 CPU ID 30 NO ERRORID ASSOCIATED WITH THIS RECORD MISSING RECORD COUNT HEX DUMP OF RECORD<br>HEADER 4F831880 HEADER 4F831880 00000000 0082119F 03285008 03020015 30810000 095 0000 SF

Figure 2-46. Lost Record Summary (MVS only)

IPL RECORD EDIT AND PRINTING SECTION DAY YEAR HH MM SS TH DATE -287 86 TIME -16 51 52 17 MODEL - 9375 CPU SERIAL NO. - 234567 VS 2 REL. 02 --CHANNEL TYPE- CHANNELS 0-15<br>SEL SEL SEL SEL BLKMPX BLKMPX BLKMPX BLKMPX SEL MPX<br>BLKMPX MPX UNATT UNATT UNATT UNATT UNATT UNATT BLKMPX MPX UNATT UNATT UNATT UNATT UNATT UNATT IPL REASON CODE - DF DEFAULT -U-SUBSYSTEM NAME - NULL HIGHEST STORAGE ADDRESS OOFFFFFF HEX DUMP OF RECORD<br>HEADER 50820000 HEADER 50820000 00001100 0086287F 16515217 10234567 93750000 0000 00000000 C4C6BFCO 22333321 31000000 OOFFFFFF 00000000

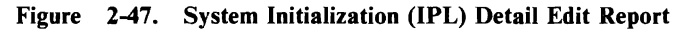

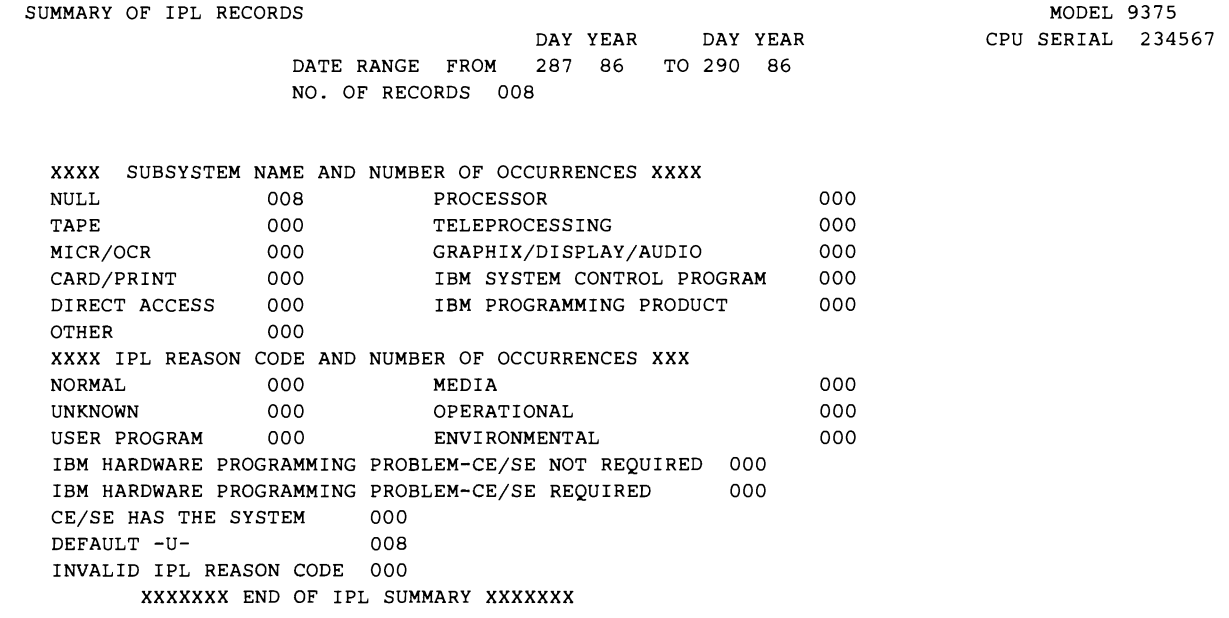

**Figure 2-48. System Initialization (IPL) Detail Summary Report** 

L

EOD RECORD EDIT AND PRINTING SECTION DAY YEAR HH MM SS TH MM SS TH DATE -234 86 TIME -05 31 41 68 MODEL - 3090 CPU SERIAL NO. - 270150 VS 2 REL. 03 HEX DUMP OF RECORD<br>HEADER 80831800 00400000 0086234F 05314168 40270150 30900000 0000

**Figure 2-49. System Termination (EOD) Detail Edit Report** 

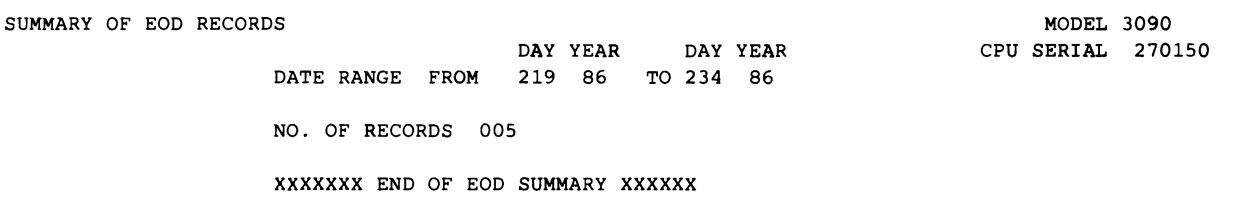

**Figure 2-50. System Termination (EOD) Detail Summary Report** 

RECORD TYPE UNKNOWN OR UNSUPPORTED MODEL-9373 SERIAL NO- 010620 --- RECORD ENTRY SOURCE - MCH 1 V370 REL. 06 DATE-DAY YEAR 86 TIME-16 45 08 59 HH MM SS TH PROGRAM IDENTITY- CP/370 JOB IDENTITY-OLD MACHINE CHECK PSW - 00 OC 00 00 00 01 09 OA HEX DUMP OF RECORD HEADER 10660800 0086211F OOOCOOOO 0001C90A 00010620 93730000 4040C3D7 61F3F7FO OOBO OODO OOFO 04010F3D 070DOOOO FFFFFFFF 0001D2EC 4001C8F4 0001C3A8 8001D2FO 001FA1A8 003D0380 A33A33B8 CFCOOOOO 

> 003D0380

 0039BABO

#### Figure 2-51. Unknown or Unsupported Record Detail Edit Report

 

#### *Notes:*

*1. Depends upon the record type. It will be either the hex representation of the first byte in the record or a* 3 *character description of the record type. See Figure 10-6 on page 10-12.* 

SUMMARY OF UNKNOWN OR UNSUPPORTED RECORDS

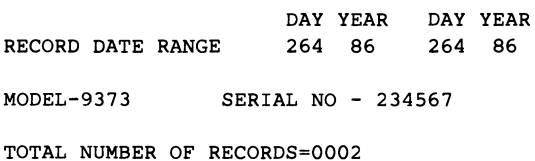

CLASSES ENCOUNTERED(MAXIMUM OF 10)

RECORD CLASS -10 0002

 

 

### Figure 2-52. Unknown or Unsupported Record Detail Summary Report

## **Interpreting EREP Reports**

After you have succeeded in generating a set of EREP reports, you want to look at them to see what they indicate about your data processing system. In many installations, someone looks the reports over for indications of obvious problems and calls the IBM Customer Engineer if a problem seems to be hardwareconnected.

You should become familiar with the general appearance of the reports, so you can tell if you are getting the right output from the EREP run; you may want to do some of your own problem determination, as well.

The examples of EREP reports earlier in this chapter are meant to give you a general idea of what each one is supposed to look like, but there is no way to show you all the possible variations caused by different devices and different parameter combinations.

For that kind of information, you need the maintenance documentation for the product. Some IBM products provide detailed directions on how to interpret the information in EREP reports; see the bibliographies included in some of the product sections in Part 4.

This book can also help you distinguish among the various record types and the devices or products each type is associated with. Figure 12-2 on page 12-4 shows the records generated by the different product groups, and the reports EREP produces for those records. Chapter 10, "Error Records for EREP" includes brief explanations of why the various records are generated, along with their formats.

For detailed information about the significance of particular fields in the EREP reports, you must look in the maintenance documentation for the devices in your installation.

Some observations about how EREP arrives at some of the information in the reports follow.

## How **EREP** Assigns Letters to CPUs

In nearly all its reports, EREP identifies each processor by a single letter of the alphabet. It assigns the letter identifiers separately for each report, based on the processors' model and serial numbers and when it encounters them. If your EREP controls include SHARE or CONTROLLER statements, EREP assigns letters to the processors you specify on those statements before reverting to a default method. You can take advantage of this sequence to force EREP to assign specific letters to specific processors, and to use the same letter for each processor in all the EREP reports.

### **Sequence of Letter Assignments**

As it processes records for a requested report, EREP builds a table of CPU letter assignments, starting with those CPUs that appear on SHARE or CON-TROLLER statements.

EREP assigns letters to processors (CPUs) appearing on SHARE or CON-TROLLER statements as follows:

- 1. It examines the *first entry on every statement,* assigning the next letter of the alphabet to each new CPU model or serial number it encounters.
- 2. After assigning letters to the CPUs in all the first entries, it examines *the rest of the entries on each statement in turn,* assigning the next letter to each new CPU serial number it finds.
- 3. After completing these assignments, EREP assigns letters to *any processors it encounters in the input data that are not specified on SHARE or CON-TROLLER statements,* using its default method.

The default method is to assign letters to processors in the order in which they occur in the input data. These letter assignments can change from one report to the next, if the reports use different error records.

The following example illustrates EREP's letter assignments for CPUs that appear on SHARE or CONTROLLER statements.

SHARE=(OOOOOl.120,000002.120,000006.120) SHARE=(000003.130,000004.130) SHARE=(OOOOOS.140,000003.140)

Assume that EREP also encounters CPU serial number 000007 in the input data. EREP assigns letter identifiers to all of these processors as follows:

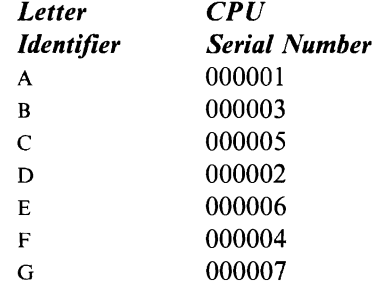

### Forcing CPU Letter Assignments

All of these letter assignments could be different for the next report, because EREP reassigns letters to CPUs for each report. You can, however, force EREP to assign the same letter to the same CPU for every report<sup>3</sup> by using SHARE statements as follows:<sup>4</sup>

- Set up SHARE statements for each of your processors, in which the first entry is for the actual processor and the second entry contains a dummy CPU serial number.
- Make one of these SHARE statements the first one for each group associated with the real processor serial number.
- When EREP encounters the SHARE statements while assigning CPU identifiers, it will assign the letter A to the processor represented by the first entry on the first dummy SHARE statement, B to the first entry on the next dummy SHARE statement, and so on. It will eventually assign a letter to the dummy serial number, too, but the identifier will not appear on the report because there will be no records associated with the dummy processor.
- If you include these SHARE statements for every EREP run, every report except the Event History will identify the same processors the same way.

Except for the Event History, which cannot use SHARE or CONTROLLER state- $\overline{\mathbf{3}}$ ments because it must order the records chronologically.

<sup>4</sup> Even if you don't need SHARE statements to identify shared devices.

# (... **A Planning Checklist**

Having read the first two chapters of the *EREP User's Guide,* you are now ready to start setting up an EREP run. The following checklist contains the questions you need to ask yourself as you prepare to set up EREP for your installation. Where relevant, the questions are followed by pointers to information elsewhere in this book that can help you answer "Yes."

- $\Box$  1. Report content and sequence agreed upon with CE?
- \_ 2. Working copy of LOGREC/SYSREC on disk? See "Managing Error Data" on page 3-1.
- 3. History data set up to date and usable? See "Managing Error Data" on page 3-1.
- 4. DASDID statements ready for System Exception reports? See "DASDID" Control Statement" on page 8-7.
	- \_ a. Trial run for TOURIST output?
	- b. Configuration chart on TOURIST agree with the installation's actual configuration?
- 5. LIMIT statements ready for System Exception reports? See "LIMIT Control Statement" in Part 3, and the LIMIT Control statement subsections under Chapter 20, "Processors (CPUs)," "34XX Tape Devices," and "33XX DASD" in Part 4.
	- \_ a. Trial run for syntax check?
- 6. SHARE/CONTROLLER statements ready? See "SHARE Control Statement" on page 8-18 and "CONTROLLER Control Statement" on page 8-4.
- 7. Should the region/partition size be increased? See "VSE Storage Requirements" on page 4-16 or "MVS Storage Requirements" on page 4-34.
- $\geq$  8. Are you setting up EREP to run automatically?
	- a. For a VSE EREP run, set up a job to be submitted via ICCF
	- b. For an MVS EREP run, set up a job to be submitted via TSO
	- c. For a VM EREP run, set up CMS EXECs
	- a. EREP run schedule ready for operator?
	- b. Running EREP automatically off timer?
	- c. Which reports?
	- d. Which other functions?
	- e. In what order?
	- f. How often?

See "Automating the Running of EREP" on page 3-7.

- 19. Have you set up a procedure to get an EREP report on demand? See "Modifying Your EREP Run" on page 3-8.
- $10.$  Report distribution set up?
	- $\qquad \qquad \text{a. } \text{CE}$
	- $\overline{\phantom{a}}$  b. PSR
	- \_\_ c. System programmer

 $\ddot{\phantom{a}}$ 

\_ d. Other

You must, of course, review your EREP plan whenever your configuration changes, and ask these questions:

- Does the new configuration require new SHARE, DASDID, or LIMIT controls?
- Does it mean getting an additional report or set of reports?
- Does it require a new history tape because of changed device addresses?

The specifics of EREP support for new products are in Part 4, "Product-Dependent Information."

## **Part 2. Setting Up and Running EREP**

## **How to Use Part 2**

This part of the *User's Guide* contains the information you need to set up an EREP run for your installation. Most of the information is grouped according to operating system control program (SCP) and includes the following:

- An annotated master example of the EREP and system controls that make up a typical EREP run
- A description of the system data sets and controls required for running EREP under the SCP
- Other specific coding and storage considerations for running EREP.

Before and after this SCP-specific information, Part 2 presents several more general topics that are important to the process of running EREP:

- Suggestions for managing and maintaining your error-record data
- Suggestions for automating the running of EREP
- Suggested ways to modify EREP controls for a particular run
- Suggestions for correcting coding problems.

Use the Section Table of Contents to find things in Part 2.

If you need more detailed information about the syntax and coding of EREP parameters and control statements, it is in Part 3.

If you want further information about your SCP or specific devices and products, see Part 4. see Part 4.

For examples of the EREP reports, see Chapter 2, "EREP Reports"; there are also a few in Part 4.

# **Part 2 - Section Table of Contents**

 $\subset$ 

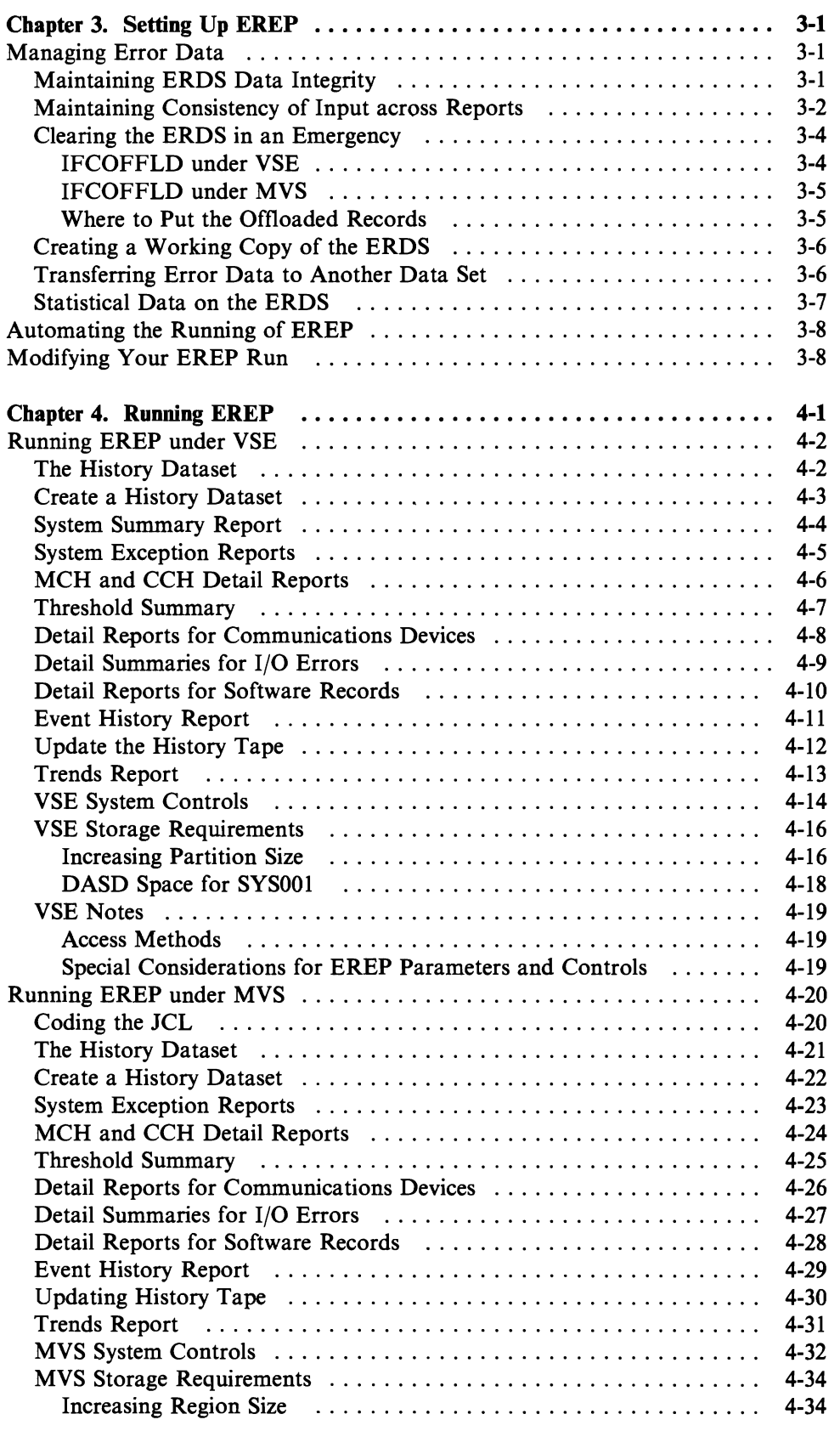

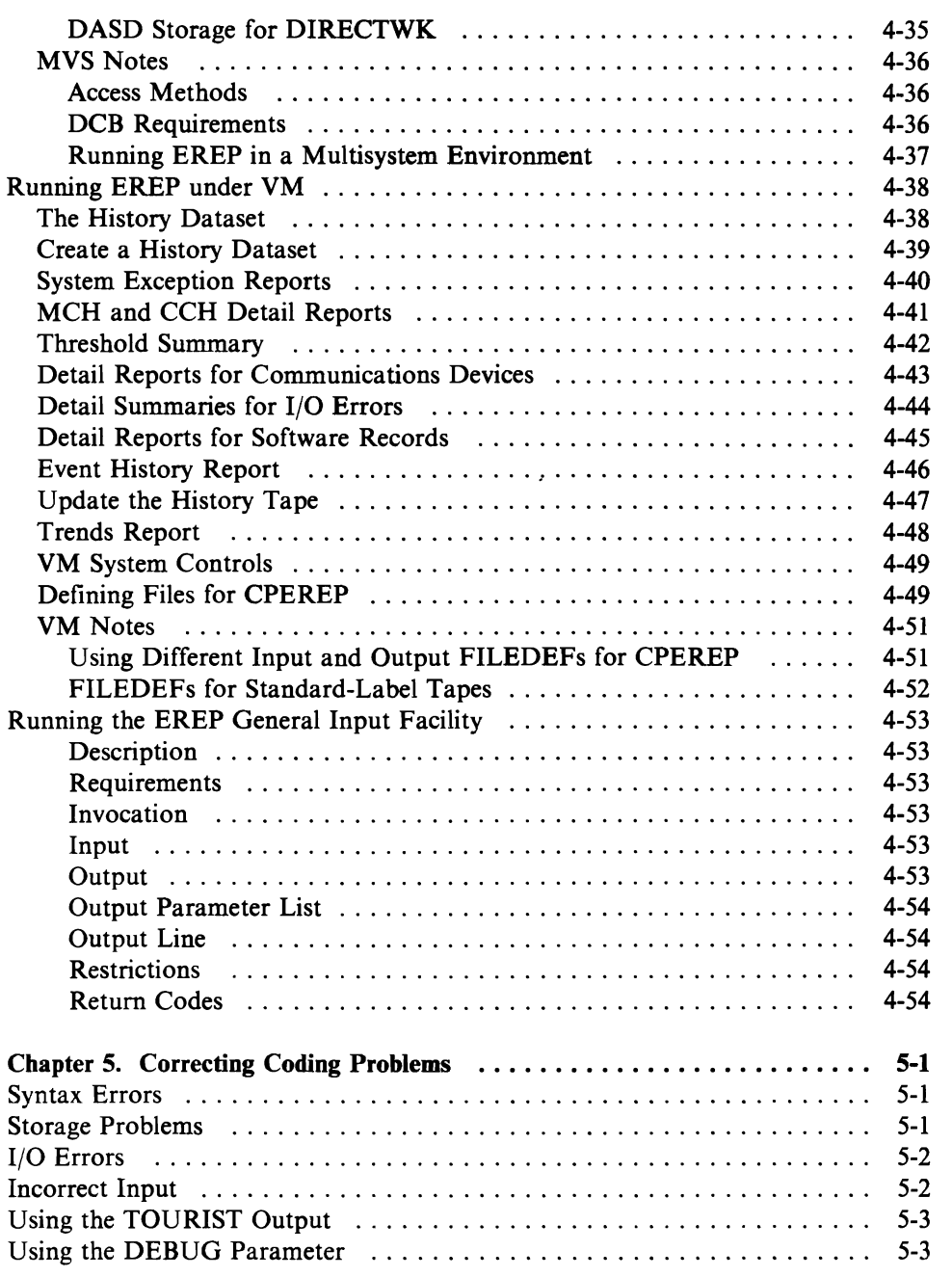

## **Chapter 3. Setting Up EREP**

Before you start setting up an EREP run for your installation, there are a few general topics relating to the running of EREP that you might find helpful. Managing the error data, automating your EREP run, and modifying an EREP run, are all things you should consider as you prepare the system and EREP controls for your EREP run.

## **Managing Error Data**

If EREP is to be useful and helpful, it must have "good" data to edit and print. You must manage your ERDS and other error data sets so that the records they contain truly reflect the state of your installation's hardware and operating system.

Managing error data for EREP, like managing any data base, has several aspects. Two of particular importance to EREP are:

- The integrity of the data base: making sure the input to EREP includes all the records produced, but no duplicates.
- The consistency of input to a given EREP run: making sure all the reports in a run use the same records.

In addition to these is the matter of saving the records in case of emergency. EREP includes a special routine that takes care of this situation; see "Clearing the ERDS in an Emergency" on page 3-4.

## **Maintaining ERDS Data Integrity**

When your system's ERDS is almost full, the recording routines sense it and issue a message to the operator. The operator is supposed to run EREP at that point, to clear the ERDS. Usually, this EREP run requests a System Summary; it always includes  $ACC = Y$  and  $ZERO = Y$ , to write the contents of the ERDS to another data set and to clear the ERDS so the recording routines can write more
records to it. Although the procedure is quite straightforward, there are several potential problems:

- 1. In an MVS system when you request a System Summary,<sup>1</sup> EREP forces the system to dump the statistical counters from storage and from buffered-log devices to the ERDS in the form of OBR and MDR records.<sup>2</sup> If the operator delays the running of EREP until the ERDS is completely full, there is no room for the additional records; the statistical data is lost. In such a situation, it is better to use IFCOFFLO; "Clearing the EROS in an Emergency" on page 3-4 tells you how to do this.
- 2. If one or more I/O devices are not able to complete the transfer of data from buffered-log when requested by EREP, then the EREP job may not complete, and reports may not be produced. In such a situation IFCOFFLD may be used to transfer the contents of the EROS to the history data set and then the history data set may be used to produce EREP reports.
- 3. If the step or job fails for any reason and you subsequently rerun it, you could duplicate some of the records already on the output data set.

Merely knowing about these problems should help you avoid them; the ways to avoid them differ slightly from one operating system to another. The following sections include some suggestions to help ensure the integrity of EREP's input data.

#### **Maintaining Consistency of Input across Reports**

Using EREP properly gives you the ability to monitor and track potential failures in your installation's hardware and software, and thus to catch them before they cause serious damage.

Part of using EREP properly is running it regularly. In a large MVS installation, this means daily; in a smaller VSE installation, weekly. The main thing is to set EREP up so it can be run easily. "Automating the Running of EREP" on page 3-8 addresses this task in a general way. Your installation's policies and the operating system you want to run EREP under determine how automatic the process of running EREP can be.

A secondary consideration is the kind of data each run processes. The EROS is a dynamic data set; it is constantly being updated by the system's recording routines, even while you are running EREP against it. When the EROS is the source of input records for EREP, especially in a multi-step run, the data on the EROS can change from one report to another.

If you want to compare the contents of several reports, you need consistent input for each report. The only way to get it is to create, at the beginning of your EREP run, a static working data set that can be used as input for all the subse-

 $\mathbf{1}$ And some other reports as well; see "Statistical Data on the ERDS" on page 3-7.

A VSE system writes such statistical records only when the operator issues the ROD  $\overline{2}$ (record on demand) command.

quent reports. Then, every report draws records from the same data base. See "Creating a Working Copy of the ERDS" on page 3-5.

#### **Clearing the ERDS in an Emergency**

If the ERDS is filling up too quickly, so that it could overflow, you can use the special EREP procedure named IFCOFFLD to offioad the records to another data set as quickly as possible.

IFCOFFLD does essentially the same thing a normal ERDS offioad procedure does: it produces a System Summary using the records on the ERDS, then copies the records to an output data set and clears the ERDS. The only difference between the two procedures is that IFCOFFLD does not cause the dumping of statistical data to the ERDS prior to reading records for the System Summary. This difference is significant, because it prevents the loss of statistical data. It also saves time.

IFCOFFLD preserves the data on the ERDS and gives you a summary report that can help you find the problem that caused the ERDS to fill up.

*Note: Because IFCOFFLD does not dump any statistical data to the ERDS, you should not use it to offload the ERDS under normal conditions; it is meant for emergency use only.* 

IFCOFFLD is for VSE and MVS systems; in a VM system, the records in the error-recording area can only be offioaded by a normal EREP run that includes  $ACC = Y$  and  $ZERO = Y$ . It is wise to set up a separate EXEC for the operator to run when the page-full message appears on the console. The EXEC should duplicate the processing that IFCOFFLD does. See "Entering CPEREP Operands" on page 9-8 for more about running EREP under VM.

#### IFCOFFLD **under** VSE

If you have to offioad SYSREC in an emergency, use the following JCS:

```
// TLBL HISTOT<br>// ASSGN SYS009
// ASSGN SYS009,TAPE<br>// EXEC IFCOFFLD
                   IFCOFFLD
7^{\star}1&
```
This job will do the following:

- Generate a System Summary report without dumping the buffered and instorage statistical data to SYSREC
- Copy the records from SYSREC to the output data set (SYS009)
- Zero out SYSREC.

It would be an good idea to assign your regular permanent EREP history data set to SYS009 for IFCOFFLD. It would be an excellent idea to set up an IFCOFFLD procedure to be started from the console as needed. See "Automating the Running of EREP" on page 3-7.

#### IFCOFFLD under MVS

If you have to clear LOGREC in an emergency. use the following JCL:

*I/OFFLD* JOB accounting/programmer information //STEPl EXEC PGM=IFCOFFLD //SERLOG DD DSN=SYS1.LOGREC,DISP=OLD<br>//ACCDEV DD UNIT=unit,DSN=name,DISP= UNIT=unit,DSN=name,DISP=(status,disposition), // DCB=(RECFM=VB,BLKSIZE=size)<br>//TOURIST DD SYSOUT=A,DCB=BLKSIZE=133 //TOURIST DO SYSOUT=A,DCB=BLKSIZE=133 DD SYSOUT=A,DCB=BLKSIZE=133<br>DD DUMMY *I/SYSIN* DO DUMMY  $\sqrt{ }$ 

This job will do the following:

- Generate a System Summary without dumping the buffered and in-storage statistical data to LOGREC
- Copy the records from LOGREC to the ACCDEV data set
- Zero out LOGREC.

#### Where to Put the Offloaded Records

No values appear in the preceding example for the parameters on the ACCDEV DD statement because you have some choices about which data set to use. You can set up the emergency offload job so it writes the LOGREC records to a new data set or to an existing data set. depending on how you want to handle the input to your regular EREP run.

If you have to offload LOGREC in an emergency. you certainly want to include those records in the next regular EREP run, so you can see what caused LOGREC to fill up so quickly. You can include the offloaded records one of at least two ways:

- 1. Concatenate the data set from IFCOFFLD to the ACCIN DD statement in all but the first and last steps of the EREP run.
- 2. Offload LOGREC directly to the working data set itself, and then add any more records from LOGREC to that data set in the first step of the EREP run.

Each of these alternatives has advantages and disadvantages.

Concatenating the IFCOFFLD data set to the ACCIN DD statements is straightforward, but not ideal for performance, as EREP would be opening and trying to read from an empty data set most of the time.

Using the same data set for both functions is the most efficient, but it involves an additional step in the regular EREP run: you must, after deleting the working data set, immediately create it again so it is available for IFCOFFLD. The first step in the regular EREP run would modify the existing data set when offloading LOGREC to it, instead of creating it (DISP = (MOD, PASS) instead of

 $DISP = (NEW, PASS)$ . You would probably want to use a utility, such as IEFBR14, to recreate the working data set after deleting it.

Either one of these alternatives lends itself well to the automated EREP; in both cases, if IFCOFFLD runs, the records are included in the next EREP run without anyone having to do anything about it.

When you have decided what you want to do about this question, you can set up IFCOFFLD in a cataloged procedure that can be started from the operator's console as needed. See "Automating the Running of EREP" on page 3-7.

#### **Creating a Working Copy of the ERDS**

The easiest way to ensure the integrity of the data on your ERDS is to make a working copy of the data set either before running any EREP reports or as a byproduct of the first report.

If you copy the records from the ERDS to another data set and then run your EREP reports using the working data set as the input source, you accomplish three things:

- 1. Protect the record data from being changed or damaged while you are running the EREP reports.
- 2. Avoid repeated offloading of statistical counters, something that is unnecessary and can be costly in terms of both time and storage.
- 3. Guarantee that all the reports in a given run use the same data base, making them useful for comparison.

If you run EREP regularly and frequently, making a working copy of the ERDS also makes sure that the ERDS is cleared regularly and frequently  $-$  a good practice.

The three sample EREP runs later in this section all copy the records on the ERDS to a working data set in their first step.

See "Transferring Error Data to Another Data Set" for some data-integrity considerations. In addition, you should consider the possibility of IFCOFFLD having copied the contents of the ERDS prior to the regular EREP run. See "Clearing the ERDS in an Emergency" on page 3-3.

#### **Transferring Error Data to Another Data Set**

In several situations described here, you are copying records from one data set to another  $-$  with or without requesting EREP reports at the same time.

Whenever you offload data from a data set, you run the risk of losing or duplicating or otherwise ruining the data in the process. In the sample procedures in the next chapter, the error records are copied twice: in the first step, from the ERDS to a working data set; and in the next-to-Iast step, from the working data set to the "permanent" history data set.

In both steps, the potential for ruining the data exists. If the step fails for some reason and then is rerun, and the output data set is being added to, the result is duplicate records on the output data set. If the step does not fail, but no records are copied to the output data set, subsequent steps could be using an empty input data set for the EREP reports. There are many possibilities, all of which you want to anticipate and prevent.

You can prevent even the most remote of these problems by including safeguards in your EREP setup. The sample procedures in the next chapter do not show such safeguards because there are many to choose from. As the most obvious instances:

- Use the appropriate parameters (COND, for MVS) or control statements (IF ... GOTO, for newer VSE systems) to prevent execution of subsequent steps if the offioading step fails.
- Add control statements (SYSUDUMP, for MVS) to request a dump in case the offioading step fails.
- Separate the generation of reports like System Exception from the copying of records.

### **Statistical Data on the ERDS**

The MVS systems write statistical and usage data to LOGREC whenever you request certain reports using the LOGREC data as input, so as to give you the very latest information about your I/O devices. VSE systems do the same thing when the operator issues the ROD (record on demand) command before running an EREP report. The data comes from counters associated with the devices and located either in buffers or in storage, depending on the device; the operating system dumps it to the EROS in the form of MDR and ODR records.

These are the reports for which EREP forces the MVS systems to dump the counter data:

- System Summary
- System Exception series
- Threshold Summary
- Trends report
- Any report for which you have specified a device type (DEV) or  $ZERO = Y$ .

Depending on your situation and needs, you may or may not want to have statistical data records added to your ERDS whenever you run these reports.

If you are running EREP as a series of steps that request one report after another, the repeated dumping of the statistical data is costly of I/O overhead and processing time. And the data is of little practical value because it is collected over so short a time. A System Exception report step, for example, can fail for lack of storage because EREP is trying to process so many statistical records.

The addition of statistical data can also affect the consistency of the data used in a series of reports  $-$  one of the main arguments for first creating a working copy of the ERDS.

If you need to see the latest usage statistics for an I/O device, you can do so by running a separate detail PRINT report and specifying the device type (DEV parameter).

The situation is not so hard to manage in a VSE installation, because the operator can directly control the dumping of statistical counters to SYSREC. However, semi-automatic use of the ROD command can lead to the same inefficiencies and inconsistencies described for the other systems.

# **Automating the Running of EREP**

For EREP to be most helpful, it should be run regularly and frequently. To save time and avoid mistakes, you can set up a procedure or series of jobs or EXECs, depending on the operating system, that can be started by the operator or automatically off a timer.

The sample EREP runs in the next chapter lend themselves to such automation because they cover, in general, all the kinds of reports you would want to see from a normal EREP run. Simply add the system controls needed to make one into a cataloged procedure (VSE and MVS) or a series of EXECs (VM), and it can be your basic EREP setup.

If yours is a VSE installation, you can set up two procedures to be run weekly  $$ one for the first run of the month, and the other for subsequent weeks  $-$  that will create and update a monthly history tape. The operator can choose and run the appropriate procedure once a week.

For an MVS installation, the EREP runs can be in cataloged procedures, to be started by the operator or by a timer at set intervals. Ideally, you would create several procedures to cover various situations.

Also for MVS installations, the reports themselves can be sent to an output device other than a printer: to a TSO terminal, for example, for online viewing.

Under VM, you can create the series of EXECs illustrated in the sample run and make the whole series into a single EXEC to be run from the console or off a timer; or you can name each of the EXECs (EXEC SYSUM, EXEC 37XX, and so on) and run each report separately.

# **Modifying Your EREP Run**

One of the benefits of setting up a procedure or EXEC to run EREP from the console is the fact that such online procedures are easy to modify if necessary. However, it would be even better to set up separate, smaller procedures to deal with the various situations that might call for a single EREP report at a time.

- The emergency of the overflowing ERDS is an extreme example of such a situation, and IFCOFFLD is the specific solution to that particular problem. Remember that IFCOFFLD should be ready to start from the console at any time.
- If one of the general-purpose reports reveals a problem with a particular product or group of devices, you might need to get detailed information about the device type or the particular error type, in order to isolate the problem. It is easy to select the right report if you have named your series of procedures for the reports or devices involved.

In a variation of this, you could set up your usual EREP run to focus on summary data, including only Detail Summaries of specific device and record types besides the more general reports. If a problem shows up, you can then run Detail Edit reports for the suspect devices to find the exact cause. For faster access to the detail edit information, spool the EREPPT data set to a display device instead of the printer.

Similarly, if any report is accompanied by an EREP message about the input  $record(s)$ , you might want to rerun EREP using the special parameter that prints out the records in hexadecimal. A procedure that requests an Event History and includes a symbolic name for the  $DEBUG = (17)$  option would let you see the record in question almost immediately. (See "The EREP DEBUG Parameter" in Part 3.)

In any of these situations, you could modify one of the steps in your procedure or EXEC and run the whole procedure again. Or you can separate out the steps you might need, set them up as individual procedures or EXECs, and have them ready to run as needed. Either way, you will be using EREP to the best advantage.

# **Chapter 4. Running EREP**

On the following pages are examples of EREP runs for each of the S/370 operating systems. Each example has been tested using actual records; if you fill in the correct information for your installation, the example for your operating system should run as coded.

All three examples include the same series of reports: the reports considered to be generally most useful for a typical S/370 installation. Furthermore, all three examples request the reports in a particular order: the order that allows for creation of a working copy of the EROS at the beginning and for the updating of a permanent history tape at the end.

The examples include notes that explain what the various data sets and controls are for, and point to more detailed information elsewhere in the book. *These notes should not be included* if *you run the examples; they are not correct job control language comments.* 

- The master example for VSE systems is under "Running EREP under VSE" on page 4-2.
- The master example for MVS systems is under "Running EREP under MVS" on page 4-20.
- The master example for VM systems is under "Running EREP under VM" on page 4-38.
- *Note: Make sure you know which level of EREP is installed on your operating system; sometimes new EREP support and SCP support do not match, so you might not be able to use all the EREP features.*

Following each example of EREP code is a detailed explanation of the system controls needed to run EREP under the operating system, and notes specific to the system.

# Running EREP under VSE

All of the EREP parameters are described in detail in Chapter 7, "EREP Parameters"; the EREP control statements in Chapter 8, "EREP Control Statements. "

### The History Dataset

You should always create a history data set before running your EREP reports. This insures consistency across the reports.

The operating system adds records to the ERDS continually. If you run your reports against the ERDS (HIST = N) then the set of records used by the first report is not the same as the set used by the next report since records could have been added while the report was running. By the time the last report is run the set of records may be quite different.

By creating a history data set and then running all of the reports against that data set you insure that all of the reports are using the same set of records.

The JCS on pages 4-3 through 4-12 shows a VSE job with several steps. The first step creates a history data set which is used in the remainder of the steps. This is *only an example.* You must decide which reports are relevent to your installation, what order they should be generated in and how often they should be run.

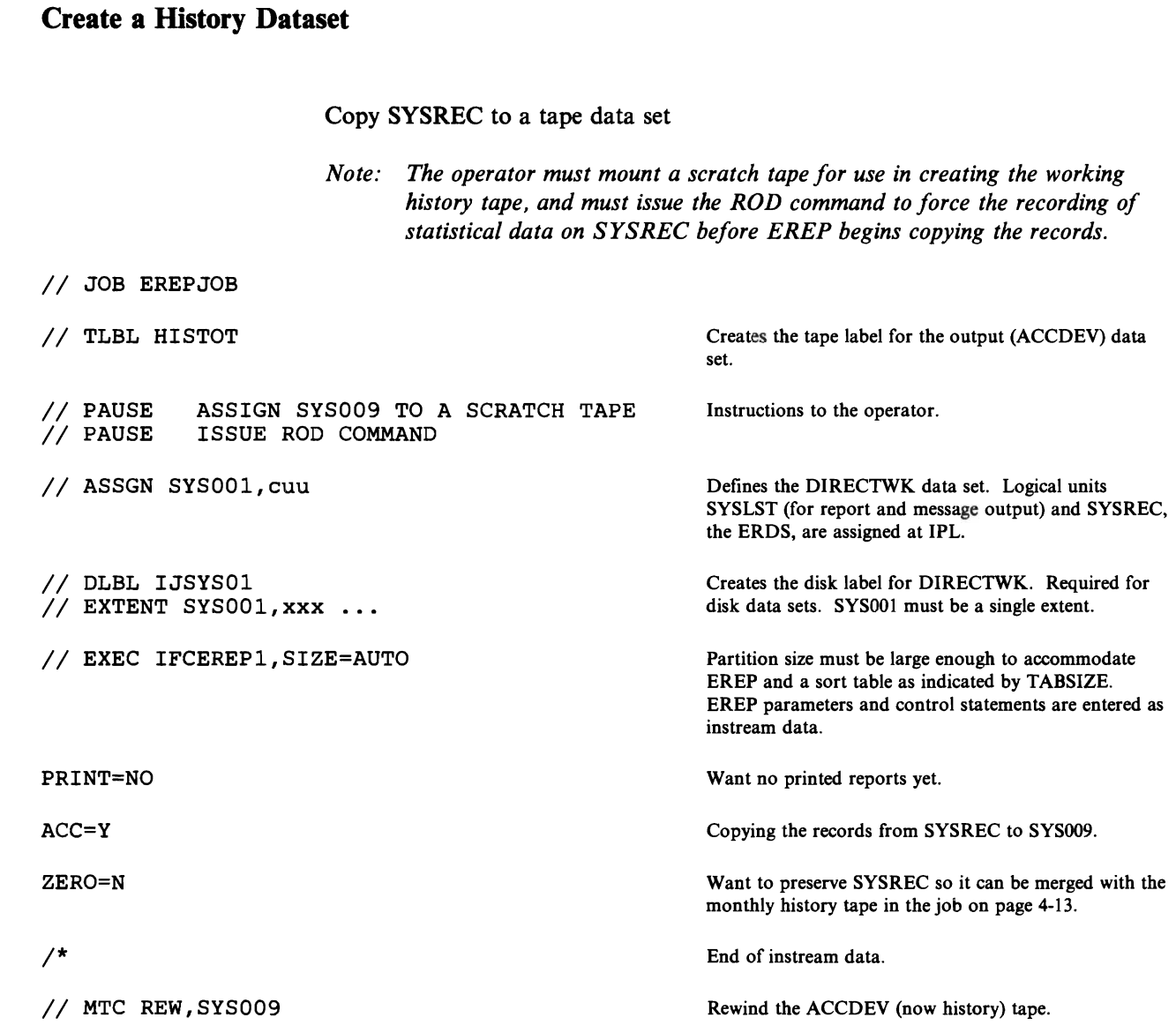

 $\overline{C}$ 

 $\blacksquare$ 

# **System Summary Report**

Generate a System Summary report from the records on the working history data set.

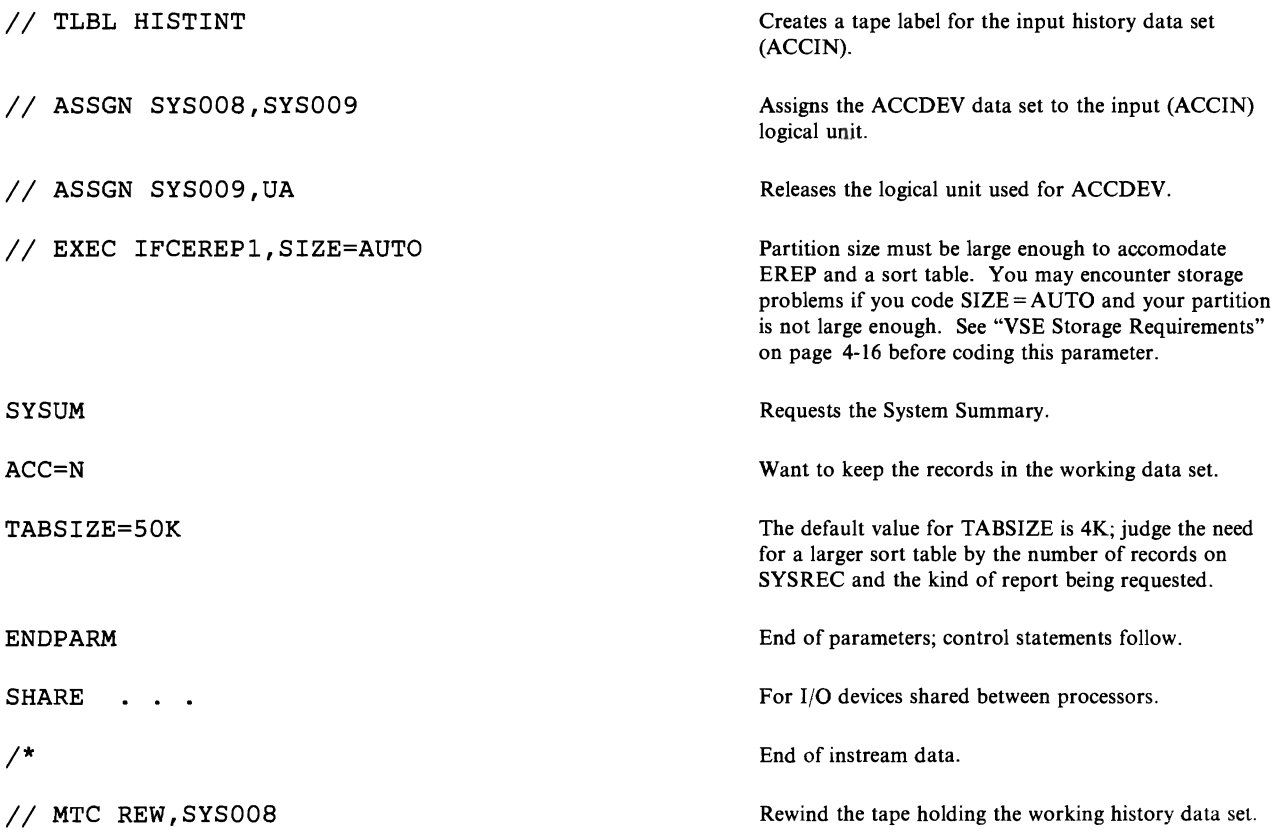

### **System Exception Reports**

Generate the series of System Exception reports for processors, channels, and DASD and tape subsystems:

- A System Error Summary in two parts:
	- 1. IPL/restarts, machine and channel checks
	- 2. DASD and tape I/O errors across processors.
- A Subsystem Exception report for each processor
- A Subsystem Exception report on channel failures, one for each processor
- A Subsystem Exception report on DASD failures
- A Subsystem Exception report on tape failures
- A series of detailed summaries for DASD presenting data by symptom code, storage control unit, string, and volume
- A series of detailed summaries for 34XX tape devices presenting permanent and temporary errors by CUA/device number and volume.

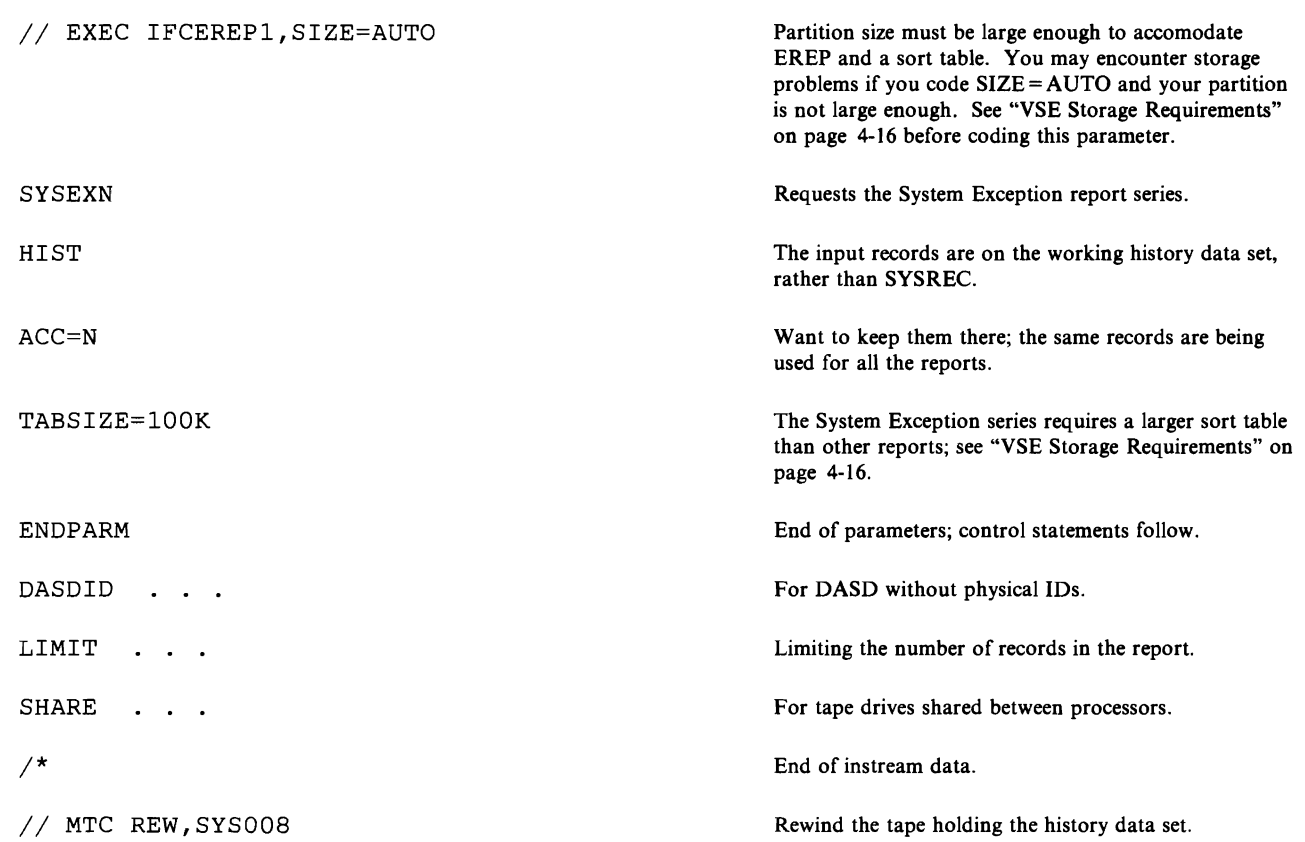

## **MCH and CCH Detail Reports**

Print Detail Edits and Summaries of all machine and channel checks.

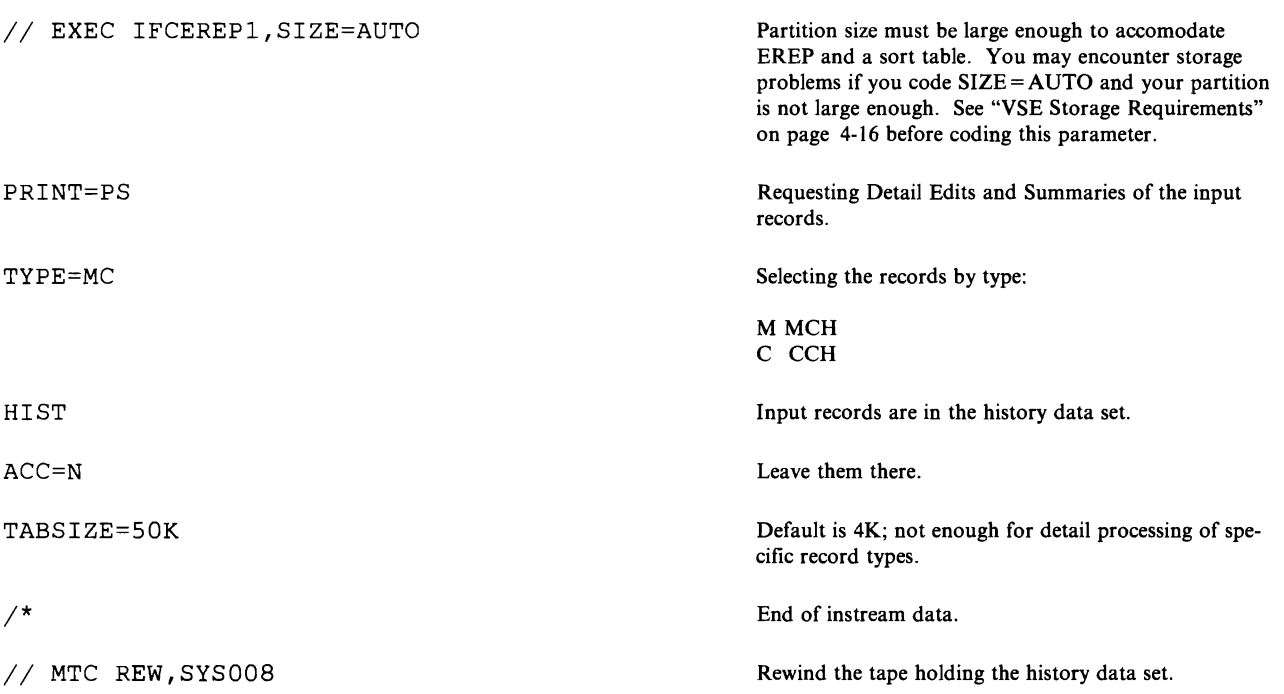

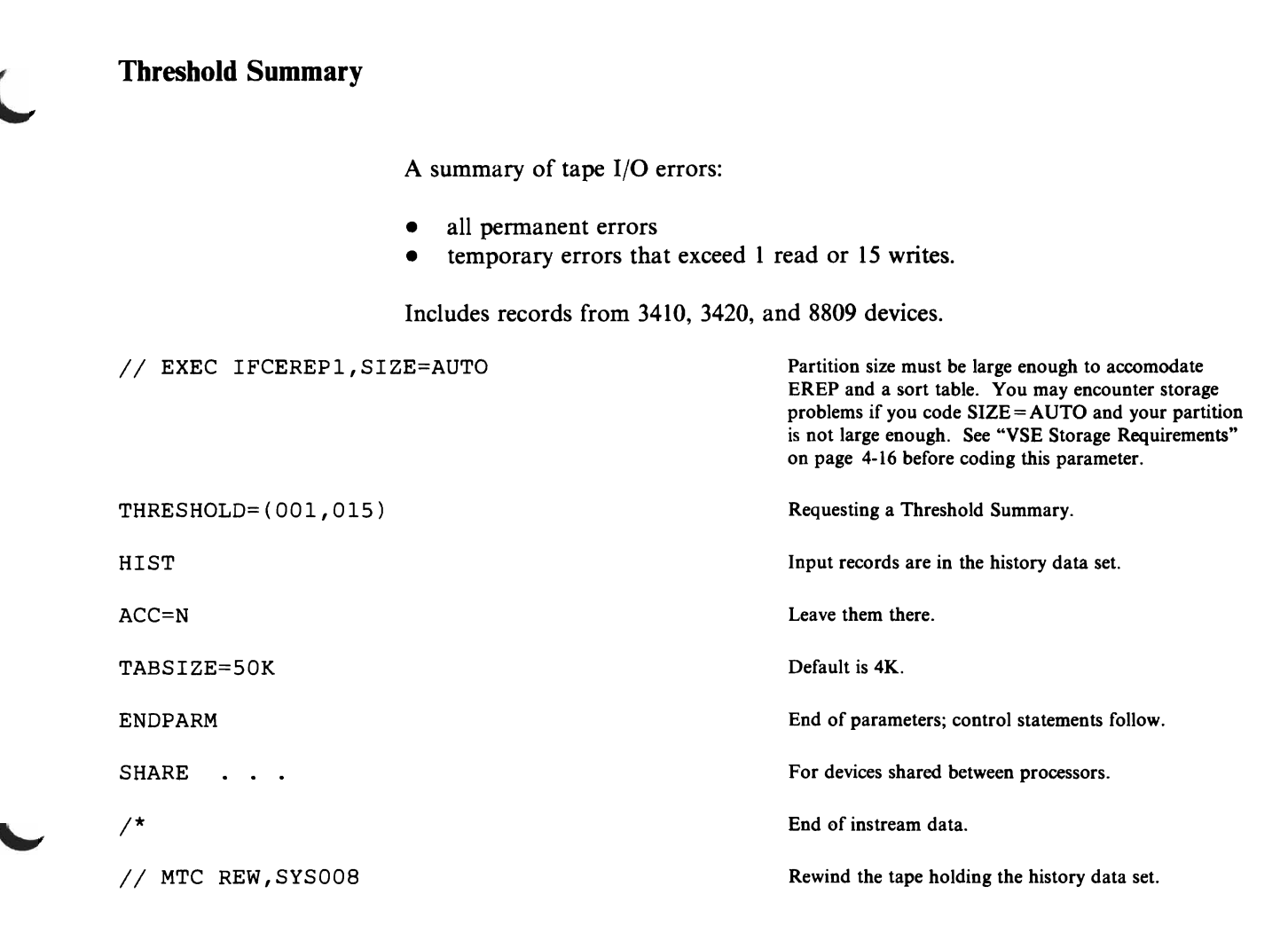

# **Detail Reports (VSE)**

## **Detail Reports for Communications Devices**

Print Detail Summaries of all errors for 3704, 3705 and 3725 communications controllers.

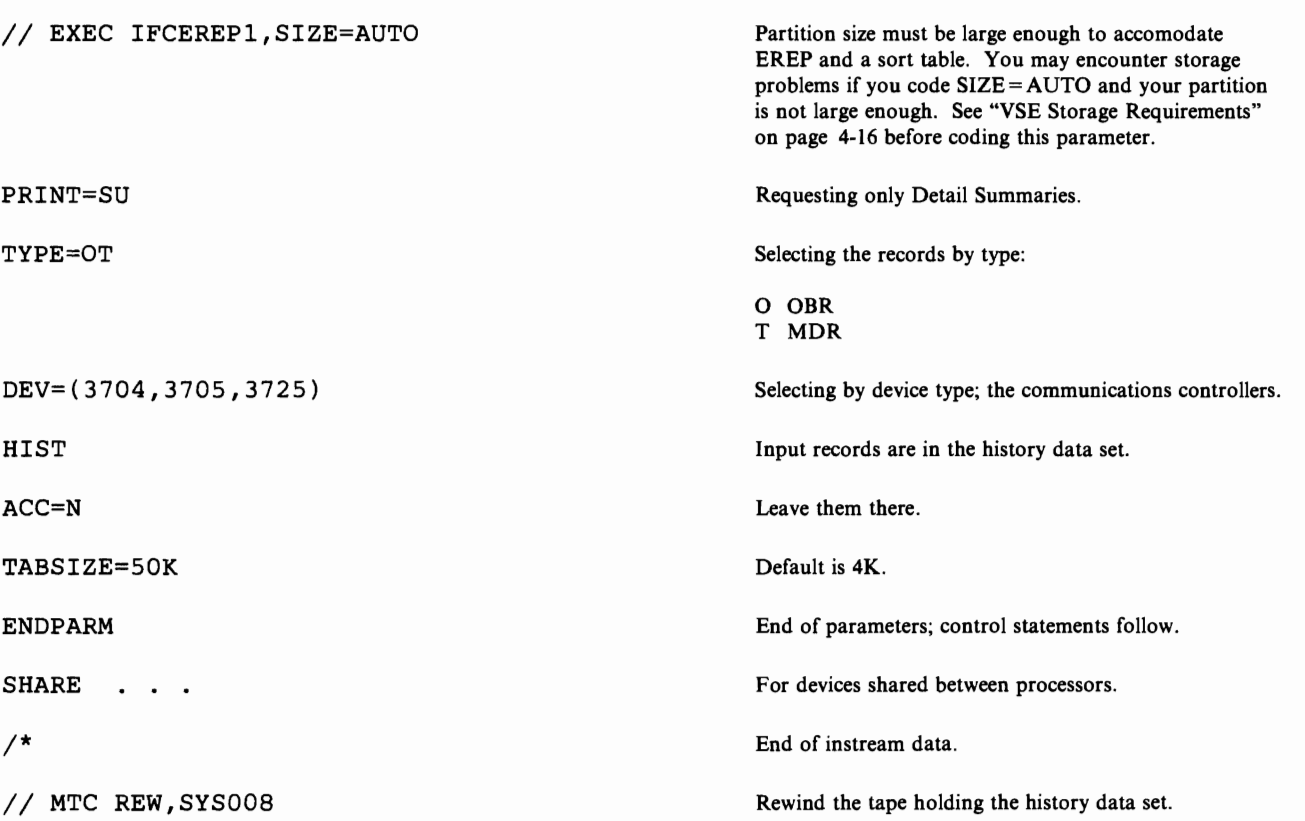

## **Detail Summaries for 1/0 Errors**

Print Detail Summaries of all 1/0 errors not already covered in the preceding reports.

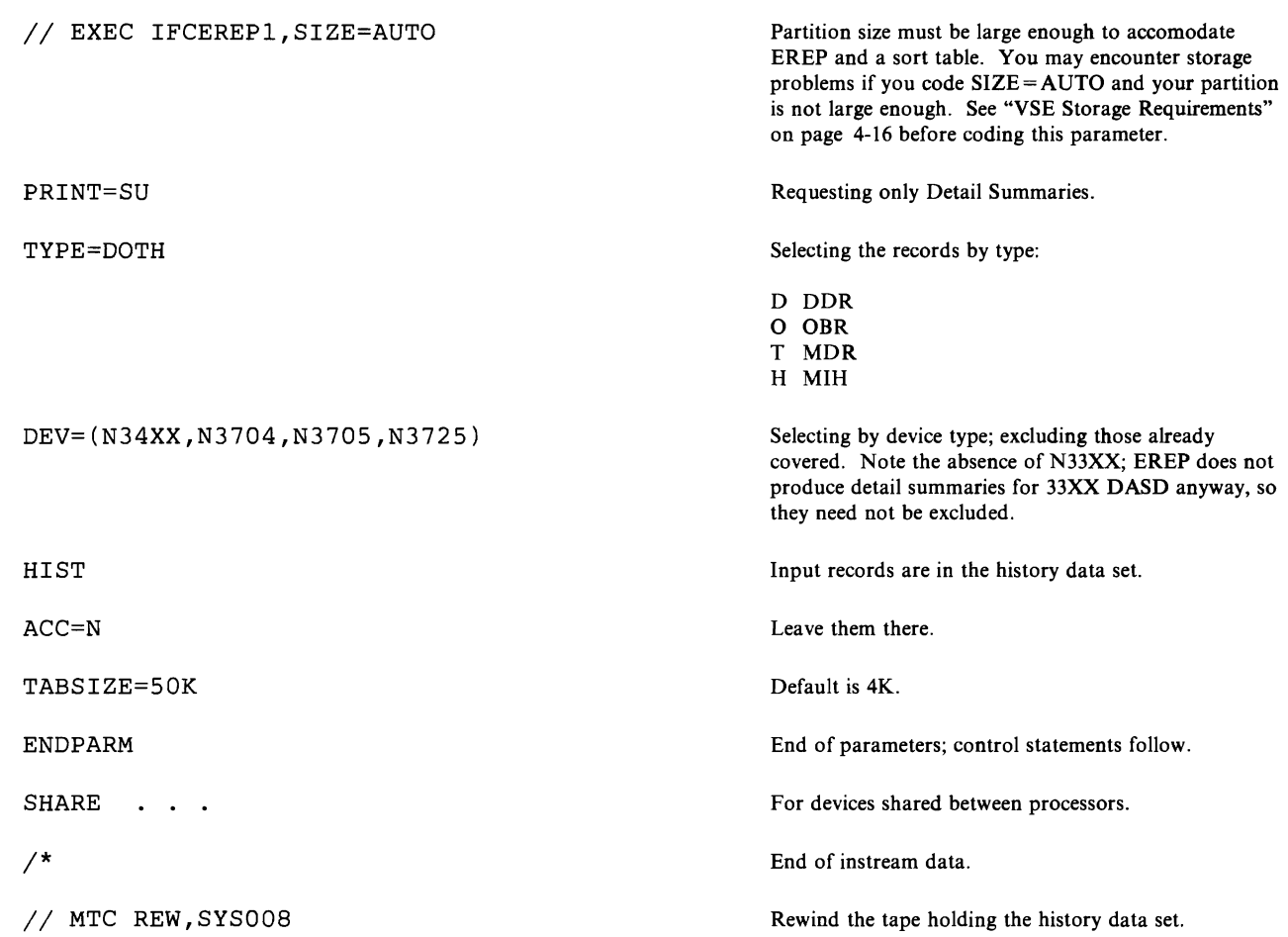

## **Detail Reports for Software Records**

Print Detail Edits and Summaries of all software and operational records.

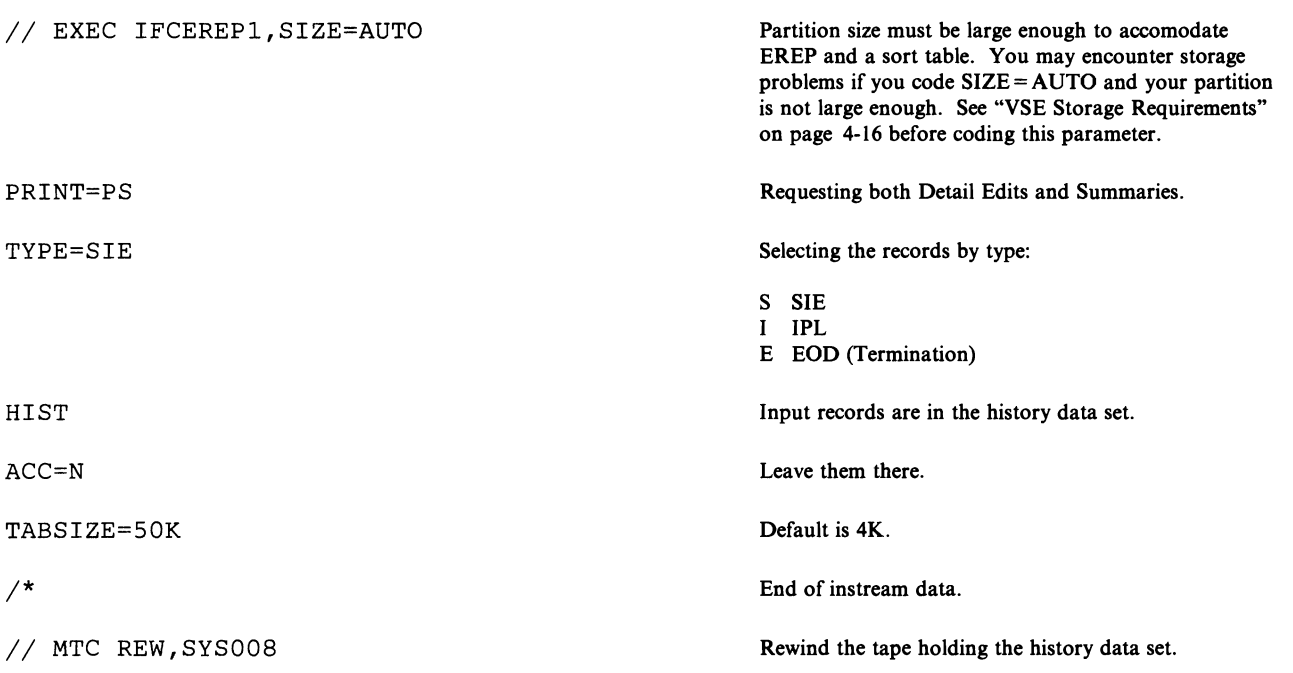

## **Event History Report**

One-line abstracts of all records, in chronological order.

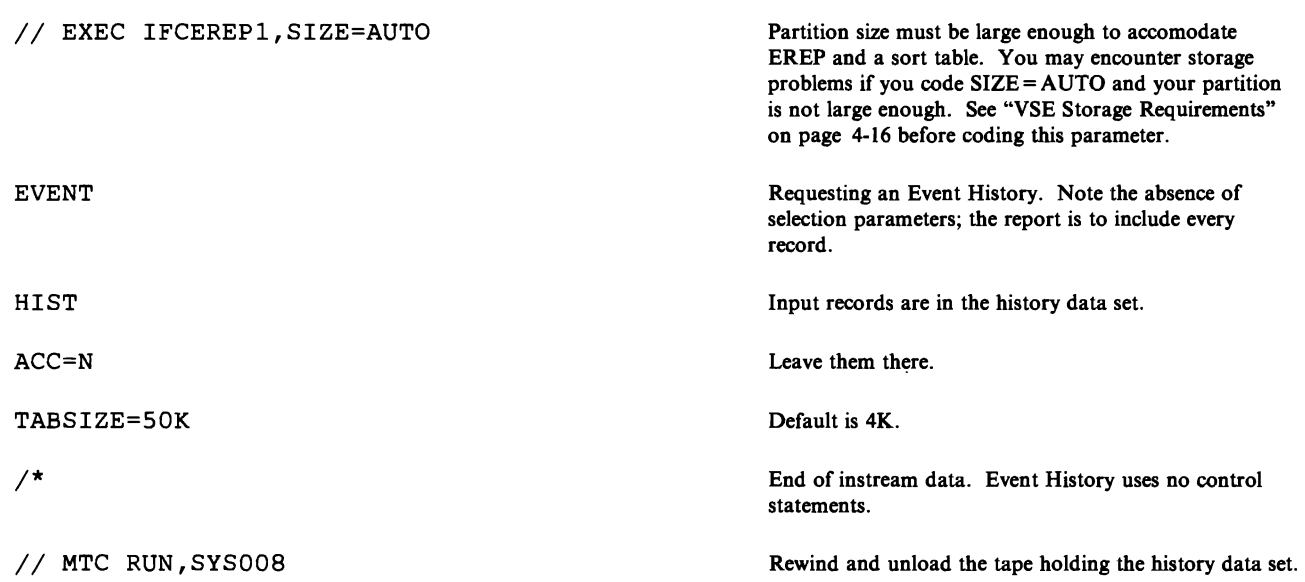

# **Update the History Tape**

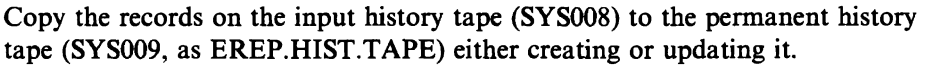

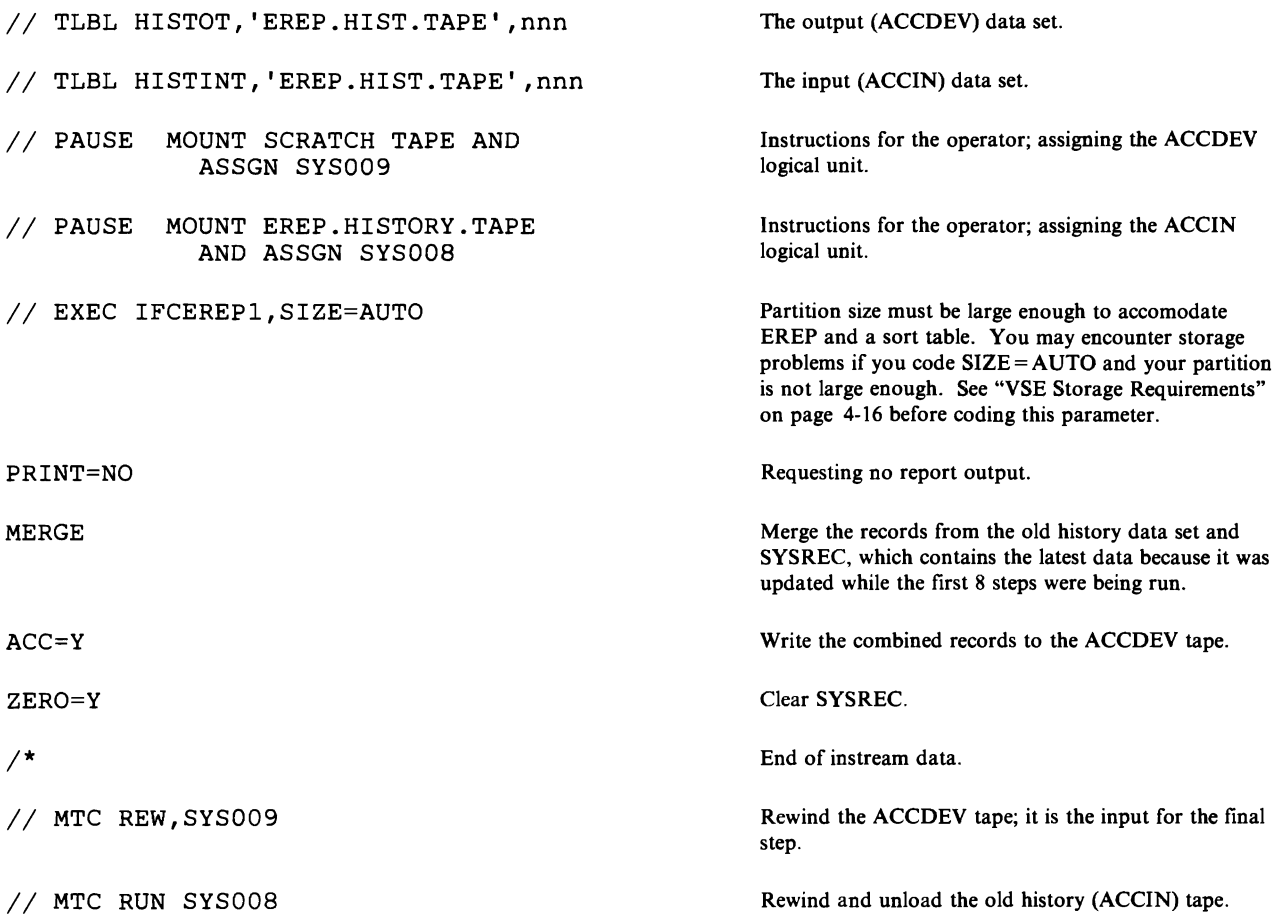

## **Trends Report**

**Print** a Trends report covering the last 30 days of records from the newly updated history tape.

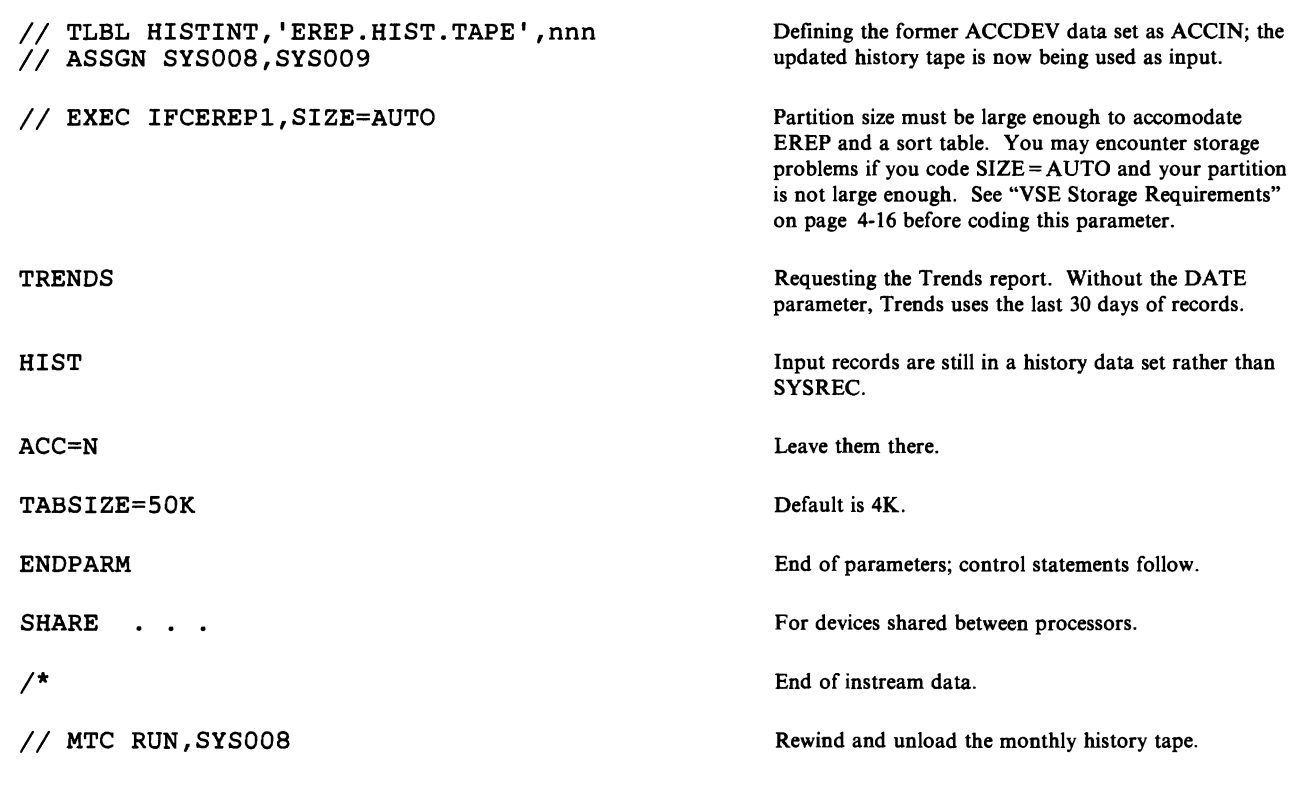

*1&* 

### VSE System Controls

In addition to the parameters and controls EREP needs to process records and produce reports, VSE requires system controls that create the interface between EREP and the operating system's data management functions. You provide these as part of the EREP run, as follows:

#### // JOB JOBNAME

This statement notifies the operating system of the EREP job.

#### // TLBL HISTINT or // DLBL HISTIND

 $\frac{1}{1}$  EXTENT SYS008,xxxx,1,,xxxx,x, for DASD)

Defines the tape (TLBL) or DASD (DLBL) input history data set.

The EXTENT statement is only required if the history data set resides on DASD. See the appropriate VSE publications for information on coding EXTENT statements.

*Note: The input history tape must have a standard label, and the blocksize for the input history data set cannot exceed 4000.* 

IECEREPl, the EREP program, retrieves all or selected records from the history data set (and from SYSREC, if you code MERGE) and writes them to an output device supported by the sequential access method (SAM).

You can use the history data set or SYSREC, or both, as input to EREP, but you must use at least one of them. If you do use the history data set, you must also code the following:

#### II ASSGN SYS008,cuu

Assigns the history data set to a logical unit, which is at address "cuu" (onedigit channel, two-digit unit address).

The logical units are consistent for the various EREP data sets; history input is always assigned to SYS008.

#### II DLBL IJSYSOI

#### $1/$  EXTENT SYS001,xxxx,1,,xxxx,xx

Defines the DASD temporary work data set required when you use history input for a report. See the appropriate VSE manual for information on the EXTENT statement.

SYSOOI should already be defined for the linkage editor, so these two statements may not be necessary. The standard SYSOOI EXTENT should provide enough space for most IFCEREPI activity; but you must be sure there is enough space to hold all the records selected from the input data set(s).

This data set is needed only if you are requesting a printed report.

#### II ASSGN SYSOOl,cuu

Assigns the work data set (DIRECTWK) to logical unit SYSOOI at address "cuu" (One-digit channel, two-digit unit address). SYSOOI must be a singleextent data set. See "DASD Space for SYS001" on page 4-18 for more information about space for this data set.

#### II TLBL mSTOT or DLBL HISTOD

#### $($  $/$  EXTENT SYS009,xxxx,1,,xxxx,xx, for DASD)

Defines the tape (TLBL) or DASD (DLBL) output history data set; the ACCDEV data set. If you code or imply  $ACC = Y$ , you must code this label statement and the following ASSGN statement, so EREP will know where to put the records it accumulates.

The output history tape must have a standard label.

#### II ASSGN SYSOO9,cuu

Assigns the output (ACCDEV) data set to logical unit SYS009.

The following assignments should have been made when the partition was initialized; otherwise, EREP cannot run. If for some reason they were not, you must re-IPL in order to make the assignments. Issuing ASSGN statements for any of these logical units while running EREP results in a JCL error.

#### II ASSGN SYSREC,cuu

Assigns the ERDS to system logical unit SYSREC. SYSREC is the system recording file on the system residence volume.

SYSREC is the default input data set for EREP. Unless you indicate that there is history input (EREP parameter HIST or MERGE, and the HISTINT or HISTIND label statement), EREP takes the records for the report you request from SYSREC.

#### II ASSGN SYSIPT,cuu

You code EREP parameters and control statements following the EXEC statement, as instream data. The system reads the data from the SYSIPT logical unit, so this ASSGN statement is always required.

#### /I ASSGN SYSLST,cuu

Assigns the data set for EREP (TOURIST) messages and EREP report output to system logical unit SYSLST. See "The TOURIST Output" on page 1-4 for information about TOURIST output.

#### II ASSGN SYSLOG,cuu

Assigns the system log data set, required in case SYSLST is not available, to system logical unit SYSLOG.

Having set up the data sets required for EREP, you can now execute the program.

#### $II$  EXEC PGM = IFCEREP1, SIZE = xxxK or SIZE = AUTO

Executes the EREP program. Note the use of the SIZE parameter; this may be necessary to make sure there is enough storage to hold the EREP program and its sort tables. EREP issues the GETVIS macro to obtain storage for its own modules and its sort tables. In addition to the program storage required for the initial EREP module, GETVIS requires IK for each 100 records over 400. See "VSE Storage Requirements."

#### VSE Storage Requirements

EREP requires at least 100K of virtual storage. This provides for a sort table of 4K bytes, the VSE TABSIZE default. The 4K-byte sort table permits the processing of approximately 400 records for a report.

#### Increasing Partition Size

If you have to increase the size of the sort table using the TABSIZE EREP parameter, you will probably have to increase the size of your virtual partition, too, by the amount you specify for the TABSIZE value minus 4K bytes.

In addition, *EREP can use two different sorting algorithms for its reports; the faster one requires additional storage equal to T A BSIZE.* If you can increase your partition size by the value of TABSIZE over the requirements outlined in Figure 4-1 on page 4-17, you will significantly enhance EREP's performance. EREP always tries to obtain the extra storage, and uses the faster sort routine if the storage is available.

Several cases require you to increase the partition size when running EREP. Figure 4-1 shows these cases and recommended amounts of partition increase for each.

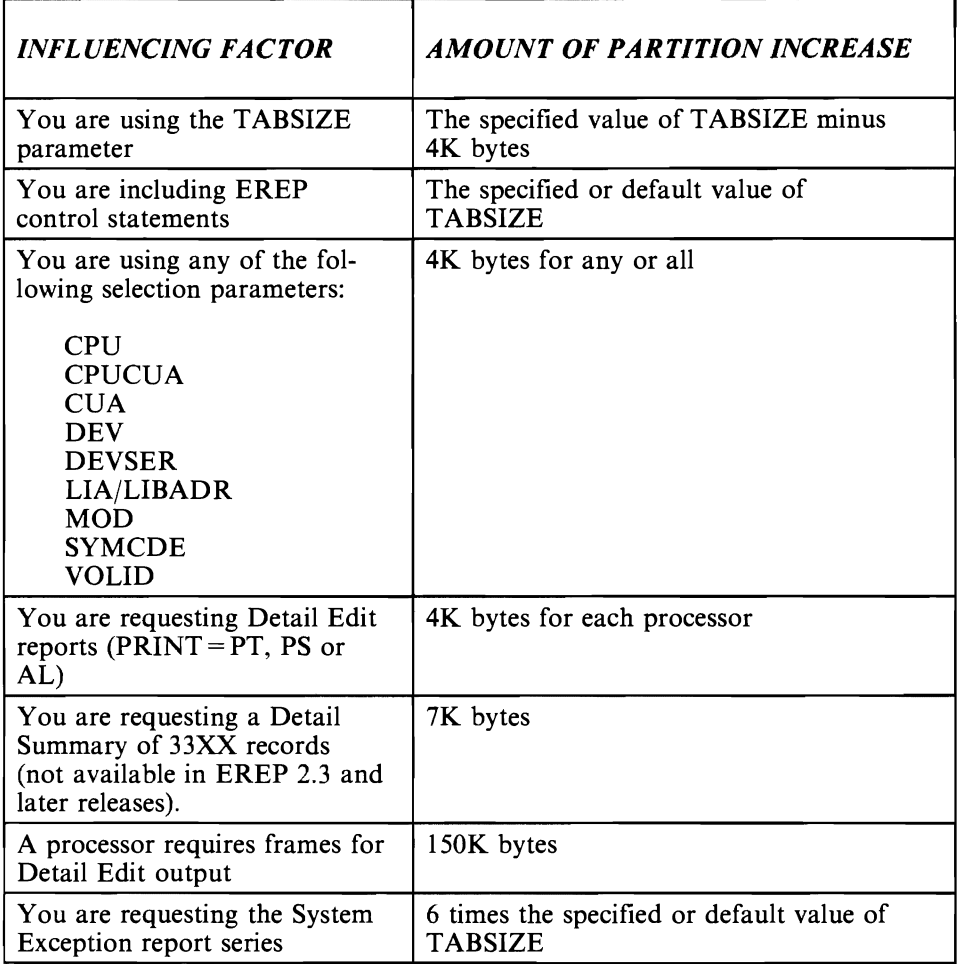

#### Figure 4-1. VSE Partition Size Increases for EREP

Because you might not know how many input records to expect, these amounts of partition size increase are generous. Depending on installation restrictions, you may want to code  $SIZE = AUTO$  on the EXEC statement for the cases that require a lot of virtual storage. In rare instances, this may create a storage problem. There are several ways to correct this problem:

- Increase the partition size to 1.7M or larger
- Instead of  $SIZE = AUTO code SIZE = xxxK where$  where xxx is 100 plus 1 for each 100 records over 400. For example, for 900 records you would code  $SIZE = 105K$ .
- Do not code the SIZE parameter at all.

L

Most of the steps in the VSE master example earlier in this chapter use  $SIZE = AUTO.$ 

#### **DASD Space (or SYSOOI**

In addition to the virtual storage needed to run EREP, VSE also requires DASD space for a temporary work data set whenever there are input records on a history data set. You request this auxiliary storage space on the DLBL/EXTENT statements for IJSYS01, assigned to SYSOOI.

If the SYSOOI logical unit has already been assigned, check the space allocation on the EXTENT statement to make sure there is enough room for the input records. The amount of storage space required depends on the device type and the number of records being processed; Figure 12-8 on page 12-11 shows the approximate capacities of different types of DASD.

### VSE Notes

The following short notes are meant to help you avoid potential problems as you create your EREP run for VSE.

#### Access Methods

EREP retrieves error records from SYSREC both sequentially, through the SAM access method, and randomly, through the EXCP (Execute Channel Program) system macro.

It writes records to an output data set or buffer sequentially, through SAM. If you request specific devices for EREP's output data, they must be supported by SAM.

#### Special Considerations for EREP Parameters and Controls

- You may only specify EREP parameters and control statements on input statements (as instream data; read from SYSIPT).
- If you want the latest statistical and usage data included in the reports, the operator must issue the ROD (record on demand) command before running EREP against SYSREC, to force the system to dump the in-core and buffer counters to SYSREC before EREP begins its processing.
- If VSE message OP77I appears after an EREP job is submitted, increase the SIZE parameter value on the EXEC card. It might also be necessary to increase the partition size. See "VSE Storage Requirements" on page 4-16.

## **Running EREP under MVS**

#### **Coding the JCL**

There are several ways to code the JCL statements for your EREP run. The following examples will illustrate some of the more common of these. You should consult the JCL manual for your MVS system for further restrictions on format.

1. Coding the parameters on the EXEC statement. Control statements are in the file specified on the SYSIN statement.

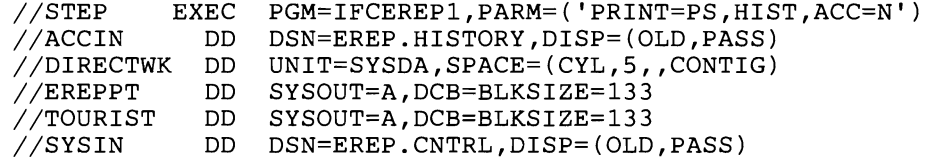

The EXEC statement may be coded with or without the parentheses and with a single set of quotes *only* if all of the parameters fit on one line.

//STEP EXEC PGM=IFCEREP1,PARM='PRINT=PS,HIST,ACC=N'

If the parameters will not fit on one line then parentheses and individual quotes are required.

//STEP EXEC PGM=IFCEREP1,PARM=('PRINT=PS' ,HIST,  $'ACC=N'$ ,  $'TYPE=OT'$ ) //STEP EXEC PGM=IFCEREP1, PARM= ( 'PRINT=PS' , HIST, 'ACC=N' )

Using the parentheses and the individual quotes is the preferred method.

2. Coding  $PARM = 'CARD'$  and entering the parameters and the control statements on the SYSIN statement.

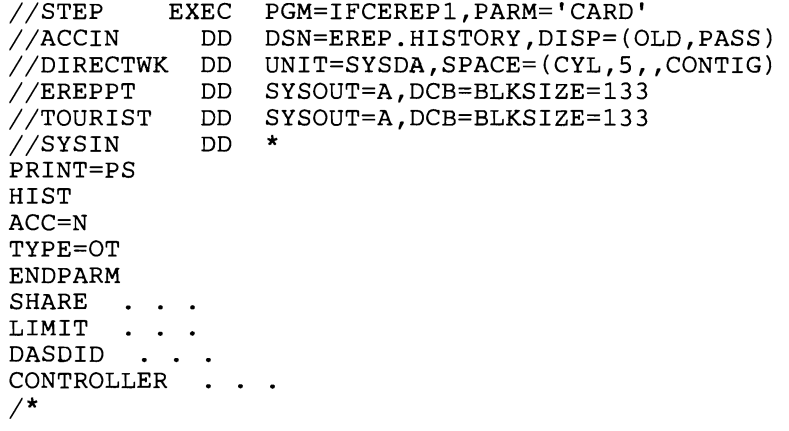

All of the EREP parameters are described in detail in Chapter 7, "EREP Parameters"; the EREP control statements in Chapter 8, "EREP Control Statements. "

### The History Dataset

You should always create a history data set before running your EREP reports. This insures consistency across the reports.

The operating system adds records to the ERDS continually. If you run your reports against the ERDS ( $HIST = N$ ) then the set of records used by the first report is not the same as the set used by the next report since records could have been added while the report was running. By the time the last report is run the set of records may be quite different.

By creating a history data set and then running all of the reports against that data set you insure that all of the reports are using the same set of records.

The JCL on pages 4-22 through 4-30 shows an MVS job with several steps. The first step creates a history data set which is used in the remainder of the steps. *This is only an example.* You must decide which reports are relevent to your installation, what order they should be generated in and how often they should be run.

### **Create a History Dataset**

Create a history data set to be used in later report generation:

• Generate a System Summary report from the records in SYSl.LOGREC

MVS system.

- Copy the records from LOGREC to another disk data set
- Zero LOGREC.

//EREPDAY JOB [accounting information] . . . MSGLEVEL=1

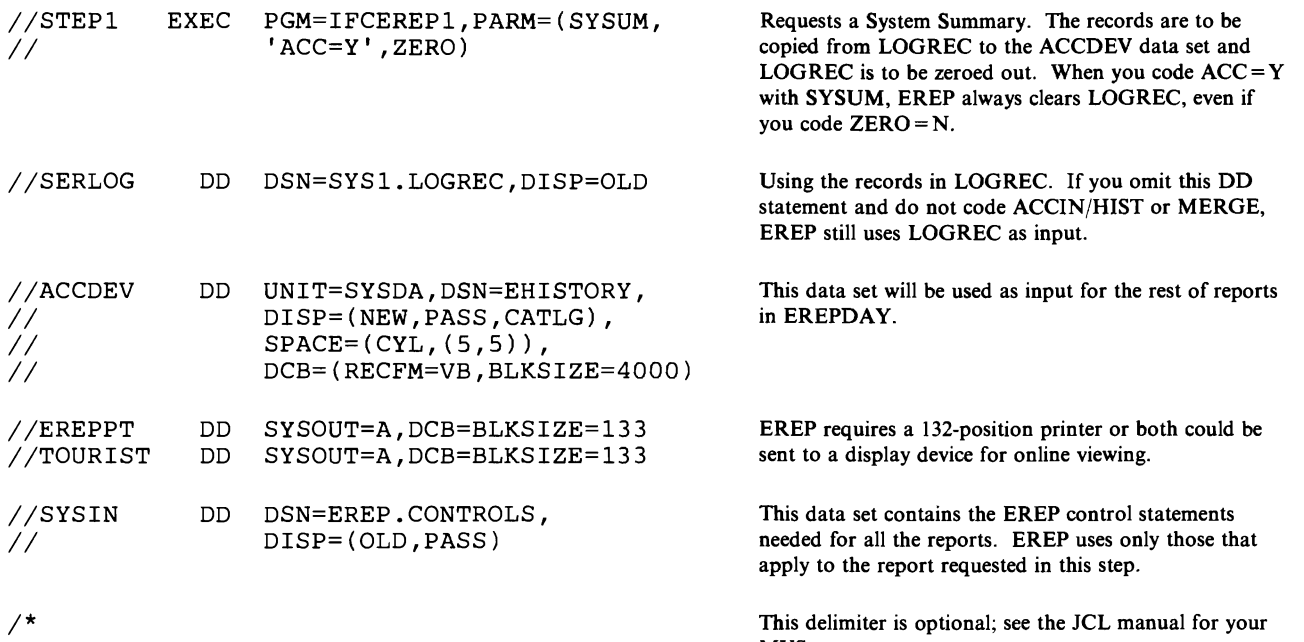

### **System Exception Reports**

L

Generate the series of System Exception reports for processors, channels, and DASD and tape subsystems:

- A System Error Summary in two parts:
	- 1. IPL/restarts, machine and channel checks
	- 2. DASD and tape I/O errors across processors.
- A Subsystem Exception report for each processor
- A Subsystem Exception report on channel failures, one for each processor<br>• A Subsystem Exception report on DASD failures
- A Subsystem Exception report on DASD failures
- A Subsystem Exception report on tape failures
- A series of detailed summaries for DASD presenting data by symptom code, storage control unit, string, and volume
- A series of detailed summaries for 34XX tape devices presenting permanent and temporary errors by CUA/device number and volume.

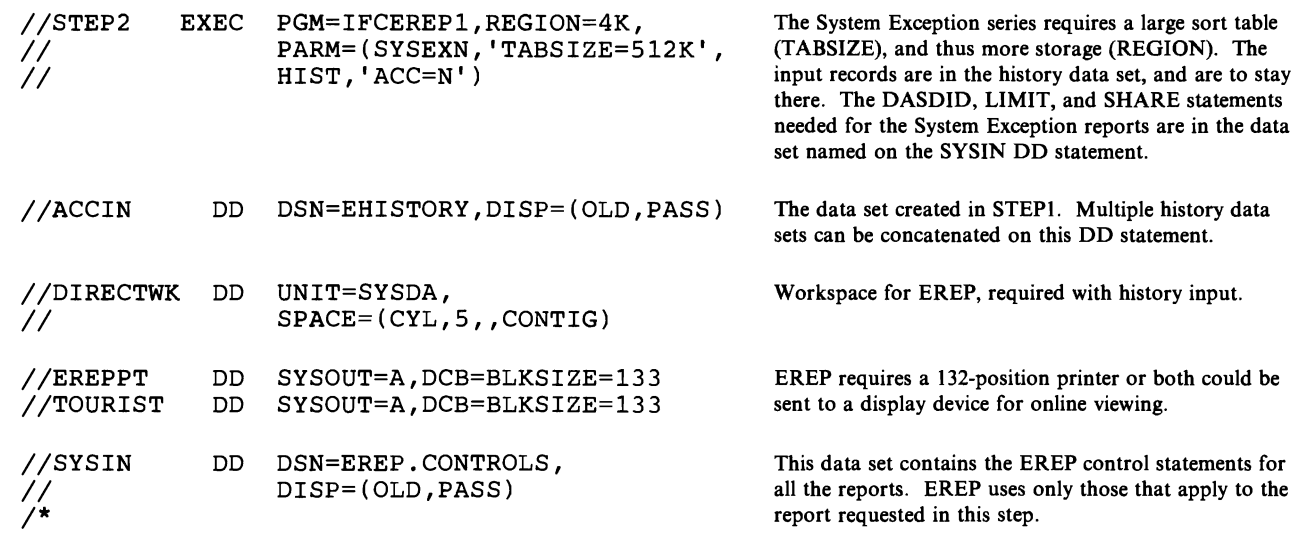

### **MCH and CCH Detail Reports**

Print Detail Edits and Summaries of all machine and channel checks.

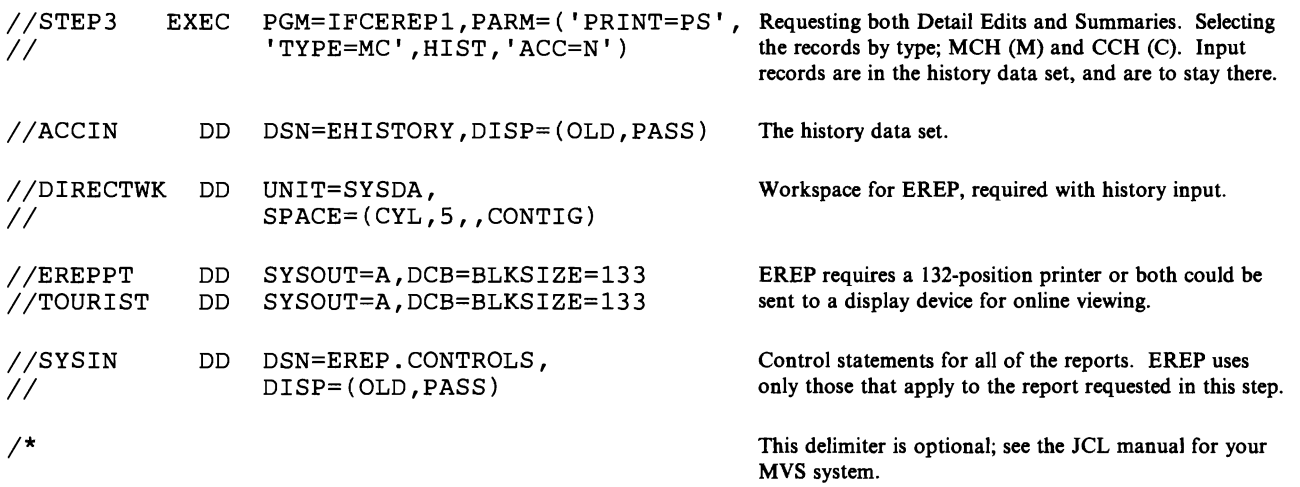

## **Threshold Summary**

A summary of tape 1/0 errors:

- all permanent errors
- temporary errors that exceed 1 read or 15 writes.

Includes records from 3410, 3420, and 8809 devices.

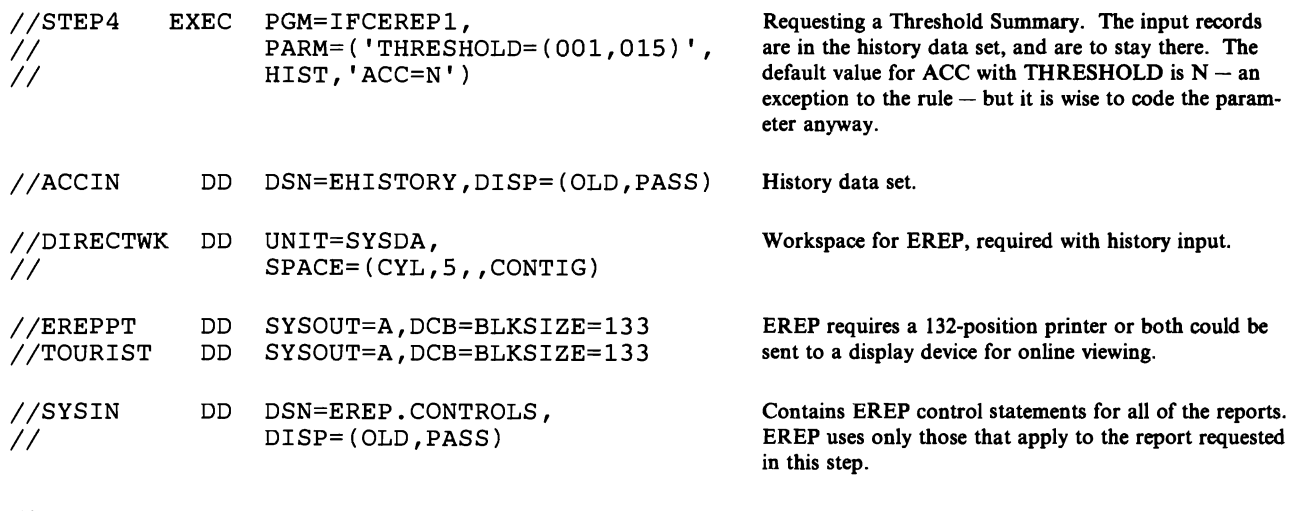

 $\frac{1}{\sqrt{2}}$ 

This delimiter is optional; see the JCL manual for your MVS system.

### **Detail Reports for Communications Devices**

Print Detail Summaries of all errors for 3704, 3705 and 3725 communications controllers.

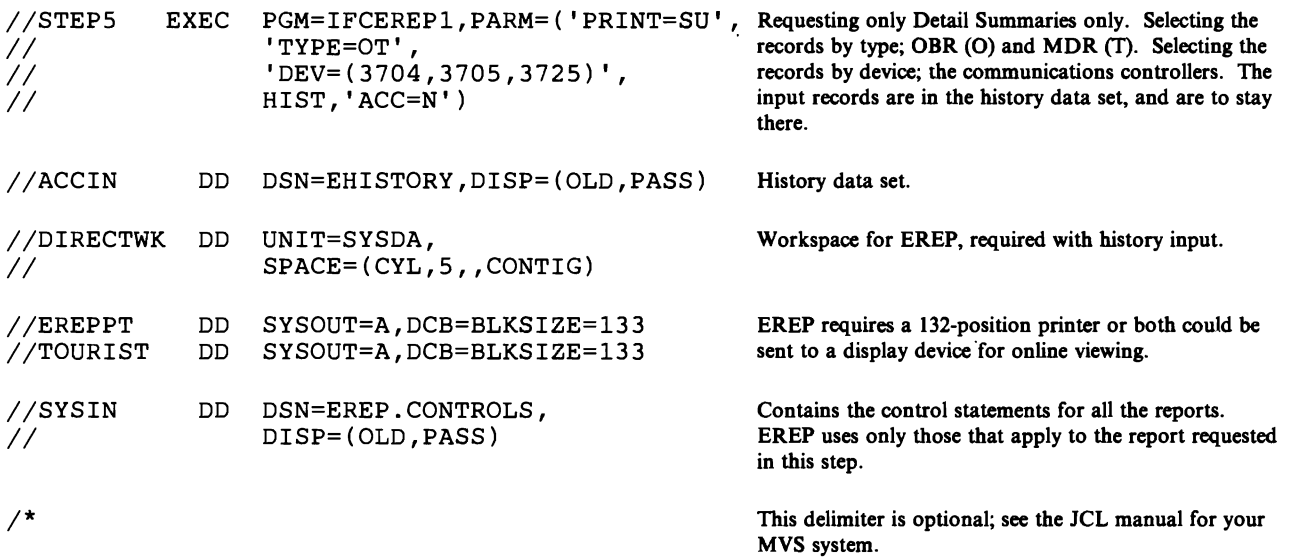

## **Detail Summaries for 1/0 Errors**

Print Detail Summaries of all I/O errors not already covered in the preceding reports.

MVS system.

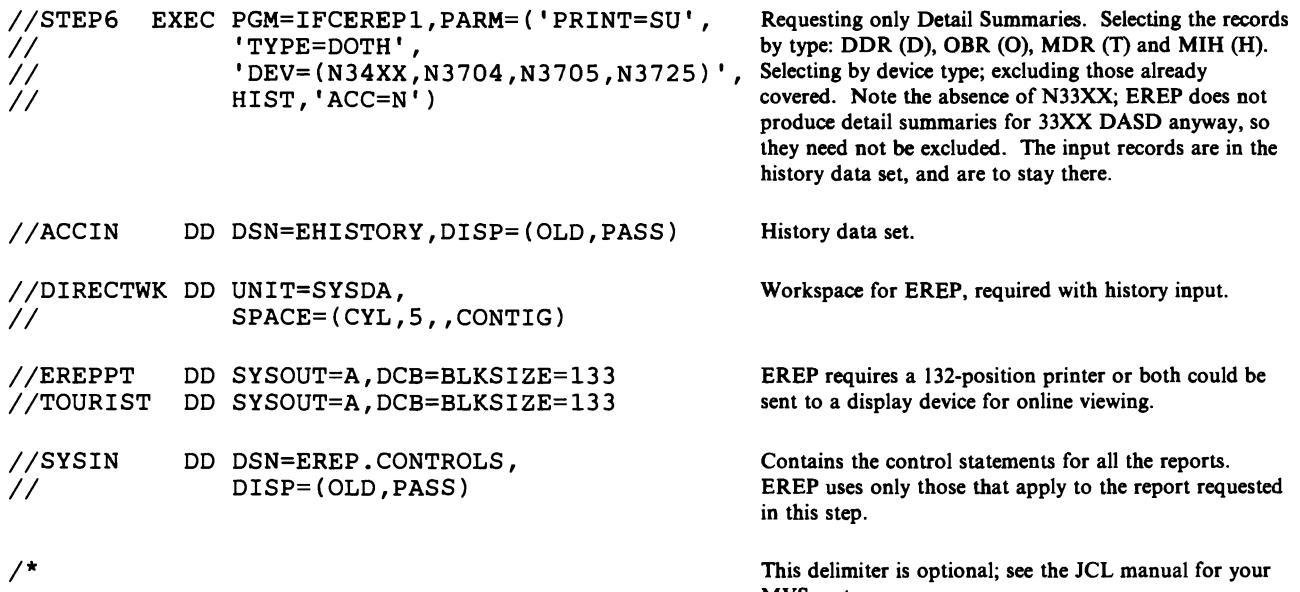

### **Detail Reports for Software Records**

Print Detail Edits and Summaries of all software and operational records.

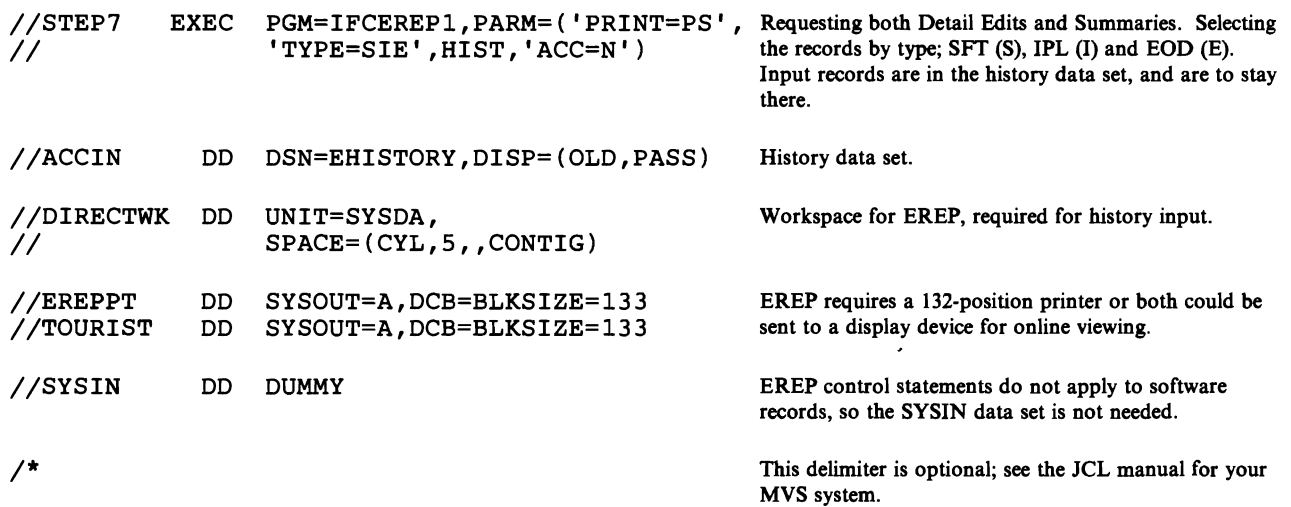

# **Event History Report**

One-line abstracts of all records, in chronological order.

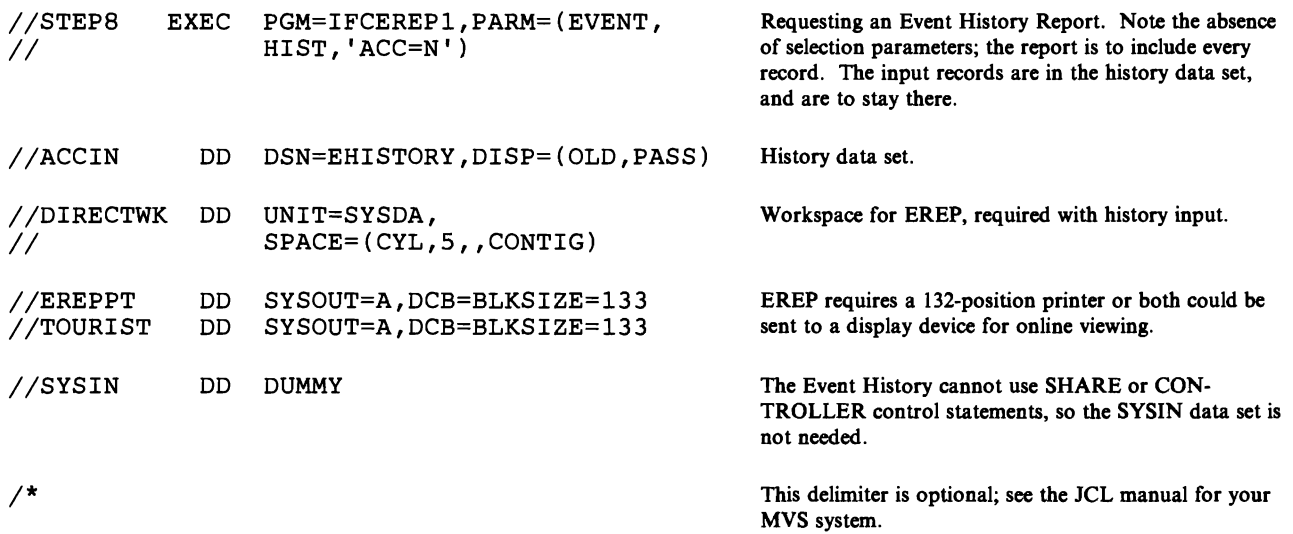
## **Updating History Tape**

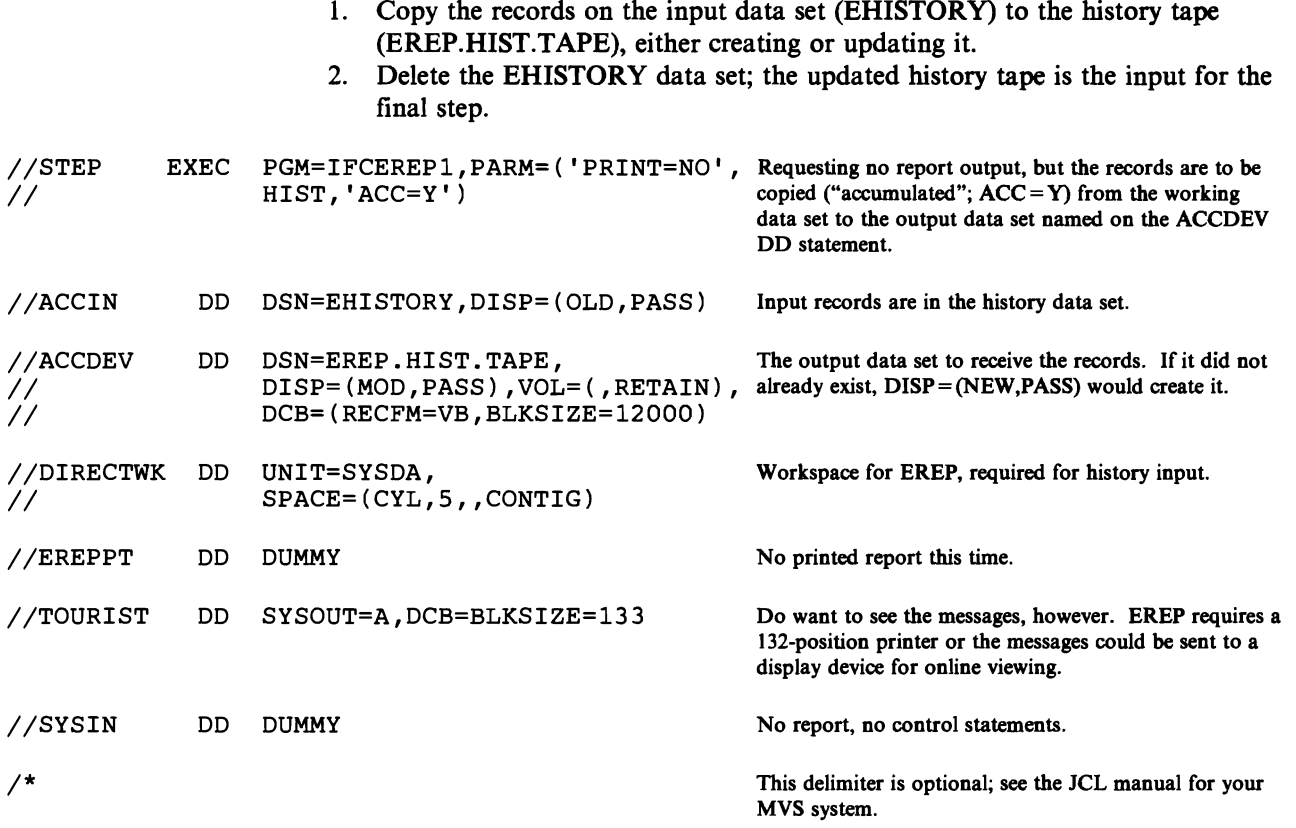

## **Trends Report**

Print a Trends report covering the last 30 days of records from the newly updated history tape.

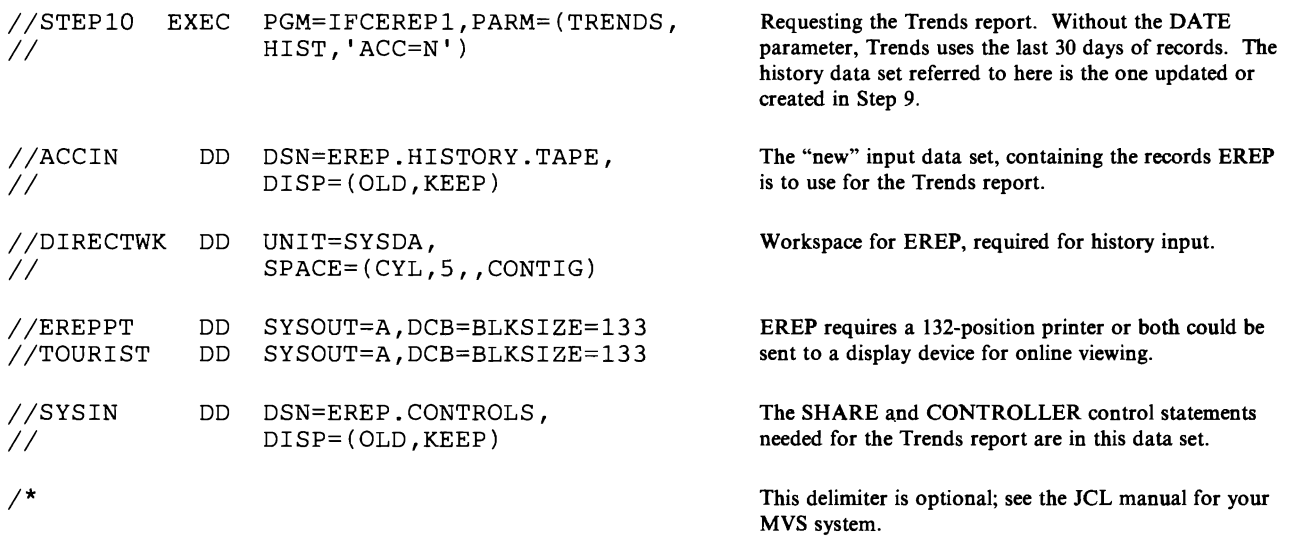

#### MVS System Controls

In addition to the parameters and controls EREP needs to process records and produce reports, the MVS systems require system controls (JCL) that create the interface between EREP and the operating system's data management functions. You provide these as part of the EREP run, as follows:

#### //JOB statement

Required; initiates the job. May include the REGION parameter, to increase the virtual storage available to EREP via GETMAIN.

#### //EXEC statement

Required; executes the EREP program. This is one place to request more storage to accommodate EREP; use the REGION parameter. You may include the EREP keyword parameters  $(PARM = 'xxx = x', 'yy = y')$  here or indicate that they are being entered as SYSIN data  $(PARM = 'CARD')$ . Because of fairly intricate syntax requirements when coding them here, many users prefer the PARM = 'CARD'/instream SYSIN data method. However, see the discussion of the SYSIN DD statement (see page 4-33).

#### IIACCIN DD statement

Required with history input; defines the history input data set.

IFCEREPI, the EREP program, retrieves records from the history data set (and/or from SYSl.LOGREC), and writes them to any QSAM-supported output device. See "MVS Notes" on page 4-36 for more information about LOGREC processing.

The history input can be in more than one data set; you can concatenate the DD statements, making sure the record formats (RECFM) are either blocked or unblocked but not both. The data set with the largest blocksize must be first in the concatenation, so the system will allocate a device suitable for all the data sets.

See "MVS Notes" on page 4-36 for more information about the DCB requirements for this data set.

#### IIDIRECTWK DD statement

Required with history input. Defines and allocates DASD space for the temporary work data set needed to process history (ACCIN) input records.

#### IISERLOG DD statement

Required with LOGREC input in older MVS systems. Defines SYSl.LOGREC, the system error recording data set, as the input data set. You may use LOGREC or a history data set as input, but you must use at least one of them for every execution of EREP.

LOGREC is the default input data set for EREP under MVS. Unless you indicate that there is history input (EREP parameter HIST or MERGE, and the ACCIN DD statement), EREP takes the records for the report you request from LOGREC. When you code the MERGE parameter, you must also code both the ACCIN and SERLOG DD statements.

#### I/ACCDEV **DD** statement

Defines and allocates space for the output history data set. You only need this DD statement if you want EREP to accumulate the records to an output data set after completing the report  $(ACC = Y)$ . The data set can reside on DASD or magnetic tape.

*Note:* If you code this DD statement as ACCDEV DD DUMMY and then default to or specify  $ACC = Y$ , you are telling EREP to write the records to a nonexistent data set.

When you first define this data set, you will have to include some DCB information on the DD statement. See the JCL manual for your MVS system for information on how to do this.

#### /lEREPPT **DD** statement

Defines and allocates space for the output data set that holds the EREP report. You must code this DD statement whenever you request a printed report. The output device need not be a printer, however; specifying the SYSOUT class for online display allows you to view the report at a TSO terminal.

#### //TOURIST **DD** statement

Defines and allocates space for the output data set that holds EREP messages and processing information. You must code the TOURIST DD statement whenever you run EREP. You can send the TOURIST output to the SYSOUT class, or let it default to the message class for the job, or spool it to a JES device.

#### //SYSIN **DD** statement

Defines the data set you use to enter EREP controls as instream data.

This data set is always required for EREP control statements; they must be coded as SYSIN data. You can include EREP parameters as well, if you code PARM = 'CARD' on the EXEC statement and separate the parameters from the control statements with ENDPARM. See "Coding Control Statements" on page 8-3 and "Coding EREP Parameters" on page 7-1 for how to do this.

Because control statements are fairly complicated to code, it is a good idea to put them all into a separate data set and name the data set on the DSN parameter. EREP uses only those control statements that apply to a requested report, so you need not put SHARE/CONTROLLER statements in one data set and DASDID/LIMIT statements in another (although it is possible to do so, concatenating the DD statements for the two data sets.) The sample EREP setups earlier in this chapter use this method of entering control statements.

Even when you have no control statements or parameters to enter as SYSIN data, it is wise to supply a SYSIN DD statement; the operating system expects one. Code it as //SYSIN DD DUMMY.

#### MVS Storage Requirements

EREP requires at least lOOK bytes of virtual storage for its internal sort table. 100K provides for a 24K-byte sort table, the MVS TABSIZE default. EREP can process approximately 2400 records in a 24K sort table. Depending on the kind of report you are running, and on the number of records involved, you might have to increase the sort table size for a single EREP run or for all your EREP reports. The System Exception series, for example, requires a large sort table; the recommended value for TABSIZE when requesting SYSEXN in a large installation is 512K.

#### Increasing Region Size

If you increase the size of the sort table using the TABSIZE processing parameter, you might have to increase the virtual storage (region) size as well, using the REGION parameter on either the JOB or EXEC statement. See the JCL manual for your MVS system for how to do this.

In addition, *EREP can use two different sorting algorithms for its reports; the faster one requires additional storage equal to T A BSIZE.* If you can increase your region size by the value of TABSIZE over the requirements outlined in Figure 4-2 on page 4-35, you will significantly enhance EREP's performance. EREP always tries to obtain the additional storage, and uses the faster sort routine if the storage is available.

Several conditions can require you to increase the region size when running EREP. Figure 4-2 shows these conditions and recommended amounts of region increase for each.

| <b>INFLUENCING FACTOR</b>                                                                                                    | AMOUNT OF REGION INCREASE                                   |
|----------------------------------------------------------------------------------------------------|-------------------------------------------------------------|
| You are using the TABSIZE<br>parameter                                                                                         | The specified value of TABSIZE minus<br>4K bytes            |
| You are using EREP control<br>statements                                                                                       | The specified or default value of<br><b>TABSIZE</b>         |
| You are requesting the System<br><b>Exception report series</b>                                                                | 6 times the specified or default value of<br><b>TABSIZE</b> |
| You are using any of the fol-<br>lowing selection parameters:                                                                  | 4K bytes for any or all                                     |
| <b>CPU</b><br><b>CPUCUA</b><br><b>CUA</b><br><b>DEV</b><br><b>DEVSER</b><br>LIA/LIBADR<br><b>MOD</b><br><b>SYMCDE</b><br>VOLID |                                                             |
| You are requesting Detail Edit<br>reports (PRINT = $PT$ , PS or<br>AL)                                                         | 4K bytes for each processor                                 |
| You are requesting a Detail<br>Summary of 33XX records<br>(not available in EREP 2.3 and<br>later releases.)                   | 7K bytes                                                    |
| A processor requires frames for<br>Detail Edit output                                                                          | 150K bytes                                                  |

Figure 4-2. MVS Region Size Increases for EREP

#### DASD Storage for DIRECTWK

In addition to the virtual storage needed to run EREP, MVS also requires DASD space for EREP's temporary work data set whenever your input includes records on a history data set. You request this storage using the SPACE parameter on the DIRECTWK DD statement, making sure the storage is in a contiguous block  $(SPACE = (CYL, 5, , CONTIG)).$ 

The amount of storage depends on the device type and the number of records to be processed. Figure 12-8 on page 12-11 shows the capacities of different types of DASD.

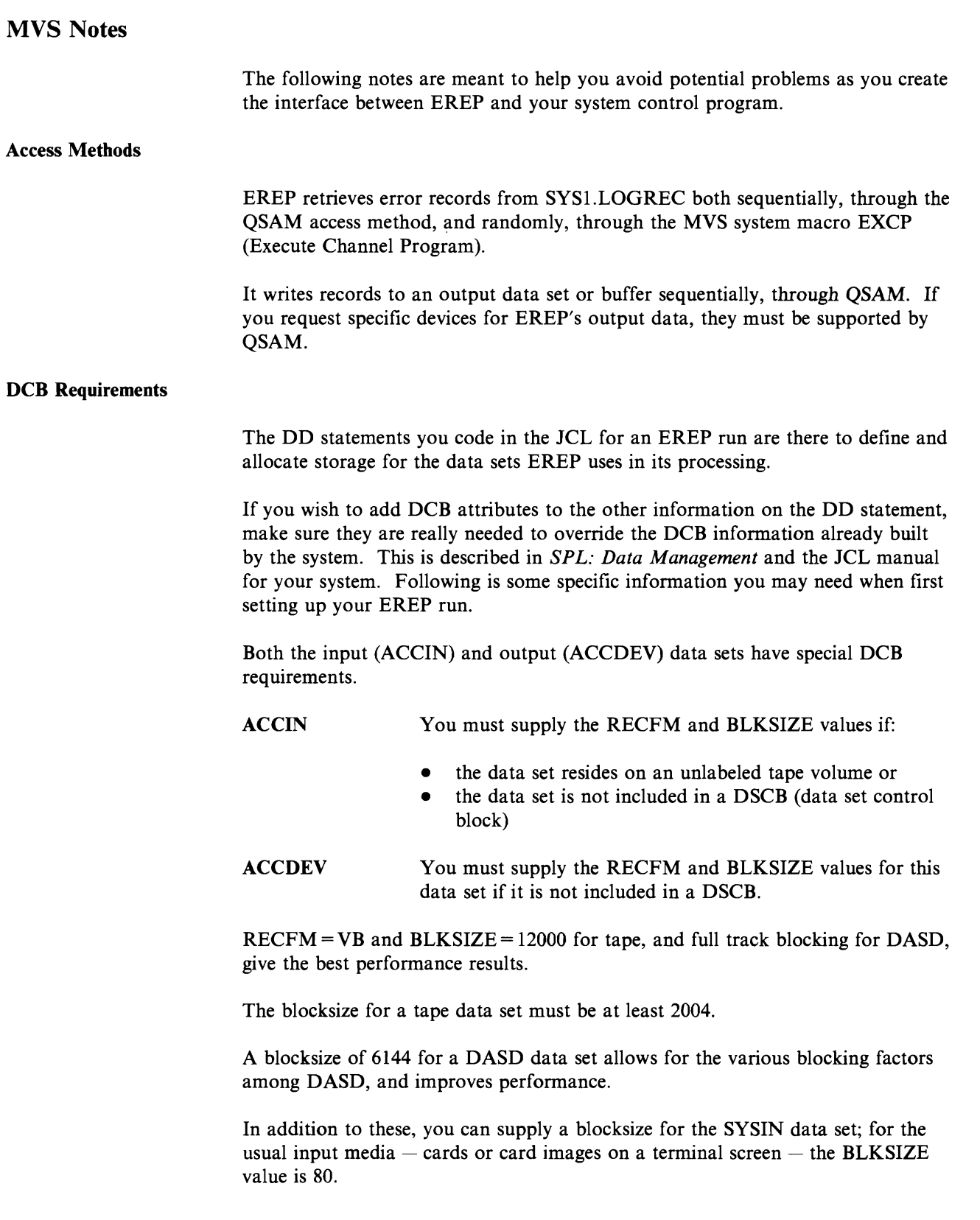

#### Running EREP in a Multisystem Environment

If you do not combine the error data from all of the systems that share I/O devices, you will not have a complete picture of the performance of the devices.

In a multisystem environment there are several things you can do to process the data efficiently and get accurate reports. See "Information about the MVS SCP" in Part 4 for suggested procedures.

## **Running EREP under VM**

The following series of examples do the same things as the procedures for VSE and MVS earlier in this chapter. *These are only examples.* You must decide which reports are relevent to your installation, what order they should be generated in and how often they should be run.

The examples are presented as pieces of a single EXEC that includes multiple executions of the CPEREP command using different sets of operands each time. The operands have been put in files created using XEDIT; the correct file is named on each CPEREP command. The actual contents of the files are included in the examples.

There are other methods for entering the operands for the CPEREP command; see "Entering CPEREP Operands" on page 9-8 and "Using EREP Controls as CPEREP Operands" on page 9-3.

The first section of the EXEC defines the input and output files needed for EREP. EREP automatically sends its output to the devices named on the EREPPT and TOURIST file definition statements. The execution of the CPEREP command includes the writing and routing of the output.

All of the EREP parameters are described in detail in Chapter 7, "EREP Parameters." The EREP control statements in Chapter 8, "EREP Control Statements. "

#### **The History Dataset**

You should always create a history data set before running your EREP reports. This insures consistency across the reports.

The operating system adds records to the ERDS continually. If you run your reports against the ERDS (HIST = N) then the set of records used by the first report is not the same as the set used by the next report since records could have been added while the report was running. By the time the last report is run the set of records may be quite different.

By creating a history data set and then running all of the reports against that data set you insure that all of the reports are using the same set of records.

### **Create a History Dataset**

Create a history data set to be used in later report generation:

- Generate a System Summary report from the records in the error-recording area
- Copy the records from the error-recording area to a working data set
- Clear the error-recording area

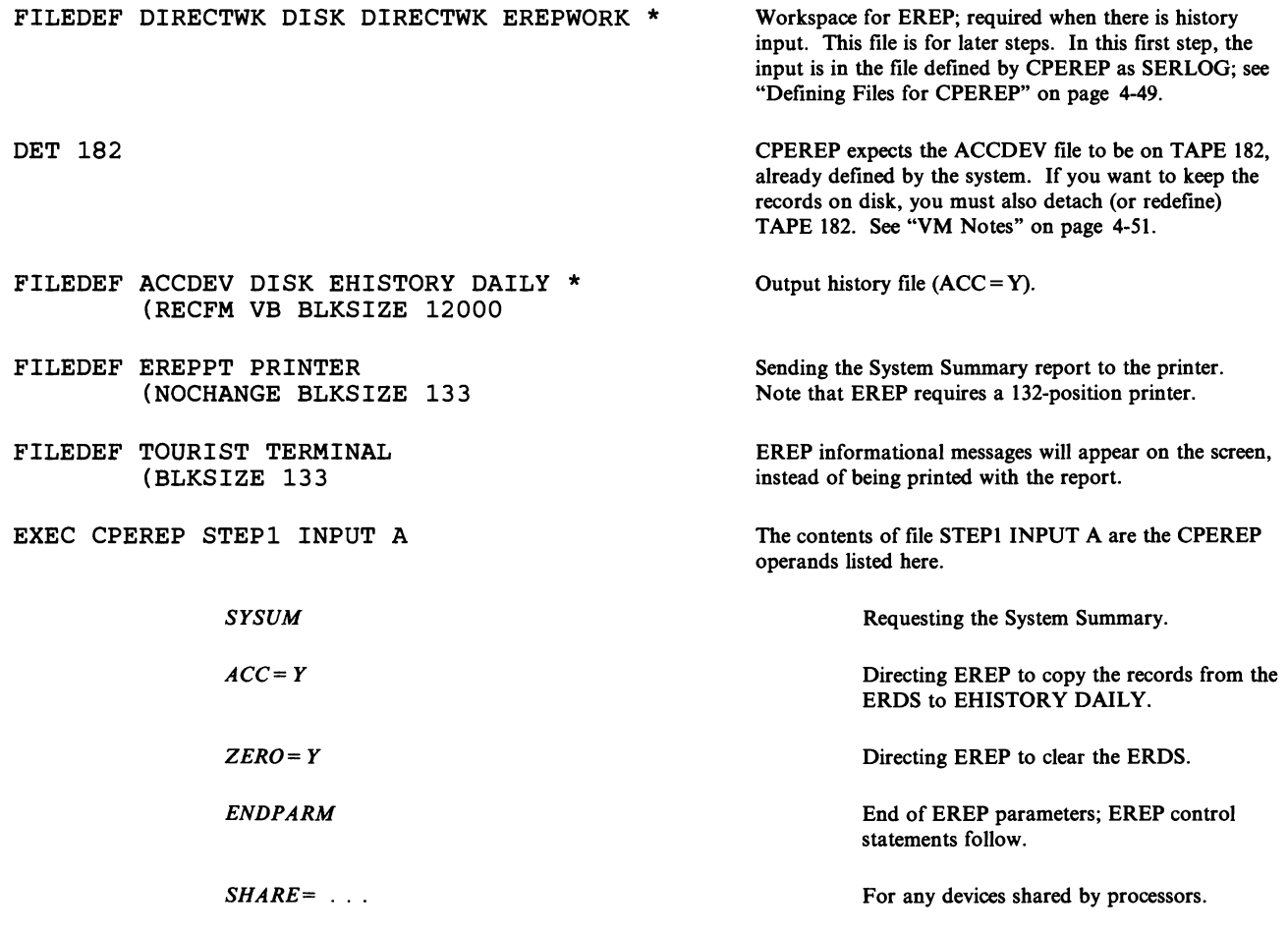

## **System Exception Reports**

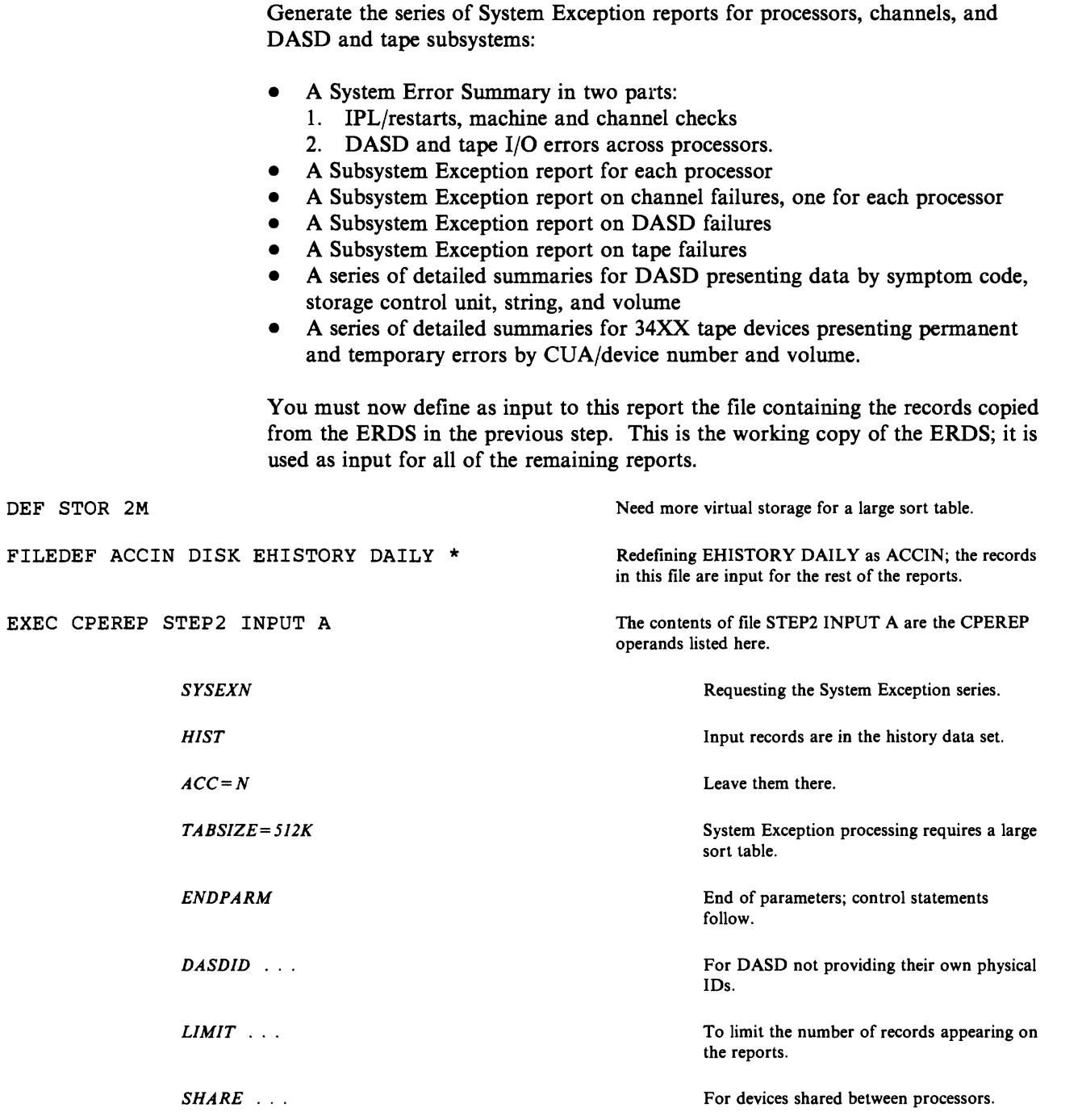

## **MCH and CCH Detail Reports**

 $\sqrt{2}$ 

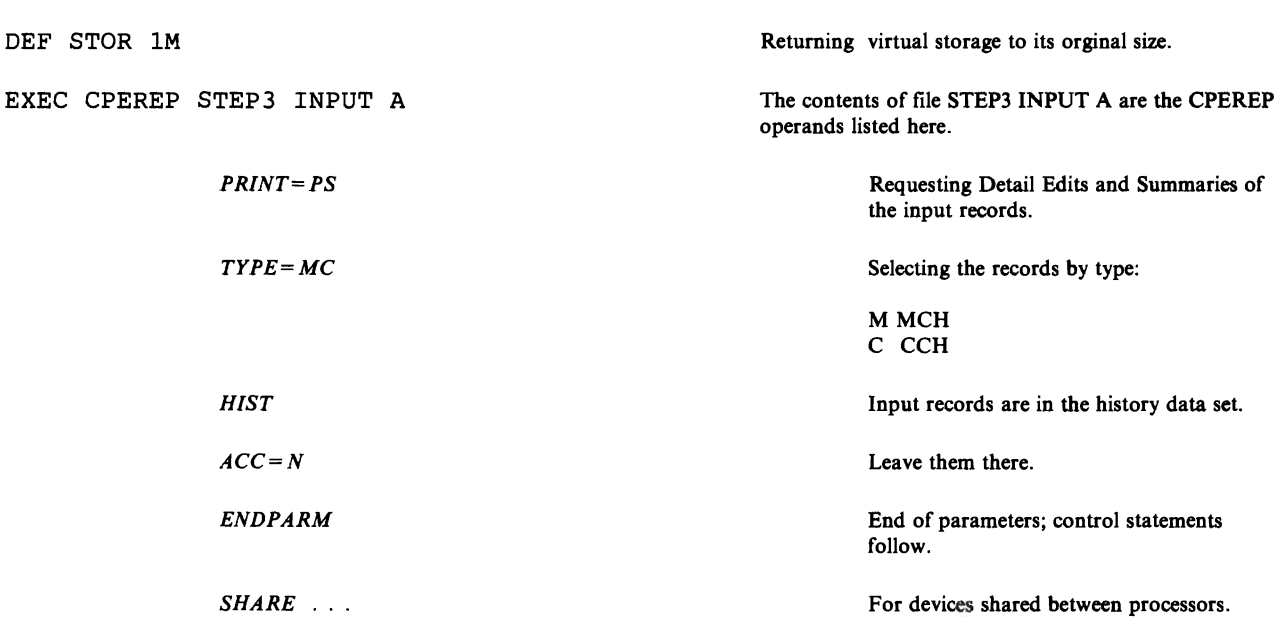

Print Detail Edits and Summaries of all machine and channel checks.

### **Threshold Summary**

A summary of tape I/O errors:

- all permanent errors
- temporary errors that exceed 1 read or 15 writes.

Incl udes records from 3410, 3420, and 8809 devices.

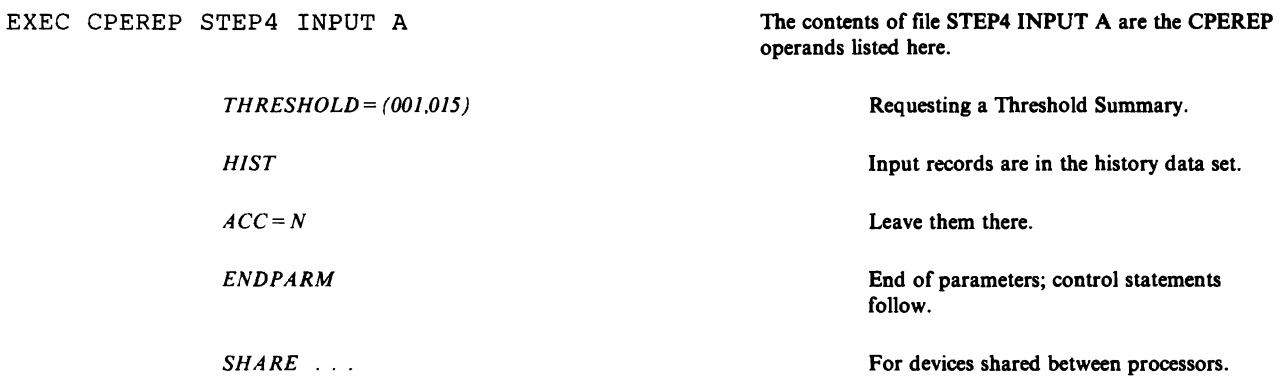

### **Detall Reports for Communications Devices**

 $\blacksquare$ 

 $\blacksquare$ 

Print Detail Summaries of all errors for 3704, 3705 and 3725 communications controllers.

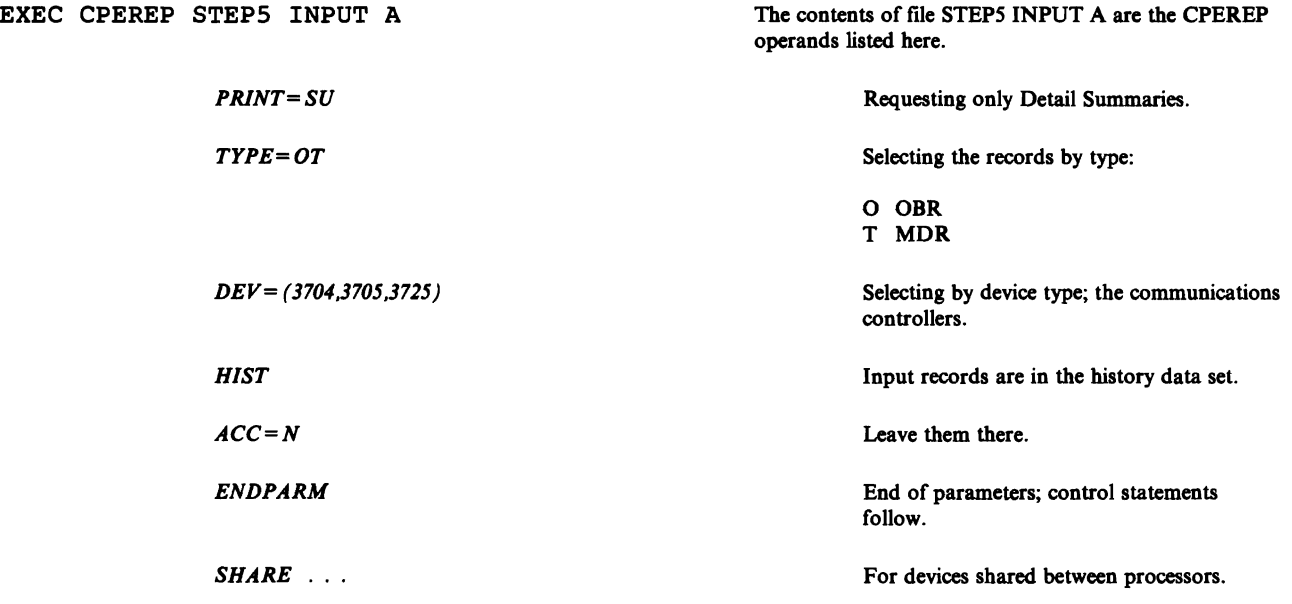

### **Detail Summaries for 1/0 Errors**

Print Detail Summaries of all I/O errors not already covered in the preceding reports.

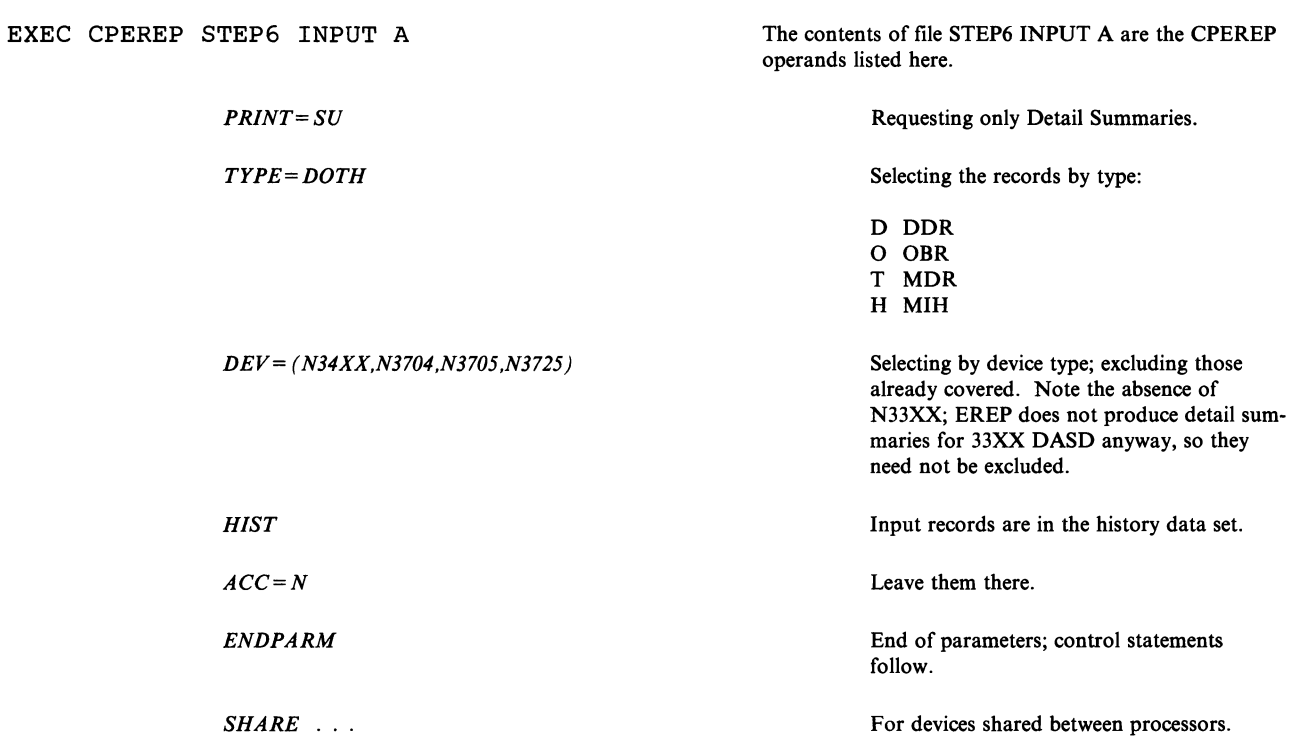

## **Detail Reports for Software Records**

L

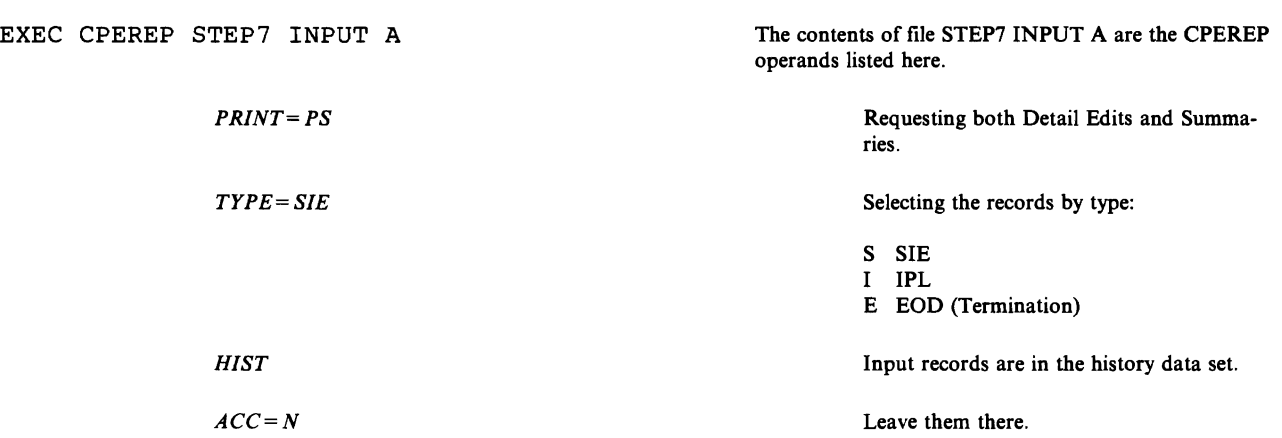

Print Detail Edits and Summaries of all software and operational records.

## **Event History Report**

One-line abstracts of all records, in chronological order.

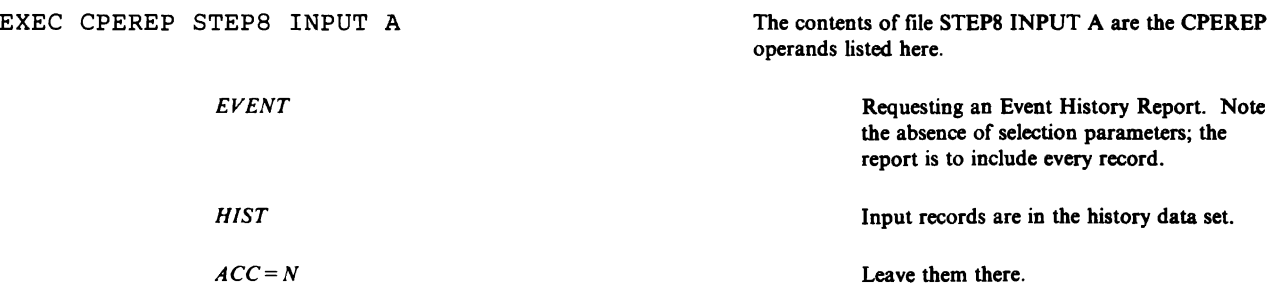

## **Update the History Tape**

- 1. Copy the records from the input history data set to the permanent history tape.
- 2. Delete the input history data set.

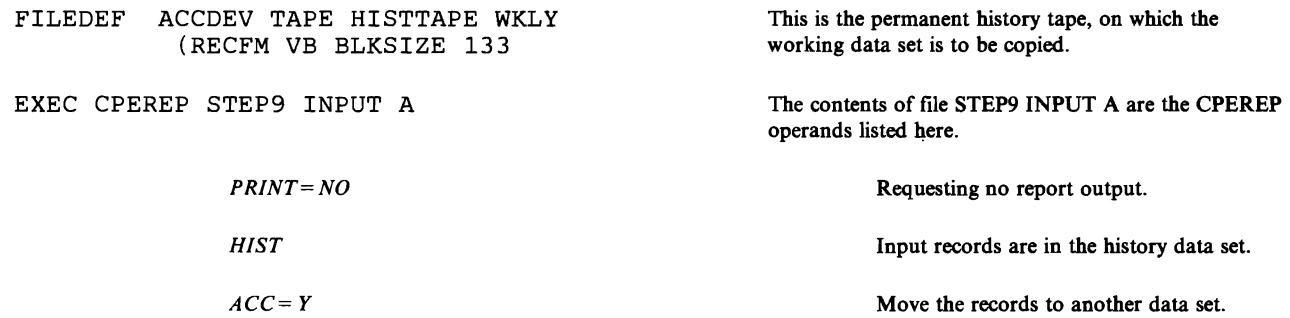

## **Trends Report (VM)**

### **Trends Report**

Print a Trends report covering the last 30 days of records from the newly updated history tape.

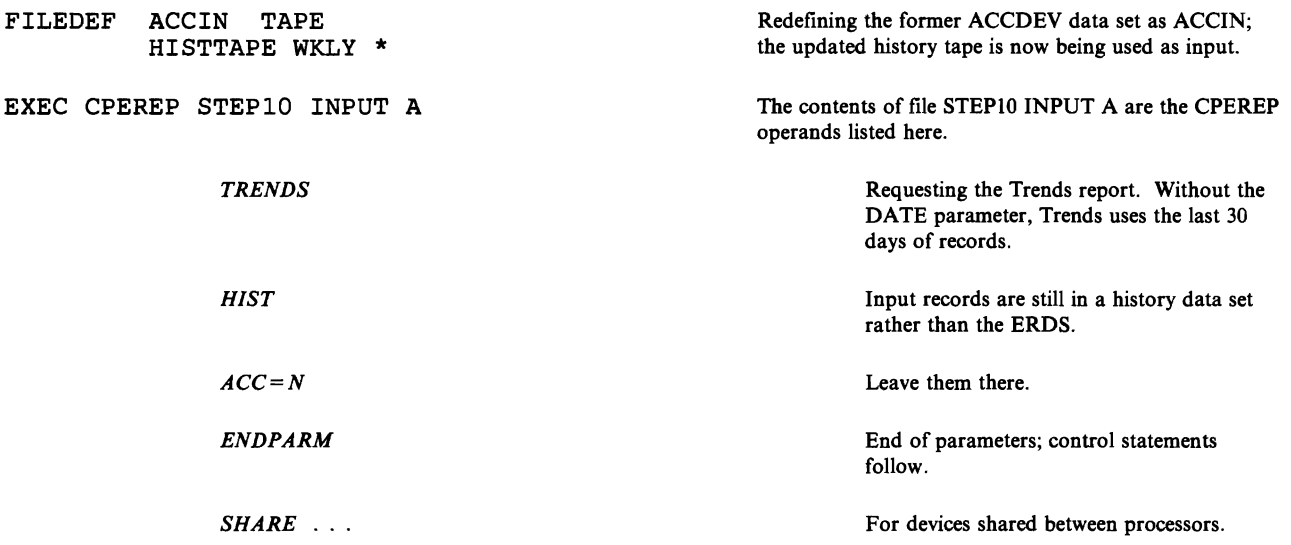

#### **VM System Controls**

The interface between EREP and the VM facility is the CMS command CPEREP. From the CMS environment, you enter the CPEREP command to begin an execution of the EREP program. You enter EREP parameters and control statements as operands for the CPEREP command, using one of several methods of entry.

The operands are in the same format as the EREP parameters and control statements in VSE or MVS jobs; in essence, you are submitting them as SYSIN data to the virtual machine's system control program.

See Chapter 9, "CPEREP Operands - Syntax and Coding" for detailed information on the operands and how you use them.

#### **Defining Files for CPEREP**

 $\blacktriangleright$ 

The CPEREP command processor invokes IFCEREPI, specifying the EREP controls you have entered as command operands. The command processor also defines the files necessary for running EREP. You can change the FILEDEFs before executing the CPEREP command and override the definitions the command processor would use.

Following are the "default" file definitions set up by CPEREP. CPEREP uses the MVS version of EREP, so the FILEDEF commands it issues correspond to the DD statements used by MVS:

FILEDEF EREPPT PRINTER (NOCHANGE BLKSIZE 133 FILEDEF SYSIN DISK SYSIN EREPWORK X3 FILEDEF SERLOG DISK SERLOG EREPWORK (BLOCK 4096 FILEDEF TOURIST TERMINAL (BLKSIZE 133 FILEDEF DIRECTWK DISK DIRECTWK EREPWORK X4 FILEDEF ACCDEV TAP1 (NOCHANGE RECFM VB BLKSIZE 12000 FILEDEF ACCIN TAP2 (NOCHANGE RECFM VB BLKSIZE 12000

#### **EREPPT**

is EREP's printer file, to which it sends the report output. You can override this FILEDEF with one of your own before issuing the CPEREP command; to change the destination from PRINTER to TERMINAL, for example.

CPEREP leaves the FILEDEF for EREPPT intact at the end of the run, in case you supplied it.

#### **SYSIN**

is the file where CPEREP puts your parameters and control statements for EREP. It is put on the read/write disk having the most available space, and is automatically erased at the end of the run. If there is no data for SYSIN, CPEREP issues FILEDEF SYSIN DUMMY. When you are entering operands by the file entry method, make sure the name of the file on this FILEDEF statement is the same as the file you name on the CPEREP command line.

#### SERLOG

is a simulation of the SYSl.LOGREC data set, required by the OPEN and CLOSE macros that EREP issues during its processing. When SERLOG is the input file, the records are actually read from the VM error-recording area; no SERLOG file exists on any disk. See "VM Notes" on page 4-51 for some interesting insights into VM's error recording.

, ..  $\mathbf{r}$  $\blacktriangledown$ 

#### TOURIST

is the message data, which is directed to your terminal screen. The messages and diagnostic information EREP writes to this file include printer control characters, which might appear on the display screen as unknown characters.

#### DIRECTWK

is a work file EREP uses when there is history input. This file can be quite large, because it contains all the input error records selected from the history tape. DlRECTWK is put on the read/write disk having the most available space, and is erased at the end of the run.

#### **ACCDEV**

is the output history file, used if you specify or imply  $ACC = Y$ . CPEREP puts this file on tape drive 181, but you can override that definition with your own FILEDEF prior to issuing the CPEREP command. However, defining ACCDEV to any device other than tape 181 can cause problems when CPEREP positions the tape so EREP can write records to the file; see "VM Notes" for more details.

CPEREP leaves the FILEDEF for ACCDEV intact at the end of the run, in case you supplied it.

#### ACCIN

is the input history file, used if you specify or imply  $HIST = Y$  or  $MERGE = Y$ . CPEREP puts this file on tape drive 182, but you can override that definition with your own FILEDEF prior to issuing the CPEREP command. However, defining ACCIN to any device other than tape 182 can cause problems when CPEREP positions the tape so EREP can read records from the file; see "VM Notes" for details.

CPEREP leaves the FILEDEF for ACCIN intact at the end of the run, in case you supplied it.

#### VM Notes

Running EREP under VM is quite different from running it under either of the other S/370 operating systems. Your access to the system is through the CPEREP command; CMS actually runs EREP for you, simulating the OS/VS2 environment.

VM simulates the OS/VS2 operating system when you invoke EREP, even when your input records are from an OS/VS1 or a VSE system.

#### Using Different Input and Output FILEDEFs for CPEREP

Before you issue the CPEREP command, you can define your own ACCDEV and ACCIN files using the FILEDEF command, and designate the devices you want to hold the files. Normally, you would only need to do this if you were using a history tape from another system as input to EREP, or if you wanted to accumulate the data to another tape drive or to a disk file.

Defining your own file for ACCDEV or ACCIN could lead to problems in reading or writing the records from or to the file, however. If you specify or imply  $ACC = Y$  for an EREP run, CPEREP rewinds tape 181, spaces forward over the existing file, and backspaces over the tape mark before writing any records to the file. It does this so it writes new records at the end of the accumulation file. Similarly, if you specify  $HIST = Y$  or  $MERGE = Y$ , CPEREP rewinds tape 182 so it always starts reading records at the beginning of the file.

For some VM systems, there is a catch to this. The catch is that, as long as tape drives 181 and 182 are attached to the virtual machine, CPEREP only, and always, positions those tapes.

In older versions of VM, CPEREP assumes, when it sees  $ACC = Y$ ,  $HIST = Y$ , or  $MERGE = Y$ , that the files are on tape drives 181 and 182. If tape 181 and/or 182 is attached and ready, CPEREP positions it for writing or reading; if the tape is attached but not ready, CPEREP notifies the operator and waits for him to make it ready. It does not use the virtual device you defined in your FILEDEFS.

To avoid this problem, you must do two things in each case:

1. For ACCDEV, detach tape 181 before running CPEREP, and issue CMS TAPE commands with the appropriate "tapcmd" controls to position the tape you have defined before invoking CPEREP.i

If you define the file to a disk, specify the DISP MOD option on the FILEDEF if you want to add records at the end of an existing file.

2. For ACCIN, detach tape 182 and issue a CMS TAPE command<sup>1</sup> to rewind the ACCIN tape you have defined, before running CPEREP.

If you define the file to disk, you need not do anything.

See the *CMS Command and Macro Reference* for your VM facility for information on the TAPE command and its options.

#### FILEDEFs for Standard-Label Tapes

If you are using standard-label tapes, you must issue your own FILEDEF for ACCDEV or ACCIN before running CPEREP, so the header labels are read correctly. This is the correct FILEDEF for ACCDEV.

FILEDEF ACCDEV address SL (RECFM VB BLKSIZE 12000

This is the correct FILEDEF for ACCIN.

FILEDEF ACCIN address SL (RECFM VB BLKSIZE 12000

IMPORTANT: The address for ACCDEV and the address for ACCIN must be dif*ferent.* 

# **L Running the EREP General Input Facility**

### Description

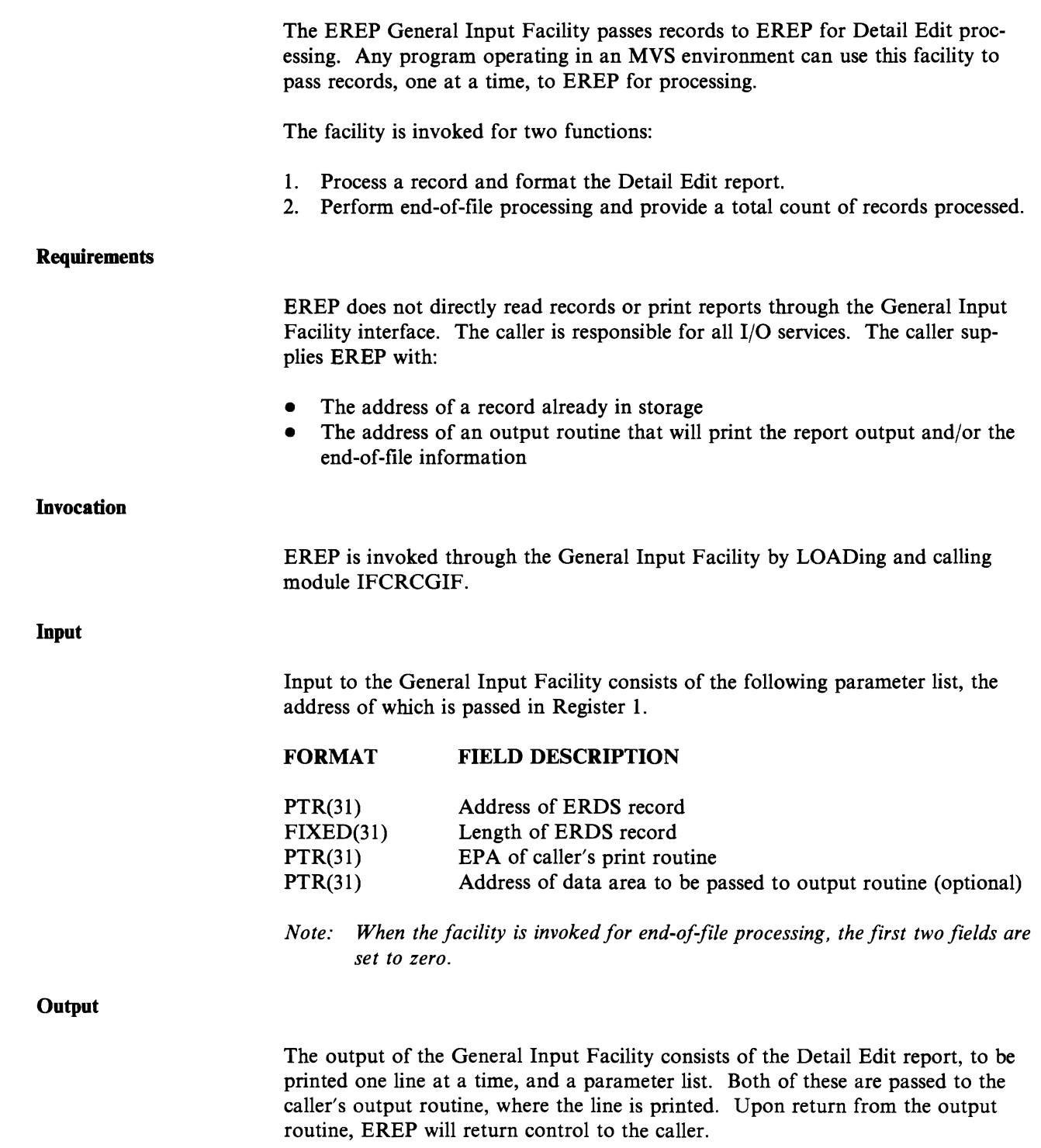

#### Output Parameter List

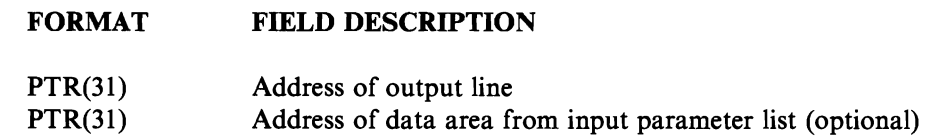

Output Line

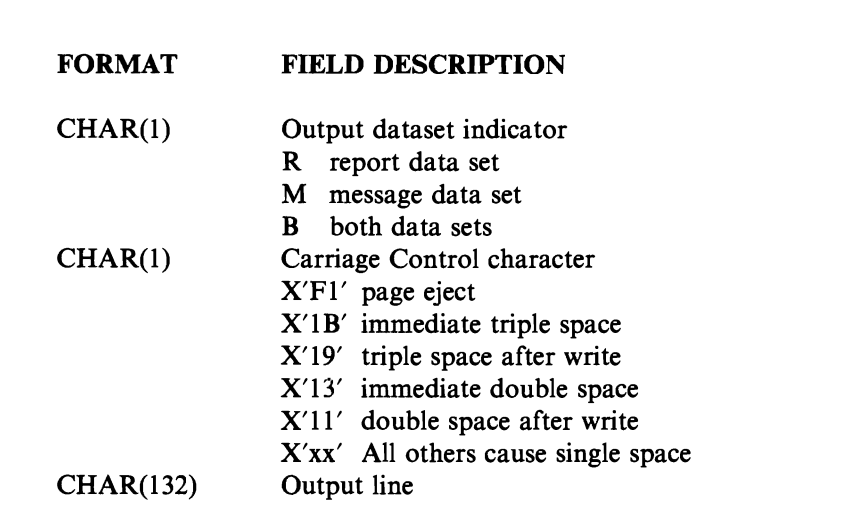

#### **Restrictions**

The record passed to EREP through the General Input Facility must reside below the 16-megabyte line.

#### Return Codes

The following return codes may be passed back to the caller:

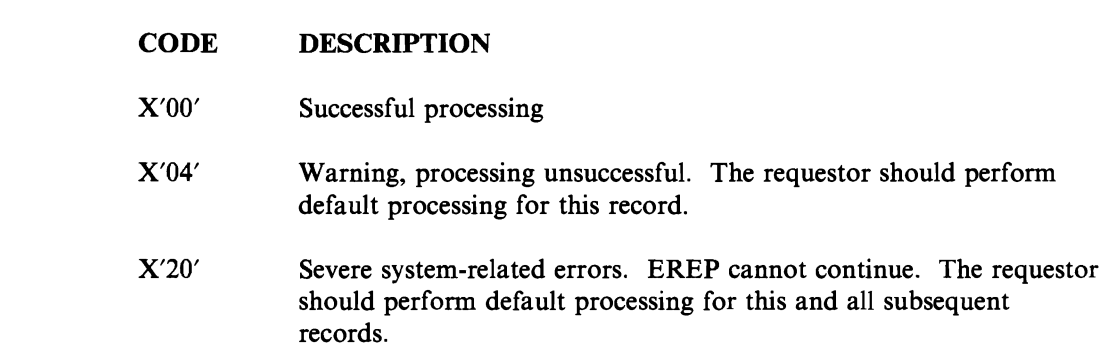

## **Chapter 5. Correcting Coding Problems**

There are four major causes of problems in running an EREP job:

- 1. Incorrect syntax or use of an EREP parameter or control statement
- 2. Inadequate storage for the data sets and work spaces EREP requires
- 3. Some kind of  $I/O$  error  $-$  opening or closing data sets, reading data, writing data
- 4. Flawed input data, usually caused by improper management of the error data, that results in incorrect report output.

For the first three of these, you get messages from EREP or the operating system, or both, to help you identify and correct the problem. In the case of incorrect input, however, EREP usually issues no messages, so you have to identify the problem yourself.

The following paragraphs summarize the recommended actions for each of the problem causes listed here.

### **Syntax Errors**

When your problem is a syntax error or an improper combination of parameters, the TOURIST message is quite specific about what is wrong. The reference section of this book can help you correct the problem quickly. Besides Part 3, "Reference Information," you will find device-specific information in Part 4, "Product-Dependent Information" that relates to EREP controls.

### **Storage Problems**

You must provide enough storage for EREP's internal sort table (using the TABSIZE control parameter), or the program terminates. In addition, you must make sure the user region or virtual storage size for the job or step is big enough to hold the sort tables and the EREP program itself. If it is not, the EREP run terminates.

Messages in the MSGCLASS (MVS only) and TOURIST output indicate if one of these problems occurred; the MSGCLASS output includes the completion codes for the steps in the job.

You can check the storage requirements for the system you are running EREP under in "VSE Storage Requirements" or "MVS Storage Requirements" and make corrections before trying to rerun EREP. (The VM virtual storage requirements and capacities depend on the guest system and the virtual machine.)

## **I/O Errors**

When EREP cannot open or close a data set, or read the input records, or write the output records to the EREPPT data set, you have a data management problem. EREP puts messages in the TOURIST output to alert you, and the MSGCLASS output from the job helps as well, by showing where the job ended and what the completion codes were. Check "VSE System Controls," or "MVS System Controls," or "Defining Files for CPEREP" for the proper data management information.

### **Incorrect Input**

When your EREP report output is not right, the chances are good that it is because the input records were not right. In this case, you must verify the records EREP used for the report. In the absence of helpful messages, the best way to do this is via the DEBUG option; see "The EREP DEBUG Parameter" on page 11-63.

EREP input can be incorrect for one of two reasons:

- 1. The system recording routines recorded the records incorrectly
- 2. Something happened to the records on their way from the ERDS to another data set.

The second reason is the more likely; it is also the only one you can do anything about directly. Losing or duplicating records is not primarily a coding problem, however; it is really a matter of managing your error data base for EREP. See "Managing Error Data" on page 3-1 for some suggestions on preventing the destruction or duplication of records.

A good general-purpose way to check for missing records is to run an Event History report specifying DEV and TYPE to match the suspect record; the report will include data from every record that meets your selection criteria. Another way to look for a particular record is to run a Detail Edit of the record (specifying DEV, TYPE, DATE and TIME, and any other selection parameter that will narrow the choice).! The Detail Edit includes formatted data from the record, as well as a hexadecimal dump of the record itself.

 $\mathbf{1}$ Not necessarily the easiest way; see "Using the DEBUG Parameter" on page 5-3.

## **Using the TOURIST Output**

Should your EREP job not run because of a syntax or other coding error, you can use the TOURIST output not only to see the message about your problem, but also to see exactly how EREP interpreted your control statements and parameters. The system control statements (JCL, for example) and the actual EREP controls, as you entered them, appear in the MSGCLASS output for the job.

Figure 12-9 on page 12-12 is an example of the typical TOURIST output generated for a single EREP report.

EREP normally prints the TOURIST messages just before the requested report, so you can look at both together in case there is a problem. However, you can control the output class and device for the TOURIST output. For example, in an MVS installation, you can change the output classes for the EREPPT and TOURIST data sets. When things are running smoothly, you can spool the TOURIST output to another device so you see only the reports from the EREPPT device. If you do this, remember to check the TOURIST messages from time to time to make sure you haven't missed anything. When you are debugging a problem with a report or with your EREP run, and you want to see the messages with the report, simply change the output class for the TOURIST data set to match that of EREPPT.

## **Using the DEBUG Parameter**

If a problem with an EREP report or your EREP run is associated with an input record, you must be able to look at the record. You can run a Detail Edit of the record; but this can be complicated as you try to isolate a particular OBR record, for example, among many from the same device types.

The easiest way to see the records used for an EREP report is to run an Event History and include the DEBUG parameter with its option 17 in the EREP controls. The records will appear, unformatted and in hexadecimal, in the report. See "The EREP DEBUG Parameter" on page 11-63 for coding details.

When you have deciphered the contents of a record, you can compare it to the mapping of the record in Chapter 10, "Error Records for EREP," to see if they match. The IBM Customer Engineer can also help you interpret the records, referring to the maintenance documentation for the device that generated the record.

**5-4 EREP** User's **Guide** 

## **Part 3. Reference Information**

## **How to Use Part 3**

This part of the *EREP User's Guide and Reference* presents information in quicklook-up format: the syntax of EREP parameters and control statements and of CPEREP operands; tables and charts showing how the EREP controls go together and how the requirements of the operating systems differ.

The reference information also includes mappings of the formats of the records EREP edits and prints, along with a brief explanation of why each record is generated; and all the EREP messages, as they appear for each operating system.

Use the Section Table of Contents to find specific kinds of information in Part 3; more details on the various topics are in the other parts of this book.

# **Section Table of Contents**

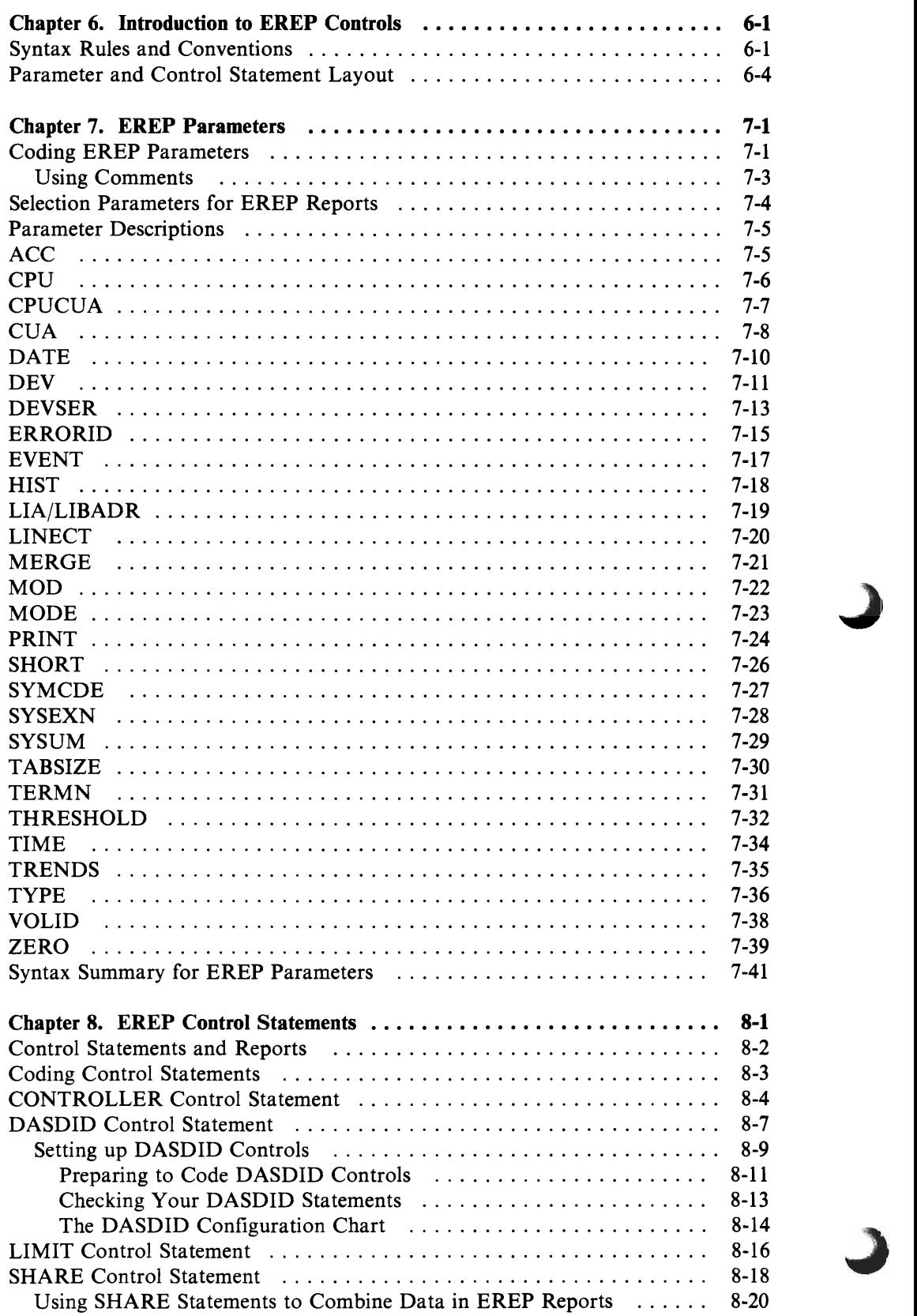

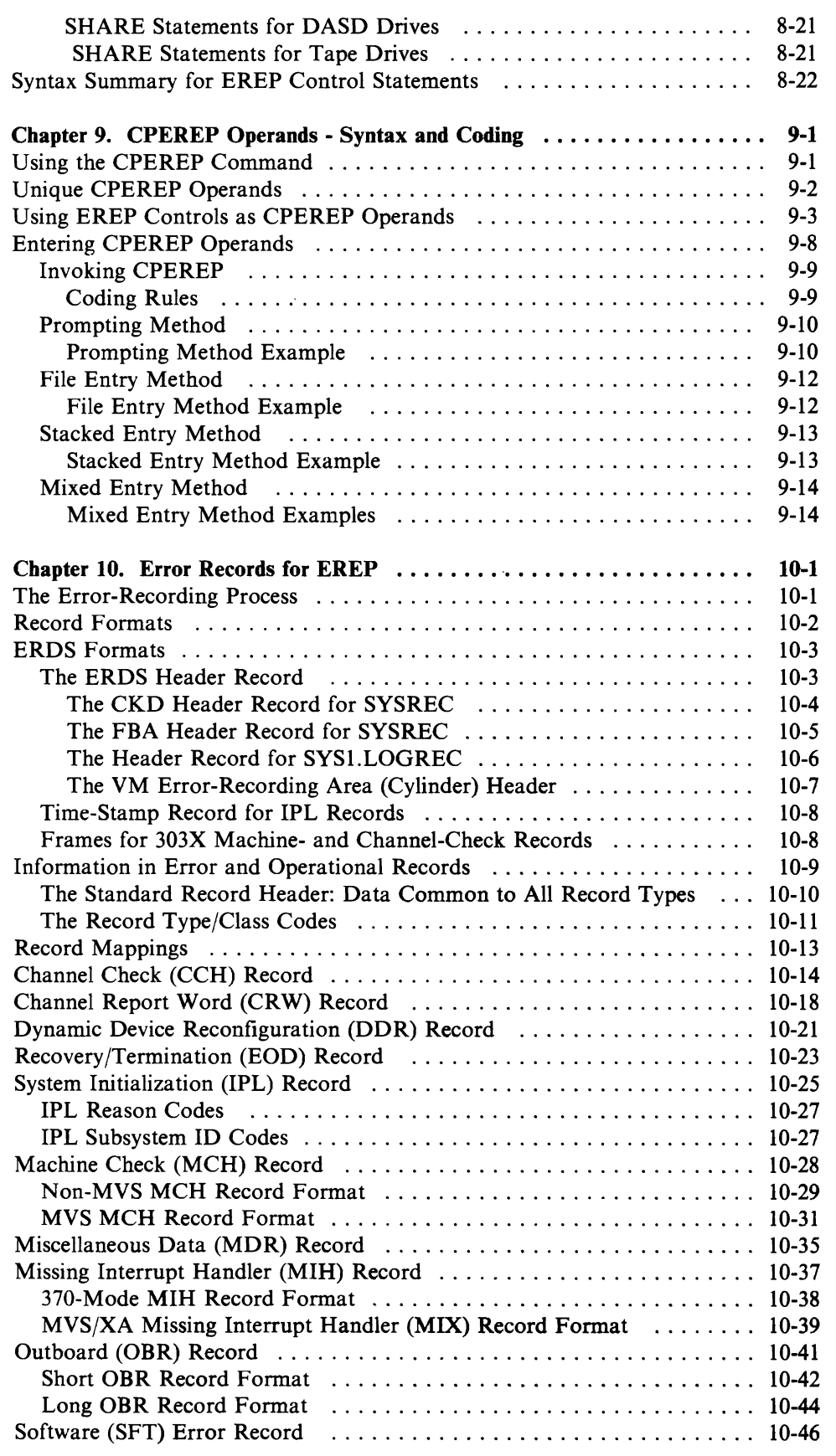

 $\blacksquare$ 

 $\mathbb{C}$ 

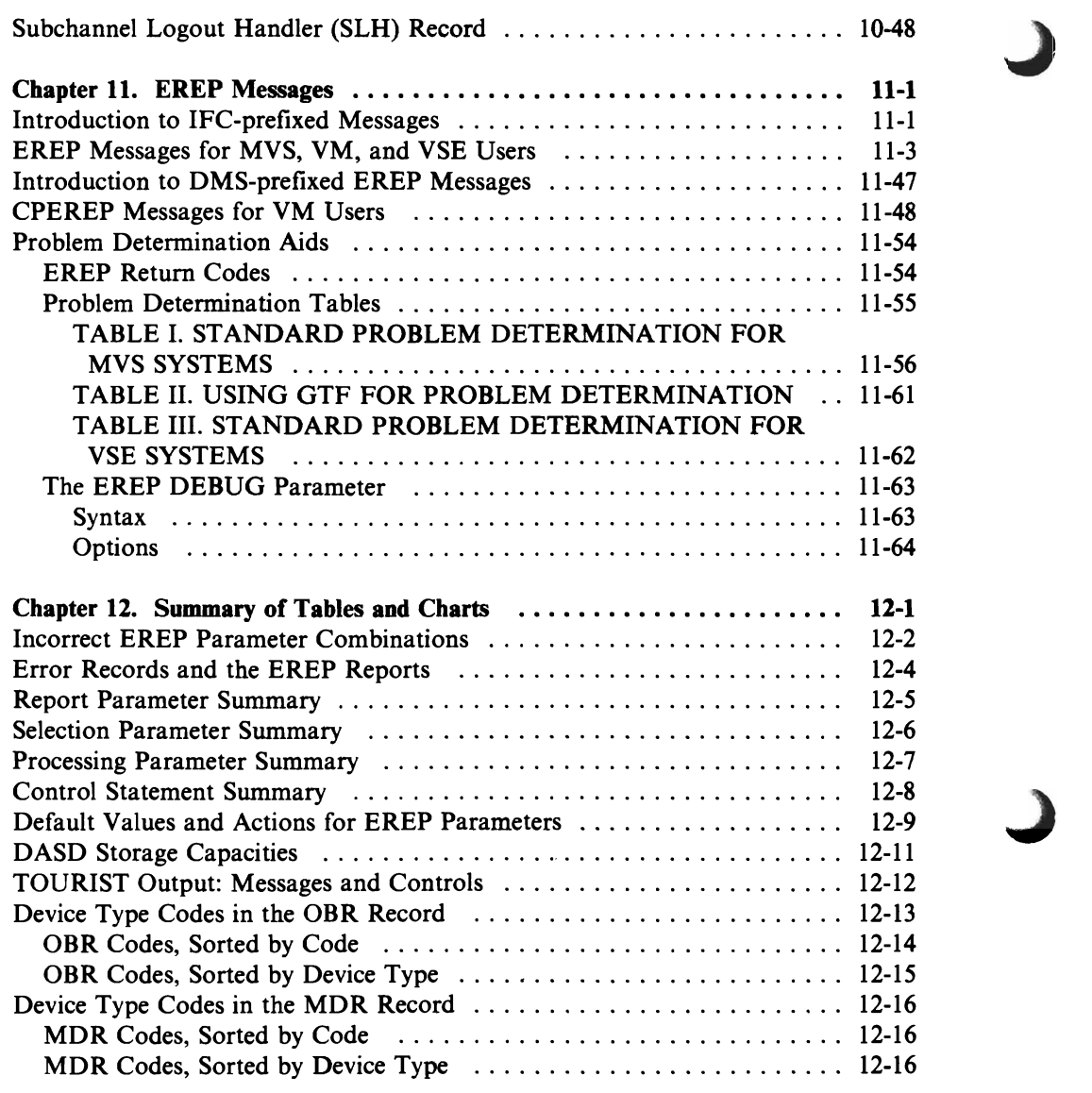

## **Chapter 6. Introduction to EREP Controls**

You communicate to EREP using keyword parameters and control statements.

The parameters tell EREP which report to run, if any, and which records to use for the report, and what to do with the records when the report is complete.

Control statements tell EREP what your hardware configuration is like: how many processors you have; and whether or not your I/O devices are shared by more than one processor; and exactly where the devices are. Control statements also give EREP other information, such as limits on the number of errors to be included in a report.

Figure 7-2 shows the syntax for every EREP parameter; Figure 8-7 shows the correct format for each EREP control statement. The full descriptions of parameters and control statements are in Chapter 7, "EREP Parameters" and Chapter 8, "EREP Control Statements."

### **Syntax Rules and Conventions**

The following paragraphs describe the notation we have used to define the syntax and format of the EREP control statements and parameters. Syntax rules define what is required or optional for the specific purpose or process you are requesting. Certain rules are common to all parameters:

- Code uppercase letters, numbers, and the set of symbols listed here EXACTLY as shown in the parameter/statement syntax.
	- apostrophe asterisk comma equal sign hyphen parentheses () period
- Lowercase letters, and other symbols, appearing in a parameter/statement syntax represent variables for which you must substitute specific information. For example, if the word "serial" appears in the parameter/statement syntax, substitute a specific serial number value (012345, or 503B) for it in the actual parameter/statement.

We use the set of symbols listed below to define the syntax for you. You never use them in the actual parameter.

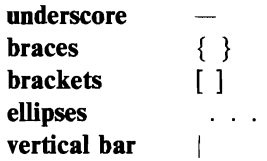

Here is how we use these symbols:

- An underscore indicates a default option. If you want an underscored alternative, you need not specify it in the actual parameter.
- A vertical bar represents logical OR, and means that you can code one or the other of two alternatives.

*For example:* KEYWORD= [ALPHA | BETA]

indicates that you can code either ALPHA or BETA as the value for KEYWORD.

Braces group related items, such as alternatives.

*For example:*  $ALPHA = (\{A | B | C\} , D)$ 

indicates that you must choose one of the items enclosed within the braces. If you choose A, code  $ALPHA = (A, D)$ .

Brackets also group related items; however, everything within the brackets is optional and may be omitted.

*For example:*  $ALPHA = ( [A|B|C], D)$ 

indicates that you may choose one of the items within the brackets or omit all of them. If you select only D, code  $ALPHA = (D)$ .

- An ellipsis indicates that the preceding item or group of items can be repeated more than once in succession.

*For example:* ALPHA [, BETA]

indicates that ALPHA can appear alone or can be followed by ,BETA any number of times in succession.

• A **hyphen or dash** between two entries indicates a range. Code the hyphen exactly where shown in the syntax.

*For example:* 

hhmm-hhmm indicates a range of time.<br>addr-addr indicates a range of conti addr-addr indicates a range of continuous addresses.

**• Alphameric** characters. Unless otherwise indicated, an alphameric character is one of the following:

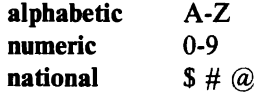
### **Parameter and Control Statement Layout**

This section includes descriptions of all the EREP parameters and control statements as well as their correct syntax. The descriptions all look like this:

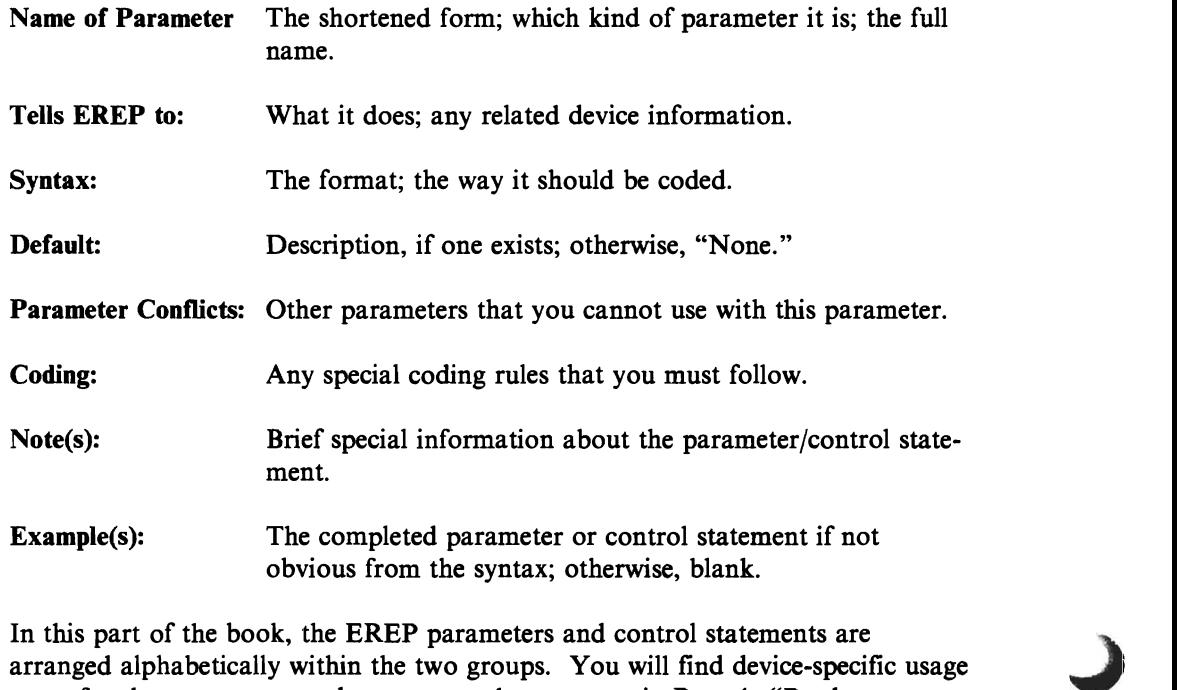

notes for the parameters and some control statements in Part 4, "Product-Dependent Information."

### **Chapter 7. EREP Parameters**

You direct EREP processing, and tailor EREP reports, using the keyword parameters listed on the following pages.

Note that none of the parameters is required; you may allow EREP to operate entirely by default. However, you should check the default options to be sure they are the ones you want.

This reference section contains the syntax and default value for each EREP parameter, along with a brief description of what the parameter does, and how it works with other EREP controls. You will find more notes on usage in Part 2, "Setting Up and Running EREP" and Part 4, "Product-Dependent Information. "

Figure 7-2 on page 7-41 is a summary of the correct syntax for all the EREP parameters.

### **Coding EREP Parameters**

The same coding rules apply to all the EREP parameters. To avoid repetition, they are listed here rather than with each parameter.

Each parameter consists of a keyword followed by an equal sign and one or more values:

KEYWORD= ( *value, value* . . . *,value)* 

- Some parameters require parentheses around the value field.
- For all of the report parameters except PRINT, and for some of the control parameters, you need code only the keyword; YES is implied. For example:

SYSUM is the same as SYSUM=Y

EVENT is the same as EVENT=Y

HIST is the same as HIST=Y

There can be no imbedded blanks in the parameter expression or the parameter field.

• Use commas to separate the parameters if they are on the same line.<sup>1</sup> If you code the parameters as instream data, they can be entered as one record or as individual records:

```
//SYSIN DD * 
TRENDS,HIST,ACC=N,DATE=(82032,82056) 
ENDPARM 
\ddot{\phantom{a}}\ddot{\phantom{a}}control statements 
/* 
OR 
//SYSIN DD * 
TRENDS
HIST 

ACC=N 

DATE=(82032,82056) 
ENDPARM 
control statements 
\ddot{\phantom{a}}/*
```
• If you enter the parameters as instream data and you are also entering EREP control statements, the parameters must precede the control statements and be followed by ENDPARM.

When entering parameters as CPEREP operands, you can separate them by commas or one or more blanks.  $\mathbf{1}$ 

• When you run EREP under a VSE system, you must enter the parameters as instream SYSIPT data following the EXEC statement:

```
II EXEC IFCEREPl 
EVENT,DATE=(82330-8301S),HIST,ACC=N 
ENDPARM 
/*
OR 
II EXEC IFCEREPl 
EVENT 
DATE=(82330-8301S)
```

```
HIST 
ACC=N 
ENDPARM 
1*
```
*Note: ENDPARM is the delimiter EREP looks for between parameters and control statements, when the parameters are entered as instream data.* 

• When you run EREP under an MVS system, you code the parameters either as instream (SYSIN) data with the EREP control statements, or on the JCL EXEC statement, as

PARM=' *keyword* = *value,keyword= value' .* 

- If you put the parameters on the EXEC statement, and they include special characters (for example,  $=$  ), you must enclose each parameter expression in single apostrophes or parentheses.
- $-I$  If the parameters are continued to another line, you must enclose the entire field in parentheses. For example:

*IISTEPl* EXEC PGM=IFCEREP1,PARM=('PRINT=PS' ,'TYPE=IE', *II* 'ACC=N' , HIST)

See the *JCL* manual for your MVS system for more details on coding the PARM parameter.

#### **Using Comments**

You provide documentation of your EREP jobs in comments, identified by an asterisk (\*) in the first column of the input record.

Your comments appear in the TOURIST output. See "DASDID Control Statement" on page 8-7 for examples of using comments to document your EREP controls.

### **Selection Parameters for EREP Reports**

You can use both selection and processing parameters for EREP reports. With very few exceptions, all the processing parameters can be combined with any of the report parameters. The selection parameters, however, are less straightforward. Even though most of them are *valid* with all the report parameters, many are not meaningful for a given report. <sup>2</sup>

Figure 7-1 shows which selection parameters you can and cannot use for the various EREP reports. The descriptions in the rest of this chapter give more detailed information about the relevance of each selection parameter to the EREP reports.

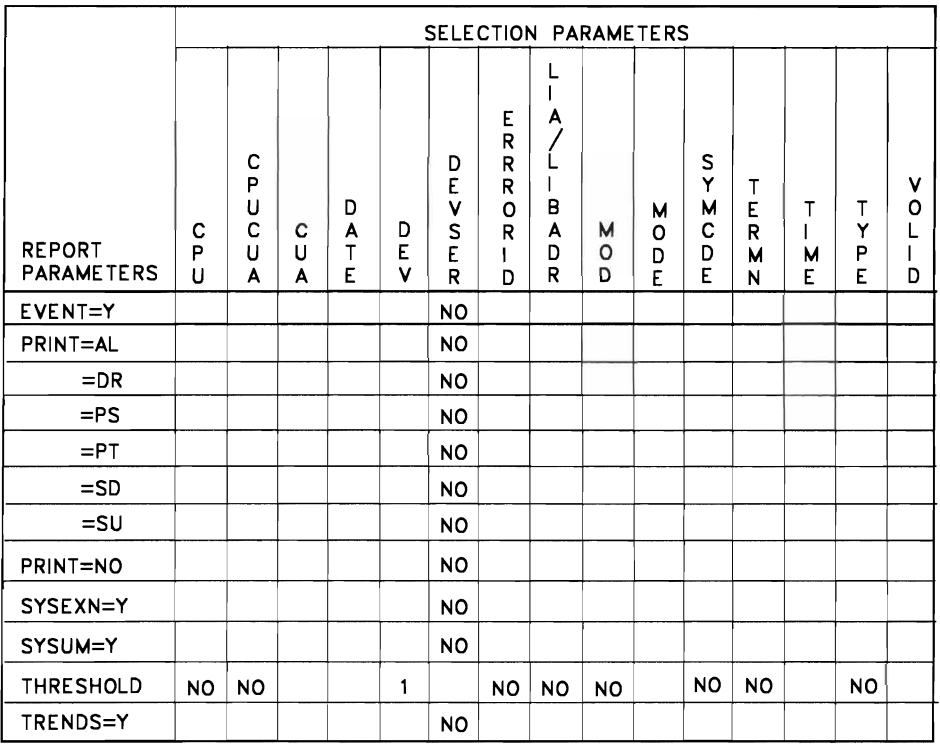

#### Figure 7-1. Selection Parameters for EREP Reports

*Notes:* 

*1. The following devices are allowed: 3410, 3420, 8809, 34XX.* 

See Figure 12-1 on page 12-2 for incorrect combinations of selection and processing parameters.

 $\overline{2}$ This is true for EREP 3.3 and later releases; if you are running EREP 3.2 or an earlier release, more selection parameters are actually invalid for use with some report parameters. See Chapter 12, "Summary of Tables and Charts."

## **Parameter Descriptions**

## **ACC**

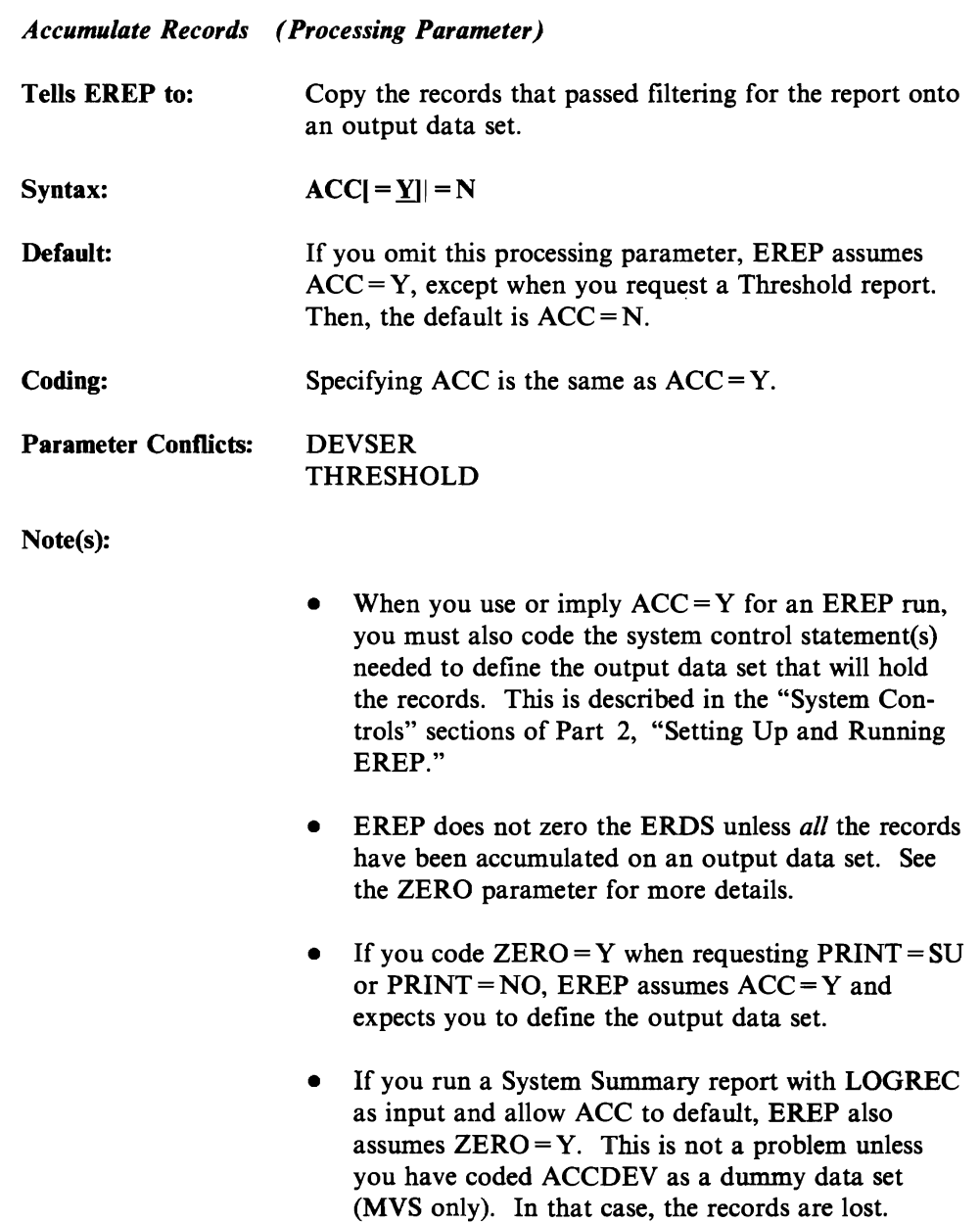

## **CPU**

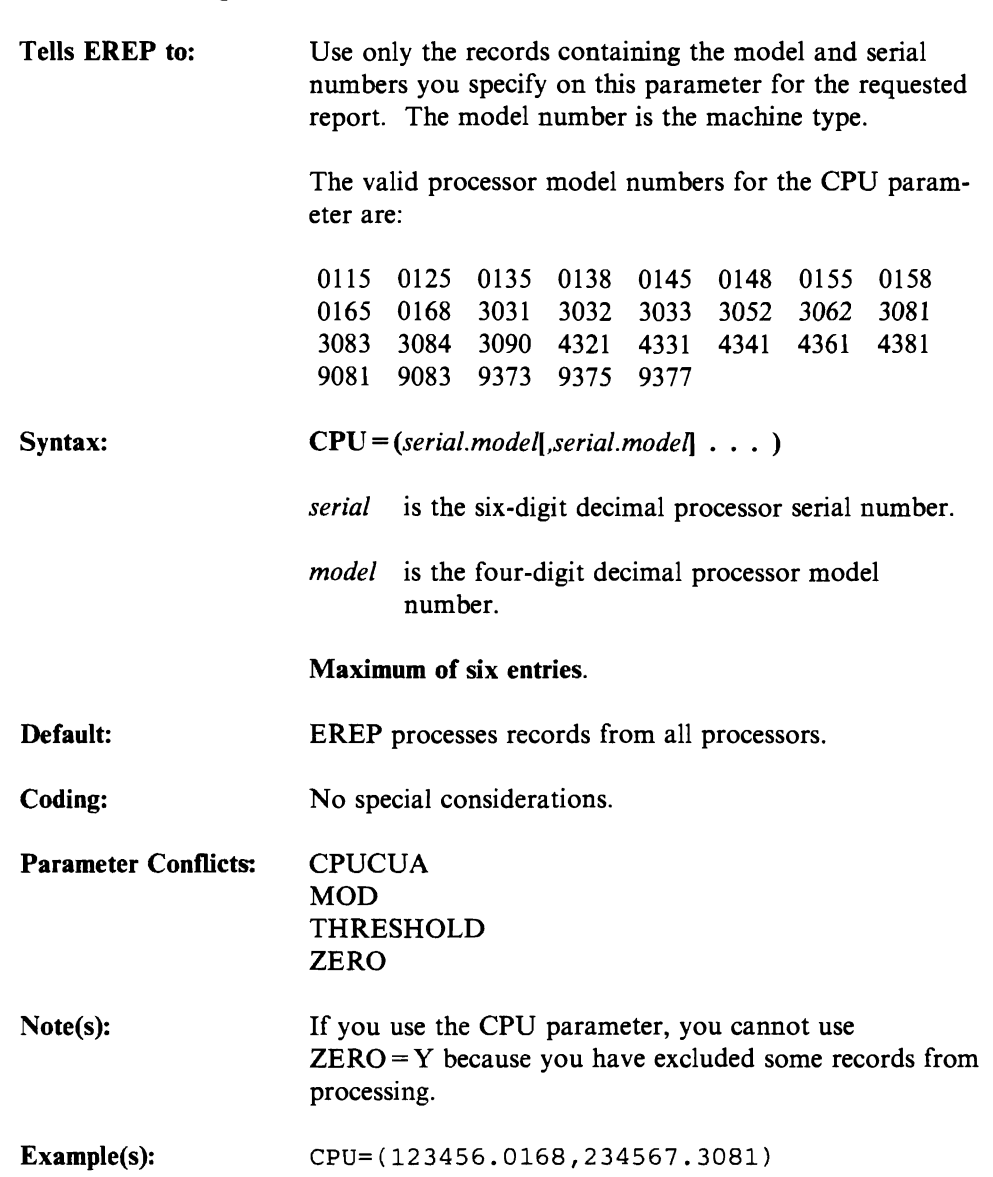

*Central Processing Unit (Selection Parameter)* 

## **CPUCUA**

 $\overline{C}$ 

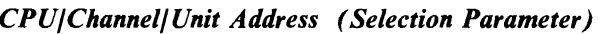

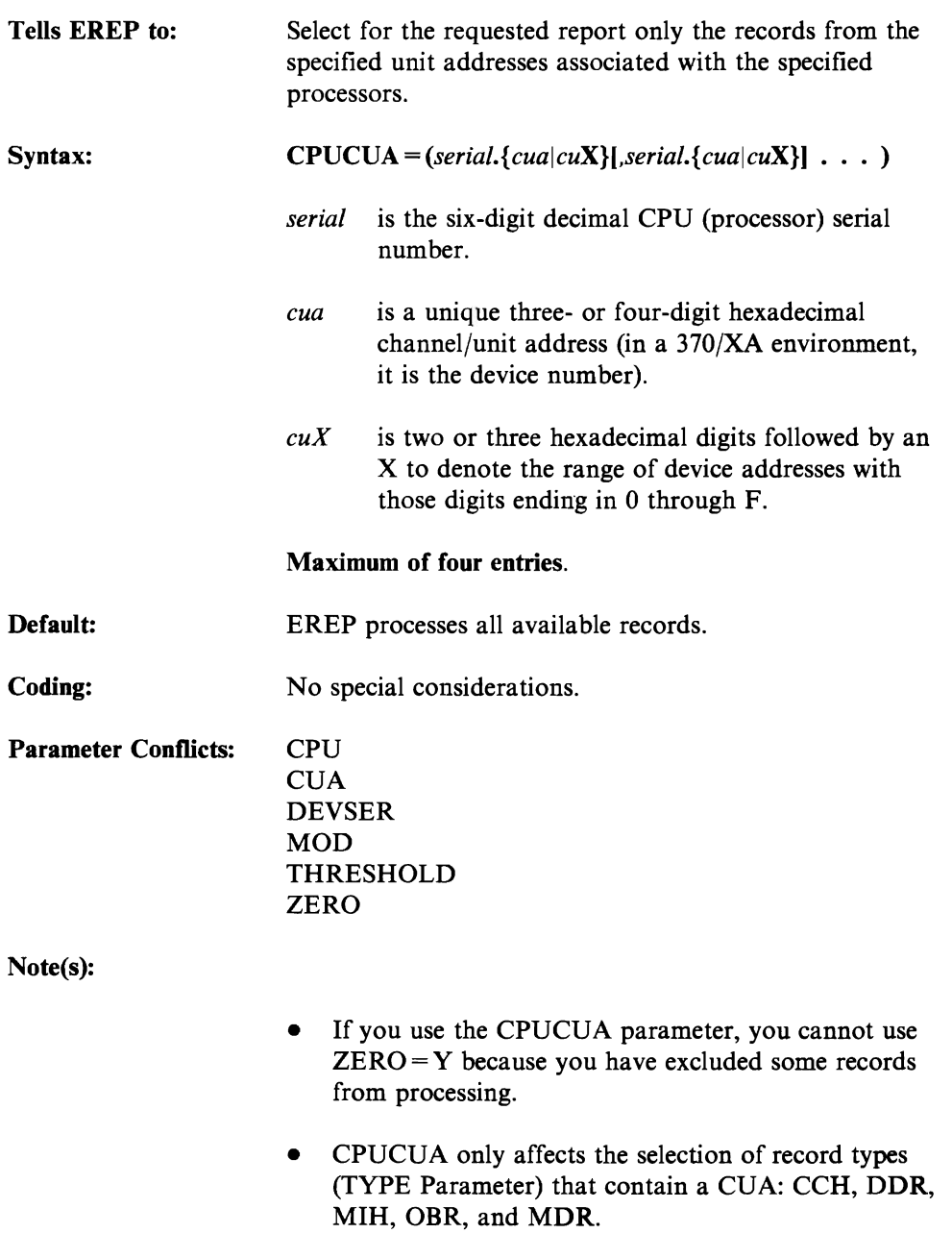

## $\mathbf{CUA}$

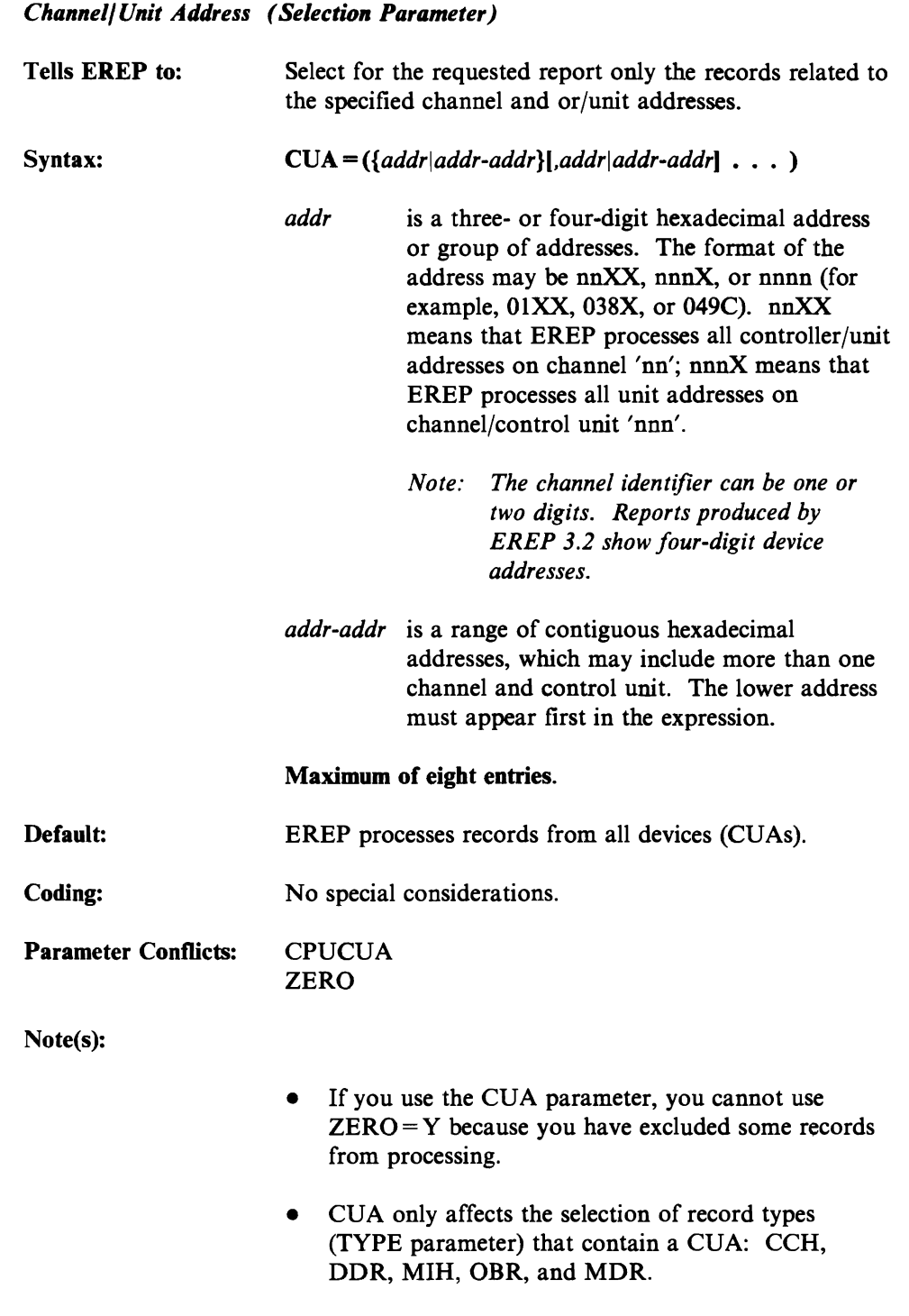

• If there are alternate paths to a device, and you want EREP to process all the records for the device, you must specify the CUAs for all the alternate paths.

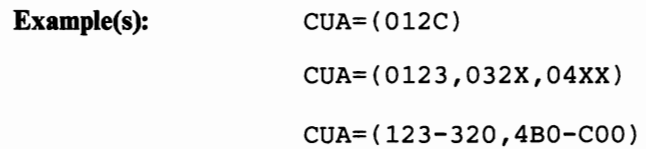

## **DATE**

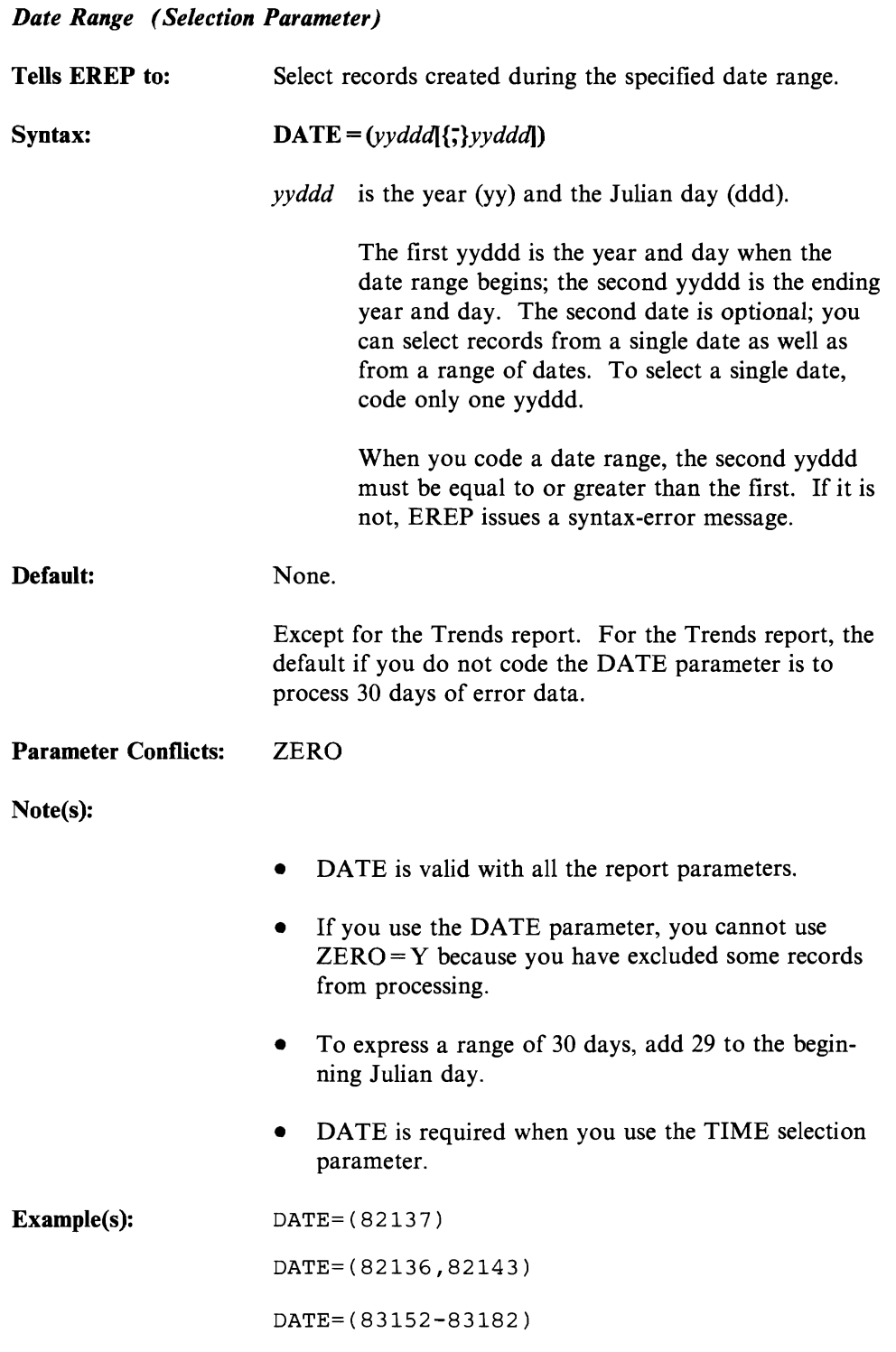

**DEV** 

 $\sqrt{2}$ 

### *Device Type (Selection Parameter)*

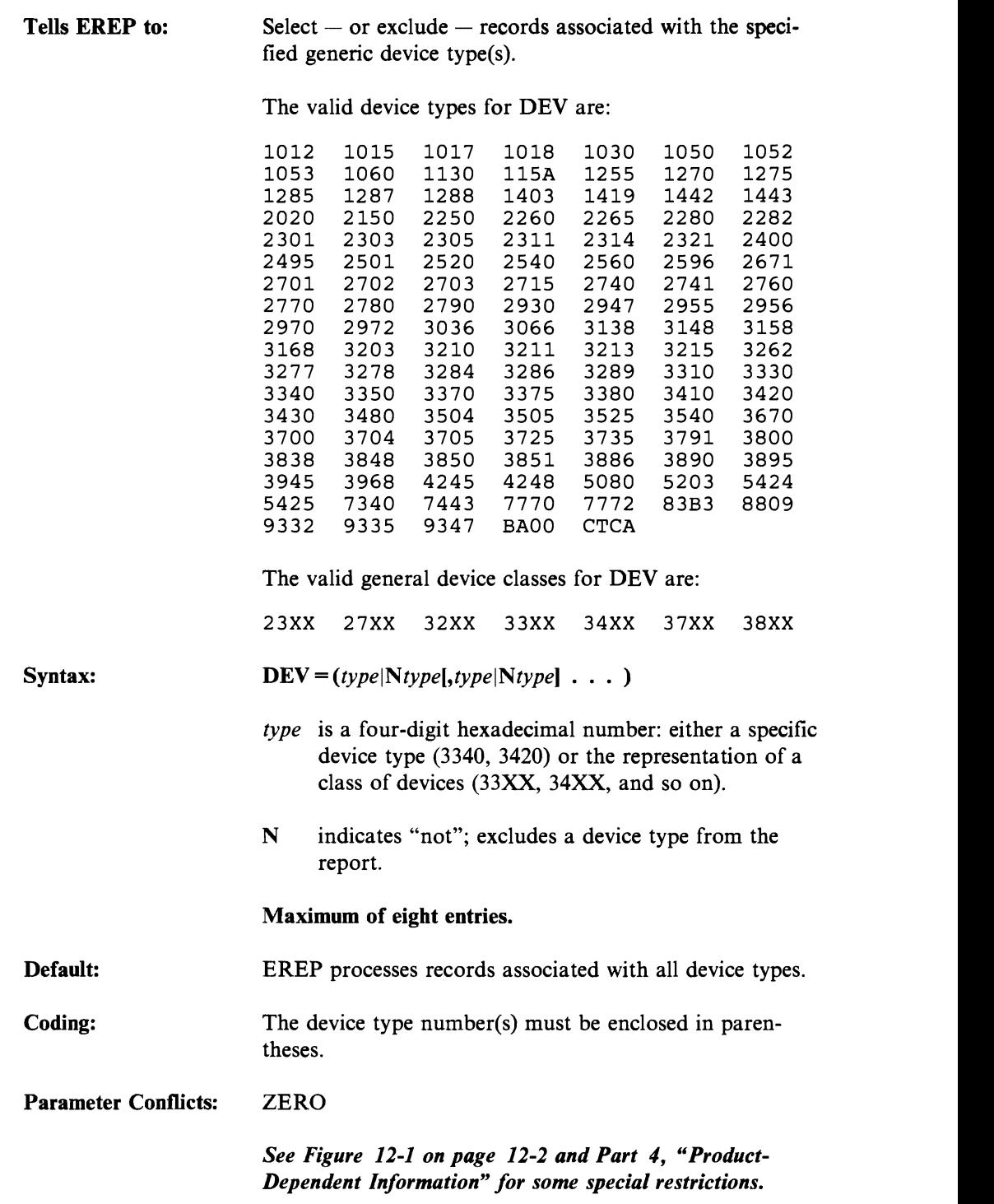

Note(s):

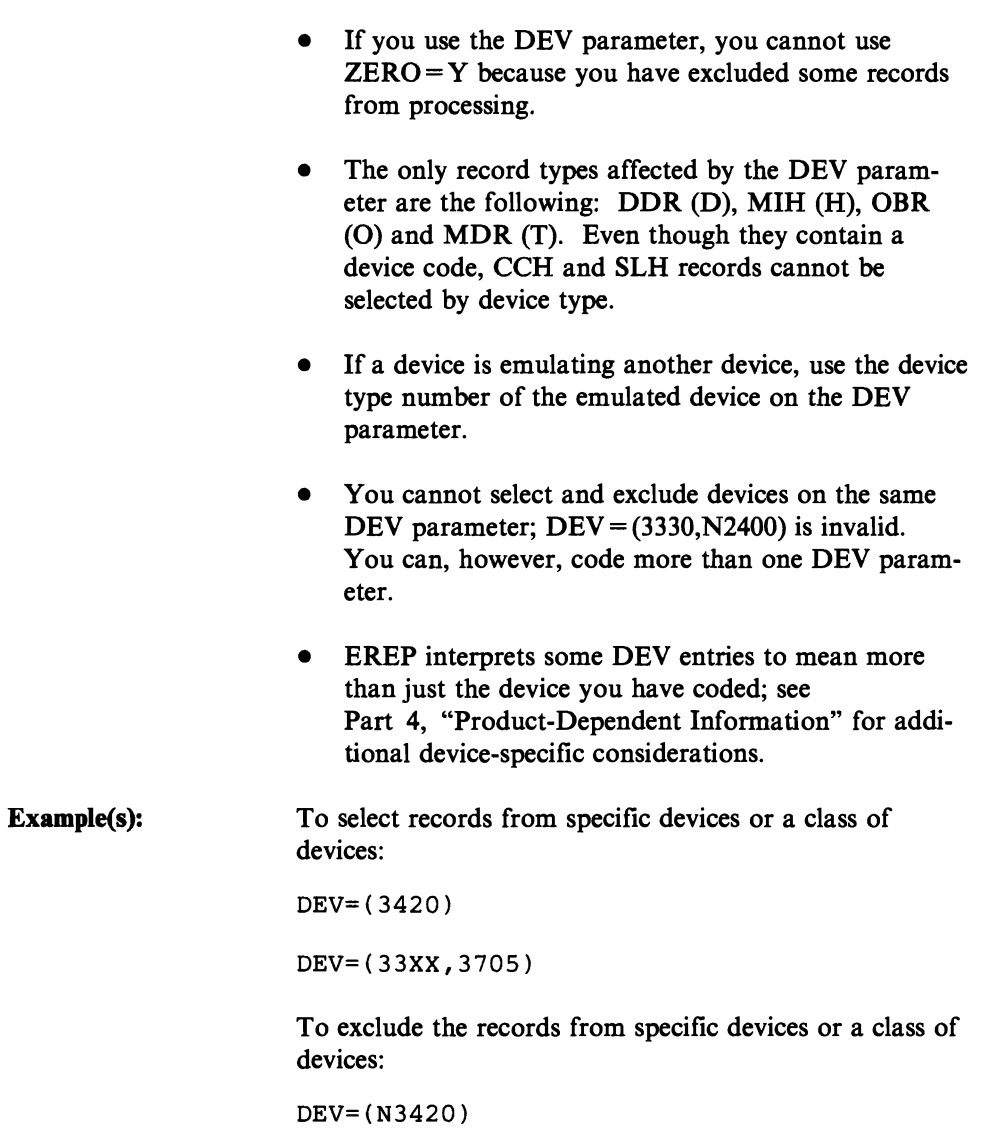

DEV=(N33XX,N3705)

## **DEVSER**

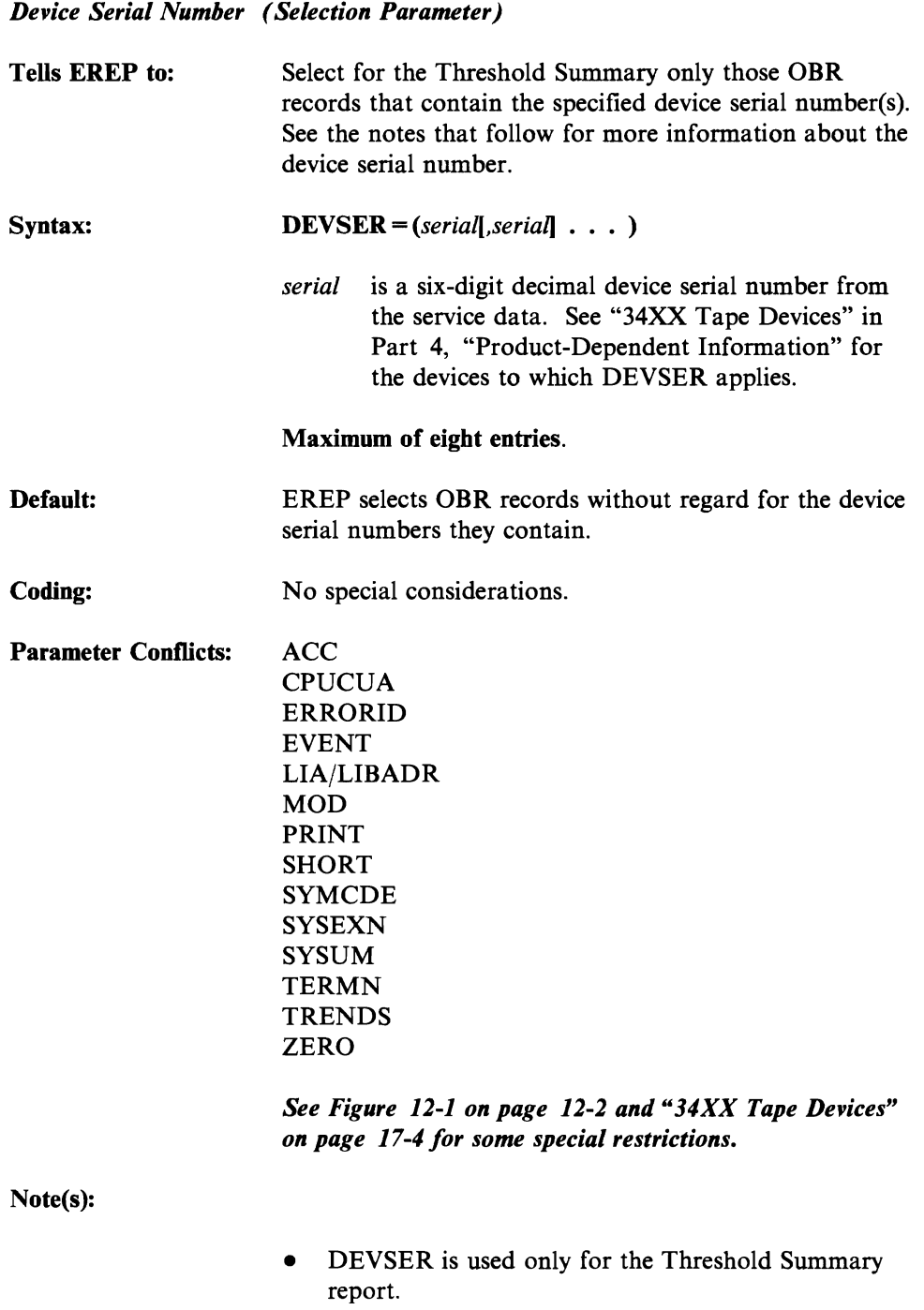

- DEVSER is valid with all the EREP processing control parameters except ACC and ZERO.
- EREP forces the DEV and TYPE parameters when you use the DEVSER parameter. See "34XX Tape Devices" in Part 4, "Product-Dependent Information."
- The device serial number is a value in a two-byte field of a tape OBR record that should correspond to the external serial number of the device. If the external serial number is greater than 65535, only the four low-order digits (decimal) are correct for the device serial. To use DEVSER to specify numbers larger than 65535, do the following:
	- 1. Convert the external serial number to binary
	- 2. Reconvert the low-order (rightmost) 16 bits to decimal
	- 3. Pad the resulting number with leading zeros to make a six-digit decimal number.

Example(s): DEVSER=(013455,113455,213455)

## **ERRORID**

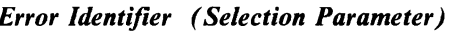

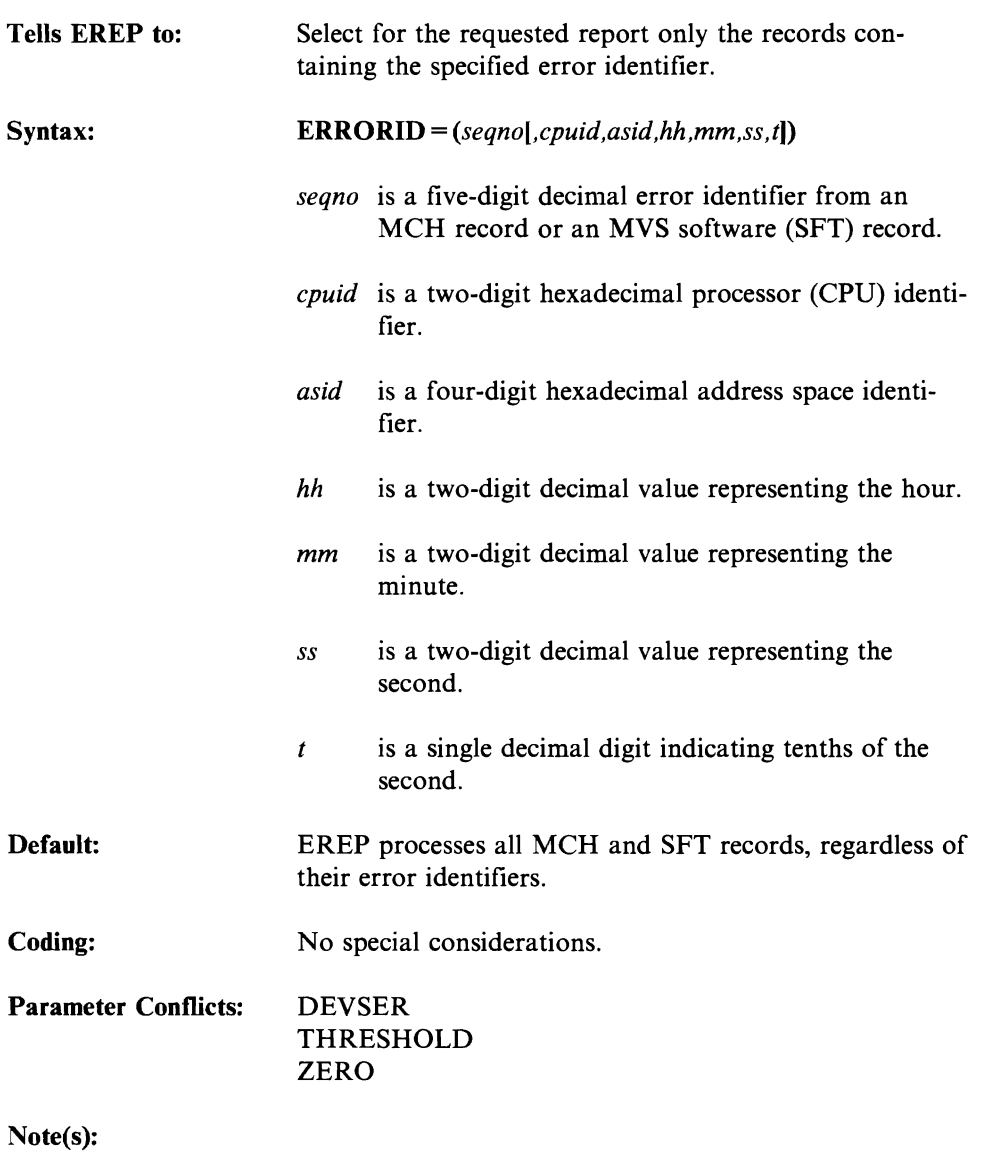

- If you use the ERRORID parameter, you cannot use  $ZERO = Y$  because you have excluded some records from processing.
- The only records that contain an ERRORID are MCH records and software (SFT) records produced by MVS. Therefore, the only record TYPE values you can code with ERRORID are M and S.
- Coding only the sequence number (seqno) causes EREP to process all records with the same ERRORID, regardless of when or where they were recorded.

• If you code the time-stamp values on the ERRORID parameter, you must also code the DATE parameter.

Example(s): ERRORID=(01234)

ERRORID=(23456,Ol,0012,06,21,31,6)

# EVENT

 $\subset$ 

*Event History (Report Parameter)* 

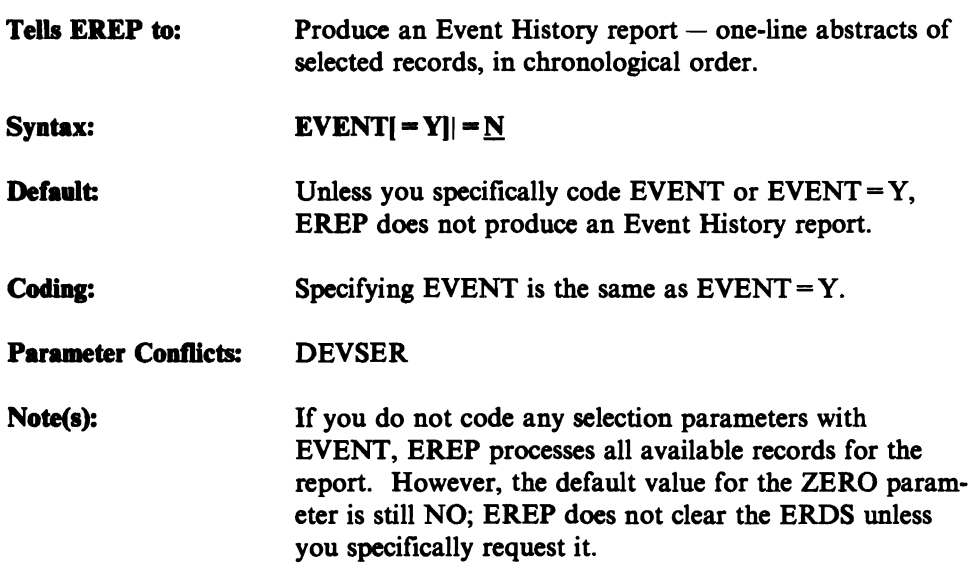

 $\bar{z}$ 

### **HIST**

#### *History Input (Processing Parameter)*

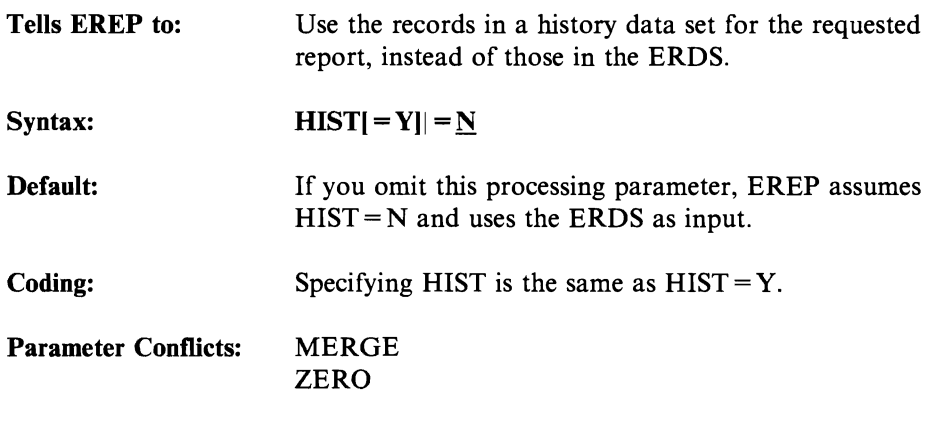

Note(s):

- HIST is valid for all the report parameters.
- When you use the HIST parameter, you must also code the system control statements needed to define the input data set that holds the records, and a temporary work data set. See Figure 1-9 on page 1-15 and your "System Controls" section in Chapter 4, "Running EREP."
- If you do not use the HIST (or MERGE) parameter, you are telling EREP that the ERDS is its input.
- When running EREP under an MVS system, you can use more than one data set as the history input; just concatenate DD statements for the other data sets to the ACCIN DD statement. In VSE systems, the history input must be on a single data set.

## **LIA/LIBADR**

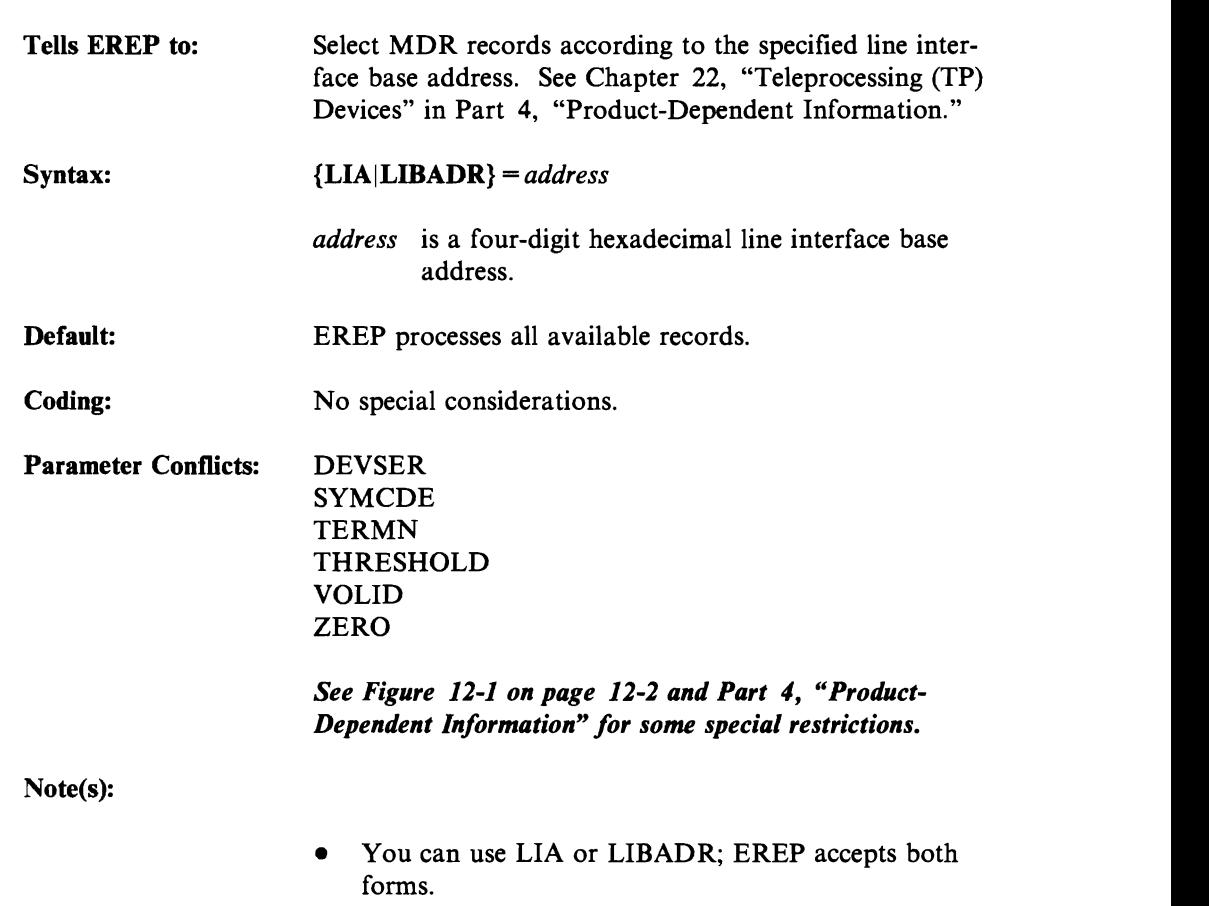

#### *Line Interface Base Address (Selection Parameter)*

• If you use the LIA/LIBADR parameter, you cannot use ZERO = Y because you have excluded some records from processing.

• EREP assumes you want records from a 3705 or 3725 communications controller when you use the LIA/LIBADR parameter, so coding the DEV parameter with any other device number causes a parameter conflict. See Chapter 22, "Teleprocessing (TP) Devices" in Part 4, "Product-Dependent Information."

## **LINECT**

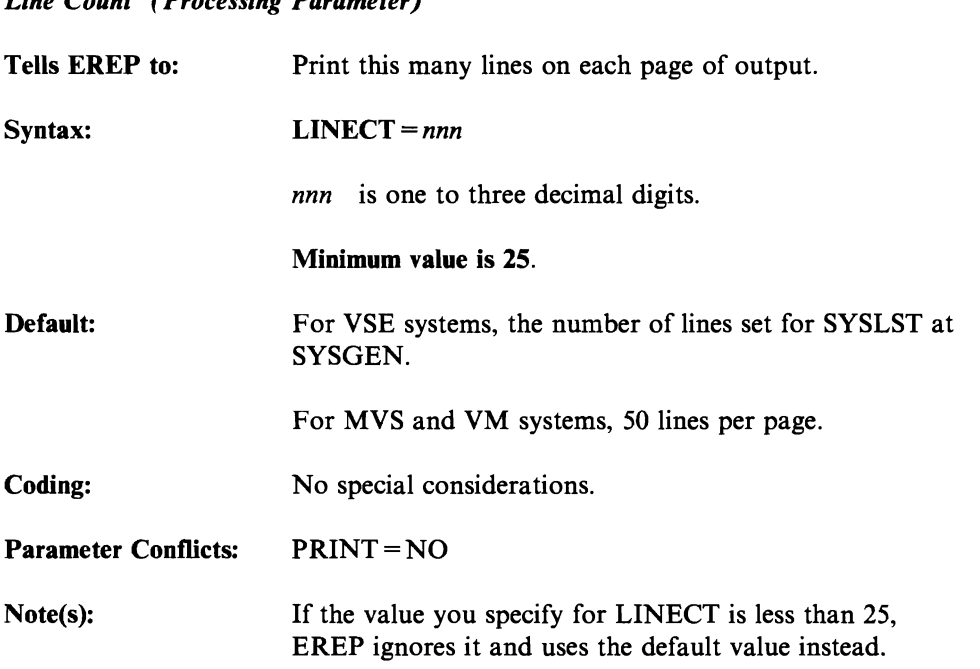

## **MERGE**

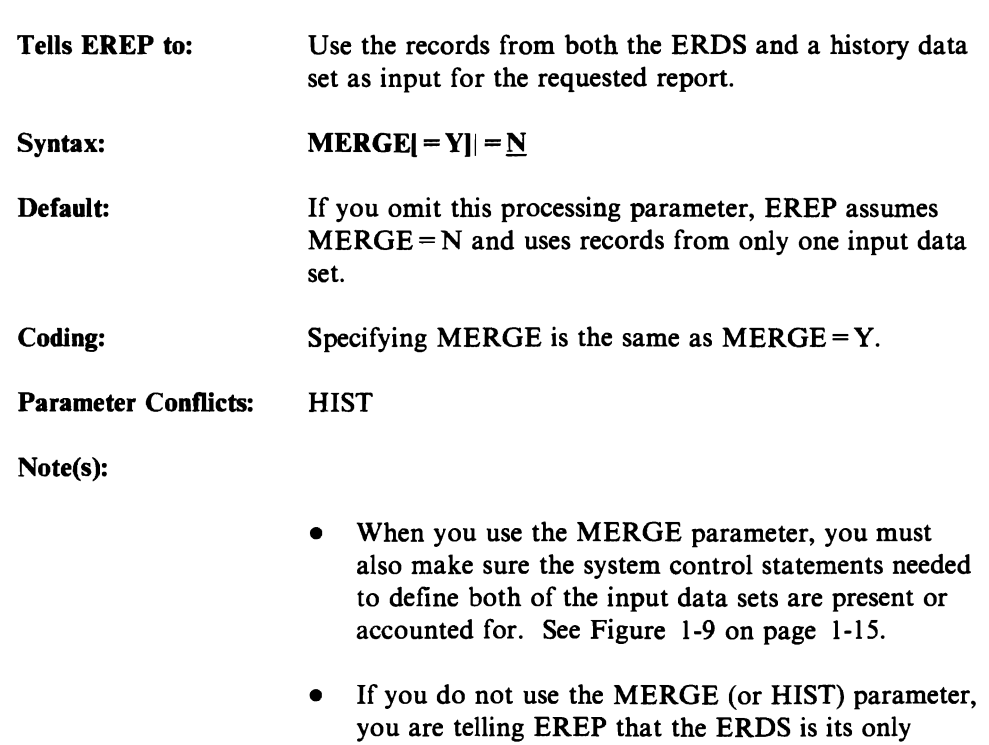

input.

#### *Merge Input Data Sets (Processing Parameter)*

• Under MVS, the history input can be in more than one data set. See "HIST" on page 7-18.

### **MOD**

*Processor Model (Selection Parameter)*  Tells EREP to: Syntax: Default: Coding: Parameter Conflicts: Note(s): Example(s): Select for the requested report only those records containing the specified CPU (processor) model number(s). The valid processor model numbers for the MOD parameter are: 0115 0125 0135 0138 0145 0148 0155<br>0158 0165 0168 3031 3032 3033 3052 0158 0165 0168 3031 3032 *3033 3052*  3062 3081 3083 3084 3090 4321 4331 4361 4381 9377  $MOD = (model[, model] \ldots)$ *model* is a three- or four-digit decimal processor model number. Maximum of four entries. EREP processes records regardless of which kind of processor they were created on. No special considerations. CPU CPUCUA DEVSER THRESHOLD ZERO • MOD is the processor equivalent of the DEV parameter. • If you use the MOD parameter, you cannot use  $ZERO = Y$  because you have excluded some records from processing. MOD= (168,3031)

# **MODE**

1

#### *Operating Mode (Selection Parameter)*

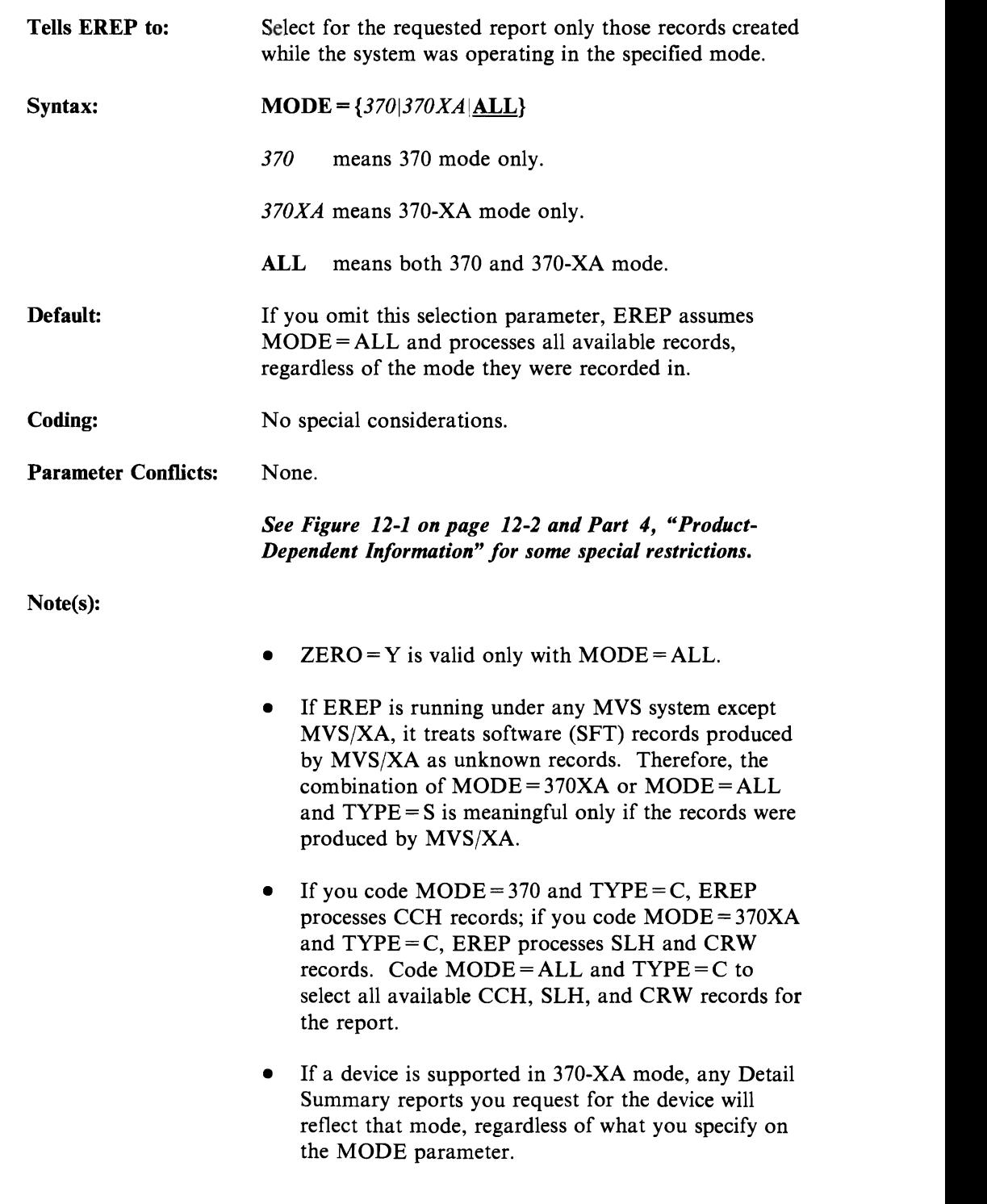

## PRINT

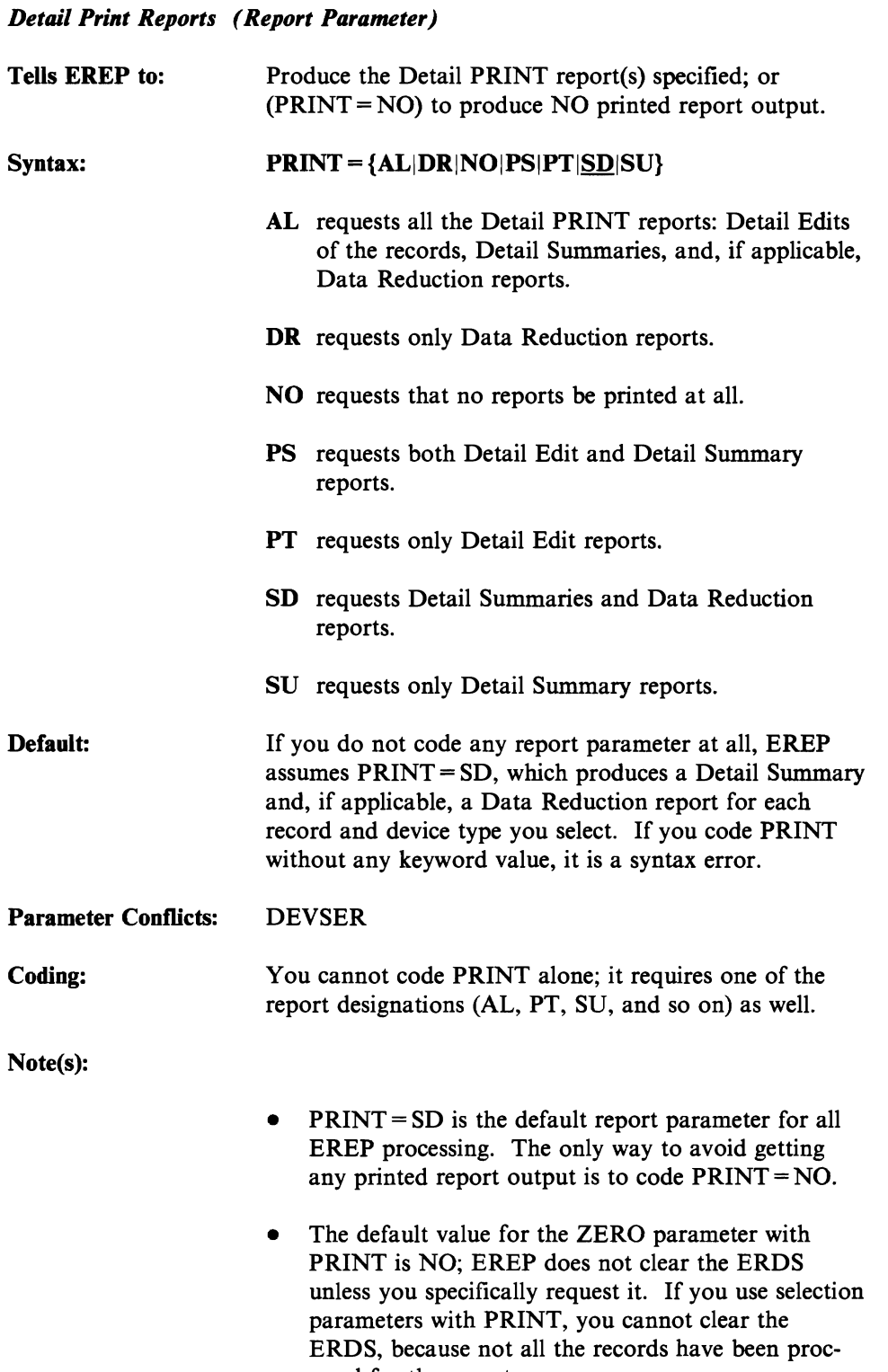

essed for the report.

- If you code  $ZERO = Y$  and either  $PRINT = NO$  or  $PKINT = SU$ , EREP assumes  $ACC = Y$  as well; make sure the ACCDEV output data set is present to receive the accumulated records.
- See Part 4 for product-specific notes about the PRINT parameter.

## **SHORT**

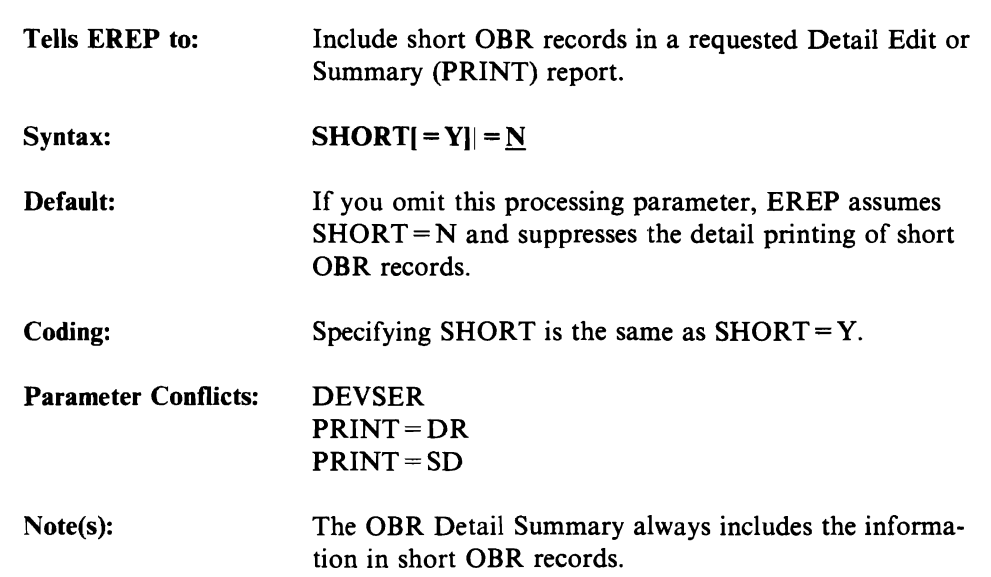

### *Print Short OBR Records (Processing Parameter)*

# **SYMCDE**

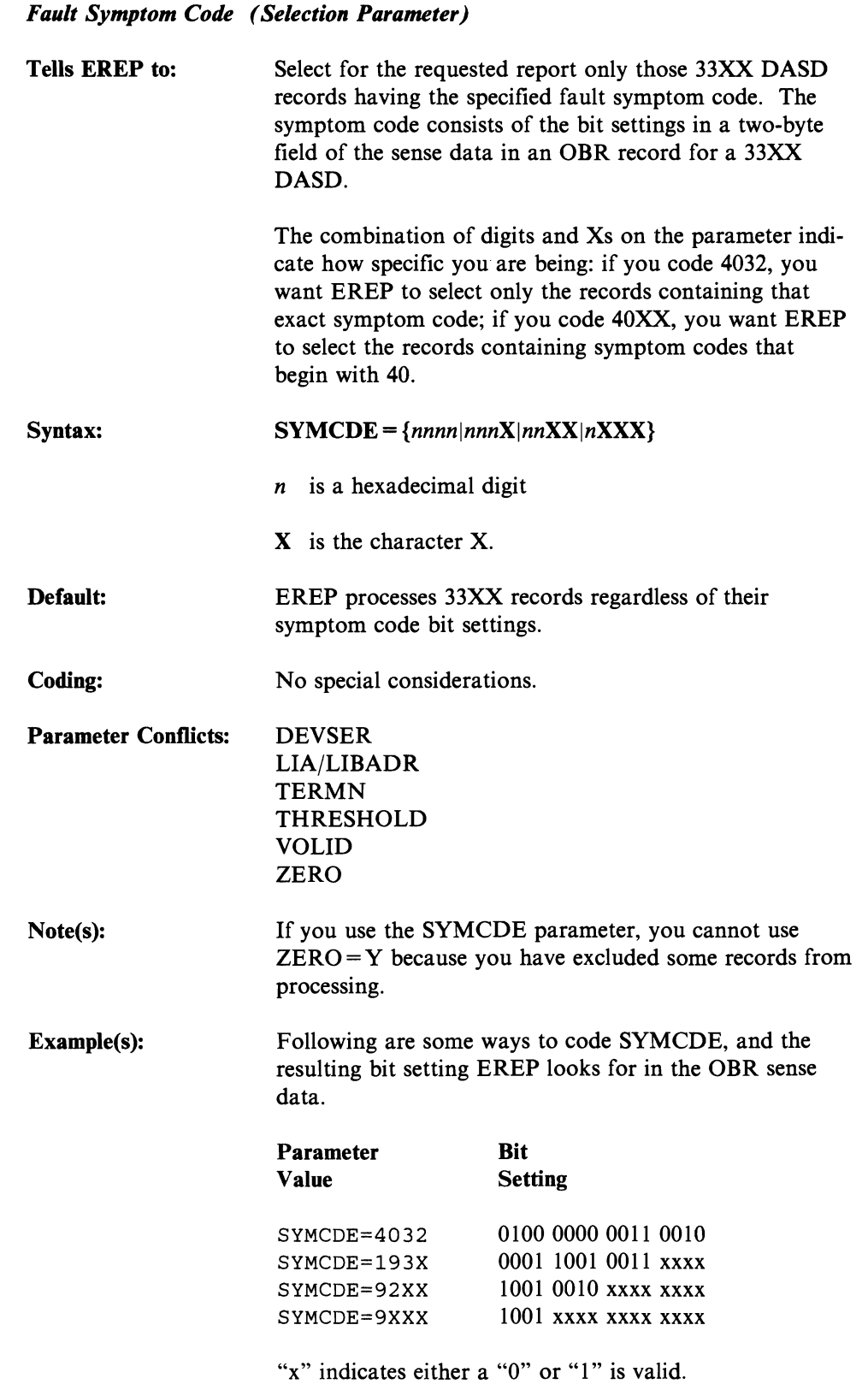

## **SYSEXN**

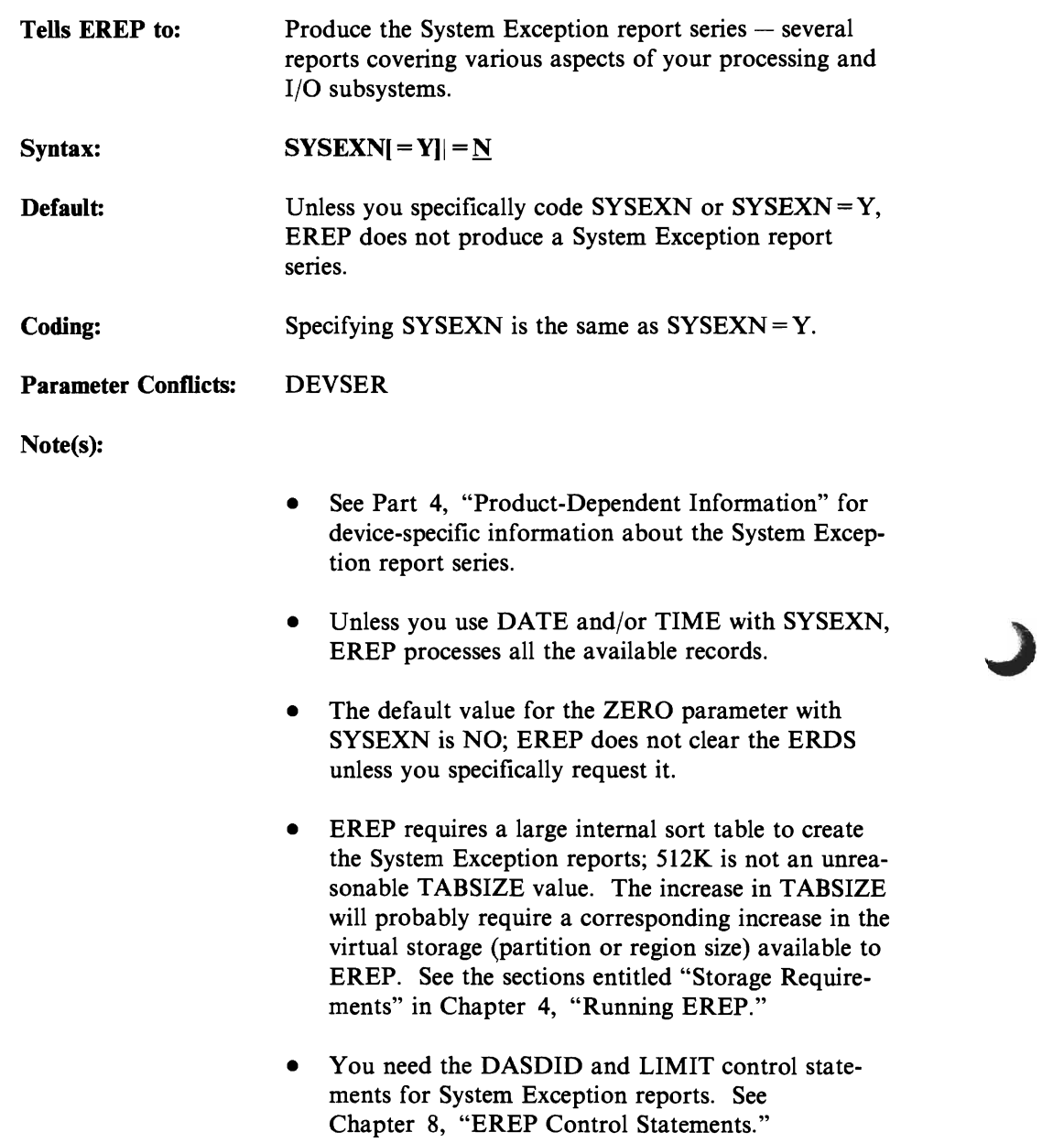

*System Exception Reports (Report Parameter)* 

# **SYSUM**

#### *System Summary (Report Parameter)*

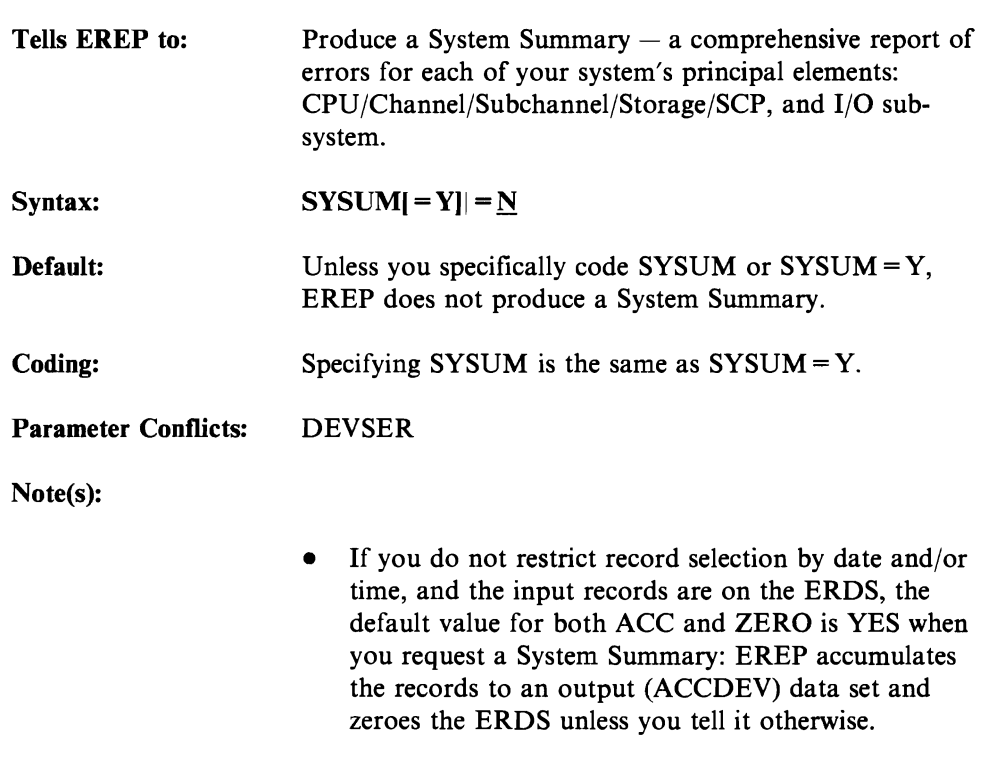

• If you have coded the ACCDEV data set as DUMMY, the records from the ERDS are discarded. If there is no DD statement for ACCDEV, EREP abends.

## **TABSIZE**

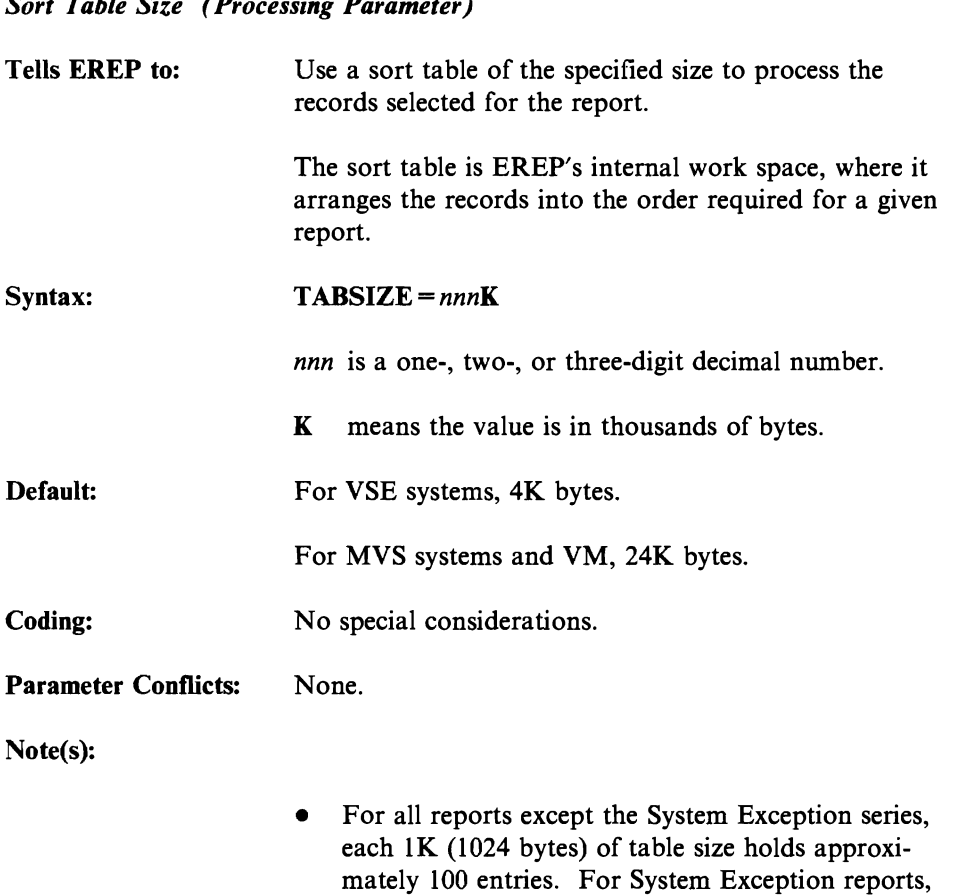

*Sort Table Size (Processing Parameter)* 

• If you increase the table size for an EREP run, you probably will need to increase the partition or region size accordingly. See the sections on storage requirements in Chapter 4, "Running EREP."

each lK of table size holds approximately 20 entries.

## **TERMN**

*Terminal Name (Selection Parameter)*  Tells EREP to: Syntax: Default: Coding: Parameter Conflicts: Note(s): Example(s): Select for the requested report only those TCAM and VTAM OBR records that contain the specified terminal name. VTAM OBR records are created only for local teleprocessing devices. The terminal name in these records is the NCP, or major node name. Remote attached TP devices produce only MDR records, which contain the minor node name. See Chapter 22, "Teleprocessing (TP) Devices" in Part 4, "Product-Dependent Information" for the devices to which this parameter applies. *TERMN=name name* is the valid one- to eight-character alphameric name assigned to a particular terminal. EREP processes TCAM and VTAM OBR records regardless of the terminal name they contain. No special considerations. **DEVSER** LIA/LIBADR **SYMCDE** THRESHOLD VOLID ZERO • If you use the TERMN parameter, you cannot use  $ZERO = Y$  because you have excluded some records from processing. • Although TERMN applies only to TCAM and VTAM OBR records, EREP will process other types of records for the report unless you also code the appropriate DEV value and  $TYPE = 0$ . See Chapter 22, "Teleprocessing (TP) Devices." TERMN=TOOI TERMN=TERM0025

## **THRESHOLD**

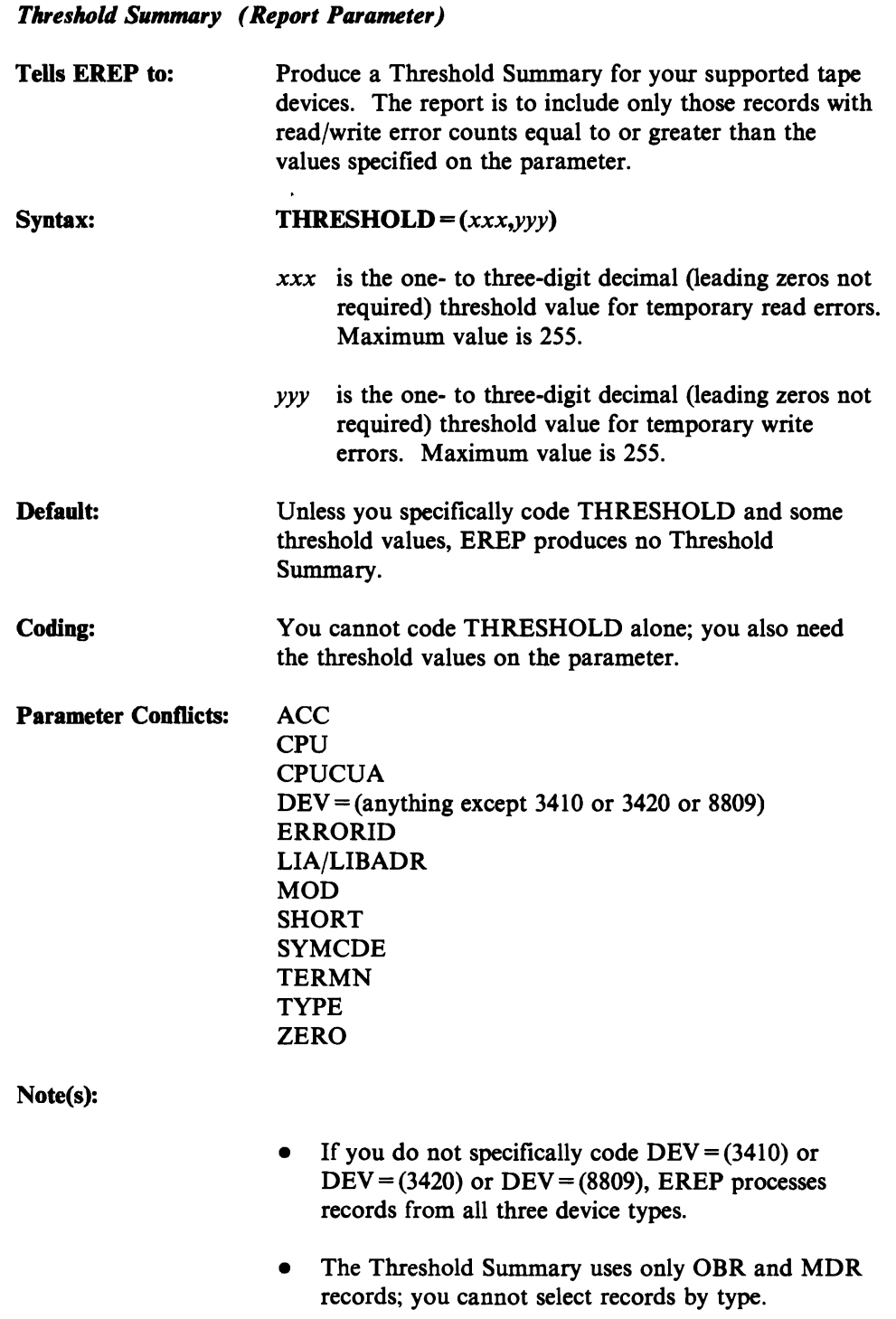

• You cannot code  $ACC = Y$  with THRESHOLD; EREP assumes  $ACC = N$  for this report.

- Also, you cannot code  $ZERO = Y$  with THRESHOLD; not all the records are used for the report, so EREP will not clear the ERDS even if you request it.
- For this report, EREP accumulates STARTIO (SIO) counts for records flagged as demount records.
- **Example(s):**  THRESHOLD=(1,5) THRESHOLD=(005,015)

## **TIME**

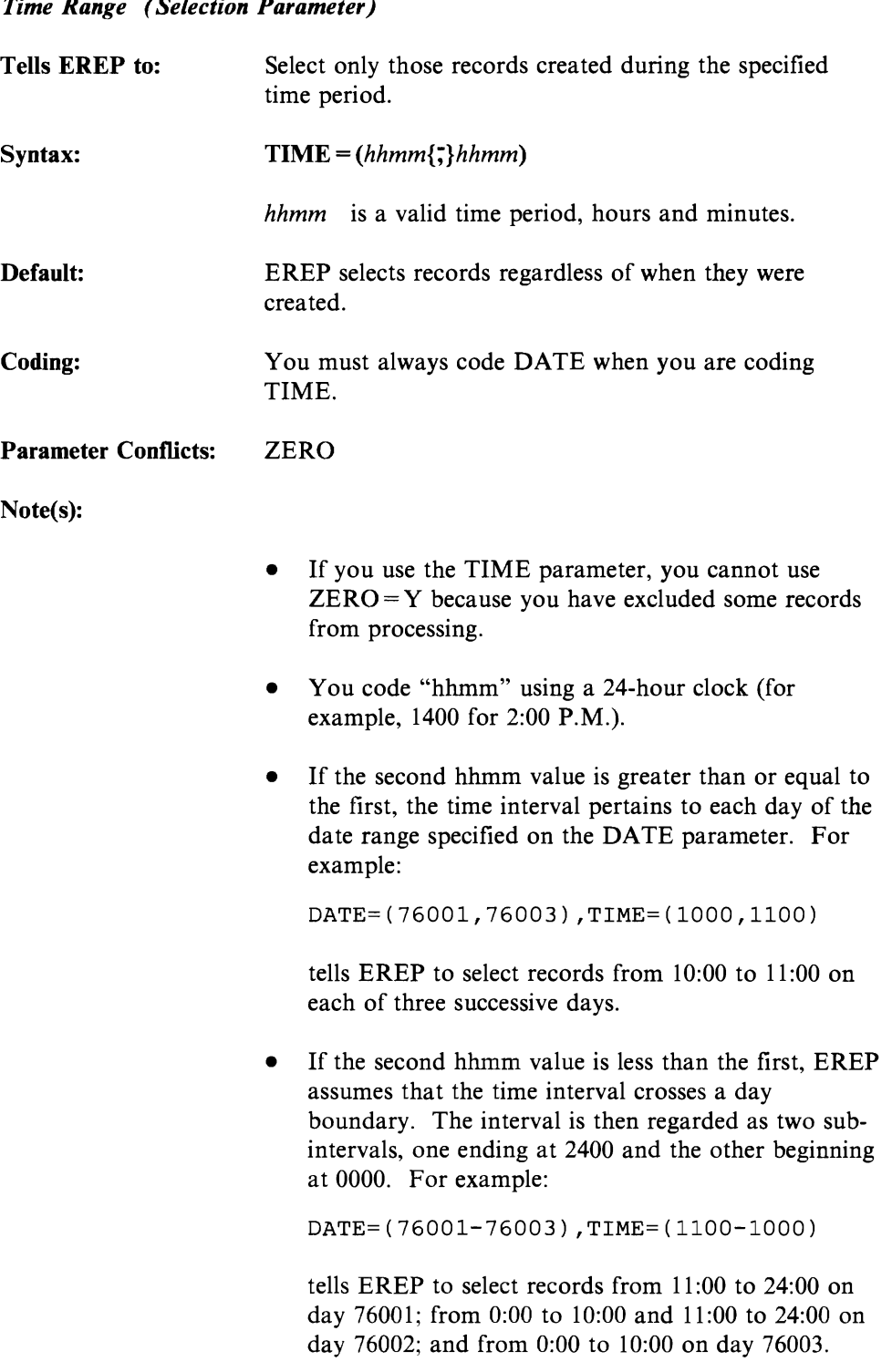

*Time Range (Selection Parameter)* 

## **TRENDS**

#### *Trends Report (Report Parameter)*

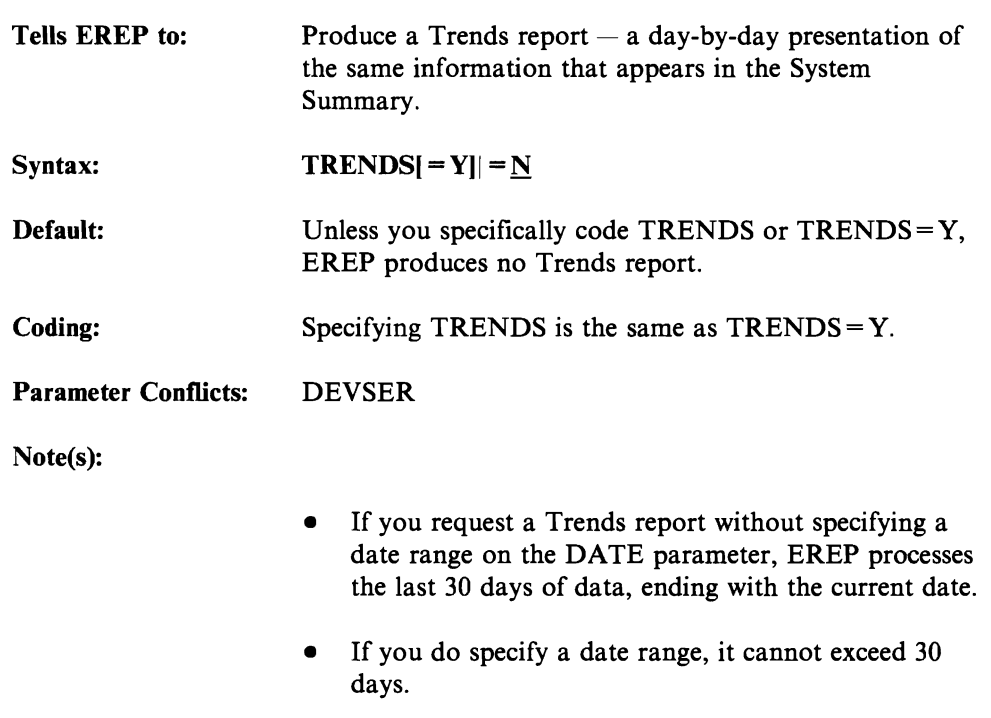

• The default value for the ZERO parameter with TRENDS is NO; EREP does not clear the EROS unless you specifically request it.
# **TYPE**

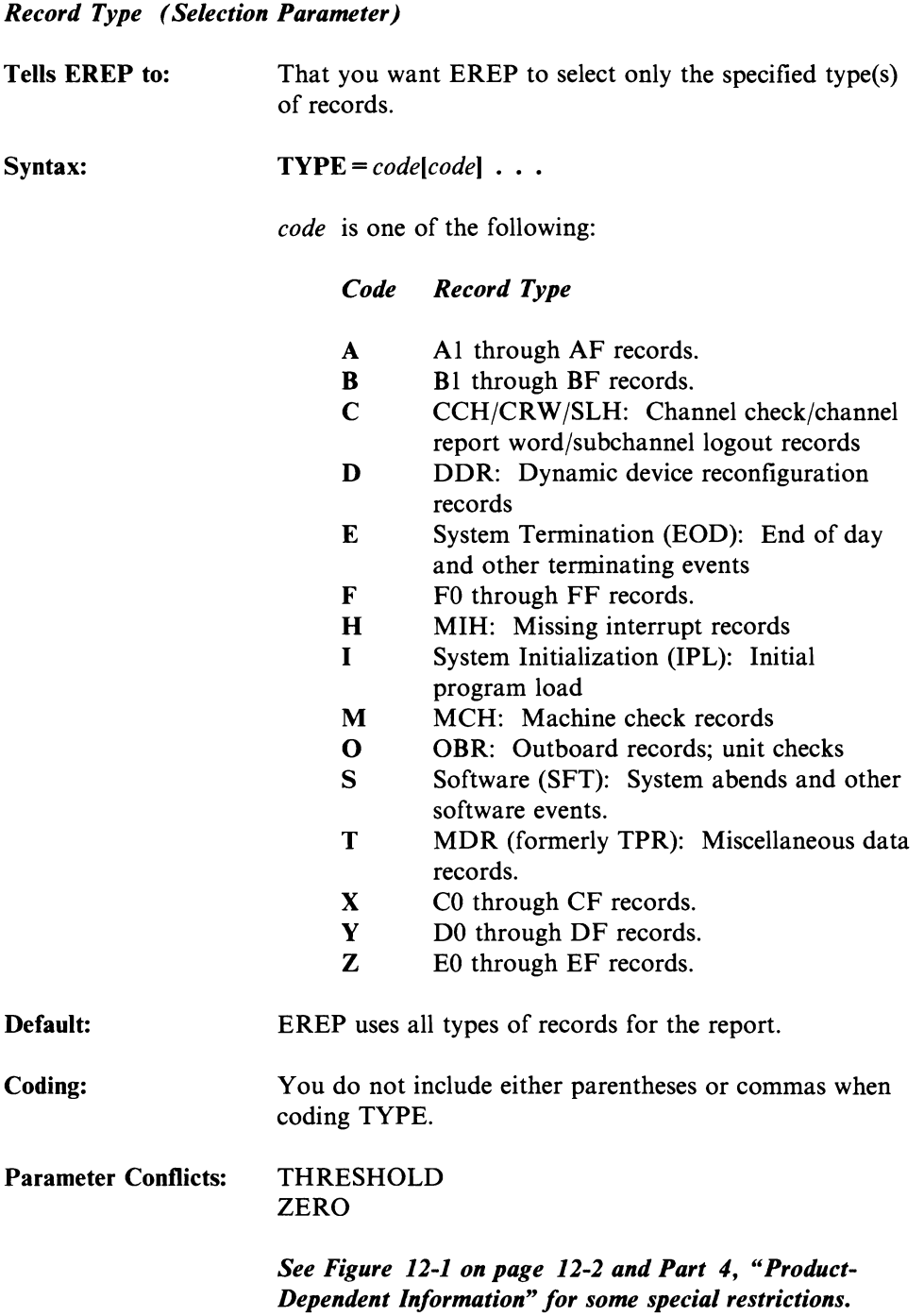

### Note(s):

Example(s):

- Care should be taken when specifying TYPE with SYSUM or SYSEXN as report results could be misleading.
- If you use the TYPE parameter, you cannot use ZERO = Y because you have excluded some records from processing.
- Some other EREP selection parameters are meaningful with only some of the record types. The following table shows these parameters and the record-type codes they work with:

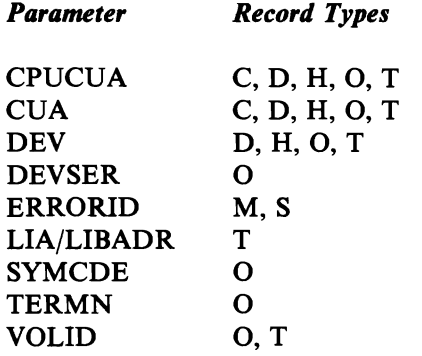

However, coding these selection parameters by themselves does not fully limit the types of records EREP processes; you need the TYPE parameter as well, to improve EREP's processing efficiency.

For example, if you want a report using CCH records selected by CPUCUA, you must code  $TYPE=C$  as well as the CPUCUA parameter. Otherwise, EREP will use all the record types that contain a CPUCUA  $-$  DDR, MIH, MCH, OBR, and MDR, as well as CCH.

- If you use the TYPE selection parameter, EREP does not process records that are truncated, invalid, or unknown.
- To select machine-check and channel-check records:

TYPE=MC

To select all software-generated records:

TYPE=EIS

# **VOLID**

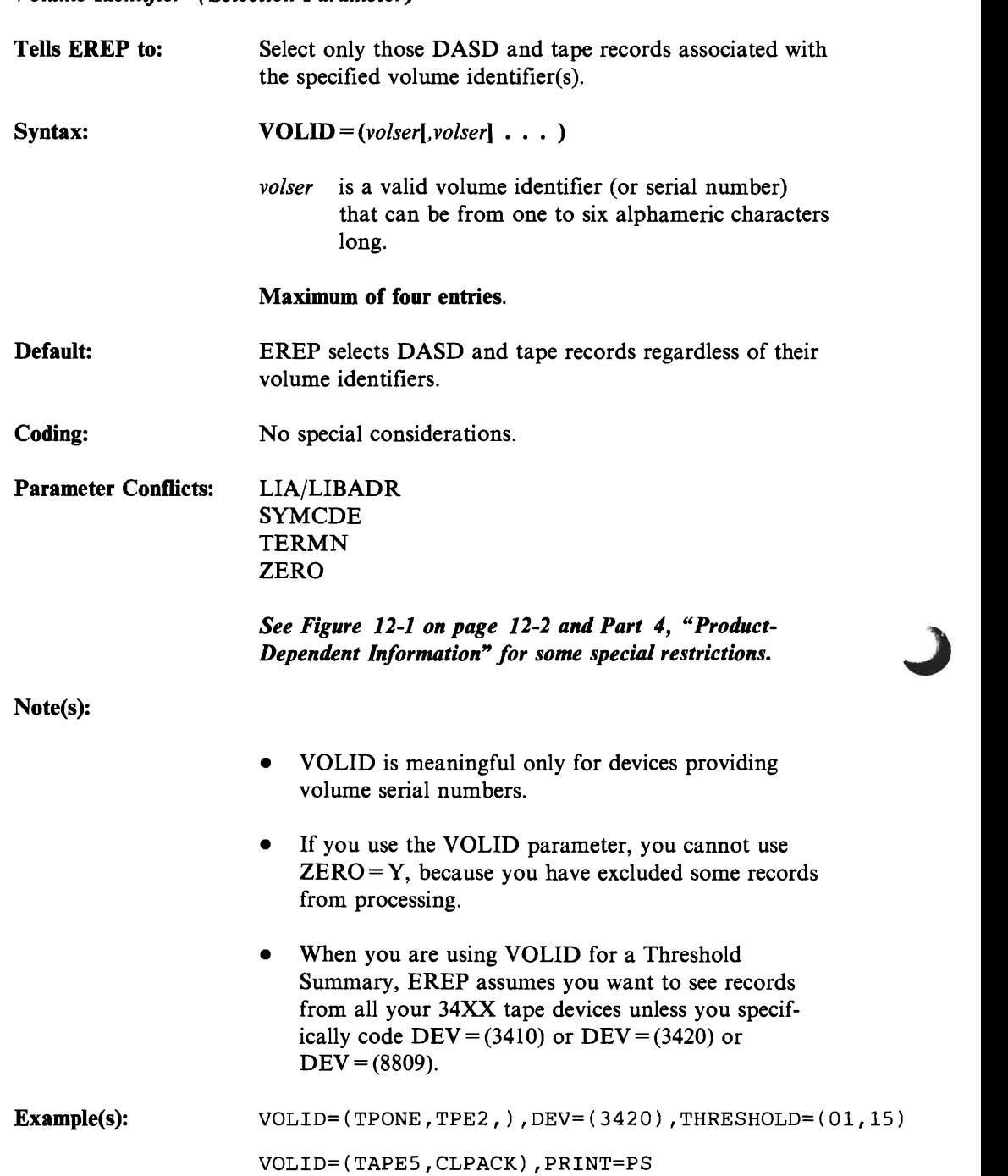

*Volume Identifier (Selection Parameter)* 

# **ZERO**

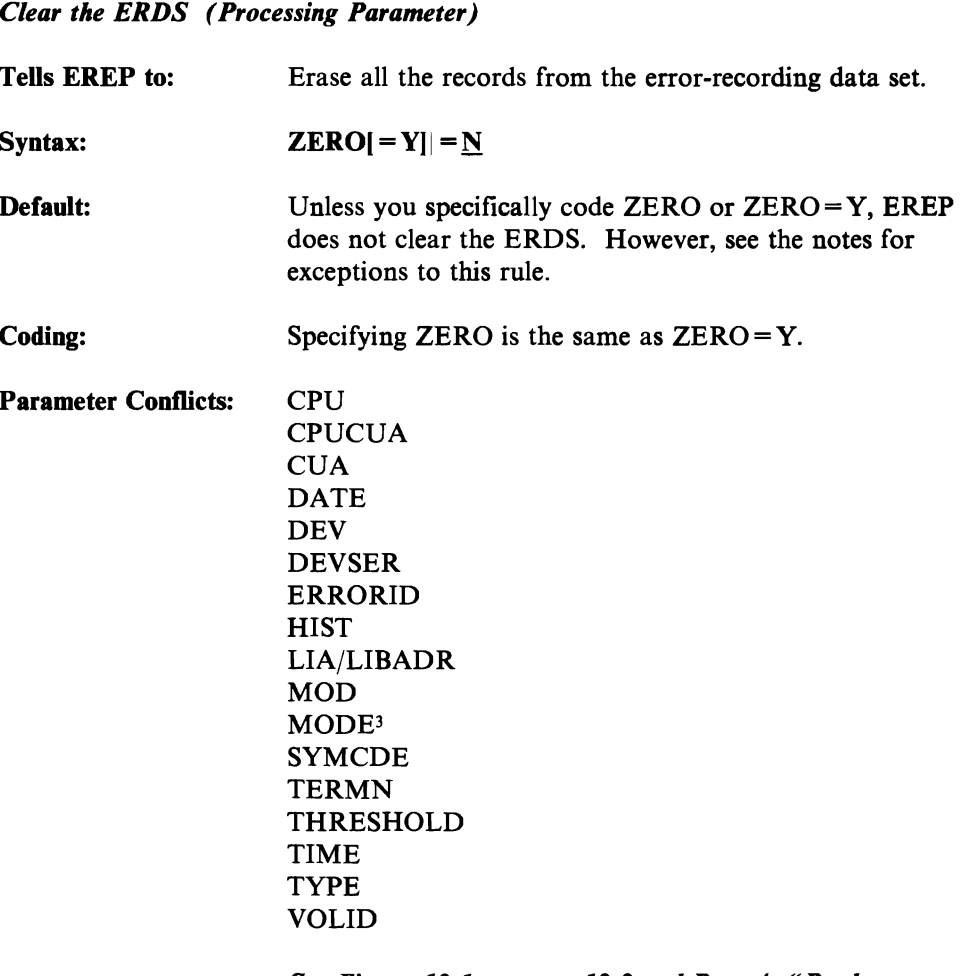

See Figure 12-1 on page 12-2 and Part 4, "Product-*Dependent Information" for some special restrictions.* 

Note(s):

- There are a few circumstances under which EREP does not clear the ERDS even when you code  $ZERO = Y$ . They are:
	- $-$  If an overflow occurs in the sort table or work data set.
	- If you coded  $ACC = Y$ , but the output data set cannot be opened.
	- $-I$  If you coded ACC = Y, but EREP could not process all the records because of table overflow.
- If you request a System Summary report using the ERDS as input and code  $ACC = Y$  or allow it by

 $\mathbf 3$ Exception: MODE = ALL, which indicates no record selection.

default, EREP clears the EROS even if you code ZERO=N. If your EREP run defines the ACCDEV data set as "DUMMY," the records will be lost.

- ZERO does not erase machine-check and channelcheck frame records from the EROS; they are preserved until the data set is reinitialized.
- If you code  $ZERO = Y$  when requesting  $PRINT = SU$ or PRINT = NO, EREP assumes  $ACC = Y$  and expects you to define the output data set.

# **Syntax Summary for EREP Parameters**

 $ACC = Y$ | = N Default exception: THRESHOLD CPU = *(seria/.mode/(,seria/.model)* • • • ) Maximum of 6 entries. CPUCUA = *(seriaJ.addr(,seriaJ.addrl* ••• ) Maximum of 4 entries.  $CUA = (entry[, entry] \dots )$ Maximum of 8 entries. DATE = *(yyddd({;}yyddd)*  Single date or date range.  $\mathbf{DEV}=(type[,type] \cdot \cdot \cdot)$ Maximum of 8 entries. DEVSER = *(serial<sub>1</sub>,serial*]  $\cdots$  )<br>Maximum of 8 entries. ERRORID = *(seqno(.cpuid.asid.hh.mm,ss .t))*  EVENT $\vert$  = Y]| = <u>N</u>  $HIST = Y = N$ LIAILIBADR = *address* LINECT= *nnn*   $MERGE$ [ = Y]| = N *MOD=(model[,model]* . . . )<br>Maximum of 4 entries.  $MODE = {370|370}XA|ALL$  $PRINT = {AL|DR|PS|PT|SD|SU|NO}$  $SHORT = Y = N$  $SVMCDE = {nnnn|nnnX|nnXX|nXXX}$  $SYSEXN[-Y]] = N$  $SYSUM[=Y] = \underline{N}$ TABSIZE = *nnnK*   $TERMN = name$ THRESHOLD = *(xxx.yyy)*  TIME = *(hhmm{;}hhmm)*  Time range.  $TRENDS[ = Y] = N$  $\begin{split} \begin{aligned} \text{TYPE} = [\text{A}][\text{B}][\text{C}][\text{D}][\text{E}][\text{F}][\text{H}][\text{I}][\text{M}][\text{O}][\text{S}][\text{T}][\text{X}][\text{Y}][\text{Z}] \end{aligned} \end{split}$ *VOLID=(volser[,volser)* ... ) Maximum of 4 entries.  $ZERO[-Y] = N$ 

Figure 7-2. Syntax Summary for EREP Parameters

**7-42 EREP** User's **Guide** 

## **Chapter 8. EREP Control Statements**

You use EREP control statements in addition to EREP parameters to direct EREP processing. Control statements give EREP more information about your configuration and about how you want it to organize the report you are requesting.

As a general rule, you have to provide several control statements for each EREP run. Often, the same control statements apply to several EREP runs  $-$  when you are producing a complete set of reports for the installation for a given day or week, for example. The control statements change only when your configuration changes. In addition, some of the EREP control statements require considerable preparation before they can be added to the EREP job. For all these reasons, most large installations create a separate data set containing the control statements for their EREP run, and name that data set rather than entering the individual control statements in the input data stream.'

 $\mathbf{1}$ When EREP runs under a VSE system, all the EREP controls and system controls are read from the system input data set, SYSIPT, so a separate data set for control statements may not be feasible.

## **Control Statements and Reports**

Some EREP control statements are fairly general-purpose, applying to most of the reports and most kinds of devices. Others are quite report-specific and productspecific.

Figure 8-1 shows which control statements you can use with the various EREP report parameters.

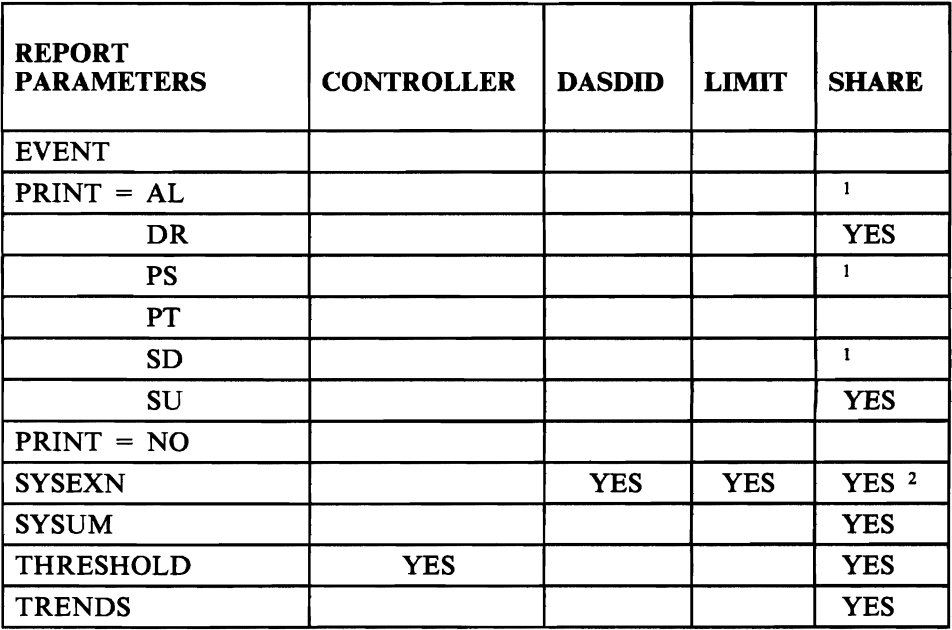

#### Figure 8-1. EREP Control Statements for EREP Reports

*Notes:* 

- *1. These PRINT options include Detail Summaries, which can include shared I/O devices.*
- *2. Tape only.*

## **Coding Control Statements**

L

Each EREP control statement has its own coding rules, which are detailed under the individual control statement headings. There are a few general rules, however, that you must follow:

- Using *ENDPARM*: Control statements cannot be intermixed with EREP parameters. If parameters and control statements are in the same data set (separate or instream), you must code ENDPARM to indicate the end of parameters before coding any control statements. If you omit ENDPARM between parameters and control statements, EREP considers it a syntax error.
- **Entering Control Statements:** The EREP control statements must always be entered as SYSIN data (SYSIPT, for VSE systems). In the cases of VSE and MVS JCL, when there are not many control statements involved it may be easiest to do this by entering the control statements as instream data. For example, under VSE:

```
// EXEC IFCEREP1
SYSUM,DATE=84254 
ENDPARM 
SHARE=(XA.Ollllll.032X,XA.0222222.03FX) 
SHARE=(XA.Ollllll.09AO,XA.0222222.09A6) 
1*
```
When running EREP under MVS, the control statements need not be instream. Putting even a few control statements into a separate data set is almost always more accurate. See the SYSIN DD statement under "MVS System Controls" on page 4-32 for more information on how to do this.

When running EREP under VM, you can specify all EREP controls as separate operands of the CPEREP command or put them in a separate data set named on the command. In either case, CPEREP sees them as instream input records.

Continuing Control Statements: You cannot continue a control statement from one line to the next. However, with a few exceptions, you can code several control statements of the same type in order to convey your information to the EREP program. See the individual control statements for more details.

Figure 8-7 on page 8-22 summarizes the EREP control statements' syntax. More detailed coding considerations are in the following pages.

## **CONTROLLER Control Statement**

The CONTROLLER statement indicates to EREP which CUAs or device addresses (that is, I/O units) are attached to a particular control unit. Using this information, EREP can combine the errors for that control unit in the report you are requesting. The CONTROLLER control statement is used primarily, if not only, for the Threshold Summary report.

Indicates: The range of device addresses (CUAs) on a control unit, allowing you to total the error counts from one control unit. You can specify up to 32 CUAs for a single control unit.

> Each entry on the CONTROLLER statement defines a controller grouping; that is, the range of devices on a particular control unit. Additional entries on this and other CONTROLLER statements define other controller groupings. Every entry on a CONTROLLER statement must, therefore, define the complete set of devices attached to a particular control unit.

- Syntax: CONTROLLER =  $(cpuser.\{ccua|ccuX|ccua-ccua\},cpuser.\{ccua|ccuX|ccua-ccua\}]$ ...)
	- *cpuser*  is a six-digit decimal CPU serial number (digits 0-9).
	- *ccua*  is a three- or four-digit hexadecimal channel-control unitdevice address (digits O-F).
	- *ccuX*  is a two- or three-digit hexadecimal channel-control unit number with  $X$  indicating all the device addresses  $(0-F)$ attached to that control unit.
	- *ccua-ccua*  is a range of continuous addresses. The low end of the range must be first. The range must be at least one, and cannot exceed 32.

### Default: None.

Unless you use CONTROLLER statements to request the totaling of errors by control unit, EREP presents the errors by individual device address.

### Coding:

- "CONTROLLER" must be the first word in the statement, followed by an equal sign and the desired values in parentheses. No embedded blanks are allowed.
- Where the CONTROLLER statement specifies only part of the O-F range of device addresses, and physical devices are attached to addresses in the remaining portion of the range, you should use another CONTROLLER entry to define the remaining devices, thus preventing misleading output.
- You cannot overlap device address ranges on two CON-TROLLER statements. That is, when you specify a range (cpuser.ccua-ccua) of addresses on a CONTROLLER statement, you must specify that range the same way each time you use it on any other CONTROLLER statement.
- If you specify a particular processor-device address combination on a CONTROLLER statement, you cannot specify a range that includes that particular combination on that or any other CON-TROLLER statement.
- Coding a range of device addresses (ccua-ccua):
	- $-I$  If the control unit digit (u) in the low CUA is odd, the high CVA must have the same ccu digits.

For example:

0350-0357 is valid; 0358-0367 is not valid.

If the control unit digit  $(u)$  in the low CUA is even, the high CVA must have the same even ccu digits, or the next-greater odd u digit.

For example:

0368-036F is valid; 0368-0377 is valid; 0368-0388 is not valid.

### Notes:

- You can combine CONTROLLER statements with SHARE statements to make EREP combine the errors for shared devices by control unit. (See "SHARE Control Statement" on page 8-18.)
- The number of distinct CPUs (cpuser) specified on CON-TROLLER statements, or on SHARE and CONTROLLER statements combined, cannot exceed 16. (System Summary uses only the first nine.)
- The CPU entries that appear on CONTROLLER statements override the default letter assignments EREP makes for processors that appear in reports. See "How EREP Assigns Letters to CPUs" on page 2-92.

Example: The following example illustrates the use of the CONTROLLER statement to define a controller grouping containing the full range of 32 devices:

CONTROLLER={Olllll.0480-049F)

The result of this statement is that EREP combines the errors reported from the devices at addresses 0480 through 049F on CPU 011111 in one report entry.

## **DASDID Control Statement**

You need DASDID control statements to identify certain DASD devices to EREP for the System Exception report series, so EREP can arrive at the correct probable failing unit (PFU). See Chapter 15, "Direct-Access Storage Devices (DASD)" for the devices involved.

The DASDID statements provide *physical identifiers* for the DASD in your installation that do not provide them directly. They also define the different paths from processors to devices, in much the same way as do SHARE statements. For this reason, the DASDID statements take the place of SHARE statements for the DASD Subsystem Exception reports; you can include the SHARE statements for DASD when you run the System Exception report series, but EREP ignores them and uses the DASDID information instead.

The DASDID control statements reflect your hardware configuration, identifying the devices in your installation and the paths (channel-storage control unitcontroller) between them and the processors they work with.

In order to use DASDID statements, you will need to set them up before you request the System Exception report series. In order set up the statements, you must properly define the configuration of DASD in your installation. See "Setting up DASDID Controls" on page 8-9 for detailed directions on preparing DASDID controls.

- Indicates: The paths from a processor through channel, storage control unit and controller, to each drive; to identify the device for the DASD System Exception reports.
- Syntax: DASDID statements' formats differ depending on whether the processor is running in 370 mode or 370-XA mode.

The syntax of the *370-mode DASDID control statement* is:  $DASDID$  CPU =  $nnnnnn$ ,CH =  $xx$ ,SCU =  $ss$ ,STR =  $ccuu$ ,STR =  $ccuu$ ,STR =  $ccuu$ ,STR =  $ccuu$ 

*nnnnnn*  is a six-digit decimal CPU serial number.

- $xx$  is a two-digit hexadecimal number identifying the channel (CH) between this CPU and the storage control unit.
- ss is the physical identifier of the storage control unit (SCU). For 3880s, the number is the physical ID set for the storage director; for 3830s, it is any hexadecimal number you assign, in the range of 02-FF. Each SCU must have a unique ID number.

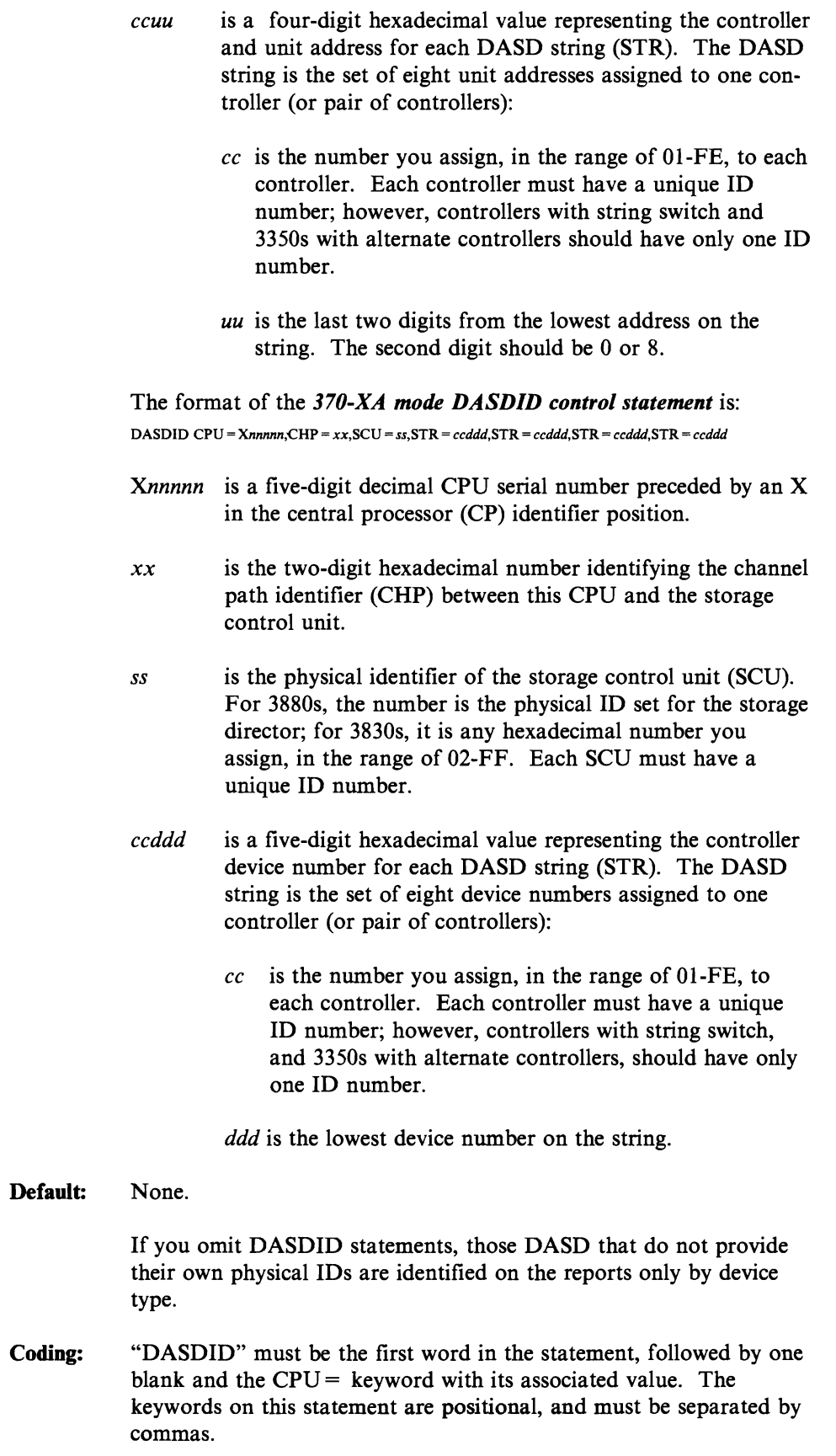

Examples: You will probably never need just one DASDID statement. See the detailed description of setting up DASDID controls on the following pages for examples of DASDID statements.

## **Setting up DASDID Controls**

You will find comment statements useful to describe a group of DASDID statements, documenting the statements for future updates. The TOURIST data set output for the System Exception report series includes the DASDID statements used and a table showing the generated configuration. This must agree with your actual configuration if the probable failing unit assignments in the System Exception reports are to be accurate.

Figure 8-2 on page 8-10 shows one way to graphically define the DASD configuration in an installation. Note that it is an example, *not* a model configuration.

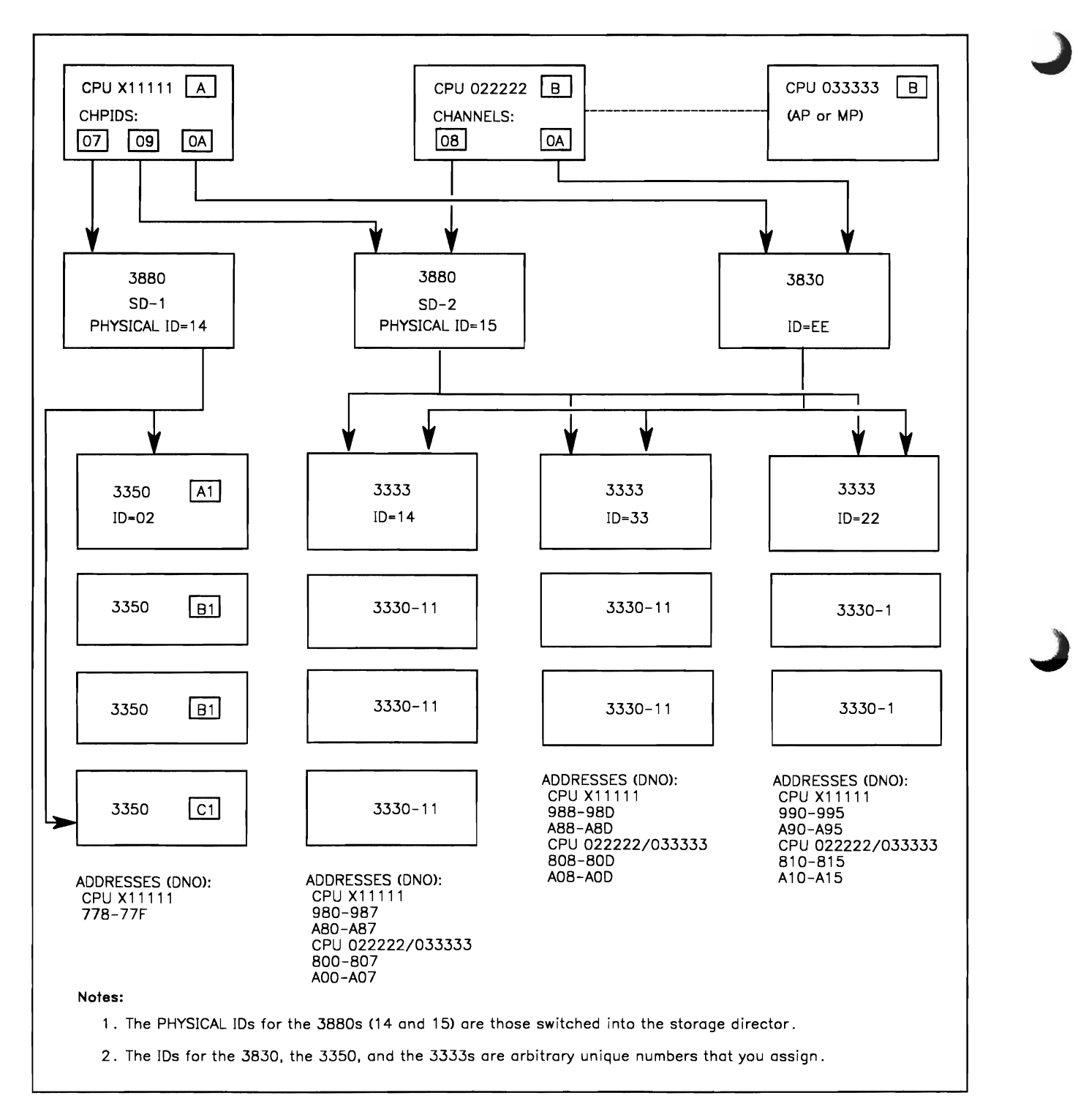

**Figure 8-2. DASD Configuration Diagram for DASDID Statements** 

### **Preparing to Code DASDID Controls**

L

*You do not need DASDID statements for DASD that provide their own physical IDs (for example, 3375s and 3380s).* If you choose to code control statements for these devices, make sure the physical IDs you create match those switched into the storage director(s).

To set up DASDID controls for your DASD subsystem, you may follow three basic steps:

- 1. Set up a diagram of your actual DASD configuration, if you do not already have one.
	- a. Show all connections between DASD controllers, storage control units, and channels or channel paths, as is done in Figure 8-2.
	- b. Include any attached processors or multiprocessors that can record data on the ERDS. See CPU 033333 in Figure 8-2.
	- c. Label each channel or channel path, as shown.
	- d. Label the devices that have physical IDs.
	- e. Create physical IDs for the devices that do not provide their own:
		- 1) Assign a unique ID to each 3830. Do not duplicate IDs used on other storage control units.
		- 2) Assign a unique ID to each controller that does not have one. Do not duplicate IDs used on other controllers.
		- 3) Determine the lowest unit address (or device number; the last two digits of the device address) for each string, by processor (CPU).
	- f. Assign a unique label to each processor in the diagram.

2. Create a comment line (asterisk in the first column) for each storage control unit, indicating the controllers connected to it and the DASD strings connected to the controllers. For example:

\*SCU15 CTRL14,33,22 CPU A (980-995) B (800-815)

describes one of the storage control units shown in Figure 8-2. This is storage control unit 15, which is connected to strings 980-987, 988-98D, and 990-995 from CPU A (X11111); and to strings 800-807, 808-80D, and 810-815 from CPU B (022222). The paths to the devices are through controllers 14, 33, and 22, in that order.

- a. The comment lines serve two purposes:
	- 1) They outline the DASDID statements.
	- 2) They document the DASDID statements in case of future configuration changes.
- b. The STR value in the DASDID statement consists of the controller ID and the lowest address or device number from the string attached through that controller to the CPU.
- 3. Create DASDID statements according to the comment lines.

Figure 8-3 shows the completed comments and DASDID statements for the configuration shown in Figure 8-2.

\*\*\*\*\*\*\*\*\*\*\*\*\*\*\*\*\*\*\*\*\*\*\*\*\*\*\*\*\*\*\*\*\*\*\*\*\*\*\*\*\*\*\*\*\*\*\*\*\*\*\*\*\*\*\*\*\*\*\*\*\*\*\*\*\*\*\*\*\*\*\* \*\*\*\*\*\*\*\*\*\*\*\*\*\*\*\*\*\*\*INPUT FOR DASD CONFIGURATION CHART\*\*\*\*\*\*\*\*\*\*\*\*\*\*\*\*\*\*\*\* \*\*\*\*\*\*\*\*\*\*\*\*\*\*\*\*\*\*\*DISK DATASET SYSEXN.CONTROLS\*\*\*\*\*\*\*\*\*\*\*\*\*\*\*\*\*\*\*\*\*\*\*\* \*\*\*\*\*\*\*\*\*\*\*\*\*\*\*\*\*\*\*\*\*\*\*\*\*\*\*\*\*\*\*\*\*\*\*\*\*\*\*\*\*\*\*\*\*\*\*\*\*\*\*\*\*\*\*\*\*\*\*\*\*\*\*\*\*\*\*\*\*\*\* SYSEXN,TABSIZE=512K,HIST,DATE=84348,ACC=N ENDPARM \*\*\*\*\*\*\*\*\*\*\*\*\*\*\*\*\*\*\*\*\*\*\*\*\*\*\*\*\*\*\*\*\*\*\*\*\*\*\*\*\*\*\*\*\*\*\*\*\*\*\*\*\*\*\*\*\*\*\*\*\*\*\*\*\*\*\*\*\*\*\* \* CPU DEFINITIONS A=Xlllll B=022222 and 033333 \* SCU 14 CTRL 02 A(778-77F) DASDID CPU=Xlllll,CHP=07,SCU=14,STR=02778 \* SCU 15 CTRL 14,33,22 A(980-995) B(800-815) DASDID CPU=Xlllll,CHP=09,SCU=15,STR=149BO,STR=339BB,STR=22990 DASDID CPU=022222,CH=OB,SCU=15,STR=1400,STR=330B,STR=2210 DASDID CPU=033333, CH=08, SCU=15, STR=1400, STR=3308, STR=2210<br>\* SCU EE CTRL 14, 33, 22 A(A80-A95) B(A00-A15) \* SCU EE CTRL 14,33,22 A(A80-A95) B(AOO-A15) DASDID CPU=Xl1111,CHP=OA,SCU=EE,STR=14A80,STR=33A88,STR=22A90 DASDID CPU=022222,CH=OA,SCU=EE,STR=1400,STR=330B,STR=2210 DASDID CPU=033333,CH=OA,SCU=EE,STR=1400,STR=3308,STR=2210 \*\*\*\*\*\*\*\*\*\*\*\*\*\*\*\*\*\*\*\*\*\*\*\*\*\*\*\*\*\*\*\*\*\*\*\*\*\*\*\*\*\*\*\*\*\*\*\*\*\*\*\*\*\*\*\*\*\*\*\*\*\*\*\*\*\*\*\*\*\*

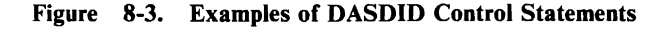

### **Checking Your DASDID Statements**

To check the accuracy of your DASDID statements, you can do the following:

1. Run EREP, requesting the System Exception reports. Use the following JCL (or its VSE or VM equivalent):

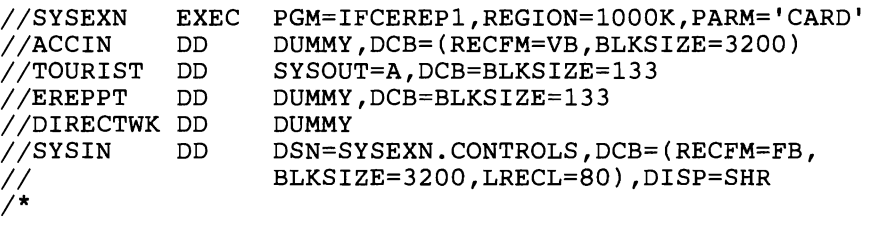

The SYSIN data set consists of the EREP parameters needed to run the System Exception reports, and the comment lines and DASDID control statements developed earlier. Figure 8-3 on page 8-12 includes the contents of the SYSIN data set for the DASD configuration in Figure 8-2.

2. When the TOURIST data set (informational messages) output appears, check the configuration chart against your comment lines to be sure that your DASDID statements reflect your actual configuration. Figure 8-4 on page 8-14 shows the configuration chart produced for the DASDID statements in Figure 8-2.

### The DASDID Configuration Cbart

The DASDID configuration chart can only handle the more common DASD configurations. In addition to the information shown in Figure 8-4, there might be one or more notes following the chart itself. Figure 8-5 shows the possible notes and their meanings.

LEVEL = VERSION 3 RELEASE 1 FEATURE LEVEL =  $84251$ INPUT PARAMETER STRING HIST,ACC=N,SYSEXN \* CPU DEFINITIONS A=Xl1111 B=022222 C=033333 \* SCU 14 CTRL 02 A(778-77F) DASDID CPU=X11111,CHP=07,SCU=14,STR=02778 \* SCU 15 CTRL 14,33,22 A(980-99s) B(800-81s) DASDID CPU=X11111,CHP=09,SCU=1s,STR=14980,STR=33988,STR=22990 DASDID CPU=022222,CH=08,SCU=1s,STR=1400,STR=3308,STR=2210 DASDID CPU=033333, CH=08, SCU=15, STR=1400, STR=3308, STR=2210<br>\* SCU EE CTRL 14.33.22 A(A80-A95) B(A00-A15) CTRL 14,33,22 A(A80-A95) B(A00-A15) DASDID CPU=X11111,CHP=OA,SCU=EE,STR=14A80,STR=33A88,STR=22A90 DASDID CPU=022222,CH=OA,SCU=1s,STR=1400,STR=3308,STR=2210 DASDID CPU=033333,CH=OA,SCU=1s,STR=1400,STR=3308,STR=2210 DASDID CONFIGURATION CHART CPU(S) - CPUS WITH IDENTICAL CONFIGURATIONS ARE IN THE SAME COLUMN SCU - STORAGE CONTROL UNIT ID CC,CC,CC,CC - CONTROLLER IDS ORDERED BY PHYSICAL UNIT ADDRESS CHAN - CHANNELS WHICH CONNECT TO THE STORAGE CONTROL UNIT UA-UA - LOWEST PHYSICAL UNIT ADDRESS OF FIRST AND LAST STRING (370 MODE) DNO-DNO - LOWEST DEVICE NUMBER OF FIRST AND LAST STRING (370-XA MODE)  $CPU(S)$   $CPU(S)$ X11111 022222 033333 SCU CC,CC,CC,CC CHAN DNO-DNO CHAN UA-UA 14 02 07 778 15 14,33,22 09 980-990 08 00-10 EE 14,33,22 OA A80-A90 OA 00-10 PARAMETER OPTIONS VALID FOR THIS EXECUTION RECORD TYPES(MCH,CCH,OBR,SOFT,IPL,DDR,MIH,EOD,MDR,MODE ALL), SYSTEM EXCEPTION,HISTORY  $DATA$ TIME RANGE - ALL TABLE SIZE - s12K,LINE COUNT - 050 NONE IFC221I NO SHARE CARD<br>IFC120I 3 RECORDS IFC120I 3 RECORDS SAVED FOR SYSEXN<br>IFC120I 3 RECORDS THAT PASSED FI 3 RECORDS THAT PASSED FILTERING

Figure 8-4. TOURIST Output: DASDID Configuration Chart

#### NOTE

THE SCU(S) COULD NOT BE FORMATTED. CC, CHANNEL, AND UA/DNO ARE GIVEN BY CPU. THE SCU(S) INDICATED ABOVE COULD NOT BE FORMATTED FOR THE FOLLOWING REASON(S).

- 1. THE NUMBER OF CONTROLLER IDS DOES NOT EQUAL THE NUMBER OF UA/DNOS FOR A CPU.
- 2. THE CONTROLLER IDS ARE NOT THE SAME FOR ALL THE CPUS ATTACHED TO THE SCU.
- 3. THE UA/DNOS FOR A CPU ARE EXPECTED TO CONSECUTIVELY INCREASE BY EIGHT. THIS MAY NOT NECESSARILY BE AN ERROR.
- 4. THERE ARE MORE THAN FOUR UA/DNOS FOR A CPU.
- 5. THERE ARE MORE THAN THREE CHANNELS FOR A CPU IN 370 MODE.
- 6. THERE ARE MORE THAN FOUR CHANNELS FOR A CPU IN 370-XA MODE.
- 7. THERE ARE MORE THAN FOUR CONTROLLER IDS FOR AN SCU.

#### Figure 8-5. Notes Accompanying the DASDID Configuration Chart

#### *EXPLANATION:*

- *1. string defined by its lowest unit address/device number. The controller ID is the ID* defines a string of devices, there must be a unique controller *ID* for each *troller ID for each set of addresses or device numbers. Because the controller*  I'he program generating the configuration table found that there was not a **c** *confirst two digits of the STR parameter.*
- *2. There should be only one SCU or controller assigned to a specific ID for the installation. The controller ID must be the same for a string no matter which CPU* it *is accessed from. Check the STR parameters to determine which string* (*s) have different controller IDs defined for the same string.*
- *3. In order to format the unit addresses (UAs) or device numbers (DNOs) as a range (for example. 120-12F), the numbers must be consecutive. The numbers in the group were not increasing consecutively by eight; that is, the low-order digits of the UA/DNOs were more than eight apart.*
- *4. A maximum offour strings can connect to one SCU (unless a switch is used).*  At least one CPU was found to have more than four strings defined by con-<br> *troller ID or unit address/device number.*
- *5. The configuration generator provides space in the format for only three channels from one CPU to an SCU, in 370 mode.*
- *6. The configuration generator provides space in the format for only four channel paths from one CPU complex to an SCU. in 370-XA mode.*
- *7. Four is the maximum number of strings allowed per SCu.*

## **LIMIT Control Statement**

The LIMIT control statement allows you to set error thresholds, or limits, for EREP to use for the Subsystem Exception reports. The keyword values you specify on LIMIT statements control the printing of temporary and soft (nonterminating) errors: the reports include data only for devices with errors that equal or exceed any of the limits you specify.

You can cut down on the number of records EREP uses for the System Exception reports, and, thus, on the amount of printed report output, using the LIMIT statement.

Also, the only way to see temporary error data in the *Subsystem Exception reports for your supported tape subsystems* is to set up LIMIT statements. (The *tape Tem*porary Error Summary shows all temporary errors regardless of LIMIT statements.)

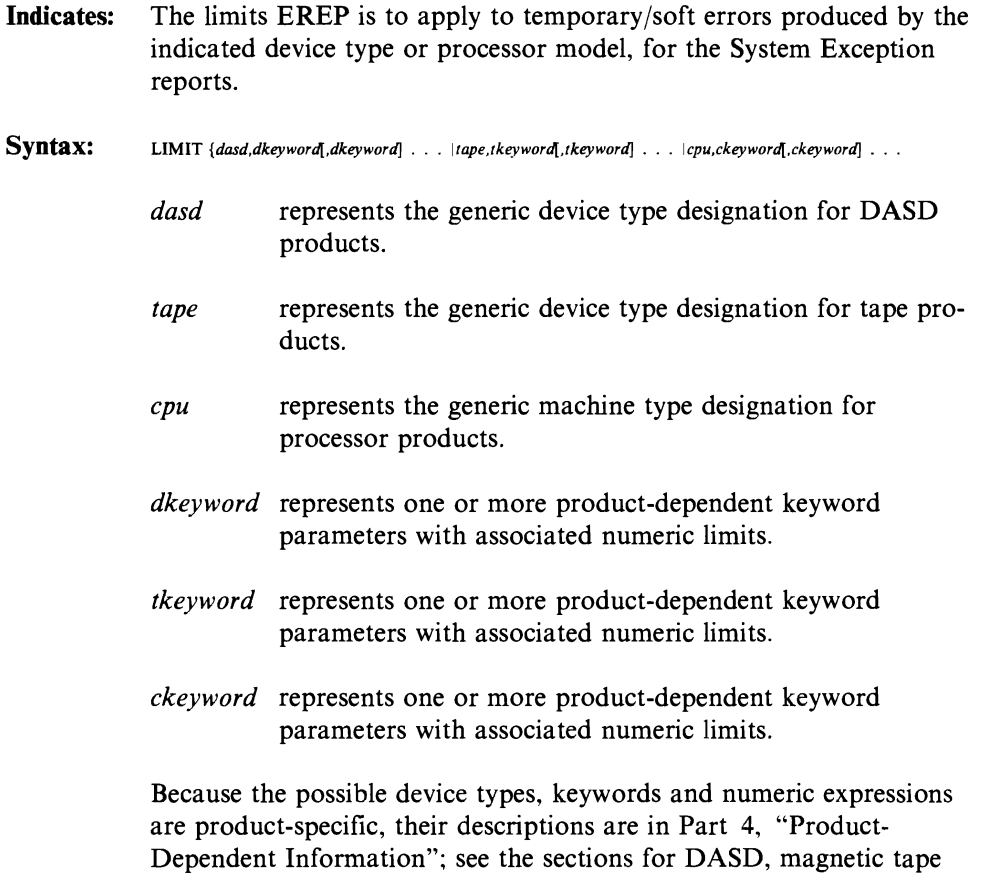

and processors for details.

Default: The default action for the LIMIT statement varies according to the product involved. See the discussions of the LIMIT statement in Part 4, "Product-Dependent Information."

> See the discussion of the LIMIT statement in the DASD section of Part 4, "Product-Dependent Information" for ways to force EREP to include all temporary error records in the System Exception reports.

- Coding: The LIMIT statement is different for each of the product groups to which it applies, so you must code it differently for each. The details are in Part 4, "Product-Dependent Information." There are a few general rules that apply, as well:
	- "LIMIT" must be the first word in the statement, followed by one blank, the device or machine type, and the keyword parameters, separated by commas.
	- If you code more than one LIMIT statement for a device type, EREP uses the temporary error limits set in the latest LIMIT statement; the values on a second statement override those on a previous one.
- Example: See the DASD, tape, and processor sections of Part 4, "Product-Dependent Information" for the details of coding and using LIMIT statements, including examples.
- Exceptions: The LIMIT statement is not valid for these devices:
	- 9332 9335 9347

## **SHARE Control Statement**

The SHARE control statement directs EREP to combine errors for a single device that is shared between processors or systems. The report you request then associates all the errors for that device with the device address or number you have specified, rather than with the different processors.

You can use SHARE statements for all the EREP reports except the Event History. When you include SHARE statements in your EREP controls, each report indicates whether a particular set of error data represents a device that you specified on SHARE statements.

You can also use SHARE statements to influence the way EREP assigns alphabetic identifiers to the processors that appear on its reports. This is described in "How EREP Assigns Letters to CPUs" on page 2-92.

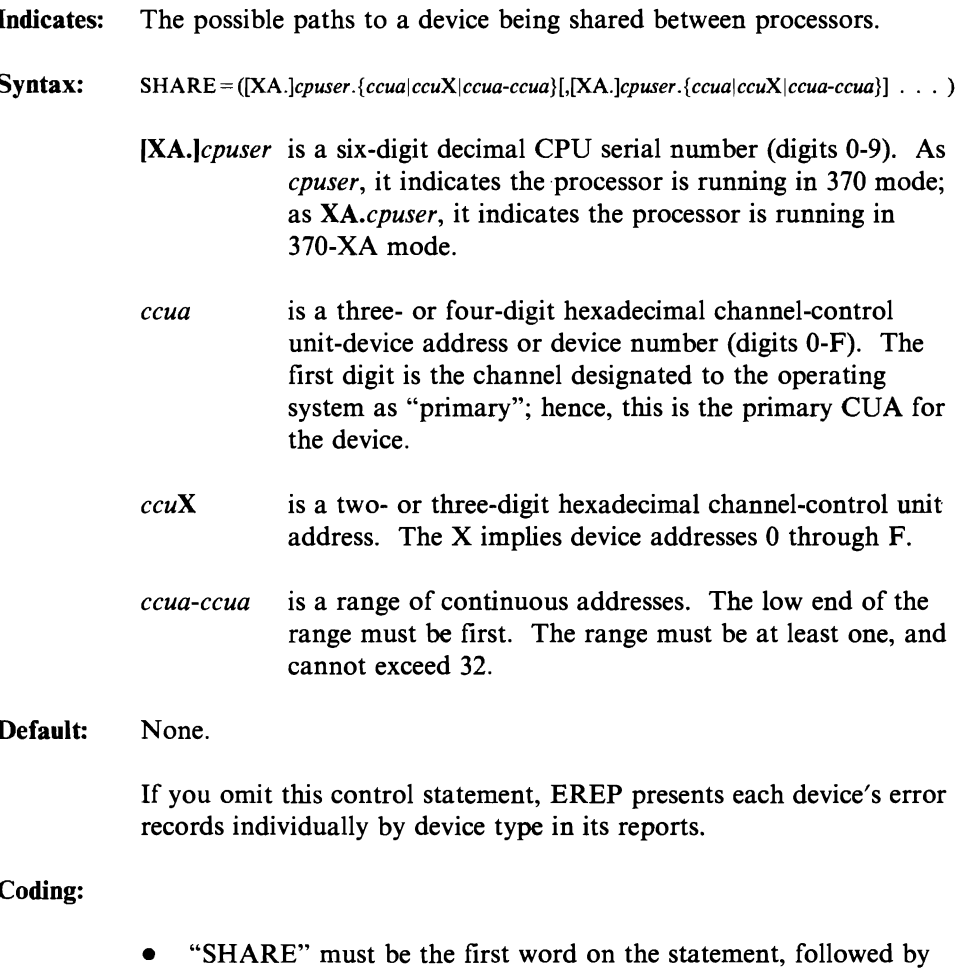

• SHARE must be the first word on the statement, followed by the equal sign and the desired values in parentheses. You must put at least two entries (cpuser.ccua|ccuX|ccua-ccua) on each statement.

The number of distinct CPUs specified (cpuser) on SHARE statements cannot exceed 16. (System Summary uses only the first 10; see "System Summary Part 1" on page 2-2.)

Should you use both SHARE and CONTROLLER statements, to make EREP group errors for shared devices by both device and control unit, the total number of CPUs on SHARE and CONTROLLER statements combined cannot exceed 16.

You might need more than one SHARE statement to show all the possible paths to one device. If so, you should repeat the first entry on the statements for the remaining paths, because EREP equates all the paths on the SHARE statement to the one you specify first. For example:

SHARE=(Olllll.OlFO,022222.0330,022222.06FO,022222.0FFO) SHARE=(Olllll.OlFO,033333.03FO,033333.0630,033333.0F30)

- The "cpuser" values on SHARE statements override EREP's default CPU letter assignment, which is in ascending alphabetical order starting with the first model/serial number encountered. See "How EREP Assigns Letters to CPUs" on page 2-92.
- Once you have specified a range (cpuser.ccua-ccua) on a SHARE statement, you must specify that range the same way each time you use it on any other SHARE statement. This prevents the overlapping of ranges.
- Examples: See the following section for more detailed information, including examples.

## **Using SHARE Statements to Combine Data in EREP Reports**

Figure 8-6 is an example of the kind of 1/0 configuration that could require SHARE statements. The text on the next page explains how you would set up SHARE controls for the illustrated configuration.

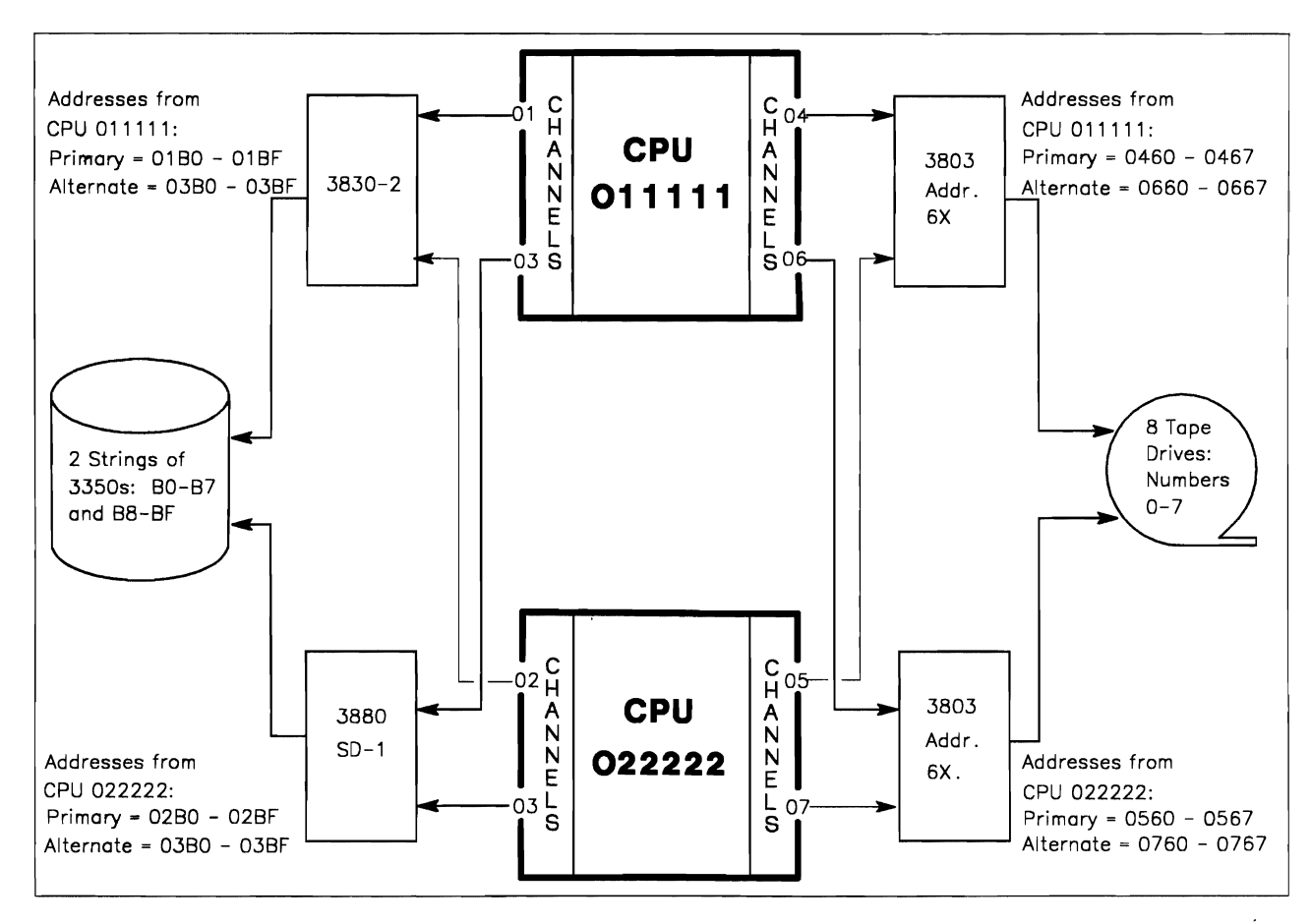

Figure 8-6. Configuration for SHARE Statements

### SHARE Statements for DASD Drives

To cause EREP to combine all records for the DASD drives in the strings, use:

SHARE=(Olllll.01BX,022222.02BX)

#### *OR*

SHARE=(Olllll.01BO-01BF,022222.02BO-02BF)

Either of these SHARE statements causes the records from DASD drive 0 (device addresses/numbers OlBO and 02BO) to be combined and presented as data for 01BO on CPU 011111.

Without the SHARE statements, the records would be presented by the primary channel address for each processor. That is, records for drive 0 on CPU 011111 would be presented as 01BO, regardless of whether they were recorded on channel 01 or 03; and records for drive 0 on CPU 022222 would be presented as 02BO, regardless of whether they were recorded on channel 02 or 03.

### SHARE Statements for Tape Drives

To cause EREP to combine all records for the tape drives in the strings, use:

SHARE=(Olllll.0460-0467,022222.0560-0567)

This SHARE statement causes all records from drive 7 (device address/numbers 0467 and 0567) to be combined and presented as data for 0467 on CPU 011111.

Without the SHARE statements, the records would be presented by the primary channel address for each processor. That is, records for drive 5 on CPU 011111 would be presented as 0465, regardless of whether they were recorded on channel 04 or 06; and records for drive 5 on CPU 022222 would be presented as 0565, regardless of whether they were recorded on channel 05 or 07.

# **Syntax Summary for EREP Control Statements**

CONTROLLER =*(cpuser.{ccual ccuX*I*ccua-ccua H,cpuser.{ ccual ccuX* I*ccua-ccua})* . • • )

The syntax of the 370-mode DASDID control statement is: DASDID CPU = *nnnnnn,CH* = *xx,SCU* = ss,STR = ccuu,STR = ccuu,STR = ccuu,STR = *ccuu* 

The syntax of the 370-XA mode DASDID control statement is: DASDID CPU =*Xnnnnn,CHP* = *xx,SCU* = ss,STR = *ccddd,STR* = ccddd,STR =*ccddd,STR* =*ccddd* 

LIMIT {dasd,dkeyword],dkeyword]  $\ldots$  |tape,tkeyword],tkeyword]  $\ldots$  |cpu,ckeyword],ckeyword]  $\ldots$ 

 $SHARE = ([XA.]cpuser.[ccua|ccuX|ccua-ccua][,[XA.]cpuser.[ccua|ccuX|ccua-ccua)] . . . )$ 

Figure 8-7. Syntax Summary for EREP Control Statements

## **Chapter 9. CPEREP Operands - Syntax and Coding**

To run EREP under a VM system, you use the CMS command, CPEREP. CPEREP has the following syntax:

CPEREP [filename filetype {filemodel\*}]

You must have the proper user privilege class to run CPEREP. See the note under "Entering CPEREP Operands" on page 9-8 for more information.

You control EREP under VM using the same parameters and control statements that you use for running EREP under MVS or VSE; however, those controls become *operands* for the CPEREP command.

## **Using the CPEREP Command**

You have several options for entering and executing the CPEREP command:

- 1. Enter CPEREP by itself, and allow the system to prompt you for the individual operands you want to specify. An example of this method is in "Prompting Method" on page 9-10.
- 2. Create a file, using the system editor, that contains the operands for this execution of CPEREP. Include the name, type and mode of the file on the CPEREP command, as shown in the syntax. This method is used in the VM master examples in Chapter 4, under "Running EREP under VM."
- 3. Within a CMS EXEC, use &STACK control statements to enter the operands as instream data before the EXEC statement. An example of this is in "Stacked Entry Method" on page 9-13.
- 4. Combine the above methods in various ways. This option is discussed in more detail in "Mixed Entry Method" on page 9-14.

See the User's Guide for your version of CMS for more information on coding CMS EXECs and executing CMS commands.

## **Unique CPEREP Operands**

In addition to the regular EREP parameters and control statements, you need two other operands for running EREP via CPEREP. These are the CLEARF operand and the TERMINAL operand, both of which act as processing controls.

### **CLEAR/CLEARF operand**

Clears (zeroes) and reinitializes the error-recording area (EROS).

*Note: You must have the proper user privilege class to erase and reinitialize the error-recording area. In most VM installations, this is privilege class F.* 

If there are SRF frame records on the EROS for 303X processors, you use CLEARF to rewrite the frames on the data set. CLEAR/CLEARF is never combined with other EREP controls; you are reinitializing the EROS. See "Information about the VM SCP" on page 24-8 and the discussion of the 303X processors in Chapter 20, "Processors (CPUs)" for more about the EROS and frame records.

### **TERMINAL operand**

Instructs CPEREP to stop reading EREP parameters and control statements from a separate file and to prompt the user for them instead. You use this CPEREP operand to change your EREP controls dynamically. Having set up an input file containing CPEREP operands, you have the choice of using those operands or overriding them with others entered from the terminal. See "Mixed Entry Method" on page 9-14 for more information.

# **Lising EREP Controls as CPEREP Operands**

The same rules and restrictions apply to EREP controls regardless of the system they are being used for. However, when you enter them as CPEREP operands you must also follow the rules imposed by the VM facility. "Entering CPEREP Operands" on page 9-8 lists those rules along with several possible ways to present the operands to CPEREP. The table on the next few pages lists all the EREP controls/operands in aphabetical order and indicates where you can find more detailed information on each one. See Figure 9-2 on page 9-7 for a summary of the operands' syntax. Examples of their use are in "Entering CPEREP Operands" on page 9-8.

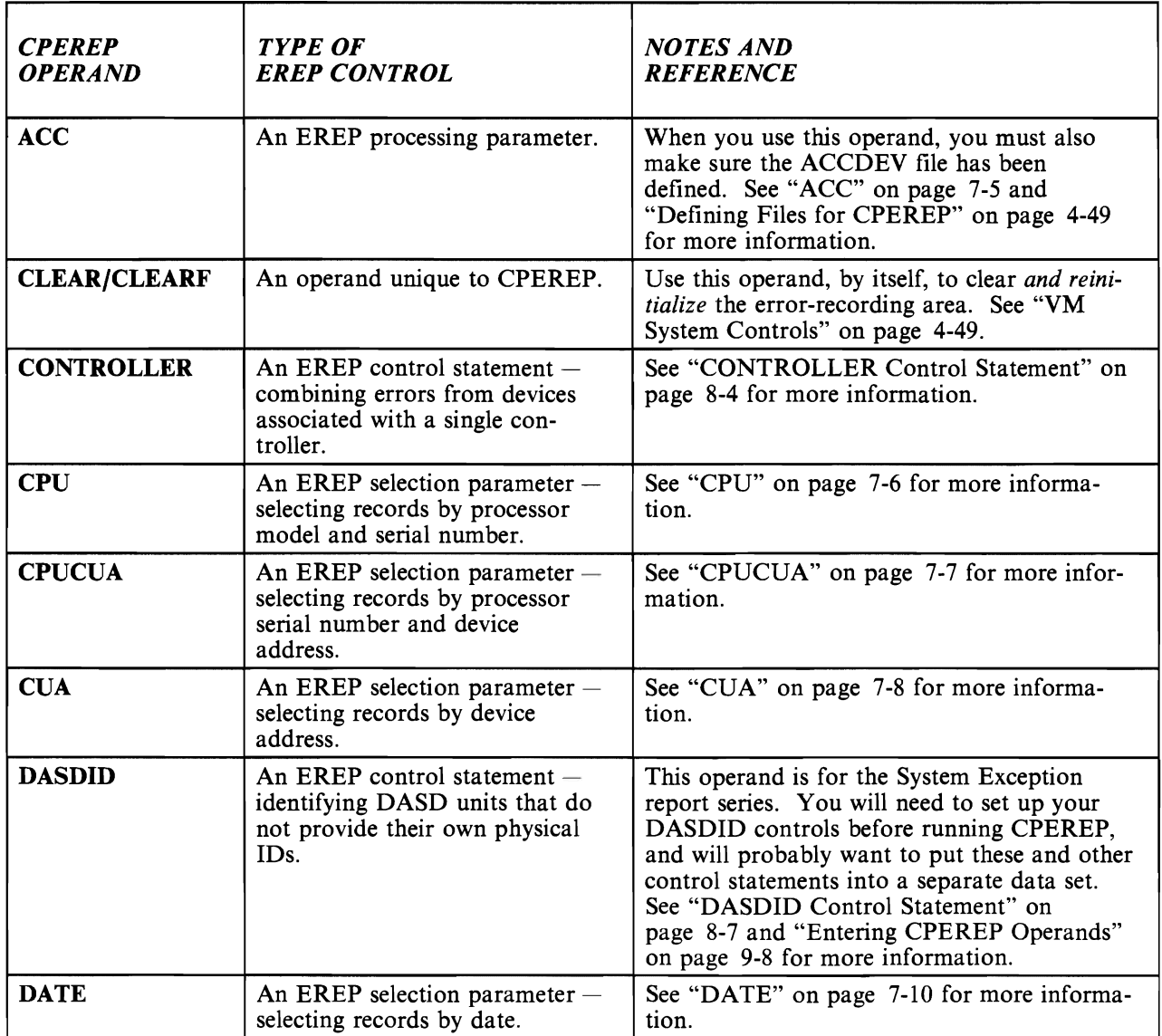

Figure 9-1 (Part 1 of 4). EREP Controls as CPEREP Operands

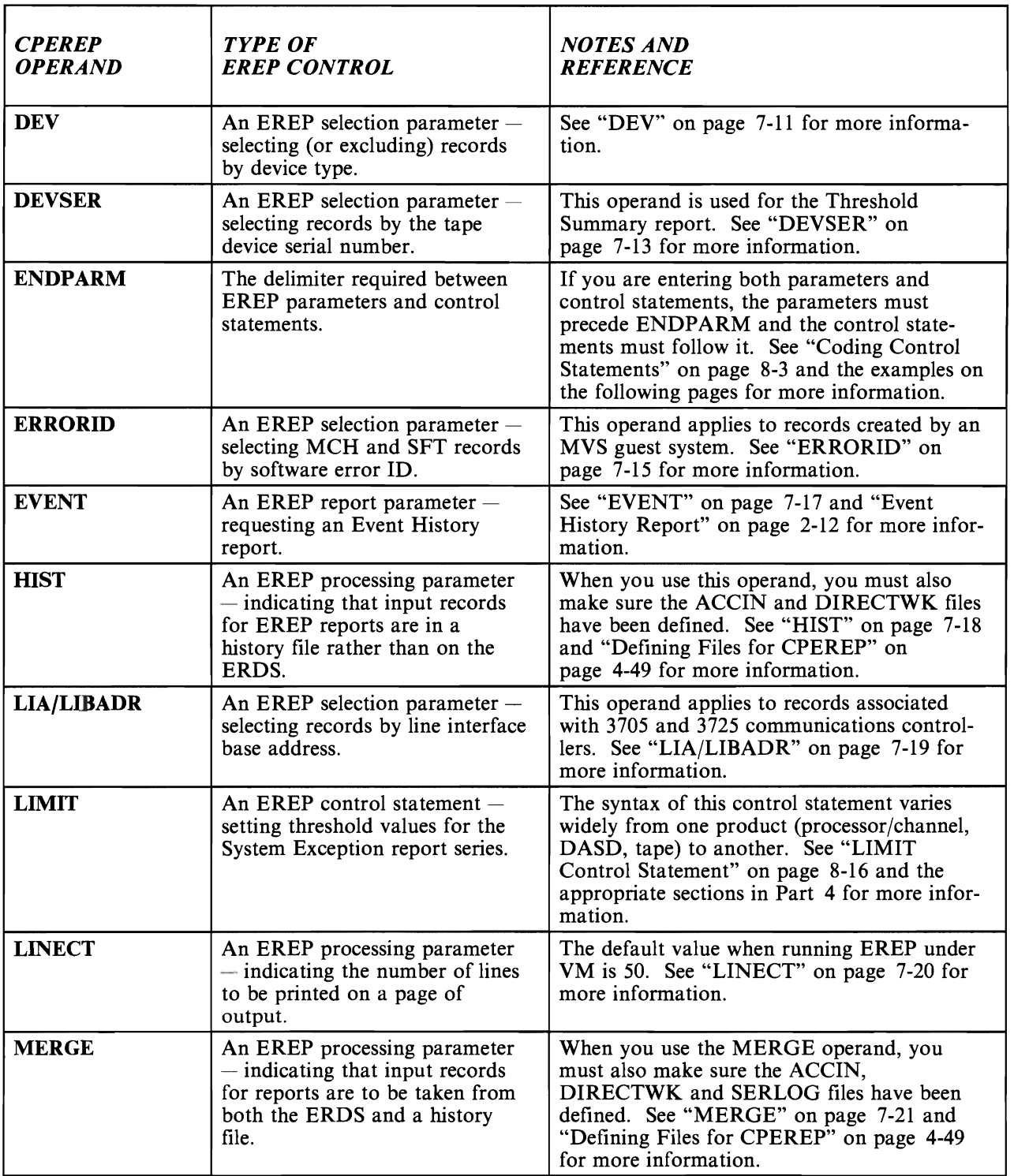

Figure 9-1 (Part 2 of 4). EREP Controls as CPEREP Operands

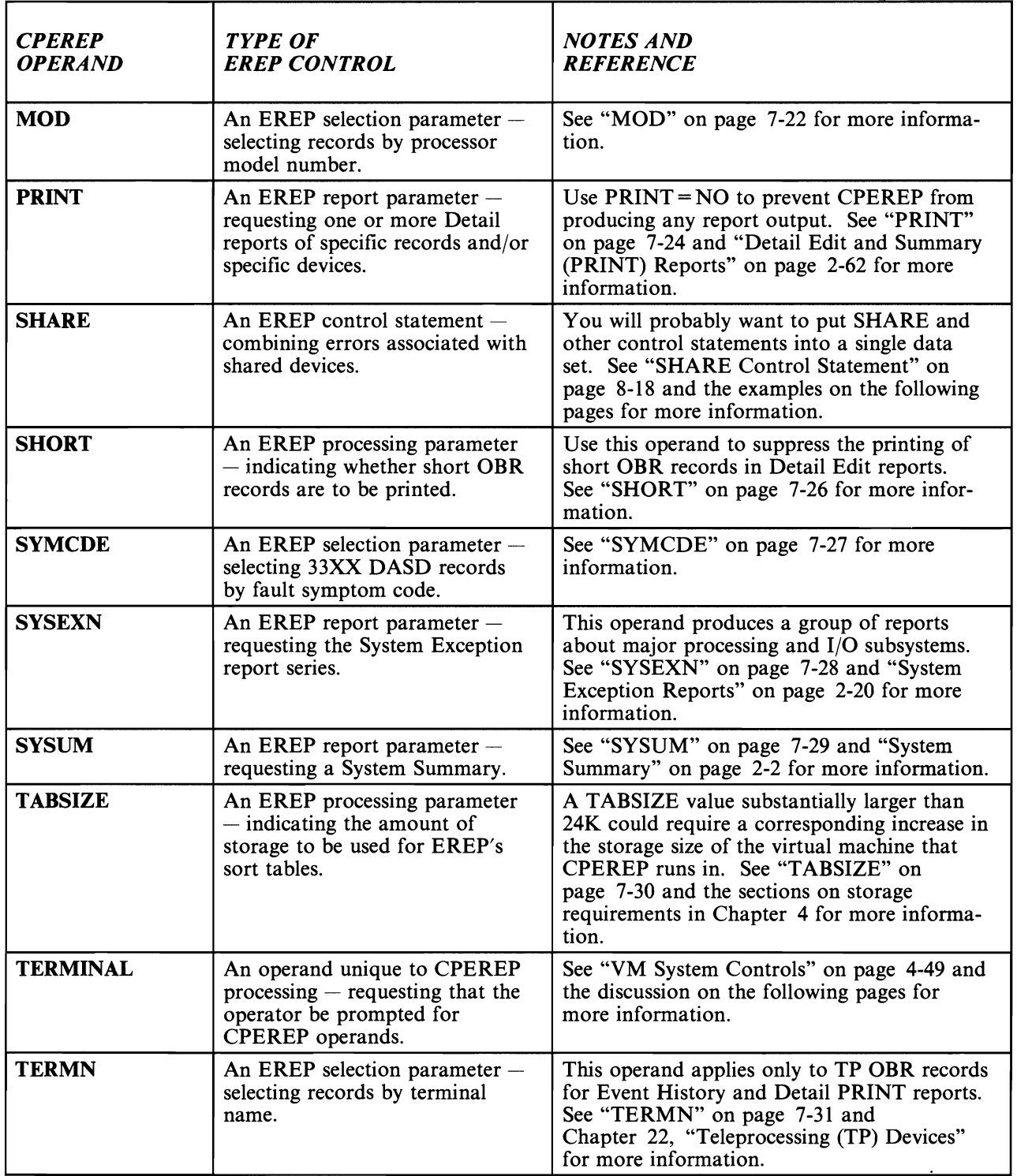

Figure 9-1 (Part 3 of 4). EREP Controls as CPEREP Operands

L

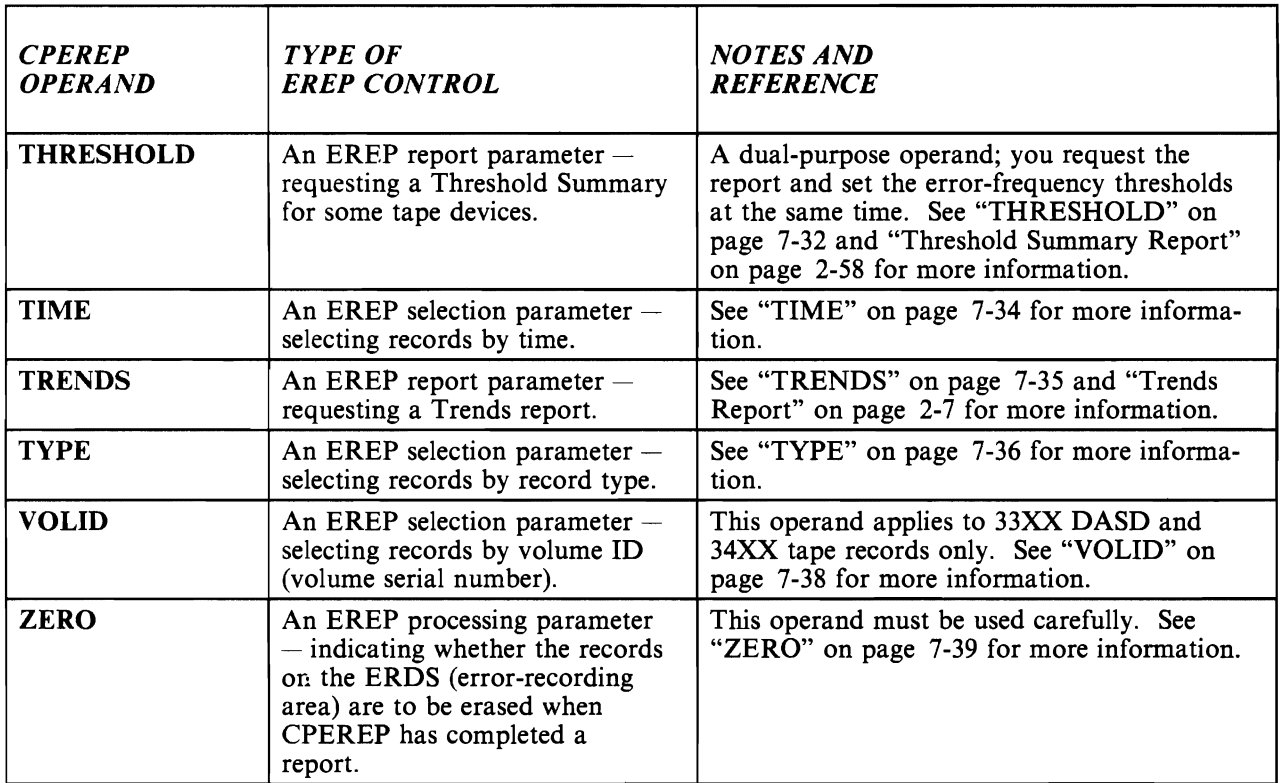

Figure 9-1 (Part 4 of 4). EREP Controls as CPEREP Operands

```
ACC[=Y]|=N
CLEARICLEARF 

Unique to CPEREP; see "VM System Controls" on page 4-49. 
CONTROLLER = (cpuser.{ccualccuX Iccua-ccua }(,cpuser.{ccua IccuX Iccua-ccua}) . . . ) 
CPU=(serial.model(.serial.model) •.. ) 
CPUCUA = (serial.addrl,serial.addr) ••• ) 
CUA = (entry[, entry] \dots )DASDID CPU = nnnnnn,CH = xx,SCU = ss,STR = ccuu,STR = ccuu,STR = ccuu,STR = ccuu 
             370 mode: 
DASDID CPU = Xnnnnn,CHP = xx,SCU = ss,STR = ccddd,STR = ccddd,STR = ccddd,STR = ccddd 
             370-XA mode: 
DATE = (yyddd({; }yyddd() 
\mathbf{DEV} = (type[, type] \dots )DEVSER = (serial(,serial) ••• ) 
ERRORID = (seqno(,cpuid,asid,hh,mm,ss ,I)) 
EVENT = Y] = N
HIST[-Y] = NLIAILIBADR = address 
LIMIT {dasd,dkeyword[,dkeyword] . . . |tape,tkeyword[,tkeyword] . . . |cpu,ckeyword[,ckeyword] . . .
LINECT=nnn 
MERGE[ = Y]| = N
MOD=(model(,model) ••. ) 
MODE = {370|370XA|ALL}PRINT = {AL|DR|PS|PT|SD|SU|NO}SHARE = ([XA.]cpuser.\{ccua|ccuX|ccua-ccua\}],[XA.]cpuser.\{ccua|ccuX|ccua-ccua\}]\ldots)SHORT[-Y] = NSYMCDE = {nnnn|nnnX|nnXX|nXXX}SYSEXN[-Y]] = NSYSUM[-Y]] = NTABSIZE = nnnK 
TERMINAL = [-Y] = N
Unique to CPEREP; see "VM System Controls" on page 4-49. 
TERMN=name 
THRESHOLD = (xxx,yyy)TIME = (hhmm{j}hhmm) 
TRENDS[-Y] = N\textbf{TYPE} = [\textbf{A}][\textbf{B}][\textbf{C}][\textbf{D}][\textbf{E}][\textbf{F}][\textbf{H}][\textbf{I}][\textbf{M}][\textbf{O}][\textbf{S}][\textbf{T}][\textbf{X}][\textbf{Y}][\textbf{Z}]VOLID=(volser(,volser] ... ) 
ZERO[-Y] = N
```
.. -.---~--.------- -----~--------

Figure 9-2. Syntax of the CPEREP Operands
## **Entering CPEREP Operands**

In order to use the CPEREP command, you must be in the CMS environment and have a user privilege class that allows access to the records in the errorrecording area.

*Note: With the latest releases of VM, it is possible for an installation to redefine the privilege classes in effect for its systems, overriding those set by IBM. Make sure you have the proper privilege class for this operation, whether it is* C, *E, F, or some other class.* 

Figure 9-2 on page 9-7 shows the syntax of all the EREP parameters as CPEREP operands - essentially, identical to the way you would code them to run EREP under VSE or MVS.

However, when running CPEREP, you cannot include the operands on the command line, because many of them exceed the record length allowed for CMS commands. Instead, you enter the operands using one of the following methods:

- You can enter the operands individually in response to prompting by the system
- You can put all the operands for a single report in a separate file whose name you include on the CPEREP command line
- You can use the &STACK control statement to enter the operands automatically
- You can use combinations of two of the above.

The next several sections of this chapter describe in detail the methods of entering operands for CPEREP, including examples of each.

### **Invoking CPEREP**

You can supply operands to CPEREP in any of several ways, depending on how automated you want the procedure to be. Regardless of the way you enter the operands, however, the invocation of CPEREP is the same. The entire sequence for invoking CPEREP is as follows:

- I. Log on to a virtual machine that has been established for the CE (normally, a Class F userID).
- 2. IPL CMS.
- 3. Issue FILEDEF statements for the files required by EREP, if they are not already defined to the system.
- 4. Have the system operator mount any required tape volumes for use as input and output data sets.
- 5. Issue the CPEREP command.
- 6. Enter CPEREP operands via one of the methods detailed on the next several pages.

Coding **Rules** 

When entering operands, you must follow these rules:

- Separate a keyword and its associated values from a following keyword operand by one or more blanks, or by a comma. (You can put each parameter/control statement on a separate line.)
- Enter embedded commas, periods, and parentheses that define the extent of variable operands as shown in the CPEREP operand syntax in Figure 9-2 on page 9-7.
- You may enter operands in any sequence.
- When specifying an operand where the allowed values are Y and N, you may  $omit = Y$ , coding only the keyword itself. CPEREP always interprets this form of the operand as specifying YES, regardless of the default value.

### **Prompting Method**

The basic way to supply operands for CPEREP is to respond to its prompting messages. After you type CPEREP on the command line and press ENTER, the system prompts you with:

ENTER PARAMETER STATEMENTS OR NULL TO PROCESS

You then type in your CPEREP operands. If you fill up the entire command line before all the operands are entered, press ENTER again for another prompting message and a clear command line. You can continue in this way until all your operands for that report are entered. When finished, press ENTER to signal with a null command line the end of the string of operands.

To invoke CPEREP using only EREP's default values, respond to the first prompting message by pressing ENTER, to enter a null line.

#### Prompting Method Example

The following example shows a complete CPEREP operation as initiated from the virtual machine console, starting with the logon step. It illustrates the prompting method of entering CPEREP operands.

Lowercase letters indicate entries by the terminal user; uppercase letters indicate system responses.

When execution is complete, the TOURIST output appears on the terminal screen unless you have requested another output class for the TOURIST data set.

*Note: Any ICF\*\*\*\* messages in the TOURIST output are from EREP; all the EREP messages are documented in Chapter* 11, *"EREP Messages." CMS may also issue messages* in *the course of EREP processing, prefixed with DMSIFC or DMSREA. These, too, are in Chapter* 11, *"EREP Messages," under "CPEREP Messagesfor VM Users" on page* 11-48.

In this example, the requested report output, consisting of Detail Edits and Summaries of all records containing the device type code for the 2310 DASD, is sent to the system printer. The records used for the report are copied onto the data set at virtual address TAPE 181.

```
CONSOLE ACTION 
                                                                           COMMENTS 
                                                                           User logs on to the CE userID. 
logon 
         \sim \sim \simipl ems 
                                                                           User IPLs CMS 
                                                                           The system indicates successful initialization 
                                                                           of CMS.
Ri 
mount aecum 181 please put ring in. 
                                                                           User requests a tape for CPEREP use. 181 
                                                                           is the virtual address of the default 
                                                                           ACCDEY tape. 
TAPE 181 ATTACHED 
                                                                           Note that, if both HIST and ACC functions 
                                                                           are to be used, you must also request that 
                                                                           the history tape be attached at address 182. 
fi tourist terminal 
                                                                           User defines the files needed to run EREP 
fi direetwk disk erep emsut1 a 
                                                                           from YM. You can allow these to default to 
                                                                           YM system FILEDEFS. See "Defining Files 
fi ereppt print 
                                                                           for CPEREP" on page 4-49. 
fi accdev tape sl (recfm vb blksize 12000
fi accin disk erep hist a (recfm vb
eperep 
                                                                           Invoking CPEREP, without naming a 
                                                                           control file. The operation defaults to the 
                                                                           prompting method of operand entry. 
ENTER PARAMETER STATEMENTS OR NULL TO PROCESS 
                                                                           The system prompts the user for EREP 
                                                                           parameters and control statements as oper-
                                                                           ands for the CPEREP command. 
print=ps hist acc=y dev=(2310) 
                                                                           User enters CPEREP operands 
ENTER PARAMETER STATEMENTS OR NULL TO PROCESS 
                                                                           The system prompts again for operand input. 
endparm 
                                                                           User enters more operands. 
share=XA.cpuser.ccuX,share=XA.cpuser.ccuX
ENTER PARAMETER STATEMENTS OR NULL TO PROCESS 
                                                                           The system prompts again for operand input. 
                                                                           User enters a null line to start processing. 
* 
PRT FILE 2546 FROM userid SENT TO printaddr NOHOLD 
                                                                           The end of EREP processing is signalled by 
                                                                           the CMS PRINT message. Any TOURIST 
                                                                           messages generated by the EREP program or 
                                                                           CMS would appear on the terminal screen 
                                                                           because of the TOURIST FILEDEF.
```
### **File Entry Method**

Create a file, using the system editor, that contains the operands you want in effect for this execution of CPEREP, and include the name, type and mode of the file on the CPEREP command line. Make sure there is a FILEDEF in effect for SYSIN with the same data set name as your operand file. The operands are arranged in the file according to the rules listed under "Entering CPEREP Operands" on page 9-8. Note that input records are truncated at column 71.

To invoke CPEREP using only EREP's default values, issue the SYSIN FILEDEF for an empty file.

In practice, you will probably want to have several different files containing the various operand combinations needed to run CPEREP for your installation. See the User's Guide for your system editor for information on how to create a file for the operands.

#### File Entry Method Example

The following EXEC illustrates the use of a separate file to enter CPEREP operands.

&TRACE ERR FILEDEF EREPPT PRINTER (NOCHANGE BLOCK 133 PERM FILEDEF TOURIST PRINTER (NOCHANGE BLOCK 133 PERM FILEDEF DIRECTWK DISK EREP CMSUT1 &DISK? FILEDEF ACCIN DISK HIST RECORDS A (RECFM VB FILEDEF SYSIN DISK EREP PARMS A (RECFM F EXEC CPEREP EREP PARMS A &EXIT

The file named EREP PARMS A contains:

HIST ACC=N TABSIZE=SOOK SYSEXN ENDPARM SHARE=(020402.0736,220402.0736) SHARE=(020402.073S,220402.073S) LIMIT 33XX,ALL=lS LIMIT 3420,HR1600=02S(1),HW1600=010(lS) LIMIT 3420,VR1600=02S(1),VW1600=010(lS) DASDID CPU=020402,CH=07,SCU=14,STR=0238

In this example the requested System Exception report output and the TOURIST message output both go to the printer. The series of sample EXECs earlier in this chapter all use this method of entering operands. It avoids the necessity of retyping complex EREP control statements each time you invoke CPEREP.

Note, too, that the records for EREP to process are in a history file on disk.

### **Stacked Entry Method**

The CMS EXEC &STACK control statement allows you to enter commands or operands as instream data before coding the CPEREP command. It is another way to avoid having to re-code parameters and control statements each time you run EREP.

You precede each operand by "&STACK," one to each input record. CPEREP reads the operands in the order in which you have stacked them.

To invoke CPEREP from an EXEC using only EREP's default values, code only a null &STACK statement in the EXEC.

#### **Stacked Entry Method Example**

The following example illustrates the use of the &STACK control statement within a CMS EXEC to enter operands for the CPEREP command.

&TRACE ERR FILEDEF EREPPT PRINTER (NOCHANGE BLOCK 133 PERM FILEDEF TOURIST TERMINAL (NOCHANGE BLOCK 133 FILEDEF DIRECTWK DISK EREP CMSUT1 &DISK? FILEDEF ACCIN DISK HIST RECORDS A (RECFM VB &STACK HIST &STACK ACC=N &STACK TABSIZE=500K &STACK SYSEXN &STACK ENDPARM &STACK SHARE=(020402.0736,220402.0736) &STACK SHARE=(020402.0735,220402.0735) &STACK LIMIT 33XX,ALL=15 &STACK LIMIT 3420,HR1600=025(l) ,HW1600=010(15) &STACK LIMIT 3420,VR1600=025(l) ,VW1600=010(15) &STACK DASDID CPU=020402,CH=07,SCU=14,STR=0238 &STACK EXEC CPEREP &EXIT

In this example, the EREP controls are inline, to be read by CPEREP in the order they are listed. Note the null &STACK statement following the DASDID statement. Without it, CPEREP would prompt the terminal user for more EREP control statements.

The report output produced by this example is sent to the printer, but the TOURIST output appears on the terminal screen.

See the User's Guide for your version of CMS for information about coding and using EXECs.

### **Mixed Entry Method**

You can combine the previous methods of entering CPEREP operands to make the process more efficient, yet flexible. For example, enter the CPEREP command followed by the name of a file containing operands, one of which is the TERMINAL operand. CPEREP reads the operands from the named file until it reaches TERMINAL. At this point, it reads no more input from the file; instead, it prompts the terminal user for operands. You can thus enter operands at the time of EREP's execution to dynamically tailor a report to your immediate requirements.

Note that the position of the TERMINAL operand is important: if it follows ENDPARM, you can enter only EREP control statements when prompted.

Not coding a null &STACK statement following a series of stacked operands has the same effect; unless it encounters a null &STACK statement, CPEREP prompts the terminal user for further input after reading in the stacked operands.

#### Mixed Entry Method Examples

The following examples show two ways to enter operands using the mixed entry method.

1. With the TERMINAL operand in an input file:

&TRACE ERR FILEDEF EREPPT PRINTER (NOCHANGE BLOCK 133 PERM FILEDEF TOURIST PRINTER (NOCHANGE BLOCK 133 PERM FILEDEF DIRECTWK DISK EREP CMSUT1 &DISK? FILEDEF ACCIN DISK HIST RECORDS A (RECFM VB FILEDEF SYSIN DISK EREP PARMS A (RECFM F EXEC CPEREP EREP PARMS A &EXIT

The file named EREP PARMS A contains:

PRINT=PT HIST ACC=N TYPE=M TERMINAL

This EXEC invokes CPEREP to produce Detail Edit reports of all the MCH records in the history file (ACCIN - HIST RECORDS A). The reports and TOURIST output are being sent to the printer.

The TERMINAL operand following the other EREP parameters causes CPEREP to prompt the user for more input. You could then enter a DATE parameter, for example, or the CPU parameter, to narrow further the selection of records from the history file.

You could also enter SHARE or CONTROLLER control statements, if appropriate (they aren't, in this example). In that case, you would first have to enter ENDPARM.

2. With no null &STACK statement in a CMS EXEC:

```
&TRACE ERR 
FILEDEF EREPPT PRINTER (NOCHANGE BLOCK 133 PERM 
FILEDEF TOURIST PRINTER (NOCHANGE BLOCK 133 PERM 
FILEDEF DIRECTWK DISK EREP CMSUT1 &DISK? 
FILEDEF ACCIN DISK HIST RECORDS A (RECFM VB 
&STACK PRINT=PT HIST ACC=N 
EXEC CPEREP 
&EXIT
```
This EXEC produces Detail Edit reports of all the records on input file HIST RECORDS A. In the absence of a null &STACK statement following the statement with parameters, CPEREP will prompt for more input. Then, you could specify the TYPE parameter, or DATE and/or TIME, or DEV, to limit the records EREP processes. Following ENDPARM, you could also enter SHARE or CONTROLLER statements.

In this example, the report and TOURIST output are being sent to the printer. To change the destination of output, you must change the FILEDEFs for the output files. See "Defining Files for CPEREP" on page 4-49 for more information.

**9-16 EREP** User's Guide

## **Chapter 10. Error Records for EREP**

This chapter contains reference information about the records EREP uses to produce its reports.

## **The Error-Recording Process**

Each S/370 operating system writes error and operational records to its errorrecording data set (ERDS). The records are created primarily for the hardware  $$ processors and devices  $-$  that make up the  $S/370$  data processing installation, although the operating system also creates some records to document its own processing.

The ERDS is different for each operating system:

- For VSE, it is system logical unit SYSREC, file name IJSYSRC, residing on the SYSRES disk. The data set is initialized by the IPL command SET RF = CREATE. See the *System Management Guide* for your VSE system.
- For MVS systems, it is system data set SYS1.LOGREC, residing on the system residence volume.<sup>1</sup> The data set is initialized by the IFCDIP00 service aid during system generation, and can be reinitialized at IPL. See the *System Generation Reference* manual for your MVS system.
- For VM systems, it is the error-recording area assigned on the system residence volume and initialized during system generation. See the *Planning and System Generation* guide for your VM facility.

For MVSjXA, LOGREC can be another cataloged data set, and need not be on the system residence volume.

## **Record Formats**

The records on a system's ERDS must conform to a standard of both format and content, regardless of the system that records them. EREP assumes that the records it receives as input conform to the standard; it has only one map for each type of record.

In this section of the book are mappings of the error and operational records. The contents of the various fields in the records are identified and described in general terms, because that is how EREP sees them.

The mapping used to present the records in this section is:

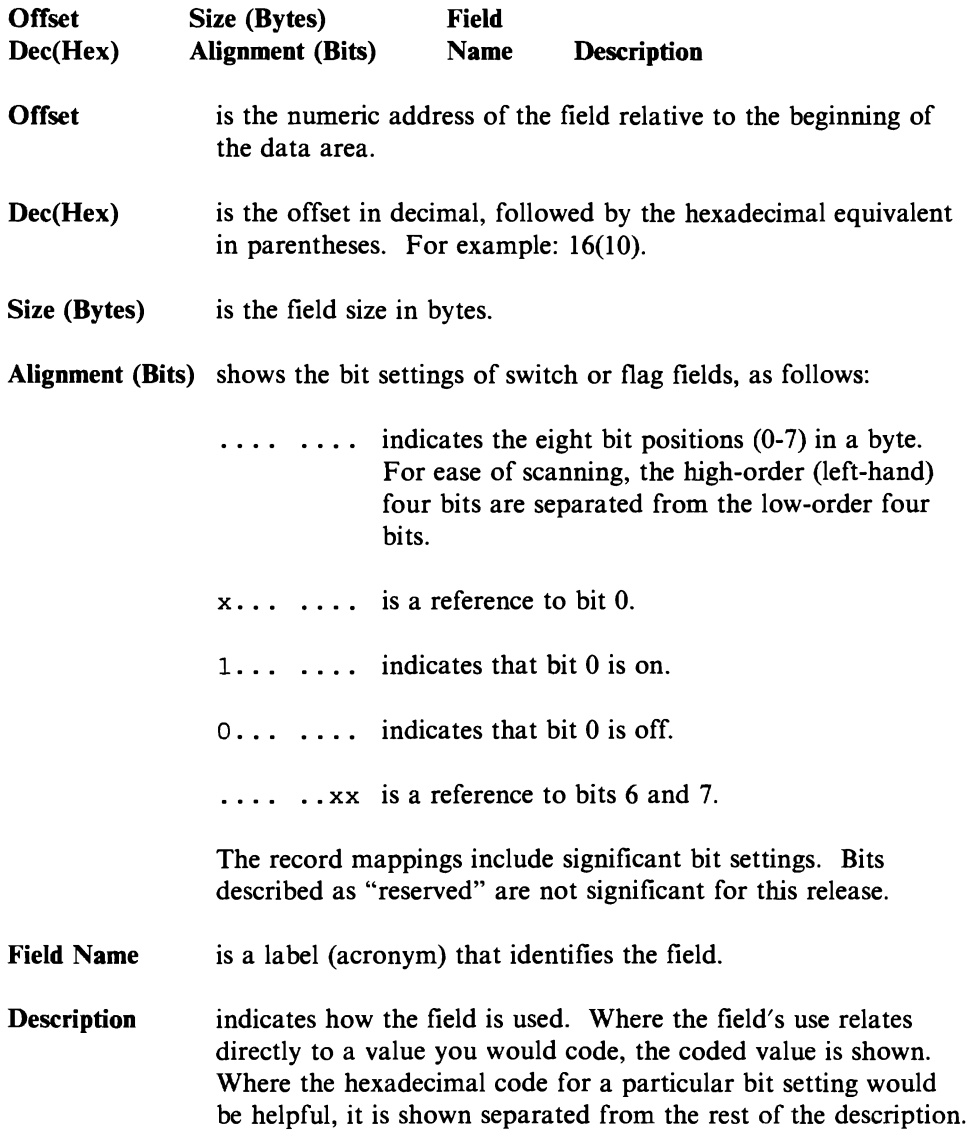

## **ERDS Formats**

•

The error-recording data sets for the different operating systems are similarly formatted. Each has a header record, followed by frame records if the installation includes 303X processors, followed by the individual error and operational records. The characteristics of each operating system dictate the exact format of the EROS; the system manual that describes error-recording procedures provides more specific information. Following are brief descriptions of the parts of the EROS not taken up by error records.

### **The ERDS Header Record**

SYSREC, SYSl.LOGREC, and VM's error-recording area (cylinders) each start with a *header record* that provides information to the system recording routines about the device on which the EROS resides, where to write new records, and when the data set is getting full. The figures on the next few pages represent the header records for each system:

- Figure 10-1 on page 10-4 shows the header record for SYSREC on countkey-data (CKO) devices
- Figure 10-2 on page 10-5 shows the header record for SYSREC on fixedblock-architecture (FBA) devices
- Figure 10-3 on page 10-6 shows the header record for SYS1.LOGREC
- Figure 10-4 on page 10-7 shows the header record for the VM errorrecording cylinder(s).

### The CKD Header Record for SYSREC

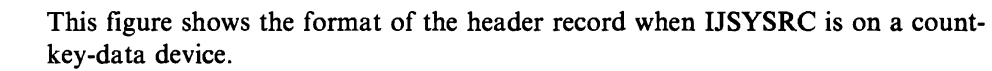

 $\bullet$ 

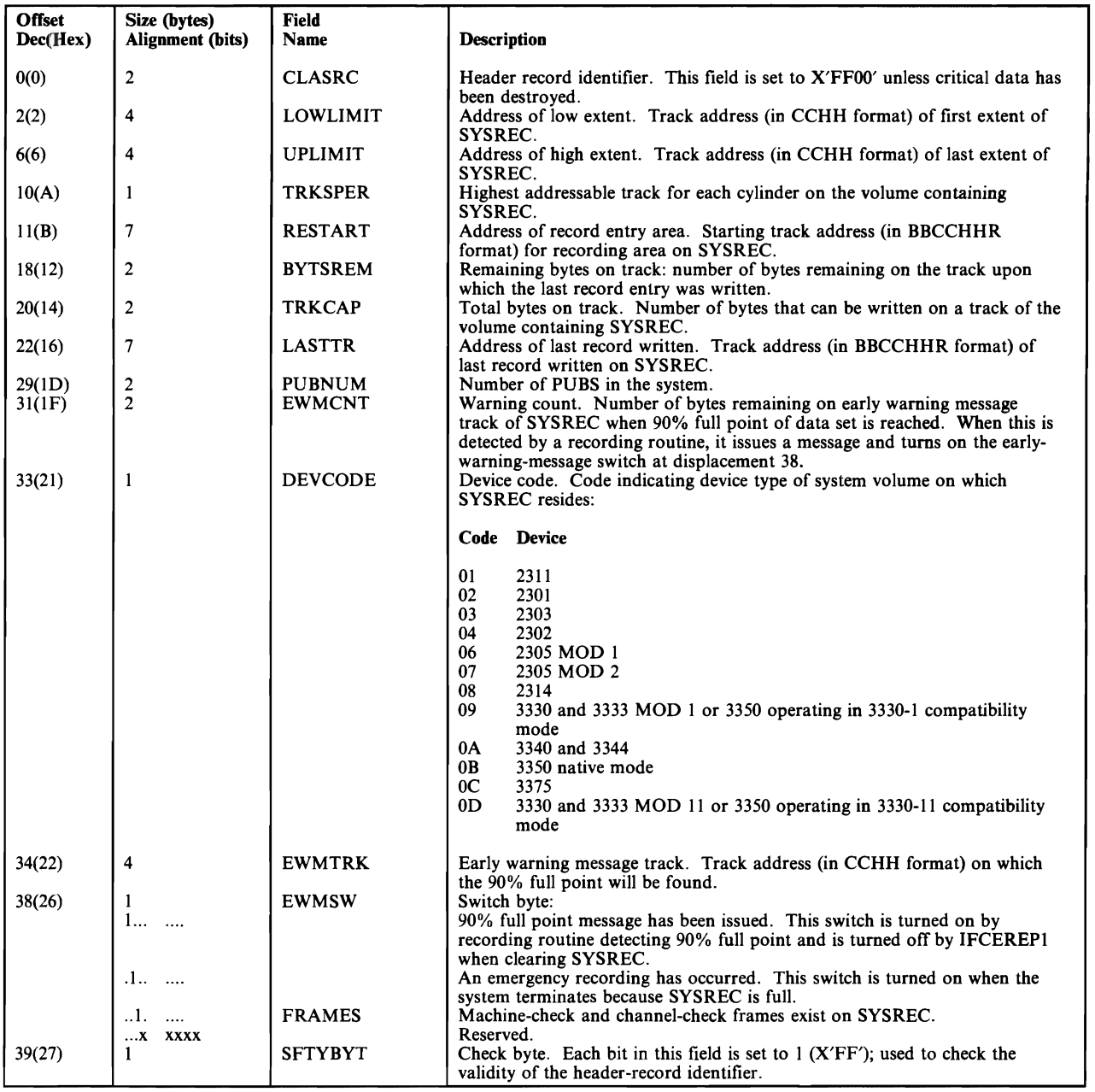

Figure 10-1. CKD SYSREC Header Format

### The FDA Header Record for SYSREC

This figure shows the format of the header record when IJSYSRC is on a fixedblock-architecture device.

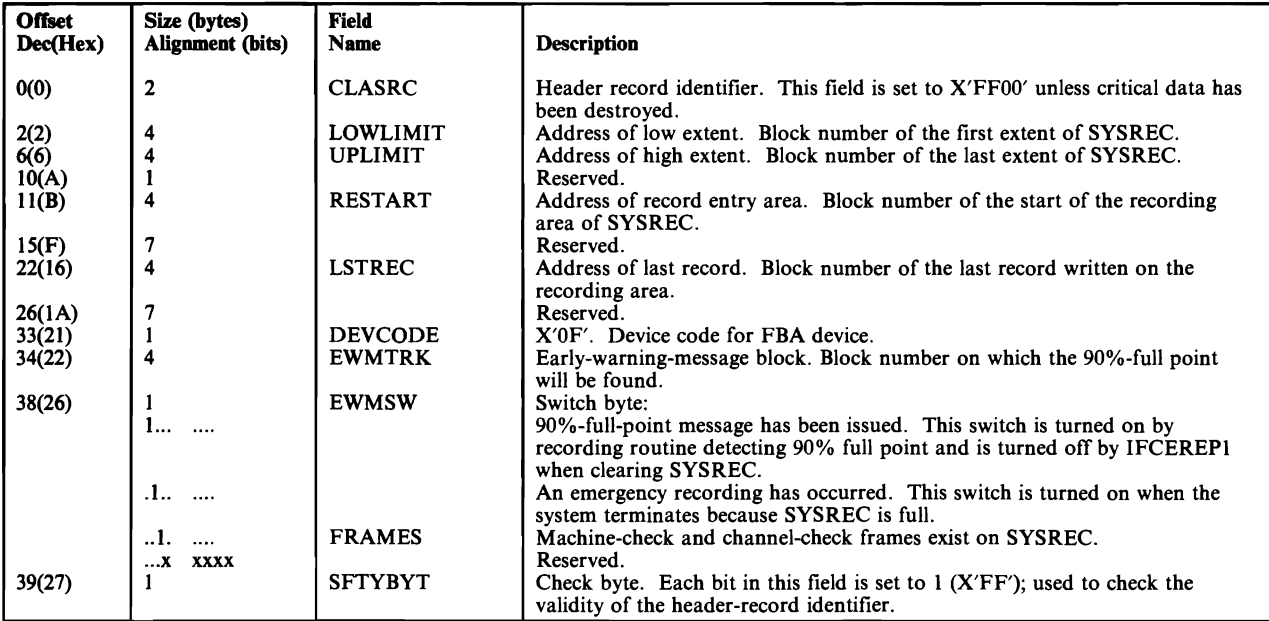

Figure 10-2. FHA SYSREC Header Format

### The Header Record for SYSl.LOGREC

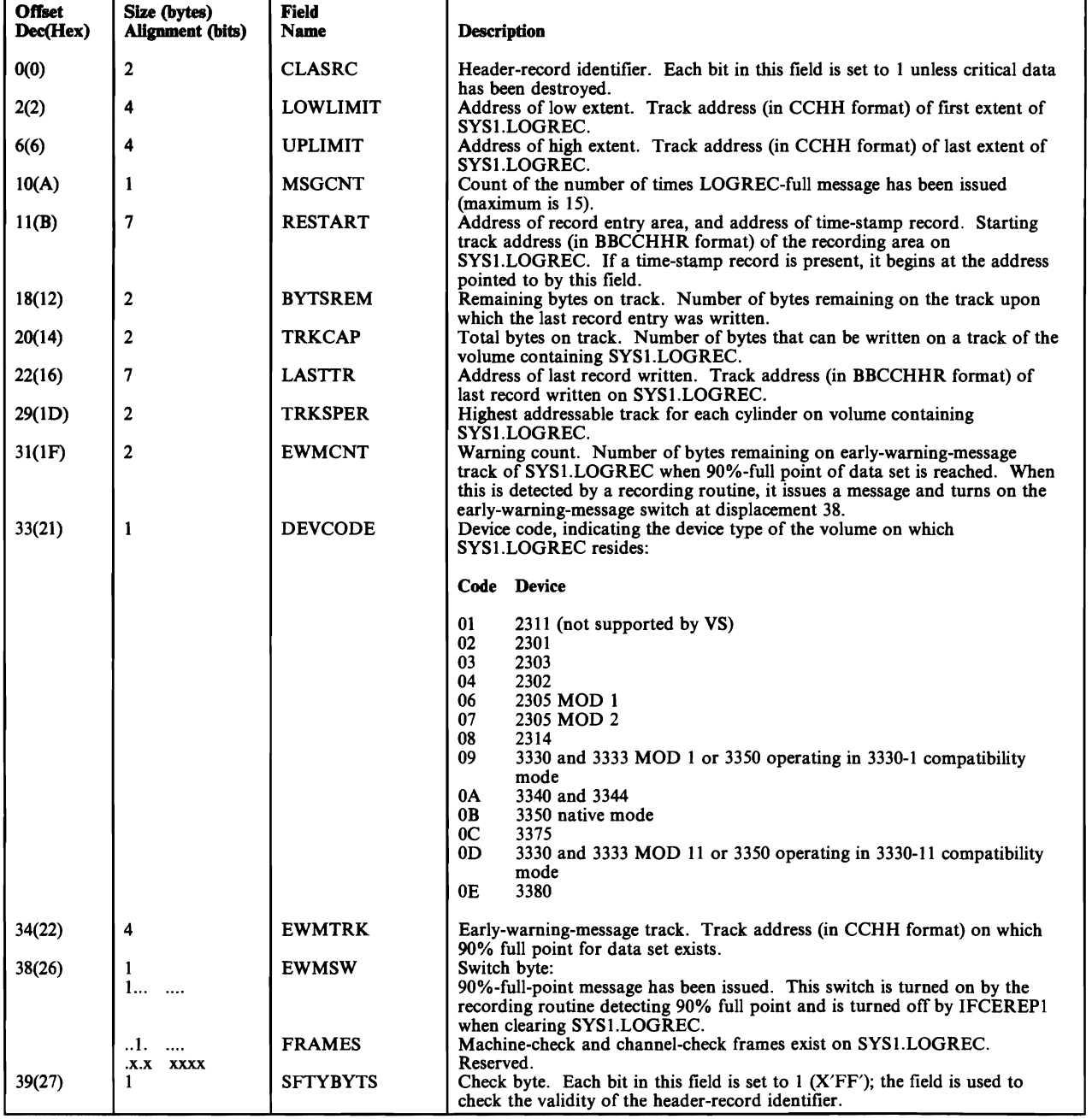

Figure 10·3. SYS1.LOGREC Header Record

### The VM Error-Recording Area (Cylinder) Header

| <b>Offset</b><br>Dec(Hex) | Size (bytes)<br>Alignment (bits) | <b>Field</b><br><b>Name</b>     | <b>Description</b>                                                                                                    |
|---------------------------|----------------------------------|---------------------------------|----------------------------------------------------------------------------------------------------|
| 0(0)                      | 4                                | <b>RECCCPD</b><br><b>RECNXT</b> | Address of this cylinder.<br>Displacement to the next available space for records.                                                                                                    |
| 4(4)<br>6(6)              |                                  | <b>RECFLAG1</b>                 | Record usage flags:                                                                                                    |
|                           |                                  | <b>RECPAGIU</b>                 | The page contains valid data.                                                                                                    |
|                           | .1                               | <b>RECPAGFR</b>                 | The page is cleared. This bit is set by EREP when it clears the error-<br>recording area.                                                                                                    |
|                           | $\mathbf{.1}$                    | <b>RECPAGFL</b>                 | The page is full. When this bit is set, a message is issued to the operator to<br>clear the error-recording area.                                                                                 |
|                           | . 1                              | <b>RECPAGER</b>                 | The next page is unreadable.                                                                                                    |
|                           | 1                                | <b>RECPAGFA</b>                 | Frame records exist for this page.                                                                                                    |
|                           | .xxx<br>$\cdots$                 |                                 | Reserved.                                                                                                    |
| 7(7)                      |                                  | <b>RECFLAG2</b>                 | Record format flags:                                                                                                    |
|                           |                                  | <b>RECPAGFM</b>                 | The cylinder is being formatted. This bit is turned on in the first page of a<br>recording cylinder while the cylinder is being formatted. The field is reset<br>only when all pages are cleared. |
|                           | 0000<br>0000                     | <b>RECPAGDN</b>                 | The cylinder has been formatted. If this field is non-zero, the cylinder is in<br>the process of being formatted.                                                                                 |

Figure 10-4. VM Error-Recording Cylinder Header

## **Other ERDS Data**

#### **Time-Stamp Record for IPL Records**

For an MVS or MVS/XA system, the first record following the ERDS header on SYSl.LOGREC is a time-stamp record used by the error-recording routines when they are building IPL records.2 The current date and time information in an IPL record allows you to measure the interval between system termination and reinitialization.

The time-stamp record consists of a standard 24-byte header plus 16 bytes that are reserved for system use. Within the header, at offsets 8 and 12, are the system date and time fields. These fields are updated at pre-set intervals, so the date and time are kept current.

When building an IPL record, the recording routines take the current date and time from the time-stamp record and put them in the system date and time fields of the IPL record header.

### **Frames for 303X Machine- and Channel-Check Records**

When an installation includes processors from the 303X family, the ERDS contains special frame records for EREP to use in processing and formatting the MCH and CCH records from the processors. The frames govern the formatting of model-dependent data.

The frame records are written in a reserved area of the ERDS. They are not erased or changed by the EREP ZERO parameter; you must reinitialize the ERDS in order to change the frame records.

The frame records consist of a standard 24-byte record header followed by 1920 bytes of frame instructions that direct EREP in processing the MCH and CCH records for its reports.

When VSE writes frame records, it puts identifying information into the recorddependent switches in the record header, so the records can be subdivided if necessary.

See Chapter 20, "Processors (CPUs)" in Part 4, "Product-Dependent Information" for more specific information about the 303X frame records and how they are updated.

 $\overline{2}$ In early versions of the MVS system, time-stamp recording only takes place when the system includes the RDE option. In later versions, some of the functions of RDE are included in the base control program.

## Information in Error and Operational Records

L

The records on the system's ERDS are of two types:

- 1. Hardware and software errors, which reflect the failure and recovery of processors, channels, I/O devices, and operating system software.
- 2. Software operational data, which indicates the time and circumstances of the failures, as well as of other conditions.

While the records reflect different events and are of different lengths, they all contain the following kinds of information:

- Relevant system information at the time the record was generated
- Device hardware status at the time the record was generated
- Results of any device/control unit recovery attempt
- Results of any software system recovery attempt
- Statistical data about device usage and/or recoverable errors

Each record begins with a standard 24-byte header, which contains the information needed to identify the type and origin of the record:

- Type information includes the specific type of the record, the specific source of the record, the general reason the record was created, and special recorddependent data.
- Origin information includes the operating system under which the record was generated, the date and time the record was generated, and the identity of the processor (CPU) on which the record was generated.
- *Note: For CCH, MCH and OBR records, the processor generating the record is also the processor associated with the error. In a tightly-coupled multiprocessing environment, this is not necessarily true for other types of records.*

## The Standard Record Header: Data Common to All Record Types

The origin information and some of the type information is the same for all records; Figure 10-5 shows the contents of the fields that are the same. In the mappings on later pages, the record header (the first 24 bytes of the record) is separated from the rest of the record by the phrase END OF STANDARD HEADER.

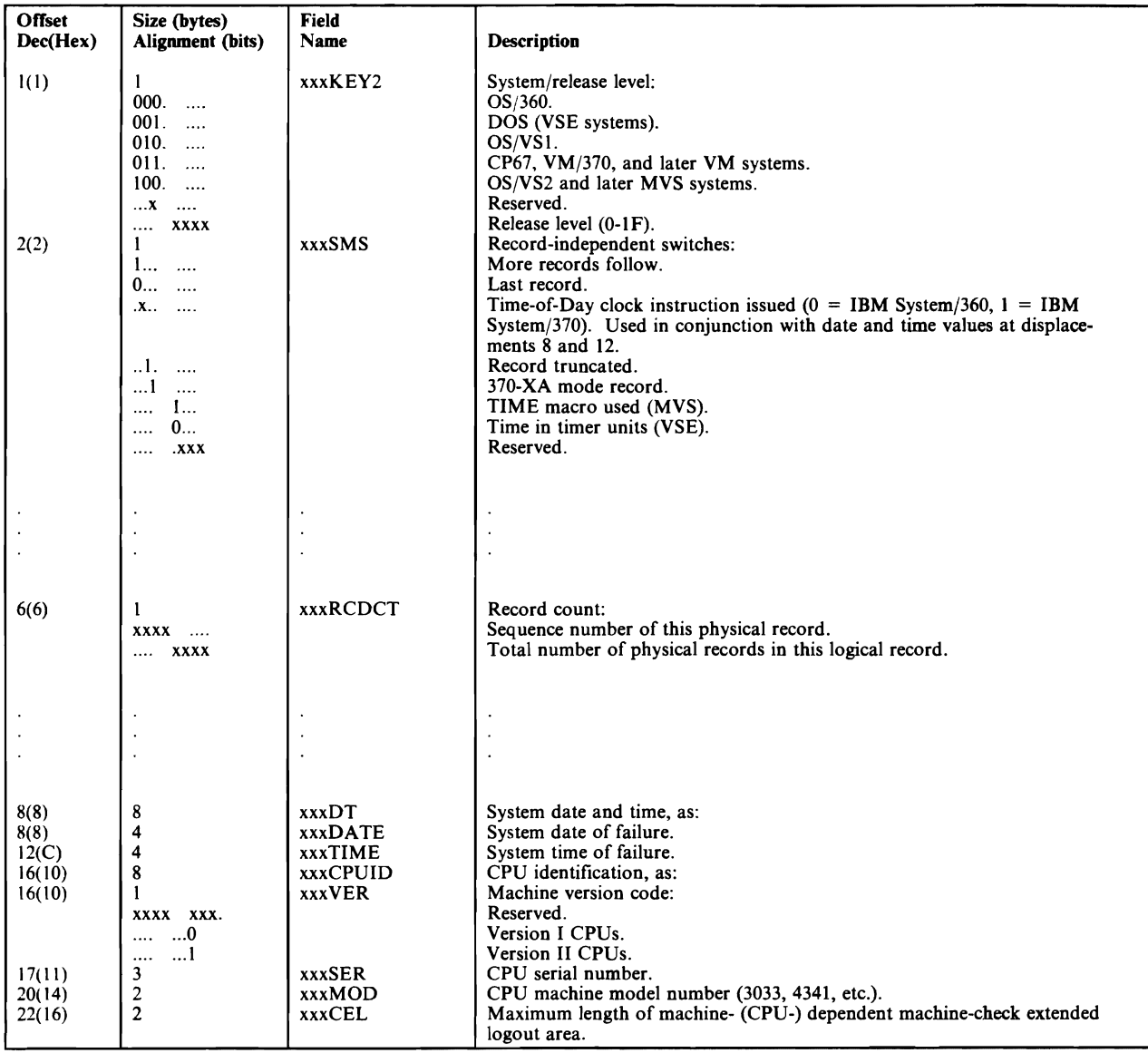

Figure 10-5. Header Data Fields Common To AU Records

### **The Record Type/Class Codes**

The first field in the standard record header is a one-byte hexadecimal code that identifies the type (or class) and source of the record.

While all three S/370 operating systems create identical records, they do not all record every possible kind of record. Some record types are not relevant for all S/370 operating systems; and some operating systems simply do not support the recording of all record types. See "VM Notes" in Part 4, "Product-Dependent Information. "

Figure 10-6 on page 10-12 shows the record types that each of the operating systems records on its ERDS, listed according to the record class code.

Note that, when VM writes a record, it can be doing so in its own behalf or on behalf of another operating system running in a virtual machine.

Note, also, that MVS creates different versions of some records.

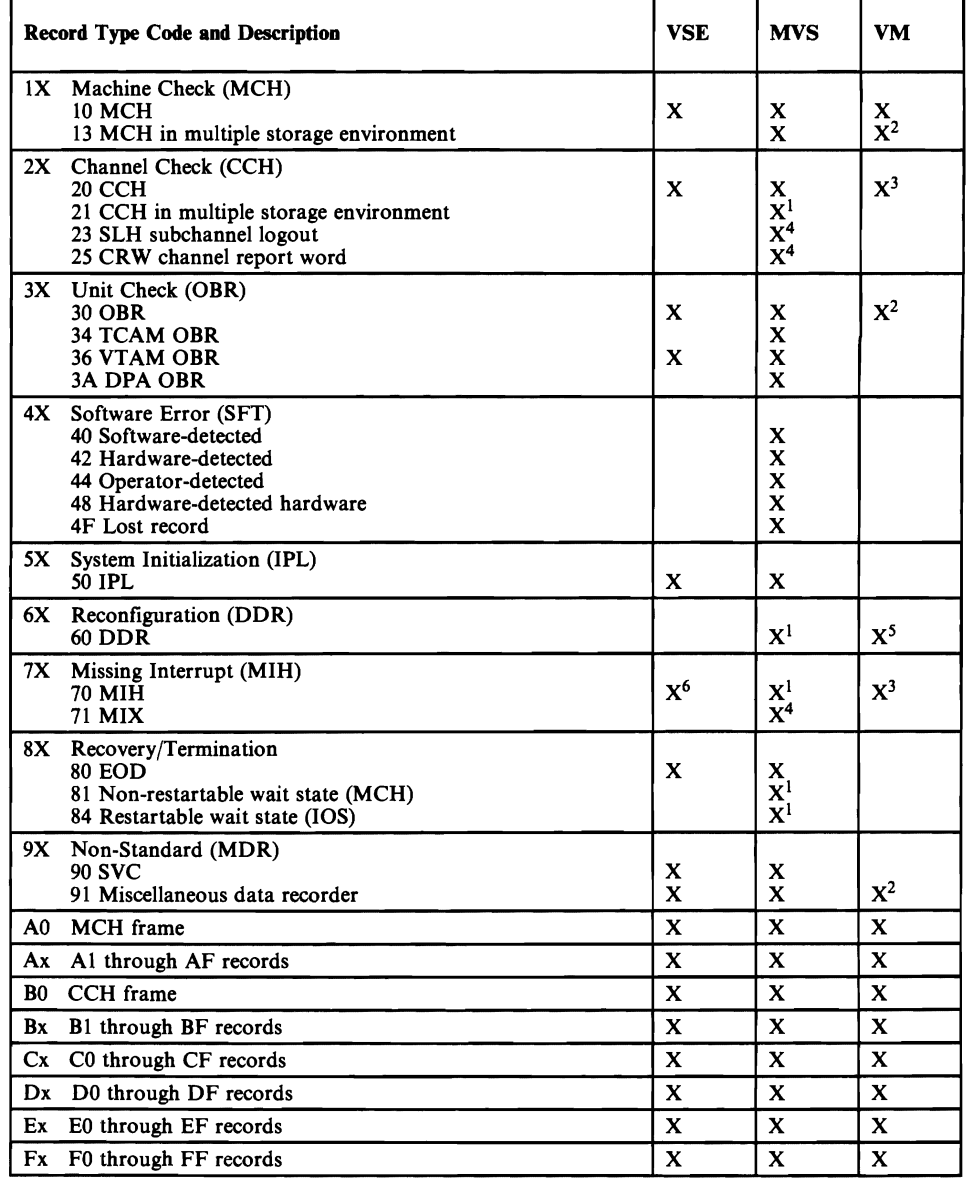

#### Figure 10-6. Record Types and Systems Recording Them

*Notes:* 

- *1. MVS only*
- *2. For both VM and the virtual machine*
- *3. For VM only; SVC* 76 *is reflected back to the virtual machine*
- *4. MVSjXA only*
- *5. For the virtual machine only*
- *6. VSEjAdvanced Functions only*

# **Record Mappings**

The figures on the following pages show the layouts of each of the general record types, accompanied by general descriptions. The record formats are in alphabetical order.

Information about frame records (AO and BO) is under "Frames for 303X Machine- and Channel-Check Records" on page 10-8.

# **Channel Check (CCH) Record**

In the  $S/370$  environment, the operating system writes a CCH record when a channel failure occurs but does not terminate the system control program. The errors recorded include channel control checks, channel data checks, and interface control checks.

MVS writes an extended version of the CCH record; see offset 80.

Figure 10-7 shows the format of the CCH record.

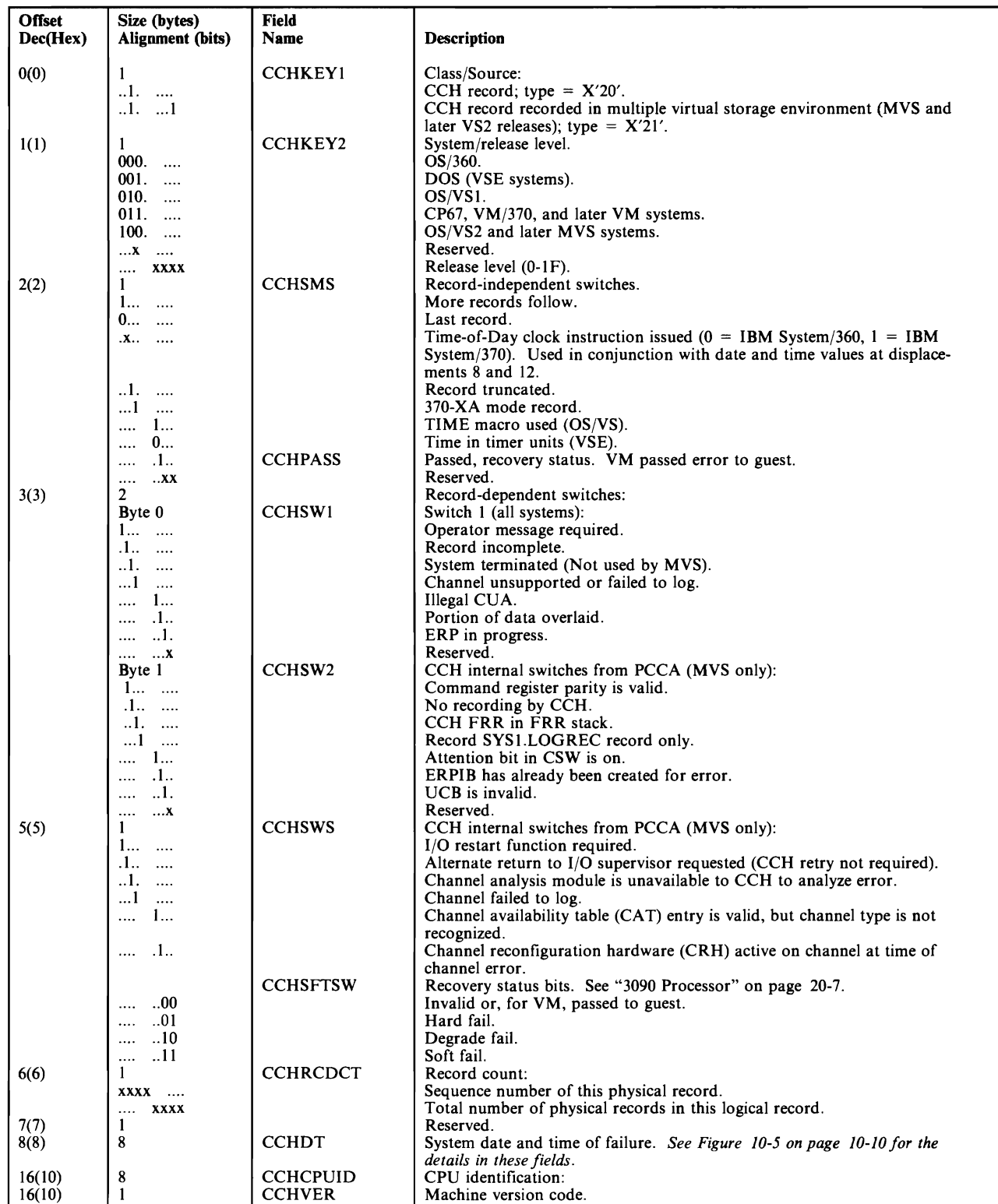

Figure 10-7 (Part 1 of 3). Channel Check (CCH) Record Format

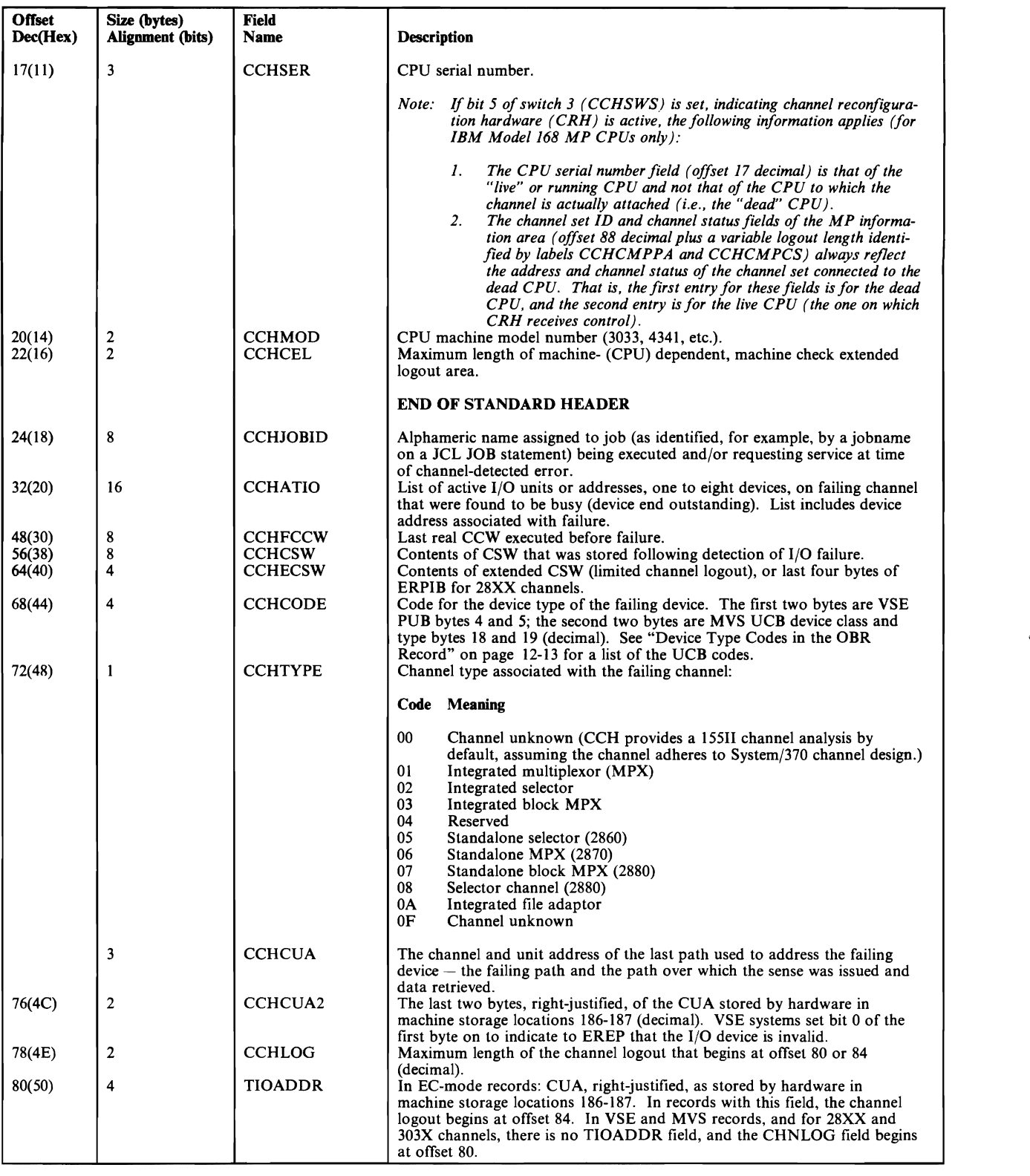

Figure 10-7 (Part 2 of 3). Channel Check (CCH) Record Format

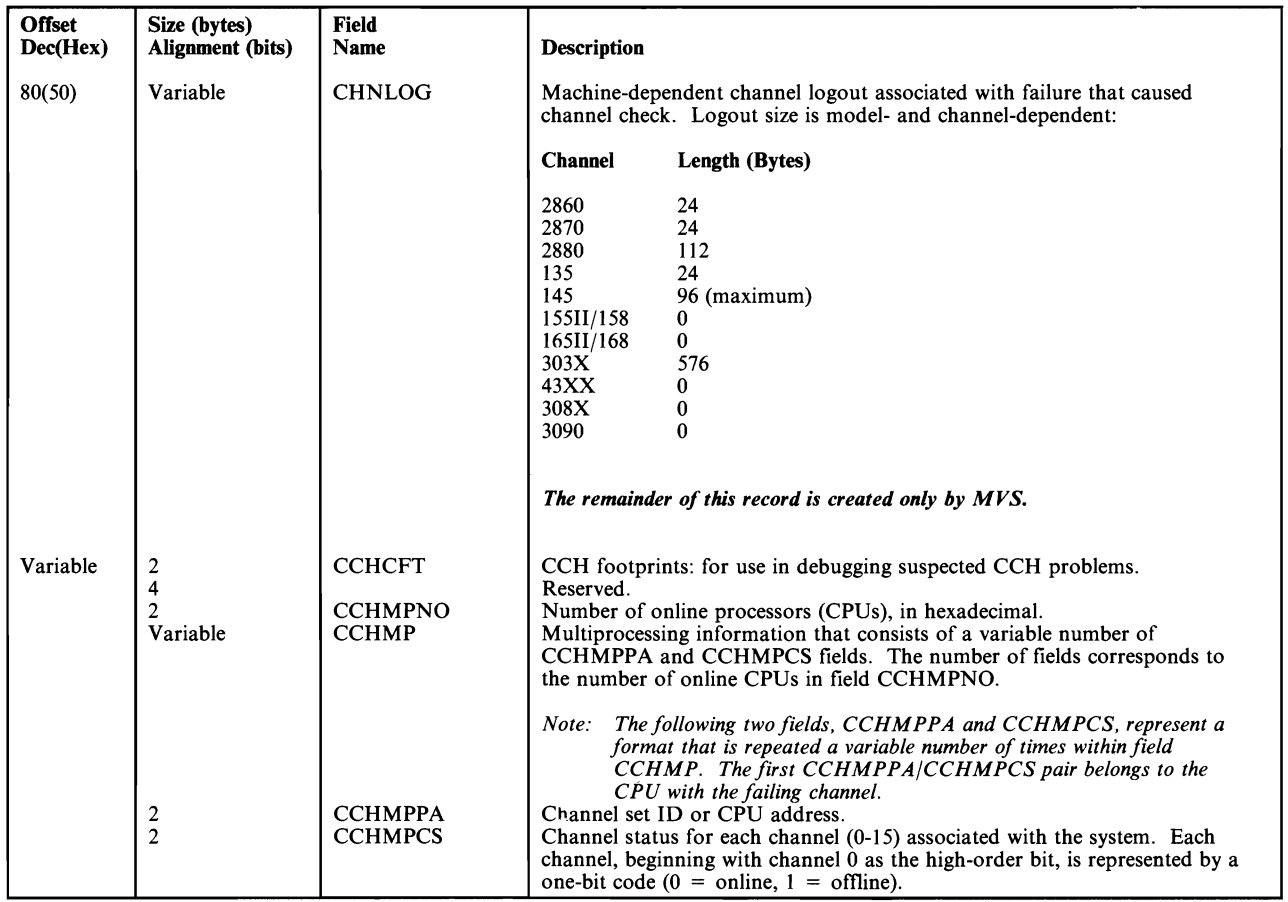

Figure 10-7 (Part 3 of 3). Channel Check (CCH) Record Format

## **Channel Report Word (CRW) Record**

In a S/370-XA environment, the channel report word (CRW) describes channel incidents reported through machine checks. The CRW specifies the error environment and the severity of the error.

As part of the recovery process, MVS/XA assigns a unique sequence number to each CRW it retrieves, and includes the number in the CRW record it builds for SYSl.LOGREC. If the same error environment produces more than one CRW, MVS/XA associates subsequent sequence numbers with the number it assigned to the first CRW.

Figure 10-8 shows the format of the CRW record created by MVS/XA.

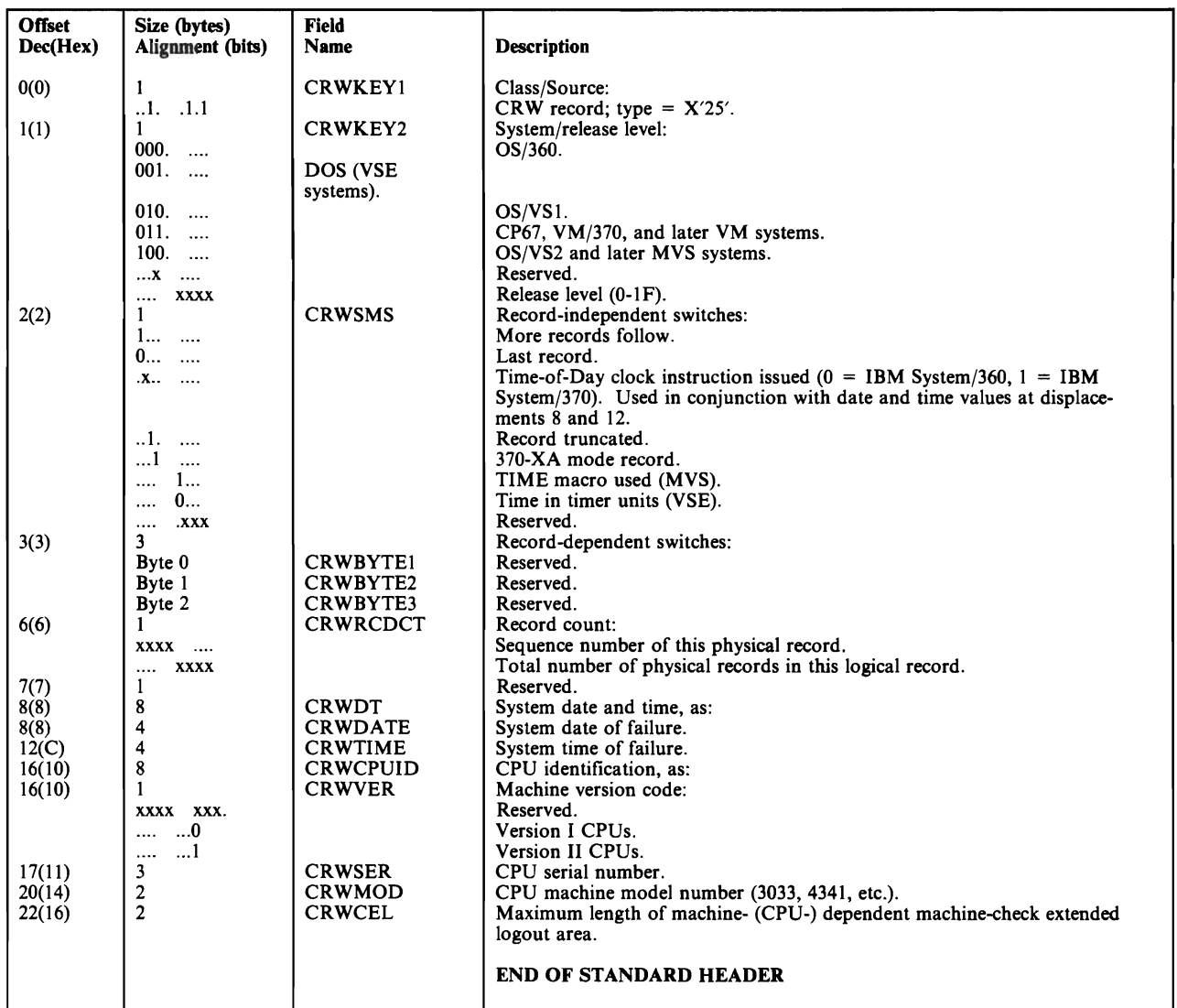

Figure 10-8 (Part 1 of 2). Channel Report Word (CRW) Record Format

L

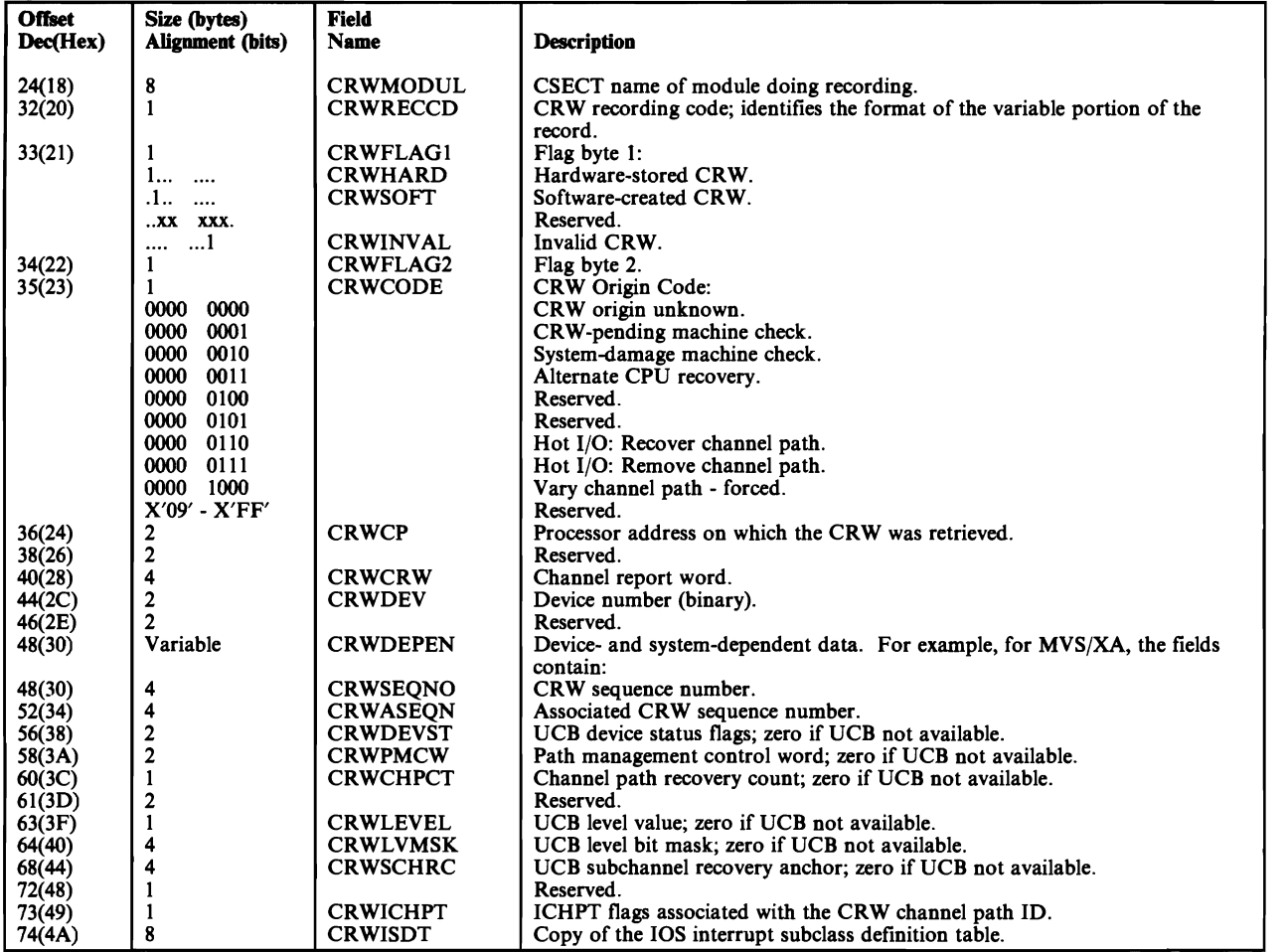

Figure 10-8 (Part 2 of 2). Channel Report Word (CRW) Record Format

# **Dynamic Device Reconfiguration (DDR) Record**

MVS creates a DDR record for each operator-initiated or system-initiated swap between direct-access devices having buffered logs and demountable disk packs (such as the IBM 3330, 3330 MOD II, and 3340 devices), and between magnetic tape devices.

The DDR record identifies the physical devices involved in the swap. Figure 10-9 shows the format of the DDR record.

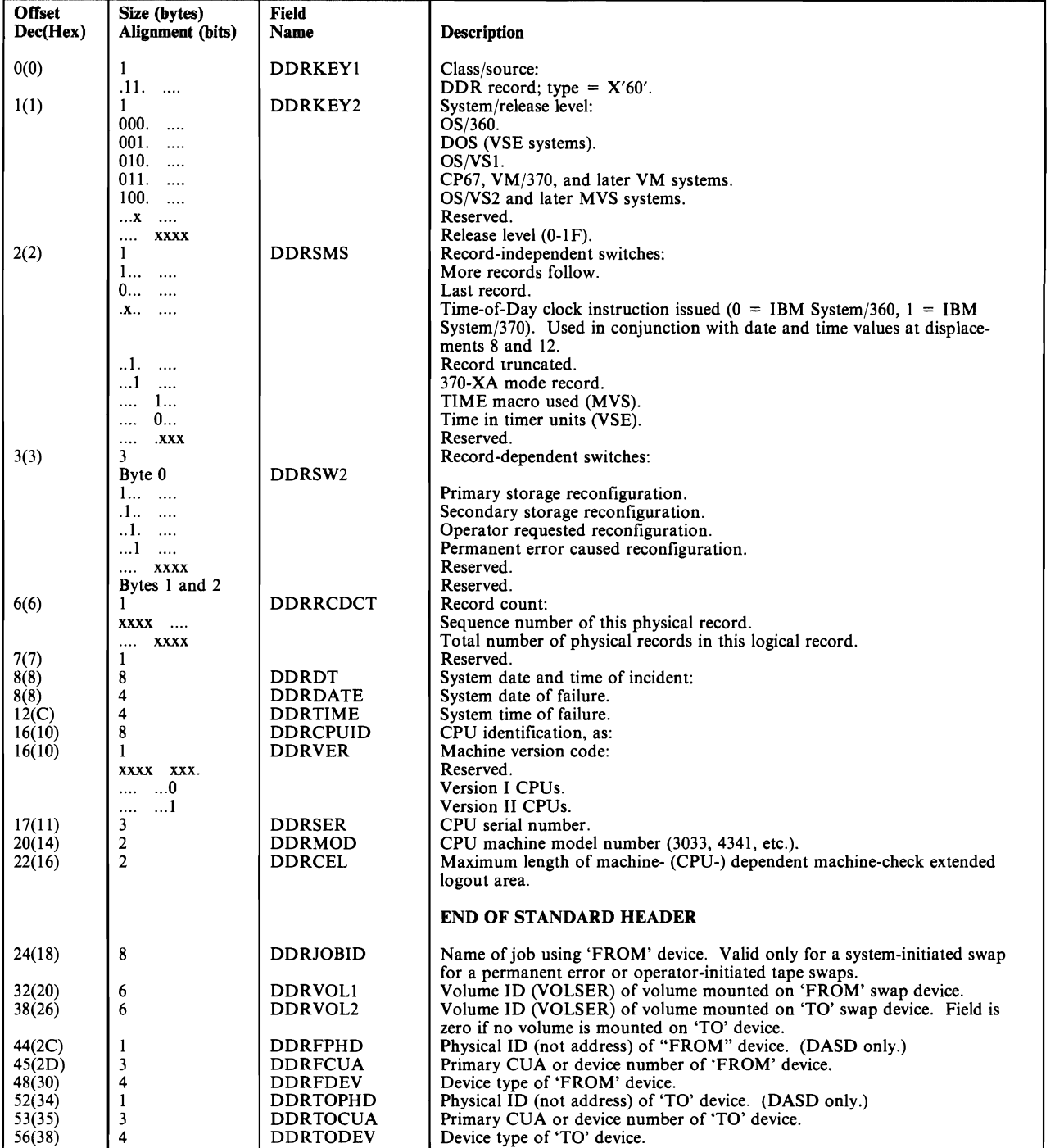

Figure 10-9. Dynamic Device Reconfiguration (DDR) Record Format

## **Recovery /Termination (EOD) Record**

This record, type X'8X', is used differently by different operating systems:

- Both MVS and VSE systems write type  $X'80'$  records to indicate that the system terminated normally under program control, at the request of the operator (HALT EOD). This orginal record type is the source for the "EOD" prefixes on field names in the mapping.
- MVS and MVS/XA also write type  $X'8X'$  records to document abnormal terminations:
	- The type  $X'81'$  record is written when the system is put in a nonrestartable wait by the operating system following a machine check.
	- The type X'84' record indicates a restartable wait state requiring operator intervention. Examples of this condition are hot I/O and intervention required on a paging pack.

The recovery/ termination record contains information relating to the cause of termination and system environmental information.

If the record is documenting normal termination, it consists only of the 24-byte header. In a record written for abnormal termination, the header is followed by fields of variable length containing data relevant to the system termination or wait state codes.

Figure 10-10 on page 10-24 shows the format of the recovery/termination record.

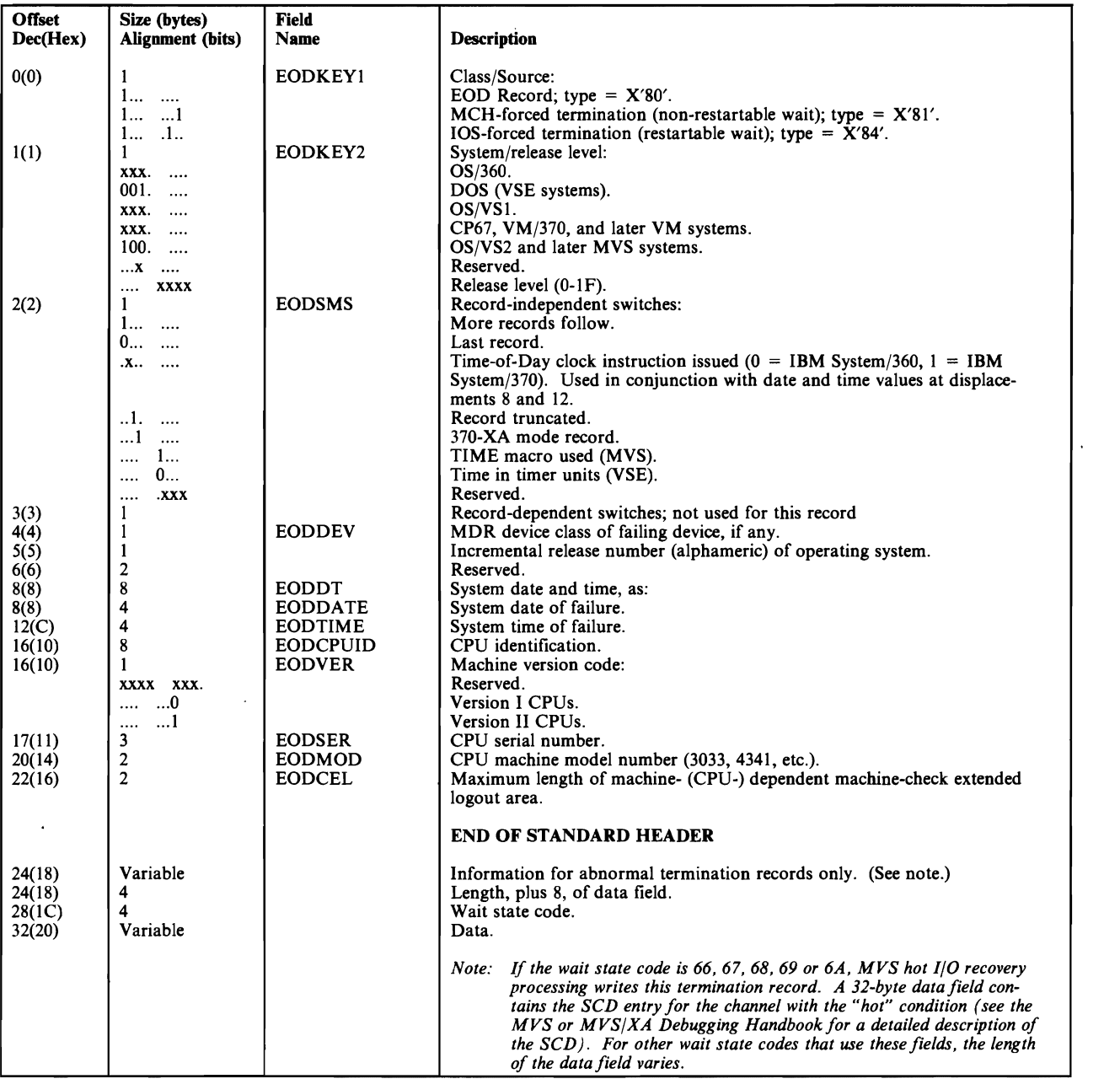

Figure 10-tO. Recovery/Termination Record Format

 $\overline{\phantom{a}}$ 

# **System Initialization (IPL) Record**

Both OS/VS and VSE write IPL records to document operating system initialization. MVS, MVS/XA and VSE/Advanced Functions always write the record, while other OS/VS and VSE systems do so only if the RDE (reliability data extractor) option is in effect.

Under MVS, an IPL record is also generated to provide information about powerline disturbances that cause system termination.

If the RDE option is in effect, the operator is prompted by a message (IFB010D, in MVS) to supply a code for the reason for the IPL and for the subsystem responsible for the IPL. These are then included in the record when it is written to the ERDS.

Figure 10-11 shows the format of the IPL record itself; Figure 10-12 on page 10-27 shows the reason codes that can be associated with IPLs, and Figure 10-13 on page 10-27 shows the codes for the responsible subsystems. A subsystem code is meaningful only when the reason code indicates that an IBM product was responsible for the IPL. See *SPL: SYS1.LOGREC Error Recording*  for MVS or MVS/XA and *VSE/Advanced Functions System Management Guide.* 

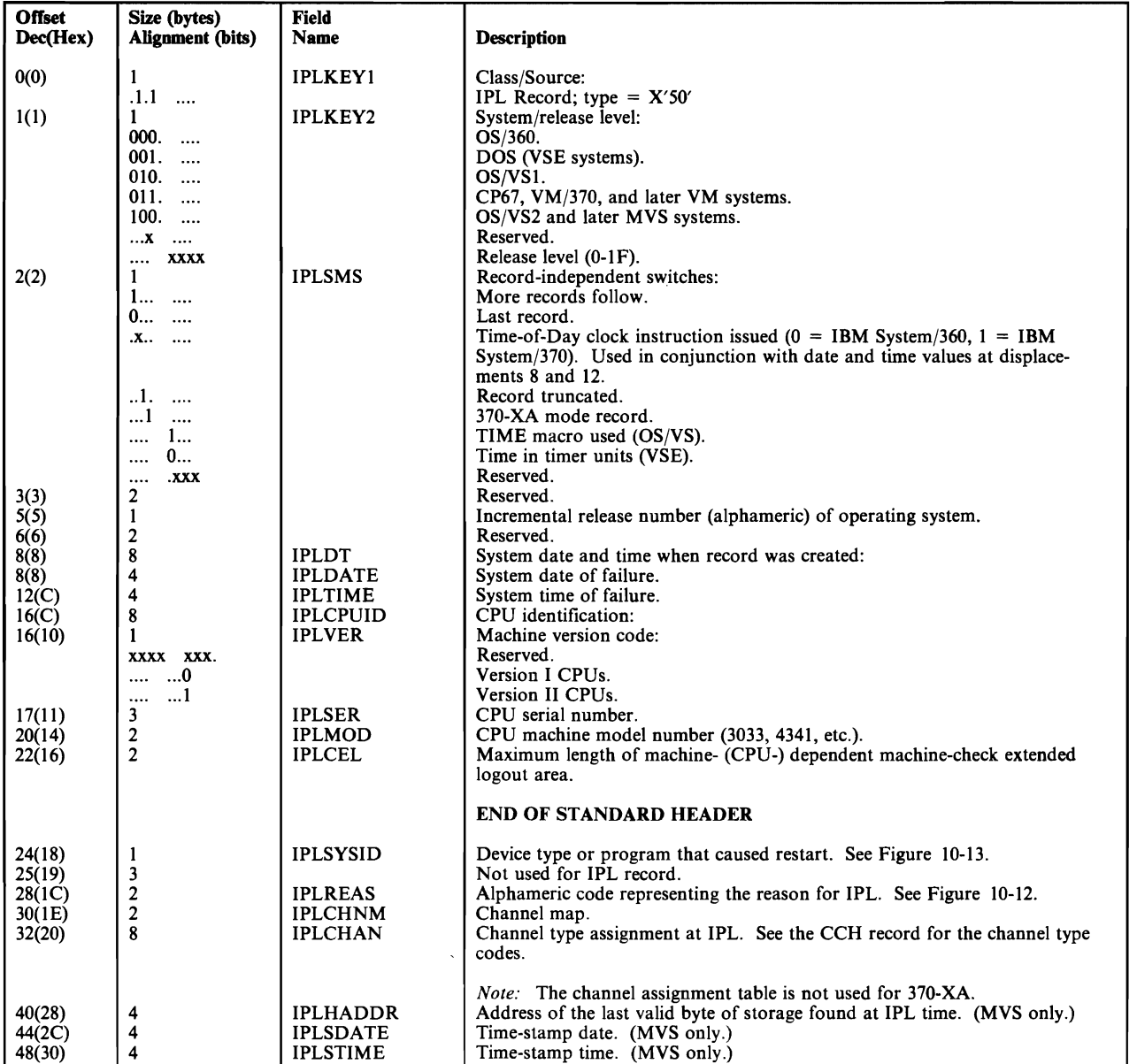

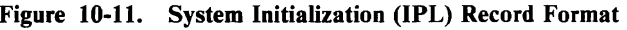

## **IPL Reason Codes**

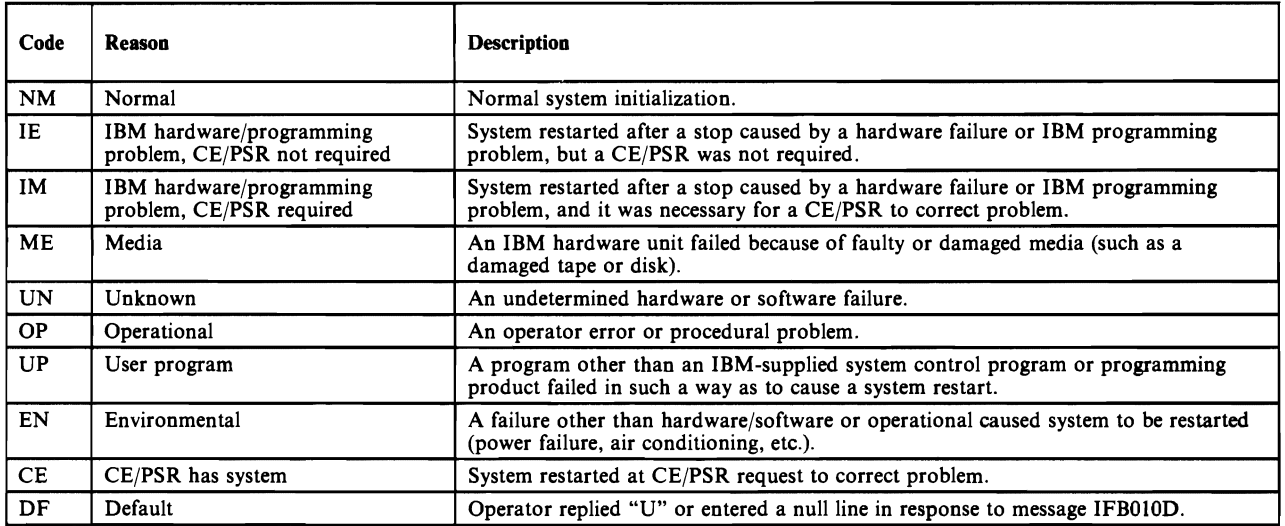

#### Figure 10-12. IPL Reason Codes

## **IPL Subsystem ID Codes**

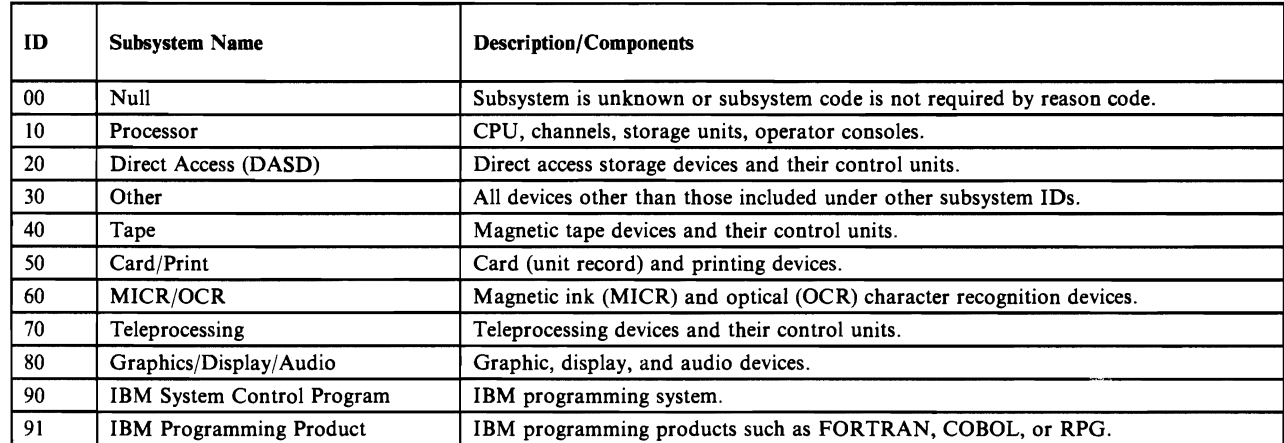

Figure 10-13. Subsystem **ID** Codes for IPL
# **Machine Check (MCH) Record**

All three operating systems write MCH records to document the occurrence of processor, storage, storage key or timing facility (external damage) failures.

The records are written in response to a machine check interrupt, which can be for one of three reasons:

- 1. The problem was recovered by the hardware or (for MVS systems only) recovered by the software.
- 2. The problem was not corrected by hardware. For MVS, a hard machine check is one that could not be corrected or circumvented, so the software recovery routines were given control for the task.
- 3. The problem resulted in the loss of a processor.

Figure 10-14 shows the MCH record format for systems other than MVS. The MVS systems write an extended form of the MCH record; Figure 10-15 on page 10-31 shows the format of the MVS version of the record.

## **Non-MVS MCH Record Format**

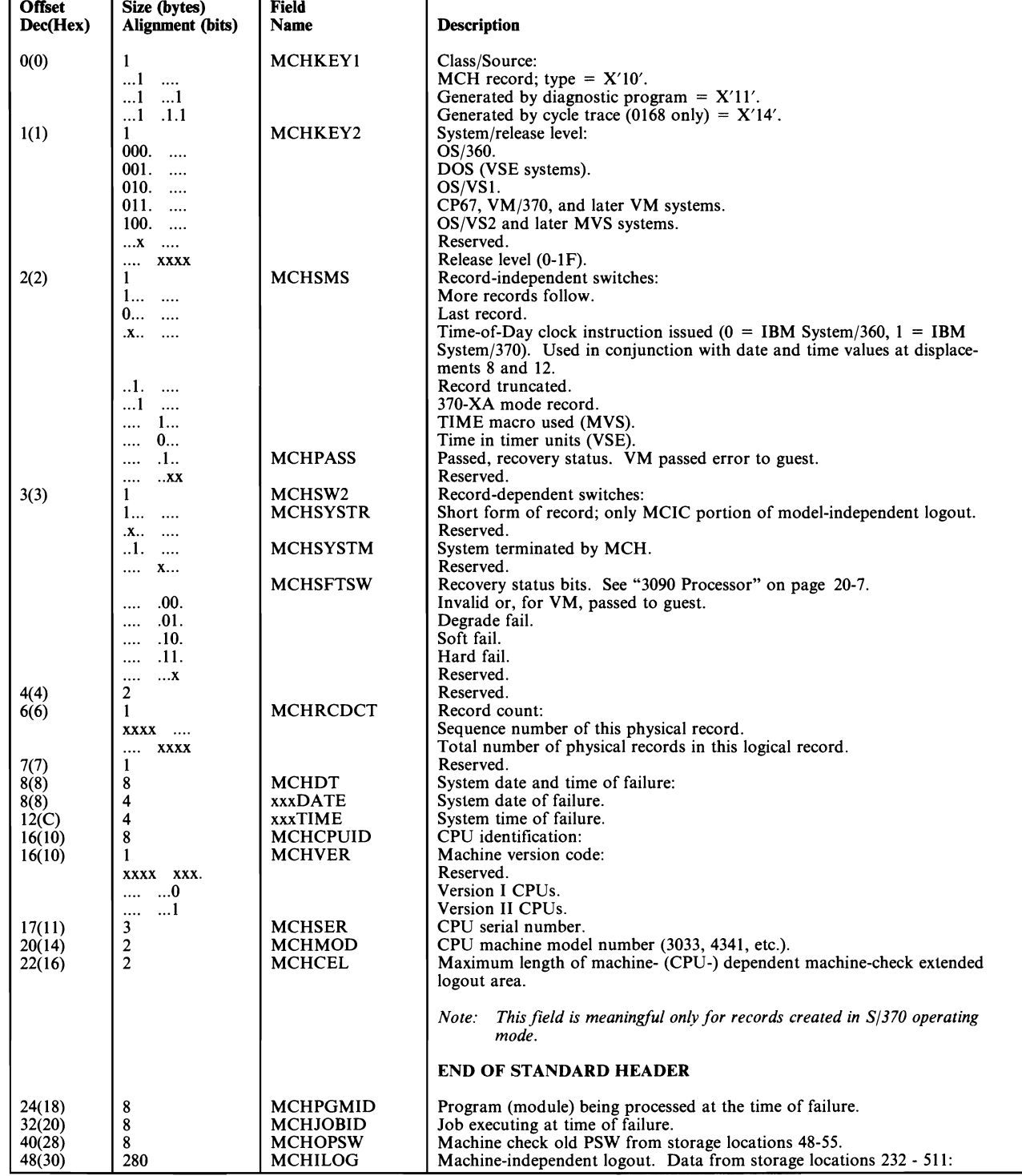

Figure 10-14 (Part 1 of 2). Machine Check (MCH) Record Format - Non-MVS

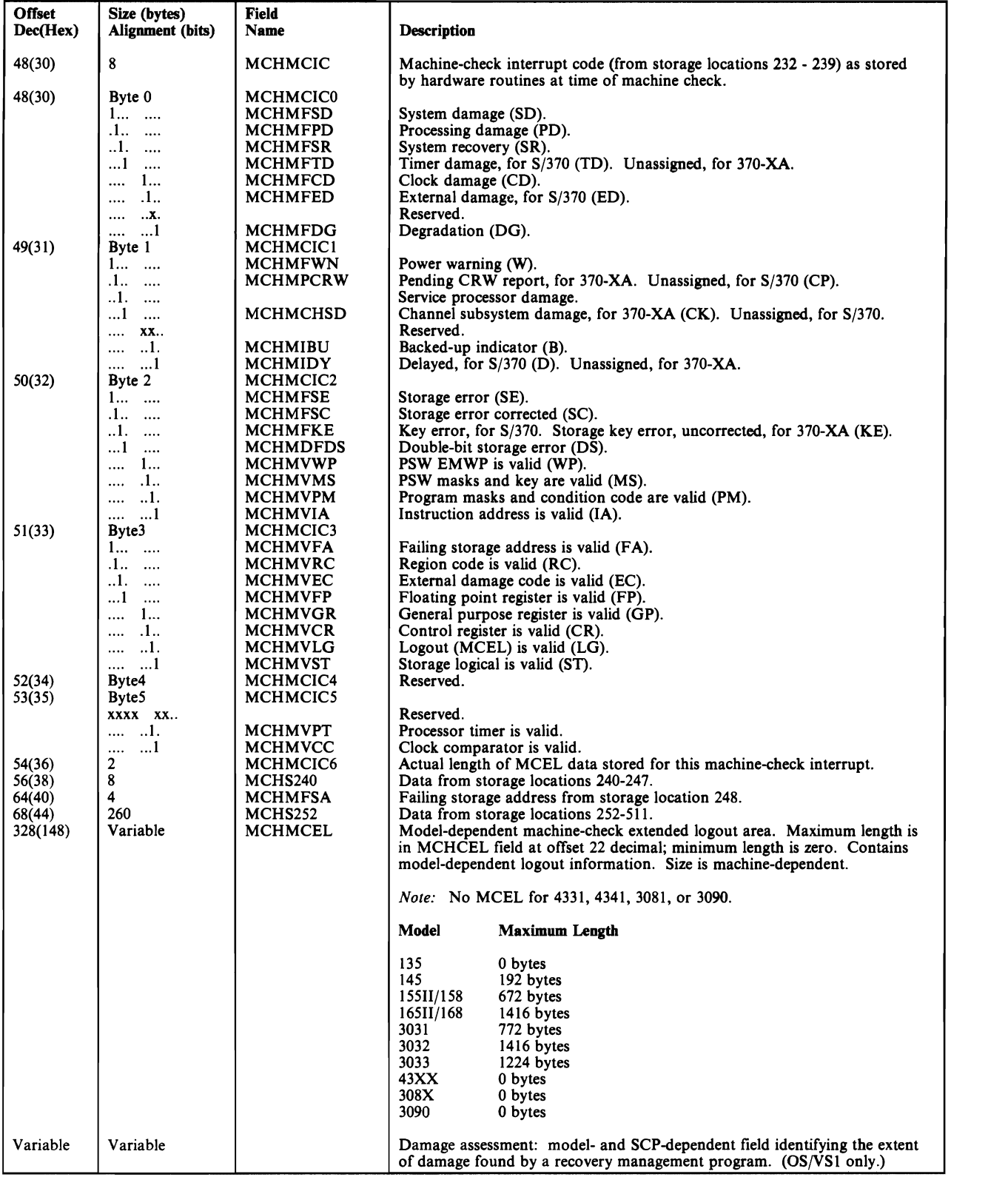

Figure 10-14 (Part 2 of 2). Machine Check (MCH) Record Format - Non-MVS

## MVS MCH Record Format

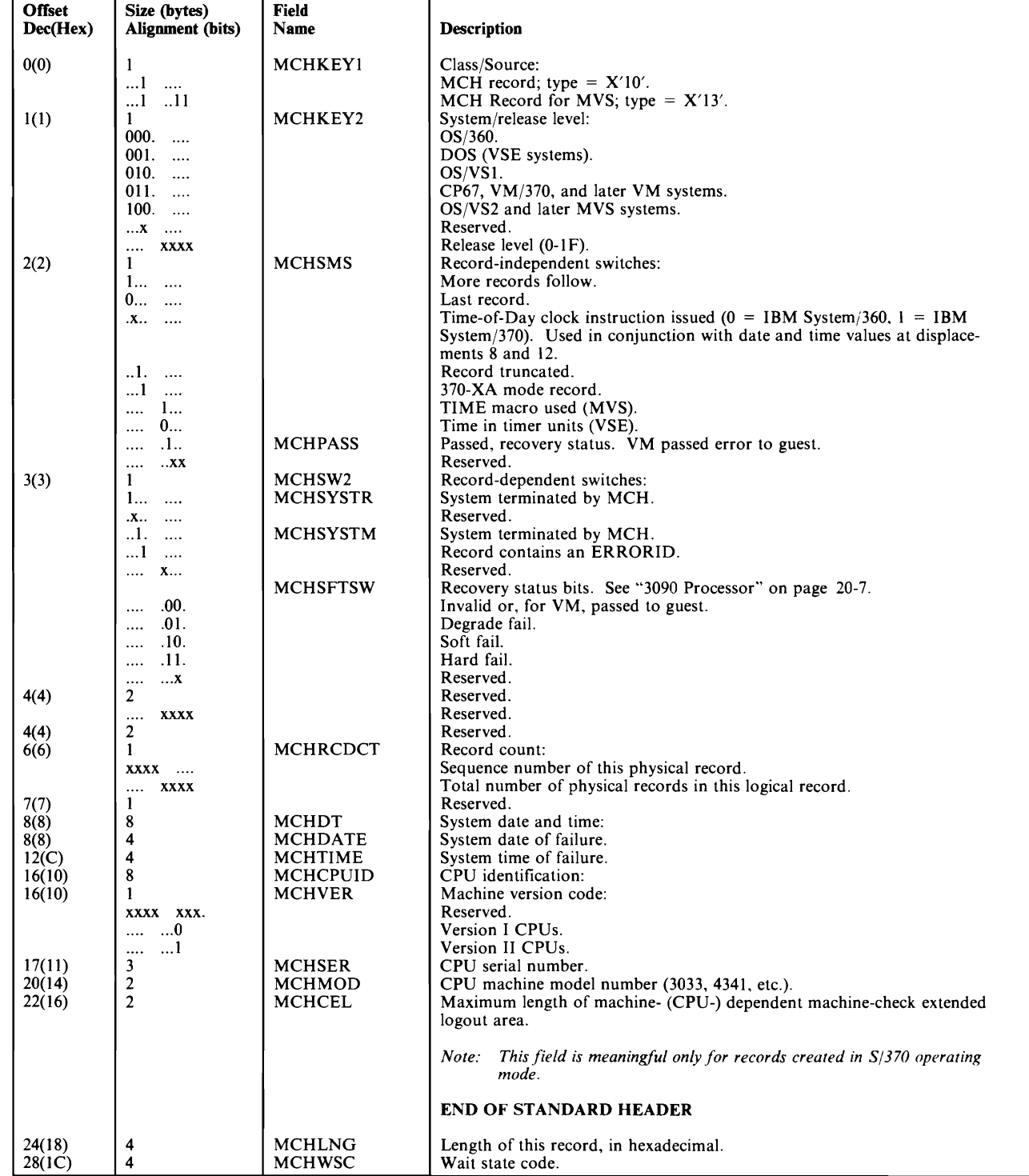

Figure 10-15 (Part 1 of 4), Machine Check (MCH) Record Format - MVS

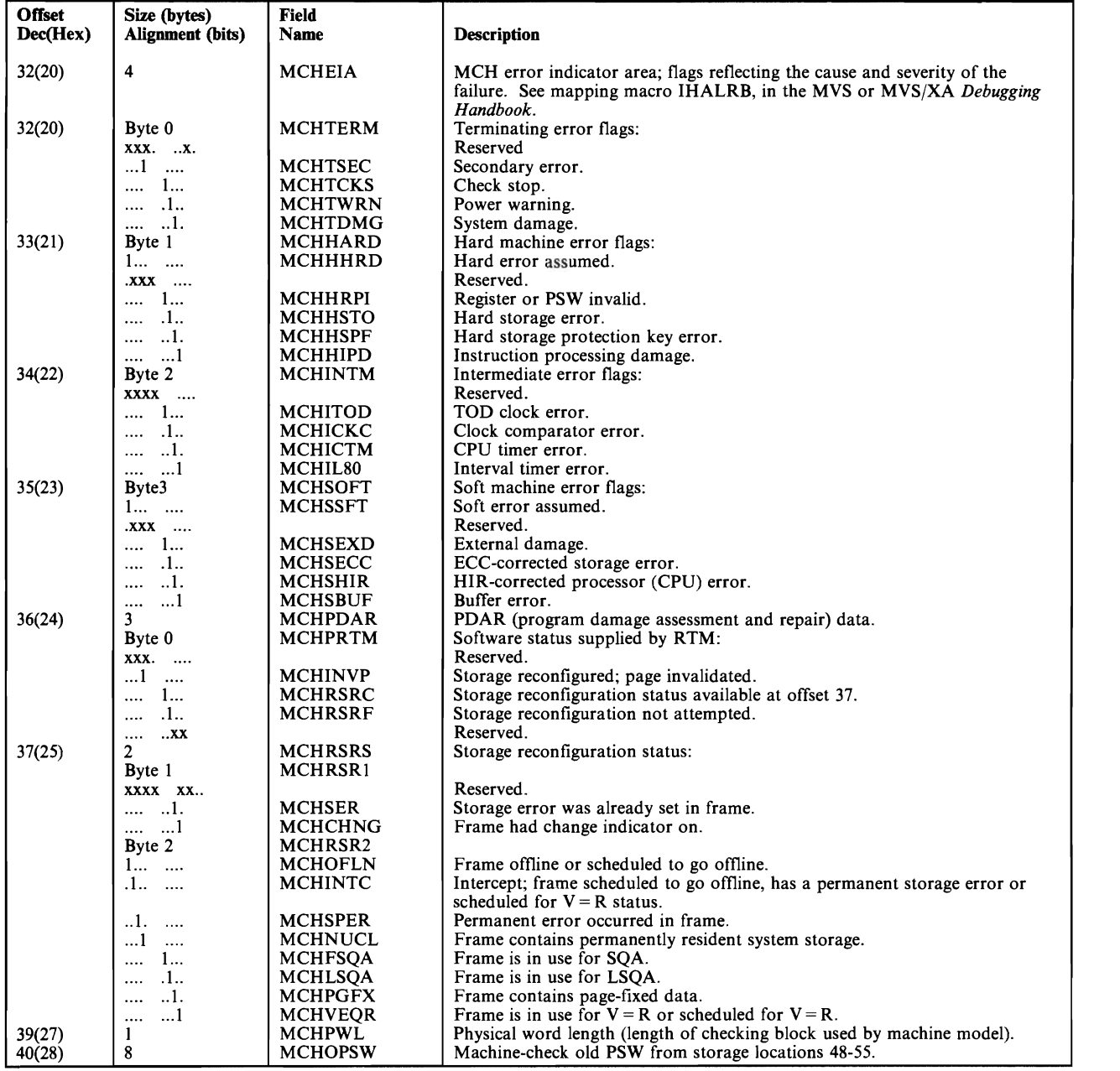

Figure 10-15 (Part 2 of 4). Machine Check (MCH) Record Format - MVS

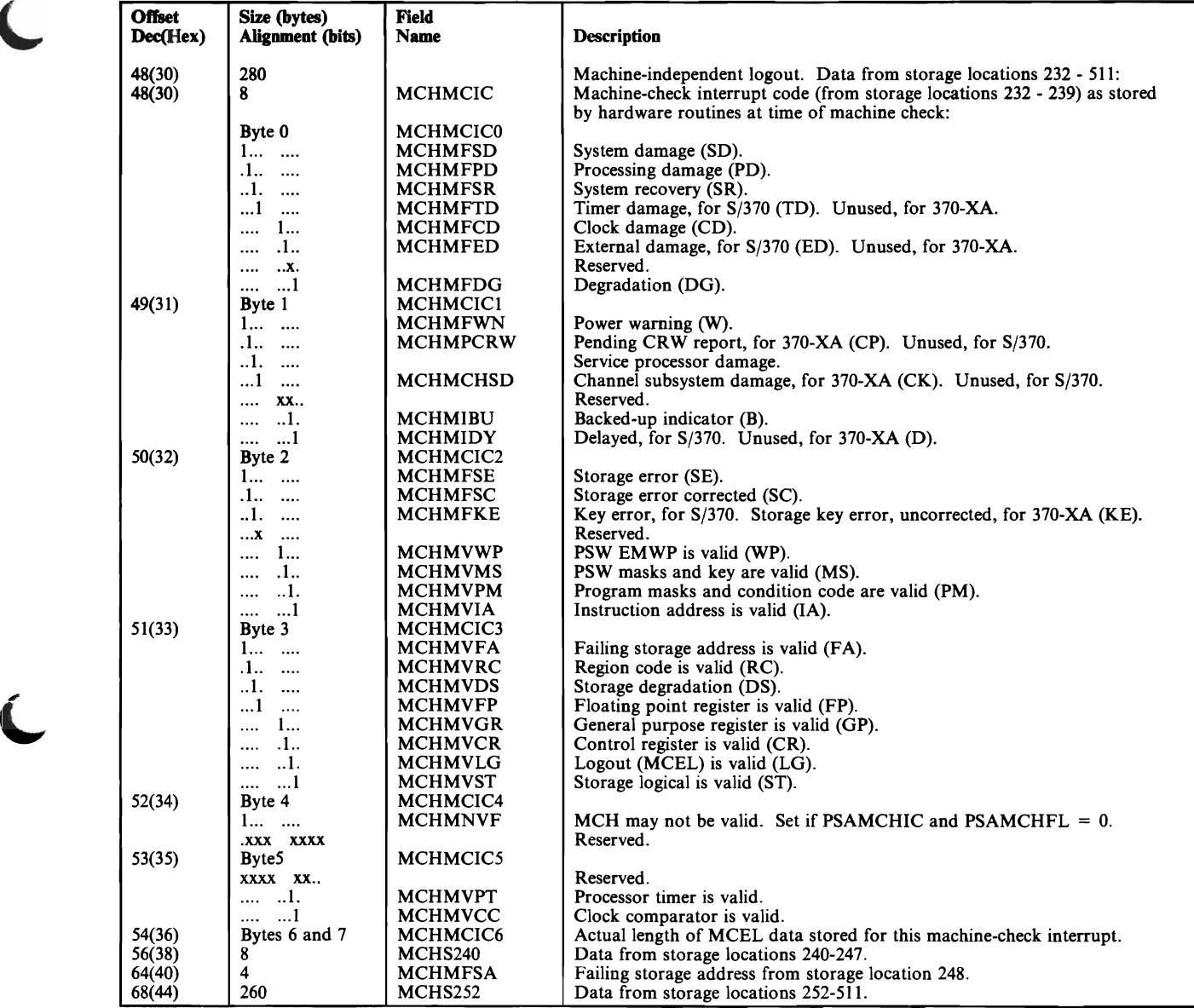

Figure 10-15 (Part 3 of 4). Machine Check (MCH) Record Format - MVS

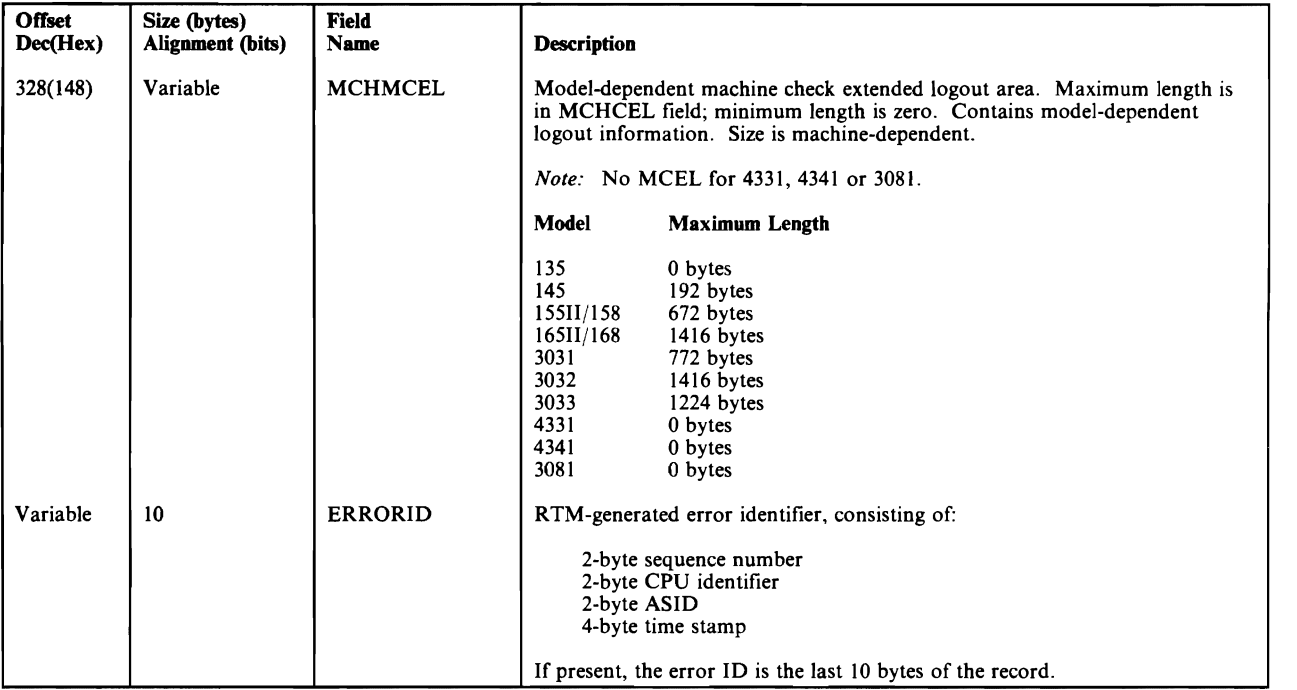

Figure 10-15 (Part 4 of 4). Machine Check (MCH) Record Format - MVS

## **Miscellaneous Data (MDR) Record**

L

MDR records can contain error and usage data from buffered control units or communications controllers, or they can document device failures on teleprocessing (TP) devices connected to a communications controller.

Some of the events that can cause MDR recording are:

- Overflow of the statistical counters in a buffered control unit
- Overflow of the NCP counter in a communications controller
- **TP** device failure
- DASD volume demounts
- Operator-initiated EOD .(End of Day) or ROD (Record on Demand), or VARY OFFLINE commands
- In an MVS system, some invocations of EREP, which force the writing of statistical data to LOGREC.

Figure 10-16 shows the format of the MDR record.

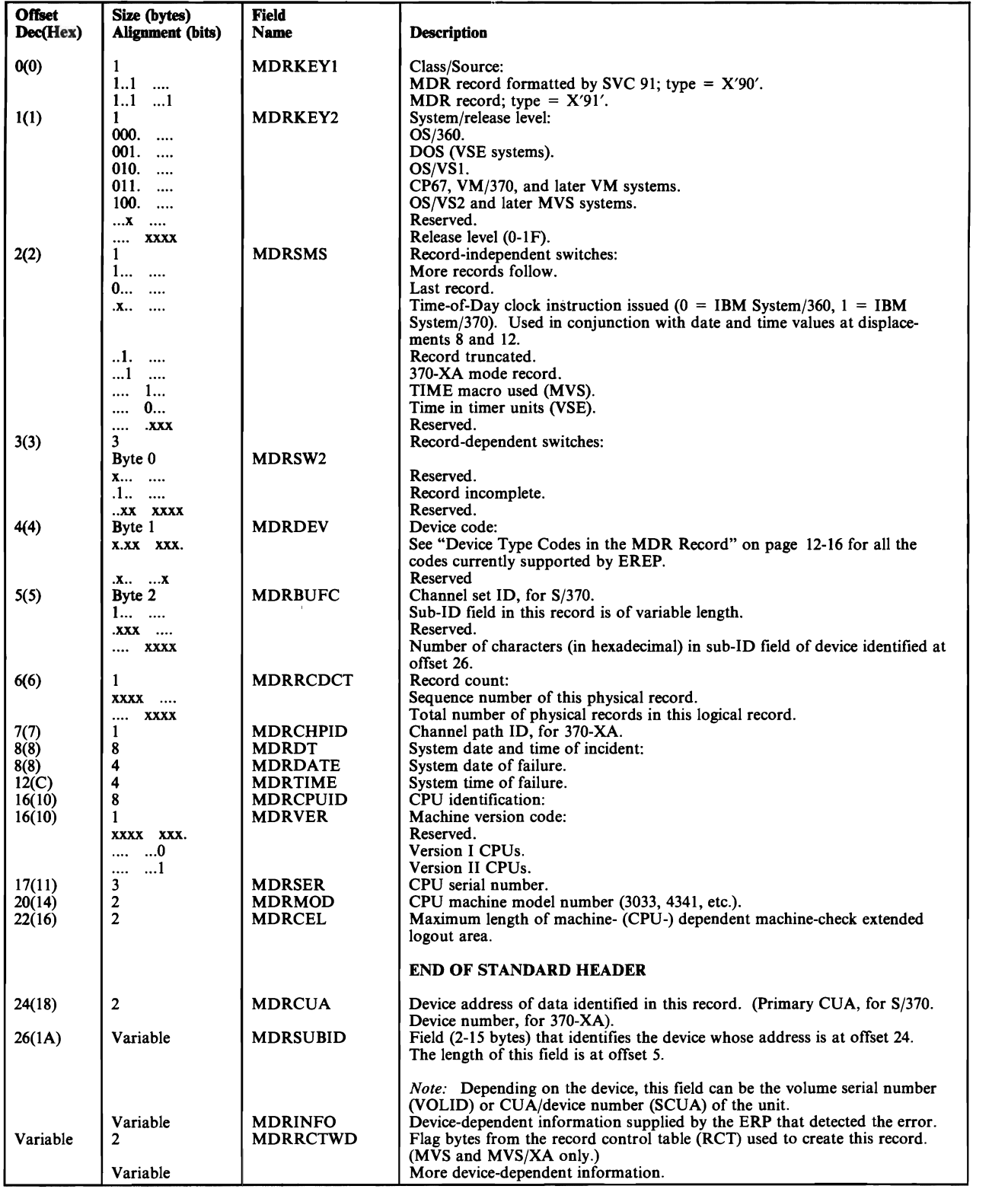

Figure 10-16. Miscellaneous Data (MDR) Record Format

# **Missing Interrupt Handler (MIH) Record**

MIH records are produced by MVS/370 and MVS/XA for missing channel-end (primary status) and/or device-end (secondary status) interrupts on non-TP devices. The records use fields from the UCB to define the origin and status of the missing interrupt.

The VSE/Advanced Function system also produces MIH records. See the appropriate licensed program manual for the VSE/Advanced Functions MIH record format.

Figure 10-17 shows the format of the MIH record produced by MVS/370; Figure 10-18 on page 10-39 shows the format of the MIH record produced by MVS/XA.

### 370-Mode MIH Record Format

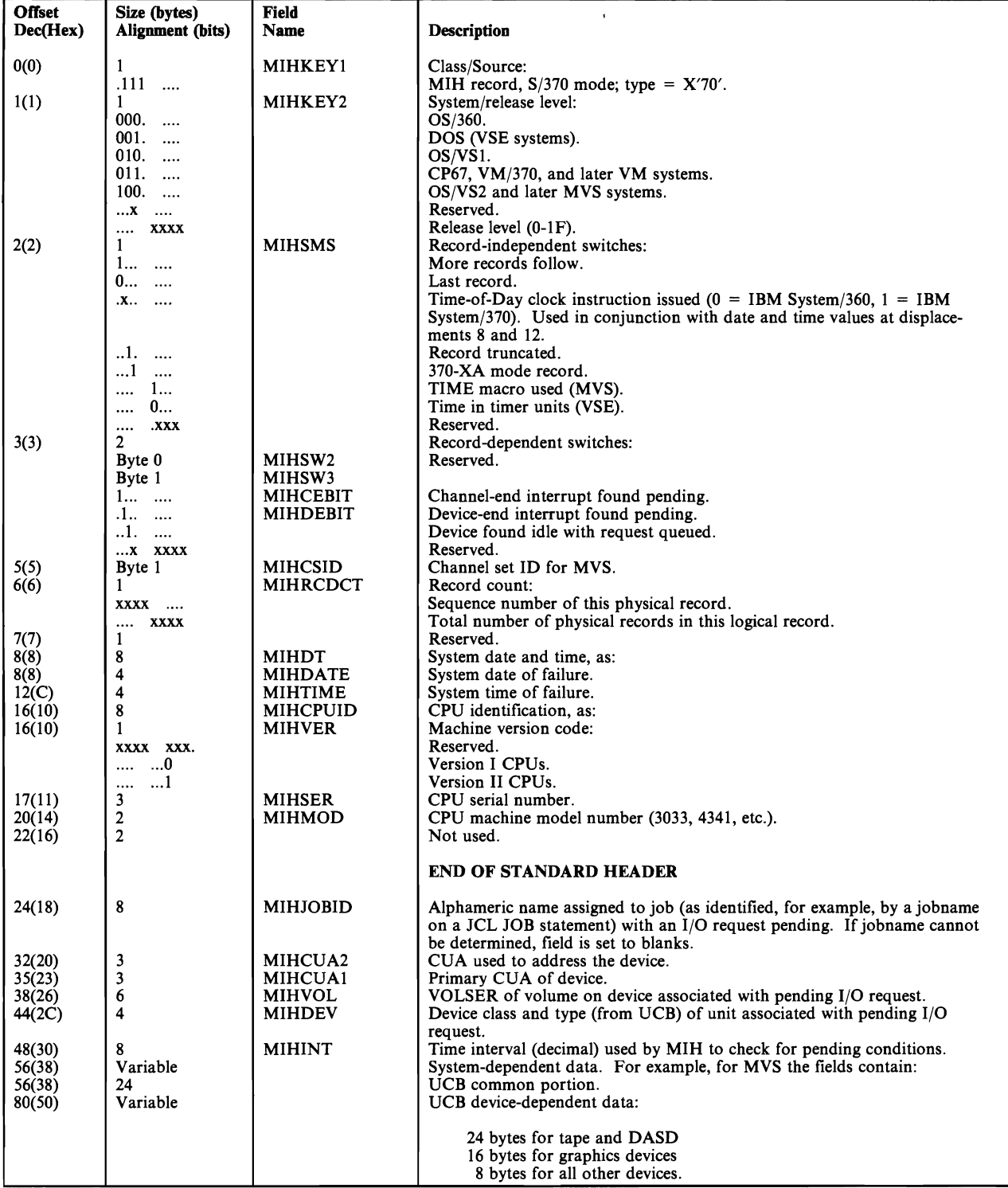

Figure 10-17. MVS/370 Missing Interrupt Handler (MIH) Record Format

## MVS/XA Missing Interrupt Handler (MIX) Record Format

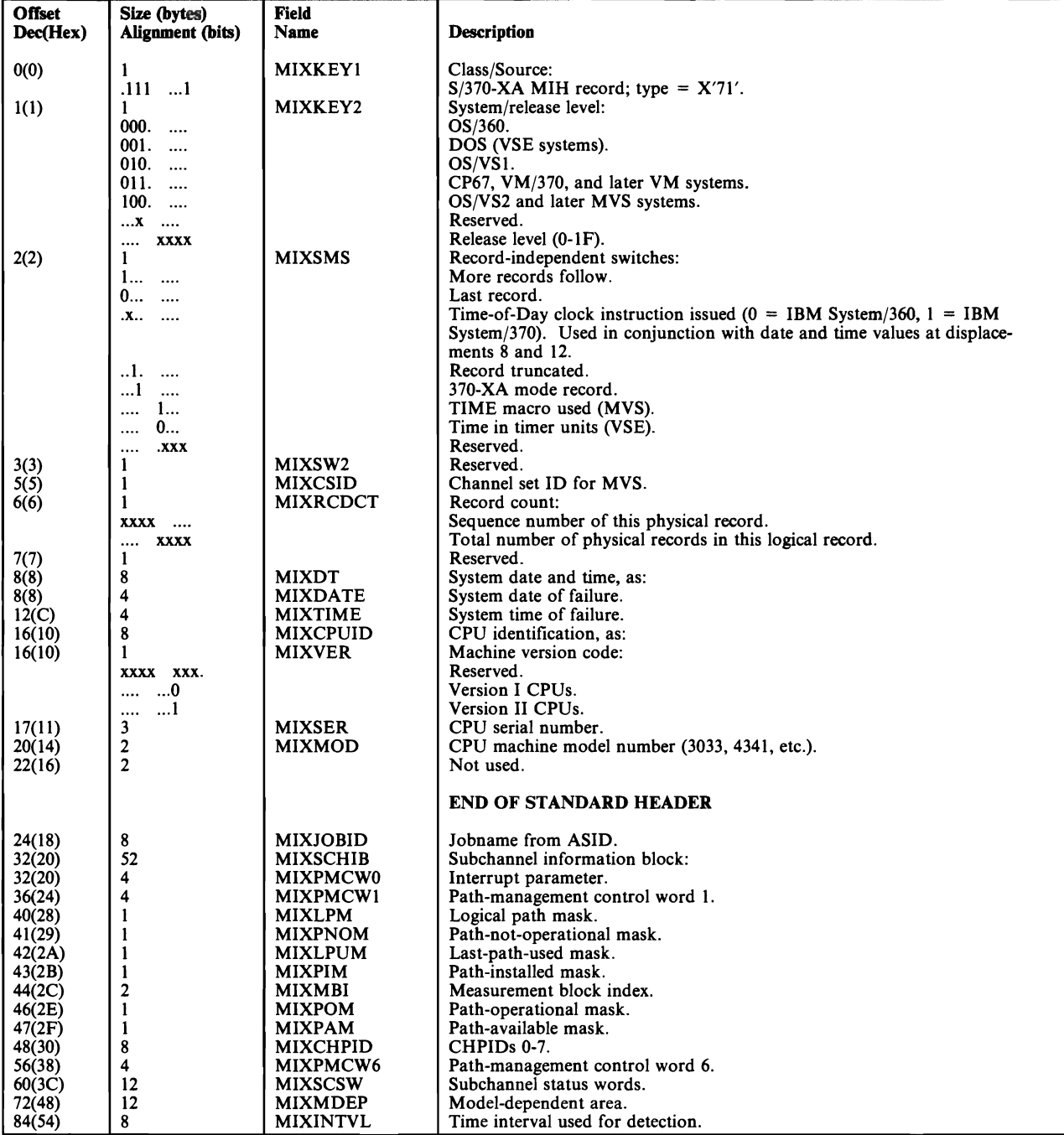

Figure 10-18 (Part 1 of 2). MVS/XA Missing Interrupt Handler (MIX) Record Format

 $\Delta$ 

# **MllI Record**

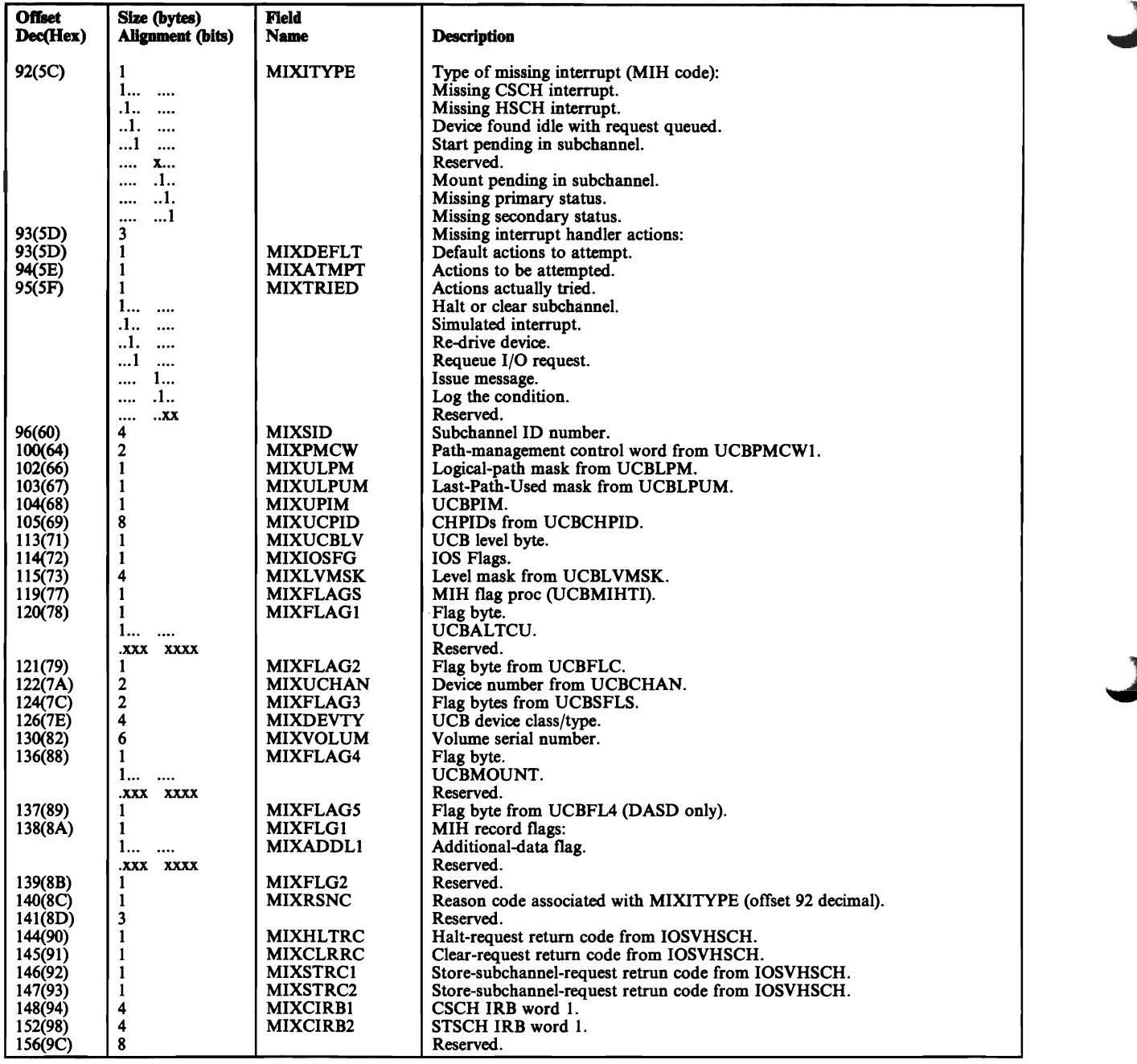

Figure 10-18 (Part 2 of 2). MVS/XA Missing Interrupt Handler (MIX) Record Format

# **Outboard (OBR) Record**

OBR records document a variety of I/O errors and statistical data. They can take one of two forms, depending on why they are written.

The short form is used to record statistical data for the devices (except tape drives) whose statistical data counters are in "core" rather than in control-unit buffers (see "Miscellaneous Data (MDR) Record" on page 10-35). It is also written in response to the same operator-initiated and program-initiated actions that can trigger an MDR record. When statistical data is written to the EROS before EREP begins to retrieve records for a report, the data is in short OBR records or MDR records, depending on the devices involved. (For tape devices, statistical data is in long OBR records.)

The long form of the OBR record includes, in addition to the information contained in the short form, documentation of permanent unit checks (I/O errors that the system's error recovery program could not correct). The long form also documents some temporary unit checks and statistical data for devices with in-core counters.

MVS and MVS/XA write a long OBR record when the dynamic pathing availability facility encounters an error while changing the state of a path group.

For teleprocessing (TP) devices and controllers, the device-dependent data in the OBR record is detailed in an IBM International Systems Center Bulletin entitled *Network Error Data.* 

Figure 10-19 on page 10-42 shows the format of short OBR records; Figure 10-20 on page 10-44 shows the format of long OBR records.

### **Short OBR Record Format**

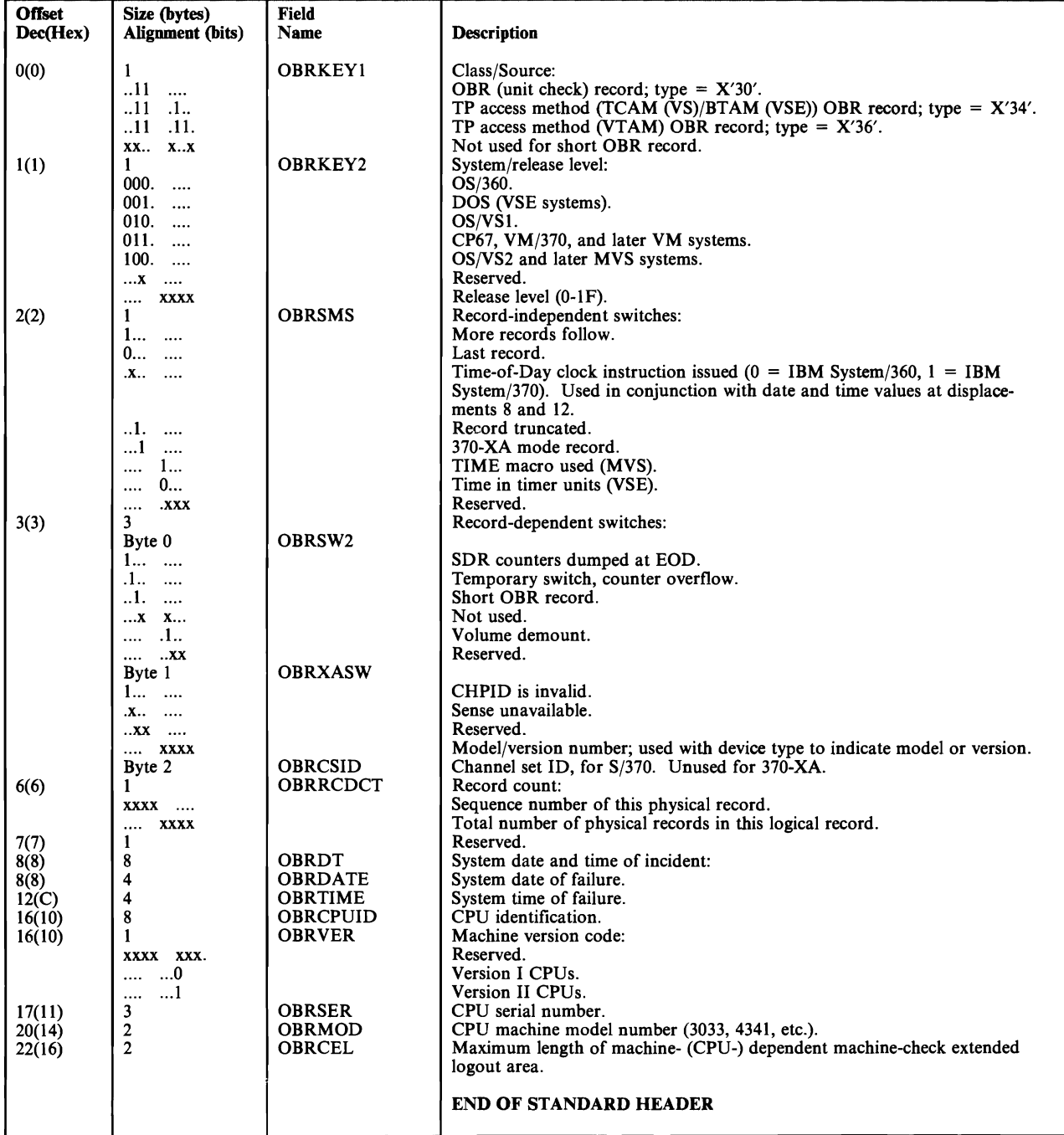

Figure 10-19 (Part 1 of 2). Outboard (OBR) Record Format (Short Form)

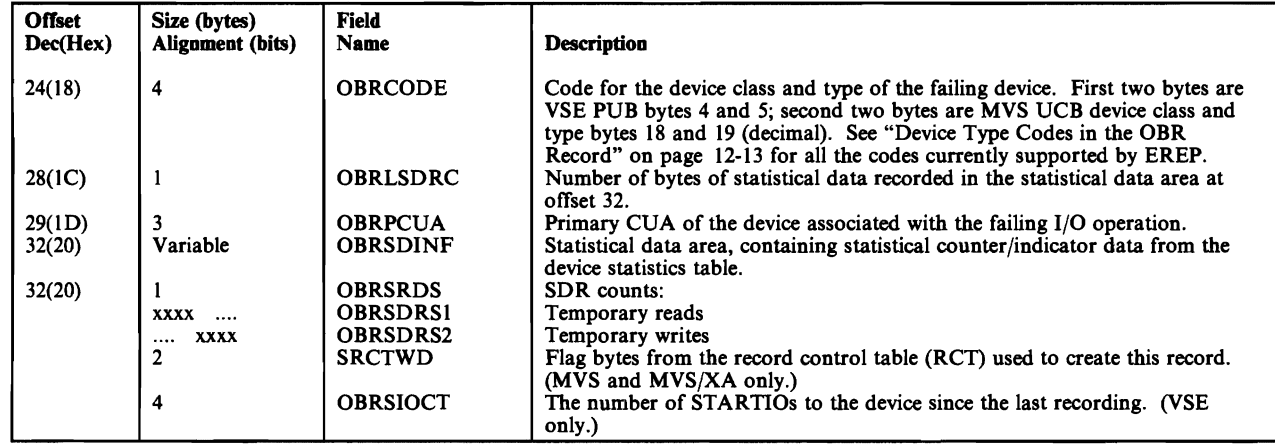

Figure 10-19 (Part 2 of 2). Outboard (OBR) Record Format (Short Form)

## Long OBR Record Format

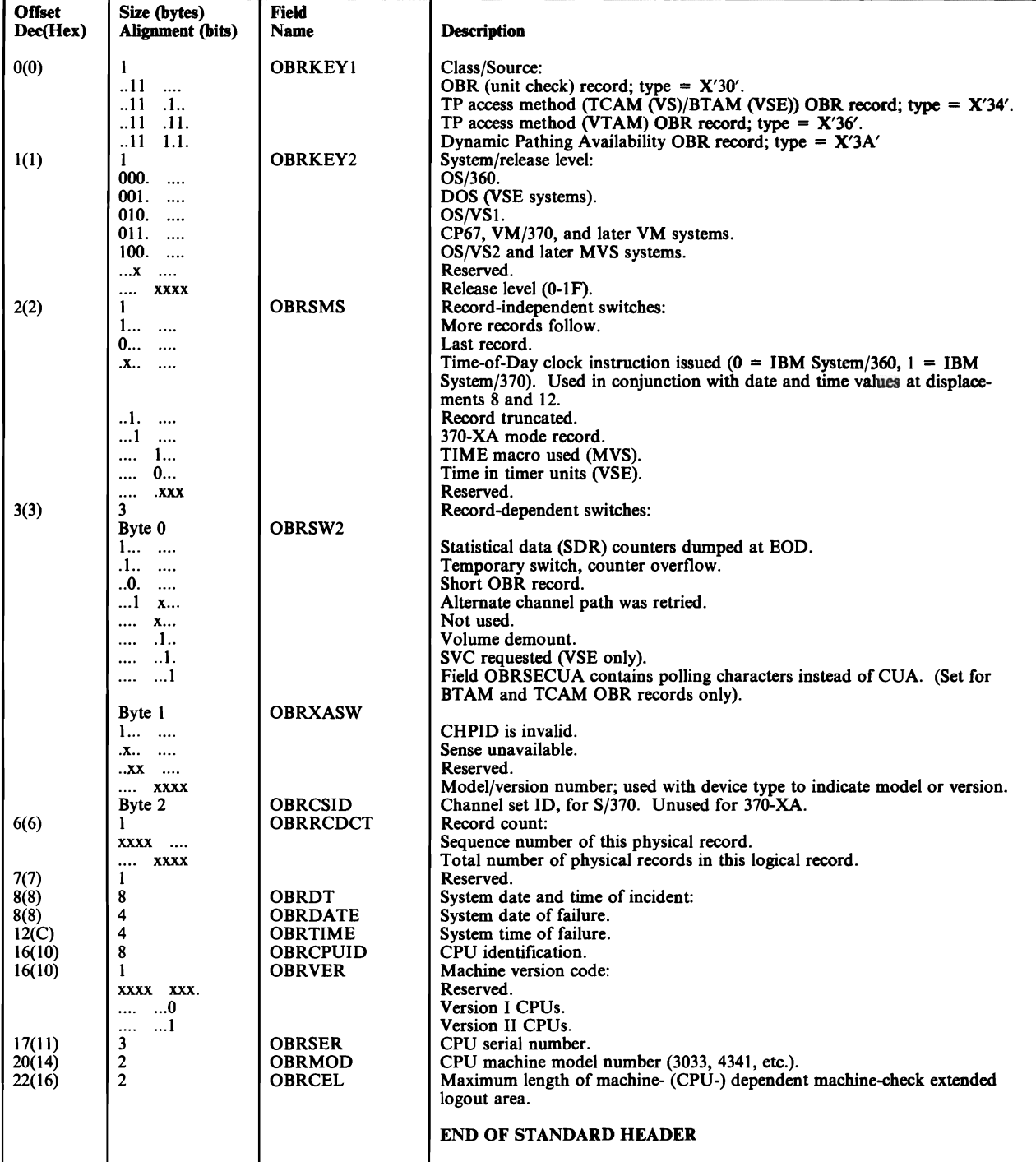

Figure 10-20 (Part 1 of 2), Outboard (OBR) Record Format (Long Form)

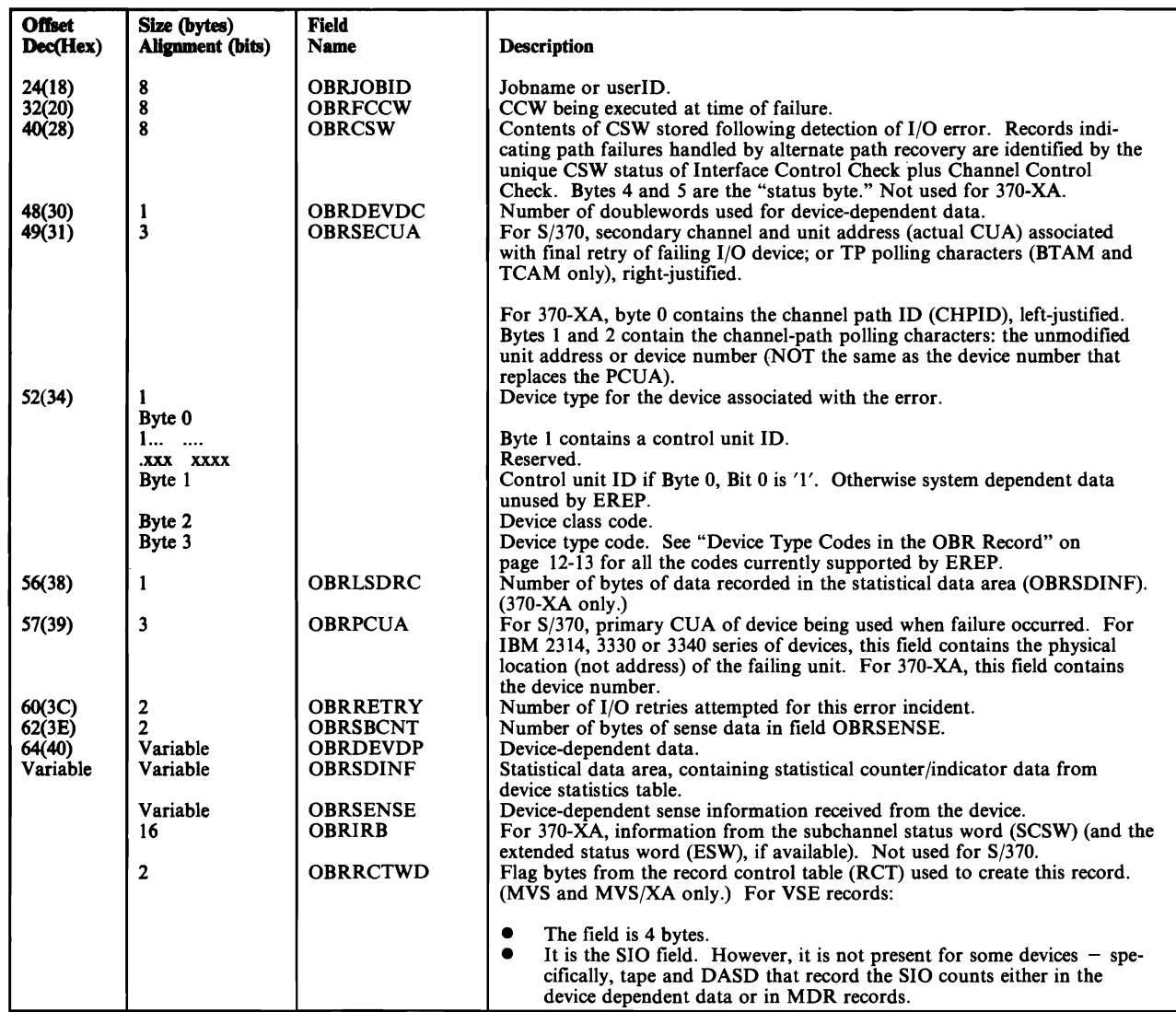

Figure 10-20 (Part 2 of 2). Outboard (OBR) Record Format (Long Form)

## **Software (SFT) Error Record**

MVS and MVS/XA produce a software record (type  $X'4X'$ ) as part of the system error recovery process. The record includes such software-specific information as the ERRORID and the system diagnostic work area (SDW A) control block and its extensions for the failing task or request block. The SDWA is mapped by IHASDWA and is fully documented in the *Debugging Handbook.* It identifies the error and includes information used by the recovery routines.

The MVS systems also write a software record at the request of the machine check handler (MCH) to provide program-damage assessment data in case of a machine check. They also produce a short form of the software record to indicate the number of records lost because the error-recording (LOGREC) buffer was full.

Under VSl, VTAM prepares software records to document program failures.

VM writes no type X'4X' record of its own. It reflects back to the guest system any SFT records it detects.

Figure 10-21 shows the format of the software record.

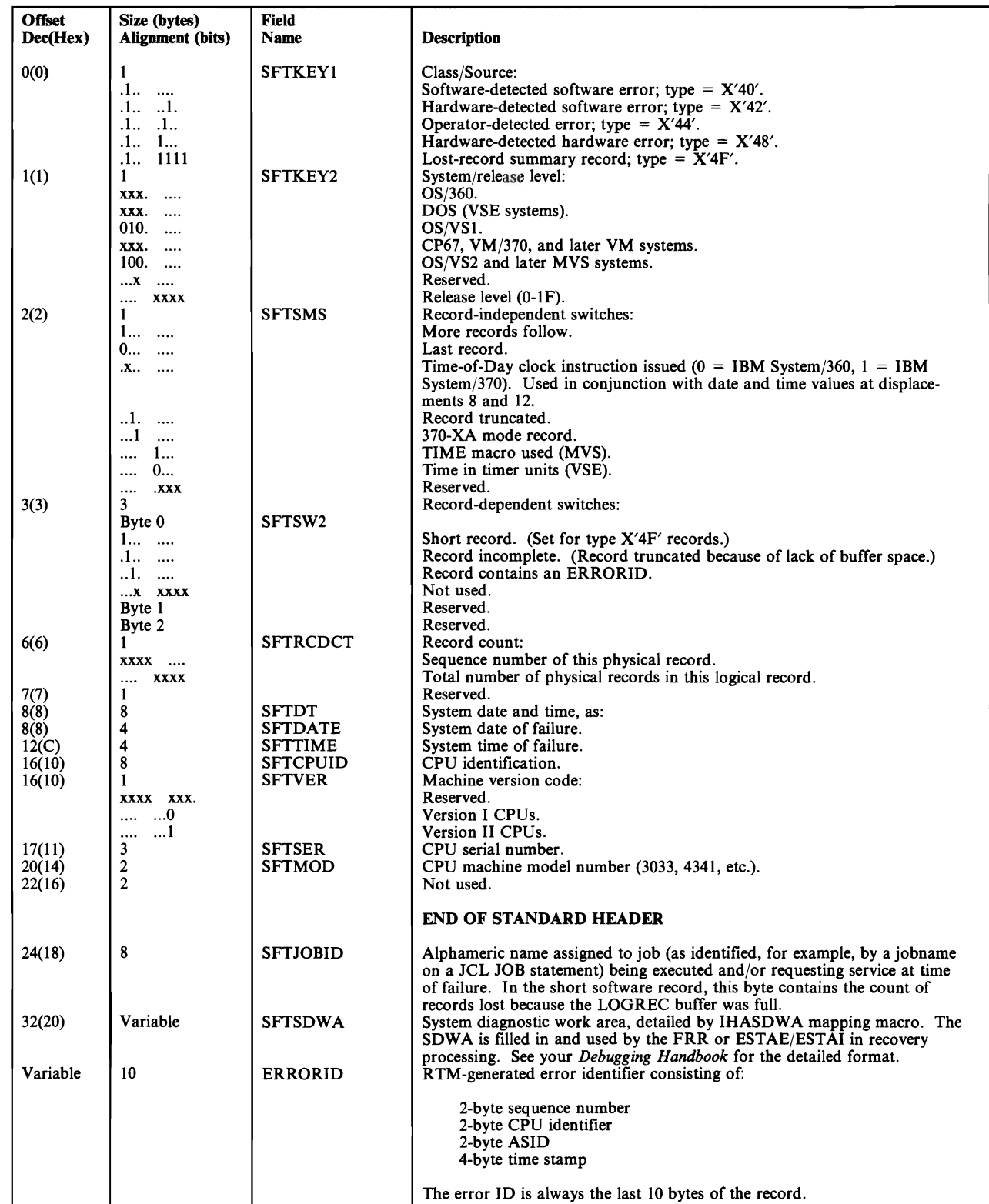

Figure 10-21. Software Record Format

# **Subchannel Logout Handler (SLH) Record**

In S/370-XA, SLH records are produced for subchannel-detected errors that do not terminate system operation. The SLH record, combined with the CRW record, corresponds to the CCH record written for S/370 channel checks. The record contains subchannel-dependent error information reflecting the type (storage or key) and location (CCW, IDAW, buffer) of the error, if available from the logout information in the extended status word (ESW).

Figure 10-22 shows the format of the SLH record.

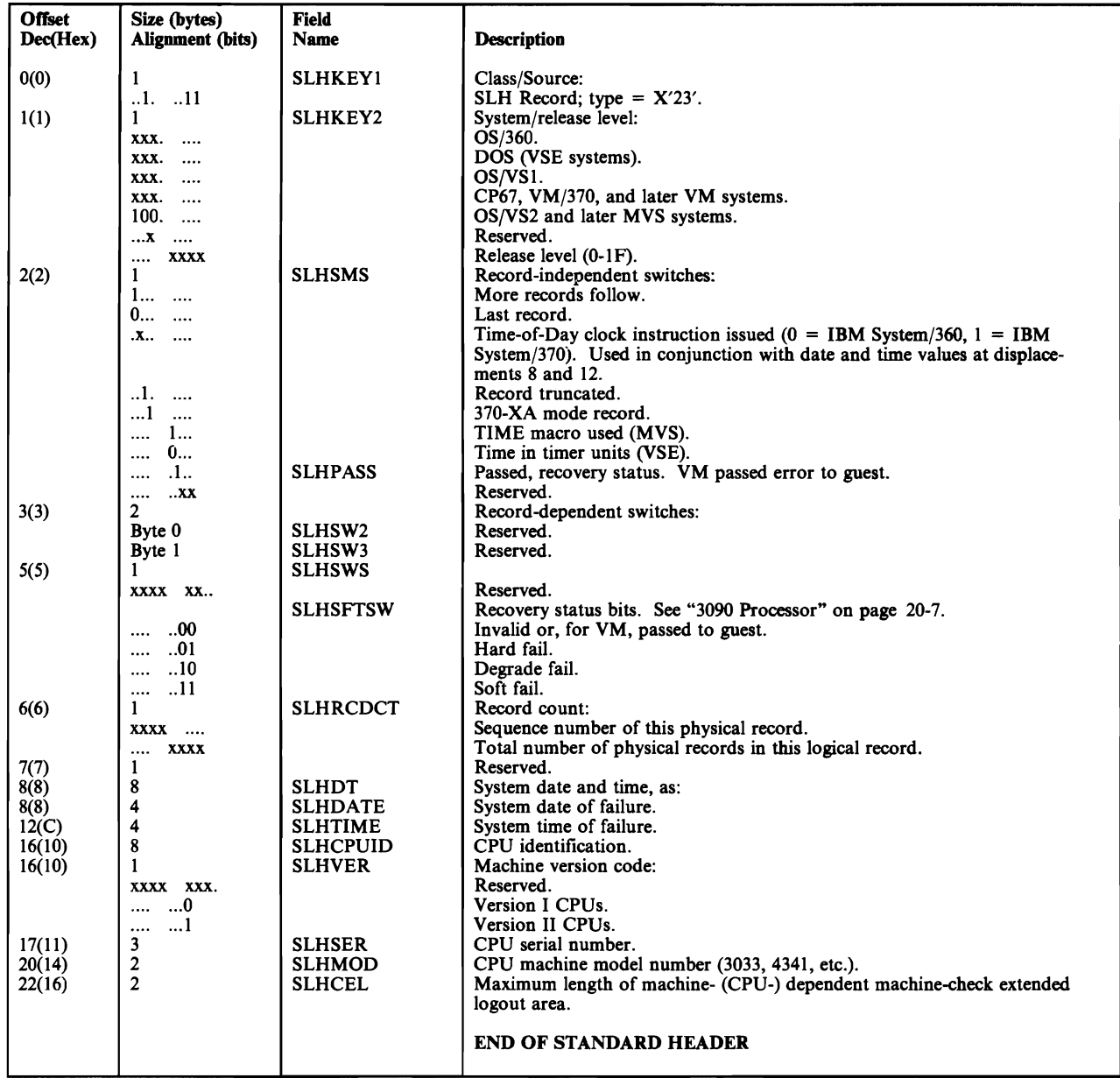

Figure 10-22 (Part 1 of 2). Subchannel Logout (SLH) Record Format

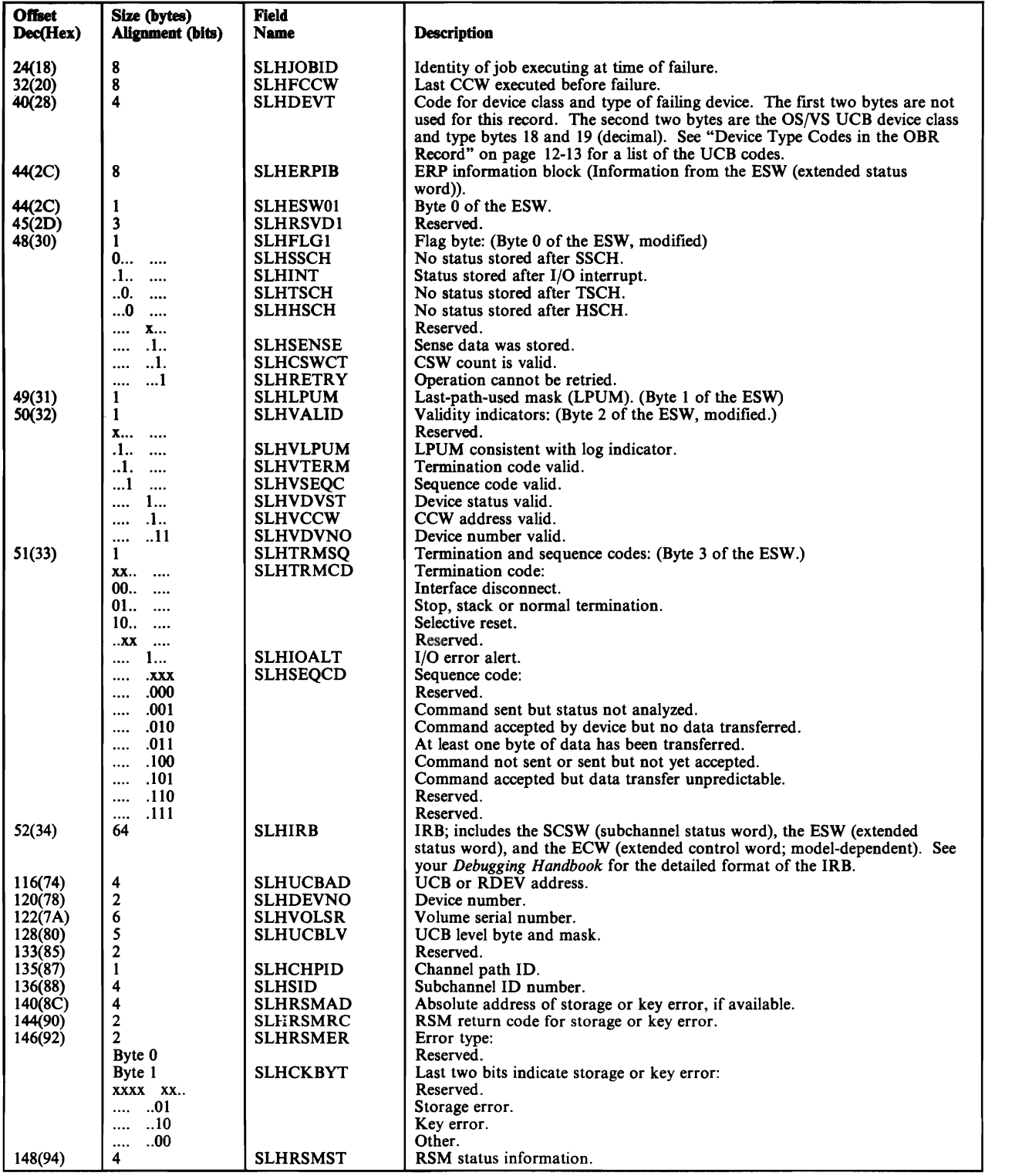

Figure 10-22 (Part 2 of 2). Subchannel Logout (SLH) Record Format

## **Chapter 11. EREP Messages**

This section of the *EREP User's Guide and Reference* contains the messages issued by the IFCEREPI program modules. These are the messages that appear as the TOURIST<sup>1</sup> output, either along with the printed report or on the terminal screen. Some of the messages listed here also appear in the report output.

Also included in this chapter are the messages issued by CMS and CPEREP during VM EREP processing. These messages can appear on the display terminal screen in the course of CPEREP processing, but are not really EREP messages. See the *Messages and Codes* manual for your VM system for general information about the messages issued by CMS on behalf of other programs. The CMS/CPEREP messages are listed and explained in "CPEREP Messages for VM Users" on page 11-48.

## **Introduction to IFC-prefixed Messages**

Although all the IFC-prefixed EREP message numbers are followed by "I," meaning that they are informational, they can in fact indicate both the status of EREP processing and the occurrence of a problem with EREP processing or your EREP/system controls. When IFCEREPI encounters a severe error, it stops. See "EREP Return Codes" on page 11-54 for the return codes issued by IFCEREPI.

EREP messages are prefixed with "IFC," the prefix for the program itself (IFCEREPl). They are listed here in ascending order of the numbers that follow the prefix. Note that not all the messages apply to all three operating systems. The explanation for each message indicates which system(s) the message is for.

In "Problem Determination Aids" on page 11-54 are three tables of recommended general problem determination actions. Many message descriptions include references to numbered items in these tables to help you get started on diagnosing a problem.

 $\mathbf{I}$ For VSE systems, the messages and the report output are written to the SYSLST logical unit.

The following table summarizes the source and format of the IFC-prefixed EREP messages as presented in this book:

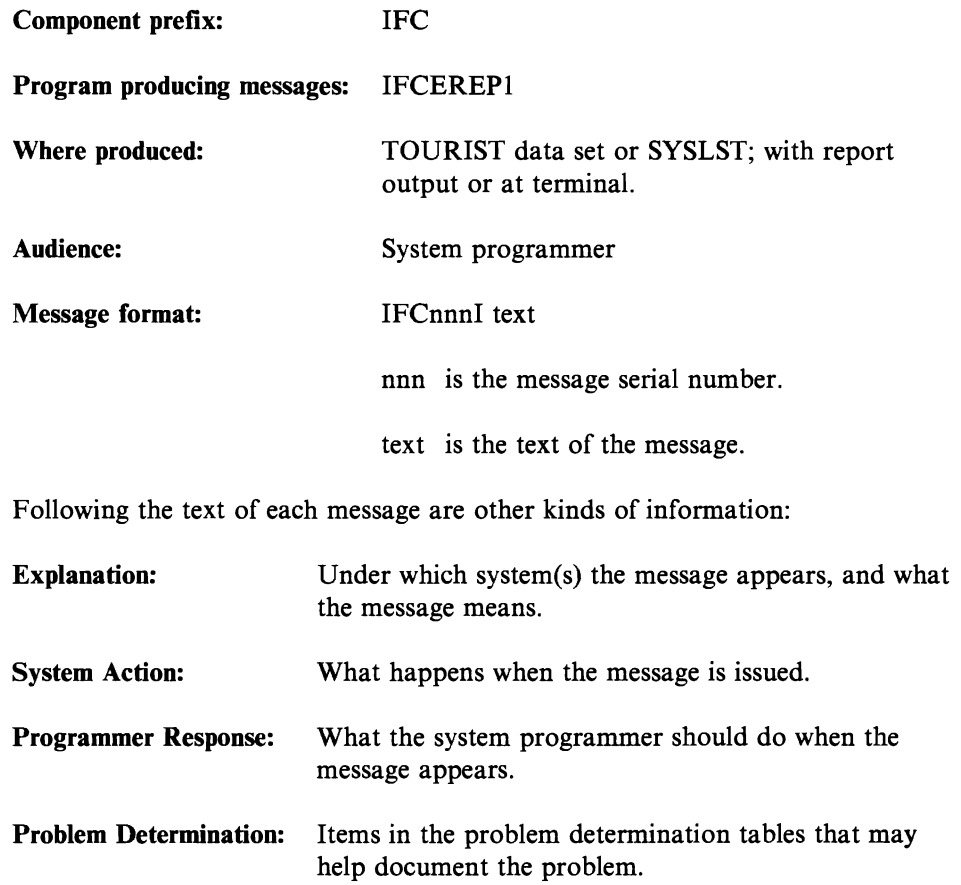

# EREP Messages for MVS, VM, and VSE Users

**IFC101I**  $\overline{\phantom{0}}$ 

REQUEST FOR NON-EXISTENT 1/0 SERVICE

Explanation: (MVS, VM, and VSE). An internal request for I/O service specified an invalid request code.

System Action: The request is ignored. No further input is processed.

Programmer Response: Make sure the system controls are correct, then rerun the job. If the problem persists, perform problem determination.

Problem Determination: Table I, items 2, 4, 29.

**IFC102I** -

*Mname* OPEN REQUESTED, ALREADY OPEN

Explanation: (MVS and VM). A second open was requested for a data set that is already open.

System Action: The request is ignored. No further input is processed.

Programmer Response: Make sure the DD statements or FILEDEFs are correct, then rerun the job. If the problem persists, perform problem determination.

Problem Determination: Table I, items 2, 4, 29.

IFCI031

#### *ddname* DD STATEMENT MISSING OR INCORRECTLY CODED

Explanation: (MVS and VM). The named data set could not be opened because the required DD statement or FILEDEF is missing or invalid. For an existing data set, the DD statement or FILEDEF may be correct but the attributes (RECFM, BLKSIZE) invalid.

System Action: EREP terminates.

Programmer Response: Add or correct the indicated system control and rerun the job.

Problem Determination: Table I, items 2, 4, 29.

IFCI04I

*ddname* NOT OPEN WHEN {READIWRITE} REQUESTED

Explanation: (MVS and VM). The named data set was not open when a read or write was requested.

System Action: The request is ignored. No further input is processed.

Programmer Response: Make sure the DO statements and FILEDEFS are correct, then rerun EREP. If the problem persists, perform problem determination.

Problem Determination: Table I, items 2, 4, 29.

r: IFCl051 RECORD IGNORED; *ddname* READ ERROR

Explanation: (MVS and VM). A permanent I/O error has occurred on the named data set.

System Action: Processing continues. The physical record that caused the error is ignored.

Programmer Response: Move the volume containing the data set to another device, or move the data set to another volume, to detennine if the problem was caused by a hardware malfunction.

Warning: Move the suspect volume only once to ascertain a fault. Indiscriminate mounting and demounting of the disk pack could cause the destruction of packs and drives.

*For MVS systems:* If the message does not recur, there probably is a hardware error on the device (or volume) originally used. If the error persists, execute the SPZAP (VS2), or HMASPZAP (VSl) service aid program to obtain a dump of the data set on which the input error occurred. If the error occurred on SYSl.LOGREC, execute IFCDIPOO to reinitialize the data set.

*For VM systems:* If the error occurred in the error-recording area, issue the CPEREP command, with the CLEAR/CLEARF operand, to reinitialize the cylinders.

Problem Determination: Table I, items 2, 4, 29, or 30.

IFCI06I

*ddname* CLOSE REQUESTED, *ddname* NOT OPEN

Explanation: (MVS and VM). The ddname data set was not open when a close was requested.

System Action: The request is ignored.

Programmer Response: Make sure the system controls are correct, then rerun the job. If the problem persists, perform problem determination.

Problem Determination: Table I, items 2, 4, 29.

**IFC107I** 

#### ACCIN RECORD FORMAT NOT V OR VB

Explanation: (MVS and VM). The ACCIN DD statement or FILEDEF that defines the history input data set either:

- does not specify RECFM, or
- does not specify the RECFM as V or VB, or
- specifies a volume or CMS file that does not contain variable format records.

System Action: The job step terminates.

Programmer Response: Verify that the record format of the data set is V or VB and is properly specified on the DD statement or FILEDEF.

IFC108I -

### ATTEMPTED TO READ OUTSIDE SERLOG EXTENT

Explanation: (MVS). lOS indicates an attempt was made to read outside the extent on SERLOG (SYSl.LOGREC). The LOGREC header may be bad.

System Action: EREP continues processing. The record that caused the input error is ignored. SYSl.LOGREC is not cleared.

Programmer Response: Execute the SPZAP (VS2), or HMASPZAP (VSl) service aid program to obtain a dump of the data set on which the input error occurred. Determine if the problem was caused by a hardware malfunction. If the message does not recur, there probably is a hardware error on the device (or volume). Otherwise, it is probably a programming error. Execute the IFCDIPOO program to reinitialize SYSl.LOGREC.

**IFC109I** -

SERLOG HEADER CANNOT BE READ

Explanation: (MVS). The header record on the SYSl.LOGREC data set could not be read.

System Action: The job step terminates.

Programmer Response: Execute the SPZAP (VS2), or HMASPZAP (VSI) service aid program to obtain a dump of the SYSl.LOGREC data set. Then execute the IFCDIPOO program to reinitialize the SYSl.LOGREC data set.

**IFC110I** -

### SERLOG HEADER CHECK BYTE INCORRECT

Explanation: (MVS). A validity check of the header record on SYSl.LOGREC has uncovered an error.

System Action: EREP terminates.

Programmer Response: Execute the SPZAP (VS2), or HMASPZAP (VSI) service aid program to obtain a dump of the SYSl.LOGREC data set to verify the output from the EREP program. Then execute the IFCDIPOO program to reinitialize the SYSl.LOGREC data set.

Problem Determination: Table I, items 2, 4, 29.

 $IFC111I$ 

opEN REQUESTED, DATA SET NOT SPECIFIED

Explanation: (MVS, VM and VSE). An OPEN was requested but the data set to be opened was not indicated.

System Action: EREP terminates.

Programmer Response: Make sure the DD statements or FILEDEFS are correct, then rerun the job. If the problem persists, perform problem determination.

Problem Determination: Table I, items 2, 4, 29.

**IFC112I** 

### READ REQUESTED, NO DATA SET OPEN

Explanation: (MVS, VM, and VSE). EREP cannot perform the requested read operation because no data set is open.

System Action: EREP terminates.

Programmer Response: Make sure the DD statements or FILEDEFS are correct, then rerun the job. If the problem persists, perform problem determination.

Problem Determination: Table I, items 2, 4, 29.

IFC113I -

### RECORDS IGNORED, INSUFFICIENT SPACE ON DIRECTWK

Explanation: (MVS and VM). Not enough space was allocated to the DIRECTWK data set to allow EREP to process all the input records. Message IFCl14I should follow this message.

System Action: Processing continues. Output will be based on the input read prior to the record that could not be written on DIRECTWK; no further input was processed.

#### Programmer Response:

For MVS: Increase the space allocation for DIRECTWK and rerun the job.

*For VM*: Erase unnecessary files on the disk; or access a larger disk, possibly a temporary disk. (See the CP DEFINE command and the CMS FORMAT command.) Then rerun CPEREP.

 $\textbf{IFC114I}$ 

LAST RECORD PROCESSED WAS text data...

Explanation: This message follows IFCl13I and provides a hexadecimal dump of the first 40 bytes of the last record processed before the space on DIRECTWK was exhausted.

System Action: None.

Programmer Response: None.

IFC116I

SYS1.LOGREC HEADER CANNOT BE RESET. USE IFCDIPOO

Explanation: (MVS). The header record of the SYSl.LOGREC data set cannot be reset because of an uncorrectable output error.

System Action: The program terminates normally.

Programmer Response: Execute the IFCDIPOO program to reinitialize the SYSl.LOGREC data set.

Problem Determination: Table I, items 2, 4, 30.

**IFC117I** -

SERLOG CLOSED PREMATURELY. USE IFCDIP00

Explanation: (MVS and VM). When EREP tried to check the ERDS header for records written while processing, it found that the data set was already closed.

System Action: The request is ignored; the ERDS is not cleared.

Programmer Response: If you got all the report output you expected, run IFCDIPOO or CPEREP with CLEAR/CLEARF to reinitialize LOGREC. Records written on SYSl.LOGREC during processing will be lost.

Problem Determination: Table I, items 2, 4, 29.

IFC118I -

GETMAIN FAILURE WHILE CLEARING SYS1.LOGREC

Explanation: (MVS). While EREP was clearing LOGREC, it tried to obtain storage for the records written to LOGREC during EREP's previous processing, but the GETMAIN failed.

System Action: Processing continues. However, those records for which EREP could not obtain storage are lost.

Programmer Response: The next time EREP is executed, increase the region size. Investigate the possibility that a large number of error records were written on SYSI.LOGREC during EREP processing.

IFC1l9I

RECORDS IGNORED, TABSIZE ALLOCATION TOO SMALL

Explanation: (MVS, VM, and VSE). EREP's internal sort table, controlled by the TABSIZE parameter, is too small for this report.

System Action: Processing continues.

Programmer Response: Increase the value of the TABSIZE parameter, increase the region, virtual machine storage or partition size if necessary, and rerun the job step. If running IFCOFFLD, you need only increase the region, virtual machine storage or partition size.

IFC120I

*nnnnnn* RECORDS THAT PASSED FILTERING SAVED FOR *rrrrrrrr* 

Explanation: (MVS, VM, and VSE). Indicates the number of records that EREP selected and used to generate the requested report; *rrrrrrrr* is one of the following:

**SYSEXN** SYSUM PART I SYSUM PART 2 TREND PART I TREND PART 2

System Action: None.

Programmer Response: None.

GETMAIN FAILED FOR *tttttttt* TABLE

Explanation: (MVS and VM). EREP issued a GETMAIN for the amount of storage indicated by the TABSIZE parameter, but not enough storage was available; *ttttttt* is one of the following:

DASDID LIMIT SHARE SORT SUMM

System Action: EREP terminates.

#### Programmer Response:

For MVS: Increase the region size on the JOB and/or EXEC statement, and rerun the job.

'\  $\blacktriangledown$ 

*For VM*: Rerun CPEREP in a virtual machine having a larger virtual storage capacity; or, if the TABSIZE value was larger than necessary, rerun with a smaller value for the TABSIZE parameter.

 $IFC122I -$ 

*nnnnnn* RECORDS IGNORED BECAUSE TRUNCATED BIT ON

Explanation: (MVS, VM, and VSE). Indicates the number of records EREP found that had the truncated bit set on.

System Action: The records are ignored; when you code the TYPE parameter, EREP does not process truncated or unknown records.

Programmer Response: None.

IFC123I

*nnnnnn* RECORDS IGNORED BECAUSE OF UNKNOWN TYPE

Explanation: (MVS and VM). Indicates the number of records EREP found that were from an unsupported source.

System Action: The records are ignored; when you code the TYPE parameter, EREP does not process truncated or unknown records.

#### Programmer Response:

*For MVS*: Execute the SPZAP (VS2), or HMASPZAP (VS1) service aid program to obtain a dump of the output data set to verify the existence of the records of unknown type.

*For VM*: Try to determine which device triggered the error records.

IFC1291

*nnnnnnnnn* RCDS IGNORED BECAUSE DIRECTWK READ ERRORS

Explanation: (MVS and VM). Indicates the number of records EREP could not process because of I/O errors in reading the DIRECTWK data set.

System Action: Processing continues.

Programmer Response: Rerun the job. If the problem persists, check the DASD device or CMS disk on which the DIRECTWK data set resides.

Problem Determination: Table I, items 2, 4, 30.

**IFC130I** -

### UNABLE TO FIND MODULE SPECIFIED BY USERPGM

Explanation: (MVS). EREP was unable to find the program requested via the USERPRG parameter.

System Action: EREP terminates.

Programmer Response: Verify that the user program requested was correct, and that the program is in SYS1.LINKLIB.

 $\overline{ }$ 

SYNTAX ERROR AT \*

Explanation: (MVS and VM). The EREP controls that appear above this message contain a syntax error. The error is in the keyword or operand above the asterisk. This message also appears when EREP encounters a device type on the DEV parameter that it does not recognize.

System Action: EREP terminates.

Programmer Response: Correct the parameter and rerun the job.

 $IFC132I -$ 

DUPLICATION AT \*

Explanation: (MVS and VM). The EREP controls that appear above this message contain a duplicate keyword or operand. The duplicate is above the asterisk.

System Action: EREP terminates.

Programmer Response: Eliminate the duplicate keyword or operand, and rerun the job.

**IFC133I** 

PARAMETER CONFLICTS - *parameter text* 

Explanation: (MVS and VM). The EREP controls that appear above this message contain parameters, either specified or implied, that are mutually exclusive.

System Action: EREP terminates.

Programmer Response: Eliminate the conflicting parameters and rerun the job.

IFCl34I

MORE THAN  ${10|16}$  CPUs {SPECIFIED WITH SHARE CARDS ENCOUNTERED} *nnnn* RECORDS DROPPED

Explanation: (MVS, VM, and VSE).

- EREP found SHARE statements specifying more than 16 processors (CPUs), or
- the data set(s) being processed contained records from more than the indicated number of CPUs, and the EREP controls did not include the CPU or MOD selection parameter.

The System Summary report is limited to 10 processors; all other reports can show up to 16.

System Action: If it is a case of SHARE statements specifying more than 16 processors altogether, EREP terminates. Otherwise, processing continues, but the output does not show all possible processors, only the first 10 or 16.

Programmer Response: Use the CPU or MOD selection parameter to restrict the number of processors whose records are to be processed, and rerun the job.

IFC135I

PROCESSING TERMINATED, ddname {READ|WRITE} ERROR

Explanation: (MVS and VM). A permanent I/O error has occurred on the *ddname* data set.

*VM note:*  If *ddname is ACCDEV. the following may have occurred: the user did not want the records accumulated. but failed to code ACC= N. so the*  default of  $ACC = Y$  *is in effect. If tape 181 is not attached to the virtual machine, this I/O error results.*  System Action: EREP terminates; the records are not accumulated.

#### Programmer Response:

*For VM*: If the situation described in the note applies, rerun the job with  $ACC = N$ . Otherwise, move the volume containing the data set to another volume, to determine if the problem was caused by a hardware malfunction.

*For MVS*: Move the volume or data set to determine if the problem was caused by a hardware malfunction. If the message recurs, execute the SPZAP (VS2), or HMASPZAP (VSI) service aid program to obtain a dump of the data set on which the input error occurred. If the error occurred on SYSl.LOGREC, run the IFCDIPOO program to reinitialize the data set.

Problem Determination: Table I, items 2, 4, 29, 30.

Warning: Move the suspect volume only once to ascertain a fault. Indiscriminate mounting and demounting of the disk pack could cause the destruction of packs and drives.

**IFC136I** 

CLOSE REQUESTED, NO DATA SET OPEN

Explanation: (MVS, VM, and VSE). EREP received a request for the CLOSE of a data set, but no data set is open.

System Action: EREP terminates.

Programmer Response: Make sure the system controls are correct, then rerun the job. If the problem persists, perform problem determination.

Problem Determination: Table I, items 2, 4, 29.

 $\cdots$ 

#### RECORD WITHOUT CPU SERIAL NUMBER ENCOUNTERED

Explanation: (MVS, VM, and VSE). EREP encountered a record with a processor serial number of 000000.

System Action: The record is ignored.

Programmer Response: None.
**IFC138I** -

FRAME LOST WHILE WRITING TO ACCDEV

Explanation: (MVS and VM). EREP encountered an error when writing a frame record to the ACCDEV data set.

System Action: EREP terminates.

Programmer Response: Rerun the job. If the problem persists, check the device on which the data set resides.

IFC139I

{MCF I CCF} FRAME *xx* MISSING - MOD *yyyy* SER *zzzzzz* 

Explanation:(MVS and VM). EREP could not find the expected frame record.

System Action: Processing continues. However, part of the data record will not be edited. Additional messages may appear in the report output.

Programmer Response: Reinitialize the EROS for the processor with the indicated serial number, using IFCDIP00 with  $PARM = 'FRAMES'$  or CPEREP with CLEARF. Then rerun the job on that CPU with the MERGE parameter included in the EREP controls.

Problem Determination: Save all associated output for analysis.

IFCl40I

FRAME CPU-SERIAL-NUMBER TABLE OVERFLOWED

Explanation: (MVS, VM, and VSE). EREP has encountered more processors than the frame table can hold (16).

System Action: Processing continues, but some CCH or MCH records may not be edited with frames.

Programmer Response: Rerun the job and restrict the number of processors by using the CPU selection parameter.

**IFC1411** -

## CORE NOT AVAILABLE FOR FRAME PROCESSING

Explanation: (MVS, VM, and VSE). A GETMAIN or GETVIS for additional storage failed.

System Action: EREP terminates.

Programmer Response: Increase the amount of virtual storage available to EREP and rerun the job.

 $IFC142I -$ 

## *:nnnn* RECORDS FOUND WITH INVALID DATE FIELD

Explanation: (MVS, VM, and VSE). EREP has encountered one or more records with an invalid date field. The last half byte was not an X'F'.

System Action: The record is ignored and processing continues.

Programmer Response: None.

IFC1431

NUMBER OF *xxx* TYPE RECORDS READ WAS *nnnnnn* 

Explanation: (MVS, VM, and VSE). Indicates the number of records of each type that EREP has processed for a Detail Edit or Summary (PRINT) report.

System Action: None.

Programmer Response: None.

IFCI441

SCAN ERROR CODE AT \*\*\*

Explanation: (MVS and VM). A scan command in a frame record was found for which there is no defined action.

System Action: Processing continues; the frame is dumped in hexadecimal format to the EREPPT data set. '\*\*\*' is placed in the normal print line in the position corresponding to the location in the frame where the error occurred.

Programmer Response: Reinitialize the ERDS, using IFCDIPOO with PARM = 'FRAMES' or CPEREP with CLEARF, then rerun the job using the MERGE parameter.

Problem Determination: Save all the associated output for analysis.

IFC1451

**FRAME SET MISSING** *yyyy zzzzzz* 

Explanation: (MVS and VM). EREP has identified a missing frame set for processor model *yyyy* and serial *zzzzzz.* 

System Action: MCH and CCH records for processor model *yyyy,* serial *zzzzzz*  will not be edited correctly because the frame set needed to edit them is missing.

Programmer Response: If the ERDS was the input data set, you may need to reinitialize it (IFCDIPOO with PARM = 'FRAMES' or CPEREP with CLEARF) to make sure all the frames are there.

IFC146I

NO FRAMES AVAILABLE {MCHICCH} MOD *yyyy* SER *zzzzzz* 

Explanation: (MVS and VM). No frames are available for processing the MCH or CCH error record with this model and serial number.

System Action: Processing continues. The error record is not edited, or is edited with frames for the same model number only.

Programmer Response: Reinitialize the ERDS using IFCDIPOO with PARM = 'FRAMES' or CPEREP with CLEARF, then rerun the job using the MERGE parameter.

IFC147I

LOG ERR {MCFICCF} FRAME *xx* MOD *yyyy* SER *zzzzzz.* 

Explanation: (MVS and VM). EREP detected an invalid log type scan code in the frame.

System Action: Processing continues. This frame is not used; part of the error record is not summarized.

Programmer Response: Reinitialize the ERDS using IFCDIPOO with PARM = 'FRAMES' or CPEREP with CLEARF, then rerun the job using the MERGE parameter.

**IFC148I** -

## *xxx* RECORDS REQUESTED BUT NOT FOUND

Explanation: (MVS, VM, and VSE). You requested Detail Edit or Summaries for record type *xxx.* Either EREP did not find any records of that type on the input data set, or none of the records passed filtering. (By date, for example.)

System Action: Processing continues.

Programmer Response: If you want to see records of this type, modify the selection parameters in the EREP controls for this report.

r: IFC1491

*nnnnnn* DIRECTWK READ FAILURES

Explanation: (MVS and VM). Indicates the number of records that were lost while reading from the DIRECTWK data set.

System Action: Processing continues.

Programmer Response: Rerun the job. If the problem persists, check the direct access device on which the data set resides.

Problem Determination: Save the console spool file. Contact IBM for hardware support.

**IFC150I** -

*nrmnnn* RECORDS READ FROM INPUT SOURCE

Explanation: (MVS, VM, and VSE). Indicates the number of records EREP read for the report.

System Action: None.

Programmer Response: None.

Problem Determination: None.

IFC1521

*nnnnn* RECORDS FOUND WITH A ZERO VOLID

Explanation: (MVS, VM, and VSE). Indicates the number of records EREP found that contained a volume serial of 000000.

System Action: None.

Programmer Response: None.

Problem Determination: None.

**IFC153I** -

GETMAIN FAILED FOR MODULE *mmmmmmmm* 

Explanation: (MVS and VM). The region or storage size is too small to contain the tables for this module.

System Action: EREP terminates.

Programmer Response: Increase the region size or the virtual machine storage size **Programmer Response:** Increase the region size or the virtual machine storage size and rerun the job.

IFC154I

SORTBREAK FORCED DUE TO EXCESSIVE FAULT CODES

Explanation: (MVS, VM, and VSE). EREP has encountered more different fault symptom codes than the symptom code table can hold.

System Action: The DASD device summary for this channel/control unit will be two (or more) reports rather than one.

Programmer Response: Increase the region/partition or virtual machine storage size. If the problem continues, limit the amount of data by use of selection parameters.

IFCl651

## SORTBREAK FORCED DUE TO EXCESSIVE VOLIDS

Explanation: (MVS, VM, and VSE). EREP has encountered more unique volume identifiers than the VOLID table can hold.

System Action: The DASD Detail Summary for this channel/control unit will be two (or more) reports rather than one.

Programmer Response: Increase the region/partition or virtual machine storage size. If the problem persists, restrict the amount of data by use of selection parameters.

IFCl66I

*tttttttt* TABLE FULL; INCREASE TABSIZE

Explanation: (MVS, VM, and VSE). The area allocated to the specified table has been filled; *ttttttt* is one of the following:

DASDID LIMIT **SHARE CONTROLLER SUMM** 

System Action: EREP terminates.

Programmer Response: Increase the TABSIZE value and, if necessary, the region/partition or virtual machine storage size as well. Then rerun the job.

IFC167I

## CUA RANGE IS INVALID ON A SHARE/CONTROLLER CARD

Explanation: (MVS, VM, and VSE). The range specified on the SHARE or CONTROLLER statement either exceeds the 32-address limit, or crosses an invalid control unit boundary. For example, the range on  $SHARE = ($ ... 130-14F) crosses from an odd to an even CUA and is invalid.

System Action: EREP terminates.

Programmer Response: Correct the SHARE/CONTROLLER statement and rerun the job.

IFC168I

CUA OVERLAPS WITH ANOTHER SHARE/CONTROLLER ENTRY

Explanation: (MVS, VM, and VSE). The address range on one SHARE or CON-TROLLER statement overlaps the range on another SHARE or CONTROLLER statement.

System Action: EREP terminates.

Programmer Response: Correct the SHARE or CONTROLLER statement(s) and rerun the job.

IFC169I

*nnnn* RECORDS NOT USED BY *module name* FOR CUX *xxx* 

Explanation: (MVS, VM, and VSE). Indicates why the number of records used to build the maintenance device code does not equal the number of records present for this channel/control unit: all MDR and OBR records are passed to EREP, but only OBR records with particular fault symptom codes are used for the Data Reduction report.

System Action: Processing continues.

Programmer Response: None.

Problem Determination: None.

IFC1701

GETVCE FAILURE. LOGICAL UNIT *SYSxxx* 

Explanation: (VSE). The get-device-characteristics SVC has failed. The device type needed to open *SYSxxx* cannot be obtained.

System Action: The job step terminates.

Programmer Response: Correct or add the // ASSGN statement for the appropriate logical unit.

**IFC171I** -

INVALID DEVICE TYPE *SYSxxx* 

Explanation: (VSE). The device assigned to logical unit *SYSxxx* is invalid for the type of processing that must be performed.

System Action: The job step terminates.

**Programmer Response:** Correct the // ASSGN statement for *SYSxxx*.

IFCl72I

SEGMENTED RECORD INCOMPLETE (24-byte header)

Explanation: (VSE). A segment of a logical record on SYSREC is missing or incorrect. The first 24 bytes of the record are included in the message.

System Action: Not all of the record's segments are processed. If the segment involved belongs to a frame or to SYSREC, the entire frame set is deleted, so some MCH and CCH records might not be processed.

Programmer Response: Check for a succeeding read error message. You may have to reallocate and reinitialize IJSYSRC. An error-recording transient may be executing incorrectly. Call IBM programming support.

 $IFC173I -$ 

ERROR READING SYSREC, RECORD SKIPPED

Explanation: (VSE). A read error occurred on SYSREC.

System Action: Processing continues.

Programmer Response: Reallocate IJSYSRC and reinitialize SYSREC using the SET RF = CREATE IPL command.

IFC174I

*nnnn* RECORDS WITH SENSE BYTES 3 & 4 EQUAL TO SENSE BYTES 8 & 9

Explanation: (MVS, VM, and VSE). OBR records with fault symptom code 191A should not have sense bytes 3 and 4 equal to sense bytes 8 and 9. This message indicates the number that do, nevertheless.

System Action: Processing continues. However, these records are not used to determine the maintenance device code.

Programmer Response: A hardware problem; notify your CE or other maintenance person.

Problem Determination: Table III, item 30.

 $IFC175I$ 

*logical unit* OPEN REQUESTED, ALREADY OPEN

Explanation: (VSE). A second open was requested for a data set that is already open.

System Action: The request is ignored. No further input is processed.

Programmer Response: Make sure the system controls are correct, then rerun the job. If the problem persists, perform problem determination.

Problem Determination: Table III, items 2, 4, 29.

**IFC176I** 

*logical unit* FAILED TO OPEN

Explanation: (VSE). The specified data set could not be opened.

System Action: The job step terminates.

**Programmer Response:** Add or correct the  $//$  ASSGN statement for the specified data set and rerun the job.

IFC177I -

## *logical unit* NOT OPEN WHEN {READIWRITE} REQUESTED

Explanation: (VSE). The specified data set was not open when a read or write was requested.

System Action: The request is ignored. No further input is processed.

Programmer Response: Make sure the system controls are correct, then rerun the job. If the problem persists, perform problem determination.

Problem Determination: Table III, 2, 4, 29.

IFC1781

## RECORDS IGNORED; *logical unit* READ DIRECT ERROR

Explanation: (VSE). A permanent I/O error has occurred on the specified data set. EREP has ignored one or more records.

System Action: Processing continues. "The physical record that caused the error is ignored.

Programmer Response: Move the volume containing the data set to another device, or move the data set to another volume, to determine if the problem was caused by a hardware malfunction. If the message does not recur, there probably is a hardware error on the device (or volume) originally used. If the error persists, execute a utility to obtain a dump of the data set on which the error occurred. If the error occurred on SYSREC, re-IPL and SET RF = CREATE to reinitialize the data set.

Warning: Move the suspect volume only once to ascertain a fault. Indiscriminate mounting and demounting of the disk pack could cause the destruction of packs and drives.

Problem Determination: Table III, items 2, 4, 29, 30.

IFC1791

*logical unit* CLOSE REQUESTED, *logical unit* NOT OPEN

Explanation: (VSE). The specified data set was not open when a close was requested.

System Action: The request is ignored.

Programmer Response: Make sure the system controls are correct, then rerun the job. If the problem persists, perform problem determination.

Problem Determination: Table III, items 2, 4, 29.

**IFC180I** 

sySREC HEADER CANNOT BE READ

Explanation: (VSE). EREP could not read the header record on SYSREC.

System Action: The job step terminates.

Programmer Response: Execute a utility to obtain a dump of SYSREC. Then re-IPL and SET RF = CREATE to reinitialize the recorder file (SYSREC).

IFCI811

## SYSREC HEADER CHECK BYTE INCORRECT

Explanation: (VSE). A validity check of the header record on SYSREC has uncovered an error.

System Action: The EREP program terminates.

Programmer Response: Execute a utility to obtain a dump of SYSREC. Then re-IPL and SET RF = CREATE to reinitialize the recorder file (SYSREC).

Problem Determination: Table III, items 2, 4, 29.

IFCl82I

RECORDS IGNORED; INSUFFICIENT SPACE ON SYSOOI

Explanation: (VSE). Not enough space was allocated on SYSOOI to process all input records. Message IFCl83I should follow this message.

System Action: Processing continues. The report output includes only the records read prior to the record that could not be written on SYSOOI. EREP reads no more records for the report.

Programmer Response: Increase the space allocation for SYSOOI and rerun the job.

**IFC183I** -

LAST RECORD PROCESSED WAS *text data* ...

Explanation: (VSE). This message follows IFCl821 and provides a hexadecimal dump of the first 40 bytes of the last record processed before the space on SYSOOI was exhausted.

System Action: None.

Programmer Response: None.

IFCl84I

RECORDER FILE HEADER CANNOT BE RESET. RE-IPL AND SET RF=CREATE

Explanation: (VSE). The header record of SYSREC cannot be reset because of an uncorrectable output error.

System Action: The program terminates normally.

Programmer Response: Re-IPL and issue SET RF = CREATE to reinitialize SYSREC.

Problem Determination: Table III, items 2, 4, 30.

**IFC185I** 

GETVIS FAILED FOR *tttttttt* TABLE

Explanation: (VSE). A GETVIS was issued for the value indicated by parameter T ABSIZE and the partition GETVIS area was too small; *tttttttt* is one of the following:

DASDID LIMIT SHARE SORT SUMM ALIAS LIST **CI BUFFER** HEADER BUFFER

System Action: The job step terminates.

Programmer Response: Alter the SIZE parameter on the // EXEC statement to increase the partition size, then rerun the job.

IFC186I

*nnnnnn* RECORDS IGNORED BECAUSE OF UNKNOWN TYPE

Explanation: (VSE). EREP has encountered records from an unsupported device.

System Action: The records are ignored; not used for the report.

Programmer Response: Execute a utility to obtain a dump of the output data set to verify the existence of the unknown records.

IFC187I -

*nnnnnn* RCDS IGNORED BECAUSE SYSOOt READ ERRORS

Explanation: (VSE). The message indicates the number of records EREP could not process because of I/O errors in reading the SYSOOI data set.

System Action: Processing continues.

Programmer Response: Rerun the job. If the problem persists, check the direct access device on which the data set resides.

Problem Determination: Table III, items 2, 4, 30.

**IFC188I** -

## UNABLE TO FIND MODULE SPECIFIED BY USERPGM

Explanation: (VSE). EREP was unable to find the program requested via the USERPGM parameter.

System Action: EREP terminates.

Programmer Response: Verify that the user program requested was correct and that the program is on the core image library.

 $\frac{1}{2}$ 

SYNTAX ERROR AT \*

Explanation: (VSE). The EREP controls that appear above this message contain a syntax error. The error is in the keyword or operand above the asterisk. This message also appears when the DEV parameter includes a device type EREP does not recognize.

System Action: The job step terminates.

Programmer Response: Correct the parameter and rerun the job step.

**IFC190I** 

DUPLICATION AT \*

Explanation: (VSE). The EREP controls that appear above this message contain a duplicate keyword or operand. The duplicate is above the asterisk.

System Action: The job step terminates.

Programmer Response: Eliminate one of the duplicates and rerun the job step.

IFC1911 -

PARAMETER CONFLICTS - *parameter text* 

Explanation: (VSE). The EREP controls include parameters that are mutually exclusive.

System Action: The job step terminates.

Programmer Response: Eliminate the conflicting parameters and rerun the job step.

IFC192I

PROCESSING TERMINATED; *logical unit* {READIWRITE} ERROR

Explanation: (VSE). A permanent I/O error has occurred on the specified data set.

System Action: The job step terminates; SYSREC is not cleared.

Programmer Response: Move the volume containing the data set to another device, or move the data set to another volume, to determine if the problem was caused by a hardware malfunction. If the message does not recur, there is probably a hardware error on the device (or volume) originally used. If the error persists, execute a utility to obtain a dump of the data set on which the input error occurred. If the error occurred on SYSREC, re-IPL and issue SET RF=CREATE to reinitialize the data set.

Warning: Move the suspect volume only once to ascertain a fault. Indiscriminate mounting and demounting of the disk pack could cause the destruction of packs and drives.

Problem Determination: Table III, items 2, 4, 29, 30.

IFC1931

FRAME LOST WHILE WRITING TO SYS009

Explanation: (VSE). EREP encountered an error when writing a frame record to the SYS009 data set.

System Action: The job step terminates.

Programmer Response: Rerun the job. If the problem persists, check the device on which the data set resides.

IFC194I

{MCFICCF} FRAME *xx* MISSING FOR MOD *yyyy* SERIAL *zzzzzz* 

Explanation: (VSE). EREP did not find the expected frame record.

System Action: Processing continues; part of the data record is not be edited. Additional messages may appear in the report output.

Programmer Response: Reinitialize the recorder file (SYSREC) of the processor with the serial number in the message. Then rerun the job on that CPU with the EREP parameter MERGE included.

Problem Determination: Table III, item 13.

**IFC195I** 

── IFC195I <del>──</del><br>SCAN ERROR CODE AT \*\*\*

Explanation: (VSE). A scan command in a frame record was found for which no action is defined.

System Action: Processing continues and the frame is dumped in hexadecimal format to SYSLST. "\*\*\*' appears in the normal print line in the position corresponding to the location in the frame where the error occurred.

Programmer Response: Reinitialize SYSREC, then rerun the job step using the MERGE parameter. probd.Table III, item 13.

IFC!96!

FRAME SET MISSING *yyyy zzzzzz* 

Explanation: (VSE). EREP has identified a missing frame for processor model *yyyy* and serial *zzzzzz.* 

System Action: MCH and CCH records for this processor are not edited correctly because the frame set needed to edit them is missing.

Programmer Response: If SYSREC was the input data set, it may be necessary to reinitialize it to make sure that all frames exist.

IFC197I

NO FRAMES AVAILABLE {MCH|CCH} MOD *yyyy* SERIAL *zzzzzz* 

Explanation: (VSE). EREP could not find the frames needed to process the MCH or CCH record with this model and serial number.

System Action: Processing continues. The error record is not edited, or is edited with frames for the same model number only.

Programmer Response: Reinitialize SYSREC, then rerun the job using the MERGE parameter.

IFC198I

LOG ERR {MCFICCF} FRAME *xx* MOD *yyyy* SERIAL *zzzzzz* 

Explanation: (VSE). EREP detected an invalid log type scan code in the frame.

System Action: This frame is not used. Part of the error record is not edited. Processing continues.

Programmer Response: Reinitialize SYSREC, then rerun the job using the MERGE parameter.

 $IFC199I -$ 

*nnnnnn* DIRECTWK READ FAILURES

Explanation: (VSE). EREP lost *nnnnnn* records while reading from SYSOOl.

System Action: Processing continues.

Programmer Response: Rerun the job. If the problem persists, check the direct access device on which the data set resides.

Problem Determination: Table III, items 2, 4, 30.

IFC2001

## NUMBER OF BYTES REPORTED DIFFERS FROM RECORD COUNT

Explanation: (MVS, VM, and VSE). The number of sense bytes, or bytes of statistical data, expected is not the same as the number of sense bytes recorded by the device and specified in the OBR record. EREP formats sense bytes according to the original engineering requirements for a device's EREP support.

System Action: None. EREP has formatted the number of sense bytes it expected to find in the record.

Programmer Response: This message could appear in the report output when either:

• The number of bytes formatted is less than the total number of bytes the device actually recorded in the OBR record. In this case, the message is informational; the unformatted sense bytes are not relevant to the EREP report. report.<br>*OR* 

The number of bytes formatted is greater than the number of bytes the device actually recorded in the OBR record, implying that the byte counts (statistical or sense) were recorded erroneously. In this case, the message indicates a problem.

If you suspect that the second case applies, perform problem determination, focusing on the device as well as on the system recording process.

Problem Determination: Table I, items 13, 29.

**IFC201I** 

## *nnnn* RECORDS IGNORED DUE TO EXCESSIVE CPUs

Explanation: (MVS, VM, and VSE). EREP encountered more than 16 unique CPUs in the input data.

System Action: Processing continues.

Programmer Response: Check the report output to see if the records from the CPUs you are interested in were processed. You may need to restrict the number of records by use of the CPU or MOD selection parameter.

Problem Determination: Table I, items 13, 22, 29.

IFC214I

CANNOT PROCESS RECORD: TYPE OR LOGOUT LENGTH INYALID

Explanation: (MYS, YM, and YSE). EREP encountered an MCH or CCH record with a logout-length field of zero, or a CCH record produced by a non-IBM system or a system other than MVS, VM or VSE.

System Action: This record is not included in the summary.

Programmer Response: Check the input record and rerun the job. If the error persists, perform problem determination.

Problem Determination: Table I, items 13, 22, 29.

IFC215I  $-$ 

FRAME READ ERROR: MOD yyyy SER zzzzzz

Explanation: (MYS, VM, and YSE). EREP's I/O handler could not read a frame record because of an I/O error.

System Action: Processing continues with the next record.

Programmer Response: If possible, remount the input volume on another drive and rerun the job. If the error persists, perform problem determination.

Problem Determination: Table I, items 13, 22, 29.

IFC216I

UNIDENTIFIED FRAME TYPE *xx:* MOD yyyy SER *zzzzzz* 

Explanation: (MYS, VM, and YSE). During a 303X Detail Summary, EREP encountered a frame record type other than the expected MCF or CCF.

System Action: Processing continues, but this record is not used.

Programmer Response: Rerun the job. If the error persists, perform problem determination.

Problem Determination: Table I, items 13, 22, 29.

IFC2171

303X LOAD LIST IS FULL

Explanation: (MVS, VM, and VSE). EREP found the 303X load list in the summary-table module already full.

System Action: EREP terminates summary processing.

Programmer Response: Rerun the job. If the error persists, perform problem determination. This could be a hardware or IBM software problem.

Problem Determination: Table I, items 13, 22, 29.

IFC218I

303X DEFAULT SUMMARY TABLE MODULE *mmmmmmmm* USED

Explanation: (MVS, VM, and VSE). EREP used default module *mmmmmmmm*  in place of the missing summary module identified in the previously issued IFC219I message.

System Action: EREP continues summary processing using the default summary table module named in the message.

 $\mathbf{r}$  $\blacksquare$ 

Programmer Response: Make sure the latest release of EREP is installed on your system and rerun the job. If the error persists, perform problem determination.

Problem Determination: Table I, items 13, 22, 29.

IFC219I

303X SUMMARY MODULE *mmmmmmmm* NOT FOUND

Explanation: (MVS, VM, and VSE). EREP could not find the selected *mmmmmmmm* summary module.

System Action: EREP omits this record from the summary and continues summary processing using the default summary module named in message IFC218I. If the default summary-table module is missing, EREP terminates summary processing and issues message IFC220I.

Programmer Response: If message IFC218I immediately follows this message, see the programmer response for that message. If message IFC220I immediately follows, the proper level of EREP is probably not installed. Check with your PSR.

IFC220I

SEVERE ERROR. SUMMARY TERMINATED FOR THIS MODEL

Explanation: (MVS, VM, and VSE). The error mentioned in the immediately preceding message caused EREP to terminate the summary.

System Action: EREP terminates summary processing.

Programmer Response: See the message immediately preceding this message for programmer response.

**IFC221I** -

NO SHARE CARD

Explanation: (MVS, VM, and VSE). EREP found records for more than one processor in the input but found no SHARE statements.

System Action: EREP continues processing; however, the probable failing unit could be incorrect for tape devices.

Programmer Response: Provide SHARE statements for tape devices.

IFC223I -

**tttttttt TABLE ERROR** 

Explanation: (MVS, VM, and VSE). The table contains a value or other data that EREP does not recognize, or does not contain the data EREP expects; *tttttttt*  is one of the following:

SELECTION CRITERIA THRESHOLD

System Action: EREP stops processing DASD records.

Programmer Response: The table either is incorrect or has been overlaid. Make sure the latest level of EREP is installed and includes all the applicable APAR/PTFs.

If the table has been replaced by PTF, remove the PTF and rerun the job.

In either case, contact your IBM PSR.

IFC225I

SCAN CODE ERROR *xxxxxx,* MOD *yyyy* SER *zzzzzz* 

Explanation: (MVS, VM, and VSE). During a 303X MCH/CCH Detail Summary, EREP found an invalid scan code in a frame record.

System Action: Processing continues. However, instead of summarizing the indicators referenced by this frame code, EREP flags them with '\*\*\*' in the report. EREP also issues message IFC226I to further identify the problem.

Programmer Response: Perform problem determination.

Problem Determination: Table I, items l3, 22, 29.

**IFC226I** 

~UMMARY IN ERROR: FRAME TYPE {MCF[CCF} FRAME ID *xx* 

Explanation: (MVS, VM, and VSE). The extension of the preceding message, IFC2251.

System Action: See IFC2251.

Programmer Response: See IFC2251.

if is a local transition of the IFC227I  $\sim$  NO DASDID CARD FOR ENTRIES FLAGGED WITH \*

Explanation: (MVS, VM, and VSE). EREP found records for DASD devices for which there were no DASDID statements. The '\*'-flagged entries are on the DASD Subsystem Exception report.

System Action: EREP continues processing; however, probable failing unit analysis might be incorrect.

Programmer Response: Include DASDID statements for your DASD that do not provide their own physical IDs, and rerun the job.

IFC228I

DASD RECORD THAT RESULTED IN UNKNOWN PFU FOLLOWS

Explanation: (MVS, VM, and VSE). The following record does not match the selection criteria. An error may have occurred in building the record or in the selection criteria table; or the record may be from a non-IBM DASD.

System Action: Processing continues.

Programmer Response: If the record is from an IBM DASD, contact field support to detennine where the error occurred.

Problem Determination: Obtain the following documentation:

- the record following this message
- the level of EREP on your system, including APAR/PTFs.

IFC229I

MODULE *mmmmmmmm, RPA=aaaaaaaa,* REQUESTED AN UNSUP-PORTED SERVICE FUNCTION; FRF = *bbbbbbbb,* FCF = *cccccccc* 

Explanation: (MVS, VM, and VSE). The named module made a service request that contained an invalid or unsupported code in the function request flag (FRF) or the function control flag (FCF).

System Action: EREP ignores the request and returns control to the calling module at the specified return-point address (RPA). Register 15 contains the return code.

Programmer Response: There is an error either in the product-dependent exit module or in the product control table (PCT) for the product. Make sure EREP support is installed for the product(s) included in the module name.

**Problem Determination:** Save any output for analysis.

IFC230I

L

UNABLE TO TRANSFER CONTROL TO *{MOD=mmmmmmmml* PROC *pppppppp}*; **IFCXCST OVERFLOW - CRITICAL ERROR** 

Explanation: (MVS, VM, and VSE). The transfer-of-control stack table, IFCXCST, is full; EREP cannot transfer control to the named module or procedure as requested.

System Action: EREP ignores the request and returns control to the calling module. Register 15 contains the return code.

Programmer Response: Call IBM Level Two service.

IFC2311

UNABLE TO LOAD MODULE *mmmmmmmm* FOR MODULE *xxxxxxxx;*  LMAT OVERFLOW - CRITICAL ERROR

Explanation: (MVS, VSE, and VM). Module *xxxxxxxx* requested, via the IFCLOAD or IFCCALL macro, that EREP load module *mmmmmmmm.* EREP cannot satisfy the request because the load-module-address table (LMAT) is full.

System Action: EREP ignores the request and returns control to the calling module. Register 15 contains the return code.

Programmer Response: Call IBM Level Two service.

IFC232I

UNABLE TO GET VIRTUAL STORAGE FOR MODULE *mmmmmmmm;*  VSAT OVERFLOW – CRITICAL ERROR

Explanation: (MVS, VM, and VSE). The named module requested virtual storage via the IFCGETM macro. EREP cannot satisfy the request because its virtual storage address table (VSAT) is full.

System Action: EREP ignores the request and returns control to the calling module. Register 15 contains the return code.

Programmer Response: Call IBM Level Two service.

IFC233I -

INVALID FUNCTION - STE BUILD MODULE *mmmmmmmm* 

Explanation: (MVS, VM, and VSE). The named module was asked to do something it cannot do.

System Action: Processing continues; EREP does not include this record in the System Exception reports.

Programmer Response: There is an error either in the product-dependent exit module or in the product control table (PCT) for the product. Make sure EREP support is installed for the product(s) included in the module name.

Problem Determination: Save any output for analysis.

# if Get of States and Text and Text and Get Main Get Table Failed States and Text Allen States and Text and Text Allen States and Text Allen States and Text Allen States and Text Allen States and Text Allen States and Text

Explanation: (MVS and VM). EREP was unable to obtain virtual storage for the table of valid CPU serial numbers needed for the Event History report.

System Action: EREP terminates.

Programmer Response: Increase the region or virtual storage size and rerun the job.

IFC235I -

**GETVIS FAILED FOR EVTABLE** 

Explanation: (VSE). EREP was unable to obtain virtual storage for the table of valid CPU serial numbers needed for the Event History report.

System Action: EREP terminates.

Programmer Response: Increase the partition size and rerun the job.

IFC236I  $\cdot$ 

GETMAIN FAILED FOR TREND TABLE PART 1

Explanation: (MVS and VM). EREP was unable to obtain virtual storage for the table needed to build Part 1 of the Trends report.

System Action: No more records are processed; EREP produces a partial report.

Programmer Response: Increase the region or virtual storage size and rerun the job.

IFC237I -

## GETVIS FAILED FOR TREND TABLE PART 1

Explanation: (VSE). EREP was unable to obtain virtual storage for the table needed to build Part 1 of the Trends report.

System Action: No more records are processed; EREP produces a partial report.

Programmer Response: Increase the partition size and rerun the job.

 $\begin{array}{c}\n\text{F}\text{C2381} \\
\text{CFIMAN E}\n\end{array}$ 

## GETMAIN FAILED FOR PHYID TABLE

Explanation: (MVS and VM). EREP was unable to obtain virtual storage for the table of physical IDs.

System Action: Processing continues; this record is excluded from the report.

Programmer Response: Increase the region or virtual storage size and rerun the job.

IFC239I –<br>GETVIS FAILED FOR PHYID TABLE

Explanation: (VSE). EREP was unable to obtain virtual storage for the table of physical IDs.

System Action: Processing continues; this record is excluded from the reports.

Programmer Response: Increase the partition size and rerun the job.

# r: IF~I GETMAIN FAILED FOR ACLAS TABLE

Explanation: (MVS and VM). EREP was unable to obtain virtual storage for the additional-classification table used in building the System Summary and Trends reports.

System Action: Processing continues; EREP does no additional classification of this record.

Programmer Response: Increase the region or virtual storage size and rerun the job.

**IFC241I** -

GETVIS FAILED FOR ACLAS TABLE

Explanation: (VSE). EREP was unable to obtain virtual storage for the additional-classification table used in building the System Summary and Trends reports.

System Action: Processing continues; EREP does no additional classification of this record.

Programmer Response: Increase partition size and rerun the job.

IFC242I

EXIT MOD *mmmmmmmm* COULD NOT OBTAIN ERROR CLASS

Explanation: (MVS, VM, and VSE). Either the named module could not load the PCT containing the product-dependent data for this record, or the PCT did not contain the expected error class.

System Action: Processing continues; this record is excluded from the report.

Programmer Response: There is an error either in the product-dependent exit module or in the product control table (PCT) for the product. Make sure EREP support is installed for the product(s) included in the module name.

IFC243I

EXIT MOD *mmmmmmmm* COULD NOT OBTAIN PHYSICAL ID

Explanation: (MVS, VM, and VSE). Either the named module could not load the PCT containing the product-dependent data for this record, or the PCT did not contain the expected physical ID.

System Action: Processing continues; this record is excluded from the report.

Programmer Response: There is an error either in the product-dependent exit module or in the product control table (PCT) for the product. Make sure EREP support is installed for the product(s) included in the module name.

IFC244I

EXIT MOD *mmmmmmmm* COULD NOT OBTAIN VOLID

Explanation: (MVS, VM, and VSE). Either the named module could not load the PCT containing the product-dependent data for this record, or the PCT did not contain the expected volume serial number.

System Action: Processing continues; this record is excluded from the report.

Programmer Response: There is an error either in the product-dependent exit module or in the product control table (PCT) for the product. Make sure EREP support is installed for the product(s) included in the module name.

IFC245I

EXIT MOD *mmmmmmmm* COULD NOT OBTAIN SYMCDE

Explanation: (MVS, VM, and VSE). Either the named module could not load the PCT containing the product-dependent data for this record, or the PCT did not contain the expected fault symptom code

System Action: Processing continues; this record is excluded from the report.

Programmer Response: There is an error either in the product-dependent exit module or in the product control table (PCT) for the product. Make sure EREP support is installed for the product(s) included in the module name.

IFC246I

EXIT MOD *mmmmmmmm* COULD NOT OBTAIN TERMINAL NAME

Explanation: (MVS, VM, and VSE). Either the named module could not load the PCT containing the product-dependent data for this record, or the PCT did not contain the expected terminal name.

System Action: Processing continues; this record is excluded from the report.

Programmer Response: There is an error either in the product-dependent exit module or in the product control table (PCT) for the product. Make sure EREP support is installed for the product(s) included in the module name.

IFC247I

## EXIT MOD mmmmmmmmm COULD NOT OBTAIN LIA/LIBADR

Explanation: (MVS, VM, and VSE). Either the named module could not load the PCT containing the product-dependent data for this record, or the PCT did not contain the expected line interface base address.

System Action: Processing continues; this record is excluded from the report.

Programmer Response: There is an error either in the product-dependent exit module or in the product control table (PCT) for the product. Make sure EREP support is installed for the product(s) included in the module name.

# — IFC248I <del>— — — — — — — — — — — —</del><br>GETMAIN FAILED FOR SYSUM TABLE PART 1

Explanation: (MVS and VM). EREP was unable to obtain virtual storage for the table needed to build Part 1 of the System Summary.

System Action: No more records are processed; EREP produces a partial report.

Programmer Response: Increase region or virtual storage size and rerun the job.

IFC249I  $-$ 

### GETVIS FAILED FOR SYSUM TABLE PART 1

Explanation: (VSE). EREP was unable to obtain virtual storage for the table needed to build Part 1 of the System Summary.

System Action: No more records are processed;.EREP produces a partial report.

Programmer Response: Increase partition size and rerun the job.

IFC250I

EXIT MOD *mmmmmmmm* COULD NOT OBTAIN SFT DATA

Explanation: (MVS, VM, and VSE). The named module supplies productdependent data for the Event History report. It was unable to find the data for this software (SFT) record.

System Action: Processing continues; however, the entry for this record will not,\ include the product-dependent data.

Programmer Response: There is an error either in the exit module or in the product control table (peT) for the product. Make sure EREP support is installed for the product(s) included in the module name.

IFC2SH

EXIT MOD *mmmmmmmm* COULD NOT OBTAIN OBR DATA

Explanation: (MVS, VM, and VSE). The named module supplies productdependent data for the Event History report. It was unable to find the data for this OBR record.

System Action: Processing continues; however, the entry for this record will not include the product-dependent data.

Programmer Response: There is an error either in the exit module or in the product control table (peT) for the product. Make sure EREP support is installed for the product(s) included in the module name.

IFC252I

EXIT MOD *mmmmmmmm* COULD NOT OBTAIN CCH DATA

Explanation: (MVS, VM, and VSE). The named module supplies productdependent data for the Event History report. It was unable to find the data for this CCH record.

System Action: Processing continues; however, the entry for this record will not include the product-dependent data.

Programmer Response: There is an error either in the exit module or in the product control table (PCT) for the product. Make sure EREP support is installed for the product(s) included in the module name.

IFC2531

EXIT MOD *mmmmmmmm* COULD NOT OBTAIN MDRDASD DATA

Explanation: (MVS, VM, and VSE). The named module supplies productdependent data for the Event History report. It was unable to find the DASD-specific data for this MDR record.

System Action: Processing continues; however, the entry for this record will not include the product-dependent data.

Programmer Response: There is an error either in the exit module or in the product control table (PCT) for the product. Make sure EREP support is installed for the product(s) included in the module name.

IFC256I

UNABLE TO LOAD MODULE mmmmmmmm FOR MODULE **IFCZIMGR** 

Explanation: (MVS, VM, and VSE). During initialization of the EREP run, the named service module could not be found or loaded.

System Action: EREP terminates.

Programmer Response: Make sure the named module is included in the library being searched during initialization and try again to run EREP.

IFC257I

UNABLE TO INITIALIZE IFCZIMGR FOR mmmmmmmm

Explanation: (MVS, VM, and VSE). EREP could not initialize its system interface manager (IFCZIMGR) for the named module. Either it could not load a needed service module or it could not open the TOURIST/SYSLST data set. The reason is indicated in the preceding message.

System Action: EREP terminates.

Programmer Response: Take the action recommended for the preceding message and try again.

IFC258I

EXIT MOD mmmmmmmmm COULD NOT FORMAT REPORT FOR ssrr

Explanation: (MVS, VM, and VSE). The named module produces the productdependent Detail Summary Report. It was unable to produce the report for this SCP (ss) and record type  $(rr)$ . The record type is byte 0 of the record. For a description of the various record types see Figure 10-6 on page 10-12. The SCP is one of the following:

- VM
- $VE (VSE)$
- $V2$  (MVS)

System Action: Processing continues; however, the Detail Summary Report for this SCP and record type will not be produced.

Programmer Response: There is an error either in the exit module or in the product control table (PCT) for the product. Make sure EREP support is installed for the product(c) included in the module name. installed for the product(s) included in the module name.

```
IFC2591
```
EXIT MOD *mmmmmmmm* COULD NOT OBTAIN DATA FOR *ssrr* 

Explanation: (MVS, VM, and VSE). The named module supplies productdependent data for the Event History Report. It was unable to produce the report for this SCP *(ss)* and record type *(rr).* The record type is byte 0 of the record. For a description of the various record types see Figure 10-6 on page 10-12. The SCP is one of the following:

- 
- VM •  $VE (VSE)$
- V2 (MVS)

System Action: Processing continues; however, the entry for this record will not include the product-dependent data.

Programmer Response: There is an error either in the exit module or in the product control table (PCT) for the product. Make sure EREP support is installed for the product(s) included in the module name.

IFC2601

USER EXIT MOD *mmmmmmmm* COULD NOT BE LOADED FOR EREP

Explanation: (MVS, VM, and VSE). The named module supplies productdependent data for the Event History Report. EREP was unable to load it.

System Action: Processing continues; however, the entry for this record will not include the product-dependent data.

Programmer Response: There is an error in the product control table (PCT) for the product. Make sure EREP support is installed for the product(s) included in the module name.

## **Introduction to DMS-prefixed EREP Messages**

L

The CPEREP command processor can issue messages to the VM user that have to do with CPEREP rather than EREP itself. Because CPEREP runs under the VM/SP Conversational Monitor System (CMS), its messages carry the DMS prefix in addition to EREP's IFC.2

The following table summarizes the source and format of the DMS-prefixed EREP messages as presented in this book:

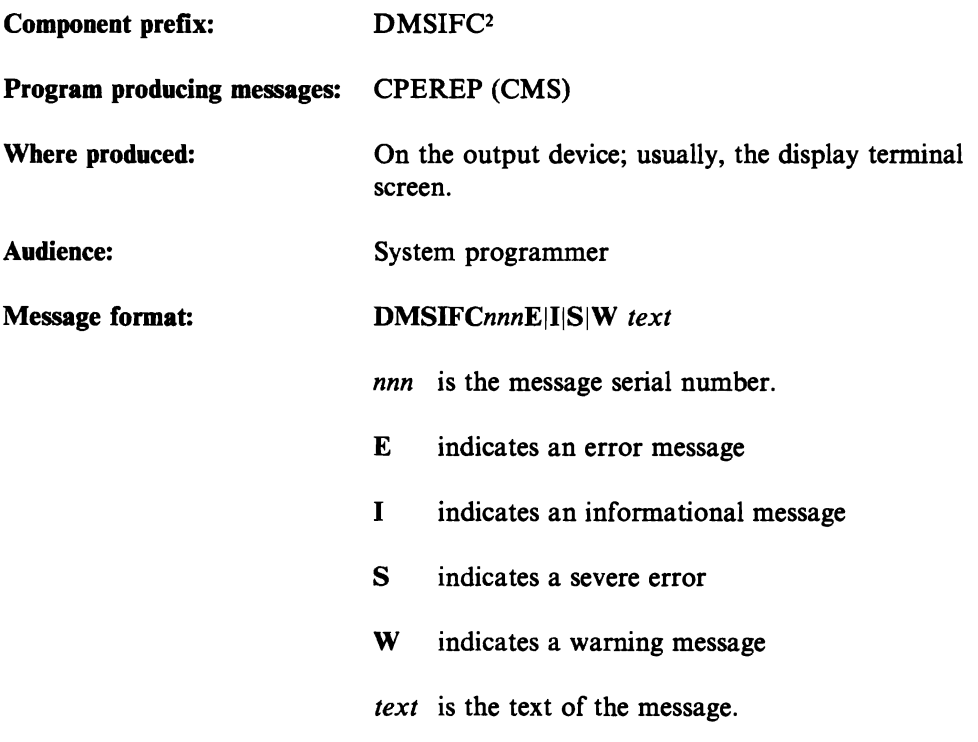

 $\sqrt{2}$ Message 830E is prefixed by DMSREA because it is issued by DMSREA, the CPEREP read module, instead of DMSIFC.

## CPEREP Messages for VM Users

DMSIFC002E

IINPUTIOVERLAY) {FILE(S)IDATA SETINOTE} *fnftfm* NOT FOUND

Explanation: The specified file was not found on the accessed disk(s). Either:

- the file does not reside on this disk, or
- the file was identified incorrectly, or
- the system disk was not accessed as a read-only extension of the A-disk.

See the *VM/SP CMS Command and Macro Reference,* and "Defining Files for CPEREP" in this book for descriptions of the file identification required and the search procedure used.

Return Code: 28

System Action: Execution halts. System status remains the same.

User Response: Find or create the desired file. To make sure that the file exists, issue STATE fn ft \* or LISTFILE fn ft \*. Correct and reissue the command.

DMSIFC007E

## FILE *fn ft fm* liS) NOT FIXED, 80 CHAR. RECORDS

Explanation: The specified file must have fixed-length, 80-character records in order for the command to be executed.

Return Code: 32

System Action: Execution halts. System status remains the same.

User Response: It is possible that an incorrect filelD was specified in the command line. In this case, reissue the command. If, however, the filelD was correct but the file is in the wrong format or does not contain 80-character records, change the file's format and/or record length with the COPYFILE or EDIT command.

DMSIFC023E -

NO FILETYPE SPECIFIED

Explanation: When CPEREP operands are in a separate file, you must include both the filename and the filetype on the command.

Return Code: 24

System Action: Execution halts. System status remains the same.

User Response: Reenter the command, specifying the filename and filetype.

DMSIFC070E

INVALID {PARAMETER *parameterlARGUMENT argument}* 

Explanation: An invalid operand was specified for CPEREP. If the operands are in a separate file, there may be too many on a line.

Return Code: 24

System Action: Execution halts. System status remains the same.

User Response: Correct the operand and reissue the CPEREP command.

DMSIFC104S

I ERROR xx READING FILE *fn ft fm* FROM DISK

Explanation: An unrecoverable error occurred while reading the file from disk. xx indicates the nature of the error, and can be one of many codes. See *VM/SP System Messages and Codes* for the possible codes and their meanings.

**Return Code:** 100 or  $lxx$ ; same as the code in the message.

System Action: Execution halts. The system status remains the same as before the command was issued.

User Response: Retry the command. If the problem persists, call your system support personnel.

If the code is a 3 (permanent disk read error), it could be the result of your having detached a virtual disk without releasing it. CMS assumed the disk is still active and encountered an error when it tried to read the file.

DMSIFC825E

*CLEAR* IS VALID ONLY WHEN SPECIFIED BY ITSELF

Explanation: CLEAR or CLEARF was specified along with other parameters. This is prohibited. The CLEAR parameter must be specified by itself, with no reports requested.

Return Code: 12

System Action: Execution halts. System status remains the same. No clearing takes place. No report is printed.

User Response: If you want the report, reissue the CPEREP command requesting the report without the CLEAR parameter. Include the ZERO parameter to clear the error-recording area after the report is completed. If you want only to clear the ERDS, reissue CPEREP specifying only the CLEAR/CLEARF operand. (However, see message DMSIFC829W.)

DMSIFC826E

EREP TXTLIBS NOT FOUND

Explanation: In attempting to search the EREP TXTLIBs, DMSIFC found that the pointer to the first TXTLIB contained zeros.

Return Code: 56

System Action: Execution halts. System status remains the same.

User Response: Issue a GLOBAL TXTLIB command listing the applicable EREP TXTLIBs in the proper search order. If no local libraries exist, the command should be:

GLOBAL TXTLIB ERPTFLIB EREPLIB

Reissue the CPEREP command. If the problem persists, call your system support personnel.

r: DMSIFCS281

CPEREP ZERO OR CLEAR HAS BEEN COMPLETED

Explanation: CLEAR/CLEARF or ZERO was specified by the user, or other parameters caused ZERO to be requested by default. The VM error-recording cylinders have been erased. If CLEARF was specified, the 303X MCH and CCH frame records were updated.

Return Code: 0

System Action: Control returns to CMS.

User Response: None required.

#### DMSIFC829W

ATTEMPTED 'ZERO' WAS SUPPRESSED. REQUIRES PRIVILEGE CLASS F

Explanation: CLEAR or ZERO was specified by the user, or other parameters caused ZERO to be requested by default. The VM/370 error-recording cylinders were not erased because the user was not authorized to do so. Only class F users can erase the error-recording area.

Return Code: 88 or 0

System Action: If the CLEAR function failed, the return code is 88. If the ZERO function failed, the return code will be O. Reports (if requested) have already been generated. Control returns to CMS.

User Response: None required if ZERO was requested by mistake or default. If you need to erase the error-recording cylinders, see your system support personnel to get a class F directory entry.

DMSIFC831E

### MORE THAN 100 CHARS OF OPTIONS SPECIFIED

Explanation: The maximum number of characters that can be used to specify CPEREP operands is 100. More than 100 characters were used.

Return Code: 62

System Action: Execution halts. System status remains the same.

User Response: Check the valid command options. Reissue the command using fewer than 100 characters to specify the options.

### DMSIFC832S

SOFTWARE INCOMPATIBILITY AT THE CPEREP-EREP INTER FACE. *CODE=xxx* 

Explanation: CPEREP is MVS EREP running under CMS with CPEREP providing interface code between MVS EREP and CMS. Some change has been
made to MVS EREP (via PTF, or a new release) that has made it incompatible with the interface provided by CPEREP. *xxx* is one of the following reason codes:

#### *Code Meaning*

- 001 An EXCP was attempted with a DCB other than that of the SYSl.LOGREC data set.
- 002 MVS EREP is expected to use only one lOB and one channel program when it uses EXCP to access the SYSl.LOGREC data set. But it has attempted to use lOBs or channel programs at more than one location in storage.
- 003 The expected read/write command in the channel program for accessing SYSl.LOGREC contains an unexpected op code.
- 004 While reading error records (with EXCP) from (simulated) SYS1.LOGREC, MVS EREP made an attempt to read nonsequentially prior to completion of the sequential reading phase.
- 005 An attempt was made to read record 2 of SYS1.LOGREC (the time stamp record), which CPEREP does not simulate.
- 006 The first EXCP to SYS1.LOGREC was not the expected read of the SYSl.LOGREC header record.
- 007 The channel program for accessing SYSl.LOGREC does not have the expected format.
- 008 An invalid disk address (CCHHR) was used while attempting to access SYSl.LOGREC.
- 009 There are no error records and yet MVS EREP attempted to read error records.
- 010 An invalid record length was encountered while reading SYSl.LOGREC. This may be due to error records being overlaid on the error cylinders.

**Return** Code: 104

System Action: CPEREP terminates with EREP message(s) IFC135I or IFC149L

User Response: Reissue the command, or have your system programmer try it. If the problem persists, call your system support personnel.

DMSREA830E

#### I/O ERROR READING A BLOCK OF RECORDS FROM THE ERROR RECORDING CYLINDERS

Explanation: DMSREA, the CPEREP read module, encountered a permanent input/output error while attempting to read a 4K block of records from the errorrecording area. Probable hardware error.

Return Code: 60

System Action: Execution halts. System status remains the same.

User Response: Execute the DDR service program to obtain a dump of the error recording cylinder on which the input error occurred. Reconstruct the data on the error-recording cylinders. If the reconstruction process is successful, try the CPEREP operation again. If the error recurs, call your system support personnel.

## **Problem Determination Aids**

Sometimes, you must go through the process of problem determination in order to identify a failing hardware unit or program and determine who is responsible for fixing it. This section of the *EREP User's Guide* presents three different aids to problem determination:

- 1. the EREP return codes,
- 2. general problem determination tables and
- 3. the EREP DEBUG parameter.

### EREP Return Codes

In addition to the IFC\*\*\*\* messages, EREP issues the following return codes when it stops processing:

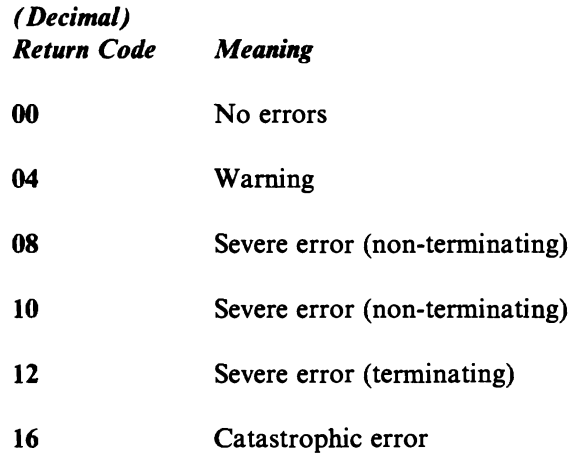

A return code of 12 or greater means that EREP has terminated abnormally; it cannot complete the report. With a return code of 04 processing continues; the report will be complete but might not contain all possible records. With return codes 08 and 10, processing mayor may not continue, depending on the kind of error EREP has encountered. If processing does continue, the report will likely be incomplete.

EREP (IFCEREP1) issues at least one IFC\*\*\*\* message for every return code greater than 04; it also issues messages for some situations that produce return codes of 04. The messages could appear in the TOURIST output or in the body of the report output.

### **Problem Determination Tables**

L

Problem determination includes using procedures specified by IBM to arrive at the probable cause of an error that resulted in a message; it is part of the system programmer's response to the message.

Many of the descriptions of messages in this book are followed by the numbers of tables and items **(problem Determination:** Table I, items 2,4,29, for example). The numbers correspond to the tables, and items in them, that appear on the following pages.

The actions prescribed in the problem determination tables are those recommended to diagnose problems with an SCP; they may not all be applicable to your problem. However, they will help you document the problem in case you have to call IBM for help in fixing it.

Table I and Table II are meant for MVS users; they include standard problem determination procedures for an MVS system, and the use of the Generalized Trace Facility (GTF) to isolate and document an error. Table III presents the standard problem determination procedures for VSE systems.

VM users can perform problem determination online, using the VM control program to investigate the virtual machine's operating system, whether it be MVS or VSE. The version of the VM *OLTSEP and Error Recording Guide* that applies to your VM facility contains more information about using VM to diagnose problems.

#### TABLE I. STANDARD PROBLEM DETERMINATION FOR MVS SYSTEMS *J*

- 1. If MSGLEVEL=(1,l) was not specified in the JOB statement, specify it and rerun the job.
- 2. Save the console sheet from the primary console. In systems with remote consoles, save the remote console sheet. In systems with Multiple Console Support (MCS), save a copy of the hard-copy log.
- 3. Save the jobstream associated with the job.
- 4. Save the system output (SYSOUT) associated with the job.
- 5. Make sure the failing job step includes a:
	- a. SYSABEND DD statement.
	- b. SYSUDUMP DD statement.
	- c. PLlDUMP DD statement.
	- d. SYSMDUMP DD statement.
- 6. Make sure the PARM parameter of the EXEC statement specifies the following:
	- a. MAP
	- b. LIST
	- c. DIAG
	- d. MSG-AP
	- e. CORE (if applicable)
	- f. XREF
	- g. DUMP
- 7. If SMP is used to make all changes to the system, execute the LIST CDS and LIST PTFBY functions of SMP to obtain a list of the current maintenance from the SMP control data set (CDS). If any changes are made to the system without using SMP, execute the LISDIR function of the BLIST (VS2), or HMBLIST (VSl) service aid program to obtain a list of all members with a PTF or local fix, and save the output. Execute the program against the:
	- a. SYS1.LINKLIB data set.
	- b. SYS1.SVCLIB data set.
	- c. Library containing the program that issued the message.
	- d. SYS1.LPALIB data set.
- 8. Execute the IMCJOBJQD (stand-alone) or IMCOSJQD (system-assisted) service aid program to obtain a formatted copy of the contents of the SYS1.SYSJOBQUE or SYS1. SYSW ADS data sets, SWADS or the resident job list.
- 9. Execute the BLIST (VS2), or HMBLIST (VS1) service aid program to obtain:
	- a. an object module listing, specifying the LISTOBJ function.
	- b. a load module map and cross-reference listing, specifying the OUTPUT BOTH option of the LISTLOAD function.
- 10. Have a copy of the Message Control Program (MCP) available.
- 11. Execute the SADMP (VS2), or HMDSADMP (VS1) service aid program to dump the contents of real storage and page data sets to magnetic tape.

After restarting the system, execute the appropriate function of the PRDMP (VS2), or HMDPRDMP (YSl) service aid program to print the required portion of the dump tape produced by SADMP.

Save the tape from SADMP (VS2), or HMDSADMP (VS1), in case further information from the tape is required, and the listing from the PRDMP.

- 12. Execute the SEREP program, and save the resulting output.
- 13. Save all the associated output.
- 14. The normal response to this message is for the programmer/operator to execute a specific program. Save all output from that program.
- 15. Save the program listing associated with the job.
- 16. Save the dump.
- 17. Have the system generation (SYSGEN) output available from:
	- a. Stage I
	- b. Stage II
- 18. Execute IFCEREP1 to dump the SYS1.LOGREC data set and save the resulting output.

For MSS, execute the following program to dump the SYSI.LOGREC data set:

- a. Service aid IFCISDA0.
- b. Program ISDASDA0 with the DETAIL (ALL) parameter.
- 19. Save the assembly listing associated with the job.
- 20. Save the control cards associated with the job.
- 21. Save the compiler output associated with the job.
- 22. Save the source input associated with the job.
- 23. Save the source program listing associated with the job.
- 24. Run OLTEP diagnostics for the problem device and save the output.<br>25. Execute the IEHLIST system utility program to obtain a list of the:
- - a. volume table of contents of the associated volume, specifying the FORMAT option.
	- b. volume table of contents of the associated volume, specifying the DUMP option.
	- c. Directory of the associated data set.
	- d. System catalog.
- 26. Execute the IEBPTPCH data set utility to print the:
	- a. directory of the applicable data set.
	- b. applicable data set.
	- c. applicable member.
	- d. applicable procedure.
- 27. Have the linkage editor/loader map available.
- 28. Save the associated volume.
- 29. Contact IBM for programming support.
- 30. Contact IBM for hardware support.
- 31. Save the trace output data set.
- 32. Print the GTF trace data set, using the PRDMP (VS2), or HMDPRDMP (VSl) service aid program with the EDIT statement.
- 33. Print the associated SVC dump data set, using the PRDMP (VS2), or HMDPRDMP (VSI) service aid with the GO statement.
- 34. Execute the Access Method Services LISTCAT command to:
	- a. list the contents of the applicable catalog.
	- b. list the catalog entries for the applicable objects and any related objects.
- 35. Execute the following access method services command:
	- a. MSS LISTMSF for mountable volumes.
	- b. MSS LISTMSF with the CARTRIDGES parameter.
	- c. PRINT to list the contents of the MSVC (Mass Storage Volume Control) inventory data set.
	- d. LISTMSVI.
	- e. LISTMSF with the ALL parameter.
- 36. Execute the Access Methods Services PRINT command to print the repair workfile.
- 37. Execute the SPZAP service aid program using the ABSDUMP statement to print the contents of the applicable:
	- a. data set.
	- b. track.
- 38. Execute the Access Method Services AUDITMSS command with the following parameter:
	- a. CHECK
	- b. MAP
	- c. READLABEL
- 39. Execute the Access Method Services CHECKMSS command.
- 40. Execute the Access Method Services COMPARED command.
- 41. Execute the Access Method Services DUMPMSS command to dump the following:
	- a. Formatted Mass Storage Control storage.
	- b. Mass Storage Control main storage.
	- c. Mass Storage Control extended storage.
	- d. Formatted Staging Adapter storage.
	- e. Staging Adapter main storage.
	- f. Staging Adapter extended storage.
	- g. Mass Storage Control tables.
- 42. Save the latest output from the Mass Storage Control Table Create program.
- 43. Display units for units associated with the problem area. If the specific unit(s) is now known, display the range of all virtual units. See your configuration path chart for address ranges.
- 44. Obtain the RACF profile of the associated data set, where applicable.
- 45. Stop one CPU and use the hardware ALTER/DISPLAY facility to display:
	- a. all general-purpose registers
	- b. the PSW
	- c. main storage locations 0 through 200 (hexadecimal) and 7000 through 7080 (hexadecimal).
- 46. If the SADMP program resides on tape, save the tape. If the SADMP program resides on disk, use the DUMP feature of IEHDASDR to print the SYSl.PAGEDUMP data set and cylinder 0 track 0 of this residence disk.
- 47. Save the output (listings) of the stage 1 and stage 2 SADMP initialization jobs.

48. Follow the procedures for item 9b on page 11-57 of this table for load modules:

```
a. A/HMDSAPGE
b. A/HMDSAPRO
c. A/HMDSALDR 
of SYSl.LINKLIB. Use IEBUPDTE or IEBPTPCH to print the 
A/HMDSADMP and A/MDSADM2 macros from SYSl.MACLIB.
```
- 49. Save the A/HMDSADMP dump output (tape or listing).
- 50. If the program seems to be looping, use the display PSW feature of the hardware ALTER/DISPLAY facility along with the hardware instruction Step facility to trace the loop, instruction by instruction.
- 51. If there is an error in the contents of a page data set dump, restart the system using a different page data set, then dump the original page data set using the DUMP feature of IEHDASDR.
- 52. Use IEBCOPY to unload SYS1.IMAGELIB to tape.
- 53. Have a list of RACF-defined entities available.

#### TABLE II. USING GTF FOR PROBLEM DETERMINATION

*Format* 1: Tracing Without Prompting for Event Keywords

Before reproducing the problem, have the system operator issue a START GTF command specifying tape output, MODE EXT and  $TIME = YES$ . In response to message AHHLlOOA (VS2), or HHLlOOA (VSl), he should type TRACE = *opt,*  where *opt* is the trace option indicated for the particular message or code.

When data for the problem has been recorded, run the PRDMP (VS2), or HMDPRDMP (VSl) service aid program using the EDIT statement to format the trace output, specifying DDNAME (ddname of the trace data set).

*Format* 2: Tracing With Prompting for Event Keywords

Before reproducing the problem, have the system operator issue a START GTF command specifying tape output,  $\text{MODE} = \text{EXT}$  and  $\text{TIME} = \text{YES}$ . In response to the message AHHLlOOA (VS2), or HHLlOOA (VSl) he should specify the trace options indicated for the associated message or code within the text of his reply.

Then, in response to the message AHHL101A (VS2) or HHL101A (VS1), he should specify the event keywords also indicated with the associated message or code.

When data for the problem has been recorded, run the PRDMP (VS2), or HMDPRDMP (VSl) service aid program using the EDIT statement to format the trace output, specifying DDNAME (ddname of the trace data set).

*Format* 3: Specialized Tracing Action

Before reproducing the problem, have the system operator issue a START GTF command specifying tape output  $MODE = EXT$  and  $TIME = YES$ . In response to message AHHLlOOA (VS2), or HHLlOIA (VSl), he should type  $TRACE = SYSTEMSUSR$ . The DD statement for a data set in error should specify DCB = DIAGNS = TRACE.

When data for the problem has been recorded, execute the EDIT function of PRDMP (VS2), or HMDPRDMP (VS1), specifying the options SYS and  $USR = FFF$ .

#### TABLE fiI. STANDARD PROBLEM DETERMINATION FOR VSE SYSTEMS

- 2. Save the console sheet from the operator console. In systems with a DOC, save a copy of the hard-copy log.
- 4. Save the system output (SYSLST) associated with the job.
- 13. Save all the associated output.
- 29. Contact IBM for programming support.
- 30. Contact IBM for hardware support.
- *Note:* For a more complete description, refer to the Serviceability Aids and Debug*ging Procedures manual that applies to your system.*

## **The EREP DEBUG Parameter**  When you need to see the actual input to  $EREP - as$  is recommended in several  $messages - one way to look at the error records is to run EREF again, specifying$ one of the DEBUG parameter options. Other DEBUG options give access to the communication and data areas used by the modules that make up the EREP program, to help in diagnosing problems within EREP itself. *Note: You should undertake the debugging of the EREP program only under the direction of an IBM service representative.* If *you suspect a problem exists, your first action should be to call the IBM Service Center for your area.*  Because this book is primarily for IBM customers, it includes only those DEBUG options available and recommended for customer use; your IBM service representative can advise you further, if necessary. **Syntax** The DEBUG parameter can be included in any EREP run. Its syntax is:  $DEBUG=(nn[, nn]....$ **nn** is the one- or two-digit decimal number assigned to an EREP DEBUG option. Indicates: That EREP is to print as part of the report output the information indicated by the specified option(s). Default: None. Debugging information is not normally printed. Coding: The same rules and conventions apply as for other EREP keyword parameters.

Parameter Conflicts: None.

L

### **Options**

The following DEBUG options are available for customer use:

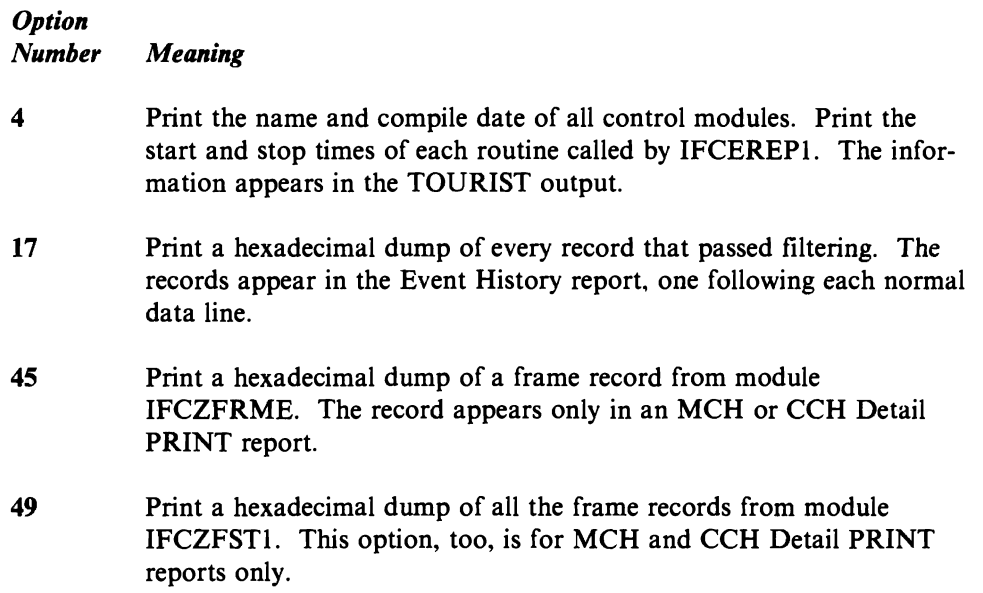

## **Chapter 12. Summary of Tables and Charts**

The following pages contain miscellaneous charts and tables that summarize reference information about EREP in various ways. In a some cases, the charts in this chapter are duplicates of ones in Chapter 1; they are here so their information is readily available when you are using the book in reference mode.

## **Incorrect EREP Parameter Combinations**

Figure 12-1 shows all the EREP record selection and processing parameters and indicates which are mutually exclusive. For example, ACC is valid with all other parameters except DEVSER; and ZERO is valid only with some processing parameters and MODE = ALL.

|                | A<br>C<br>C | C<br>P<br>U | C<br>P<br>υ<br>C<br>U<br>A | C<br>U<br>A | D<br>A<br>Τ<br>E | D<br>E<br>۷             | D<br>E<br>٧<br>s<br>E<br>R | E<br>R<br>R<br>0<br>ĸ<br>D | H<br>s<br>т | L<br>ı<br>A<br>L<br>В<br>A<br>D<br>R | L<br>N<br>E<br>C<br>т | М<br>Ε<br>R<br>G<br>E | M<br>O<br>D    | м<br>о<br>D<br>E | S<br>н<br>O<br>R<br>т | s<br>Y<br>М<br>C<br>D<br>E | Т<br>A<br>В<br>S<br>$\mathbf{I}$<br>z<br>E | Τ<br>E<br>R<br>M<br>N | т<br>$\mathbf{I}$<br>M<br>Ε | Т<br>Y<br>P<br>E | ۷<br>o<br>Г<br>Ł<br>D   | Z<br>$\mathsf{E}% _{0}\left( \mathsf{E}_{0}\right) ^{T}$<br>R<br>$\circ$ |
|----------------|-------------|-------------|----------------------------|-------------|------------------|-------------------------|----------------------------|----------------------------|-------------|--------------------------------------|-----------------------|-----------------------|----------------|------------------|-----------------------|----------------------------|--------------------------------------------|-----------------------|-----------------------------|------------------|-------------------------|--------------------------------------------------------------------------|
| <b>ACC</b>     | <b>NO</b>   |             |                            |             |                  |                         | <b>NO</b>                  |                            |             |                                      |                       |                       |                |                  |                       |                            |                                            |                       |                             |                  |                         |                                                                          |
| CPU            |             | <b>NO</b>   | <b>NO</b>                  |             |                  |                         |                            |                            |             |                                      |                       |                       | <b>NO</b>      |                  |                       |                            |                                            |                       |                             |                  |                         | <b>NO</b>                                                                |
| <b>CPUCUA</b>  |             | <b>NO</b>   | <b>NO</b>                  | <b>NO</b>   |                  |                         | <b>NO</b>                  |                            |             |                                      |                       |                       | N <sub>O</sub> |                  |                       |                            |                                            |                       |                             |                  |                         | <b>NO</b>                                                                |
| <b>CUA</b>     |             |             | <b>NO</b>                  | <b>NO</b>   |                  |                         |                            |                            |             |                                      |                       |                       |                |                  |                       |                            |                                            |                       |                             |                  |                         | <b>NO</b>                                                                |
| <b>DATE</b>    |             |             |                            |             | <b>NO</b>        |                         |                            |                            |             |                                      |                       |                       |                |                  |                       |                            |                                            |                       |                             |                  |                         | <b>NO</b>                                                                |
| <b>DEV</b>     |             |             |                            |             |                  | <b>NO</b>               | 1                          |                            |             | $\mathbf{2}$                         |                       |                       |                |                  |                       |                            |                                            |                       |                             | 3                | $\overline{\mathbf{4}}$ | <b>NO</b>                                                                |
| <b>DEVSER</b>  | <b>NO</b>   |             | <b>NO</b>                  |             |                  | 1                       | <b>NO</b>                  | <b>NO</b>                  |             | <b>NO</b>                            |                       |                       | N <sub>O</sub> |                  | <b>NO</b>             | <b>NO</b>                  |                                            | <b>NO</b>             |                             |                  | 6                       | <b>NO</b>                                                                |
| <b>ERRORID</b> |             |             |                            |             |                  |                         | <b>NO</b>                  | <b>NO</b>                  |             |                                      |                       |                       |                |                  |                       |                            |                                            |                       |                             |                  |                         | <b>NO</b>                                                                |
| <b>HIST</b>    |             |             |                            |             |                  |                         |                            |                            | <b>NO</b>   |                                      |                       | <b>NO</b>             |                |                  |                       |                            |                                            |                       |                             |                  |                         | <b>NO</b>                                                                |
| LIA/LIBADR     |             |             |                            |             |                  | $\mathbf{2}$            | <b>NO</b>                  |                            |             | <b>NO</b>                            |                       |                       |                |                  |                       | <b>NO</b>                  |                                            | <b>NO</b>             |                             |                  | <b>NO</b>               | <b>NO</b>                                                                |
| <b>LINECT</b>  |             |             |                            |             |                  |                         |                            |                            |             |                                      | NO.                   |                       |                |                  |                       |                            |                                            |                       |                             |                  |                         |                                                                          |
| <b>MERGE</b>   |             |             |                            |             |                  |                         |                            |                            | <b>NO</b>   |                                      |                       | <b>NO</b>             |                |                  |                       |                            |                                            |                       |                             |                  |                         |                                                                          |
| <b>MOD</b>     |             | <b>NO</b>   | <b>NO</b>                  |             |                  |                         | <b>NO</b>                  |                            |             |                                      |                       |                       | <b>NO</b>      |                  |                       |                            |                                            |                       |                             |                  |                         | <b>NO</b>                                                                |
| <b>MODE</b>    |             |             |                            |             |                  |                         |                            |                            |             |                                      |                       |                       |                | <b>NO</b>        |                       |                            |                                            |                       |                             |                  |                         | $\overline{\mathbf{5}}$                                                  |
| <b>SHORT</b>   |             |             |                            |             |                  |                         | <b>NO</b>                  |                            |             |                                      |                       |                       |                |                  | <b>NO</b>             |                            |                                            |                       |                             |                  |                         |                                                                          |
| <b>SYMCDE</b>  |             |             |                            |             |                  |                         | <b>NO</b>                  |                            |             | <b>NO</b>                            |                       |                       |                |                  |                       | <b>NO</b>                  |                                            | <b>NO</b>             |                             |                  | <b>NO</b>               | <b>NO</b>                                                                |
| <b>TABSIZE</b> |             |             |                            |             |                  |                         |                            |                            |             |                                      |                       |                       |                |                  |                       |                            | <b>NO</b>                                  |                       |                             |                  |                         |                                                                          |
| <b>TERMN</b>   |             |             |                            |             |                  |                         | <b>NO</b>                  |                            |             | <b>NO</b>                            |                       |                       |                |                  |                       | <b>NO</b>                  |                                            | <b>NO</b>             |                             |                  | <b>NO</b>               | <b>NO</b>                                                                |
| <b>TIME</b>    |             |             |                            |             |                  |                         |                            |                            |             |                                      |                       |                       |                |                  |                       |                            |                                            |                       | <b>NO</b>                   |                  |                         | <b>NO</b>                                                                |
| <b>TYPE</b>    |             |             |                            |             |                  | $\overline{\mathbf{3}}$ |                            |                            |             |                                      |                       |                       |                |                  |                       |                            |                                            |                       |                             | <b>NO</b>        |                         | <b>NO</b>                                                                |
| <b>VOLID</b>   |             |             |                            |             |                  | 4                       | 6                          |                            |             | <b>NO</b>                            |                       |                       |                |                  |                       | <b>NO</b>                  |                                            | <b>NO</b>             |                             |                  | <b>NO</b>               | <b>NO</b>                                                                |
| <b>ZERO</b>    |             | <b>NO</b>   | <b>NO</b>                  | <b>NO</b>   | <b>NO</b>        | <b>NO</b>               | <b>NO</b>                  | <b>NO</b>                  | <b>NO</b>   | <b>NO</b>                            |                       |                       | <b>NO</b>      | 5                |                       | <b>NO</b>                  |                                            | <b>NO</b>             | <b>NO</b>                   | <b>NO</b>        | <b>NO</b>               | <b>NO</b>                                                                |

Figure 12-1. Incorrect EREP Selection/Processing Parameter Combinations

*Notes:* 

- 1. DEVSER is used for the Threshold Summary only, so the only valid devices are *3410, 3420, 8809 and 34XX.*
- *2. LIA/LIBADR applies only to TP communication controllers, so the only valid devices are 3705 and 3725.*
- 3. *DEV* is valid with only four record types: DDR (D), MIH (H), OBR (O) and *MDR (M).*
- *4. VOLID applies only to 33XX DASD and 34XX tape devices.*
- 5. *ZERO* is valid if you code or default MODE = ALL.
- *6. In EREP* 3.1 *and later, this combination is meaningless but not invalid. In earlier versions of EREP, it is considered a parameter conflict.*

## **Error Records and the EREP Reports**

The following figure shows the various record types processed by EREP, and the reports that use those record types. Note that there is some overlap among device type groups and record types.

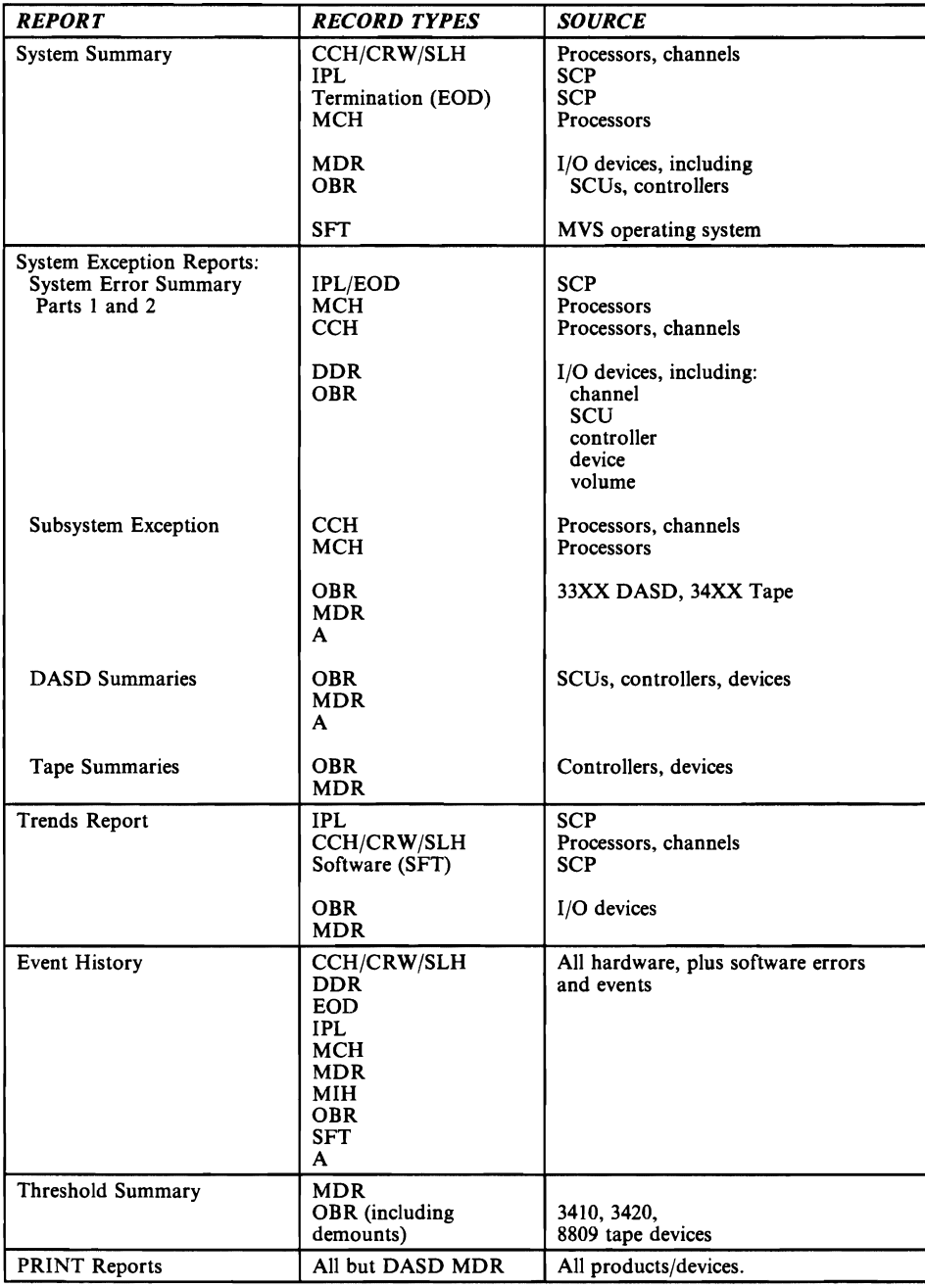

Figure 12-2. The Records in EREP Reports

# **Report Parameter Summary**

The following figure contains the same information as Figure 1-5 in Chapter 1, "Introduction to EREP."

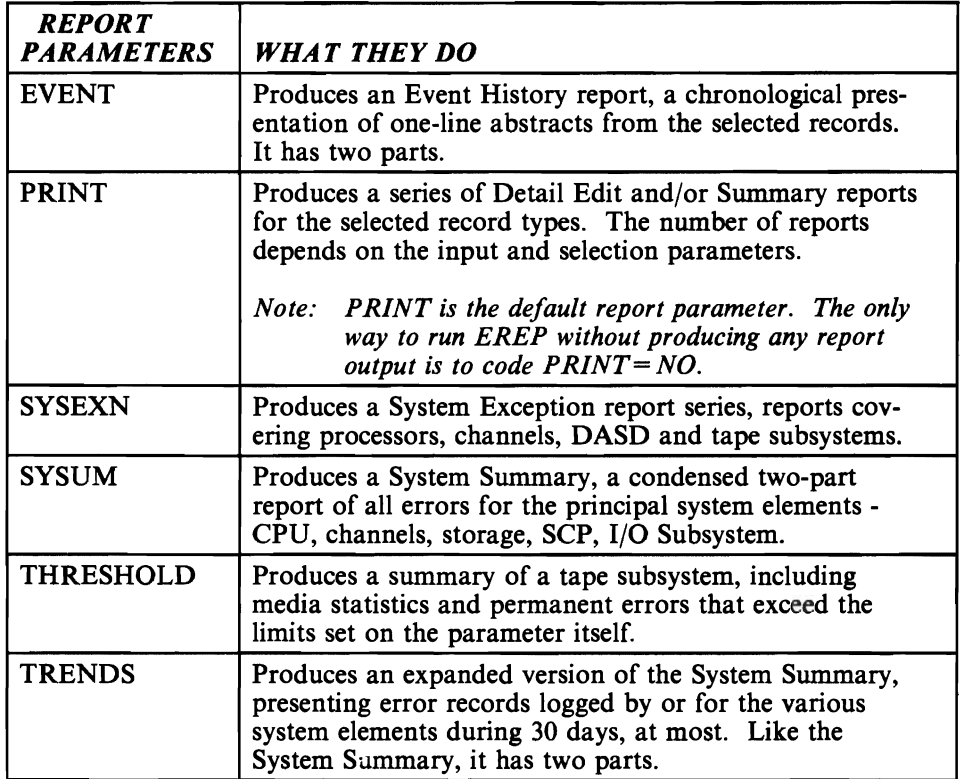

Figure 12-3. Report Parameters for EREP

# **Selection Parameter Summary**

The following figure contains the same information as Figure 1-6 in Chapter 1, "Introduction to EREP."

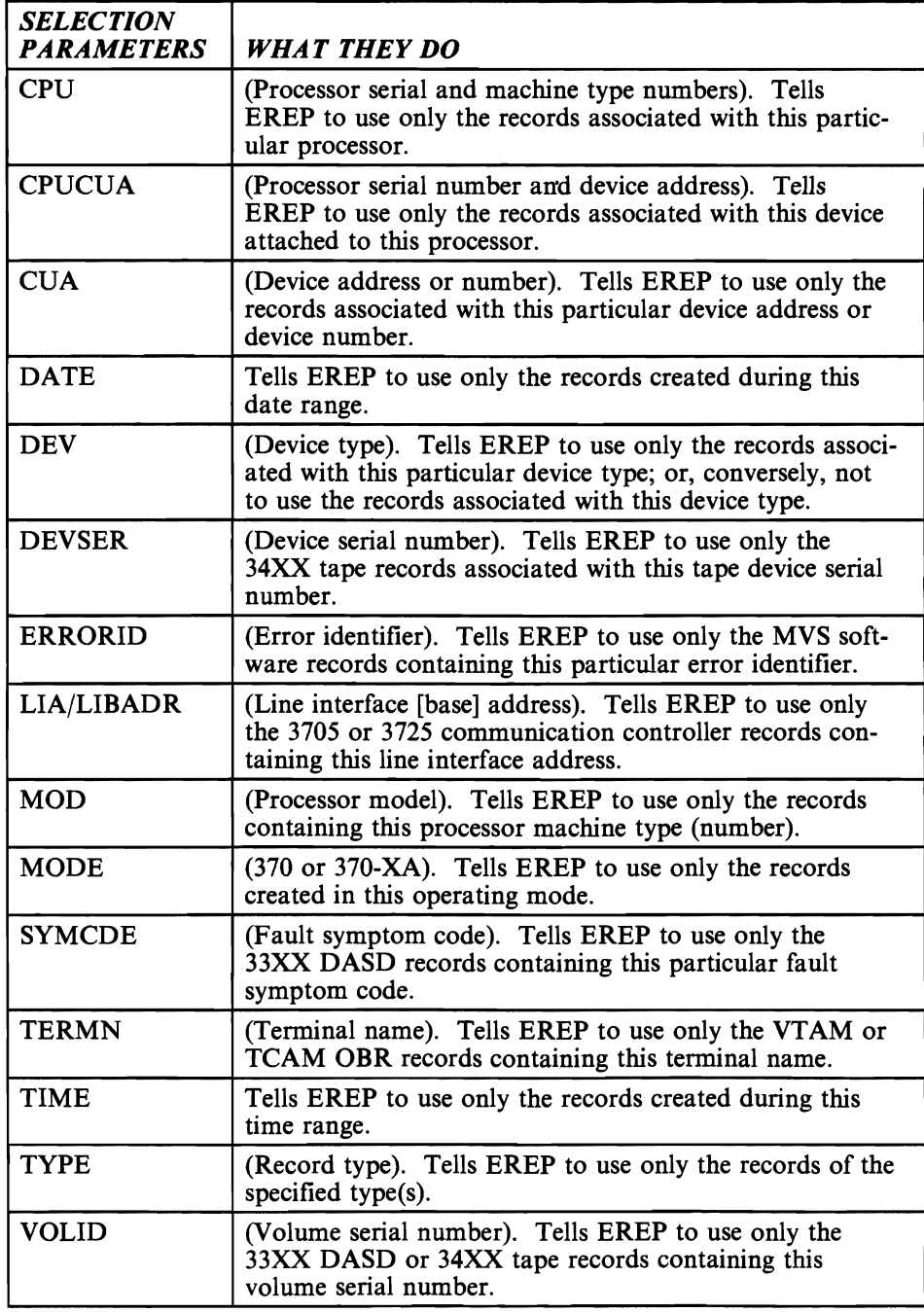

Figure 12-4. Selection Parameters for EREP

# **Processing Parameter Summary**

The following figure contains the same information as Figure 1-7 in Chapter 1, "Introduction to EREP."

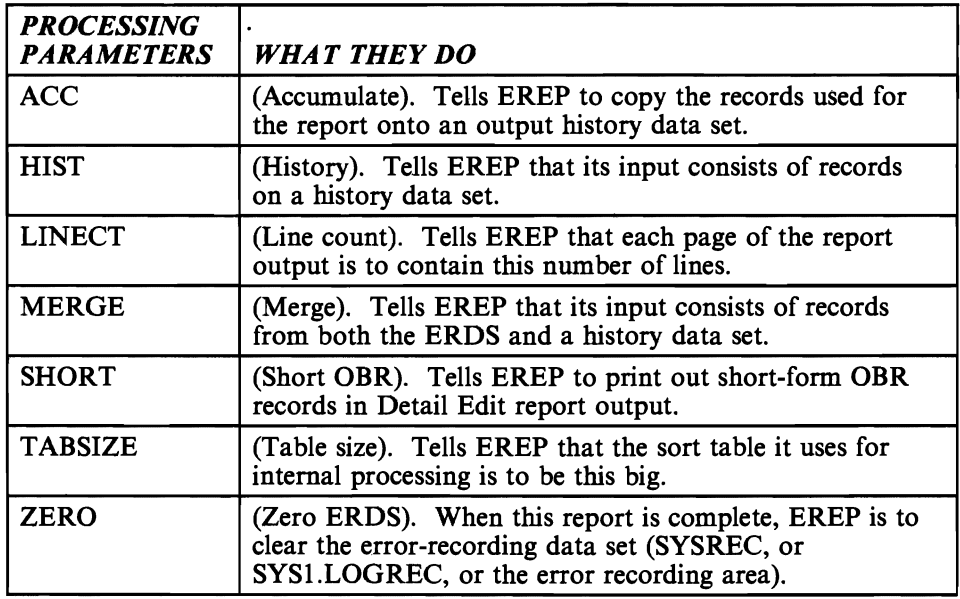

Figure 12-5. Processing Parameters for EREP

# **Control Statement Summary**

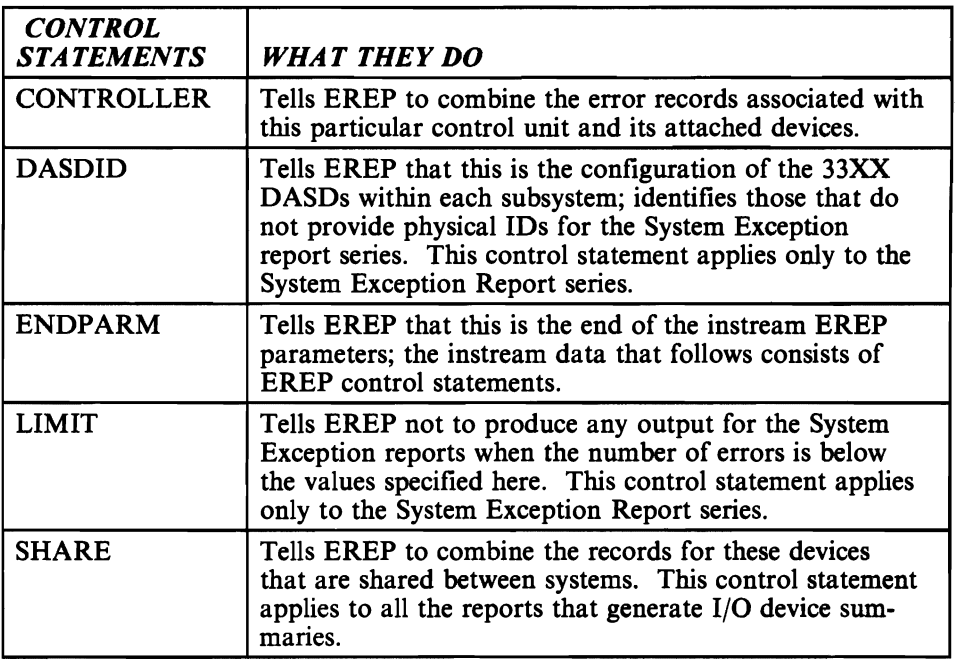

The following figure contains the same information as Figure 1-8 in Chapter I, "Introduction to EREP."

Figure 12-6. Control Statements for EREP

# **Default Values and Actions for EREP Parameters**

When you do not include a parameter in the controls for an EREP run, EREP uses a default value for that parameter. Figure 12-7 on page 12-10 lists the default values EREP uses for each of the parameters.

If you run EREP using *no controls at all,* the following happens:

- EREP produces Detail Summary (and Data Reduction, if your installation includes 3370 DASD) reports of all the records on the EROS.
- The reports do not combine the records from shared I/O devices, nor do they identify the records as being from shared devices.
- EREP writes the records to a history data set if one is available to receive them; if none is available, EREP issues an error message and the job or step abends.

| <b>PARAMETER</b>  | DEFAULT VALUE                                                                                                    |  |
|-------------------|----------------------------------------------------------------------------------------------------|--|
| <b>ACC</b>        | Yes, except with THRESHOLD; then, it's No.                                                                                                    |  |
| <b>CPU</b>        | All. EREP uses the records from all processors.                                                                                                    |  |
| <b>CPUCUA</b>     | All. EREP uses the records regardless of the CPU or CUA.                                                                                                    |  |
| <b>CUA</b>        | All. EREP uses the records from all device addresses.                                                                                                    |  |
| <b>DATE</b>       | All. EREP uses all the records in the input data set, regardless of when they<br>were created. See the TRENDS parameter in Chapter 7, "EREP<br>Parameters" for an exception to this rule. |  |
| <b>DEV</b>        | All. EREP uses the records from all the valid IBM device types in your<br>installation.                                                                                                   |  |
| <b>DEVSER</b>     | All. EREP uses records for the Threshold Summary regardless of the device<br>serial numbers they contain.                                                                                 |  |
| <b>ERRORID</b>    | All. EREP uses MCH and MVS software records regardless of the<br>ERRORIDs they contain.                                                                                                   |  |
| <b>HIST</b>       | No. EREP does not expect to find the records on a history data set.                                                                                                    |  |
| <b>LIA/LIBADR</b> | All. EREP uses 3705 and 3725 TP communication controller records regard-<br>less of the line interface base address they contain.                                                         |  |
| <b>LINECT</b>     | For MVS and VM, 50 lines per page; for VSE systems, the default is the<br>number of lines per page set for SYSLST.                                                                        |  |
| <b>MERGE</b>      | No. EREP does not expect to merge the records from a history data set<br>with those on the ERDS.                                                                                          |  |
| <b>MOD</b>        | All. EREP uses records from all S/370 processors, regardless of their model<br>types.                                                                                                    |  |
| <b>MODE</b>       | All. EREP uses all available records, regardless of whether they were<br>recorded in 370 or 370-XA mode.                                                                                  |  |
| <b>SHORT</b>      | No. EREP does not print out short OBR records for Detail Edit reports. It<br>does print them out for Detail Summaries, however.                                                           |  |
| <b>SYMCDE</b>     | All. EREP uses all OBR records, regardless of the fault symptom codes they<br>contain.                                                                                                    |  |
| <b>TABSIZE</b>    | For MVS and VM, EREP's internal sort table is 24K bytes; for VSE<br>systems, it is 4K bytes.                                                                                              |  |
| <b>TERMN</b>      | All. EREP uses OBR records from TCAM- or VTAM-supported TP devices<br>regardless of the terminal names they contain.                                                                      |  |
| <b>TIME</b>       | All. EREP uses all available records, regardless of the time they were<br>created.                                                                                                    |  |
| <b>TYPE</b>       | All. EREP uses all types of records.                                                                                                    |  |
| <b>VOLID</b>      | All. EREP uses certain DASD and tape records regardless of the associated<br>volume serial numbers.                                                                                       |  |
| ZERO              | No. EREP does not clear the ERDS after completing the report. However,<br>ZERO is tricky; see the ZERO parameter in Chapter 7, "EREP<br>Parameters."                                      |  |

Figure 12-7. Default Values and Actions for EREP Parameters

## **DASD Storage Capacities**

When allocating DASD storage for the work (DIRECTWK) data set, you need to know how many records a given device can hold. This table contains that information.

See *Data Management Services* (MVS/370 and MVS/XA) to compute DASD track and cylinder capacities for blocked records.

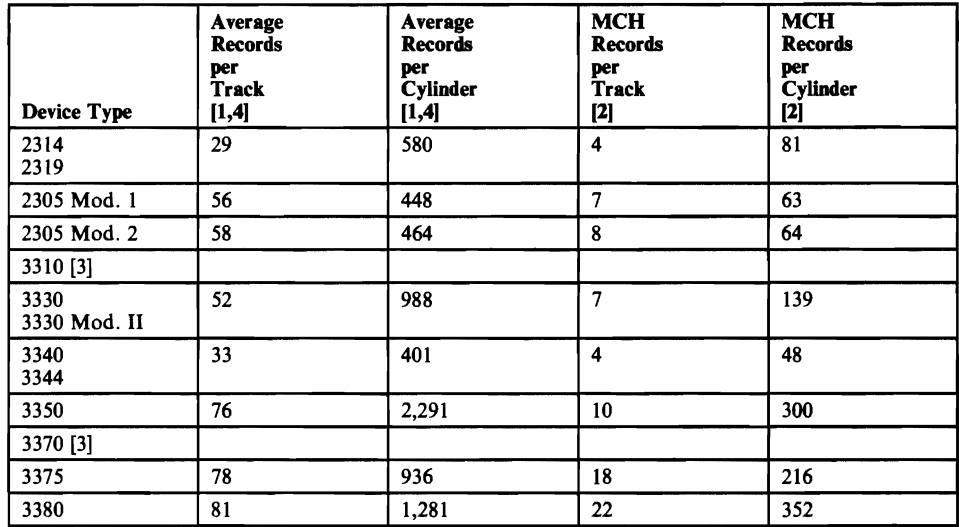

Figure 12-8. Storage Capacities of IBM DASD

*Notes:* 

- *1. Average record size, except for MCH records, is 70 bytes plus the inter-record gap.*
- *2. Average MCH record size is 1600 bytes plus the inter-record gap.*
- *3. Fixed-block devices, with* 512 *bytes per block, can hold* 7.3 *average records per block. Each MCH record requires* 3.125 *blocks.*
- *4. Software records are much larger than average, because they include the SDWA.*

## TOURIST Output: Messages and Controls J

Figure 8-4, in "DASDID Control Statement," is one example of the TOURIST output. Figure 12-9 is the TOURIST output from an example of the prompting method of entering CPEREP operands ("Prompting Method" on page 9-10). It shows the TOURIST messages as they appear on the terminal screen.

INPUT PARAMETER STRING PRINT=PS,DEV=(3420)

PARAMETER OPTIONS VALID FOR THIS EXECUTION RECORD TYPES (MCH, CCH, OBR, SOFT, IPL, DDR, MIH, EOD, MDR), PRINT(EDIT,SUMMARY),ACCUMULATE,LOGREC INPUT, DUMP SDR COUNTERS DATE/TIME RANGE - ALL TABLE SIZE - 024K, LINE COUNT - 050 DEVICE ENTRIES DEVICE TYPES (OBR, MIH, DDR) -3420(8005) DEVICE TYPES (MDR) -3420(\*\*)<br>IFC120I 6 RECORDS THAT RECORDS THAT PASSED FILTERING OBR RECORDS REQUESTED BUT NOT FOUND SFT RECORDS REQUESTED BUT NOT FOUND IPL RECORDS REQUESTED BUT NOT FOUND DDR RECORDS REQUESTED BUT NOT FOUND MIH RECORDS REQUESTED BUT NOT FOUND EOD RECORDS REQUESTED BUT NOT FOUND NUMBER OF MCH TYPE OF RECORDS READ WAS NUMBER OF CCH TYPE OF RECORDS READ WAS NUMBER OF MDR TYPE OF RECORDS READ WAS 1 1 4

Figure 12-9. TOURIST Output From a CPEREP Run

## **Device Type Codes in the OBR Record**

 $\mathbf{I}$ 

At offset 52  $(X'34')$  in the long outboard (unit-check) record<sup>1</sup> is a four-byte field that contains a code for the device class and type of the failing device. Called "OBRCODE" in this book, the field contains data gathered from different sources for different operating systems:

- For VSE systems, only the first two bytes are significant. They are the contents of the fields at offset 4 and 5 in the physical unit block (PUB) for the device. The field names are PUBDEVTY and PUBOPTN.
- For MVS systems, it is the second two bytes that are meaningful. They are bytes 18 and 19 (decimal) of the unit control block (UCB) for the device:
	- $-$  18 (UCBTBYT3) is a code (bit mask) for the device class
	- 19 (UCBTBYT4) is a code for the device type.
- When VM writes an OBR record, it takes the device type code from either the PUB or the UCB, depending on which operating system is running in the virtual machine.

In the short form of the record, the field is at offset 24  $(X<sup>'</sup>18')$ . The code is also in the CCH record, at offset 68  $(X'44')$ , and in the SLH record, at offset 40  $(X'28')$ .

The following tables give the OBR device class/type codes (also called the OBR codes) from the UCB as they appear to EREP. *The OBR codes are to the left of the equal signs.* 

### **OBR** Codes, Sorted by Code

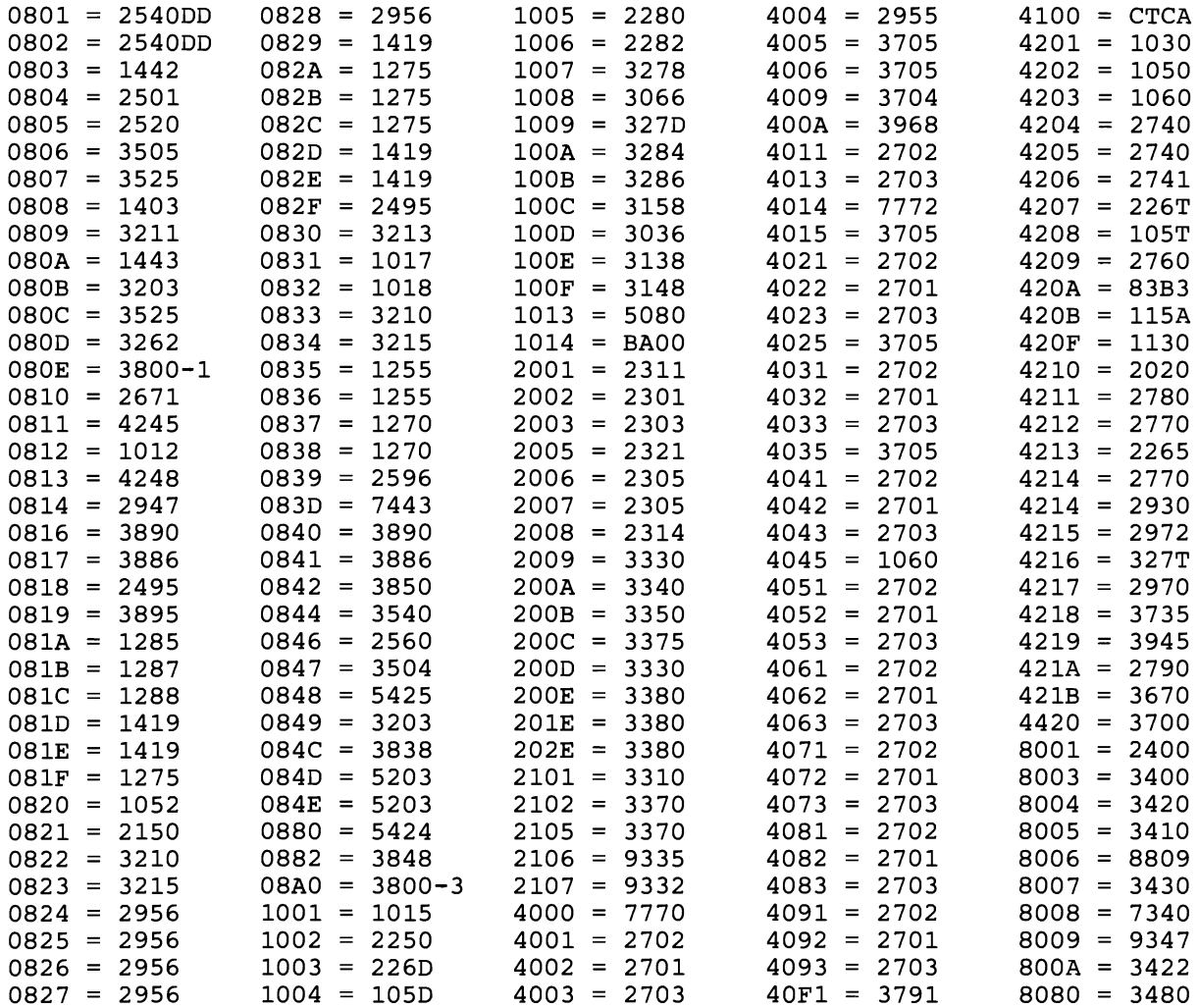

## **OBR Codes, Sorted by Device Type**

L

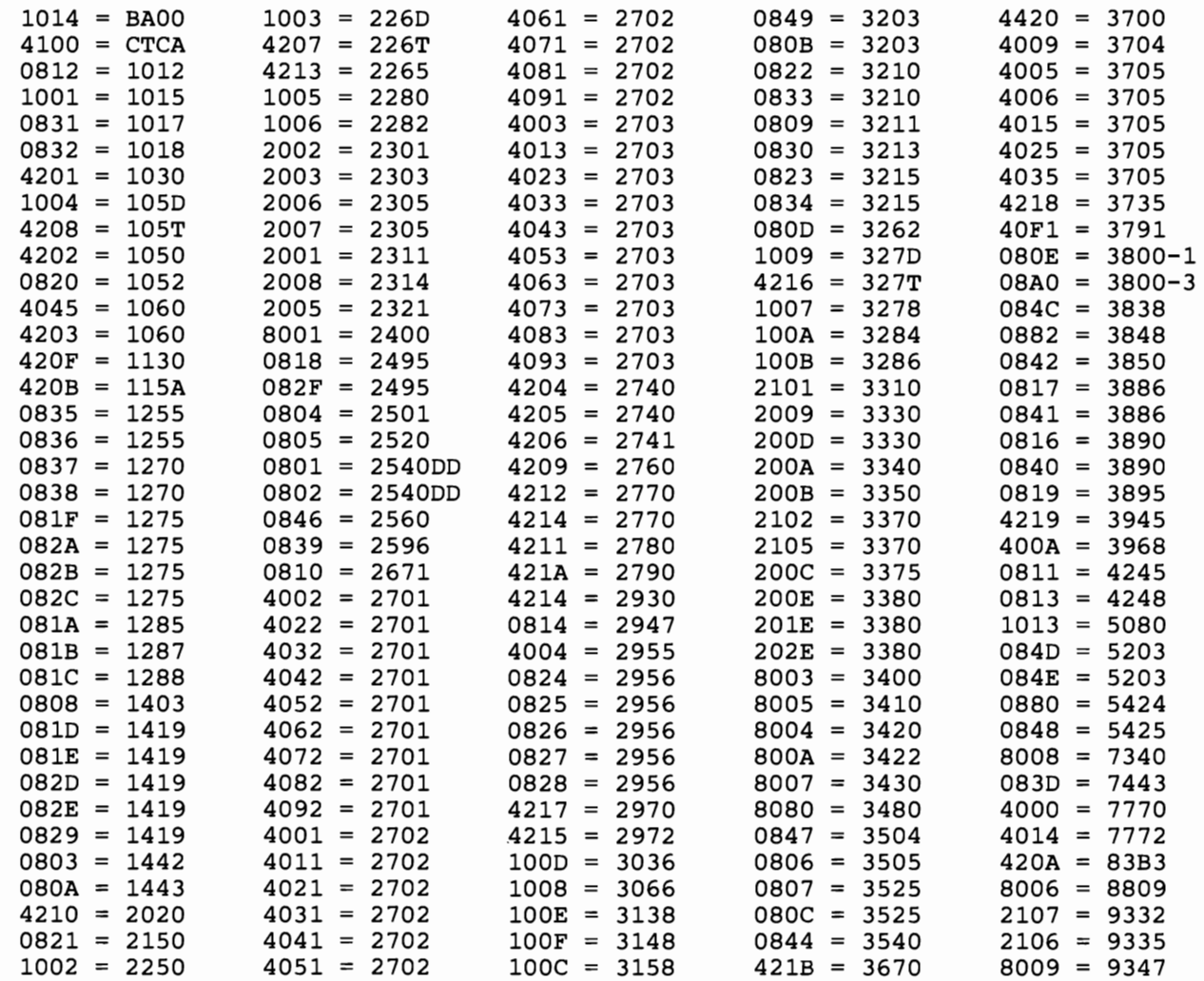

## **Device Type Codes in the MDR Record**

The following tables give the MDR codes – one byte at offset 4  $(X'4')$  in the miscellaneous data record. *The MDR codes are to the left of the equal signs.* 

### **MDR Codes, Sorted by Code**

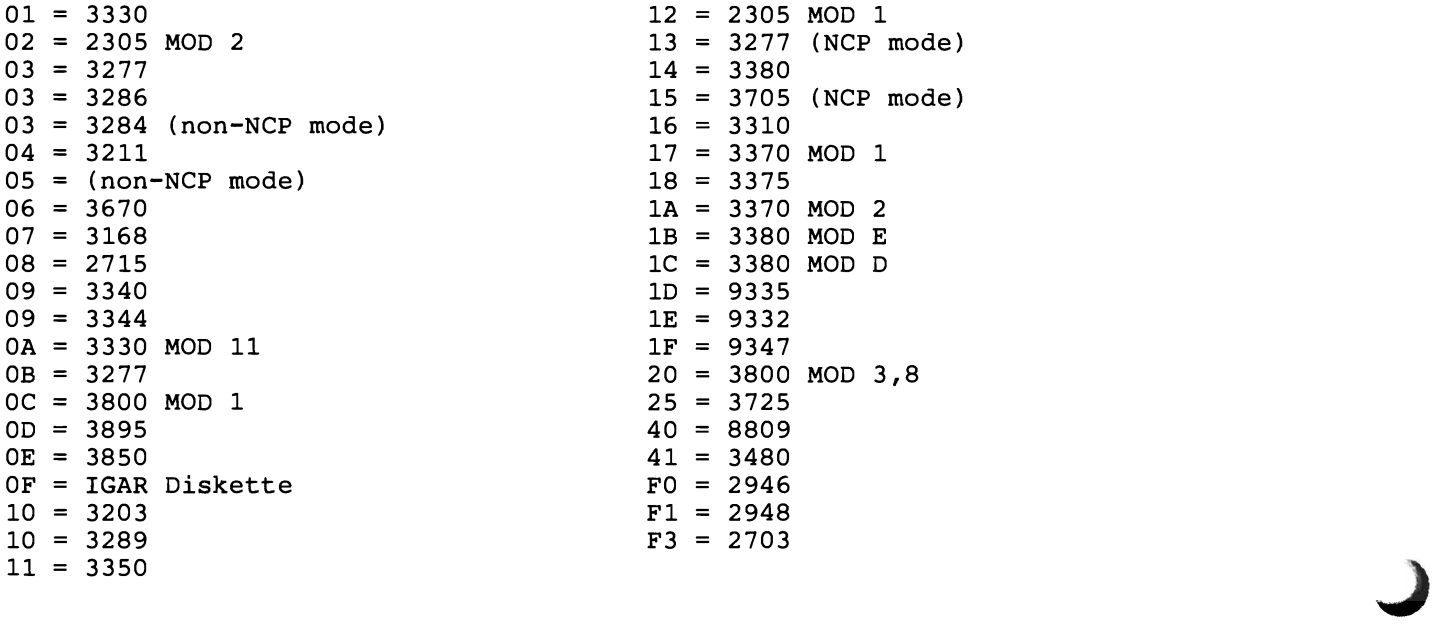

### **MDR Codes, Sorted by Device Type**

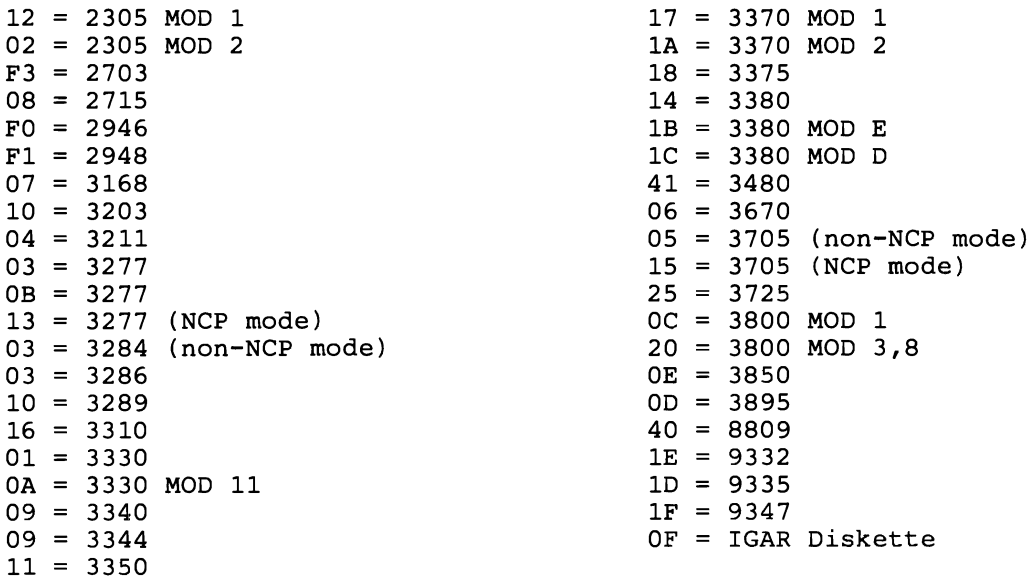

## **Part 4. Product-Dependent Information**

## **How to Use Part 4**

This part of the *EREP User's Guide and Reference* contains information about how EREP works with specific hardware and software products:

- devices
- processors
- control programs

The information is arranged within IBM product groups, according to the specific product identifiers.

For example, if you want to see the special considerations for EREP controls for 34XX tape drives, you can find the information under 34XX in the subsection for magnetic tape devices. For specific information about an EREP report for a 3705 communications controller, you would look under 3705 in the TP Devices subsection.

The product subsections are in the following order:

- 1. Card Readers and Punches
- 2. Consoles and Displays
- 3. Direct-Access Storage Devices (DASD)
- 4. Diskette Devices
- 5. Magnetic Tape Drives
- 6. OCR/MICR Devices
- 7. Printers
- 8. Processors (CPUs)
- 9. Punched Tape Devices
- 10. Teleprocessing Devices
- 11. Other Devices
- 12. System Control Programs (SCP)

Within each product group are the following kinds of information:

- Special considerations for EREP reports
- Sample reports, for some devices
- Special considerations for EREP controls (parameters and control statements)
- Other considerations, if any
- A list of the valid specifications for the relevant EREP parameters
- Where possible, a bibliography of other books that can be helpful.

Note that this section of the book is somewhat dynamic; that is, it is designed so new pages can be added to the individual product subsections when new EREP device support is released.

This means that the product subsections might be superseded by newer information added under specific product numbers. Make sure the product-specific information is kept up to date, and look for new information under specific product numbers within each product subsection.

# ~~ **Section Table of Contents**

 $\blacksquare$ 

 $\overline{\mathbb{C}}$ 

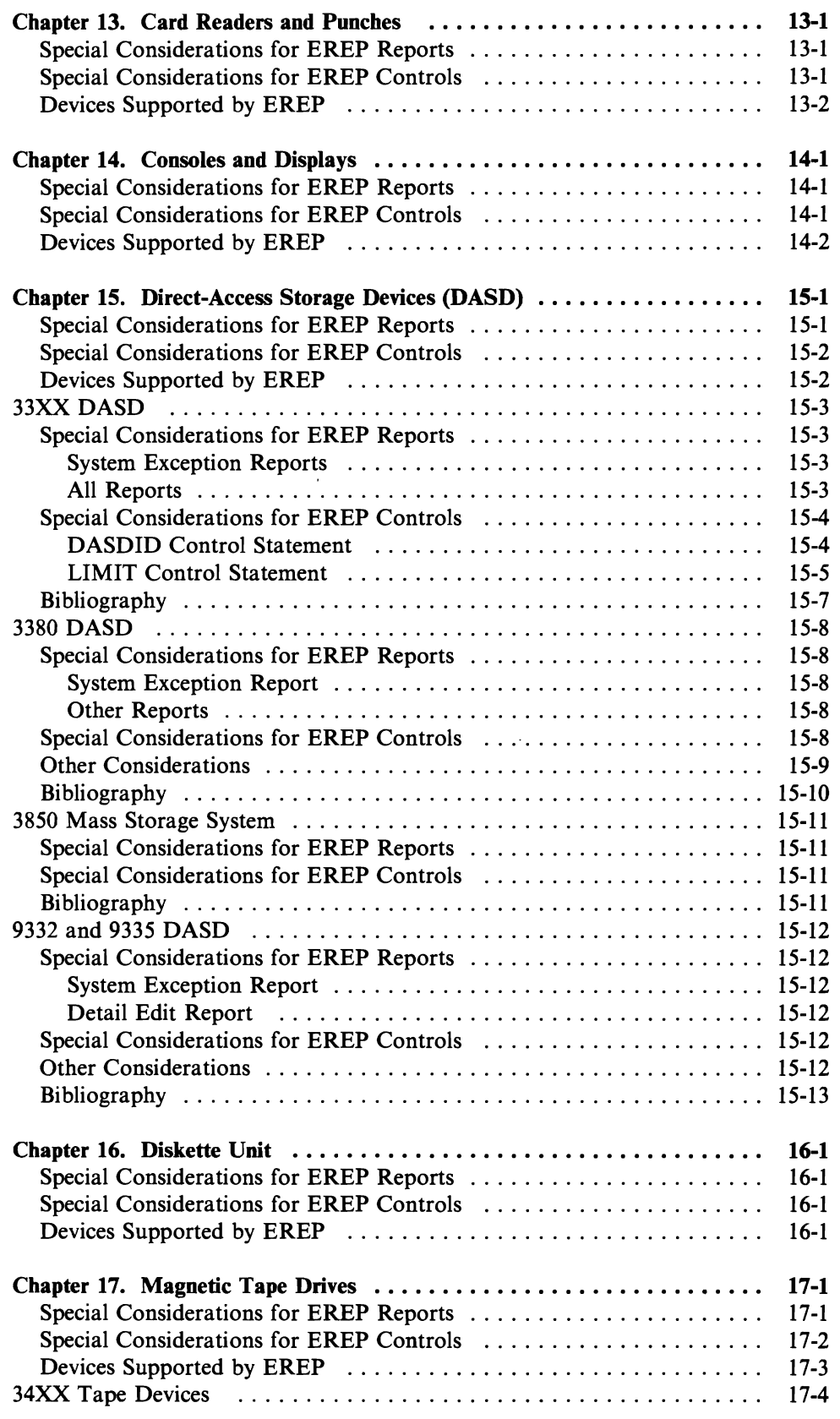

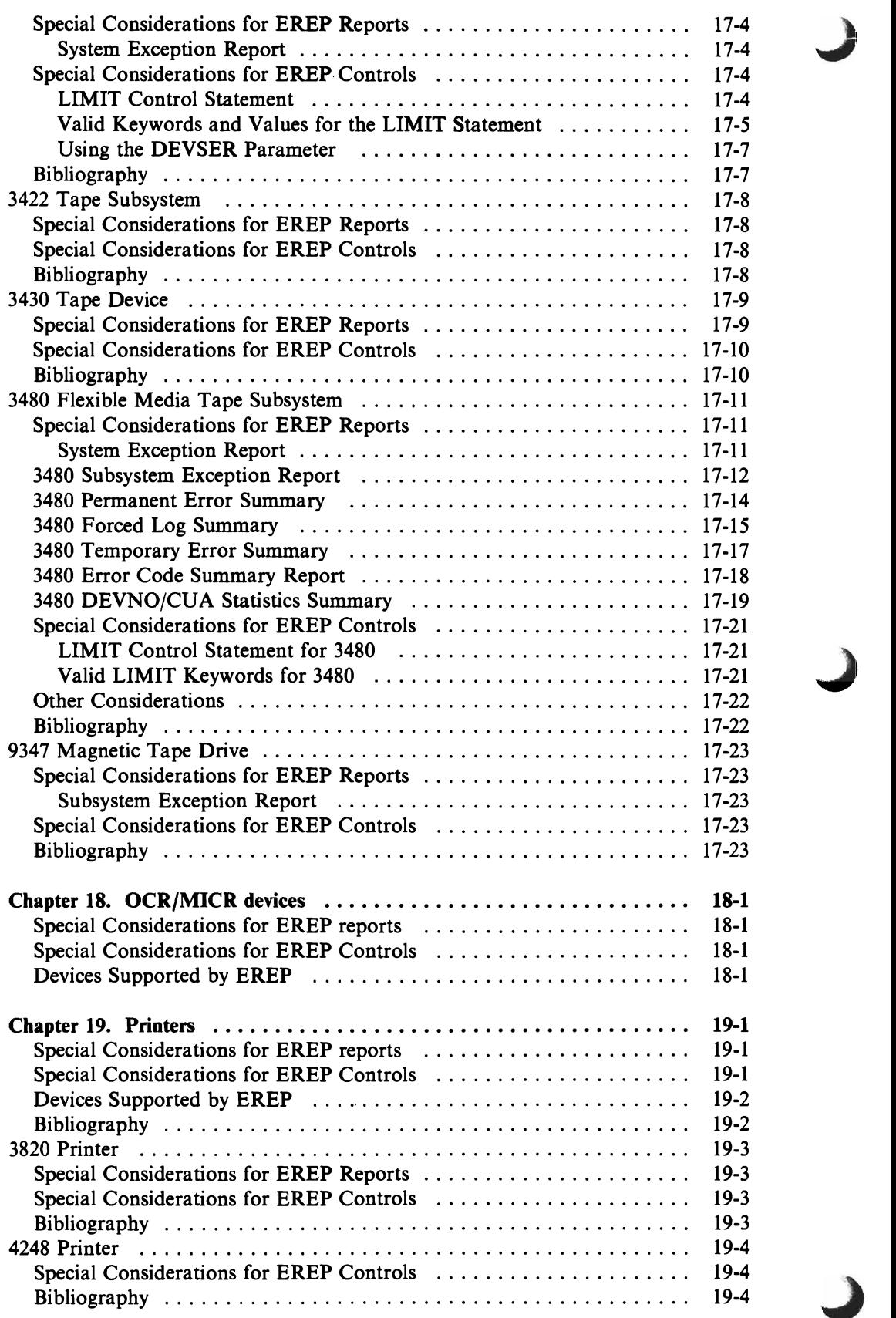

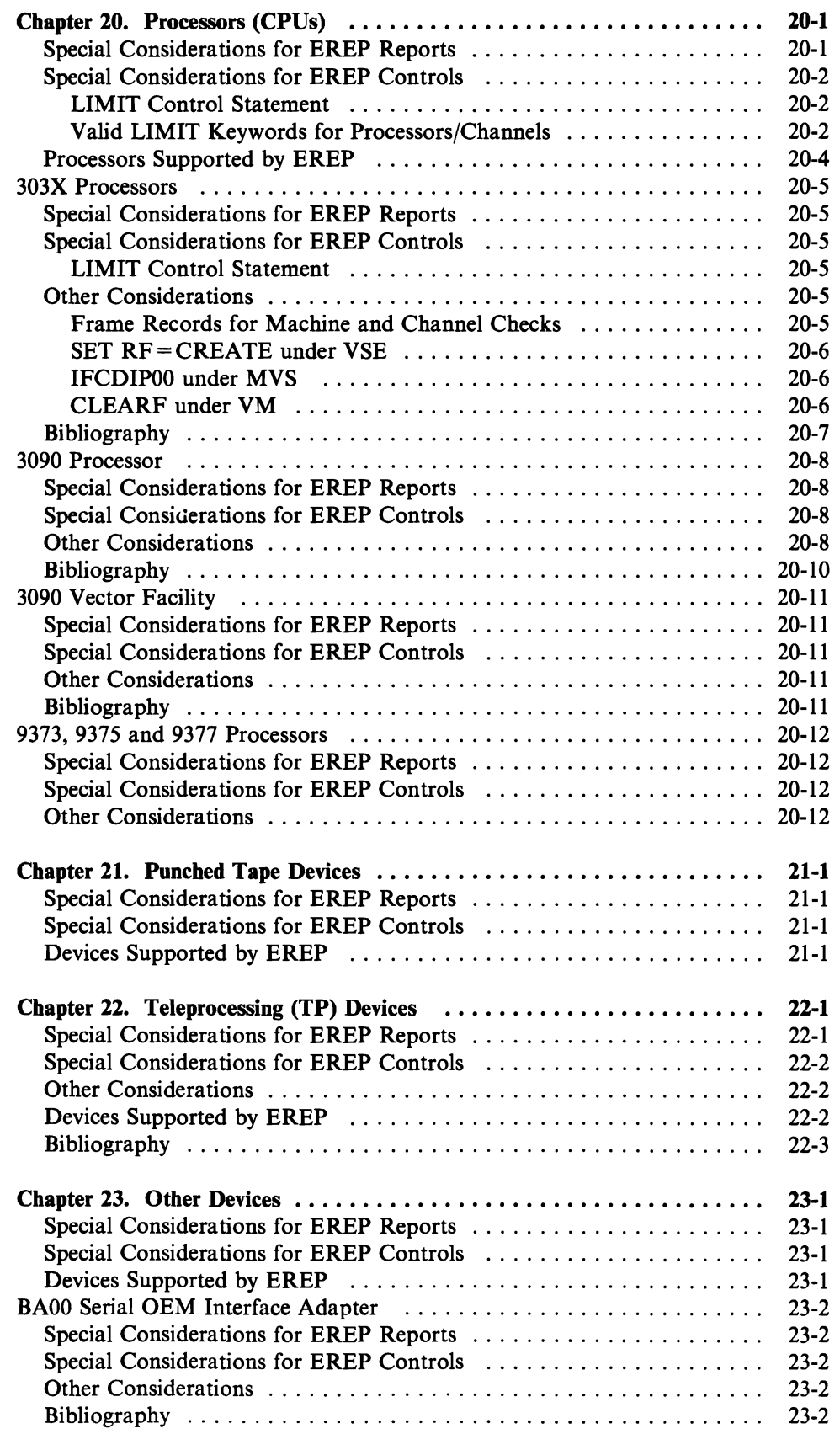

 $\overline{C}$ 

 $\overline{\mathsf{C}}$ 

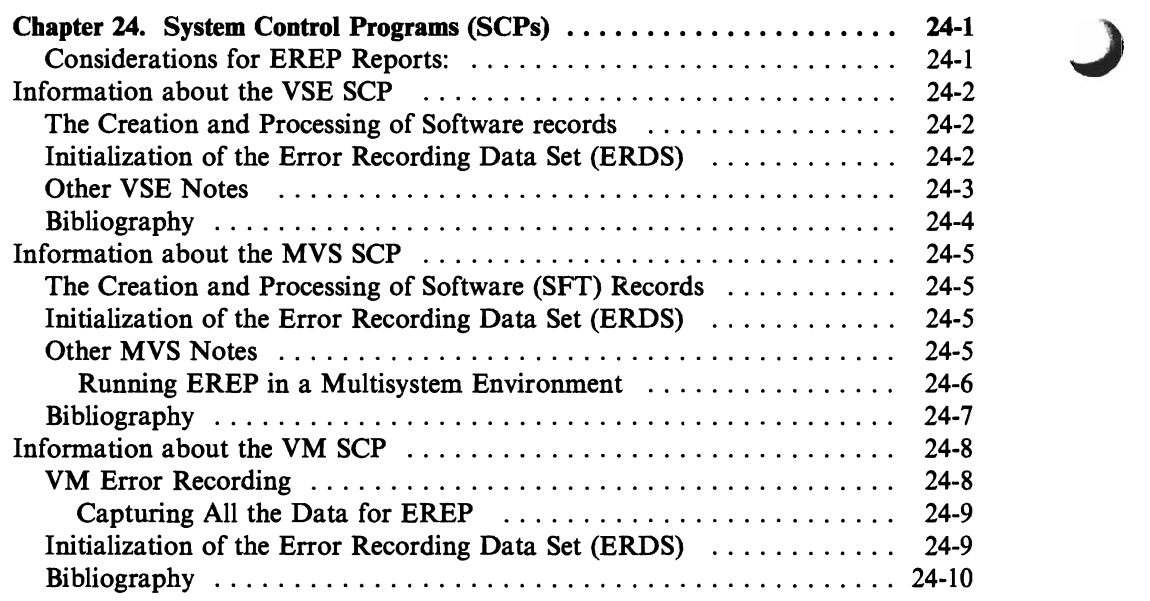

J

## **Chapter 13. Card Readers and Punches**

The information in this subsection could be changed or superseded by newer information added under specific device types. If you are interested in a new device or machine number, look for the specific number.

### **Special Considerations for EREP Reports**

L

Useful reports for these devices are:

**SYSUM** EVENT **TRENDS** PRINT = PT or PS with DEV = nnnn and TYPE =OH (OBR and MIH records)

Care should be taken when requesting reports other than these as the results could be misleading.

Some of the devices listed below may produce different record types. In that case, request that record type when requesting Detail Edit and Summary (PRINT) reports.

#### **Special Considerations for EREP Controls**

None.
# **Devices Supported by EREP**

These card devices are valid for DEV =

- 1442 card reader/punch<br>2501 card reader
- card reader
- card reader/punch
- card reader/punch
- multi-function card machine
- card reader/punch
- card reader
- card reader
- card punch
- multi-function card machine
- multi-function card machine

# **Chapter 14. Consoles and Displays**

The information in this subsection could be changed or superseded by newer information added under specific device types. If you are interested in a new device or machine number, look under the specific number.

#### **Special Considerations for EREP Reports**

Useful reports for these devices are:

**SYSUM** EVENT **TRENDS**  $PRINT = PT$  or PS with  $DEV = nnnn$  and  $TYPE = OTH$  (OBR, MDR and MIH records)

Care should be taken when requesting reports other than these as the results could be misleading.

Some of the devices listed below may produce different record types. In that case, request that record type when requesting Detail Edit and Summary (PRINT) reports.

#### **Special Considerations for EREP Controls**

L

None.

# **Devices Supported by EREP**

These console and display devices are valid for DEV =

| 1015 | display unit                 |
|------|------------------------------|
| 1052 | console                      |
| 2020 | console                      |
| 2150 | console                      |
| 2250 | display unit                 |
| 2260 | display station              |
| 2265 | display station              |
| 3036 | console                      |
| 3066 | console                      |
| 3138 | console                      |
| 3148 | console                      |
| 3158 | console                      |
| 3168 | console                      |
| 3210 | console printer/keyboard     |
| 3213 | console printer              |
| 3215 | console printer/keyboard     |
| 3277 | display station (terminal)   |
| 3278 | display station (terminal)   |
| 5080 | graphics systems workstation |
|      |                              |

*Note: Although the* 3279 *display terminal is not valid for the DEV parameter, EREP does process its records* - *as* 3277 *records.* 

# **Chapter 15. Direct-Access Storage Devices (DASD)**

The information in this subsection could be changed or superseded by newer information added under specific device types. If you are interested in a new device or machine number, look under the specific number.

#### **Special Considerations for EREP Reports**

Useful reports for these devices are:

**SYSUM** SYSEXN (33XX only) EVENT **TRENDS**  $PRINT = AL$  with  $DEV =$  nnnn and  $TYPE = DOTH$  (DDR, OBR, MDR and MIH records)

Care should be taken when requesting reports other than these as the results could be misleading.

Some of the devices listed below may produce different record types. In that case, request that record type when requesting Detail Edit and Summary (PRINT) reports.

• The 2305 is not supported by the System Exception report; EREP produces a Detail Summary for this device. Also, EREP produces a Data Reduction report for the 3370 only. To separate the reports for these devices and for dedicated DASD from the rest of the Detail PRINT output for I/O devices, run the following step *before* running any Detail PRINT reports for other I/O devices:

PRINT=SD DEV=(2305,3370) TYPE=OT

- Detailed information about EREP Reports for these specific devices may be found in this chapter under:
	- "33XX DASD"
	- "3380 DASD"
	- "3850 Mass Storage System"
	- "9332 and 9335 DASD"

#### Special Considerations for EREP Controls

- Detailed information about EREP Controls for these specific devices may be found in this chapter under:
	- "33XX DASD"
	- "3380 DASD"
	- "3850 Mass Storage System"
	- "9332 and 9335 DASD"

#### Devices Supported by EREP

These direct-access storage devices are valid for  $DEV =$ 

- 2301 drum storage 2303 drum storage 2305 fixed head storage 2311 disk storage 2314 disk storage 2321 data cell drive 23XX 3310 disk storage 3330 disk storage 3340 disk storage facility 3344 disk storage 3350 disk storage<br>3370 direct access direct access storage 3375 direct access storage 3380 direct access storage 9332 direct access storage<br>9335 direct access storage direct access storage 33XX 3850 mass storage system<br>3851 mass storage facility mass storage facility
- *Note: 23XX and 33XX are general device type designations that include families of direct-access storage devices.*

# 33XX DASD

### Special Considerations for EREP Reports

#### System Exception Reports

- The 33XX subsystems are the only DASD subsystems included in the System Exception report series. The subsystems comprise:
	- 3310-3380 DASD drives
	- 9332 and 9335 DASD drives
	- 3830 and 3880 DASD control units

Besides the other report types listed for DASD, SYSEXN is the most valuable for 33XX products. The System Exception series is meant to replace Detail Summaries for these devices.

- Virtual 33XX drives on 3850 mass storage systems are not included in the System Exception series.
- In the various summary reports of the System Exception series, 3375 and 3380 errors can be reported differently from those of other DASD. Because the 3375 and 3380 can have two controllers at the head of the string, the PHYS-ICAL ID field contains device or volume failures associated with the *lowest*  CTLRID for the string on which the device resides.
- See "LIMIT Control Statement" in this subsection for more about DASD and the System Exception series.

#### All Reports

L

- Some 33XX DASD identify themselves to EREP via **physical IDs**; the identifiers assigned to the *storage control unit* (SCU), the *controller* and the *device*  when the device was installed. Other 33XX DASD are identified by the physical and logical controller-unit addresses  $(CUAs)$ . The sources of these different identifiers are as follows:
	- The physical ID is in the sense records created for 3375 and 3380 devices and 3880 storage control units (storage directors).
	- The secondary control unit address (SCUA) is in the OBR or MDR record. It is the logical address from which the sense data was received.
	- The primary control unit address (PCUA) is the address of the physical device via the base (primary) channel. For 33XX devices, this is the position of the drive in its string. Note that the PCUA is also the physical address for *all* demountable DASD.

Some EREP reports show 33XX DASD by physical ID. In those that do not, the address shown is the PCUA. See the discussion of the DASDID control statement in Chapter 8 for more information about the physical ID.

- The only records used for 33XX DASD are OBR (long) and MDR records. OBR records indicate errors or single incidents. MDR records contain statistical data collected at the storage control unit for usage, errors, and overruns.
- With the advent of the System Exception report series, the combined OBR/MDR Detail Summary (PRINT=PS $|SD|SU, TYPE=OT$ ) has been eliminated, as have the MDR Detail Edit and Summary reports. The DASD summaries included in the System Exception series contain more information than was in the OBR/MDR summary, and present more meaningful usage data than appeared in the MDR Detail reports.
- In the System Summary and Trends reports, 33XX devices providing physical IDs are listed by those IDs only; CPU identifiers are omitted.

#### Special Considerations for EREP Controls

- Devices having physical IDs do not require DASDID or SHARE statements.
- The reports that require SHARE statements for non-physical ID devices are System Summary, Trends, and Data Reduction (PRINT=DR or SD).

# DASDID Control Statement

The DASDID control statement applies only to the System Exception report series and, by implication, only to 33XX DASD. Because the syntax and values for the DASDID statement are the same for all device types, the description and explanation of the DASDID statement are in Chapter 8 under "DASDID Control Statement."

However, there are some notes about the DASDID statement that are productspecific:

*3880 and DASDID:* The 3880 control unit supplies its own physical ID. If your installation includes 3880s, note those physical IDs before assigning any IDs to control units. The physical ID for each control unit should have been set with hardware switches at the time it was installed.

#### LIMIT Control Statement

The LIMIT control statement applies only to the System Exception report series. It works differently for each of the product groups it is used for; following is a description of the way you use it for 33XX DASD. It is not, however, valid for *9332 and* 9335 *devices.* 

The LIMIT statement has the following format for 33XX DASD:

LIMIT dasd, keyword[, keyword] [, keyword] . . .

dasd can be one of the following generic product types:

*Note: 3340 includes 3344.* 

33XX is the general device type designation for all the listed direct access devices and control units. When you code 33XX on a LIMIT statement, you are requesting that the limits apply to all devices of the general type.

You can set minimum thresholds for eight different kinds of temporary errors or events recorded against DASD, using the LIMIT keyword values listed here.

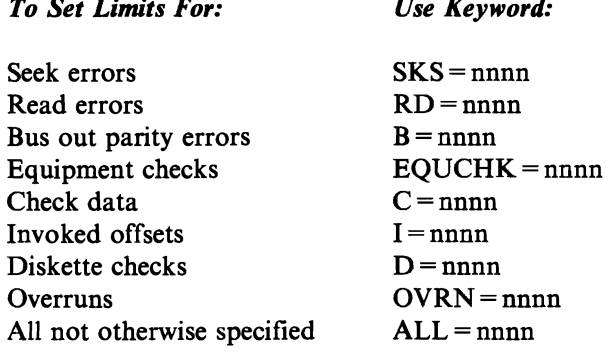

"nnnn" can range from 1 to 9999; it requires no leading zeros.

*Be aware that:* 

1. If you do not specify a number for "nnnn," EREP uses a default value of 01, *applying no limits to temporary errors on DASD. In this case, the line in the DASD Subsystem Exception report showing the CURRENT LIMITS contains 00 for that keyword, and all errors of that type are included in the Subsystem Exception report.* 

2. When you set limits on temporary errors for DASD, EREP excludes from the<br> **Subsystem Exception report those errors that do not equal or exceed the LIMIT**<br> **Actionant values.** For example, if you adde. *statement values. For example, if you code* 

LIMIT 3830,EQUCHK=S,OVRN=lO

*the DASD Subsystem Exception report will show temporary equipment checks and overrun errors for a 3830 control unit only if there are* 5 *or more equipment checks and/or 10 or more overruns recorded against the device.* 

- 3. Not all the keywords are valid for every product type. The table on page 15-7 *shows the valid error type keywords for each of the 33XX DASD products.*
- *4. When you specify 33XX or ALL on a LIMIT statement, EREP uses only the valid keywords for each device type included.*
- *5. Use of the LIMIT control statement is invalid for* 9332 *and* 9335 *devices.*
- *6. EREP ignores the ALL values on any LIMIT statements that follow a 33XX statement on which ALL is specified. For example:*

LIMIT 3330,SKS=S,ALL=lO LIMIT 33XX,ALL=lS LIMIT 3340,RD=S,ALL=20

*EREP limits the 3330 using the values in the 3330 statement, and limits all other DASD using the value in the 33XX statement. It ignores the "ALL" value in the 3340 statement, because the 33XX statement takes precedence.* If *you need the" ALL" value for 3340s, put that LIMIT statement before the one for 33XX, as follows:* 

LIMIT 3330,SKS=S,ALL=lO LIMIT 3340,RD=S,ALL=20 LIMIT 33XX,ALL=lS

*Now EREP limits the 3330 using the values in the 3330 statement, the 3340 using the values in the 3340 statement, and all other DASD using the value in the 33XX statement.* 

*7. Only one LIMIT statement* is *allowed for the general device class of33XX.* 

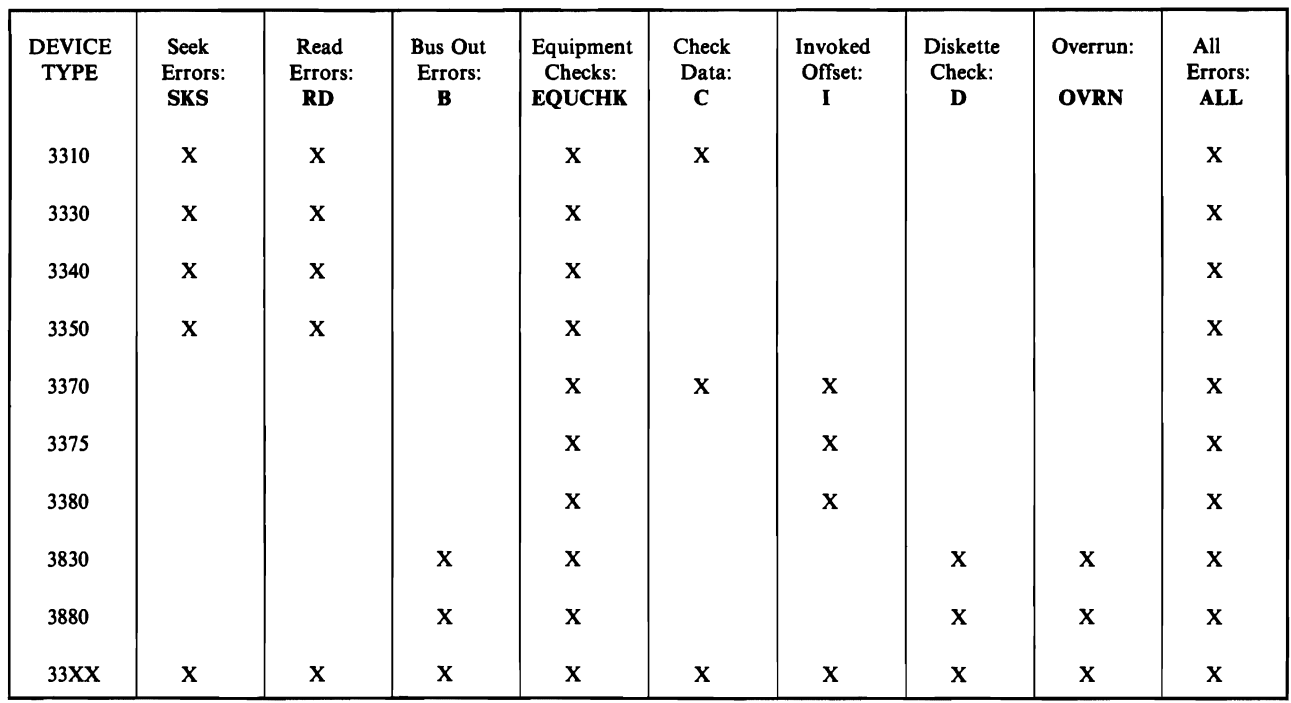

# **Bibliography**

L

*• IBM Disk Storage Management Guide* - *Error Handling,* GA26-1672, contains much valuable information about 33XX DASD, including detailed information about the System Exception reports.

# 3380 DASD

"3380" represents a family of direct-access storage devices that comprises several models of the 3380 type.

See the "Bibliography" on page 15-10 for the titles of hardware manuals containing detailed information about the various models of 3380.

#### Special Considerations for EREP Reports

#### System Exception Report

In the DASD System Exception reports that show FAILURE AFFECTs or PROBABLE FAILING UNITs, the 3380 family of devices has an additional  $category - MULTIPLE$ . This describes errors that may affect more than one device but are not controller failures.

The reports in which you can see MULTIPLE used are:

System Error Summary Part 2 Subsystem Exception Report Symptom Code Summary String Summary

In the System Exception report series, 3380 models are identified as follows:

Identifier 3380 Models

3380-DE AD4, AE4, BD4, BE4

#### Other Reports

In the device-dependent section of the Detail Edit (PRINT) report, the 3380 models are identified as they are for the System Exception Report series (see above).

#### Special Considerations for EREP Controls

3380 is a 33XX device; see "33XX DASD" on page 15-3 for more information.

# **Other** Considerations

• MDR codes (one byte at offset 4) for the 3380 are:

*MDR Code Description* 

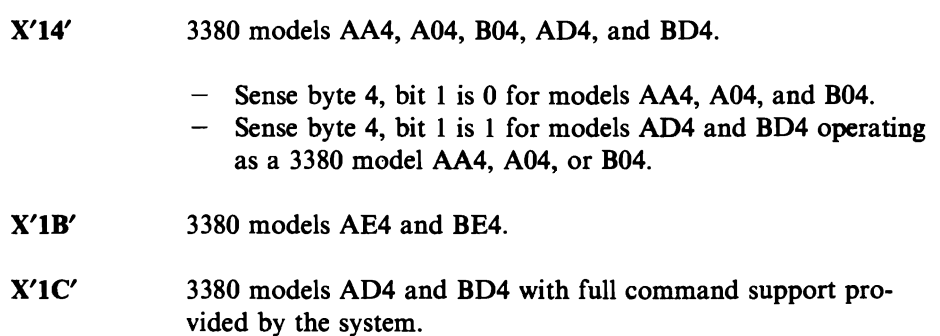

• OBR codes (two bytes at offset X'36')<sup>1</sup> are:

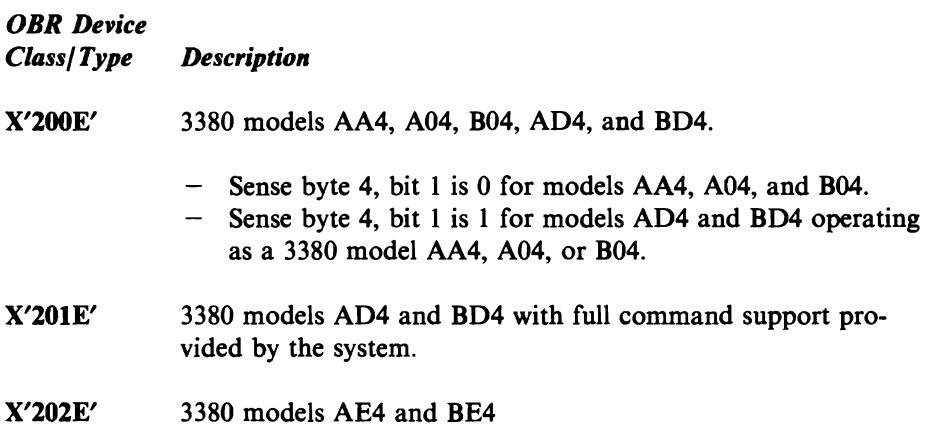

 $\mathbf{1}$ The field, named OBRCODE, really starts at offset X'34', in the long form of the OBR record. The two bytes at offset X'34' are PUB bytes 4 and 5, used by VSE as device class and type. The two bytes listed here are bytes 18 and 19 from the MVS UCB.

• Storage capacities of the various models compare as follows:

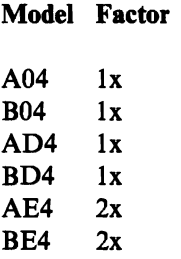

where "x" is the storage capacity of a 3380 Model AA4.

# **Bibliography**

- *IBM 3380 Direct Access Storage Description and Users Guide,* GA26-1664, provides a complete description of the various models of the 3380 direct access storage characteristics, features and capabilities. In addition, the configuration and attachment options are described.
- *IBM 3880 Storage Control Models* ],2,3 *and* 4 *Description Manual,*  GA26-1661, contains commands, controls, sense descriptions, and recovery actions for all drives connected to the 3880 storage controller.

J

# **3850 Mass Storage System**

### **Special Considerations for EREP Reports**

The System Exception reports do not include virtual 33XX DASD connected to a 3850 mass storage system.

### **Special Considerations for EREP Controls**

None.

# **Bibliography**

*• OS/VS Mass Storage System (MSS) System Data Analyzer,* GC35-0027, describes the ISDASDAO support for the IBM 3850 Mass Storage System.

# **9332 and 9335 DASD**

These devices are members of the "33XX" family of direct access storage devices.

See the Bibliography for the titles of hardware manuals containing detailed information about these devices.

### Special Considerations for EREP Reports

#### System Exception Report

• As members of the "33XX" family, the 9332 and 9335 devices are included in the System Exception report series.

#### Detail Edit Report

For both the 9332 and 9335 devices, seek information is displayed when appropriate.

#### Special Considerations for EREP Controls

- 9332 and 9335 are 33XX devices; see "33XX DASD" on page 15-3 for more information.
- Use of the LIMIT control statement for 9332 and 9335 is invalid.

#### Other Considerations

MDR codes (one byte at offset 4) are:

*MDR Code Meaning* 

X'lD' 9335 DASD

X'lE' 9332 DASD

OBR codes (two bytes at offset  $X'36'$ )<sup>1</sup> are:

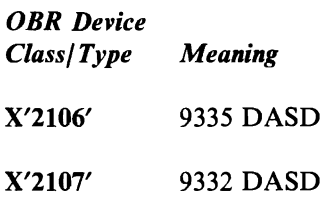

# **Bibliography**

- *IBM* 9332 *Disk Unit Models 200/400 Analyzing Problems,* SA21-9837.
- *IBM* 9332 *Disk Unit Models 200/400 Reference Code Guide,* SA21-9836.
- *IBM* 9332 *Disk Unit Models 200/400 Service Guide,* SY31-9026.
- *IBM* 9335 *Direct-Access Storage Subsystem Guide to Unit Reference Codes,*  SY33-0143.
- *IBM* 9335 *Direct-Access Storage Subsystem Service Guide,* SY33-0113.

J

# **Chapter 16. Diskette Unit**

The information in this subsection could be changed or superseded by newer information added under specific device types. If you are interested in a new device or machine number, look under the specific number.

### **Special Considerations for EREP Reports**

Useful reports for these devices are:

**SYSUM** EVENT **TRENDS** PRINT=PT or PS with DEV= nnnn and TYPE=OH (OBR and MIH records)

Care should be taken when requesting reports other than these as the results could be misleading.

#### **Special Considerations for EREP Controls**

None.

#### **Devices Supported by EREP**

This diskette unit is valid for  $DEV =$ 

**3540** diskette I/O unit

# Chapter 17. Magnetic Tape Drives

The information in this subsection could be changed or superseded by newer information added under specific device types. If you are interested in a new device or machine number, look under the specific number.

### Special Considerations for EREP Reports

Useful reports for these devices are:

**SYSUM** SYSEXN (34XX only) EVENT **TRENDS** THRESHOLD (3410, 3420 and 8809 only)  $PRINT = PT$  or  $PS$  with  $DEV = nnnn$  and  $TYPE = DOTH$  (DDR, OBR, MDR and MIH records).

Care should be taken when requesting reports other than these as the results could be misleading.

Some of the devices listed below may produce different record types. In that case, request that record type when requesting Detail Edit and Summary (PRINT) reports.

- The System Exception report series includes records from the following magnetic tape devices:
	- 3410 3420 3430 3480 9347

See the subsection on 34XX Tape Devices for more information.

- The Threshold Summary report for tape subsystems includes records from the following magnetic tape devices:
	- 3410 3420 8809
- The fields in the Volume Statistics section of the **Threshold Summary** are used
	- differently by different device types:<br>  $-$  3410/3420 OBR records do not use the the SIO WRTS field, and use the lOS RDS field for TOTAL lOS.
	- 8809 MDR and OBR records do not use the following fields at all:
		- MDR:
			- TU SERIAL PERM RDS PERM WRTS PROGRAMID MOD # DENSITY HDR SER
		- OBR:
			- TU SERIAL TEMP RDS **TEMP WRTS** RETRY ERASE GAP MOD # DENSITY HDR SER

### **Special Considerations for EREP Controls**

- It is unneccessary to use the TYPE parameter for the Threshold summary, as the THRESHOLD report parameter itself forces the selection of 3410, 3420, and 8809 OBR (TYPE=O) records. You can, however, use the DEV parameter to select records from one or two of the device types instead of all three. You can also use the DEVSER or VOLID parameter for the Threshold Summary to select records according to the device serial number or volume serial number they contain.
- You code the LIMIT control statement differently depending on which tape device you are dealing with. See "34XX Tape Devices" on page 17-4 and "9347 Magnetic Tape Drive" on page 17-23 for details.

### Devices Supported by EREP

L

These magnetic tape storage devices are valid for DEV =

- 2400 magnetic tape drive
- 3400 magnetic tape drive
- 3410 magnetic tape drive
- 3420 magnetic tape drive
- 3430 tape unit
- 3480 magnetic tape subsystem
- 34XX general device class
- 7340 hypertape drive
- 8809 magnetic tape drive
- 9347 magnetic tape drive
- *Note: 34XX is a general device type designation that includes 3410. 3420. 3430. and 3480.*

# 34XX Tape Devices

### Special Considerations for EREP Reports

#### System Exception Report

- Besides the other report types listed for tape, SYSEXN is the most valuable for 34XX products. The System Exception series is meant to replace the Threshold summary for these devices.
- The System Exception report covers the 34XX family of tape devices, where 34XX includes 3410, 3420, 3430, and 3480.
- The SYSEXN (System Exception report series) report parameter produces different sets of reports for different 34XX tape devices. If you have all of the 34XX tape devices, you get one set of exception reports and summaries for 3410/3420 products, another for 3430, and another for 3480.
- If your tape subsystem is a large one, you can greatly improve performance when running the System Exception report by moving the tape records to a history data set and then running SYSEXN against those records. To move the records, run EREP using  $PRINT = NO$ ,  $DEV = (34XX)$  and  $ACC = Y$ . Make sure you have included a job control statement or FILEDEF for the output data set.

### Special Considerations for EREP Controls

#### LIMIT Control Statement

The LIMIT control' statement applies only to the System Exception report series. The limiting action of this EREP control works differently for tape devices than it does for DASD or processors. You need two sets of keyword parameters for each device type; and, for 34XX devices, you must specify which tape density the limits apply to.

*Note: Because tape density is not a factor for the 3480 tape subsystem, the 3480 ible Media Tape Subsystem" on page*  17-11 *for details. LIMIT* statement differs significantly from what follows. See "3480 Flex-<br>in the statement of the significantly in the state of the set of the state of the state of the state of the stat The LIMIT statement has the following format for 34XX tape devices other than 3480:

LIMIT tape,  $xxbpi=nnn(ct)$  [,  $xybpi=nnn(ct)$ ] ...

- tape is one of the device type numbers listed under "Valid Keywords" and Values for the LIMIT Statement."
- xx and xy are pairs of initials indicating the types of temporary errors to be limited. See "Valid Keywords and Values for the LIMIT Statement."
- bpi is the density (bits per inch) at which the device is operating. The possible values for bpi are 1600 and 6250.
- nnn Is a three-digit decimal value representing the number of megabytes of data processed between errors (MBYTES/ERROR).
- ct Is a decimal value from 1 to 99 representing the number of errors encountered before the device or volume appears on the Subsystem Exception report.

#### Valid Keywords and Values for the LIMIT Statement

tape can be one of the following:

34XX is the general device type designation that, in this case, includes 3410, 3420, and 3430. When you code 34XX on a LIMIT statement, you are requesting that the limits apply to the reports for all of these devices.

The valid LIMIT keywords for 34XX tape drives are:

• 1600 BPI Temporary Errors

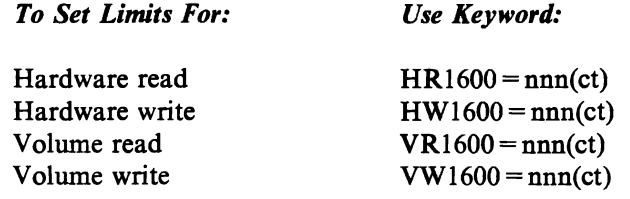

#### • 6250 BPI Temporary Errors

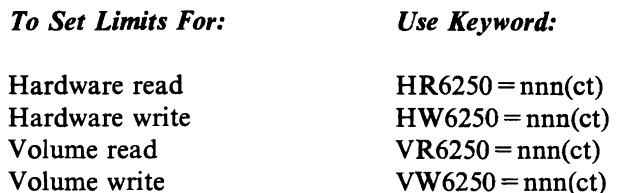

EREP uses both the  $nnn$  (MBYTES/ERROR) and ct (total errors) values to establish thresholds for temporary errors. If the number of errors recorded against the device or volume is greater than or equal to the count (ct) value, AND the average number of megabytes of data processed between errors is equal to or less than the error frequency (nnn) value, then the device or volume will appear on the Subsystem Exception report.

#### Points to Remember:

- To cover all the possible sources of errors for a 34XX device, you must code LIMIT statements for both hardware and volume read and write errors.
- If you do not code LIMIT statements for a tape device or volume, the Subsystem Exception report includes only the permanent errors recorded against that device or volume. However, all temporary errors appear in the Temporary Error Summary.
- To force EREP to show all the temporary errors on the Subsystem Exception report, use 999(1) for the nnn(ct) variables on the LIMIT statement.
- You should specify all LIMIT values. Results are unpredictable if any values are omitted, or if a value is coded as O.
- The density of 6250 BPI applies only to 3420 and 3430 drives. If coded on a LIMIT statement for 34XX, it is ignored for 3410 devices.
- If a tape drive is operating at a density other than 1600 or 6250 BPI, EREP uses the LIMIT values you specify for 1600 BPI.
- Only one LIMIT statement is allowed for the general 34XX type.
- You may not continue a LIMIT statement from one line to the next. Generally, you should use separate LIMIT statements to establish hardware and volume limits for a device. If the device operates at both 1600 and 6250 BPI, you *must* use separate statements. However, if only one tape density is involved, you can combine all four keywords on the same LIMIT statement. For example, you might want to see only some of the temporary errors for your 3410 and 3420 drives, operating at 1600 BPI density, as follows:
	- *Hardware*

Read: 1 or more errors, at 25 megabytes/error Write: 15 or more errors, at 10 megabytes/error

*Volume* 

Read: 1 or more errors, at 25 megabytes/error Write: 15 or more errors, at 10 megabytes/error To set these limits, you could code the following LIMIT statements:

LIMIT 3410,HR1600=025(1),HW1600=010(15),VR1600=025(1),VW1600=010(15) LIMIT 3420,HR1600=025(1),HW1600=010(15) ,VR1600=025(1),VW1600=010(15)

Because the limiting values and density are the same, these two statements could be combined into a single 34XX LIMIT statement:

LIMIT 34XX,HR1600=025(1),HW1600=010(15),VR1600=025(1) ,VW1600=010(15)

When your 34XX devices are operating at different densities, and you want to use 34XX to designate them rather than individual device type numbers, you cannot fit all four sets of keywords on the single 34XX LIMIT statement allowed.

In this case, if you specify *only* the volume or hardware values for *both* densities on a single 34XX LIMIT statement, EREP applies those values to whichever kinds of errors you have not specified. For example:

LIMIT 34XX,VR1600=010(1),VW1600=010(1),VR6250=020(1),VW6250=020(1)

EREP applies the values specified here for *volume* reads and writes to *hard*ware reads and writes for all your 34XX devices. (When EREP checks the LIMIT statement syntax, it fills in any blanks it finds with the corresponding values supplied elsewhere on the same statement. This is why results can be unpredictable when you do not code all the values on a LIMIT statement, or code a value as 0.)

#### Using the DEVSER Parameter

The DEVSER selection parameter applies only to the Threshold Summary, and, by implication, only to 3410, 3420 and 8809 device types. Furthermore, the DEVSER parameter is valid only with  $\text{Type} = 0$ , because only tape OBR records contain device serial numbers.

#### Bibliography

The following publications provide more detailed information about the 3410 and 3420 Tape Subsystems.

- *IBM 3410 Theory and Maintenance*, SY34-0031, part of the Field Engineering Maintenance Library, contains examples of Detail reports for these devices.
- *IBM 3410/3411 Tape Subsystem, SV31-0714, includes status and sense byte* information.
- *IBM 34XX Subsystem Operator's Guide,* GA32-0066.

# **3422 Tape Subsystem**

#### **Special Considerations for EREP Reports**

In addition to the other reports in the System Exception series, the 3422 tape subsystem has a summary of the temporary errors recorded while the device was in forced-logging mode.

The Forced Log Error Summary report for the 3422 is almost identical to the report example for the 3430; Figure 17-1 on page 17-9. Aside from some minor variation in the interpretation of the sense information and some column headings, the reports for the 3422 are the same as the reports for other 34XX tape devices.

#### **Special Considerations for EREP Controls**

The 3422 is included as one of the 34XX tape devices for purposes of the System Exception report series and, on the DEV selection parameter, for other reports.

See "LIMIT Control Statement" on page 17-4 for details about the LIMIT statement.

#### **Bibliography**

The following publications provide more detailed information about the 3422 Tape Subsystem.

- *IBM* 3422 *Magnetic Tape Subsystem Reference Manual,* GA32-0089.
- *IBM* 3422 *Maintenance Information Manual,* SY32-5058.

# **3430 Tape Device**

#### **Special Considerations for EREP Reports**

In addition to the other reports in the System Exception series, the 3430 magnetic tape device has a summary of the temporary errors recorded while the device was in forced-logging mode. The report first presents the totals of each type of failure by device address or number (CUA/DEVNO), and then lists each record in the order of its device address or number.

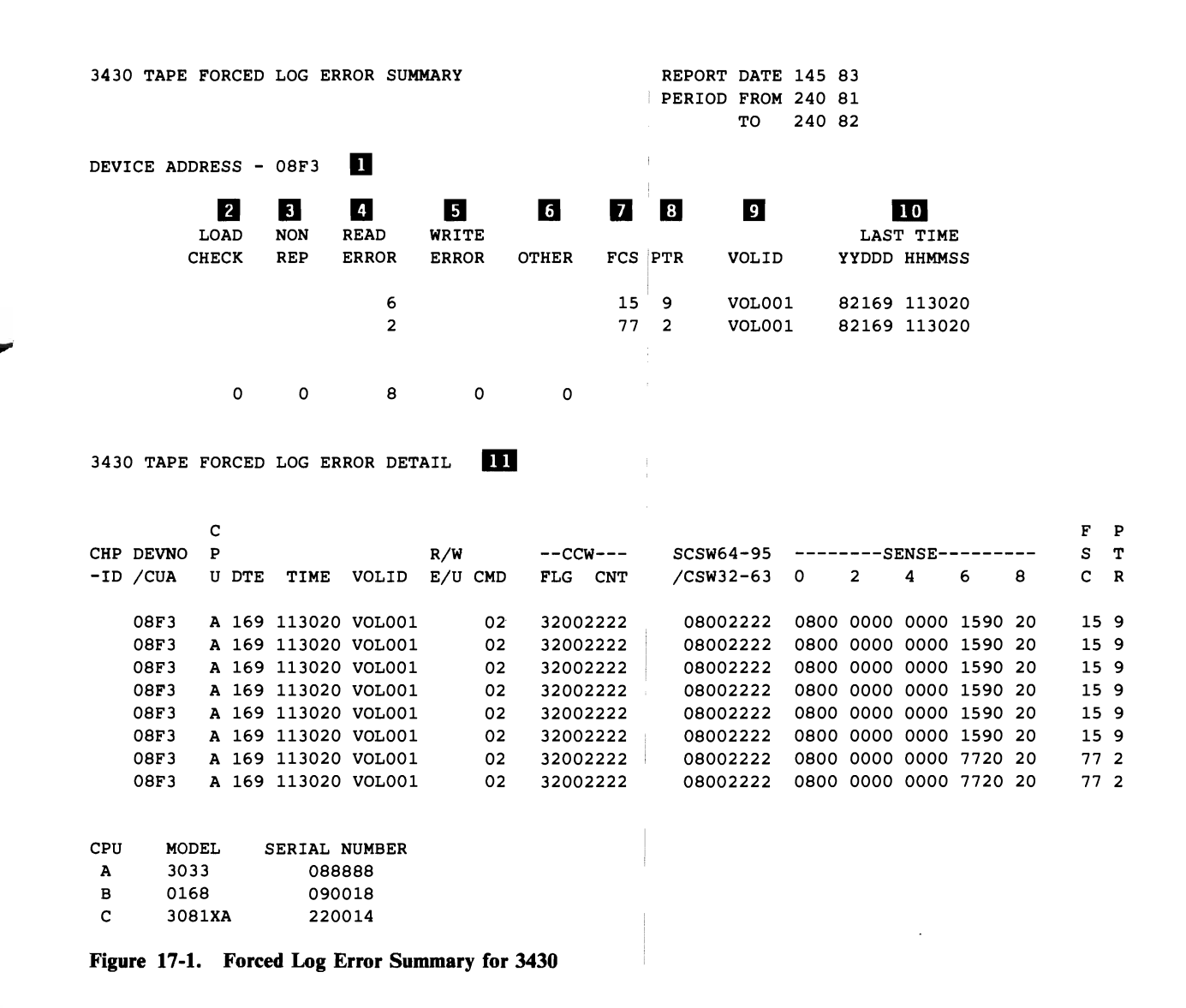

Figure 17-1 on page 17-9 is an example of the Forced Log Error Summary for a 3430 device.  $3430 \text{ device.}$  ...,  $3430 \text{ device.}$ 

*Notes:* 

- 1. **DEVICE ADDRESS**. Failing CUA or device number.
- 2. LOAD CHECK. *Total number of load checks for this fault symptom code.*
- 3. NON REP. *Total number of non-reportable failures for this fault symptom code.*
- 4. READ ERROR. *Total number of read errors for this fault symptom code.*
- 5. WRITE ERROR. *Total number of write errors for this fault symptom code.*
- 6. OTHER. *Total number of other failures for this fault symptom code.*
- 7. FSC. *Fault symptom code, from the sense bytes.*
- 8. PTR. *Part of the fault symptom code.*
- 9. VOLID. *The volume identifier from the OBR record.*
- *10.* LAST TIME. *Time of the most recent failure.*
- 11. DETAIL. *Same as in the 34XX Tape Permanent Error Summary.*

#### Special Considerations for EREP Controls

- The 3430 is included as one of the 34XX tape devices for purposes of the System Exception report series and, on the DEV selection parameter, for other reports.
- See "LIMIT Control Statement" on page 17-4 for details about the LIMIT statement and the 3430.

#### Bibliography

The following publications provide more detailed information about the 3430 Tape Subsystem.

- IBM 3430 Magnetic Tape Subsystem: Description, GA32-0076, includes status and sense byte data as part of the general problem determination and error recovery information.
- *3430 Magnetic Tape Subsystem Maintenance Information,* SY32-5053, part of the IBM Maintenance Library, includes examples of the EREP reports.

# 3480 Flexible Media Tape Subsystem

### Special Considerations for EREP Reports

#### System Exception Report

If your installation's configuration includes a 3480 Flexible Media (tape) Subsystem, the device's records Will be included automatically when you run the System Exception series.

EREP produces a separate set of System Exception reports for the 3480 Subsystem. Most of the reports do not differ significantly from the examples shown in Part 1 of this book; the titles, and some headings, are specific to the 3480. The figures on the following pages are examples of the System Exception report output for the 3480.

#### CODING NOTES

Normally the System Exception report series includes the 34XX tape drives (3410, 3420, and 3430), and 3480 Subsystems. To limit the report to 3480s, run EREP once, requesting no report and the accumulation of selected 3480 records to an output history data set:

//STEPI EXEC PGM=IFCEREPl,PARM=('PRINT=NO', 'DEV=(3480)', 'TYPE=OT', 'ACC=Y')

Then run EREP again, requesting the System Exception report series and using the history data set created in STEP1 as input:

//STEP2 EXEC PGM=IFCEREPl,PARM=SYSEXN,HIST

The result should be a System Exception series using only the records generated by the 3480 Subsystem.

*Note:* You must request both OBR (type O) and MDR (type T) records in *the initial selection process; EREP uses both for the 3480 System Exception report.* 

If you already have a jobstream that generates a System Exception series for your 3420s, change the TYPE parameter from TYPE =  $O$  to TYPE =  $OT$  to make it work for 3480s.

**EREP** uses 3480 MDR records *only* for the System Exception report series; you cannot get Detail Edit reports of those records.

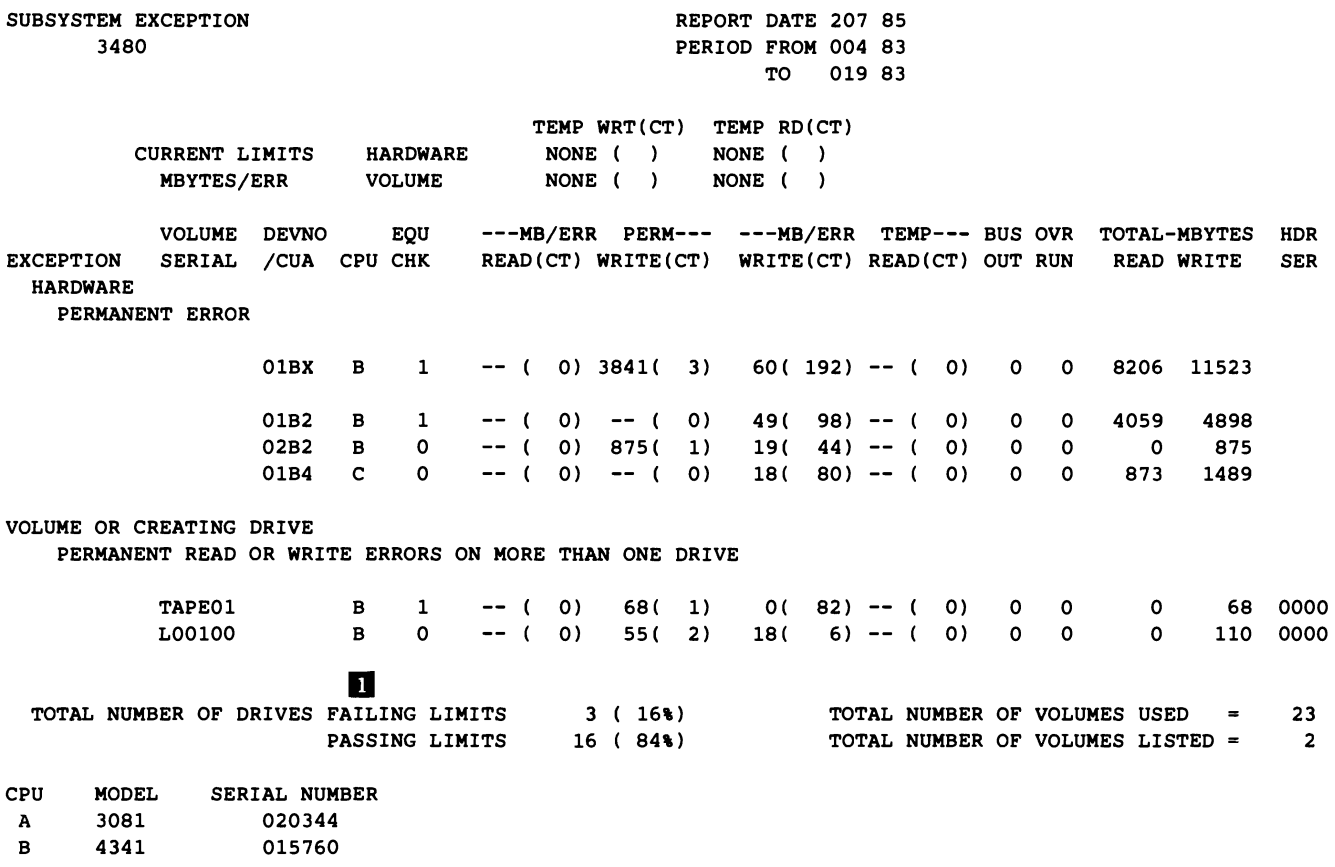

Figure 17-2. 3480 Subsystem Exception Report

# 3480 Subsystem Exception Report

This report, Figure 17-2, is essentially the same as the other tape Subsystem Exception reports, except that the errors are not grouped by tape density; density is not relevant to the 3480.

*Notes:* 

*1. Drives that "fail" the limits appear on the report; those "passing" the limits do not. The "limits" are LIMIT values.* 

manent

t"l ., ., .,

**A** su

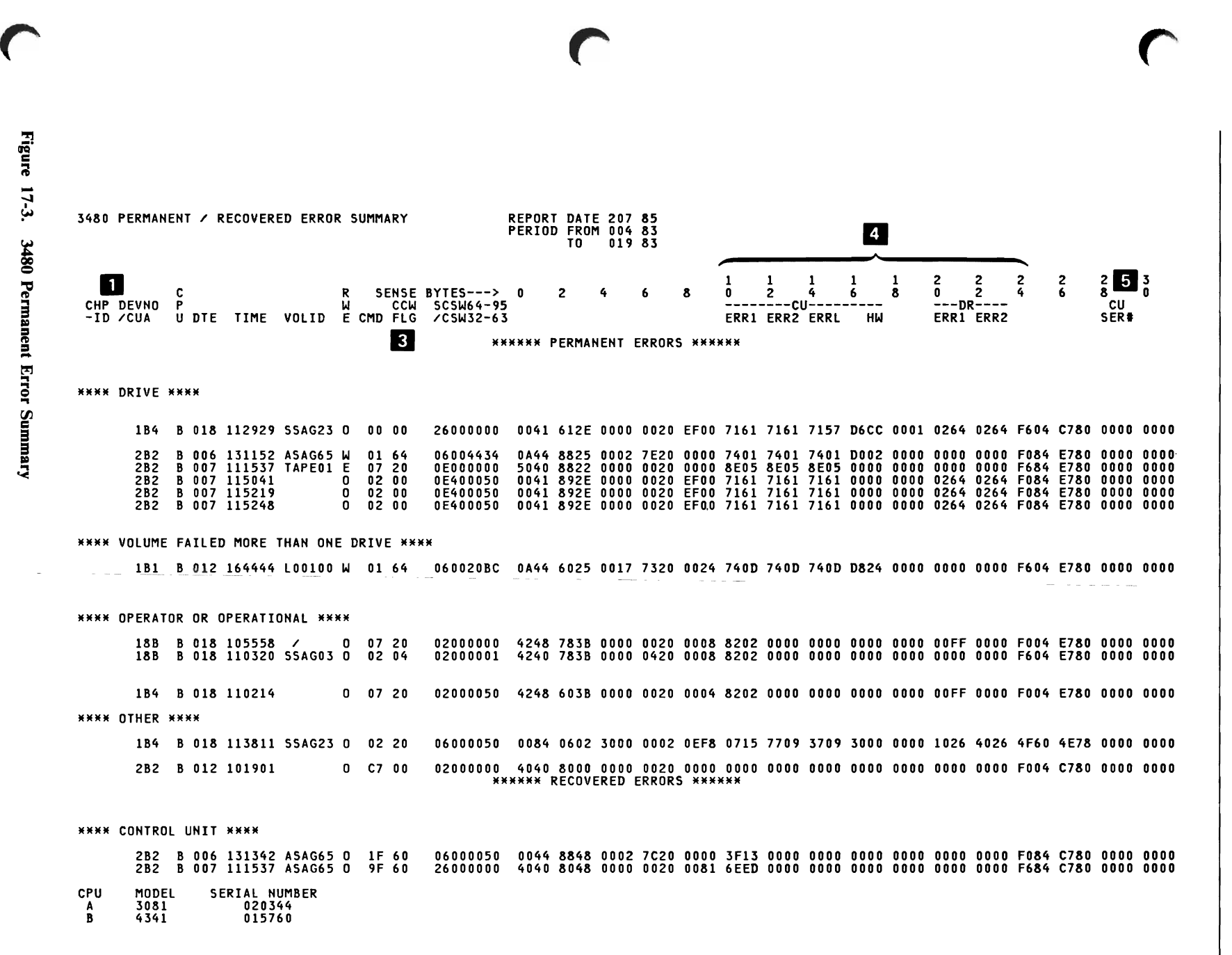

### **3480 Permanent Error Summary**

This report shows the sense data in permanent-error OBR records. Sense bytes 10 - 17 and 20 - 24 are presented as error codes for use as indexes into the maintenance manual. The first group are associated with control-unit-detected errors; the second, with drive errors.

#### *Notes:*

- *1. Channel-path IDs appear for 370-XA mode records.*
- 2. *R*/*W*/*E: Kinds of commands associated with errors read, write, equipment and operator.*
- *3. Command code and flag byte from the CCW.*
- *4. Error codes, to be used as indexes into the maintenance manual; associated with the control unit (CU) and device (DR).*
- *5. Serial number of the control unit to which the device is attached.*

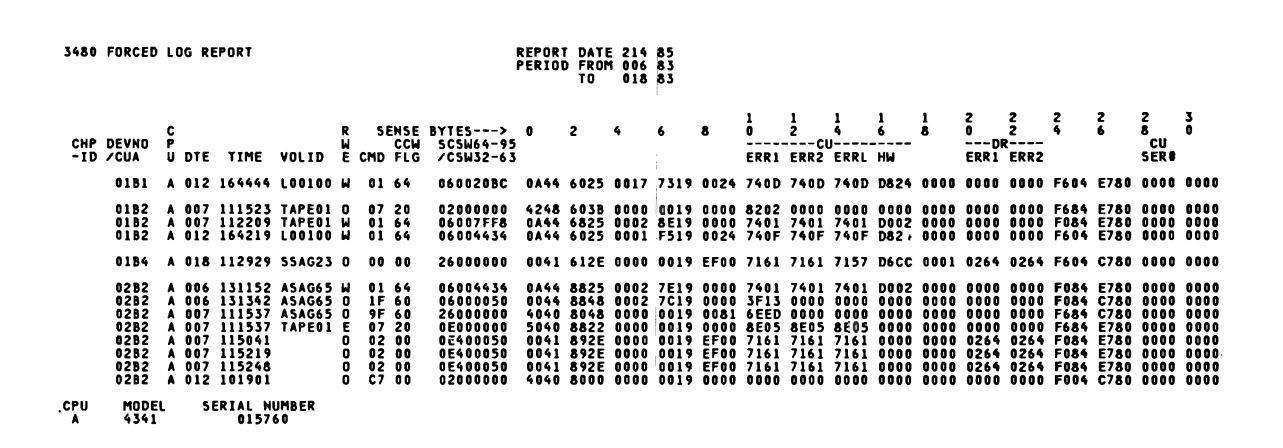

Figure 17-4. 3480 Forced Log Summary

#### 3480 Forced Log Summary

This report contains data only when the device has been running in forced-logging mode, which produces OBR records for temporary errors. The report summarizes those temporary-error OBR records using the same format and headings as in the Permanent Error Summary.

*Note:* See the Permanent Error Summary for information about field names, etc.

 $\overline{\mathcal{P}}$  .  $\overline{\mathcal{P}}$ 3480 Te<br>|-<br>|P Ulser'

品.

 $\mathbf{h}$ 

e<br>B  $\mathbf{g}$ ₹.

Error Summary

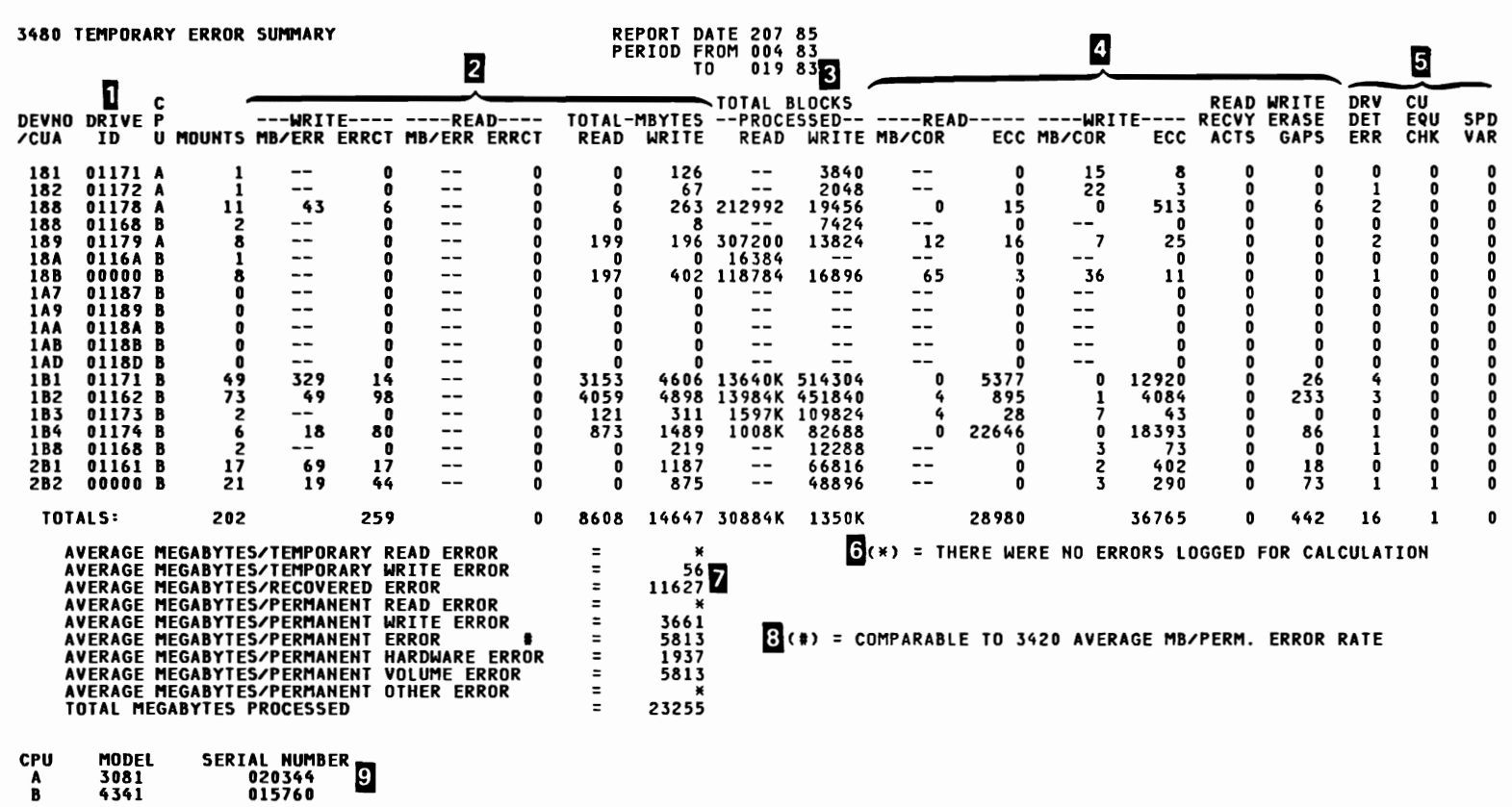

 $^{480}$ 

### **3480 Temporary Error Summary**

This report totals the tempbrary errors recorded in MDR records against each device and presents selected statistical data from the records. In addition, EREP calculates the average frequency of the various kinds of temporary errors for this report.

*Note: All temporary errors appear on the report, without regard for any limits set via LIMIT statements.* 

The 3480 Volume Statistics Summary, not shown here, contains the same kind of statistical data as in the Temporary Error Summary, but for both temporary errors that exceeded the LIMIT values and permanent (OBR) errors.

*Notes:* 

- *1. Four-digit control-unit serial number plus the one-digit address position of the drive.*
- *2. Totals and frequencies bf errors.*
- 3. See the 3480 Subsystem Description, GA32-0042, for the definition of blocks.
- *4. Sense data from the MpR record; the correction/recovery actions recorded.*
- *5. Data used in calculating the averages at 7.*
- *6. Applies to figures presented at 7.*
- *7. Translation of block information.*
- $8.$  Megabytes processed per permanent error  $-$  can be used to compare the  $\epsilon$ *ciency of two different !types of tape devices. effi-*
- *<i>Processors, identified from filtered data or SHARE statements. XA following in the statement of the statements. the model number indicates that the processor was running in 370-XA mode.*
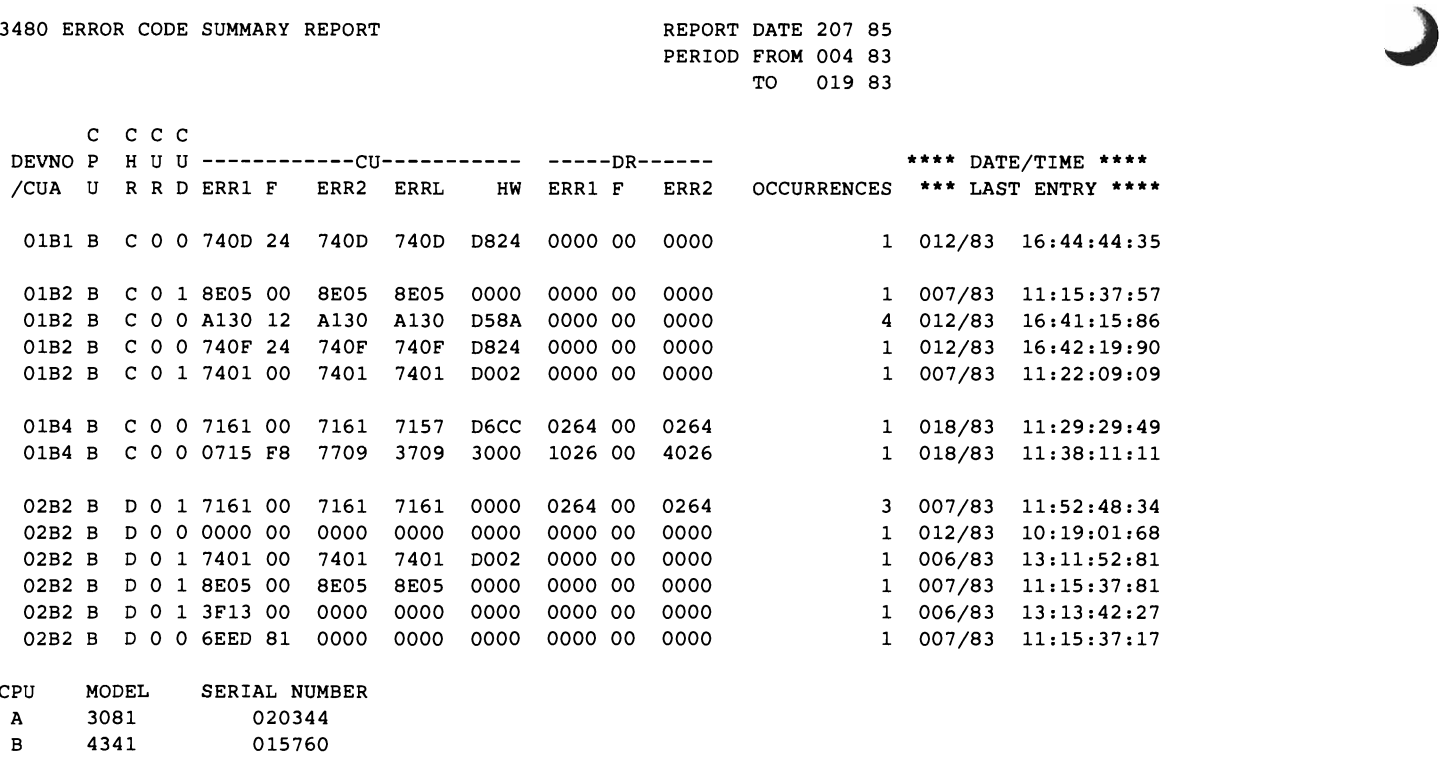

Figure 17-6. Error Code Summary for 3480

### 3480 Error Code Summary Report

This report summarizes the error codes recorded by the 3480 subsystem for its various field-replaceable units (FRUs). It lists the errors by device address or number and by the error code, a set of numbers that identifies the particular fieldreplaceable unit involved. The report notes the number of occurrences for each error code, and the time of occurrence.

*Notes:* 

- *1. Channel-adapter interface.*
- *2. The path through the control unit to the device.*
- *3. Error codes from ORR sense bytes.*
- *4. Control-unit-detected errors. "F' is a flag byte that modifies the ERR1 indicator. "ERRL" is the last control unit error code.*
- *5. Control-unit-detected hardware errors.*
- *6. Drive-detected errors.*
- 7. *Again,"*F" *indicates a flag byte used in data analysis.*

# **3480 DEVNO/CUA Statistics Summary**

One of these reports is generated for each device (device number or CUA) that appears as a hardware exception on the Tape Subsystem Exception report. The report presents the DEVNO/CUA's temporary errors that failed the limits set in LIMIT control statements. The errors appear by volume serial number in the order (date and time) in which they occurred.

." بر<br>م ide<br>
~

 $\frac{1}{12 - 20}$ tt av 1910<br>1911 – Thomas II (1910)<br>1912 – The Birth Company (1911) <sup>C</sup>~ '" <sup>~</sup> C t!l ~ Z 0 cu<sub>A</sub> ~ ~ =to  $\ddot{\tilde{g}}$ Summary

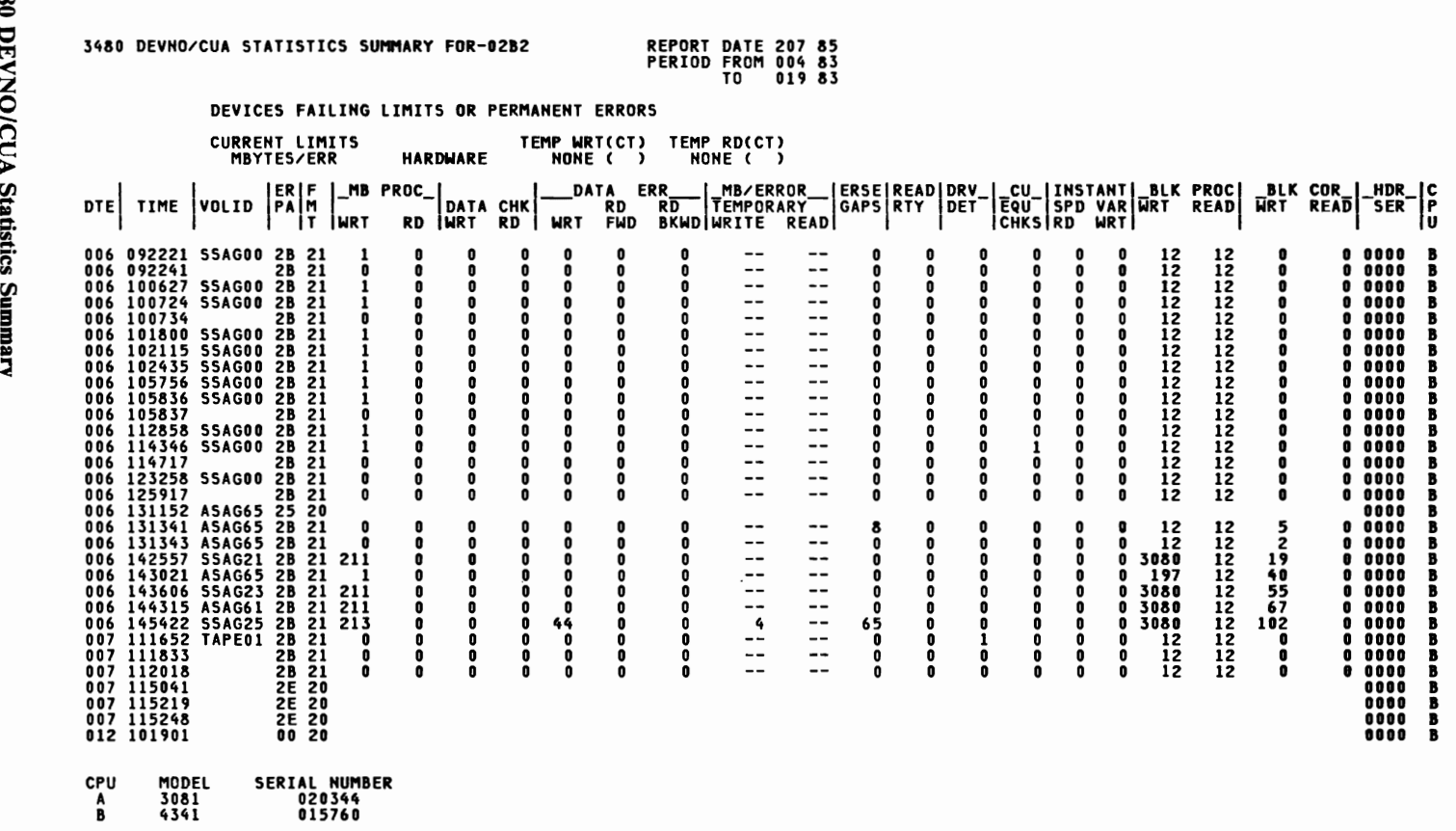

 $\mathcal{L}$  . The contract of  $\mathcal{L}$ 

 $\frac{80}{14}$ 

# Special Considerations for EREP Controls

- 3480 is a valid value for the DEV selection parameter.
- 3480 is also included in  $34XX$ . That is, when you code DEV =  $34XX$ , EREP selects records from 3410, 3420, 3430, and 3480 tape drives.<sup>1</sup>

#### LIMIT Control Statement for 3480

Because tape density is not a factor for the 3480 device, the LIMIT control statement is different for the 3480 than for other supported tape devices. The format of the 3480 LIMIT statement is:

```
LIMIT 3480, xx3480=nnn(ct), xy3480=nnn(ct)
```
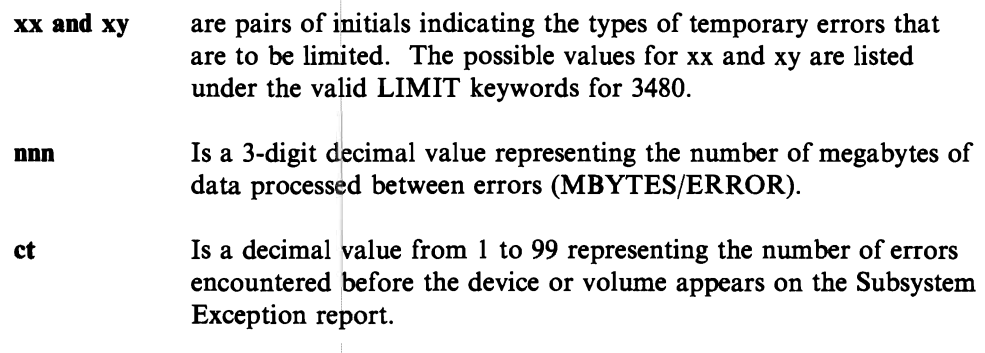

#### Valid LIMIT Keywords for 3480

 $\mathbf{1}$ 

The LIMIT control statement uses unique keywords for the 3480. The valid keywords are:

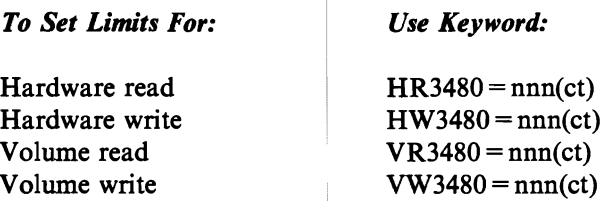

EREP uses both the nnn (MBYTES/ERROR) and ct (total errors) values to establish thresholds for temporary errors. If the number of errors recorded against the device or volume is greater than or equal to the count (ct) value, AND the average number of megabytes of data processed between errors is equal to or less than the error frequency (nnn) value, then the device or volume will appear on the 3480 Subsystem Exception report.

This depends on the report requested. See "34XX Tape Devices" on page 17-4 for details.

#### Points to Remember:

- If you do not code LIMIT statements for a 3480 device or volume, the Subsystem Exception report includes only the permanent errors recorded against that device or volume. However, all temporary errors appear in the 3480 Temporary Error Summary.
- To force EREP to show all the temporary errors on the Subsystem Exception report, use 999(1) for the nnn(ct) variables on the LIMIT statement.
- You should code all LIMIT keyword values. Results are unpredictable if any values are omitted, or if a value is coded as O.
- You may not continue a LIMIT statement from one line to the next. Generally, you should use separate LIMIT statements to establish hardware and volume limits for the device.

## **Other** Considerations

- The MDR device code for the 3480 Tape Subsystem is X'41'. This code is one of the bit masks that can appear in Byte 1 of the record-dependent switches in the header portion of the MDR record.
- The OBR code (UCB device class and type: MVS only) for the 3480 is X'8080'. See "Device Type Codes in the OBR Record" on page 12-13 for more information.

## **Bibliography**

The following publications have more information about 3480 error recording, and detailed examples of EREP reports for the device.

- *3480 Subsystem Description,* GA32-0042, contains status and sense byte data, as part of the problem determination and error recovery information.
- *3480 Subsystem Maintenance Information,* in 4 volumes. EREP report examples are in Volume 1, SY32-5048.

# 9347 Magnetic Tape Drive

## **Special Considerations for EREP Reports**

Useful reports for these devices are:

**SYSUM** TRENDS EVENT PRINT = PT or PS **SYSEXN** 

Care should be taken when requesting reports other than these as the results could be misleading.

#### Subsystem Exception Report

Aside from minor variations in headings the subsystem exception reports are similar to those described for the 3480 (See "3480 Subsystem Exception Report" on page 17-12) with these exceptions:

- Use of the LIMIT control statement is invalid for the 9347. Therefore, the current limits are not reported.
- The count and frequency of permanent and temporary errors is not recorded. Therefore, the MB/ERR counts are not reported.
- There is no Forced Log Summary.

### Special Considerations for EREP Controls

Use of the LIMIT control statement is invalid for 9347 devices.

### **Bibliography**

The following publications, provide more detailed information about 9347 Magnetic Tape Drive.

- *IBM* 9347 *Magnetic Tape Drive Setting Up,* SA21-9528.
- *IBM 9347 Magnetic Tape Drive Operating, SA21-9529.*
- *IBM* 9347 *Magnetic Tape Drive Reference Code Guide,* SA21-9838.
- *IBM* 9347 *Magnetic* ~pe *Drive Analyzing Problems,* SA21-9839.
- *IBM* 9347 *Magnetic Tape Drive Service Guide,* SY31-9030.

**17-24** EREP User's Guide

J

 $\ddot{\phantom{a}}$ 

# **Chapter 18. OCR/MICR** devices

The information in this subsection could be changed or superseded by newer information added under specific device types. If you are interested in a new device or machine number, look under the specific number.

### Special Considerations for EREP reports

Useful reports for these devices are:

**SYSUM** EVENT **TRENDS**  $PRINT = PT$  or PS with  $DEV = nnnn$  and  $TYPE = OTH$  (OBR, MDR and MIH records)

Care should be taken when equesting reports other than these as the results could be misleading.

Some of the devices listed below may produce different record types. In that case, request that record type when requesting Detail Edit and Summary (PRINT) reports.

### Special Considerations for EREP Controls

None.

### Devices Supported by EREP

These OCR/MICR devices are valid for  $DEV =$ 

- 1255 MICR reader
- 1270 optical character reader
- 1275 optical reader/sorter
- 1285 optical reader
- 1287 optical reader/sorter
- 1288 optical page reader
- 1419 MICR reader/sorter
- 3886 optical character reader
- 3890 document processor
- 3895 document reader/sorter

J

# **Chapter 19. Printers**

The information in this subsection could be changed or superseded by newer information added under specific device types. If you are interested in a new device or machine number, look under the specific number.

### **Special Considerations for EREP reports**

Useful reports for these devices are:

**SYSUM** EVENT **TRENDS**  $PRINT = PT$  or PS with  $DEV = nnnn$  and  $TYPE = OTH$  (OBR, MDR and MIH records).

Care should be taken when requesting reports other than these as the results could be misleading.

Some of the devices listed below may produce different record types. In that case, request that record type when requesting Detail Edit and Summary (PRINT) reports.

• EREP produces a combined OBR/MDR Summary for the 3800 Printing Subsystem when you request Detail Summaries for that product.

## **Special Considerations for EREP Controls**

None.

# Devices Supported by EREP

These printers are valid for DEV =

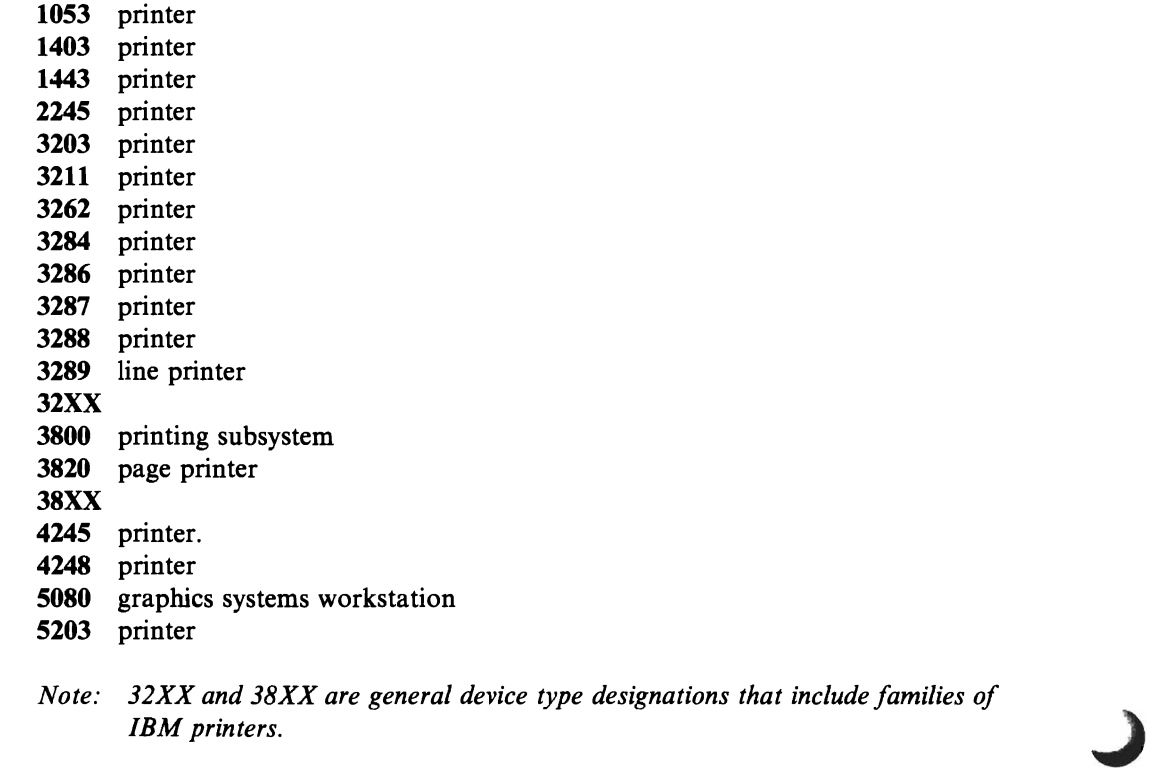

# Bibliography

The following publications provide more information about IBM printers:

- *3800 Printing Subsystem Operator's Guide,* GA26-1634.
- *3800-3 Operator's Guide,* GA32-0068.

# 3820 Printer

The general information about EREP for IBM printers also applies to the 3820 page printer.

# Special Considerations for EREP Reports

EREP includes records from the 3820 printer with the other OBR records produced by the 3791 cluster controller. All 3820 records and incidents are identified by "3791."

## Special Considerations for EREP Controls

3820 is a valid number for the EREP DEV (device type) selection parameter. However, that number does not appear in EREP reports. Instead, the records are listed under "3791."

# Bibliography

The following publication provides more information about the 3820 page printer.

*• 3820 Maintenance Library, Volume* 2, *Section 6-800.* 

# **4248 Printer**

The general information about EREP for IBM printers also applies to the 4248 line printer.

## Special Considerations for **EREP** Controls

4248 is a valid number for the EREP DEY (device type) selection parameter.

If the device is running in 3211 mode, code 3211 on the DEY parameter.

# Bibliography

The following publication provides more information about the 4248 printer.

• 4248 *Printer Model* J *Description,* GA24-3927.

# **Chapter 20. Processors (CPUs)**

The information in this subsection could be changed or superseded by newer information added under specific product types. If you are interested in a new product or machine number, look under that number.

### **Special Considerations for EREP Reports**

Useful reports for these devices are:

**SYSUM TRENDS** EVENT SYSEXN (not for all types)  $PRINT = PT$  or  $PS$  with  $MOD =$ nnnn or  $CPU =$ nnnnn.nnnn and  $TYPE=MC$  (MCH and CCH/SLH records)

Care should be taken when requesting reports other than these as the results could be misleading.

- The System Exception report applies to only some processors. See the individual machine types for more information.
- The 308X processors are not supported by the System Exception report series as error sources. Instead, these processors have, as part of their error recovery systems, *service action points* that appear on the service support console to indicate which part of the processor complex is experiencing machine-check or channel-check problems.
- EREP lumps SLH and CRW records under a single processor ID, even for a 3084 running in partitioned mode.
- Whether or not the Software Recovery Status bits are valid depends upon the operating system and the processor. The information in these bits applies only to the 3090 processor. See "3090 Processor" on page 20-8 for more information. !

# Special Considerations for EREP Controls

#### LIMIT Control Statement

The LIMIT control statement applies only to the System Exception report series. It works differently for each of the product groups it is used for; following is a description of the way you use it for the processor and channel Subsystem Exception reports.

The LIMIT statement has the following format for processors:

LIMIT cpu,keyword=nn[,cpu,keyword=nn] ...

cpu is one of the following  $S/370$  processors and its associated channels:

- 0158 0168 3031 3032 3033
- keyword is one of the keywords representing the various types of soft machine checks or channel checks covered by the System Exception report series. See "Valid LIMIT Keywords for Processors/Channels."
- nn is a two-digit decimal value ranging from 1-99. It indicates the minimum number of errors that must be recorded during a 6O-minute "reference period" for the processor or channel to be included on the Subsystem Exception report. The reference period begins when an error of the type specified in the LIMIT statement is recorded.

#### Valid LIMIT Keywords for Processors/Channels

The valid LIMIT keywords for processors and channels are:

**Processor** 

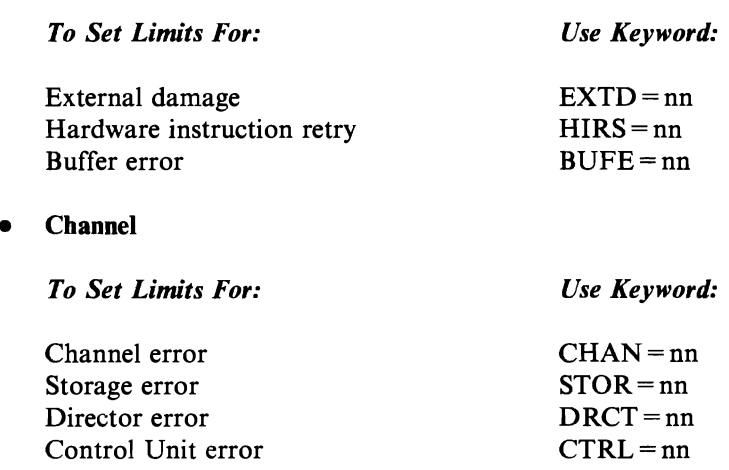

#### *Points to Remember:*

- If you do not supply a number for "nn," EREP applies a default value of  $01$ , meaning that all soft errors recorded on processors or channels are included in the printed report. In this case, the line in the report showing the CURRENT LIMITS contains 00 for that keyword.
- The LIMIT keywords for processors and channels apply to soft errors only. They represent the types of errors listed under SOFT MACHINE CHECK in the Processor Subsystem Exception report, and as the three SERVICE LEVEL INDICATOR categories in the Channel Subsystem Exception report. See the Subsystem Exception report examples in Chapter 2, "EREP Reports."
- The STOR and DRCT keywords for channel errors are mutually exclusive: STOR applies to the 0158 and 0168 processors, and DRCT applies to the 303X processors.
- You can set limits for processor and channel errors on separate LIMIT statements or on the same statement. For example:

LIMIT 3033, EXTD=05, HIRS=05, BUFE=03 LIMIT 3033, CHAN=01, DRCT=04, CTRL=08

or

LIMIT 3033,CHAN=01,DRCT=04,CTRL=08,EXTD=05,HIRS=05,BUFE=03

You may not continue a LIMIT statement from one line to the next. You may, however, code as many separate LIMIT statements as you need.

## Processors Supported by EREP

These processor machine types are valid for  $CPU =$  and  $MOD =$ 

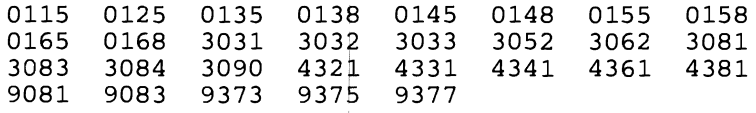

# 303X Processors

### Special Considerations for EREP Reports

The 303X processors are among those included in the System Exception report series.

### Special Considerations for EREP Controls

#### LIMIT Control Statement

See the discussion of the LIMIT statement under Chapter 20, "Processors (CPUs)" for details about the 303X processors.

The only valid values for the CHAN LIMIT statement keyword for a 303X processor are CHAN =  $00$  and CHAN =  $01$ . If you code any other value for CHAN, EREP processes it as if it were  $CHAN = 01$ .

### Other Considerations

#### Frame Records for Machine and Channel Checks

The machine-check and channel-check records generated by 303X processors must be translated before EREP can interpret them for its reports. The records are translated using frames provided by the processors' Service Record File devices.

Sets of frames are recorded in a reserved area of the ERDS by all three operating systems for EREP's reference.

- VSE systems use the SET  $RF = CREATE$  IPL command to initialize SYSREC and write the frame records.
- MVS systems use the IFCDIP00 service aid program to initialize SYSl.LOGREC and write the frame records.
- After system initialization, VM uses the CLEARF operand of the CPEREP command to reinitialize the error-recording area and update the frame records.

The frame records cannot be removed from the ERDS by the ZERO parameter; you must reinitialize the data set in order to erase or update them. See Chapter 24, "System Control Programs (SCPs)."

.For detailed information about the 303X frame records, see the maintenance documentation for the 3031, 3032, and 3033 processors, and for the 7443 Service Record File.

*Note: When you copy the ERDS to a history data set, you copy every set of frames;* if*you copy the ERDS repeatedly, you are copying the sameframes over and over again.* 

#### SET RF =CREATE under VSE

The SET  $RF = CREATE$  command creates and initializes or reinitializes the VSE recorder file. If there are frames present, the initialization routines write them on SYSREC and note their presence in the SYSREC header record.

When the frames must be updated, you must re-IPL the system and re-issue the SET RF = CREATE command; the initialization routines recreate the SYSREC header, update the frame records, and set the rest of the file to hexadecimal zeros.

#### IFCDlPOO under MVS

The IFCDlPOO service aid program sets up LOGREC initially and also reinitializes it. See *SPL: SYSJ.LOGREC* for more information.

#### CLEARF under VM

In order to update 303X frame records in the VM error-recording area, you must use the CLEARF operand with CPEREP. See "Managing Error Data" on page 3-1 for general information about clearing the error-recording area.

There are some usage notes specific to the CLEARF operand:

- You cannot use CLEARF with any other operands. Therefore, you should make sure you have captured pertinent error area information before issuing CPEREP with CLEARF.
- The service support console must be in SRF mode.
- Before using CLEARF, you must access the service record file device for the processor. The method differs depending on the processor model:
	- For the 3031 and 3033:
		- 1. Enable the I/O interface for the service support console.
		- 2. Activate the C1 frame on the service support console.
		- 3. Select the SRF mode A2.
		- 4. **VARY** the SRF online.
		- 5. Attach the SRF to the console (user class F) running EREP.
	- For the 3032:
		- 1. Enable the I/O interface for the SRF from which you want to read a frame.
		- 2. Go to frame 31.
		- 3. Leave the displayed frame untouched.
		- 4. Run CPEREP.

# **303X Processors**

k.<br>K

• You must use CLEARF to update the frame records in the error-recording area after the installation of engineering changes to the processor(s) and channels.

# **Bibliography**

The following publications contain more detailed information about specific processors.

- *IBM 3031 Maintenance Guide,* SY25-0517.
- *IBM 3032 Maintenance Guide,* SY25-05IS.
- *IBM 3033 Maintenance Guide,* SY25-0519.

# **3090 Processor**

### **Special Considerations for EREP Reports**

The 3090 processor is not included in the System Exception report series. Report requests are the same as those listed under "Special Considerations for EREP Reports" on page 20-1.

## **Special Considerations for EREP Controls**

3090 is a valid model number for the CPU and MOD selection parameters.

### **Other Considerations**

- Depending on the mode it is running in, the 3090 can generate the following record types:
	- MCH
	- CCH (370 mode)
	- SLH/CRW (370-XA mode)
- The Software Recovery Status bits may appear in the Detail Edit report for the 3090. The validity of the information depends upon the operating system you are running under.

Following are excerpts from the Detail Edit reports for MCH, CCH and SLH records showing the Software Recovery Status information. For examples of the entire reports see Chapter 2, "EREP Reports":

CCH Figure 2-23 on page 2-64

MCH Figure 2-29 on page 2-69

SLH Figure 2-42 on page 2-83

 $\cdot$ 

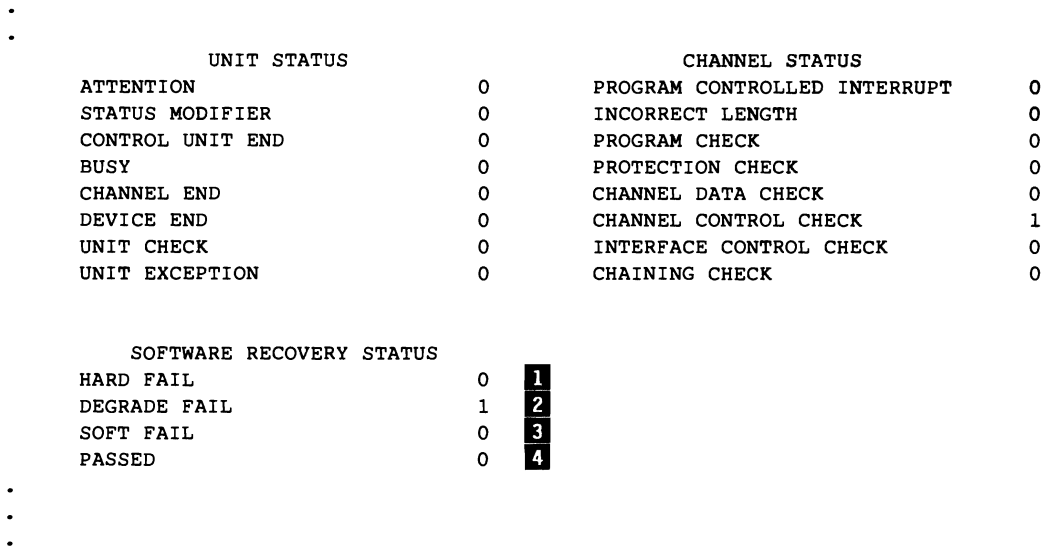

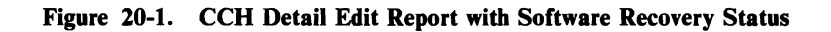

 $\ddot{\phantom{0}}$ FAILING STORAGE ADDRESS: NOT APPLICABLE REGION CODE: NOT APPLICABLE EXTERNAL DAMAGE CODE: NOT APPLICABLE SOFTWARE RECOVERY STATUS HARD FAIL 0<br>DEGRADE FAIL 0 DEGRADE FAIL  $\begin{array}{ccc} 0 & 0 \\ 0 & 1 \end{array}$ SOFT FAIL 1 II PASSED 0 4

NOTE: THE PRODUCT FUNCTIONAL CHARACTERISTICS PUBLICATION DESCRIBES THE MACHINE CHECK INTERRUPT CODE SUPPORT.  $\bullet$ 

 $\ddot{\phantom{a}}$  $\ddot{\phantom{a}}$ 

**Figure 20-2. MCH Detail Edit Report with Software Recovery Status** 

```
---UNIT STATUS---- SUB-CHANNEL STATUS --------------------------SCSW FLAGS-----------------------
                                                 FLAG 0 FLAG 1
ATTENTION 0 PGM-CTLD IRPT 0 CCW FORMAT 0 RESERVED 0 SUBCHANNEL ACTIV 0
STATUS MODIFIER 0 INCORRECT LENGTH 0 PRE-FETCH CCW 0 SSCH FUNCTION 1 DEVICE ACTIVE 0<br>CONTROL UNIT END 0 PROGRAM CHECK 0 INIT STATUS 0 HSCH FUNCTION 0 SUSPENDED 0
CONTROL UNIT END 0 PROGRAM CHECK 0 INIT STATUS 0 HSCH FUNCTION 0 SUSPENDED<br>BUSY 0 PROTECTION CHECK 0 ADDR LIMIT 0 CSCH FUNCTION 0 ALERT STATUS
BUSY 0 PROTECTION CHECK 0 ADDR LIMIT 0 CSCH FUNCTION 0 ALERT STATUS 1
CHANNEL END 0 CHAN DATA CHECK 0 SUPP SUSPEND INT 0 RESUME PENDING 0 INTERMED STATUS 0<br>DEVICE END 0 CHAN CTL CHECK 1 ZERO COND CODE 0 START PENDING 1 PRIMARY STATUS 1<br>UNIT EVERENTION 0 CULTURED CONTENDED CONTROL 1 HALT PEND
DEVICE END 0 CHAN CTL CHECK 1 ZERO COND CODE 0 START PENDING 1 PRIMARY STATUS 1 
UNIT CHECK 0 I/F CTL CHECK 0 EXTENDED CONTROL 1 HALT PENDING 0 SECONDARY STATUS 1
UNIT EXCEPTION 0 CHAINING CHECK 0 PATH NOT OPER 0 CLEAR PENDING 0 STATUS PENDING 1 
----SOFTWARE RECOVERY STATUS----
HARD FAIL 1
DEGRADE FAIL 0<br>SOFT FAIL 0
SOFT FAIL<br>PASSED
PASSED 0 I
```
 $\cdot$ 

#### Figure 20-3. SLH Detail Edit Report with Software Recovery Status

*Notes:* 

- *1. Operation not recovered.*
- *2. Operation recovered but hardware resource lost.*
- 3. Operation recovered and no resource lost.
- *4. VM passed error to guest*

#### Bibliography

- *IBM 3090 Processor Complex Functional Characteristics* is the general-purpose manual for customers.
- *IBM 3090 Processor Complex Introduction and Locations, System Volume* A01, includes a description of the rest of the 3090 library for IBM Customer Engineers.

# **3090 Vector Facility**

## **Special Considerations for EREP Reports**

The Vector Facility is considered part of a 3090 processor complex rather than a stand-alone product. To see records associated with the Vector Facility, request the various reports listed under "Special Considerations for EREP Reports" on page 20-1. The machine-check (MCH) Detail PRINT reports include information specific to the product.

### **Special Considerations for EREP Controls**

You cannot specify the Vector Facility on any of the EREP selection parameters. If it is installed as part of your 3090 processor complex, it is automatically included in MCH records.

### **Other Considerations**

The MCH records associated with the Vector Facility show two new bit settings in the machine-check interrupt code (MCIC) portion:

- Offset 48 (X'30'), Bit 6, if on, indicates a Vector Facility failure.
	- Offset 48 (X'30'), Bit 13, if on, indicates that the Vector Facility is the source of the record.

EREP identifies and formats these bits under ADDITIONAL MCIC FLAGS in the model-dependent part of the MCH Detail Edit report.

### **Bibliography**

- IBM 3090 Processor Complex Functional Characteristics is the general-purpose manual for customers.
- *IBM 3090 Processor Complex Introduction and Locations,* System Volume AOl, includes a description of the rest of the 3090 library for IBM Customer Engineers.

# **L 9373, 9375 and 9377 Processors**

## **Special Considerations for EREP Reports**

The 9373, 9375 and 9377 processors are included in the System Exception Report Series. The reports are similar to those described in Part 1 of this book; the titles, and some headings, are specific to these processors.

# **Special Considerations for EREP Controls**

9373, 9375 and 9377 are valid model numbers for the CPU and MOD selection parameters.

# **Other Considerations**

The 9373, 9375 and 9377 processors run in 370 mode only. They can generate the following record types:

- MCH<br>• CCH
- CCH

**20-12 EREP** User's Guide

# Chapter 21. Punched Tape Devices

The information in this subsection could be changed or superseded by newer information added under specific device types. If you are interested in a new device or machine number, look under the specific number.

### Special Considerations for EREP Reports

Useful reports for these devices are:

**SYSUM TRENDS** EVENT PRINT=PT or PS with DEV= nnnn and TYPE=OH (OBR and MIH records).

Care should be taken when requesting reports other than these as the results could be misleading. .

#### Special Considerations for EREP Controls

None.

### Devices Supported by EREP

These punched tape devices are valid for  $DEV =$ 

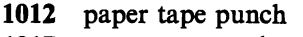

- 1017 paper tape reader
- 1018 paper tape punch
- 2671 paper tape reader

# **Chapter 22. Teleprocessing (TP) Devices**

The information in this subsection could be changed or superseded by newer information added under specific device types. If you are interested in a new device or machine number, look under the specific number.

### **Special Considerations for EREP Reports**

Useful reports for these devices are:

**SYSUM** EVENT **TRENDS**  $PRINT = PT$  or PS with  $DEV =$  nnnn and  $TYPE = OTH$  (OBR, MDR and MIH records)

Care should be taken when requesting reports other than these as the results could be misleading.

Some of the devices listed below may produce different record types. In that case, request that record type when requesting Detail Edit and Summary (PRINT) reports.

- In OBR records, EREP sees the 3725 communications controller as a 3705. Therefore, if you want to isolate an OBR record from a 3725 controller, you must request the Detail report using  $DEV = 3705$  and  $TYPE = 0$ .
- In MDR records, the 3725 has its own device code, so you can select records by coding  $DEV = (3725)$  and  $TYPE = T$ .
- In the MDR Detail Summary report, the LIB ADDR field contains the line interface base address for 3705s. If the field is all zeros, it means the error is in the device rather than in the line.

## **Special Considerations for EREP Controls**

The LIA/LIBADR and TERMN parameters are for use with TP devices. LIA/LIBADR is for 3705/3725 communications controllers, and TERMN is for 2700 terminals and 3705 controllers.

In the case of the TERMN parameter, EREP does not limit the device or record type in response to the parameter alone. You must also code  $TYPF = OT$  and  $DFV = (27XX 3705)$  to limit a report to  $TCAM$  and/or  $TYPE = OT$  and  $DEV = (27XX,3705)$  to limit a report to TCAM and/or VTAM records from terminals with the specified name(s).

### Other Considerations

In 3705 and 3725 communications controllers, the NCP does not recognize and pass on XA-specific MDR record information. Instead, the 3725, for example, always records 370-mode MDR records. This is true even when the device involved is generating XA-mode records.

### Devices Supported by EREP

These teleprocessing products are valid for  $DEV =$ 

- 1030 data collection system
- 1050 data communications system
- 1060 data communication system
- 1130 computing system
- 115A Western Union terminal
- 2701 data adapter
- 2702 transmission controller
- 2703 transmission controller
- 2715 transmission controller
- 2740 communication terminal
- 2741 communication terminal .
- 2760 optical image unit
- 2770 data communication system
- 2780 data transmission terminal
- 2790 data communication system
- 27XX
- 2947 check collection controller
- 2970 banking terminal
- 2972 station control unit
- 3670 brokerage branch office system
- 3700 terminal
- 3704 communications controller
- 3705 communications controller
- 3725 communications controller
- 3735 programmable buffered terminal
- 3791 cluster controller
- 37XX
- 3945 station control unit
- 3968 terminal controller
- $83B3$  AT&T terminal
- *Note:*  27*XX and* 37*XX are general device type designations that include families of IBM communications devices and controllers.*

# **Bibliography**

The following publications provide detailed information about the devices:

- *3705 Communications Controller Theory and Maintenance Manual,* SY27-0107.
- *3705-80 Communications Controllers Theory and Maintenance Manual,*  Volume 1, SY27-0208.

22-4 EREP User's Guide

# Chapter 23. Other Devices

The information in this subsection could be changed or superseded by newer information added under specific device types. If you are interested in a new device or machine number, look under the specific number.

### Special Considerations for EREP Reports

The channel-to-channel adapter, CTCA, appears as "CACA" on report output, because the characters must be translated to hexadecimal digits.

### Special Considerations for EREP Controls

None.

### Devices Supported by EREP

These device and machine type designations are valid for  $DEV =$ 

- 2280 high speed microfilm output film recorder
- 2282 film recorder/scanner
- 2495 magnetic tape cartridge reader
- 2930 tape inter-system connection unit
- 2955 remote service terminal
- 2956 badge and badge/card reader
- 3838 array processor
- 3848 cryptographic unit
- 7443 service recording facility
- 7770 audio response unit
- 7772 audio response unit
- BAOO serial OEM interface adapter
- CTCA channel-to-channel adapter

In addition, EREP also recognizes the following "unknown" device types:

# **BAOO Serial OEM Interface Adapter**

## **Special Considerations for EREP Reports**

Useful reports for this device are:

**SYSUM** EVENT TRENDS  $PRINT = PT$  or PS with  $DEV = (BA00)$  and  $TYPE = O$ .

Care should be taken when requesting reports other than these as the results could be misleading.

# **Special Considerations for EREP Controls**

"BA00" is valid for  $DEV =$ 

## **Other Considerations**

• The SOEMI adapter generates OBR records. The OBR code for the device is X'1014'.

## **Bibliography**

*• Serial OEM Interface (SOEMI) Description and Programmer's Reference,*  GA33-1585, describes the interface that dictates the characteristics of the SOEMI adapter.

# **Chapter 24. System Control Programs (SCPs)**

The information in this subsection could be changed or superseded by newer information added under specific SCPs. If you are interested in a new system release, look under the individual SCP.

This section of the book contains infonnation specific to each of the three families of operating systems that use EREP. The SCP-specific considerations presented here include:

- The creation and processing of software records
- The initialization of the error-recording data set (ERDS)<br>• Other notes that may be of help
- Other notes that may be of help

### **Considerations for EREP Reports:**

Useful reports for these devices are:

**SYSUM**  TRENDS EVENT SYSEXN PRINT =PT or PS with whichever of the following record types the SCP gen erates:

- E Recovery/termination (Fonnerly EOD)
- H Missing interrupt (MIH)
- I System initialization (IPL)
- S Software (SFT)

Care should be taken when requesting reports other than these as the results could be misleading.

# **Information about the VSE SCP**

Your VSE (formerly DOS) operating system may not include the latest level of EREP. The VSE and VSE/Advanced Functions systems currently are packaged with EREP Version 3 Release 1.

However, if the SCP for your installation is older than VSE/Advanced Functions Release 2.0 or VSE Release 1.3.5, it could include only EREP Version 1 Release 1. If this is the case, you cannot get System Exception reports, or other reports for the newer devices. Even though these things are documented in this book, they do not apply to your installation.

### **The Creation and Processing of Software records**

The VSE systems do not create type X'4X' software (SFT) records in response to abnormal termination. They do, however, record events closely associated with system operation, in system initialization (IPL) and termination (EOD) records. These records are created by the Reliability Data Extractor (ROE), a system component that is standard in VSE/Advanced Functions and optional in earlier VSE systems.

EREP processes these records for the System Summary and Trends reports, grouping them among PROGRAM ERRORs. IPL and EOD records are also included in the System Error Summary report of the System Exception series, under IPL/RESTART/TERMINATION.

The IPL record includes a reason code and a subsystem code, supplied by the operator as part of the interactive IPL process. These two codes help identify the reason for the IPL and the device or program (if any) that failed.

The EOO record is written in response to a ROD (record on demand) command issued before shutting down the system for the day. The ROD command forces the dumping of statistical data counters and buffered logs to SYSREC, thus preserving the latest environmental data about your hardware systems. It also causes ROE to write the end-of-day record to SYSREC.

See Chapter 10, "Error Records for EREP" for the formats of IPL and EOO records, and *VSE/Advanced Functions Operating Procedures* for information about ROE messages associated with IPL and end of day.

## **Initialization of the Error Recording Data Set (ERDS)**

The VSE error-recording data set is called the system recorder file, or SYSREC, and is assigned the logical name USYSRC. SYSREC is created on the SYSRES volume during the first IPL following system generation. The SYSRES volume also contains the hard copy file (IJSYSHC) and the system history file (IFSYSHF).

In this book, SYSREC refers only to the system recorder file, or EROS.

The operator creates and initializes SYSREC by issuing the IPL command SET RF = CREATE. As initialized, SYSREC consists of a header record and, if needed, frame records for 303X processors. See "ERDS Formats" in Chapter 10, "Error Records for EREP" for the contents of the SYSREC header. Unless the file itself is damaged, you should not need to reinitialize it except at system generation.'

You cannot reinitialize SYSREC without re-IPLing the system and re-issuing the SET RF = CREATE command. The EREP control parameter ZERO and the special EREP program IFCOFFLD merely zero out the data set; they do not remove the header or the 303X frame records, if present.

See your *System Management Guide* for detailed information about the kinds and amounts of disk space required for SYSREC, and about creating this VSE system file.

### **Other VSE Notes**

- 303X frame records on SYSREC might have to be subdivided because of main storage space limitations. The headers for both machine-check and channel-check frame records contain switches at offsets 3 and 4 that help keep track of the subdivided records. The mapping for the switches follows.
	- Byte 0 Sequence number of this frame within a set of frames.
	- Byte 1
		- Bit 0 Last record of a frame.
		- Bit 1 Set for all records of the last frame in a set of frames.
- Do not confuse the EREP history data set with the VSE history file named IJSYSHF.

The VSE history file contains information about the components of the system and the program fixes applied to those components. It is updated by MSHP (Maintain System History Program) and reflects the change level of your system.

The EREP history data set contains error records, either copied directly from SYSREC or accumulated after a report is run. It can be a cumulative data set, updated daily or weekly. It can be used as input to the EREP program, either by itself or in combination with SYSREC. Note that the EREP history data set is not created by the system; it is created when you specifically request it during an EREP run.

If your system is running on a 303X processor, you must examine (via EREP) and recreate the recorder file whenever an engineering change is installed that affects the frame records.
#### **Bibliography**

#### **Bibliograpby**

The following publications have more information about the functions of the **VSE**  systems discussed here:

- *VSE System Data Management Concepts,* GC24-5209.
- *VSE/Advanced Functions System Management Guide,* SC33-6094.
- *VSE/Advanced Functions System Control Statements,* SC33-6095.
- *VSE/Advanced Functions Operating Procedures,* SC33-6097.
- *Device Support Facilities User's Guide and Reference,* SC35-0033.

#### Information about the MVS SCP

#### The Creation and Processing of Software (SFT) Records

VS1 VTAM and MVS software records  $-X'4X'$  reflect software abends of both application and system programs. IBM system components' recovery routines create SFT records whenever IBM code is known or suspected to be the cause of a failure. The records contain data about SCP failures, operator-initiated restarts, and, for MVS, about program damage caused by machine checks. The software record consists primarily of the system diagnostic work area (SDW A), a control block built during error recovery processing that contains all the pertinent data about the failure the recovery routine is able to find.

See "Software (SFT) Error Record" on page 10-46 for more information about the software record produced by MVS systems.

#### Initialization of the Error Recording Data Set (ERDS)

SYSl.LOGREC is created and initialized at system generation by the disk initialization program, IFCDIP00. In all MVS systems except MVS/XA, SYSl.LOGREC must reside on the system residence volume.

As initialized, LOGREC consists of a header record and, possibly, frame records for 303X processors,2 followed by space for error and environmental records. See "ERDS Formats" in Chapter 10 for the contents of the LOGREC header.

If necessary, you can run the IFCDIPOO service aid to reinitialize SYSl.LOGREC. Only IFCDIPOO can update the 303X frame records. You can also use IFCDIPOO, together with the IEHPROGM utility, to reallocate the SYSl.LOGREC data set. See *SPL: SYS1.LOGREC* for details.

#### Other MVS Notes

When running EREP under an MVS system, you can combine history data sets as input to EREP simply by concatenating DD statements for them to the ACCIN DD statement. You will need to make sure the space allocated for the DIRECTWK data set is large enough to hold all the input records, as EREP copies the records to DIRECTWK before starting its selection processing.

In MVS's LOGREC, the header is followed by a time-stamp record for use in IPL records.

#### Running EREP in a Multisystem Environment

In a multisystem environment, where I/O devices are shared between processor systems, special care is required to make sure you get complete and accurate reports about the shared devices. Some suggested procedures, for MVS-MVS installations, are:

- Put all DASDID, LIMIT and SHARE statements into a separate data set.
	- Specify the data set name on the SYSIN DD statement for System Summary, System Exception, Trends, Threshold, and any PRINT reports for shared I/O devices.
	- Do not use PARM = 'CARD' in these steps; instead, code the EREP parameters on the EXEC statement.
- Reorder the EREP job steps shown in Part 2 to run the processor and SCP Detail reports *before* the system-level reports. For example:
	- 1. Offload LOGREC to a working data set without requesting any printed report.
	- 2. Run MCH and CCH Detail PRINT reports.
	- 3. Run software Detail PRINT reports.
	-
	-
	- 4. Run Detail PRINT reports for dedicated I/O devices (for example, 2305).<br>
	5. Run Event History against the working data set.<br>
	6. Concatenate the history data sets from each system on the ACCIN DD<br>
	statement, and run the 5. Run Event History against the working data set.<br>6. Concatenate the history data sets from each system on the ACCIN DD statement, and run the following reports:
		- System Summary
		- System Exception  $\overline{\phantom{0}}$
		- $-$  Detail PRINT reports for shared I/O devices.
		- *Note: You may not want to run all of these reports every time; select the ones you need, deleting the steps that request reports you do not want.*
	- 7. Add the records from the concatenated data sets to any existing "permanent" history data set.
- Develop a technique to make sure that each system's LOGREC has been copied before the first step that uses concatenated input runs. For example, include a step that creates a named data set, then test for that data set before requesting the first system-level report.
- Install this procedure on each system in the complex, so reports can be run from anyone of them at any time.

#### **Bibliography**

The following publications have more information about the functions of the MVS systems discussed here:

- *MVS/XA JCL,* GC28-1148.
- *MVS/XA SPL: SYS1.LOGREC Error Recording,* GC28-1162.
- *MVS/XA Data Management Services,* GC26-4013.
- *MVS/370 SPL: Data Management,* GC26-4056.
- *MVS/370 Data Management Services,* GC26-4058.
- *OS/VSl Data Management for System Programmers.*
- *OS/VSl Data Management Services Guide.*
- *OS/VSl SYS1.LOGREC Error Recording,* GC28-0668.
- *OS/VSl JCL Reference,* GC24-5099.
- *OS/VS2 MVS SPL: SYS1.LOGREC Error Recording,* GC28-0677.
- *OS/VS2 MVS JCL,* GC28-1300.

#### **Information about the VM SCP**

#### VM Error Recording

The input to EREP through VM can be quite different from the input used by the other systems, because VM creates records differently.

Both the VSE and MVS systems write records to their ERDS via SVC 76. When a VSE or MVS system is running in a virtual machine, VM can tell when the guest system issues an SVC 76, and can divert the record to its own errorrecording area. In the process, VM translates the virtual address of the device originating the record to a real address, so the records are meaningful to a user.

However, VM does not divert every record created by a guest system to the errorrecording area. Some records it "reflects back" to the virtual machine to be recorded on the guest system's ERDS. The records reflected back could be from devices dedicated to the virtual machine, or could be of certain types, or could contain an error. When VM reflects a record back to the virtual machine, the addresses in the record remain virtual.

This means that sense data logged for I/O error conditions, if reflected back to the virtual machine, is associated with a logical device rather than the actual device. Such sense data is of little use in identifying problem devices.

VM's reflecting back of some records to the virtual machine also means that it is possible for your installation's error records to be divided between the VM errorrecording area and your operating system's ERDS.

Figure 10-6 on page 10-12 shows all the records created by VSE or MVS systems, and all the records VM records in its own error-recording area. Here is a list of the records VM does *not* record on behalf of the guest system:

- Machine Check Type 13: MCH in multiple storage environment
- Channel Check Type 21: CCH in multiple storage environment
- Unit Check Types 34 and 36: TCAM and VTAM OBRs
- Software (SFT), Type  $4X$
- System Initialization (IPL), Type 5X
- System Termination (EOD), Type 8X
- Miscellaneous Data/Non-Standard Type 90: MDR from SVC 91

*Note: VM creates its own type 2X CCH error record before detecting the guest system's SVC* 76 *for that record type. Thus, even though it reflects the type 21 record back to the virtual machine, the incident is recorded in the error recording area.* 

#### Capturing All the Data for EREP

When CPEREP runs EREP for you, it uses the records in the VM error-recording area as the only input (unless you use the HIST or MERGE operand). The SERLOG FILEDEF, which implies SYSREC or SYS1.LOGREC input, is only a simulation of that data set, required because of format differences between the error-recording area and the system ERDS. No SERLOG file actually exists, and CPEREP uses neither SYSREC nor SYS1.LOGREC as the source of record input for EREP.

The result of this could be misleading report output, because the VM errorrecording area did not contain all the records that would have been on SYSREC or LOGREC. This can be a problem especially with OBR records for your TP devices: if you run EREP only under VM, you will not see these records in any report output, and you might be missing some errors.

One way to make sure you get reports about all the possible errors in your system is to run EREP under VM and then run it again under the guest operating system - VSE or MVS. The second EREP run would include data not recorded by VM.

Another way to make sure you are seeing all your error records in the EREP reports is to combine the data from your system's ERDS and the error-recording area before requesting any reports. Then run EREP under either system using the combined records as history input.

#### Initialization of the Error Recording Data Set (ERDS)

When the VM ERDS is on a count-key-data device, it consists of at least two adjacent cylinders allocated on the system residence pack. Accordingly, the VM ERDS is sometimes referred to as the "error-recording cylinders."

When the VM ERDS is on a fixed-block-architecture device, it consists of any number of adjacent pages assigned on the system residence volume. Accordingly, the VM error-recording routines see the ERDS as a series of logical pages.

At system initialization, the error-recording area is initialized by CP routines that format each of the recording cylinders and set up the logical pages to receive error records. Each recording cylinder has a header and, possibly, 303X frame records, followed by the space for error records.

To reinitialize the error-recording area, you issue the CPEREP command specifying CLEAR or CLEARF as the only operand. CLEAR creates a new header and re-formats each cylinder; CLEARF does the same, and also replaces the frame records with the latest frames from the 303X Service Recording File. The CLEARF operand is the only way to update the frames in the error recording area.

See "VM Notes" on page 4-51 for information about using the CLEARF operand.

See "ERDS Formats" in Chapter 10 for the contents of the error-recording cylinder header. For other details about VM error recording, see the *OLTSEP and Error Recording Guide* for your VM facility.

#### **Bibliography**

The following publications have more information about the VM functions mentioned here:

- *VM/SP: OLTSEP and Error Recording Guide,* SC19-6205.
- *VM/SP BPO: OLTSEP and Error Recording Guide,* SC19-6230.
- *VM/370: OLTSEP and Error Recording Guide,* GC20-1809.

#### **Glossary**

The following terms are defined here so that all can agree on what a word is supposed to mean in this book. Some of the definitions are taken from the *IBM Vocabulary for Data Processing, Telecommunications, and Office Systems;* others are from *Webster's Third New International Dictionary.* Still others are derived from the way the words are used in this book.

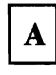

acronym. A combination of letters, usually the first ones, that stand for a multi-word name or expression. For example, "EREP" is the acronym for IBM's Environmental Record Editing and Printing program.

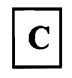

CCF. Channel-check frame. The record on the ERDS that EREP uses to format channel-check records from the 303X group of processors.

CCH. Channel-check handler. A S/370 hardware feature that, when a channel error occurs, records information about the error and issues a message to the operator. In VSE, machine check analysis and recording (MCAR) performs a similar function. The records created in both cases are called CCH records.

CE. IBM Customer Engineer.

Channel. The physical connector between a processor and an input/output device, usually via a control unit of some kind. In the case of the extended architecture (System 370/XA), the hardware channels are replaced

by subchannels, which are capable of dynamic variation controlled by microcode in the processor complex.

In this book, we refer to "subchannels" when talking about fields in 370-XA report output, for example, but use "channel" in the general sense to mean the connection between controller and device.

Code. The programming-language instructions that make up a computer program. As a verb, "to code" is the same as "to write code."

Controller. A single unit which provides an interface between one or more SCUs and a group of devices. It usually resides within the same unit as the lowest drive addresses.

CRW. Channel-report word. In S/370-XA, the channel-report word is part of the channel-subchannel recovery mechanism. It contains information about channel incidents reported through machine checks, specifying the error environment and the severity of the error. MVS/XA builds a CRW record that, in combination with the subchannel logout handler (SLH) record, replaces the CCH record.

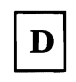

DDR. Dynamic device reconfiguration. A facility that allows a demountable volume to be moved, and repositioned if necessary, without abnormally terminating the job or repeating the IPL procedure. The MVS operating systems create DDR records to provide information about operator-assisted recovery involving the relocation of tape and movable DASD volumes.

DOS. Disk Operating System. An obsolete name, replaced by VSE, Virtual Storage Extended. In this book, "VSE" includes and implies all releases of this operating system, from DOS to VSE/Advanced Functions.

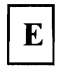

ERDS. The error-recording data set; input to the IFCEREPI program. In MVS systems, the ERDS is SYSI.LOGREC; in VSE systems, it is SYSREC; in VM, it is the error-recording area or cylinders.

ERP. Error-recovery program/processing; the system routines that detect and process errors, writing records to the ERDS.

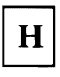

Hard machine check or error. A hardware error that disables the processor or other unit.

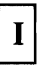

Installation. A data processing system location: a computer center housing processors, I/O devices, other hardware devices, the software that controls the machines, and the people that control the computer center.

IPL. Initial program load. The process by which an operating system is initialized at the beginning of the day or session. At IPL, the system operator enters the installation-specific information the operating system must have in order to manage the installation's computing system and handle the installation's application programs. This information includes system parameters, system data set definitions, and other information needed so the operating system can begin operating.

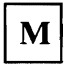

MCF. Machine-check frame. The record, on the ERDS, that EREP uses to format machine-check records from the 303X group of processors.

MCH. Machine-check handler. A S/370 hardware feature that analyzes errors and attempts recovery by retrying the failing instruction. If unsuccessful, it causes an interrupt that triggers the creation of an error

record. In VSE systems, machine check analysis and recording (MCAR) performs similar functions. The records created in either case are called MCH records.

MDR. Miscellaneous data record. A record type that records error and usage information from buffered control units or communications controllers, and device failures on TP devices connected to 3705/3725 communications controllers. The record is created when there is an overflow of statistical counters; its purpose is to provide more information about the accompanying failure.

MIH. Missing-interrupt handler. An MVS and MVS/XA facility that keeps track of I/O interrupts, informing the operator and creating a record whenever an expected interrupt fails to occur in a pre-set time interval.

MVS and MVS/XA. Multiple Virtual Storage and Multiple Virtual Storage/Extended Architecture, two versions of the System/370 operating system that are extensions of OS/VS2.

In this manual the term "MVS" is used to refer to a family of operating systems that control IBM System/360 and System/370 computing systems. "MVS" includes OS/VS1, OS/VS2, MVS/370, and MVS/XA.

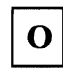

OBR. Outboard recorder. In VSE systems, the outboard recorder is a feature that records pertinent data about an unrecoverable I/O error. MVS systems create a similar record from information recorded when an I/O device is in *unit-check* status. The resulting record in both cases is called an OBR record.

OS/VS. Operating System/Virtual Storage. A family of operating systems that control IBM System/360 and System/370 computing systems. OS/VS includes VSI, VS2, MVS/370, and MVS/XA.

In this book, these operating systems are referred to by the general term "MVS."

OS/VSl. Virtual Storage 1. One of the MVS operating systems.

OS/VS2. Virtual Storage 2 (MVS, Version 1). MVS/370; one of the MVS operating systems.

# $\mathbf{P}$

PCT. Product control table. The internal table that contains the data EREP needs in order to identify and process records from a particular IBM device or product.

PSR. IBM Programming Service Representative. The person responsible for helping you maintain the IBM software in your installation.

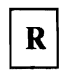

RCT. Record control table.

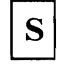

S/370 and S/370-XA. System/370. The computing systems built around large IBM processors. XA stands for Extended Architecture, the architecture basis for the 3081 and later processors. characterized by 3l-bit addresses.  $S/370$  implies not only the processor but also the many other data processing devices that can be connected to it to make a 370 (or 370-XA) data processing *system.* 

SCP. System control program. The minimum software package that will make your operating system work.

SCU. Storage control unit. A functional unit which resides between channel(s) and controller(s).

SLH. Subchannel-logout handler. A S/370-XA feature that provides detailed model-independent information  $relating$ , to a subchannel; the subchannel logout describes equipment errors detected by the channel subsystem. MVS/XA builds an SLH record that, in combination with the CRW record, replaces the CCH record.

Soft machine check or error. A hardware error that is not disabling.

Subchannel. The extended architecture version of "channel"; see the explanation of "channel" in this Glossary, and the *Principles of Operation* for System/370 Extended Architecture.

Subsystem. In hardware terms, a group of devices that function together to perform 1/0 operations. An I/O subsystem can consist of a control unit (controller) and its associated drives  $-$  either disk or tape; or it can consist of *all* the DASD or tape storage  $-$  including  $dives$  and controllers  $-$  in an installation. In the case of newer DASD, the I/O subsystem also includes storage control units (SCUs) and storage directors (SDs), within the controller.

Syntax. The relationships among the elements and characters in a parameter or language statement. For our purposes, the way you have to code something in order for the program to understand and accept it.

SYSGEN. System Generation. The process of selecting optional parts of an operating system and of creating a particular operating system tailored to the requirements of a data processing installation. Can also include I/OGEN, which is the time when the system programmer defines the installation's computing system configuration to the operating system.

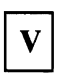

VSE. Virtual Storage Extended. A family of disk operating systems that controls IBM System/360 and System/370 computing systems and includes VSE and VSE/Advanced Functions.

VS1. Virtual Storage 1. One of the OS/VS operating systems.

VS2. Virtual Storage 2 (MVS, Version 1). MVS/370; one of the OS/VS operating systems.

VM. Virtual Machine. A time-sharing system control program that manages the resources of an IBM System/370 computing system so that multiple remote terminal users have a functional simulation of the computing system (a virtual machine) at their disposal. In this book, "VM" means all versions of the Virtual Machine system control program, including VM/370, VM/System Product, VM/SP/High Performance Option, and VMjXA Migration Aid.

**X-4** EREP User's Guide

 $\ddot{\phantom{a}}$ 

# **Abbreviations Used in EREP Output**

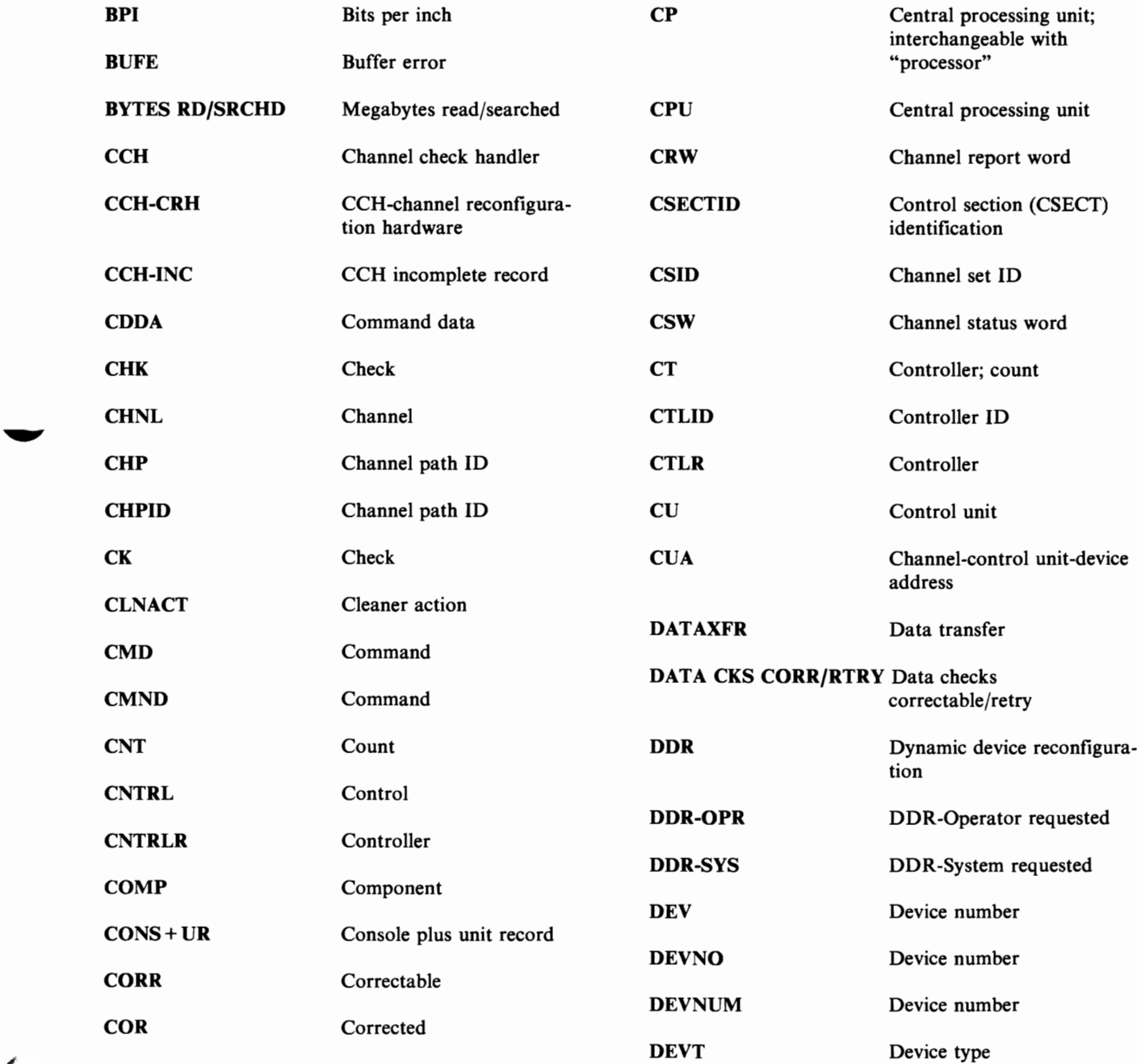

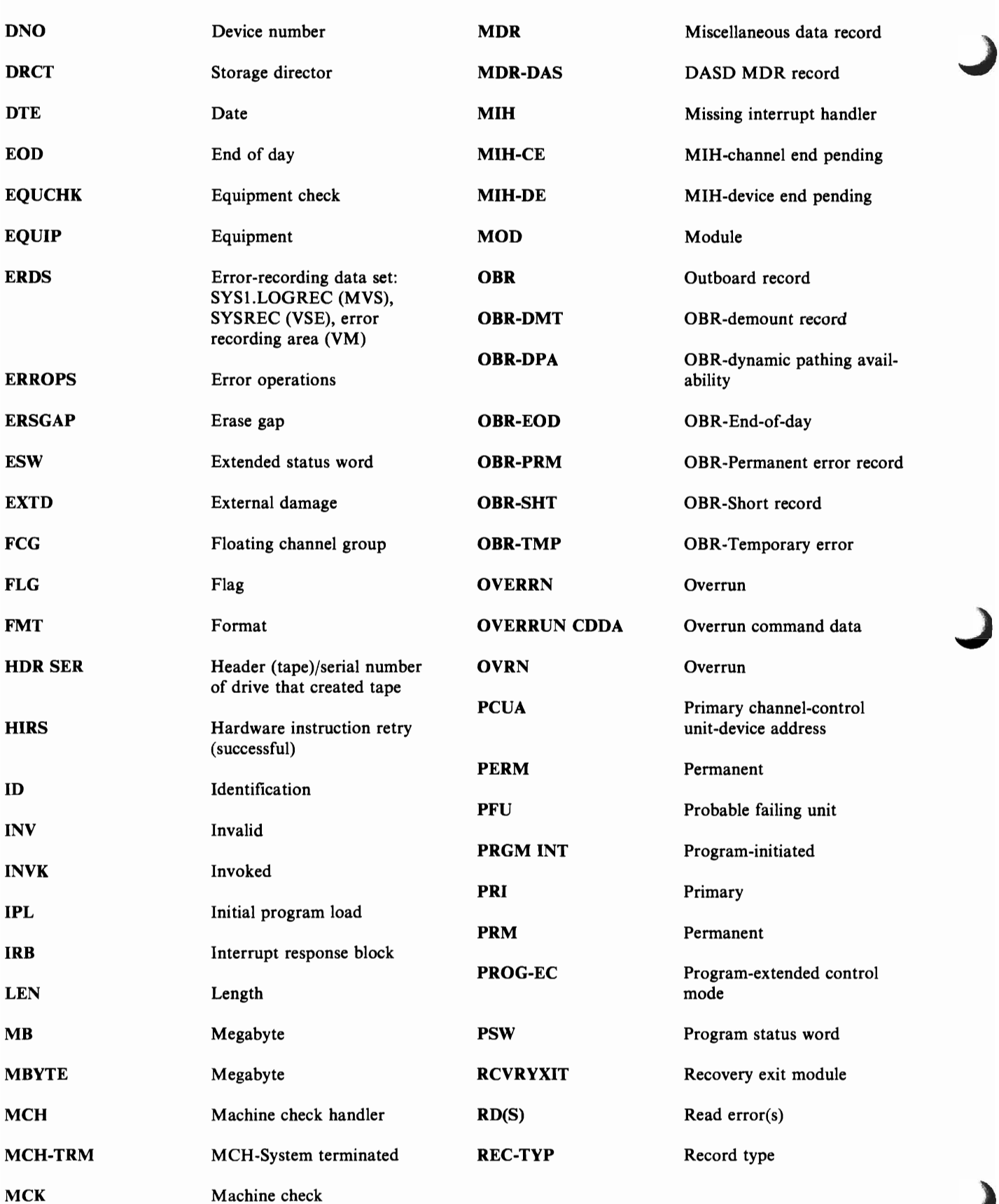

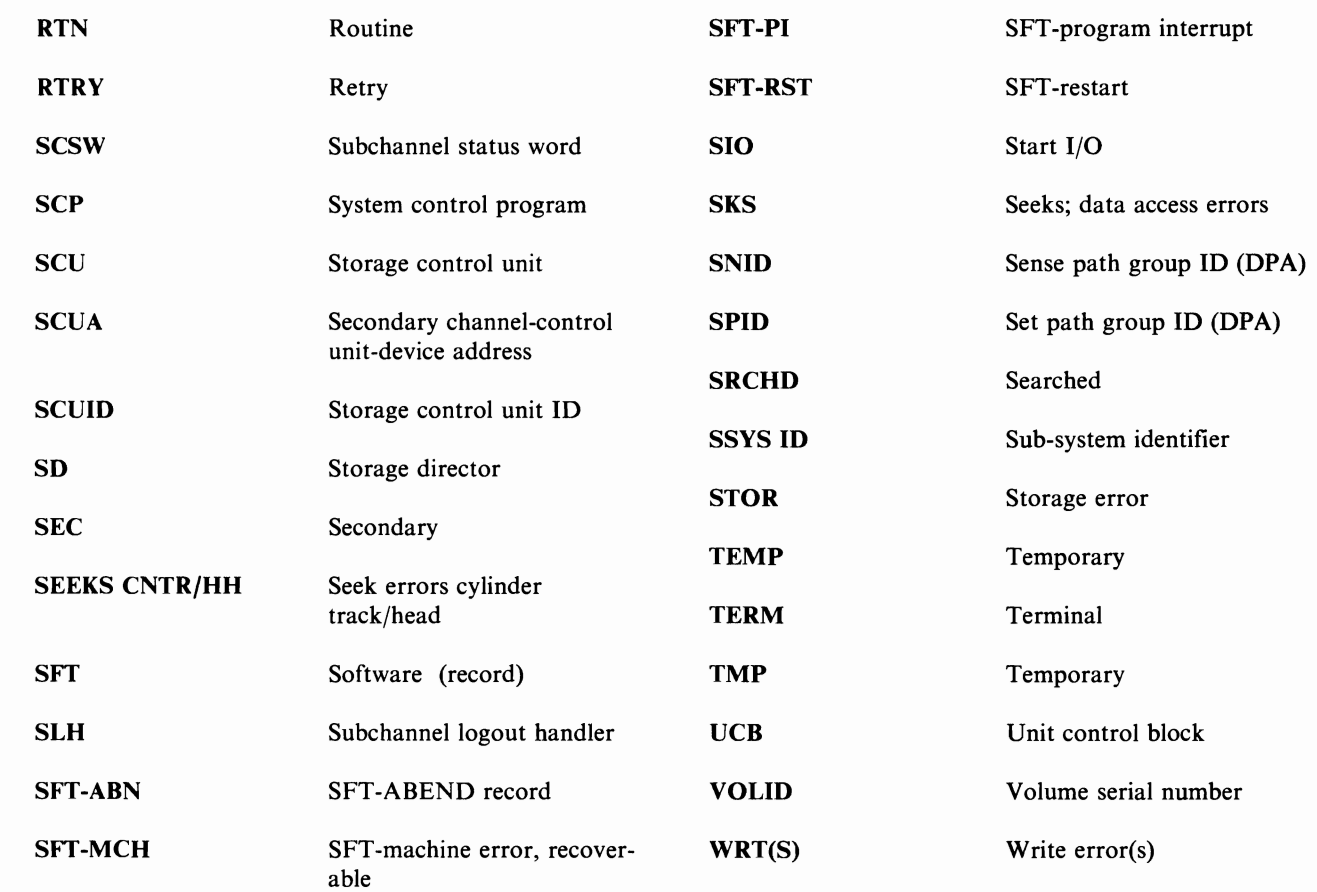

 $\sqrt{2}$ 

 $\blacksquare$ 

L

**X-8 EREP** User's **Guide** 

#### **Associated Publications**

The following pages list the IBM manuals either referred to in this book or associated with this book and the use of EREP.

### **For DOS/VS and DOS/VSE Users:**

- *DOSj VSE System Control Statements,* GC33-5376. Contains detailed information about the system controls required when running EREP under DOS/VSE.
- *DOSjVSE Messages,* GC33-5379. Lists and interprets the messages that IBM's DOS/VSE issues to the operator and the programmer.
- dures, GC33-5380. Aids System/370 operators and *DOS/ VSE Serviceability Aids and Debugging Proce*programmers in determining and isolating the cause of a DOS/VSE system malfunction.
- *DOSjVSE Error Recovery and Recording Transients Logic,* SY33-S552. Provides general information and detailed flowcharts of the Recovery and Recording Transient Programs of DOS/VSE.

## **For VSE/ Advanced Functions (VSE/AF) Users:**

- *VSEjAdvanced Functions, System Management Guide,* SC33-6191. A guide for users of the VSEjAF operating system. It includes information about using EREP under VSE and VSE/AF.
- *ments,*  SC33-619S. The VSE/AF version of SC33-5376. *VSEjAdvanced Functions, System Control*
- *VSEjAdvanced Functions, Messages and Codes,*  SC33-609S. The VSE/AF version of SC33-5379.
- *VSEjAdvanced Functions, Diagnosis: Service Aids,*  SC33-6195. The VSE/AF version of SC33-5380.
- *VSEjAdvanced Functions, Diagnosis Reference: Error Recovery and Recording Transients Logic,*  LY33-910S. Provides general information and detailed flowcharts of the Recovery and Recording Transient Programs of VSEjAF.

## **For VSE/System Package (VSE/SP) Users:**

*• VSEjSystem Package, Messages and Codes,*  SC33-6181. Interprets the messages that VSE/SP issues to the operator and the programmer.

### **For OS/VSl Users:**

- *OSjVSl JCL Reference,* GC24-5099. Describes how to code job control language statements to override default parameters, use cataloged procedures, and allocate space for data sets.
- *OSjVSl Utilities,* GC26-3901. Describes how to use utility programs to print certain types of service aid output and to allocate data sets with the IEHPROGM utility.
- *OSjVSl SYS1.LOGREC Error Recording,*  GC2S-066S. Describes how to use the IFCDIPOO service aid program and how error records are built and recorded on SYSl.LOGREC.
- *State* GC3S-1001. Describes the messages issued by the *• OS/VS Message Library: VSl System Messages,*  IFCDIPOO service aid program.
	- *OSjVSl SYS1.LOGREC Error Recording Logic,*  SY2S-0669. Describes the internal logic of

IFCDIPOO and the system recording routines: DDR recorder, the deferred incident recorder, MCH emergency recorder, MCH error recorder, miscellaneous data recorder, outboard recorder, SVC 76, SVC 91 and VTAM SYS1.LOGREC recorder.

*• OS/VSl Recovery Management Support Logic,*  SY24-5170. Describes the function and logic of the machine check handler, the channel check handler, and dynamic device reconfiguration.

# **For OS/VS2 (MVS/SP Version 1 or MVS/370) Users:**

- *OS/VS2 MVS Utilities,* GC26-3902. Describes how to use utility programs to print certain types of service aid output, and to allocate data sets with the IEHPROGM utility.
- *OS/VS2 MVS SPL: SYSl.LOGREC Error Recording,* GC28-0677. Describes how to use the IFCDIPOO service aid program and how error records are built and recorded on SYS1.LOGREC.
- *OS/VS2 SPL: Debugging Handbook,* GC28-1047. Contains the control blocks used in MVS, including the SDWA (System Diagnostic Work Area).
- *MVS JCL*, GC28-1300. Describes how to use job control language statements; how to override default parameters, use cataloged procedures, and allocate space for data sets; and how to use JES2 and JES3 control statements with other JCL statements.
- *OS/VS Message Library: VS2 System Messages,*  GC38-l002. Includes the messages issued by the IFCDIPOO service aid program.
- *OS/VS2 SYSl.LOGREC Error Recording Logic,*  SY28-0678. Describes the internal logic of IFCDIPOO and the system recording routines: asynchronous recording facility, DDR/MIH recorder, MCH emergency recorder, OBR/MDR recorder, SVC 76, and SVC 91.
- *OS/VS2 System Logic Library, Volume 7,*  LY28-l083. Describes the function and logic of the channel check handler, dynamic device reconfigura-

tion, the machine check handler, and the missing interrupt handler.

# **For OS/VS2 (MVS/SP Version 2 or MVS/XA) Users:**

- *MVS/Extended Architecture JCL,* GC28-ll48. Describes how to use job control statements to override default parameters, use cataloged procedures, and allocate space for data sets; and how to use JES2 and JES3 control statements with other JCL statements.
- *MVS/Extended Architecture Message Library: System Messages,* GC28-ll56. Includes the messages issued by the IFCDIPOO service aid program.
- *MVS/Extended Architecture SYSl.LOGREC Error Recording,* GC28-ll62.
- *MVS/Extended Architecture Debugging Handbook, Volume* 5, GC28-ll68. Documents the structure and contents of MVS/XA system control blocks, including the SDWA (System Diagnostic Work Area). Describes how to use the IFCDIPOO service aid program and how error records are built and recorded on SYS1.LOGREC.
- *MVS/Extended Architecture Data Administration: Utilities,* GC28-40l8. Describes how to use utility programs to print certain types of service aid output, and how to allocate data sets with the IEHPROGM utility.
- *MVS/Extended Architecture SYSl.LOGREC Error Recording Logic,* LY28-ll87. Describes the internal logic of IFCDIPOO and the system recording routines: asynchronous recording facility, OBR/MDR recorder, SVC 76 and SVC 91.
- *MVS/Extended Architecture System Logic Library, Volume* 8, LY28-l234 and LY28-l235. Describes the function and logic of the missing interrupt handler and the subchannel logout handler.
- *MVS/Extended Architecture System Logic Library, Volume 9, LY28-1238. Describes the function and* logic of the dynamic device reconfiguration recorder and the machine check handler.

# **VM/SP HPO Users:**

- *VM/SP: System Messages and Codes,* SC19-6204. The VM/System Product version of GC20-1S0S.
- *VM/SP OLTSEP and Error Recording Guide,*  SC19-6205. The VM/System Product version of GC20-1809.
- *VM/SP HPO OLTSEP and Error Recording Guide,*  SC19-6230. The VM/SP/High Performance Option version of SC19-6205.
- *VM/370 System Messages,* GC20-180S. Includes the system messages that relate to the VM/370 modules supporting EREP (DMSIFC AND DMSREA).

**For VM/370, VM/SP, and** <br>**•** *VM/370 OLTSEP and Error Recording Guide*,<br>**VM/SP HPO Users:** <br>**• •** *CC20-1809. Describes the way VM records error*<br>records originating in a virtual machine running under its control, as well as the way VM records errors occurring in its own environment.

#### **For All Users:**

- *IBM System/370 Principles of Operation,*  GA22-7000. Explains in detail the machine functions of the System/370 processors.
- *IBM System/370 Extended Architecture Principles of Operation,* SA22-7085. The MVS/XA version of GA22-7000.

#### **Index**

abstracts of selected information from records See Event History report ACC processing parameter 1-12, 7-5, 9-3, 9-11 coding notes 7-5 default value 7-5, 12-10 ACCDEV output data set 12-11 general information 1-6, 1-15, 3-4, 9-3 under MVS 4-20, 4-30, 4-33, 4-34, 4-36 under VM 4-39, 4-40, 4-47, 4-48, 4-49, 4-50, 4-51, 9-11 under VSE 4-4, 4-5, 4-13, 4-15 access methods used for EREP by MVS 4-36 by VSE 4-19 ACCIN input data set general information 1-7, 1-15 under MVS 1-7, 3-4, 4-20, 4-23, 4-24, 4-25, 4-26, 4-27,4-28,4-29,4-30,4-31,4-32,4-34,4-36,24-5 under VM 4-40, 4-48, 4-49, 4-50, 4-51, 9-4 under VSE 4-13 accumulating records See history data set accumulation data set as input See history data set all about EREP I-I See also introduction to EREP ASSGN statements required for EREP 4-14-4-16 associated publications 24-7 Debugging Handbook, MVS 10-24, 10-32, 10-47, 10-50 Disk Storage Error Handling 2-44 general bibliography X-9-X-II OLTSEP and Error Recording Guide 11-55 Planning and System Generation, VM 10-1 product-specific bibliographies 15-7, 15-11, 24-4, 24-7,24-10 Serviceability Aids and Debugging Procedures 11-62 System Generation Reference, MVS 10-1 System Management Guide, VSE 10-1, 10-25 SYSI.LOGREC Error Recording, MVS 10-25 automating the EREP run 3-7

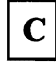

Card readers and punches product-specific information 13-1-13-2 CCF records 10-8 CCH Detail Edit report example 2-65 CCH Detail Summary example 2-65 CCH record 10-15 format, on ERDS 10-15 channel check record for S/370-XA See CRW and SLH records channel error reporting, limiting See LIMIT control statement channel inboard record See CCH record channel keywords for LIMIT statement See LIMIT control statement channel report word record See CRW record Channel Subsystem Exception report 2-21, 2-30 See also System Exception reports checklist for planning your EREP run 2-95 chronological abstracts of error records See Event History report chronological summary of all errors, all DP systems See Trends report CLEAR/CLEARF operand for CPEREP 9-2, 9-3 clearing the ERDS in an emergency 3-3 under MVS 3-4 under VM 3-3 under VSE 3-3 codes for record types 10-11 coding EREP parameters and control statements 6-1-7-3 coding rules for EREP parameters 7-1-7-3 coding the LIMIT statement for DASD 15-5 See also LIMIT control statement coding the LIMIT statement for processors and chan nels 20-2 See also LIMIT control statement coding the LIMIT statement for tape 17-5 See also LIMIT control statement coding the LIMIT statement for 3480 17-21 See also LIMIT control statement comments for EREP code 7-3

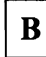

basic information on EREP 1-1-1-15 See also introduction to EREP BAOD SOEMI adapter 23-2

common error-record header 10-10 communications controllers See TP devices consoles and displays product-specific information 14-1-14-2 contents of TOURIST data set 8-14, 12-12 control statement for DASD without physical IDs See DASDID control statement control statement showing shared I/O devices See SHARE control statement control statements for EREP See EREP parameters and controls CONTROLLER control statement 1-13, 8-4, 9-3 coding 8-4 description 8-4 examples 8-5-8-6 syntax 8-4 controls for EREP, introducing 1-9 copying error records from the ERDS See history data set correcting coding problems I/O errors 5-2 incorrect input 5-2 storage problems 5-1 syntax errors 5-1 using the DEBUG parameter 5-3 using the TOURIST output 5-3 CPEREP command 1-3,1-14,1-15,4-49 CLEAR/CLEARF operand 9-2 defining files for 4-49 entering operands 9-8 coding rules 9-9 file entry method 9-12 mixed entry method 9-14 prompting method 9-10 examples in sample EREP runs 4-39-4-48 of entering operands 9-10, 9-12, 9-13, 9-14 invocation sequence 9-9 operands - EREP controls 5-5,8-3,9-1-9-7 coding 9-3 syntax 9-7 running EREP 9-8 syntax 9-1 TERMINAL operand 9-2 TOURIST output from 12-12 unique EREP controls 9-2 CPEREP messages See DMSIFC\*\*\*\* messages CPU selection parameter 1-11, 7-6, 9-3 CPU Subsystem Exception report See Processor Subsystem Exception report CPUCUA selection parameter 1-11, 7-7, 9-3 CPUs See processors creating a working copy of the ERDS 3-5 creating an EREP run See setting up and running EREP CRW Detail Edit report example (370-XA) 2-66

CRW record 10-18 CUA selection parameter 1-11, 7-8-7-9, 9-3 CUA statistics for tape drives See Tape DEVNO/CUA Statistics Summary

# D

DASD product-specific information 15-1-15-13 DASD and tape subsystem summaries 2-22 See also System Exception reports DASD data set for history input See DIRECTWK data set DASD Data Transfer Summary 2-43 DASD informational messages 2-37 DASD keywords for LIMIT statement See coding the LIMIT statement for DASD DASD space required for SYS001, in VSE 4-18 DASD storage capacities (chart) 12-11 DASD Storage Control Unit Summary 2-46 DASD storage required for DIRECTWK, in MVS 4-35 DASD String Summary 2-38 DASD Subsystem Exception report 2-21, 2-32 See also System Exception reports DASD Symptom Code Summary 2-40 DASDID control statement 1-13, 8-7-8-15, 9-3 configuration in TOURIST output 8-9, 8-14 description 8-7 examples 8-12 how to set up and use 8-9-8-12 syntax 8-7 Data Reduction report example 2-67 data set created by EREP See history data set data set for EREP messages See TOURIST output data set data set for the EREP report See EREPPT output data set data transfer summary See DASD Data Transfer Summary DATE selection parameter 1-11, 7-10, 9-3 DD statement for history input See ACCIN input data set DD statements required for EREP 4-32-4-33 DDR Detail Edit report example 2-68 DDR Detail Summary example 2-68 DDR record 10-21 format, on ERDS 10-21-10-22 DEBUG parameter 11-63 coding 11-63 options available 11-64 syntax 11-63 to look at error records 5-3 default values and actions for EREP parameters (chart) 12-9

Detail Edit and Summary reports 2-62 See also Detail PRINT reports Detail PRINT reports 7-24, 7-25, 9-5 examples CCH Detail Edit 2-65 CCH Detail Summary 2-65 CRW Detail Edit (370-XA) 2-66 Data Reduction report 2-67 DDR Detail Edit 2-68 DDR Detail Summary 2-68 EOD Detail Edit 2-90 EOD Detail Summary 2-90 IPL Detail Edit 2-89 IPL Detail Summary 2-89 Lost Record Detail Summary (MVS) 2-88 MCH Detail Edit 2-70 MCH Detail Summary 2-71 MDR Detail Edit 2-72 MDR Detail Summary 2-73 MIH Detail Edit 2-74 MIH Detail Edit (370-XA) 2-75 MIH Detail Sum.: ary  $(370-XA)$  2-75 OBR Detail Edit 2-77 OBR Detail Summary 2-80 OBR/MDR Detail Summary 2-81 Outboard Environment Summary 2-82 SFT Detail Edit 2-87 SFT Detail Summary 2-88 SLH Detail Edit (370-XA) 2-84 SLH Detail Summary (370-XA) 2-85 Unknown Detail Edit 2-91 Unknown Detail Summary 2-91 general description 2-62 introduction 2-62 sample code for 2-63, 4-6, 4-8, 4-9, 4-10, 4-24, 4-26,4-27,4-28,4-41,4-43,4-44,4-45 selection parameters for 2-62 DEV selection parameter 1-11, 7-11-7-12, 9-4 device classes and types, from the OBR record 12-13 DEVSER selection parameter 1-11, 7-13-7-14, 9-4 difference between permanent and temporary errors See permanent and temporary errors, defined DIRECTWK data set DASD space required for 4-35 introducing 1-15 under MVS 4-23, 4-24, 4-25, 4-26, 4-27, 4-29, 4-30, 4-31, 4-32, 24-5 under VM 4-39, 4-49, 4-50, 9-4 under VSE 4-4, 4-14 diskette 16-1 product-specific information 16-1 DMSIFC\*\*\*\* messages 11-48-11-53 DOS/VS See VSE systems, defined DOS/VSE See VSE systems, defined dynamic device reconfiguration record See DDR record dynamic pathing availability facility 2-3

dynamic pathing availability OBR record 10-41, 10-44

 $E$ 

ENDPARM  $-$  parameter delimiter 1-13, 7-3, 8-3, 9-4 Entering CPEREP Operands 9-8-9-15 EOD Detail Edit report example 2-90 EOD Detail Summary report example 2-90 EOD record See Recovery/Termination record ERDS See error-recording data set (ERDS) ERDS header record 10-3 on SYSREC (CKD) 10-4 on SYSREC (FBA) 10-5 on SYSl.LOGREC 10-6 on VM error-recording cylinders 10-7 EREP and the operating system See operating systems and EREP EREP control statements 1-9, 8-1-8-22 See also EREP parameters and controls coding rules, general 8-3 syntax summary (chart) 8-22 valid for EREP reports (chart) 8-2 EREP General Input Facility 4-53 EREP messages  $DMSIFC***$  messages 11-48 IFC\*\*\*\* messages 11-1-11-46 listed and explained 11-3-11-53 EREP output See output from the EREP program EREP parameters and EREP reports (chart) 7-4 coding rules for 7-1 descriptions 6-4-7-41 See also individual parameters invalid combinations of (chart) 12-2 summary of default values and actions (chart) 12-9 syntax rules 6-1-6-3 syntax summary (chart) 7-41 to control EREP processing 1-9 ACC 1-12,7-5 HIST 1-12,7-18 LINECT 1-12,7-20 MERGE 1-12,7-21 SHORT 1-12,7-26 TABSIZE 1-12,7-30 ZERO 1-12,7-39 to request reports 1-9 EVENT 1-10,7-17 PRINT 1-10,7-24 SYSEXN 1-10, 7-28 SYSUM 1-10,7-29 THRESHOLD 1-10,7-32 TRENDS 1-10,7-35 to select records for reports 1-9

CPU 1-11,7-6 CPUCUA 1-11,7-7 CUA 1-11, 7-8 DATE 1-11,7-10 DEV 1-11, 7-11 DEVSER 1-11, 7-13 ERRORID 1-11, 7-15 LIA/LIBADR 1-11, 7-19 MOD 1-11,7-22 MODE 1-11,7-23 SYMCDE 1-11,7-27 TERMN 1-11, 7-31 TIME 1-11, 7-34 TYPE 1-11, 7-36 VOLID 1-11,7-38 EREP parameters and controls brief definitions of 1-10-1-13 control statements 1-9,8-1-8-22 CONTROLLER 1-13,8-4-8-6 DASDID 1-13 ENDPARM parameter delimiter 1-13 LIMIT 1-13 SHARE 1-13 introduction 1-9 parameters 1-9,7-1-7-41 See also EREP parameters syntax and coding rules 6-1-7-3 what they do 1-9 EREP reports 1-4, 2-19 CPU letter assignments in 2-92 Detail reports 2-62-2-91 See also Detail PRINT reports Event History 2-12-2-19 See also Event History report interpreting, in general 2-92 one per EREP run 1-4 System Exception series 2-20-2-57 See also System Exception reports System Summary 2-2-2-6 See also System Summary report Threshold Summary 2-58-2-61 See also Threshold Summary report Trends 2-7-2-11 See also Trends report valid selection parameters for (chart) 7-4 EREP return codes 11-54 EREP's work data set for history input See DIRECTWK data set EREPPT output data set 1-5, 1-14, 1-15 error recording area clearing, in emergency 3-3 ERDS for VM systems 1-1 format 10-3 frame records on 20-4 header format 10-7 how VM records error records 24-8 input for EREP 24-9 reinitializing 20-5 statistical data on 3-2

error records mappings 10-2 on the ERDS 1-1, 10-1 processed by EREP 1-2 standard header fields 10-10 type codes 10-11 where they come from 1-1 error-recording data set (ERDS) 1-1, 1-2 See also introduction to EREP clearing, in emergency 3-3 under MVS 3-4 under VM 3-3 under VSE 3-3 each operating system in an installation you will have a separate ERDS 1-7 frame records on 20-4 initializing 24-2, 24-5, 24-9 managing data on 3-1 See also managing error data for EREP reinitializing 9-2, 20-5 statistical data on 3-6 added for certain reports 3-6 ERRORID selection parameter 1-11, 7-15-7-16, 9-4 Event History report 7-17, 9-4 general description 2-12 introduction 2-12 sample code for 2-12, 4-11, 4-29, 4-46 selection parameters for 2-12 EVENT report parameter 1-10 examples of DASDID control statements 8-12 of EXECs for running EREP under VM 4-38 of JCL for running EREP under MVS 4-20 of JCS for running EREP under VSE 4-2 of LIMIT control statements 15-6, 17-7,20-3 of report output 2-4-2-96 See also entries for individual reports of SHARE control statements 8-21

# F

fault symptom code summary for DASD See DASD Symptom Code Summary<br>EDEFs for CPEREP 4-49 FILEDEFs for CPEREP using your own 4-51 files needed to run EREP under VM ACCDEV 4-50 ACCIN 4-50 DIRECTWK 4-50 EREPPT 4-49 SERLOG 4-50 SYSIN 4-49 TOURIST 4-50 forcing CPU letter assignments See letter assignments for CPUs in EREP reports

of TOURIST output 8-14, 12-12

frame records for 303X machine and channel checks 10-8, 20-4

G

general information about EREP 1-1-1-15 See also introduction to EREP General Input Facility 4-53 getting a report from EREP 1-4

H

header for error records 10-10 header record on ERDS See ERDS header record HIST processing parameter 1-12 history data set 7-18, 9-4 as input to EREP 1-7 See also ACCIN input data set as output from EREP 1-6 See also ACCDEV output data set containing frame records 20-5 copying records from and to  $4-12$ ,  $4-30$ ,  $4-47$ copying records from the ERDS 3-2 DASD space required for work data set 4-18 not the VSE history file 24-3 other ways to use it 1-7, 17-4 permanent 1-7,3-3,3-5 how EREP assigns letters to CPUs in its reports See letter assignments for CPUs in EREP reports how EREP works 1-1 how to add comments to EREP controls 7-3 how to get an EREP report 1-4 how to run EREP 1-3 under MVS systems 1-3 under VM systems 1-3 under VSE systems 1-3 how to use this book vii, viii how to use Part 1 1 how to use Part  $2 \quad 2-97$ how to use Part 3 5-5 how to use Part  $4$  12-19

 $\mathbf I$ 

I/O subsystem exception reports See System Exception reports IFBOlOD, MVS system message 10-25 IFC\*\*\*\* messages See EREP messages IFCDIPOO, OS/VS service aid 20-5, X-9 IFCEREPl, EREP program name 1-3 IFCOFFLD 3-3 See also clearing the ERDS in an emergency IJSYSHF, VSE system history file 24-3 IJSYSRC, VSE recorder file 10-1 increasing storage to run EREP for MVS 4-34 for VSE 4-16 individual record summaries See Detail PRINT reports initializing LOGREC 24-5 initializing SYSREC 24-2 initializing the error-recording area 24-9 input history data set See ACCIN input data set interpreting EREP reports, introduction to 2-92 introduction to EREP 1-1-1-15  $ERDS$  - the error recording data set 1-1 error recording area, for VM systems 1-1 moving records from 1-7 SYSREC, for VSE systems 1-1 SYSl.LOGREC, for MVS systems 1-1 EREP processing 1-2 history data set 1-7 how EREP works 1-1 how you run it 1-3 input, the error records 1-1 See also error records output from the program 1-3 accumulated records 1-6 descriptions and examples 2-1-2-96 printed report 1-4 TOURIST data 1-4 purpose of EREP I-I report output 1-4,2-1-2-96 what EREP requires of you data sets 1-15 parameters and control statements 1-9 system controls 1-14 invalid parameter combinations (chart) 12-2 IPL Detail Edit report example 2-89 IPL Detail Summary report example 2-89 IPL reason codes See IPL record IPL record 10-25 format, on ERDS 10-26 reason codes 10-27 subsystem IDs 10-27

JCL examples emergency offload of LOGREC 3-4 sample MVS EREP runs 4-20-4-31 JCS examples emergency offload of SYSREC 3-3

sample VSE EREP runs 4-2-4-13 job control language (JCL) to run EREP under MVS 4-32-4-33 job control statements (JCS) to run EREP under VSE 4-14-4-16

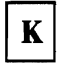

keyword parameters See EREP parameters

#### L

learning about EREP 1-1-1-15 See also introduction to EREP letter assignments for CPUs in EREP reports 2-92-2-94 forcing, with SHARE statements 2-94 sequence of 2-93 LIA/LIBADR selection parameter 1-11, 7-19, 9-4 LIMIT control statement 8-16, 8-17, 9-4 brief description 1-13 coding 8-17 description 8-16 examples for DASD IS-6 for processors (CPU) 20-3 for tape 17-6-17-7 for processors and channels 20-2 coding 20-3 syntax 20-2 valid keywords for 20-2 valid machine numbers for 20-2 for 33XX DASD 15-S coding IS-S examples 15-6, 15-7 keyword values for IS-S syntax 15-5 valid device/product types for 15-5 for 34XX tape 17-4 coding 17-6 examples 17-6 keyword values for 17-S syntax 17-S valid product/device types for 17-5 for 3480 17-21 coding 17-22 keyword values for 17-21 syntax 17-21 general syntax 8-16 limiting CPU exception report output See LIMIT control statement limiting temporary error output See LIMIT control statement

LINECT processing parameter 1-12, 7-20, 9-4 listing of selected error record information See Event History report logical unit for EREP reports and messages See EREPPT and TOURIST entries See SYSLST logical unit LOGREC header 10-3 long OBR records See OBR records Lost Record Detail Summary example (MVS) 2-88 lost-record summary record 10-46

# M

machine check record See MCH record magnetic tape drives See tape drives maintaining error data sets See managing error data for EREP managing error data for EREP 3-1 clearing the ERDS in emergency 3-3 consistency of input across reports 3-2 creating a working copy of the ERDS 3-S integrity of data on the ERDS 3-1 statistical data on the ERDS 3-6 transferring data to another data set 3-5 MCF records 10-8 MCH Detail Edit report example 2-70 MCH Detail Summary example 2-71 MCH record 10-28 format, on ERDS for MVS 10-34 for non-MVS systems 10-30 MDR Detail Edit report example 2-72 MDR Detail Summary example 2-73 MDR device type codes 12-16 MDR record 10-3S format, on ERDS 10-36 MERGE processing parameter 1-12, 7-21, 9-4 merging data from two systems See history data set message data set for EREP See TOURIST output data set message IFBOIOD 10-2S messages 9-10, 11-1-11-46 See also EREP messages messages from CMS/CPEREP See DMSIFC\*\*\*\* messages messages from EREP See EREP messages MIH Detail Edit report example 2-74 MIH Detail Edit report example (370-XA) 2-75 MIH Detail Summary example (370-XA) 2-7S MIH Detail Summary report example 2-74 MIH record 10-37

format, on ERDS recorded in 370 mode 10-38 recorded in 370-XA mode 10-39 miscellaneous data record See MDR record miscellaneous IBM products See other devices missing interrupt handler record See MIH record MOD selection parameter 1-11, 7-22, 9-5 MODE selection parameter 1-11, 7-23 modifying the EREP run 3-8 multi-system complex and EREP 4-37, 24-6 mutually exclusive EREP parameters (chart) 12-2 MVS See MVS systems, defined MVS error recording data set See SYS1.LOGREC MVS notes access methods 4-36 DCB requirements 4-36 initializing LOGREC 24-5 multiple history data sets 24-5 software records 24-5 MVS software error records See software error records MVS storage requirements 4-34 MVS system termination record See Recovery/Termination record MVS systems access method used by EREP 4-36 associated publications X-9, X-lO automating the running of EREP 3-7 coding EREP parameters and controls 7-3, 8-3 combining input history data sets 24-5 DCB requirements 4-36 defined iii, X-2 emergency offload of the ERDS 3-3, 3-4 generalized problem determination tables 11-55 increasing region size for EREP 4-34 notes 4-36-4-37, 24-5 reinitializing LOGREC 20-5 required system controls (chart) 1-15 sample EREP run 4-20-4-31 sense data dumped to the ERDS 3-2, 3-6 software records 24-5 storage requirements for EREP 4-34-4-35 system controls for EREP (JCL) 4-32-4-35 writing sense data to LOGREC 3-2, 3-6 MVS/XA See MVS systems, defined

notes for MVS users See MVS notes notes for VM users See VM notes notes for VSE users See VSE notes

# $\mathbf O$

OBR Detail Edit report example 2-77 OBR Detail Summary example 2-80 OBR device type codes 12-13 OBR records 10-41 long form 10-41 format, on ERDS 10-45 short form 10-41 format, on ERDS 10-42 OBR/MDR Detail Summary example 2-81 OCR/MICR devices 18-1 product-specific information 18-1 operating systems and EREP See also system control programs how EREP runs under 1-14 increasing partition size, for VSE 4-16 increasing region size, for MVS 4-34 introduction 1-14 storage requirements 1-14, 4-16 for MVS 4-34 for VSE 4-16 usage notes 4-19 for MVS 4-36, 24-5 for VM 4-51 for VSE 4-19,24-3 optical and magnetic-ink character readers See OCR/MICR devices OP771, VSE message 4-19 other devices 23-1 product-specific information 23-1-23-2 other publications X-9, X-II See also associated publications Outboard Environment Summary example 2-82 outboard records See OBR records output data set for accumulated records See history data set output data set for an EREP report See EREPPT output data set output from the EREP program history data set 1-6 See also history data set printed report 1-4 See also EREPPT output data set

detailed descriptions and examples 2-1-2-96 TOURIST data 1-4 See also TOURIST output data set examples 8-14, 12-12 output history data set 1-6 See also history data set

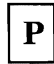

paper tape punches and readers See punched tape devices parameter delimiter (ENDPARM) 1-13, 7-3, 8-3 parameters and reports (chart) 7-4 parameters for EREP See EREP parameters parameters that control IFCEREPI processing See EREP parameters parameters that request EREP reports See EREP parameters parameters that select records for EREP reports See EREP parameters permanent and temporary errors, defined 2-3, 2-35 permanent error summary for tape 2-51 planning checklist for running EREP 2-95 planning for EREP 1-1-2-96 checklist 2-95 PRINT report parameter 1-10 PRINT reports See Detail PRINT reports printers 19-1 product-specific information 19-1-19-4 problem determination tables 11-55 processing parameters 1-9 See also EREP parameters processor and channel keywords for LIMIT statement See coding the LIMIT statement for processors and channels processor error reporting, limiting See LIMIT control statement processor keywords for LIMIT statement See LIMIT control statement Processor Subsystem Exception report 2-21, 2-29 See also System Exception reports processors 20-1 product-specific information 20-1-20-11 punched tape devices 21-1 product-specific information 21-1

 $\mathbf R$ 

record for non-restartable wait 10-24 record for restartable wait 10-24 record type codes 10-11 recorder file, for VSE systems 24-2 See also SYSREC records used in each EREP report (table) 12-4 Recovery/Termination record format, on ERDS 10-23 reinitializing LOGREC 24-5 reinitializing SYSREC 24-2 reinitializing the error-recording area 24-9 reliability data extractor (RDE) option 24-2 report data set See EREPPT output data set report output from EREP 1-4 report parameters 1-9 See also EREP parameters report showing the record itself See Detail PRINT reports reports and valid selection parameters (chart) 7-4 requirements for running EREP data sets 1-15 parameters and controls 1-9 system controls 1-14 return codes from EREP processing 11-54 running EREP in a multi-system complex 4-37 recommended procedures for an MVS installation 24-6 running EREP under MVS 4-20-4-31 running EREP under VM 4-38, 4-48 See also CPEREP command using CPEREP 9-8 running EREP under VSE 4-2-4-13

*j* 

# S

sample code for running EREP under MVS See running EREP under MVS sample code for running EREP under VM See running EREP under VM sample code for running EREP under VSE See running EREP under VSE sample EXECs for running EREP 4-38-4-48 **SCP** See system control programs SCU Summary See DASD Storage Control Unit Summary selected information from error records See Event History report selecting records for reports See EREP parameters selection parameters 1-9

See also EREP parameters valid for EREP report parameters (chart) 7-4 serial OEM interface adapter 23-2 setting limits for DASD report output See LIMIT control statement setting limits for tape report output See LIMIT control statement setting limits for 3480 report output See LIMIT control statement setting reporting limits for processor errors See LIMIT control statement setting up and running EREP 2-97 examples of EREP runs 4-1 under MVS 4-20-4-31 under VM 4-38-4-48 under VSE 4-2-4-13 introduction 3-1 maintaining error data 3-1 See also managing error data for EREP SFT Detail Edit report example 2-87 SFT Detail Summary example 2-88 SHARE control statement 1-13, 8-18-8-21, 9-5 description 8-18 examples 8-19-8-21 syntax 8-18 to control CPU letter assignments in reports 2-92 shared I/O: the multi-system environment 4-37, 24-6 short OBR records See OBR records SHORT processing parameter 1-12, 7-26, 9-5 SLH Detail Edit report example (370-XA) 2-84 SLH Detail Summary example (370-XA) 2-85 SLH record 10-48 format, on ERDS 10-48 software error records 10-46  $&I2@$ soft. format, on ERDS 10-47 format, on ERDS 10-47 Software Recovery Status 20-7 special considerations for EREP controls under VSE 4-19 specifying EREP controls 6-4 Stacking CPEREP operands 9-13 standard header for error records 10-10 statistical data on the ERDS added when you request certain reports 3-6 storage capacities of various DASD (chart) 12-11 Subchannel logout handler record See SLH record subsystem exception report series See System Exception reports subsystem IDs See IPL record summaries of DASD and tape subsystem errors See System Exception reports summary of all errors, all DP systems See System Summary report summary of errors on 34XX/8809 tape devices See Threshold Summary report

summary of parameter defaults 12-9 summary tables and charts 12-1-12-16 SVC 76, to write records to an ERDS 24-8 SYMCDE selection parameter 1-11, 7-27, 9-5 syntax conventions for EREP parameters and control statements 6-1 syntax summary charts for CPEREP operands 9-7 for EREP control statements 8-22 for EREP parameters 7-41 SYSEXN report parameter 1-10 SYSLST logical unit 1-15 See also TOURIST output data set SYSREC format 10-3 frame records on 20-4 header record format, CKD devices 10-4 header record format, FBA devices 10-5 input for EREP 4-14 other system files on 24-2 reading records from 4-19 reinitializing 20-5, 24-3 statistical data on 3-6, 4-19 VSE system error data set 1-1 SYSREC header 10-3 system control programs See also entries under MVS, VM or VSE defined X-3 product-specific information 24-1-24-10 system controls for EREP 1-14 different for each SCP, generally 1-14 See also entries under each SCP under VM 1-14 under VSE or MVS 1-14 system error log 1-1 System Error Summary, Part 1 2-25 System Error Summary, Part 2 2-27 System Exception reports 7-28, 9-5 Channel Subsystem Exception report 2-21 DASD and tape summaries 2-22 DASD Subsystem Exception report 2-21 examples 2-23-2-57 Channel Subsystem Exception report 2-30 DASD Data Transfer Summary 2-43 DASD informational messages 2-37 DASD Storage Control Unit Summary 2-46 DASD String Summary 2-38 DASD Subsystem Exception report 2-32 DASD Symptom Code Summary 2-40 Processor Subsystem Exception report 2-29 System Error Summary, Part 1 2-25 System Error Summary, Part 2 2-27 Tape DEVNO/CUA Statistics Summary 2-54 Tape Permanent Error Summary 2-51 Tape Subsystem Exception report 2-47 Tape Temporary Error Summary 2-52 Tape Volume Statistics Summary 2-56 general description 2-20 general formats 2-21-2-22

introduction 2-20 Processor Subsystem Exception report 2-21 sample code for 2-23, 4-5, 4-23, 4-40 selection parameters for 2-20 Tape Subsystem Exception report 2-21 System initialization Detail Edit example See IPL Detail Edit report example System initialization Detail Summary example See IPL Detail Summary report example system initialization reason codes See IPL record system initialization record See IPL record system initialization subsystem identifiers See IPL record system summary in chronological order See Trends report System Summary report 7-29, 9-5 example 2-5-2-6 general description 2-2-2-4 introduction 2-2 sample code for 2-4, 4-4, 4-20, 4-39 selection parameters for 2-2 System termination Detail Edit example See EOD Detail Edit report example System termination Detail Summary example See EOD Detail Summary report example System/370 iv, 1-1,4-1 SYSUM report parameter 1-10 SYS1.LOGREC 1-1 clearing, in emergency  $3-4$ format 10-3 frame records on 20-4, 24-5 header record format and contents 10-6 reading records from 4-32 reinitializing 20-5, 24-5 statistical data on 3-6 SYS1.LOGREC header 10-3

# T

tables and charts, summary DASD storage capacities 12-11 default values and actions for EREP parameters 12-9 invalid EREP parameter combinations 12-2 records used in each report 12-4 selection parameters valid for reports 7-4 TOURIST output - messages and EREP controls 12-12 TABSIZE processing parameter 1-12, 7-30, 9-5 Tape DEVNO/CUA Statistics Summary 2-54 tape drives 17-1 product-specific information 17-1-17-23

tape keywords for LIMIT statement See LIMIT control statement Tape Permanent Error Summary 2-51 Tape Subsystem Exception report 2-21, 2-47 See also System Exception reports tape summary, not System Exception series See Threshold Summary report Tape Temporary Error Summary 2-52 Tape Volume Statistics Summary 2-56 tape 181 and 182 for CPEREP 4-51 teleprocessing devices See TP devices temporary error summary for tape See Tape Temporary Error Summary temporary error, defined See permanent and temporary errors, defined TERMINAL operand for CPEREP 9-2, 9-5 termination forced by lOS (record) 10-24 termination forced by MCH (record) 10-24 TERMN selection parameter 1-11, 7-31, 9-5 THRESHOLD report parameter 1-10 Threshold Summary report 7-32, 7-33, 9-6 example 2-60 general description 2-58 introduction 2-58 sample code for 2-59, 4-7, 4-25, 4-42 selection parameters for 2-58 TIME selection parameter 1-11, 7-34, 9-6 time-stamp record for IPL 10-8 TOURIST messages See EREP messages See TOURIST output data set TOURIST output data set 1-4, 1-15 an aid to problem determination 5-3 contents 1-4 examples 8-14, 12-12 in VSE systems 1-4 required system controls for MVS 4-33 for VM 9-10 for VSE 4-15 use in setting up DASDID controls 8-9, 8-13 TP access method OBR record 10-42, 10-44 TP devices 22-1 product-specific information 22-1-22-3 transferring data to another data set 3-5 Trends report 7-35, 9-6 example 2-9 general description 2-7-2-8 introduction 2-7 sample code for 2-8, 4-13, 4-31, 4-48 selection parameters for 2-7 TRENDS report parameter 1-10 two-part summary of all errors See System Summary report type codes for records 10-11 **TYPE selection parameter**  $1-11$ ,  $7-36-7-37$ ,  $9-6$ 

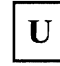

unit check record 10-42, 10-44 Unknown Detail Edit report example 2-91 Unknown Detail Summary report example 2-91 Unknown or Unsupported Record Detail Edit example See Unknown Detail Edit report example Unknown or Unsupported Record Detail Summary example See Unknown Detail Summary report example valid device types for DASD L!MIT statement See LIMIT control statement valid device types for tape LIMIT statement See LIMIT control statement valid LIMIT keywords for processors and channels 20-2 valid LIMIT keywords for tape 17-5 valid LIMIT keywords for 3480 17-21 valid selection parameters for EREP reports (chart) 7-4

VM error-recording area header 10-3 VM notes 4-51 defining files 4-51 use of tape addresses 181 and 182 4-51 error recording 24-8 initializing the error-recording area 24-9 VM system controls and notes 4-49-4-52 VM systems See also CPEREP command associated publications  $X-11$ automating the running of EREP 3-7 defined iii, X-3 emergency offioad of the ERDS 3-3 error recording 24-8-24-9 initializing the error-recording area 24-9 notes 4-51-4-52 reinitializing the ERDS 20-5, 24-9 required system controls (chart) 1-15 sample EREP run 4-38-4-48 sense data dumped to the ERDS 3-2, 3-6 source of input records 24-9 system controls 4-49 VMj370, VMjSP, VMjSPjHPO, VMjXA See VM systems, defined VOLID selection parameter 1-11, 7-38, 9-6 volume statistics for tape See Tape Volume Statistics Summary VSE error recording data set See SYSREC VSE notes 4-19,24-3 access methods 4-19 initializing the EROS 24-2

software records 24-2 special considerations for EREP controls 4-19 VSE storage requirements for EREP 4-16 VSE system controls 4-14-4-18 VSE systems associated publications X-9 automating the running of EREP 3-7 current level of EREP support iii, 24-2 defined iii, X-1, X-3 emergency offload of the ERDS 3-3 generalized problem determination tables 11-55 initializing SYSREC 24-2 notes 4-19,24-3 ROE option 24-2 reinitializing SYSREC 24-3 required system controls (chart) 1-15 sample EREP run 4-2-4-13 software records 24-2 storage requirements 4-16 system controls 4-14, 4-18 writing sense data to the EROS 3-2 VSEjAdvanced Functions See VSE systems, defined

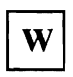

where error records come from 1-1 work data set for history input See OIRECTWK data set working copy of the EROS, creating 3-5

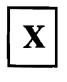

XA version of CCH record See CRW and SLH records

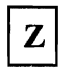

ZERO processing parameter 1-12, 7-39-7-40, 9-6

**Numerics** 

3090 Processor product-specific information 20-7 3090 Vector Facility product-specific information 20-10 33XX OASO subsystem summary See System Exception reports

product-specific information 15-8-15-10 report ex<br>X tape subsystem summary 3820 printer 34XX tape subsystem summary<br>See System Exception reports See System Exception reports product-specific information 19-3 34XX/8809 tape summary<br>See Threshold Summary report<br>product-specific in 22 Tape Subsystem 9347 Magnetic Tape Drive<br>product-specific information 17-8 product-specific inform 3480 keywords for LIMIT statement<br>See LIMIT control statement 3480 Tape Subsystem

3380 DASD<br>product-specific information 15-8-15-10<br>product-specific information 17-11-17-22<br>report examples 17-12-17-20 See Threshold Summary report product-specific information 15-12-15-13<br>3422 Tape Subsystem 9347 Magnetic Tape Drive product-specific information 17-23<br>9373, 9375 and 9377 Processors product-specific information 20-11

X-24 EREP User's Guide

Environmental Record<br>
Editing and Printing Program Editing and Printing Program COMM<br>
(EREP) FORM (EREP) FORM

GC28-1378-2

This manual is part of a library that serves as a reference source for systems analysts, programmers, and operators of IBM systems. You may use this form to communicate your comments about this publication, its organization, or subject matter, with the understanding that IBM may use or distribute whatever information you supply in any way it believes appropriate without incurring any obligation to you.

Note: *Copies ofIBM publications are not stocked at the location to which this form is addressed. Please*  direct any requests for copies of publications, or for assistance in using your IBM system, to your IBM *representative or to the IBM branch office serving your locality.* 

Possible topics for comment are:

Clarity Accuracy Completeness Organization Coding Retrieval Legibility

If you wish a reply, give your name, company, mailing address, and date:

What is your occupation?

How do you use this publication?

Number of latest Newsletter associated with this publication:

Thank you for your cooperation. No postage stamp necessary if mailed in the U.S.A. (Elsewhere, an IBM office or representative will be happy to forward your comments or you may mail directly to the address in the Edition Notice on the back of the title page.)

Cut or Fold Along Line

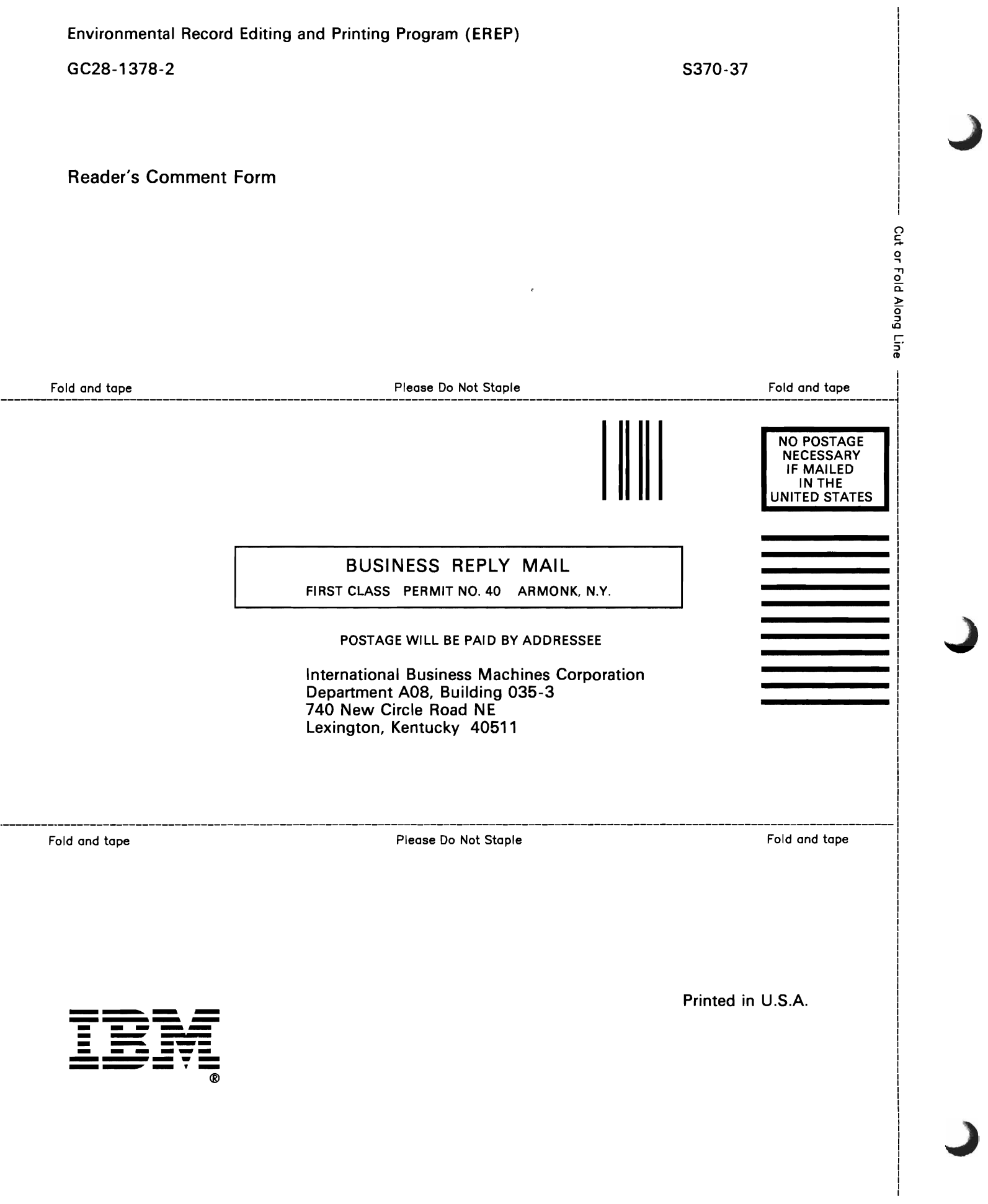

Environmental Record READER'S Editing and Printing Program COMMENT<br>
COMMENT (EREP) FORM (EREP) FORM

GC28-1378-2

This manual is part of a library that serves as a reference source for systems analysts, programmers, and operators of IBM systems. You may use this form to communicate your comments about this publication, its organization, or subject matter, with the understanding that IBM may use or distribute whatever information you supply in any way it believes appropriate without incurring any obligation to you.

Note: *Copies of IBM publications are not stocked at the location to which this form is addressed. Please*  direct any requests for copies of publications, or for assistance in using your IBM system, to your IBM *representative or to the IBM branch office serving your locality.* 

Possible topics for comment are:

Clarity Accuracy Completeness Organization Coding Retrieval Legibility

If you wish a reply, give your name, company, mailing address, and date:

What is your occupation?

How do you use this publication?

Number of latest Newsletter associated with this publication:

Thank you for your cooperation. The postage stamp necessary if mailed in the U.S.A. (Elsewhere, an  $TM$  office or representative will be been used very commenta or you may mail directly to the IBM office or representative will be happy to forward your comments or you may man directly to the habitant part of the happy to forward your comments or you may man directly to the address in the Edition Notice on the back of the title page.)

<u> 1980 - Jan James James Barnett, martin de la política de la propia de la propia de la propia de la propia de</u>

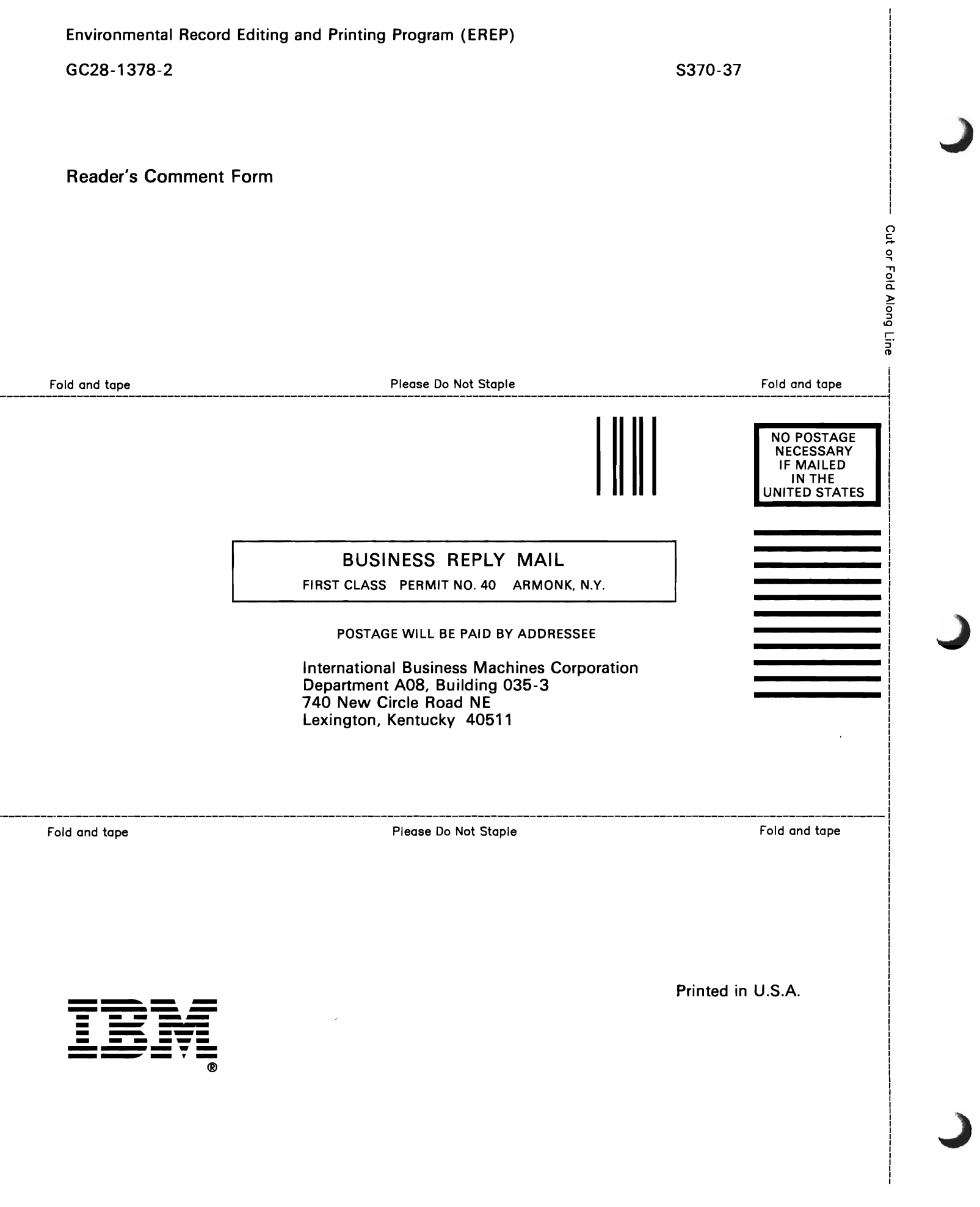

Environmental Record<br>
Editing and Printing Program Editing and Printing Program COMM<br>
(EREP) FORM (EREP) FORM

GC28-1378-2

This manual is part of a library that serves as a reference source for systems analysts, programmers, and operators of IBM systems. You may use this form to communicate your comments about this publication, its organization, or subject matter, with the understanding that IBM may use or distribute whatever information you supply in any way it believes appropriate without incurring any obligation to you.

Note: *Copies of IBM publications are not stocked at the location to which this form is addressed. Please*  direct any requests for copies of publications, or for assistance in using your IBM system, to your IBM *representative or to the IBM branch office serving your locality.* 

Possible topics for comment are:

Clarity Accuracy Completeness Organization Coding Retrieval Legibility

If you wish a reply, give your name, company, mailing address, and date:

What is your occupation?

How do you use this publication?

Number of latest Newsletter associated with this publication:

Thank you for your cooperation. No postage stamp necessary if mailed in the U.S.A. (Elsewhere, an IBM office or representative will be happy to forward your comments or you may mail directly to the address in the Edition Notice on the back of the title page.)

Cut or Fold Along Line
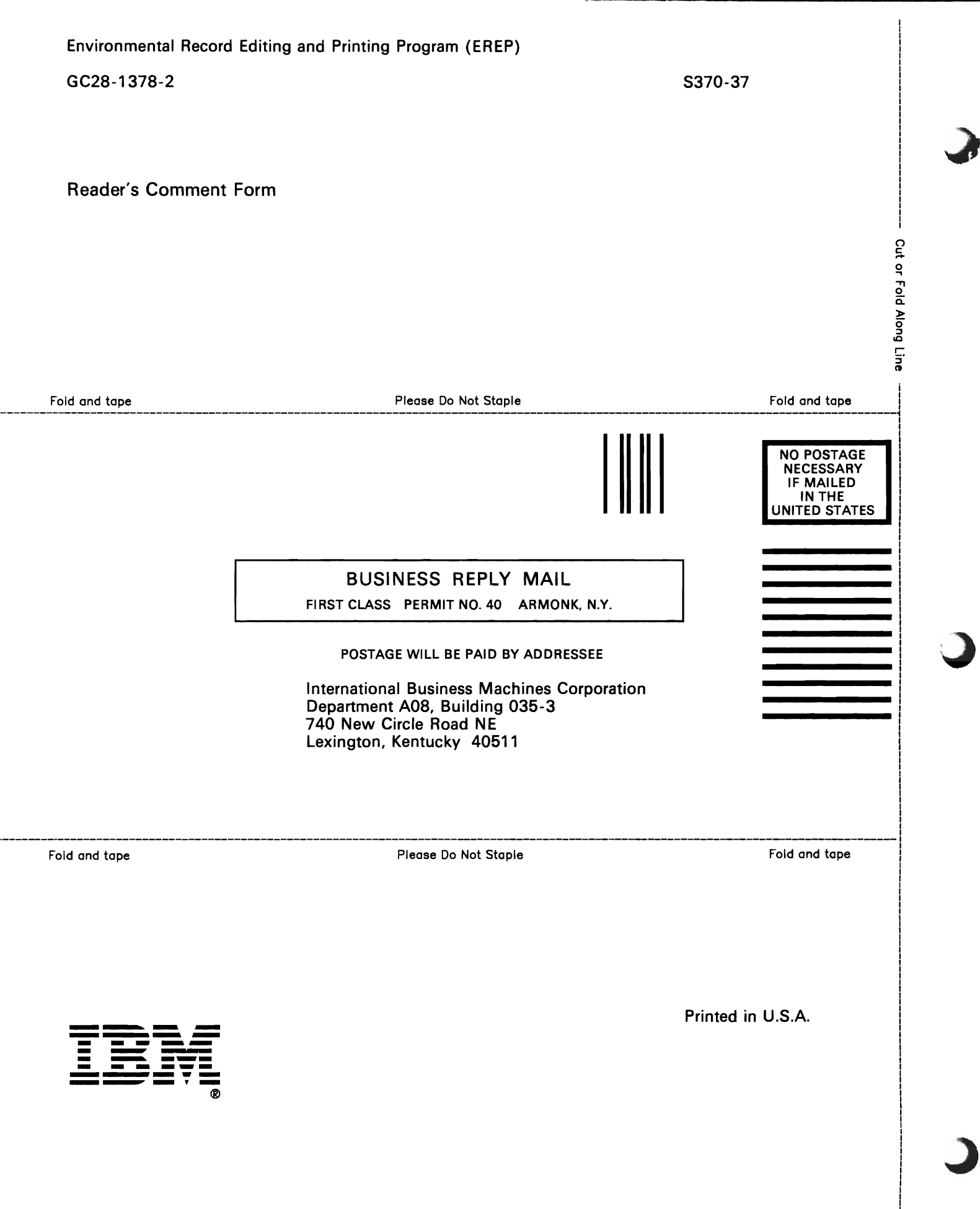

 $\label{eq:1} \begin{array}{ll} \mathcal{U}(\mathcal{U}) & \text{and} \quad \mathcal{U}(\mathcal{U}) \\ \mathcal{U}(\mathcal{U}) & \text{and} \quad \mathcal{U}(\mathcal{U}) \end{array}$ 

**Publication Number** GC28-1378-2

**File Number** S370-37

**Program Number** 5654-260 5658-260

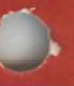

Printed in **USA** 

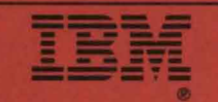

 $\mathbf{W}^{\prime} = \mathbf{0}$ 

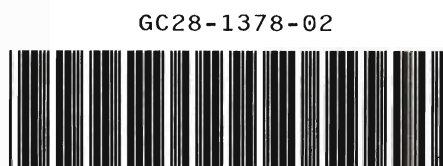